# **CAPÍTULO I: EL PROYECTO**

# I **PROYECTO**

# I.1. **PRESENTACIÓN DEL PROYECTO**

# I.1.1. **TÍTULO**

Mejoramiento en la Gestión de Información turística de la Empresa de Base Comunitaria "Chuquiago Sumaj Wasi"

## I.1.2. **Responsabilidad del Proyecto**

Carrera de Ingeniería Informática – Taller III

## I.1.3. **Entidades Asociadas**

- Universidad Autónoma Juan Misael Saracho Carrera de Ingeniería Informática.
- Empresa de Base Comunitaria "Chuquiago Sumaj Wasi"

## I.1.4. **Compromiso del Director del Proyecto**

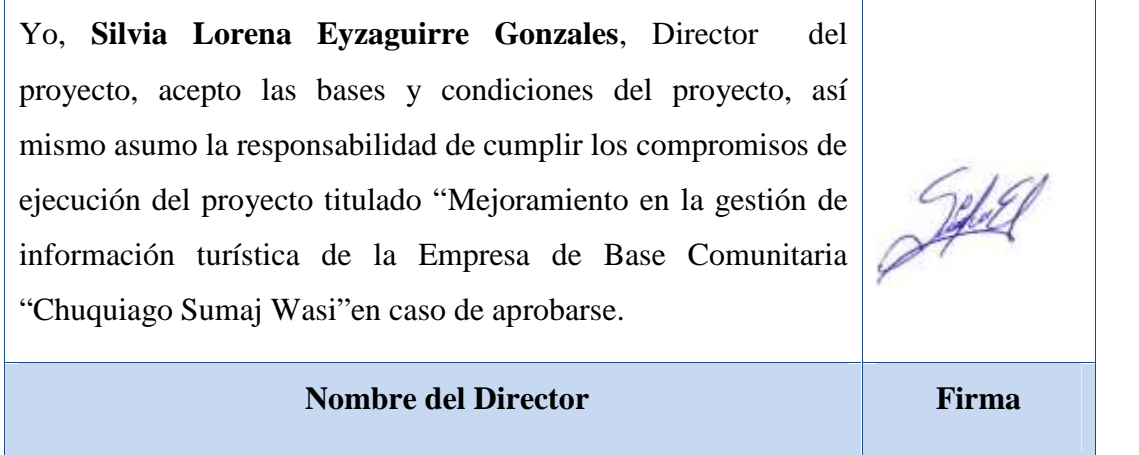

**Tabla Nº 1.** Tabla Compromiso del Director de Proyecto

# I.1.5. **Grupo Responsable del Proyecto**

Universitaria Silvia Lorena Eyzaguirre Gonzales

## I.1.6. **Duración**

La ejecución del proyecto será de ocho meses de acuerdo a lo establecido.

# I.1.7. **Director Responsable del Proyecto**

| Eyzaguirre              | Gonzales                | Silvia Lorena         | 6681643             |
|-------------------------|-------------------------|-----------------------|---------------------|
| <b>Apellido Paterno</b> | <b>Apellido Materno</b> | <b>Nombre</b>         | Cédula de Identidad |
| Universitaria           | Ingeniería Informática  | Ciencias y Tecnología |                     |
| Profesión               | <b>Carrera</b>          | <b>Facultad</b>       |                     |
| 72998693                | lore_238@hotmail.com    |                       |                     |
| <b>Celular</b>          | Correo                  |                       | Firma               |

**Tabla Nº 2.** Responsable del Proyecto

# I.1.8. **Participantes de Equipo de Trabajo**

| Categoría       | Nombres y<br><b>Apellidos</b>               | Profesión                 | <b>C.I.</b> | Firma |
|-----------------|---------------------------------------------|---------------------------|-------------|-------|
| <b>Director</b> | Silvia Lorena<br>Eyzaguirre<br>Gonzales     | Ingeniería<br>Informática | 6681643     |       |
| <b>Asesor</b>   | Ing. Silvana Paz                            | Ingeniera<br>Informática  | 1860481     |       |
| <b>Tutor</b>    | Félix<br>Ing.<br>Patiño<br>German<br>Maigua | Ingeniero<br>Informático  | 5749625     |       |

**Tabla Nº 3.** Participantes de Equipo de Trabajo

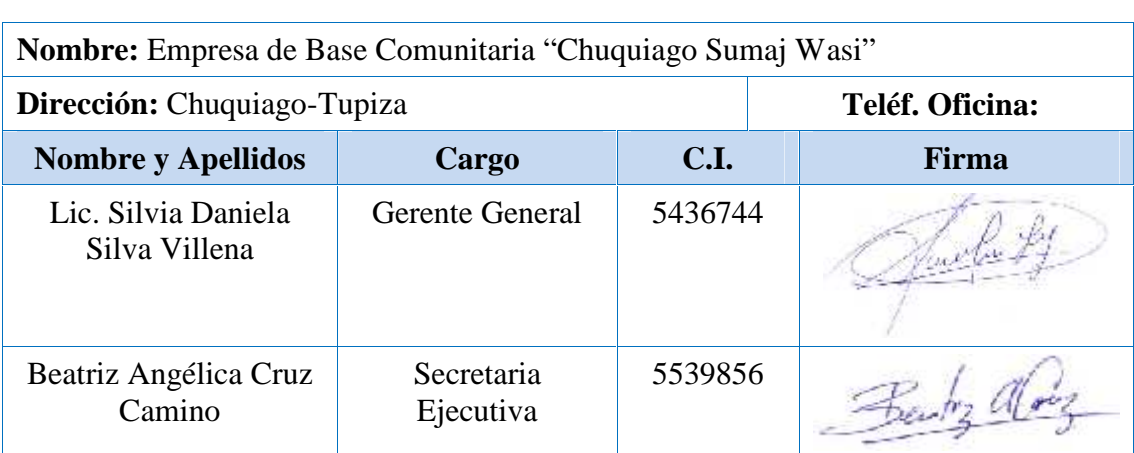

# I.1.9. **Equipo de Trabajo que Cooperará con el Proyecto**

**Tabla Nº 4.** Equipo De Trabajo Que Cooperará Con El Proyecto

## I.1.10. **Actividades Previstas Para los Integrantes del Equipo de Investigación**

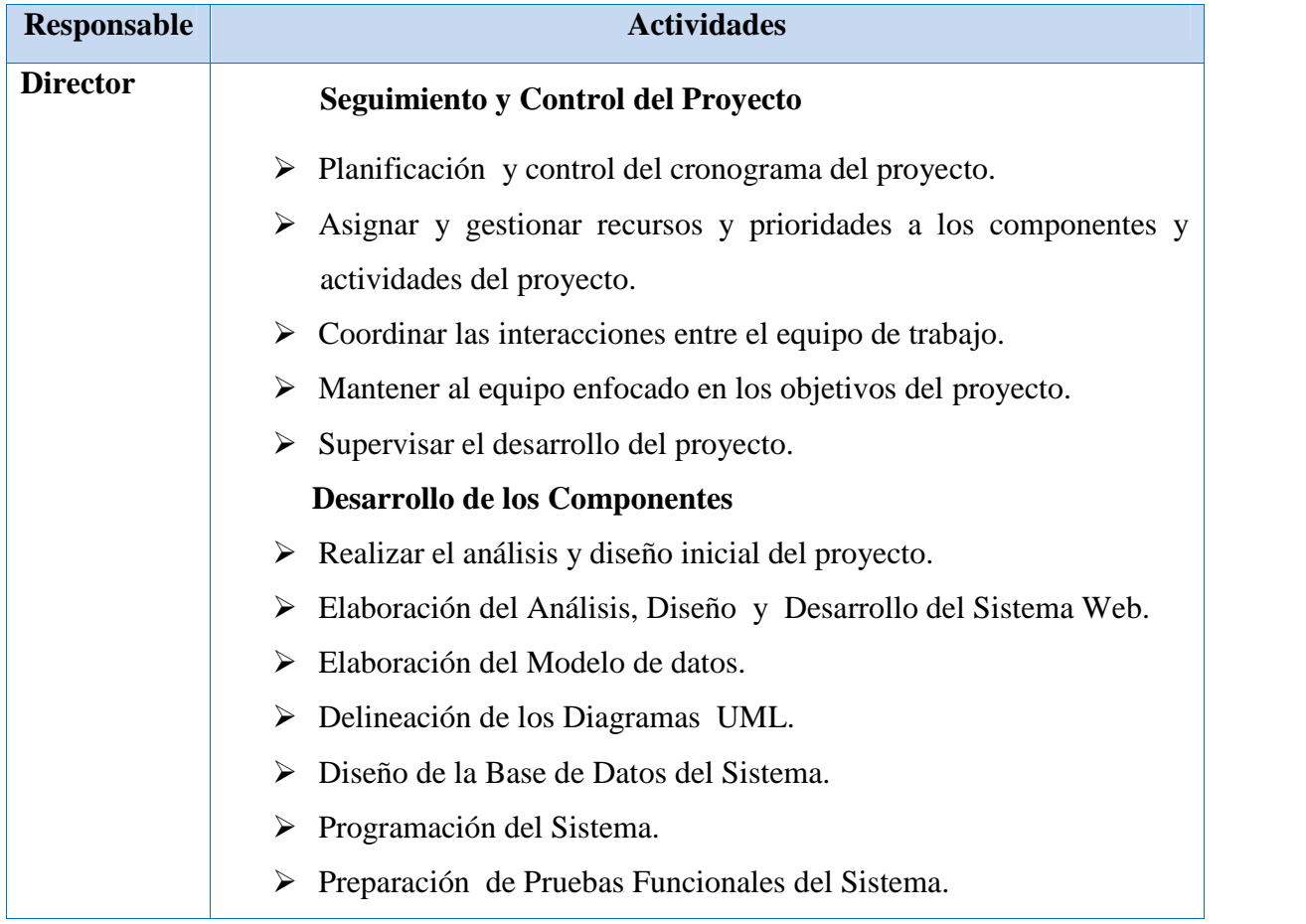

|               | $\triangleright$ Planificar el contenido temático de los cursos de capacitación      |  |
|---------------|--------------------------------------------------------------------------------------|--|
|               | $\triangleright$ Formar al personal en el uso de las TIC para el manejo del producto |  |
|               | final.                                                                               |  |
|               | $\triangleright$ Construcción del producto final.                                    |  |
|               | Implementación del producto final.<br>➤                                              |  |
| <b>Asesor</b> | Asesoramiento de los aspectos tecnológicos para el desarrollo del                    |  |
|               | proyecto.                                                                            |  |
|               | $\triangleright$ Asesoramiento en el uso de la Metodología RUP de la herramienta     |  |
|               | UML.                                                                                 |  |
|               | Evaluación del documento del proyecto según agenda.<br>➤                             |  |

**Tabla Nº 5.** Actividades Previstas Para los Integrantes del Equipo de Investigación

### I.2. **Plan Estratégico de la Unidad**

#### I.2.1. **Misión**

La empresa de Base Comunitaria "Chuquiago Sumaj Wasi" tiene como misión Brindar servicios turísticos que superen las expectativas de nuestros clientes mediante un servicio confiable y que contribuya al desarrollo socio-económico de las comunidades ancestrales, minimizando los impactos que afectan al medio ambiente y logrando la satisfacción de nuestros clientes.

#### I.2.2. **Objetivos de la Organización Beneficiaria**

El objetivo del proyecto es desarrollar un sistema seguro y confiable para brindar información sobre el área turística de la comunidad de Chuquiago.

Para lograr este objetivo en curso, se debe alcanzar objetivos a corto plazo como:

- Mejorar la forma de dar a conocer a la comunidad de Chuquiago como área turística.
- Hacer que el acceso a la información del lugar turístico sea rápida y fácil.
- $\checkmark$  Lograr que el personal involucrado se adapte a la nueva forma de trabajo.

## I.2.3. **Vinculación del Plan Estratégico y del Proyecto**

Este proyecto fue elaborado para Mejorar el Control de la información que se quiere dar a conocer al público sobre el área turística.

Todas las etapas realizadas están de acuerdo a la herramienta de preparación de proyectos SML, en la cual se refleja el contexto de la determinación de involucrados y el análisis de problemas y objetivos que nos permite elaborar las estrategias para reflejar los componentes generados en la ejecución del proyecto.

Las estrategias que se originan ayudarán a cumplir el propósito principal del proyecto.

De este modo se puede concluir que todos los componentes mencionados a continuación ayudarán a conseguir el propósito fundamental del proyecto.

- **Sistema Informático para la Empresa de Base Comunitaria "Chuquiago Sumaj Wasi"**
	- $\checkmark$  Determinación de Requerimientos.
	- Análisis y Diseño del SICTURS
	- $\checkmark$  Desarrollo del SICTURS.
	- $\checkmark$  Ejecución de Pruebas al SICTURS.

## **Capacitación del Personal Involucrado con el personal de la empresa**

- $\checkmark$  Elaboración de los Manuales de Instalación y Manejo de SICTURS.
- $\checkmark$  Planificación y Preparación de las Jornadas de Capacitación.
- $\checkmark$  Ejecución de las Jornadas de Capacitación.

## I.3. **Descripción del Proyecto**

## I.3.1. **Resumen Ejecutivo del Proyecto**

Las tecnologías de la información y la comunicación (TIC) son un conjunto de servicios, redes, software y dispositivos que tienen como fin la mejora de la calidad de vida de las personas que se integran a un sistema de información interconectado y complementario, principalmente la Internet.

Actualmente en países más desarrollados, el uso de las TIC es muy difundido y exitoso, por ello surge la necesidad de integrarse a esa corriente tecnológica para poder gozar de sus beneficios.

La Era Internet exige cambios en el mundo empresarial. Y los profesionales tienen múltiples razones para aprovechar las nuevas posibilidades que proporcionan las TIC para impulsar este cambio hacia un nuevo paradigma empresarial más personalizado y centrado en la actividad de los usuarios y del aprovechamiento de las TIC para la mejora de la productividad en general.

La Empresa de Base Comunitaria "Chuquiago Sumaj Wasi" se ve afectada por lo que la comunidad que pretenden hacerla conocer como un área turística no es un lugar conocido y no cuentan con la información adecuada y los medios suficientes como

para que el lugar sea conocido.

Para enfrentar estos problemas el proyecto propone el desarrollo de un sitio web con el propósito de dar a conocer sobre el área turística de la comunidad de Chuquiago – Tupiza, donde el presente Sitio web mostrara imágenes, historia, ubicación, costumbres, fiestas tradicionales, comidas típicas, un foro de comentarios y/o sugerencias, paquetes ofertados por la empresa, actualizaciones constantes sobre la información, para dar a conocer a las personas un nuevo lugar turístico.

Se realizara un sitio web seguro y confiable para brindar información sobre el área turística de la comunidad de Chuquiago.

Se realizará una capacitación para que los usuarios de la Empresa de Base Comunitaria "Chuquiago Sumaj Wasi, para que puedan conocer la manera correcta del manejo del sistema y así de esta forma no se les presente problemas al momento de usarlo, en lo cual también los usuarios externos tienen sus propios usuario y contraseña y de esta manera, puedan saber el funcionamiento del sistema y todas las tareas que pueden realizar. Y terminada la capacitación se les otorgará un certificado para las personas que asistan a la capacitación.

#### I.3.2. **Descripción y Fundamentación del Proyecto**

La empresa en la actualidad tiene los siguientes problemas:

- El personal de la empresa tiene dificultades para dar a conocer a la comunidad como área turística.
- La información que brinda la empresa es inadecuada e insuficiente.
- El personal administrativo no cuenta con los recursos confiables para el manejo de la información el cual le permita dar a conocer a la comunidad de Chuquiago como un área turística debido a que la empresa de turismo es nueva.
- La información que maneja la empresa es manual.
- Escaso uso de herramientas adecuadas para mejorar el tratamiento de la información sobre el área turística.
- Inadecuado uso de la información para dar a conocer los lugares turísticos que existen dentro de la comunidad.

Para enfrentar estos problemas, el presente proyecto propone en primer lugar el desarrollo de un sitio web para dar a conocer sobre el área turística de la comunidad de Chuquiago - Tupiza, en segundo lugar el desarrollo de una capacitación para el correcto uso del sistema.

## **Desarrollar un sistema web para la Empresa de Base Comunitaria "Chuquiago Sumaj Wasi"**

Este sistema beneficiará a la empresa y a la comunidad ya que se pretende hacerla conocer como un área turística.

Este sistema contribuirá a la eliminación de la mayoría de los problemas que enfrenta actualmente la empresa.

## **Capacitación sobre el uso del sitio web para la Empresa de Base Comunitaria "Chuquiago Sumaj Wasi"**

La capacitación sobre el uso adecuado del Sistema web para la Empresa de Base Comunitaria "Chuquiago Sumaj Wasi", permitirá a los miembros de la empresa interactuar de manera satisfactoria con el sistema.

Se planeó esta capacitación porque es de vital importancia instruir a los usuarios el

uso adecuado del sistema desarrollado.

## I.3.3. **Objetivos**

## I.3.3.1. **Objetivo General**

Mejorar el control de la información turística de la Empresa de Base Comunitaria "Chuquiago Sumaj Wasi".

#### I.3.3.2. **Objetivos Específicos**

- Sistema web seguro y confiable para brindar información sobre el área turística de la Comunidad de Chuquiago.
- Capacitación a todo el personal autorizado para el manejo del sistema web**.**

## I.3.4. **Metodología de Trabajo**

El sistema para el desarrollo del control de la información turística, en la Comunidad de Chuquiago se desarrollará usando la siguiente metodología.

### I.3.4.1. **Metodología RUP (Racional Unified Process):**

Las siglas RUP en inglés significa Rational Unified Process (Proceso Racional Unificado) es un producto del proceso de ingeniería de software que proporciona un enfoque disciplinado para asignar tareas y responsabilidades dentro de una organización del desarrollo. Su meta es asegurar la producción del software de alta calidad que resuelve las necesidades de los usuarios dentro de un presupuesto y tiempo establecidos.

## I.3.4.1.1. **El RUP Tiene dos Dimensiones:**

- El eje horizontal representa tiempo y demuestra los aspectos del ciclo de vida del proceso.
- El eje vertical representa las disciplinas, que agrupan actividades definidas lógicamente por la naturaleza.

La primera dimensión representa el aspecto dinámico del proceso y se expresa en términos de fases, de iteraciones, y la finalización de las fases.

La segunda dimensión representa el aspecto estático del proceso: como se describe en términos de componentes de proceso, las disciplinas, las actividades, los flujos de trabajo, los artefactos, y los roles.

#### I.3.4.1.2. **Características Esenciales**

Los autores de RUP destacan que el proceso de software propuesto por RUP tiene tres características esenciales: está dirigido por los Casos de Uso, está centrado en la arquitectura, y es iterativo e incremental.

#### I.3.4.1.2.1. **Proceso Dirigido Por Casos De Uso**

Los Casos de Uso son una técnica de captura de requisitos que fuerza a pensar en términos de importancia para el usuario y no sólo en términos de funciones que sería bueno contemplar. Se define un Caso de Uso como un fragmento de funcionalidad del sistema que proporciona al usuario un valor añadido. Los Casos de Uso representan los requisitos funcionales del sistema, además los casos de uso es la secuencia de pasos que conlleva la realización e implementación de un Requerimiento planteado por el Cliente.

#### I.3.4.1.2.2. **Proceso Centrado en la Arquitectura**

La arquitectura de un sistema es la organización o estructura de sus partes más relevantes, lo que permite tener una visión común entre todos los involucrados (desarrolladores y usuarios) y una perspectiva clara del sistema completo, necesaria para controlar el desarrollo [Kru00]. La arquitectura involucra los aspectos estáticos y dinámicos más significativos del sistema, está relacionada con la toma de decisiones que indican cómo tiene que ser construido el sistema y ayuda a determinar en qué orden. RUP establece refinamientos sucesivos de una arquitectura ejecutable, construida como un prototipo que va evolucionando.

#### I.3.4.1.2.3. **Proceso Iterativo e Incremental**

Es el equilibrio correcto entre los Casos de Uso y la arquitectura es algo muy parecido al equilibrio de la forma y la función en el desarrollo del producto, lo cual se consigue con el tiempo. Para esto, la estrategia que se propone en RUP es tener un proceso iterativo e incremental en donde el trabajo se divide en partes más pequeñas

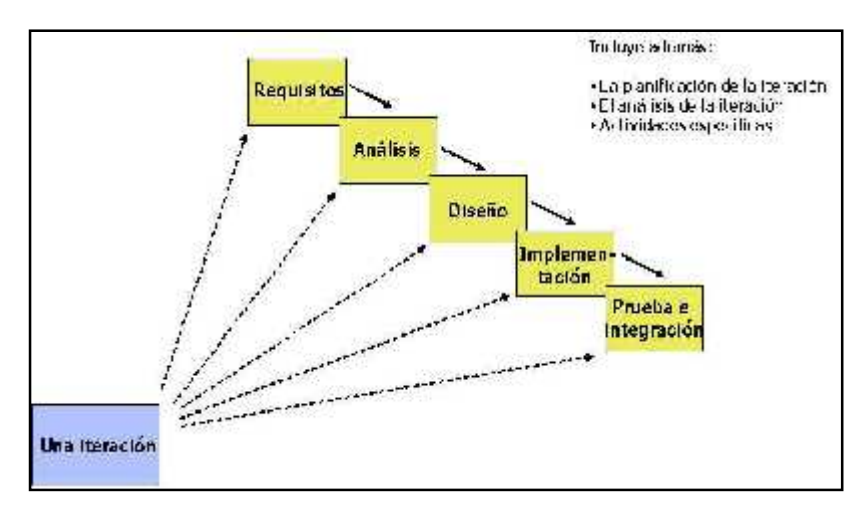

o mini proyectos. Permitiendo que el equilibrio entre Casos de Uso y arquitectura se vaya logrando durante cada mini proyecto, así durante todo el proceso de desarrollo.

**Figura Nº 1.** Proceso Iterativo

El proceso iterativo e incremental consta de una secuencia de iteraciones. Cada iteración aborda una parte de la funcionalidad total, pasando por todos los flujos de trabajo relevantes y refinando la arquitectura. Cada iteración se analiza cuando termina.

#### I.3.4.1.3. **Fases de la Metodología RUP**

El ciclo de vida consiste en una serie de ciclos, cada uno de los cuales produce una nueva versión del producto, cada ciclo está compuesto por fases y cada una de estas fases está compuesta por un número de iteraciones, estas fases son:

#### I.3.4.1.3.1. **Concepción, Inicio o Estudio de Oportunidad**

Define el ámbito y objetivos del proyecto Se define la funcionalidad y capacidades del producto.

#### I.3.4.1.3.2. **Elaboración**

Tanto la funcionalidad como el dominio del problema se estudian en profundidad. Se define una arquitectura básica. Se planifica el proyecto considerando recursos disponibles.

#### I.3.4.1.3.3. **Construcción**

El producto se desarrolla a través de iteraciones donde cada iteración involucra tareas de análisis, diseño e implementación. Las fases de estudio y análisis sólo dieron una arquitectura básica que es aquí refinada de manera incremental conforme se construye (se permiten cambios en la estructura) Gran parte del trabajo es programación y pruebas. Se documenta tanto el sistema construido como el manejo del mismo. Esta fase proporciona un producto construido junto con la documentación.

#### I.3.4.1.3.4. **Transición**

Se libera el producto y se entrega al usuario para un uso real. Se incluyen tareas de marketing, empaquetado atractivo, instalación, configuración, entrenamiento, soporte, mantenimiento, etc.

Se describe los manuales de usuario, se completan y refinan con la información anterior, estas tareas se realizan también en iteraciones.

Las fases mencionadas anteriormente son idénticas en términos de tiempo y esfuerzo aunque esto depende mucho del tipo de proyecto.

# I.3.4.2. **Metodología Para Capacitación del Personal en el Manejo del Sistema y Uso de las Tic de las Organizaciones**

El presente trabajo tiene como finalidad elaborar la capacitación al personal administrativo de la Empresa de Base Comunitaria "Chuquiago Sumaj Wasi" en el uso correcto de TICs, la metodología está basado en un modelo de "**manual de buenas prácticas**" en el uso de las tecnologías de la información (tics).

Las TICs son herramientas eficaces para la gestión de la información, la flexibilización del tiempo y el flujo de la comunicación. Su aporte a la Empresa de Base Comunitaria "Chuquiago Sumaj Wasi" es creciente ya que, entre otras:

- $\triangleright$  permiten un aprendizaje y trabajo colaborativo
- $\triangleright$  reducen costos y tiempos de trabajo
- $\triangleright$  controlar recursos y asuntos administrativos

 $\triangleright$  facilitan la comunicación interna y externa.

# I.3.4.2.1. **¿POR QUÉ UN MANUAL DE BUENAS PRÁCTICAS?**

En la medida que los públicos conocen experiencias positivas, las metodologías y procesos existentes en diferentes proyectos y sus resultados, se genera una mayor apertura y disposición hacia nuevas técnicas, ideas y conocimientos.

Las buenas prácticas benefician al conjunto de públicos internos de las instituciones, por lo tanto este modelo de manual de buenas prácticas está dirigido a todas estas audiencias señaladas:

- Académicos:
- > Autoridades
- $\triangleright$  Estudiantes
- $\triangleright$  Administrativos.

## I.3.4.2.2. **Ámbitos de Buenas Prácticas TICs**

A nivel de **infraestructura tecnológica**, su aseguramiento para el uso académico, así como la calidad de estos recursos son considerados buenas prácticas. En este sentido, los encargados capacitados en el uso de las TICs en la institución, ya sea a nivel de autoridad, técnico o administrativo deberán orientar su toma de decisiones hacia este tipo de procedimientos y hábitos.

Por su lado, una buena práctica a nivel de **proceso de aprendizaje** puede orientarse hacia los contenidos educativos en forma interdisciplinaria, o asegurar una modalidad participativa de los administradores, o entregar un material de apoyo tipo guía o instructivo para el uso de las tecnologías, entre otras.

#### I.3.5. **Unidad de Gestión**

Se utilizará las siguientes unidades para facilitar el desarrollo y garantizar la calidad del **SICTURS.**

 **Planificación y control de etapas del proyecto:** Para realizar la planificación de fases se utiliza la herramienta:

 **Microsoft Office Project 2007** Para determinar el calendario que se seguirá durante el desarrollo del proyecto teniendo así un mayor control del tiempo en el avance del proyecto.

 **Análisis:** Para realizar la identificación de los requerimientos, del sistema se requerirá hacer uso de metodologías en este caso se utilizarán entrevistas y cuestionarios.

Además se utilizará la herramienta **Enterprise Architect Versión 8.0.856** para la representación de los casos de uso del sistema y sus funcionalidades.

- **Diseño:** Se requerirá hacer uso de herramientas como:
	- $\checkmark$  **Enterprise Architect 8.0.856** para la representación de los diagramas de: casos de uso, actividades, secuencias, el diagrama de clases, etc.
	- **eclipse** para el diseño las interfaces.

Esto permitirá representar todos los procesos identificados en el análisis, que sean fáciles de entender para el usuario.

- **Programación:** Se utilizaran de las siguientes herramientas:
	- **Eclipse** para editar código java que será el lenguaje de programación utilizado para desarrollo del sistema SICTURS.
	- **PostgreSQL postgresql-9.1-1-windows** para implementar la base de datos relacional.
	- **HibernateTolls** para la parte del mapeo de las clases de java, con la base de datos.
	- **Html** para elaborar las plantillas que generarán los reportes.
	- **Eclipse** para la elaboración del Instalador del SICTURS, además de incluir en este la restauración de la base de datos.
	- **JavaEXE** para elaborar el ejecutable .exe del instalador para Windows.

También se utilizará diferentes librerías que me permitirán obtener información de la base de datos, trabajar con el modelo vista controlador, darán soporte a la persistencia de Hibernate, darán soporte a las plantillas que generan reportes de html, etc.

# I.3.6. **Análisis de Involucrados**

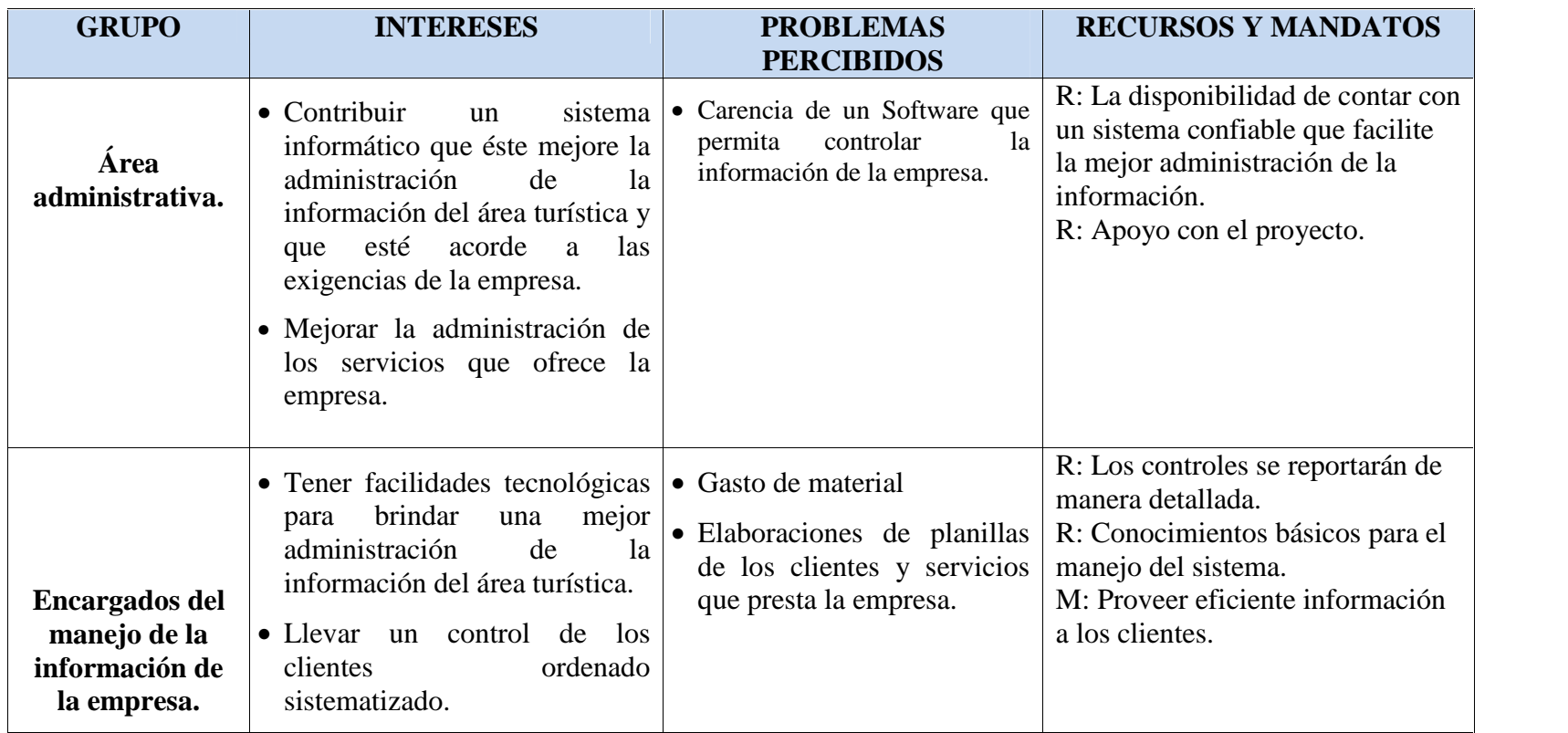

**Tabla Nº 6.** Análisis de Involucrados

# I.3.7. **ANÁLISIS DE CAUSAS DEL PROBLEMAS**

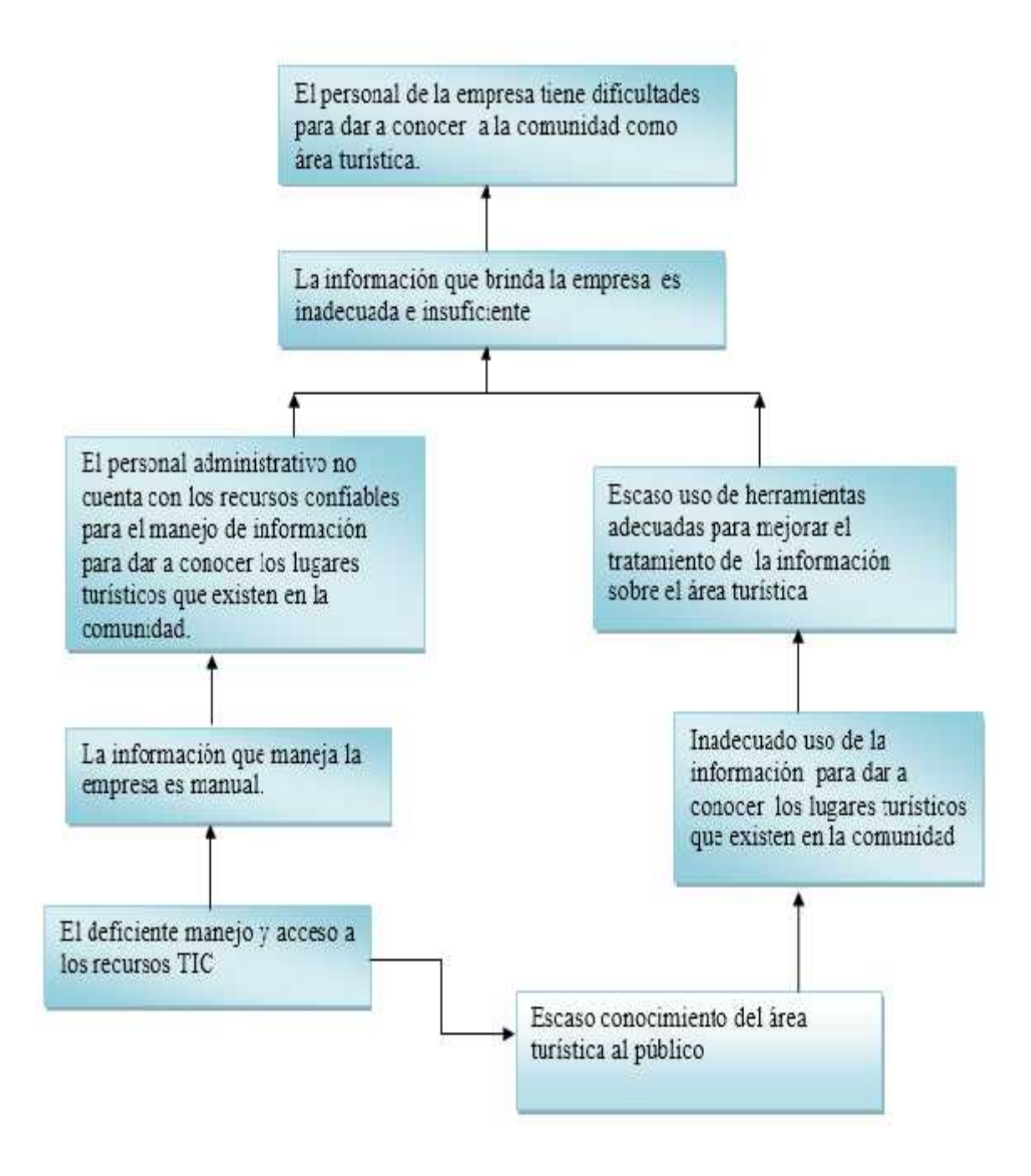

**Figura Nº 2.** Árbol de Problemas

# I.3.8. **ANÁLISIS DE OBJETIVOS**

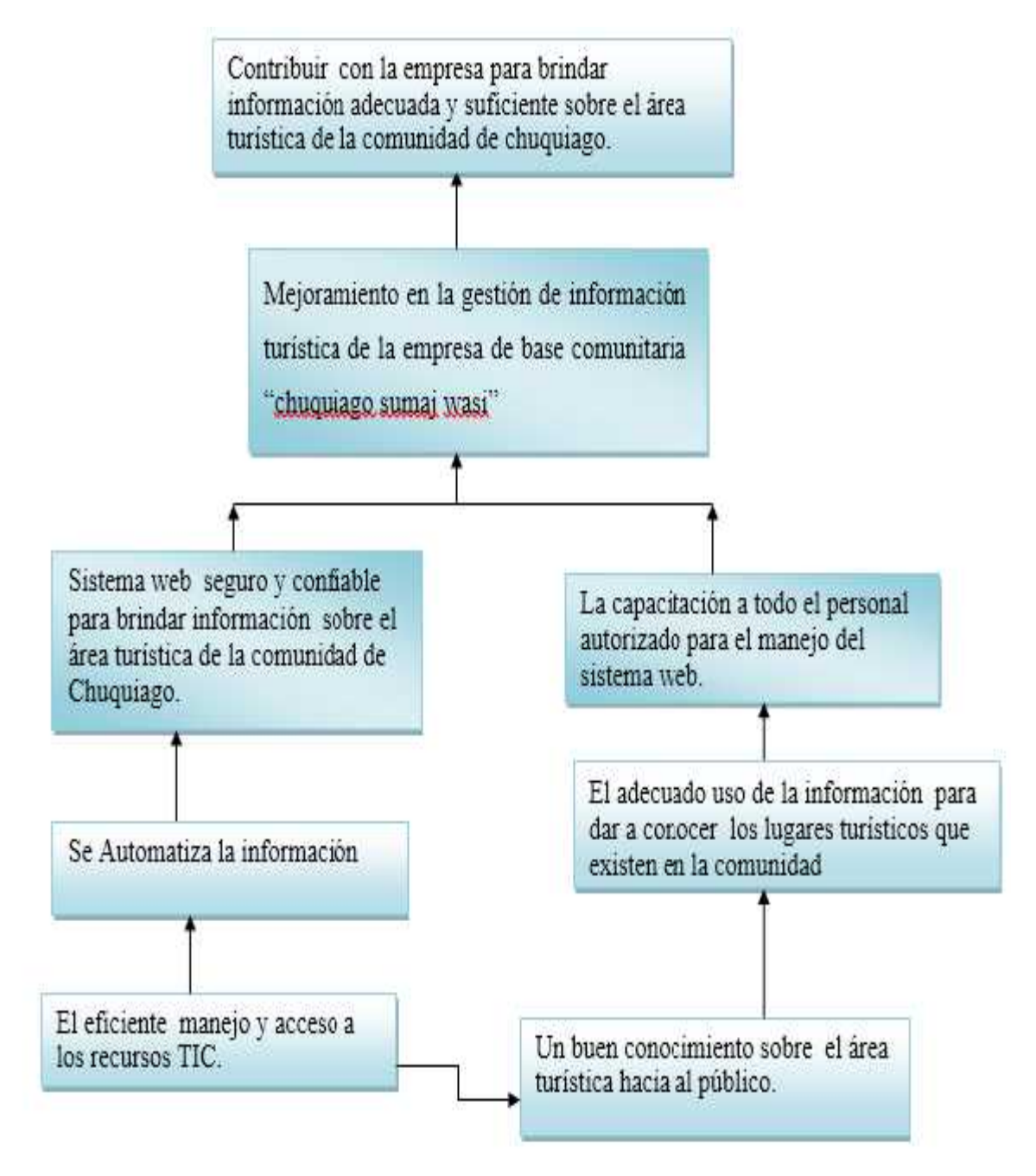

**Figura Nº 3.** Árbol de Objetivos

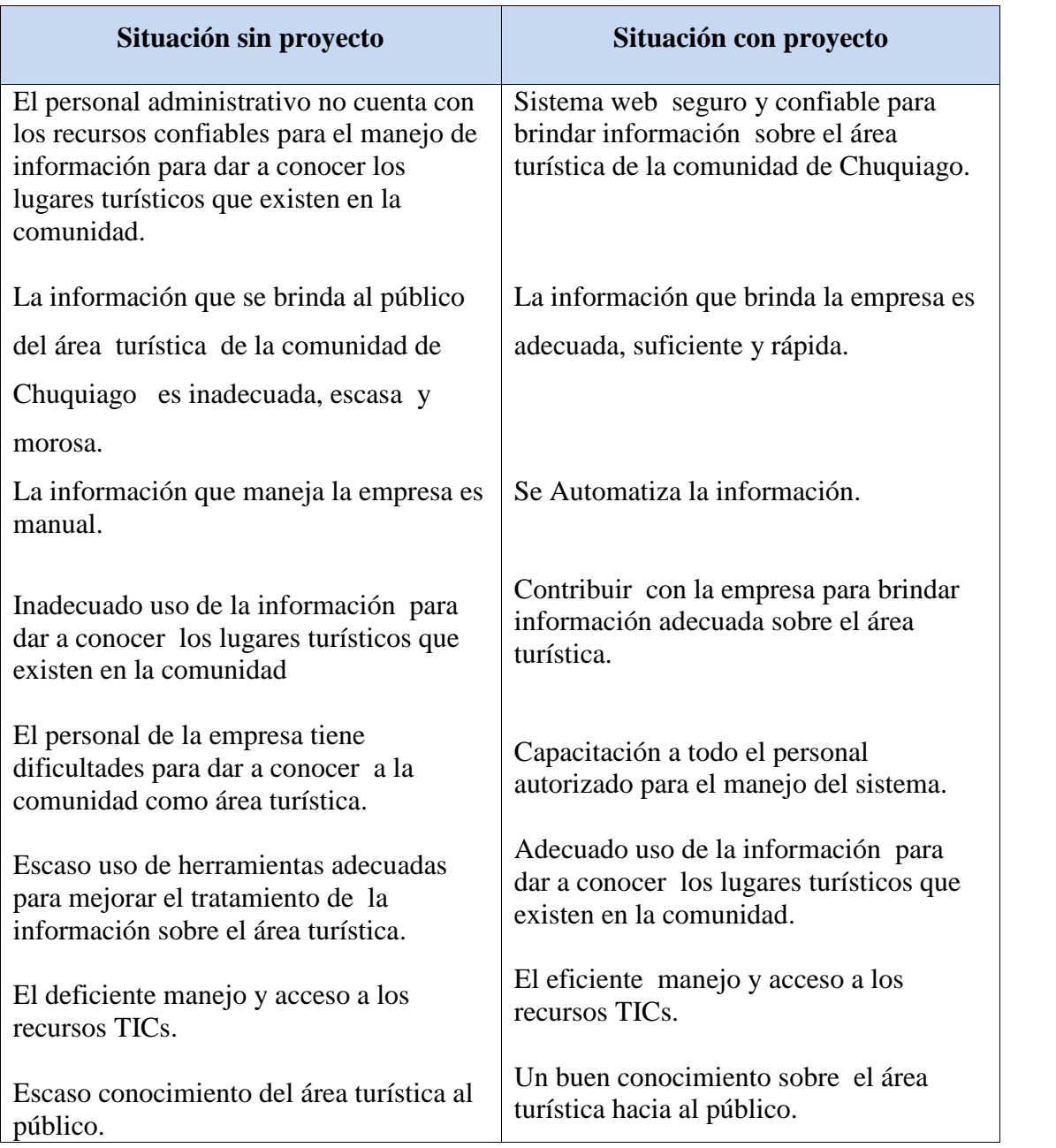

# I.3.9. **Situación Planteada Con y Sin Proyecto**

**Tabla Nº 7.** Situación Planteada con y sin Proyecto

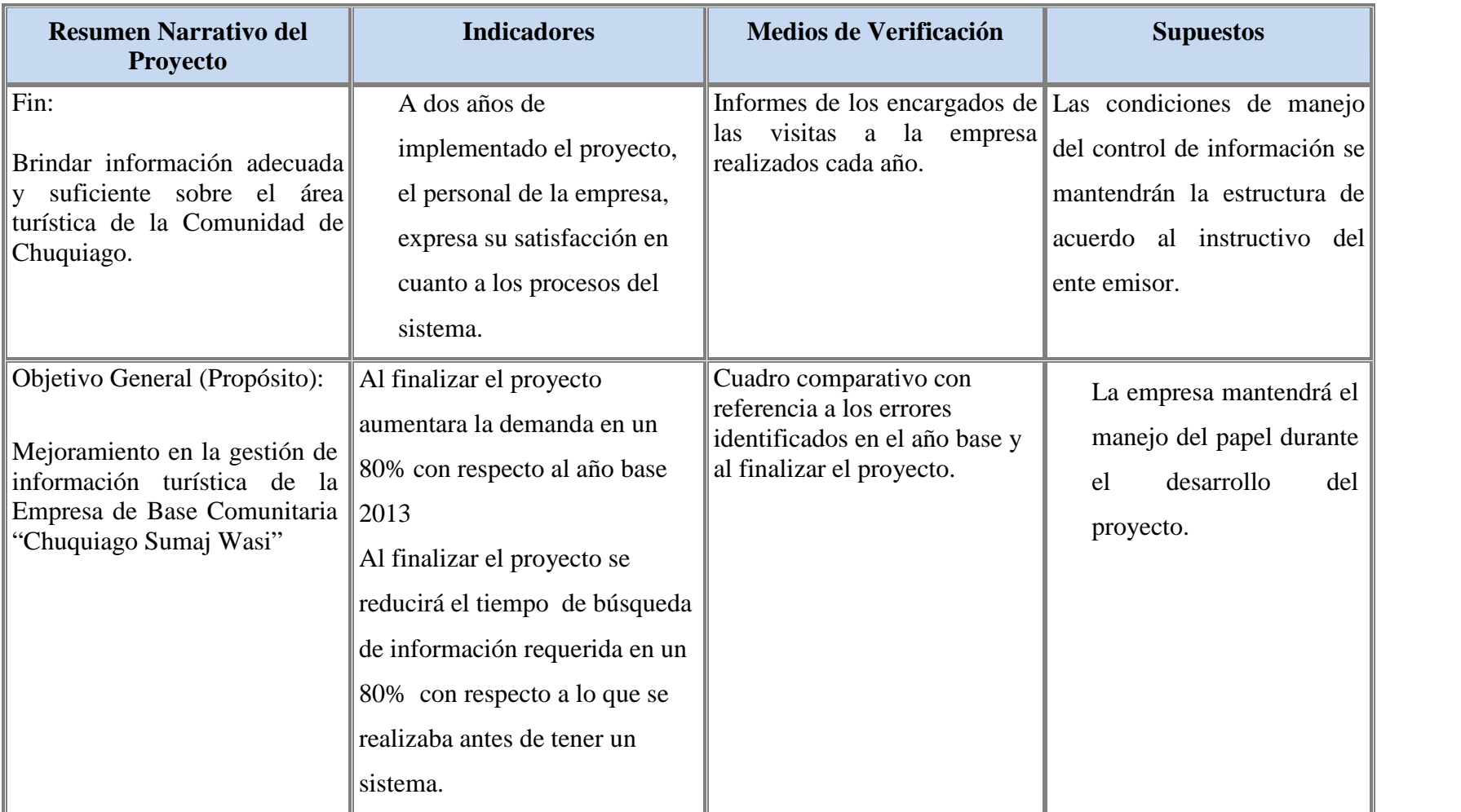

# I.3.10. **MARCO LÓGICO DEL PROYECTO**

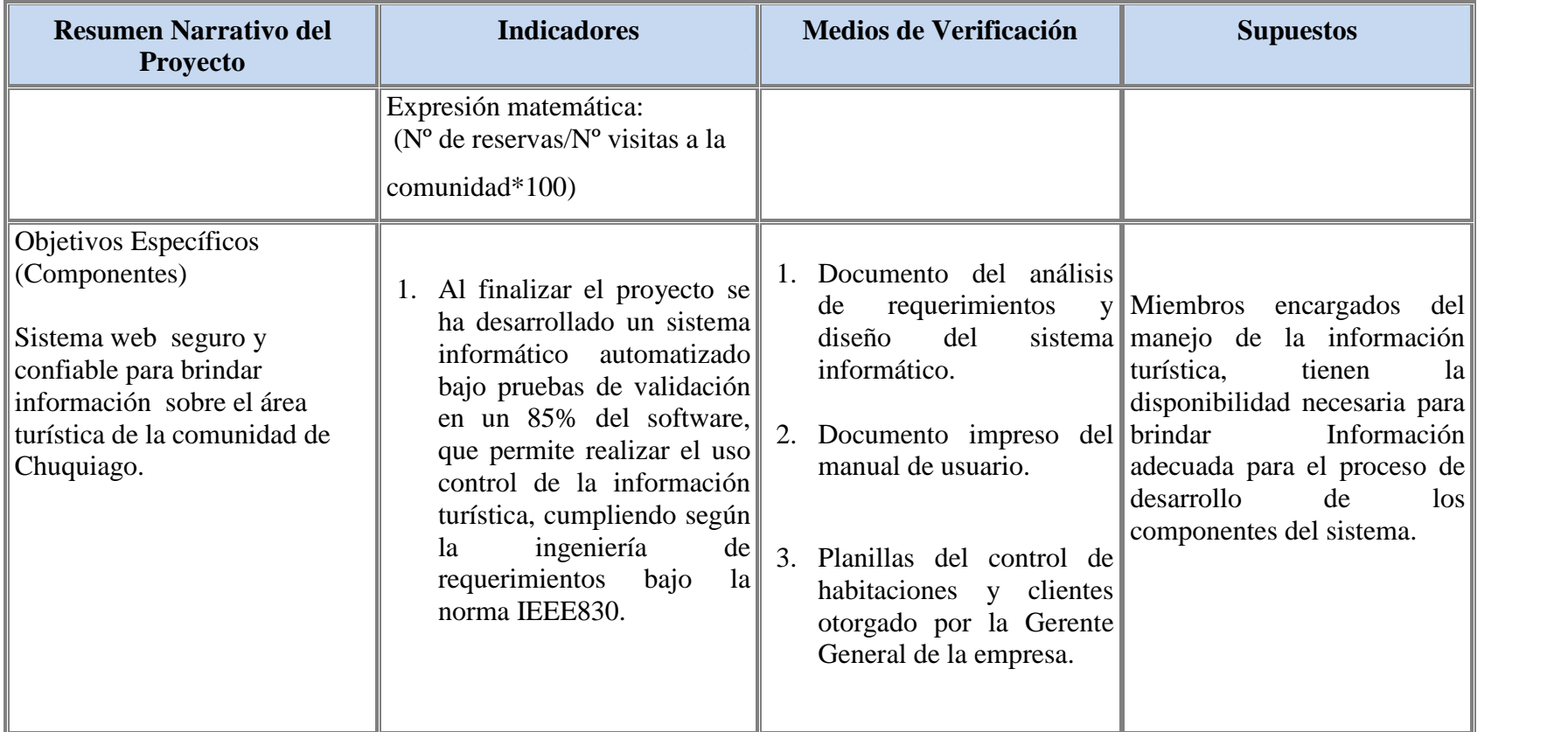

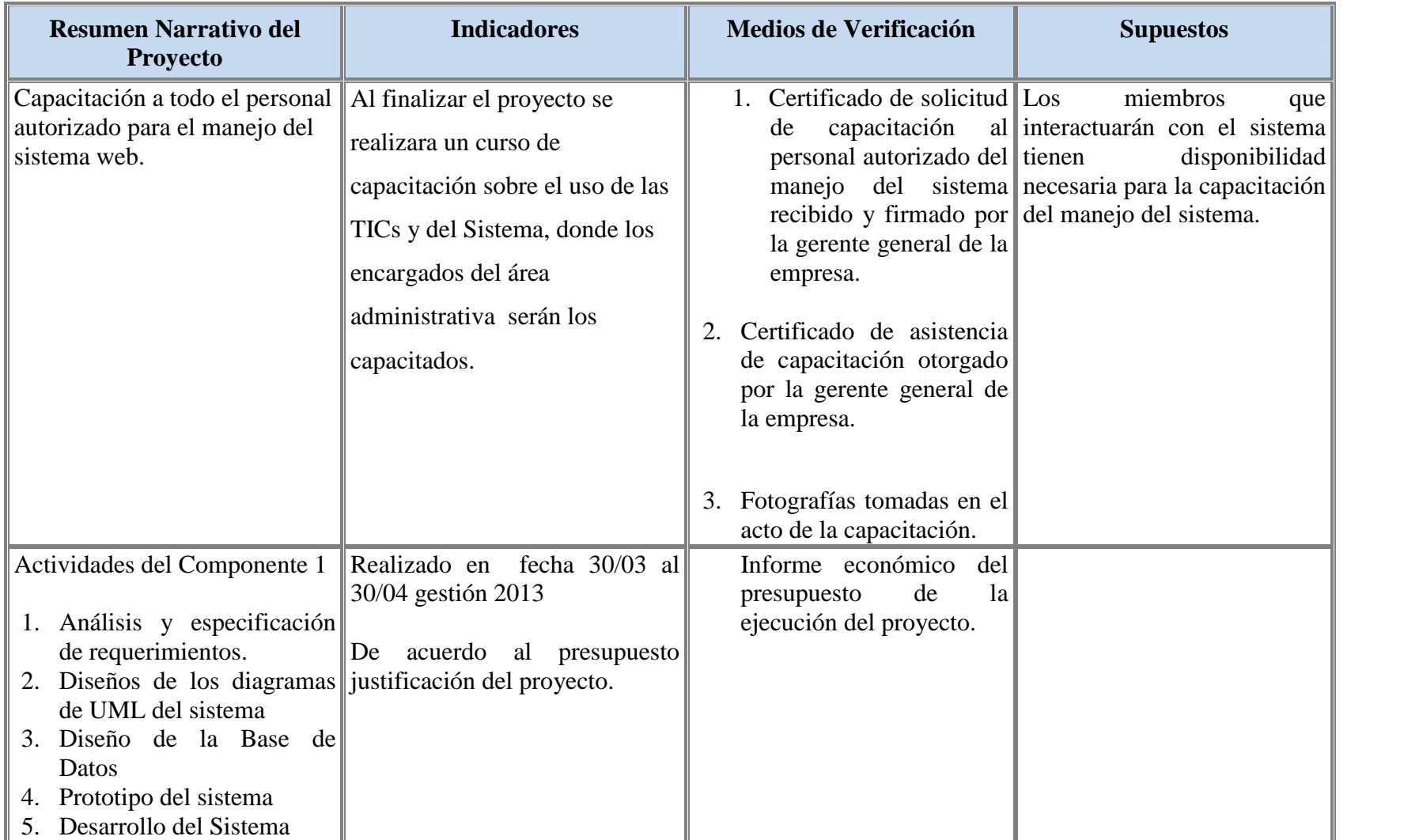

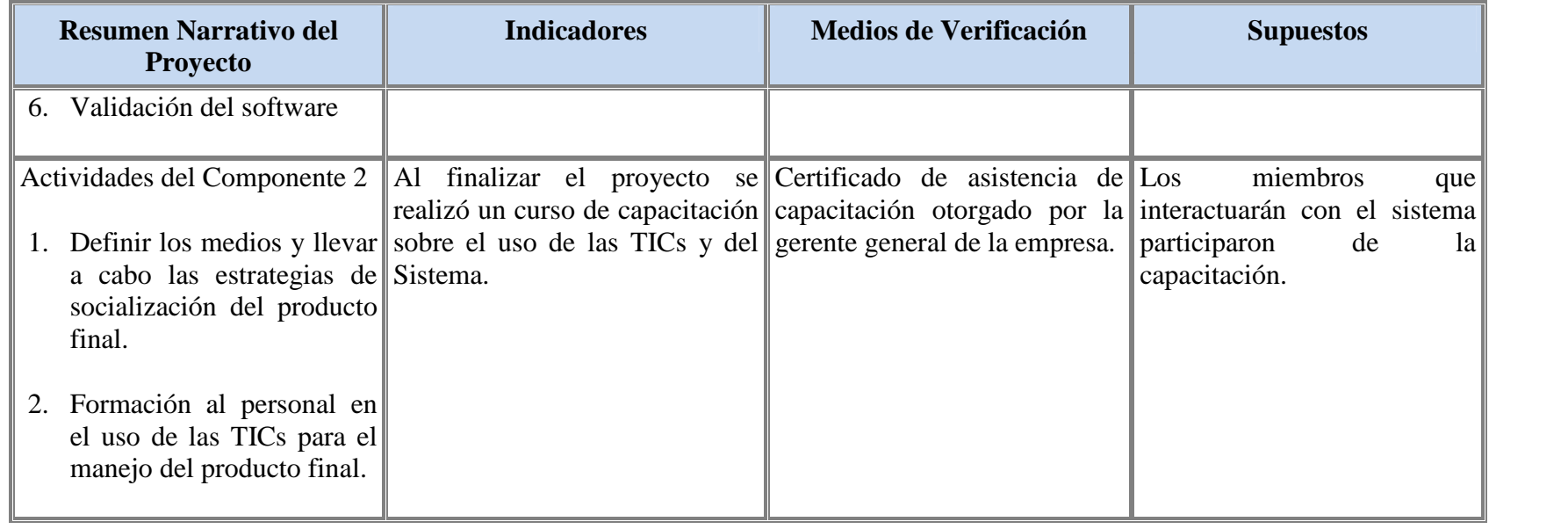

**Tabla Nº 8.** Matriz de Marco Lógico

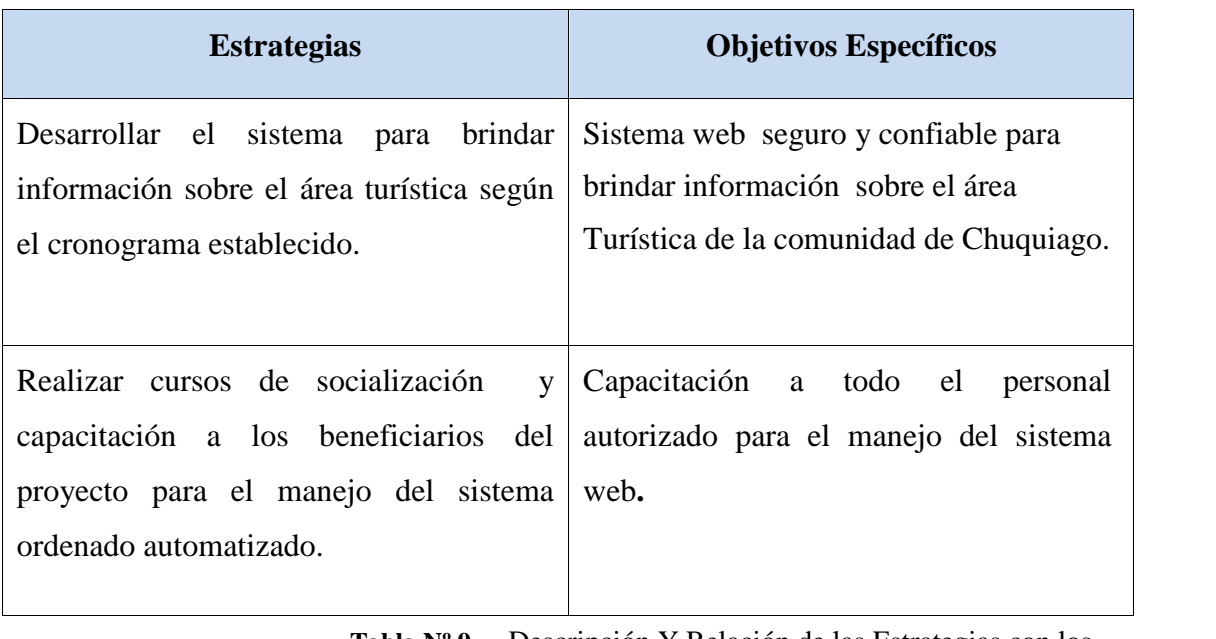

## I.3.11. **Descripción y Relación de las Estrategias con los Objetivos**

**Tabla Nº 9.** Descripción Y Relación de las Estrategias con los Objetivos

## I.3.12. **Resultados Esperados**

Desarrollo del Sistema web seguro y confiable para brindar información sobre el área Turística de la comunidad de Chuquiago.

**Resultado**: en fecha 11 de junio se tendrá todo detallado de la

especificación de requerimiento del análisis y diseño para empezar la fase de construcción del sistema a partir del 02 de julio.

Capacitación a todo el personal autorizado para el manejo del sistema web**.**

 **Resultado**: las estrategias de capacitación y socialización de las TIC's en el manejo del sistema se darán a partir del 15 de noviembre para que tenga conocimiento sobre el uso adecuado del sistema.

#### I.3.13. **Transferencia de Resultados**

#### I.3.13.1. **Medios y Estrategias Para la Transferencia de Resultados.**

La transferencia de resultados del producto del sistema automatizado es por convenio firmado entre la institución beneficiaria y la Universidad Autónoma Juan Misael Saracho (UAJMS).

Capacitación a los beneficiarios acerca de las TICs en las organizaciones en el manejo del sistema desarrollado, hace que el personal capacitado transfiera el conocimiento adquirido en el curso de capacitación a cualquier miembro de la empresa que tome el cargo del mismo sobre el manejo del sistema.

### I.3.13.2. **Grupo de Beneficiarios de los Resultados**

Área de administración de Empresa de Base Comunitaria "Chuquiago Sumaj Wasi".con la finalidad de que se mejore el objetivo que tiene la empresa, con el desarrollo del sistema informático.

- Departamento de Informática y Sistemas de la UAJMS.
- Empresa de Base Comunitaria "Chuquiago Suma Wasi".
- Empleados de la Empresa.

## I.3.14. **Cronograma de Actividades**

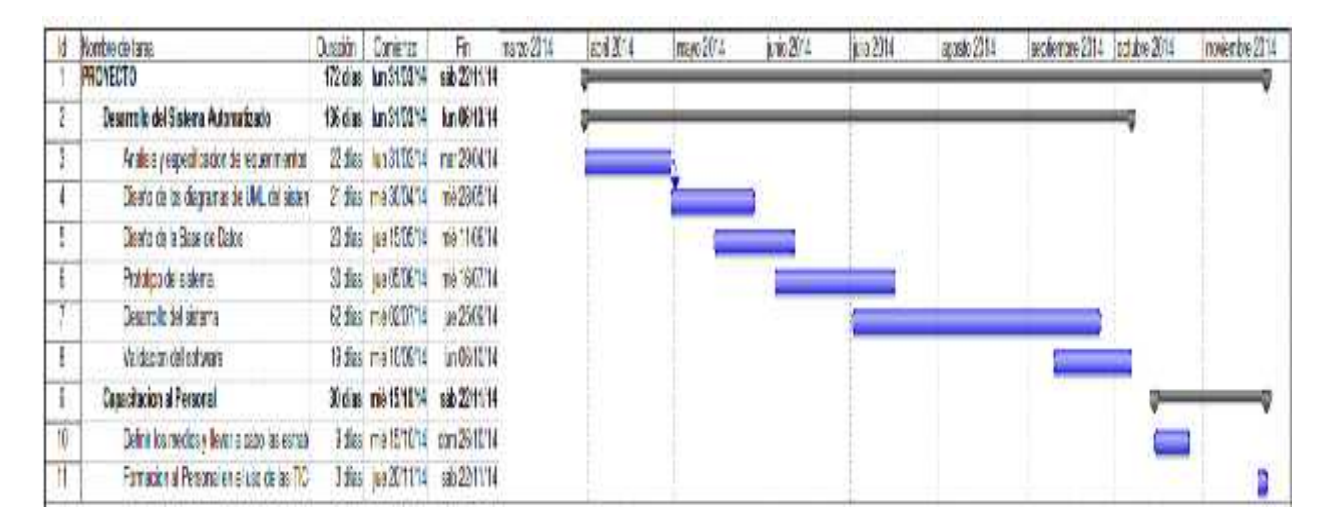

**Figura Nº 4.** Cronograma de Actividades

# **CAPITULO II: COMPONENTES**

#### II **Componente 1:**

#### II.1. **Sistema web seguro y confiable para brindar información sobre el área turística de la Comunidad de Chuquiago "SICTURS".** II.1.1. **Plan de Desarrollo de Software**

#### II.1.1.1. **Introducción**

Este Plan de Desarrollo del Software es una versión preliminar preparada para ser incluida en la propuesta elaborada como respuesta al proyecto de prácticas de la asignatura de Taller III de la Carrera de Ingeniería Informática de la Facultad de Ciencias y Tecnología de la Universidad Autónoma Juan Misael Saracho. Este documento provee una visión global del enfoque de desarrollo propuesto.

El proyecto ha sido ofertado por la universitaria Silvia Lorena Eyzaguirre Gonzales, basado en la metodología de Rational Unified Process (RUP), en la que únicamente se procederá a cumplir con las tres primeras fases, las cuales marcan la metodología. Es importante destacar esto puesto que utilizaremos la terminología RUP en este documento. Se incluirá el detalle para las fases de Inicio, Elaboración y Construcción.

El enfoque de desarrollo propuesto constituye una configuración del proceso RUP de acuerdo a las características del proyecto, seleccionando los roles de los participantes, las actividades a realizar y los entregables que serán generados. Este documento es a su vez uno de los artefactos de RUP.

Como Empresa de Base Comunitaria "Chuquiago Sumaj Wasi" realiza todas sus tareas manualmente, el presente proyecto contribuye al mejoramiento en el control de la información.

#### II.1.1.2. **Propósito**

El propósito del Plan de Desarrollo de Software es proporcionar la información necesaria para controlar el proyecto. En él que se describe el enfoque de desarrollo del software.

Los usuarios del Plan de Desarrollo del Software son:

 El director responsable del proyecto lo utiliza para organizar la agenda y necesidades de recursos y para realizar su seguimiento.

Los miembros del equipo de desarrollo lo usan para entender lo qué deben hacer, cuándo deben hacerlo y qué otras actividades dependen de ello**.**

#### II.1.1.3. **Alcance**

El Plan de Desarrollo del Software describe el plan global usado para el desarrollo del Proyecto titulado **"Mejoramiento en la Gestión de información turística de la Empresa de Base Comunitaria "Chuquiago Sumaj Wasi"** El detalle de las iteraciones individuales se describe en los planes de cada iteración, documentos que se aportan en forma separada. Lo que se pretende alcanzar con este plan es documentar las mejoras planteadas el control de la información, manejada en la empresa.

Posteriormente el avance del proyecto y seguimiento en cada una de las iteraciones ocasionará el ajuste de este documento produciendo nuevas versiones actualizadas, siendo este documento la última versión.

#### II.1.1.4. **Resumen**

Después de esta introducción, el resto del documento está organizado en las siguientes secciones:

- **Vista General del Proyecto** Proporciona una descripción del propósito, alcance y objetivos del proyecto, estableciendo los artefactos que serán producidos y utilizados durante el proyecto.
- **Organización del Proyecto** Describe la estructura organizacional del equipo de desarrollo.
- **Gestión del Proceso** Explica los costos y planificación estimada, define las fases e hitos del proyecto y describe cómo se realizará su seguimiento.
- **Planes y Guías de aplicación** Proporciona una vista global del proceso de desarrollo de software, incluyendo métodos, herramientas y técnicas que serán utilizadas.
- II.2. **Vista General del Proyecto**

### II.2.1. **Propósito Alcance y Objetivos**

### II.2.1.1. **Propósito**

Desarrollo de un Sitio web para la Empresa de Base Comunitaria "Chuquiago Sumaj Wasi"

### II.2.1.2. **Alcance**

En esta documentación se presenta un informe general del desarrollo del software, el cual contiene una descripción de requerimientos del sistema actual presentando modelos para la solución de los problemas que se presenta en el área de turismo para la Empresa de Base Comunitaria "Chuquiago Sumaj Wasi**"**, además de incorporar nuevas características que involucren a los actores principales que manejaran el sistema una vez terminado, Nos estamos basando en lo más principal en la captura de información que se tiene de las entrevistas.

En cada Iteración nos basamos con mucho mas criterio a lo que se desea lograr para futuro añadir nuevas características mucho más claras y objetivas según al desenvolvimiento de cada integrante "del equipo de desarrollo".

El producto final o software será diseñado para funcionar como un sitio web para el público en general el cual presenta las siguientes características.

- Presentará un entorno gráfico, que sea amigable al usuario para el buen funcionamiento del sistema.
- Ayudará a tener un mejor control y almacenamiento ordenado de la información generada dentro de la empresa.
- $\triangleright$  Control de los servicios que presta la empresa.
- Contempla servicio de internet en modo cliente/servidor.
- $\triangleright$  La parte de Gestión de usuarios: Se toma en cuenta las altas bajas y modificaciones de los usuarios y sus respectivos roles donde solo el

administrador tiene permiso de realizar dichas acciones esto incluye el nombre del usuario, apellidos, estado, login, clave y rol.

#### II.2.1.3. **Objetivos**

### II.2.1.3.1. **Objetivo General**

Desarrollo de un Sitio web para la Empresa de Base Comunitaria "Chuquiago Sumaj Wasi"

### II.2.1.3.2. **Objetivos Específicos**

 Recolectar la mayor cantidad de información que nos permita entender el procedimiento de la empresa.

 Analizar toda la información recolectada para adquirir conocimiento sobre la empresa y así poder determinar junto con el personal involucrado, los requerimientos que cubrirá el sistema.

 Diseñar y estructurar el sistema de forma que este cumpla todos los requerimientos identificados y además pueda soportar futuros cambios.

 Desarrollar el sistema tomando en cuenta las tecnologías que mejor se adapten a su propósito.

 Ejecutar pruebas que garanticen la calidad del sistema e identifiquen errores a corregir antes de su implementación.

#### II.2.2. **Suposiciones y Restricciones**

#### II.2.2.1. **Suposiciones**

 El personalinvolucrado apoya de manera constante y voluntaria, proporciona toda la información necesaria para un correcto desarrollo y evolución del sistema "SICTURS".

 El equipo de trabajo cuenta con todas las herramientas necesarias para la elaboración del sistema "SICTURS".

## II.2.2.2. **Restricciones**

 El sistema "SICTURS" funcionará en la plataforma Windows 7. La institución actualmente va trabajando con Windows 7 debido a un mejor uso de la plataforma,

debido a esto el sistema se desarrolló para trabajar en la plataforma actual que alojará al sistema "SICTURS".

 El sistema "SICTURS" por lo menos debe contar con un Administrador (Director/a), un Encargado del sistema para cumplir con su objetivo.

 El sistema "SICTURS" no le permitirá al usuario Administrador ingresar códigos de usuario y clave al registrar o modificar usuarios sino que automáticamente los genera mediante la generación de números pseudoaleatorios.

#### II.2.3. **Entregables del Proyecto**

A continuación se indican y describen cada uno de los artefactos que serán generados y utilizados por el proyecto y que constituyen los entregables. Esta lista constituye la configuración de RUP desde la perspectiva de artefactos, y que proponemos para este proyecto.

Es preciso destacar que de acuerdo a la filosofía de la metodología RUP, todos los artefactos son objeto de modificaciones a lo largo del proceso de desarrollo, con lo cual, sólo al término del proceso podríamos tener una versión definitiva y completa de cada uno de ellos. Sin embargo, el resultado de cada iteración y los hitos del proyecto están enfocados a conseguir un cierto grado de completitud y estabilidad de los artefactos. Esto será indicado más adelante cuando se presenten los objetivos de cada iteración, y son los siguientes:

- Plan de Desarrollo de Software
- Visión
- Modelo de Casos de Uso del Negocio
- Modelo de Caso de Uso
- Especificación de Casos de Uso
- Diagramas de Actividades
- Diagramas de Secuencias
- Prototipo de Interfaces de Usuario
- Modelo de Análisis y Diseño
- Modelo de Datos
- Especificación de la Base de Datos
- Modelo de Implementación
- Modelo de Despliegue
- Casos de Prueba
- Manual de Usuarios e Instalación
- Glosario

#### II.2.3.1. **Plan de Desarrollo de Software**

Es el presente documento.

#### II.2.3.2. **Visión**

Este documento define la visión del producto desde la perspectiva del cliente, especificando las necesidades y características del producto. Constituye una base de acuerdo en cuanto a los requisitos del sistema.

#### II.2.3.3. **Modelo de Casos de Uso del Negocio**

Es un modelo que describe la realización de cada caso de uso del negocio, estableciendo los actores internos, la información que en términos generales manipulan y los flujos de trabajo asociados al caso de uso del negocio. Para la representación de este modelo se utilizan Diagramas de Colaboración para mostrar actores externos, internos y las entidades o información que manipulan, un Diagrama de Clases para mostrar gráficamente las entidades del sistema y sus relaciones, y Diagramas de Actividad para mostrar los flujos de trabajo.

#### II.2.3.4. **Modelo de Caso de Uso**

II.2.3.5. El modelo de Casos de Uso presenta las funciones del sistema y los actores que hacen uso de ellas. Se representa mediante Diagramas de Casos de Uso.

#### II.2.3.6. **Especificación de Casos de Uso**

Para los casos de uso que lo requieran (cuya funcionalidad no sea evidente o que no baste con una simple descripción narrativa) se realiza una descripción detallada utilizando una plantilla de documento, donde se incluyen: precondiciones, post condiciones, flujo de eventos, requisitos no-funcionales asociados. También, para casos de uso cuyo flujo de eventos sea complejo podrá adjuntarse una representación gráfica mediante un Diagrama de Actividad.

#### II.2.3.7. **Diagramas de Actividad**

Mediante el uso de los diagramas de actividades podemos mejorar el flujo de control entre actividades del sistema. La idea es generar una especie de diagrama Pert, en el que puede ver el flujo de actividades que tiene lugar a lo largo del tiempo, así como las tareas concurrentes que pueden realizarse a la vez. Gráficamente es un conjunto de arcos y nodos. Desde un punto de vista conceptual, el diagrama de actividades muestra como fluye el control de unas clases a otras con la finalidad de culminar con un flujo de control total que se corresponde con la consecuencia de un proceso más complejo. Por este motivo aparecerán acciones y actividades correspondientes a distintas cases, colaborando todas ellas para conseguir un mismo fin.

#### II.2.3.8. **Diagramas de Secuencia**

Un diagrama de secuencia muestra una interacción ordenada según la secuencia temporal de eventos. En particular, muestra los objetos participantes en la interacción y los mensajes (llamadas a métodos) que intercambian según su secuencia en el tiempo.

Frecuentemente estos diagramas se ubican bajo los casos de uso o como componentes en el modelo para ilustrar un escenario, un conjunto de pasos comunes que se siguen en respuesta a un evento externo y que genera un resultado

El modelo incluye, qué inicia la actividad en el sistema, qué procesamiento y cambios ocurren internamente y qué salidas se generan.

Muchas veces las instancias de los objetos se representan usando iconos especialmente estereotipados; existen iconos para objetos de interfaz, controladores, entidades persistentes, etc.

#### II.2.3.9. **Prototipo de Interfaces de Usuario**

Se trata de prototipos que permiten al usuario hacerse una idea más o menos precisa de las interfaces que proveerá el sistema y así, conseguir retroalimentación de su parte respecto a los requisitos del sistema. Estos prototipos se realizarán como: dibujos a mano en papel, dibujos con alguna herramienta gráfica o prototipos ejecutables interactivos, siguiendo ese orden de acuerdo al avance del proyecto. Sólo los de este último tipo serán entregados al final de la fase de Elaboración, los otros serán desechados. Asimismo, este artefacto, será desechado en la fase de Construcción en la medida que el resultado de las iteraciones vayan desarrollando el producto final.

#### II.2.3.10. **Modelo de Análisis y Diseño**

Este modelo establece la realización de los casos de uso en clases y pasando desde una representación en términos de análisis (sin incluir aspectos de implementación) hacia una de diseño (incluyendo una orientación hacia el entorno de implementación), de acuerdo al avance del proyecto.

#### II.2.3.11. **Modelo De Datos**

Previendo que la persistencia de la información del sistema será soportada por una base de datos relacional, este modelo describe la representación lógica de los datos persistentes, de acuerdo con el enfoque para modelado relacional de datos. Para expresar este modelo se utiliza un Diagrama de Clases (donde se utiliza un profile UML para Modelado de Datos, para conseguir la representación de tablas, claves, etc.).

#### II.2.3.12. **Especificación de Tablas de la Base de Datos**

De acuerdo al modelo de diagrama de Clases, se describen cada una de las tablas de la Base de Datos con sus respectivos atributos y de qué tipo son, expresándolos de manera sencilla y fácil de entender.

#### II.2.3.13. **Modelo de Implementación**

Este modelo es una colección de componentes y los subsistemas que los contienen. Estos componentes incluyen: ficheros ejecutables, ficheros de código fuente, y todo otro tipo de ficheros necesarios para la implantación y despliegue del sistema. (Este modelo es sólo una versión preliminar al final de la fase de Elaboración, posteriormente tiene bastante refinamiento).

### II.2.3.14. **Modelo de Despliegue**

Este modelo muestra el despliegue la configuración de tipos de nodos del sistema, en los cuales se hará el despliegue de los componentes.

### II.2.3.15. **Casos de Prueba**

Cada prueba es especificada mediante un documento que establece las condiciones de ejecución, las entradas de la prueba, y los resultados esperados. Estos casos de prueba son aplicados como pruebas de regresión en cada iteración. Cada caso de prueba llevará asociado un procedimiento de prueba con las instrucciones para realizar la prueba, y dependiendo del tipo de prueba dicho procedimiento podrá ser automatizable mediante un script de prueba.

## II.2.3.16. **Manual de Usuario e Instalación**

Este documento incluye las instrucciones para realizar la instalación del producto.

#### II.2.3.17. **Glosario**

Es un documento que define los principales términos usados en el proyecto. Permite establecer una terminología consensuada.

#### II.2.3.18. **Producto**

Los ficheros del producto empaquetados y almacenadas en un CD con los mecanismos apropiados para facilitar su instalación. El producto, a partir de la primera iteración de la fase de Construcción es desarrollado incremental e iterativamente, obteniéndose una nueva reléase al final de cada iteración.

#### II.2.4. **Evolución del Plan de Desarrollo de Software**

El Plan de Desarrollo del Software se revisará semanalmente y se refinará antes del comienzo de cada iteración.

#### II.3. **Organización del Proyecto**

#### II.3.1. **Participantes en el Proyecto**

La institución donde se realiza el proyecto.

 **Director y Desarrollador del Proyecto:** Silvia Lorena Eyzaguirre Gonzales, alumna del 9no semestre de la Carrera de Ingeniería Informática en la Facultad de Ciencias y Tecnología de la Universidad Autónoma "Juan Misael Saracho". Con experiencia en metodologías de desarrollo, notaciones UML, herramientas CASE, desarrollo de sistemas en entorno Escritorio y Web, diseño de Base de Datos, conocimiento del lenguaje de programación Java y varias metodologías de Prueba.

Cabe recalcar que la universitaria Silvia Lorena Eyzaguirre Gonzales tendrá todos los roles que se necesita para el desarrollo de un proyecto que son: Jefe o Director de Proyecto, Analista de Sistemas, Programador e Ingeniero de Software.

#### II.3.2. **Interfaces Externas**

El sistema "SICTURS" permitirá el ingreso a tres tipos de usuarios que son:

 **Administrador(a) y Usuario del "**SICTURS**" –** El cual podrá adicionar, modificar y dar de baja usuarios, Roles, resguardos, tipos de datos, comentarios lugares , servicios, servicios prestados, paquetes, habitaciones, Dosificaciones, crear y descargar backups de la base de datos del sistema y acceder a toda la información transformada en reportes.

 **Secretaria –** El cual tendrá acceso a toda las opciones que el administrador lo autorice.

 **Usuario externo –** El cual tendrá acceso a los comentarios y reservas de los servicios que presta la empresa.

## II.3.3. **Roles y Responsabilidades**

A continuación se describen las principales responsabilidades de cada uno de los puestos en el equipo de desarrollo durante las fases de Inicio y Elaboración, de acuerdo con los roles que desempeñan en RUP.

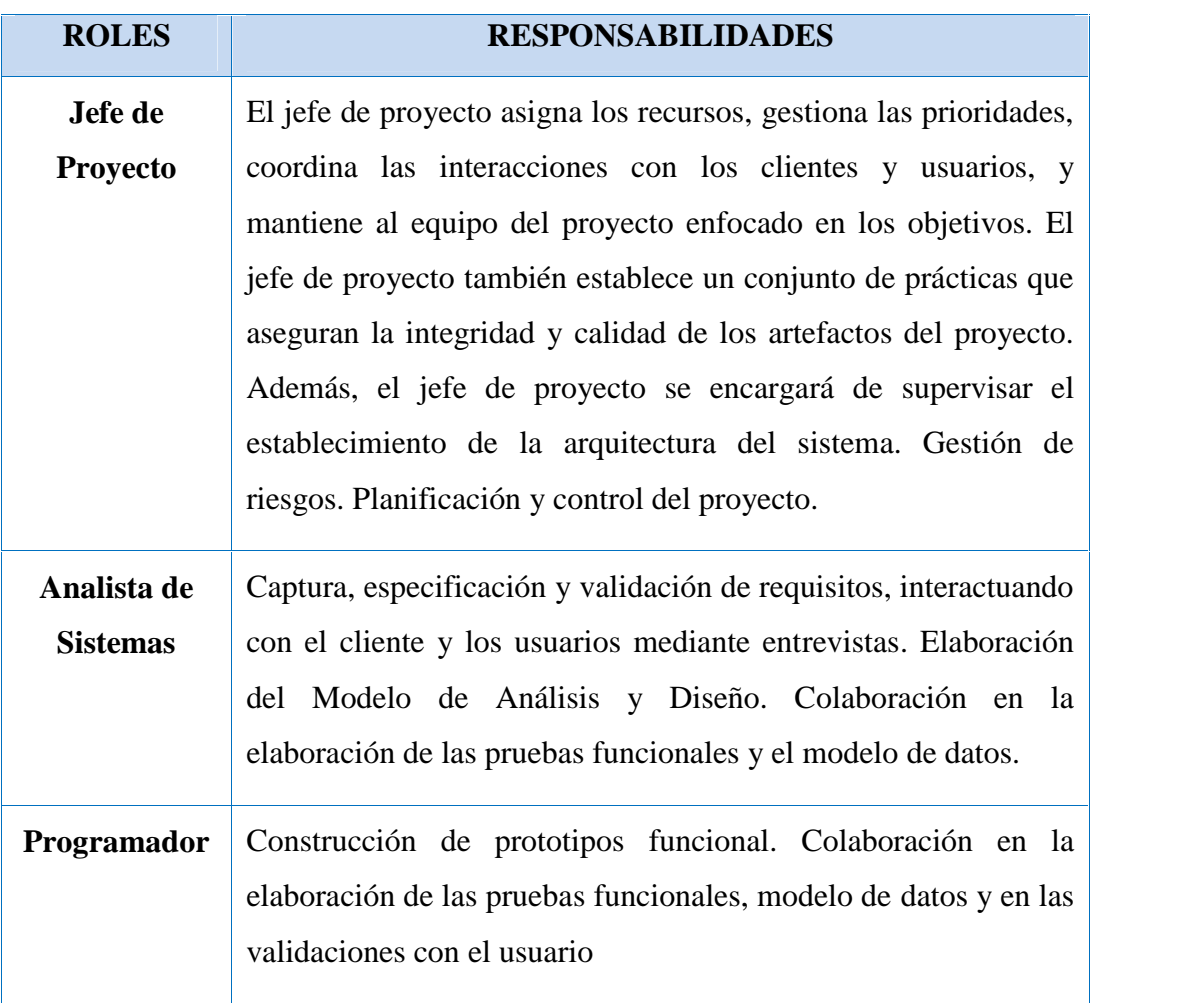

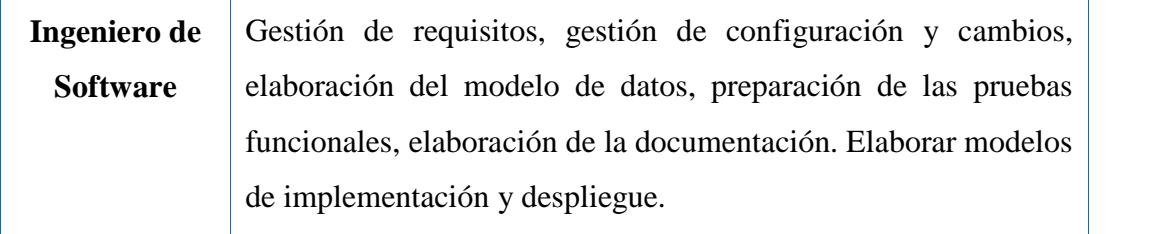

**Tabla Nº 1.** Roles y Responsabilidades

### II.4. **Metodología de Trabajo Del Proyecto**

### II.4.1. **Estimaciones Del Proyecto**

El presupuesto del proyecto y los recursos involucrados se adjuntan el documento separado que corresponde al *Anexo Nº 1 titulado "Cálculo del Presupuesto para el Componente 1".*

### II.4.2. **Plan del Proyecto**

En esta sección se presenta la organización en fases e iteraciones y el calendario del proyecto durante el desarrollo del proyecto.

#### II.4.2.1. **Plan de las Fases**

El desarrollo se llevará a cabo en base a fases con una o más iteraciones en cada una de ellas. La siguiente tabla muestra la distribución de tiempos y el número de iteraciones de cada fase (para la fase de Construcción sólo una aproximación muy preliminar).

| <b>FASE</b>                 | <b>NRO. DE INTERACCIONES</b> | <b>DURACIÓN</b> |
|-----------------------------|------------------------------|-----------------|
| <b>Fase de Inicio</b>       | 2                            | 14 semanas      |
| Fase de Elaboración         |                              | 17 semanas      |
| <b>Fase de Construcción</b> | 3                            | 20 semanas      |
| <b>Fase de Transición</b>   |                              |                 |

**Tabla Nº 2.** Plan de Fases
Los hitos que marcan el final de cada fase se describen en la siguiente tabla.

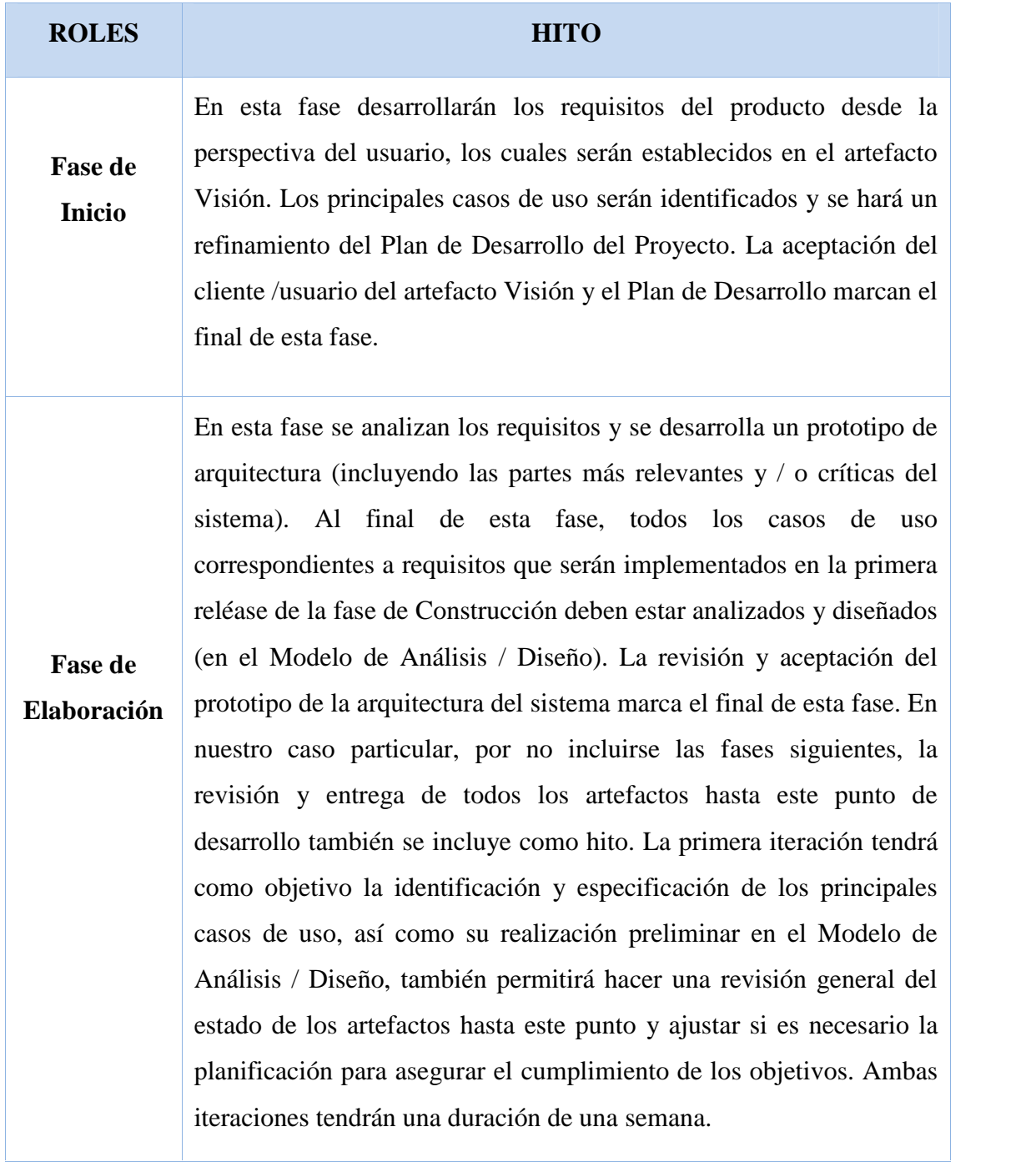

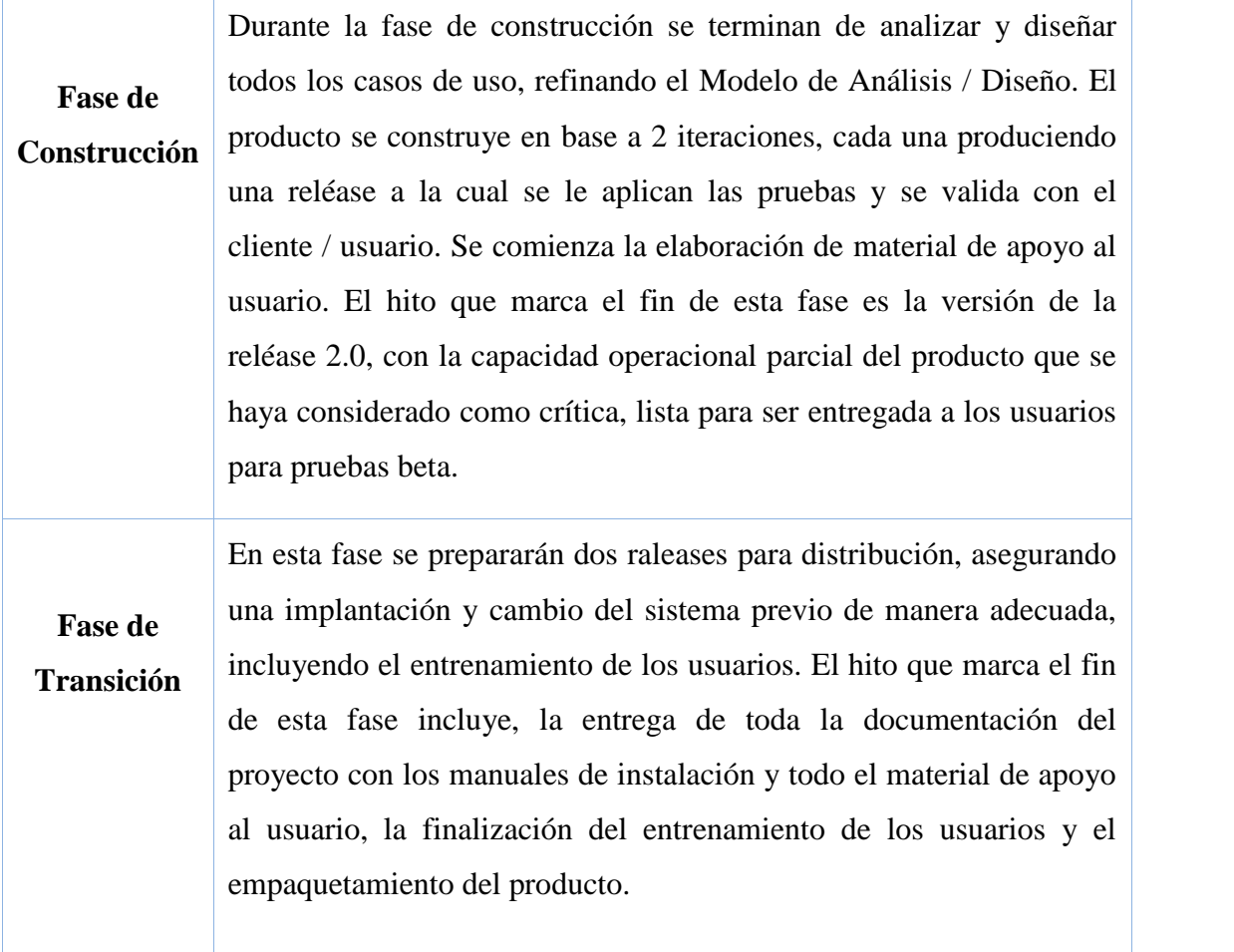

**Tabla Nº 3.** Hitos

#### II.4.2.2. **Calendario del Proyecto**

A continuación se presenta un calendario de las principales tareas del proyecto incluyendo sólo las fases de Inicio y Elaboración. Como se ha comentado, el proceso iterativo e incremental de RUP está caracterizado por la realización en paralelo de todas las disciplinas de desarrollo a lo largo del proyecto, con lo cual la mayoría de los artefactos son generados muy tempranamente en el proyecto pero van desarrollándose en mayor o menor grado de acuerdo a la fase e iteración del proyecto. La siguiente figura ilustra este enfoque, en ella lo ensombrecido marca el énfasis de cada disciplina (workflow) en un momento determinado del desarrollo.

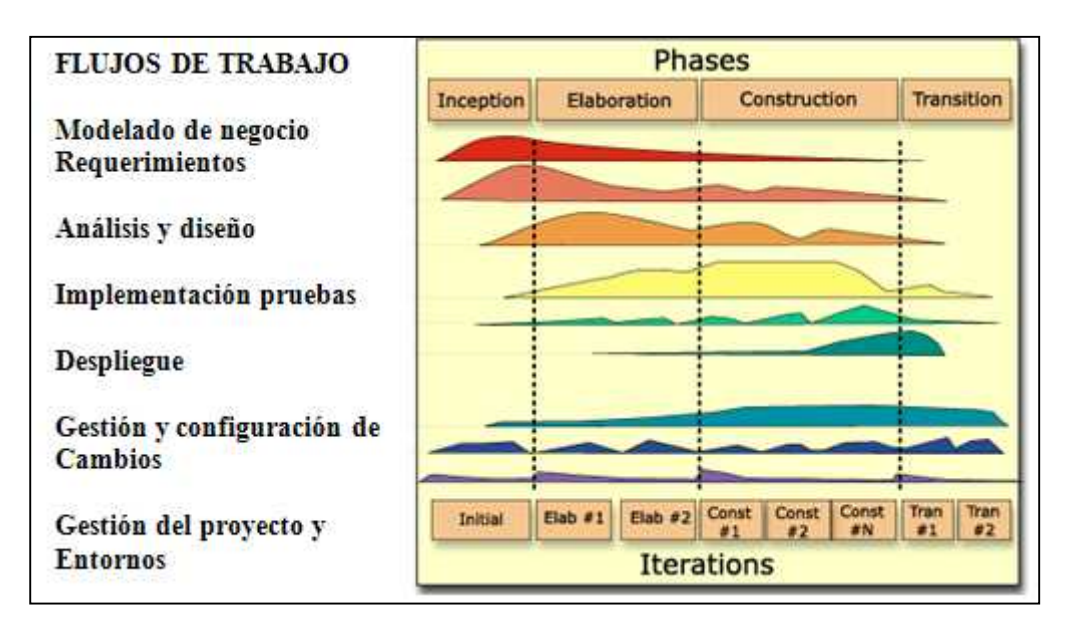

**Figura Nº 1.** Disciplinas, fases, iteraciones del RUP

Para este proyecto se ha establecido el siguiente calendario. La fecha de aprobación indica cuándo el artefacto en cuestión tiene un estado de completitud suficiente para someterse a revisión y aprobación, pero esto no quita la posibilidad de su posterior refinamiento y cambios.

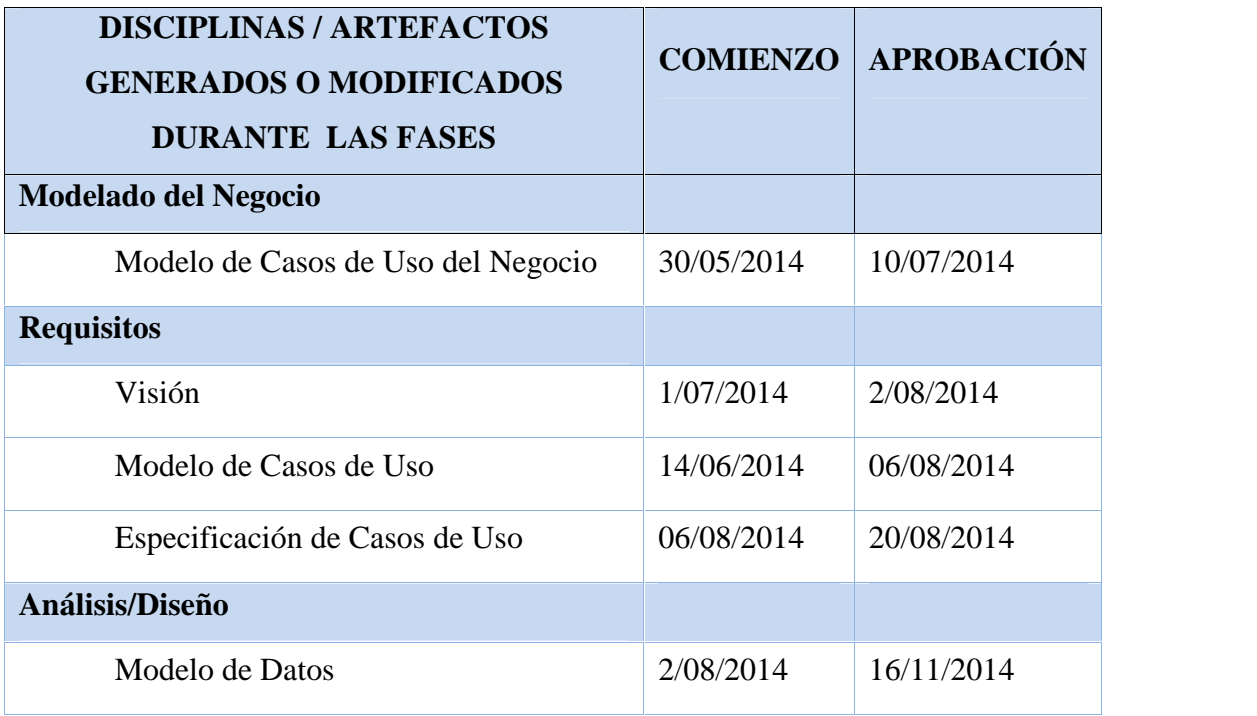

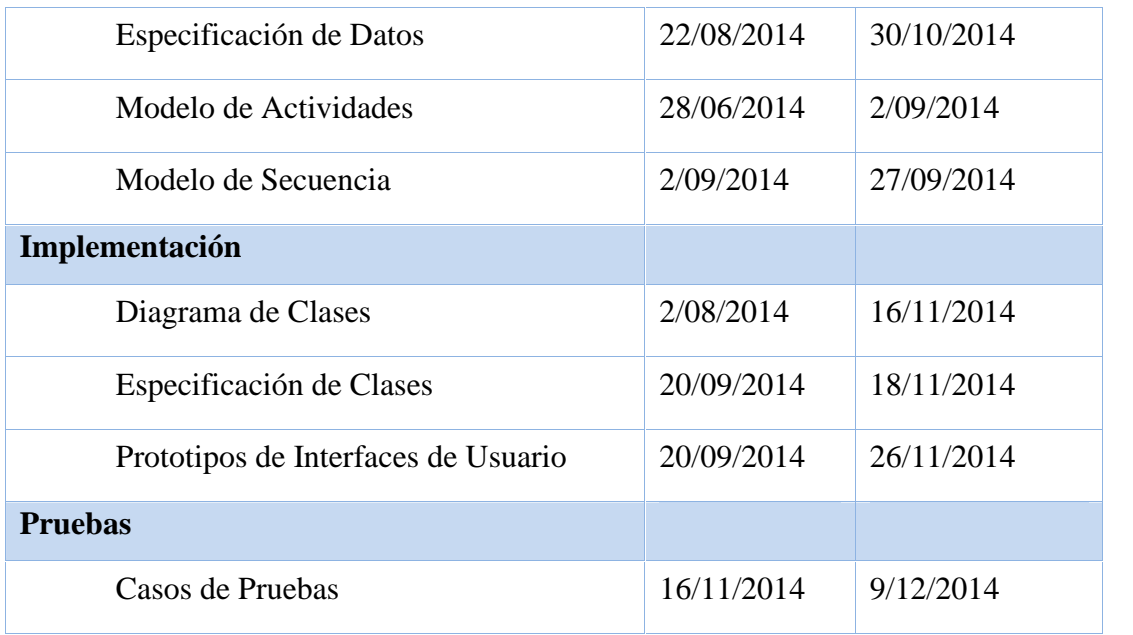

**Tabla Nº 4.** Calendario del Proyecto

Cabe recalcar que en el documento existen reportes que garantizan el seguimiento del calendario como ser:

Anexo Nº 7 titulado "Material requerido por el área administrativa de la empresa de Base Comunitaria Chuquiago Sumaj Wasi".

Anexo Nº 9 Especificación de Requerimientos del Software (Norma IEEE - 830).

### II.4.2.3. **Seguimiento y Control del Proyecto**

### II.4.2.3.1. **Gestión de Requisitos**

Los requisitos del sistema son expresados en el artefacto Visión. Cada requisito tendrá una serie de atributos tales como importancia, estado, iteración donde se implementa, etc. Estos atributos permitirán realizar un efectivo seguimiento de cada requisito. Los cambios en los requisitos serán gestionados mediante una Solicitud de Cambios, las cuales serán evaluadas y distribuidas para asegurar la integridad del sistema y el correcto proceso de gestión de configuración y cambios.

#### II.4.2.3.2. **Control de Plazos**

El calendario tendrá un seguimiento y evaluación semanal por el director de proyecto y los involucrados como ser los encargados del área administrativa y secretaria de la Empresa de Base Comunitaria "Chuquiago Sumaj Wasi". Además de las presentaciones de acuerdo a un calendario efectuado por el Comité de Seguimiento y Control (Docentes de Taller III).

#### II.4.2.3.3. **Control de Calidad**

Los defectos detectados en las revisiones y formalizados también en una Solicitud de Cambios tendrán un seguimiento para asegurar la conformidad respecto a la solución de dicha deficiencia, en este proyecto se realizaron diferentes solicitudes de cambio, las cuales fueron efectuadas con éxito.

#### II.4.2.3.4. **Gestión de Riesgos**

A partir de la fase de inicio se mantendrá una lista de riesgos asociados al proyecto y de las acciones establecidas como estrategias para mitigarlos o acciones de configuración. Para realizar la administración de los riesgos del proyecto se tomó en cuenta el plan de administración de riesgos que se puede observar en el *Anexo Nº 6 titulado "Identificación de Riesgos del Proyecto".*

#### II.4.2.3.5. **Gestión de Configuración**

Se realizará una gestión de configuración para llevar un registro de los artefactos generados y sus versiones, basado en la metodología RUP el proyecto constará de cuatro versiones que fueron evolucionando con el pasar del tiempo hasta llegar a ser un documento completo.

#### II.5. **Visión**

#### II.5.1. **Introducción**

#### II.5.1.1. **Propósito**

El propósito es definir la visión del producto desde la perspectiva del cliente, especificando las necesidades y características del sistema. Constituye una base de acuerdo a los requisitos del sistema.

#### II.5.1.2. **Alcance**

El documento visión se ocupa, del Sistema de control de información para dar a conocer el área turística. Dicho sistema será desarrollado por la universitaria Silvia Lorena Eyzaguirre Gonzales con CI: 6681643Pt. El sistema pretende mejorar la forma de dar a conocer el área turística de la comunidad de Chuquiago.

### II.5.1.3. **Limitación**

Entre las limitantes del producto, señalamos que el sistema no hará el control del personal que trabaja en la empresa, no realizara cobros por targeta.

### II.5.2. **Posicionamiento**

### II.5.2.1. **Oportunidad del Negocio**

Con este sistema se mejorará el proceso del control de la información turística y procesar la información de manera rápida y confiable.

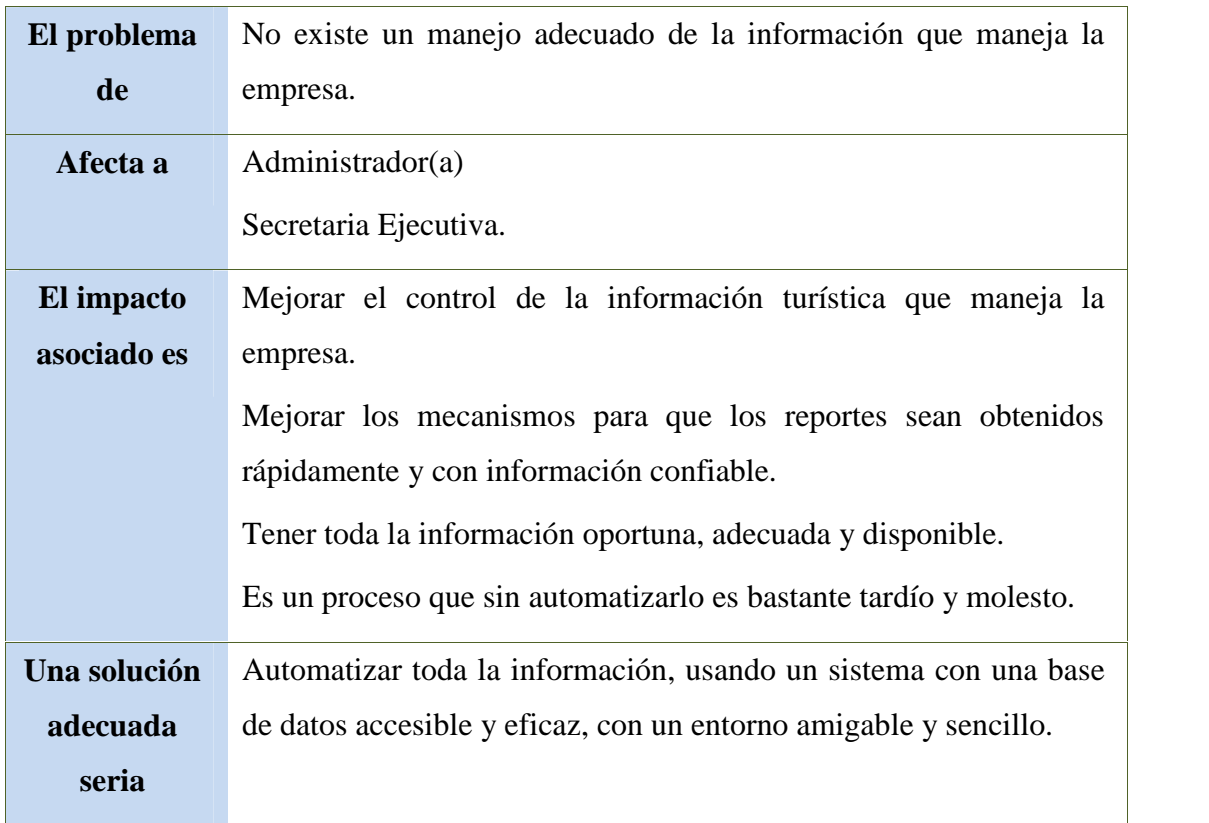

### II.5.2.2. **Sentencias que Define el Proyecto**

**Tabla Nº 5.** Sentencias que definen el Proyecto

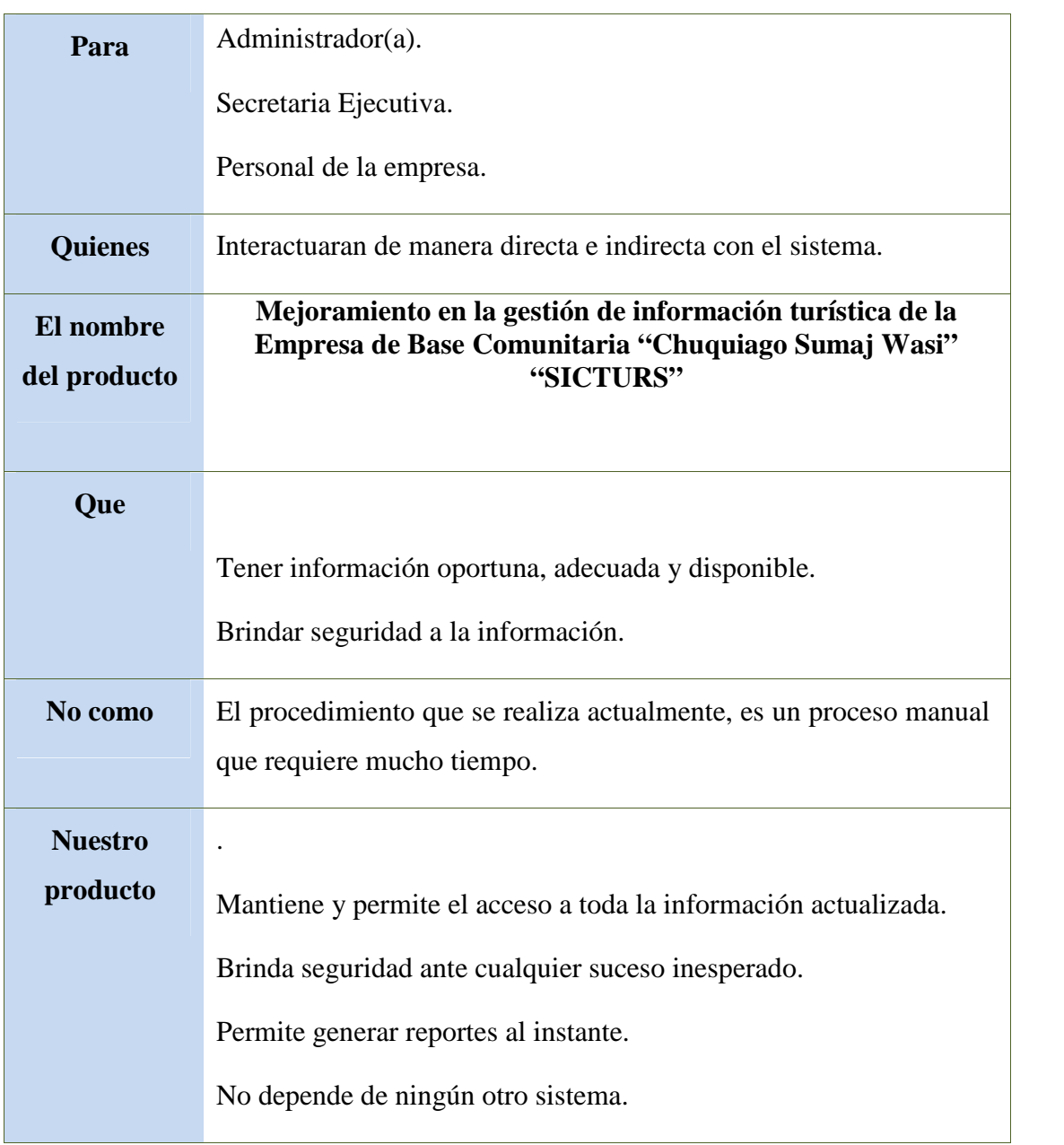

# II.5.2.3. **Sentencias que Define la Posición del Proyecto**

**Tabla Nº 6.** Sentencias que definen la posición del Proyecto

### II.5.3. **Descripción de los Participantes en el Desarrollo del Sistema y Usuarios**

Para proveer de una forma efectiva productos y servicios que se ajusten a las necesidades de los usuarios, es necesario identificar e involucrar a todos los participantes en el desarrollo del sistema como parte del proceso de modelado de requerimientos.

#### II.5.4. **Descripción Global del Producto**

#### II.5.4.1. **Supuestos y Dependencias**

Las suposiciones y restricciones están mencionadas en la Matriz de Marco Lógico del proyecto, que se encuentra en la página 20.

#### II.6. **MODELO DE CASOS DE USO DEL NEGOCIO**

#### II.6.1. **Introducción**

El modelo de Casos de Uso del Negocio describe los procesos de la empresa y los clientes. Es un modelo de las funciones de negocio vistas desde las perspectivas de los actores externos (clientes, solicitantes finales, etc.) permite situar al sistema en el contexto organizacional haciendo énfasis en los objetivos en este ámbito. Este modelo se representa con un Diagrama de Casos de Uso usando estereotipos específicos para este modelo.

#### II.6.1.1. **Propósito**

El propósito de este modelo de casos de uso del negocio es mostrar con claridad los procesos que realiza cada actor en sus actividades diarias, en detalle se muestra la interacción realizada por el actor con los diferentes procesos que constituirá el sistema.

- Comprendes la Estructura y la Dinámica de la Organización.
- $\checkmark$  Identificar los Problemas Actuales y sus posibles mejoras.
- $\checkmark$  Comprendes los procesos del Negocio de la Organización.

#### II.6.1.2. **Alcance**

- $\checkmark$  Describe los Procesos del Negocio y los Clientes.
- Identificar y definir los **procesos del negocio** según los **objetivos** de la organización.
- Definir un **casos de uso del negocio** para cada proceso del negoción (diagramas de casos de uso del negocio puede mostrar el contexto y los límites de la organización).

### II.6.2. **Diagramas de Casos de Uso del Negocio**

#### II.6.2.1. **Diagrama de Caso de Uso del Negocio:**

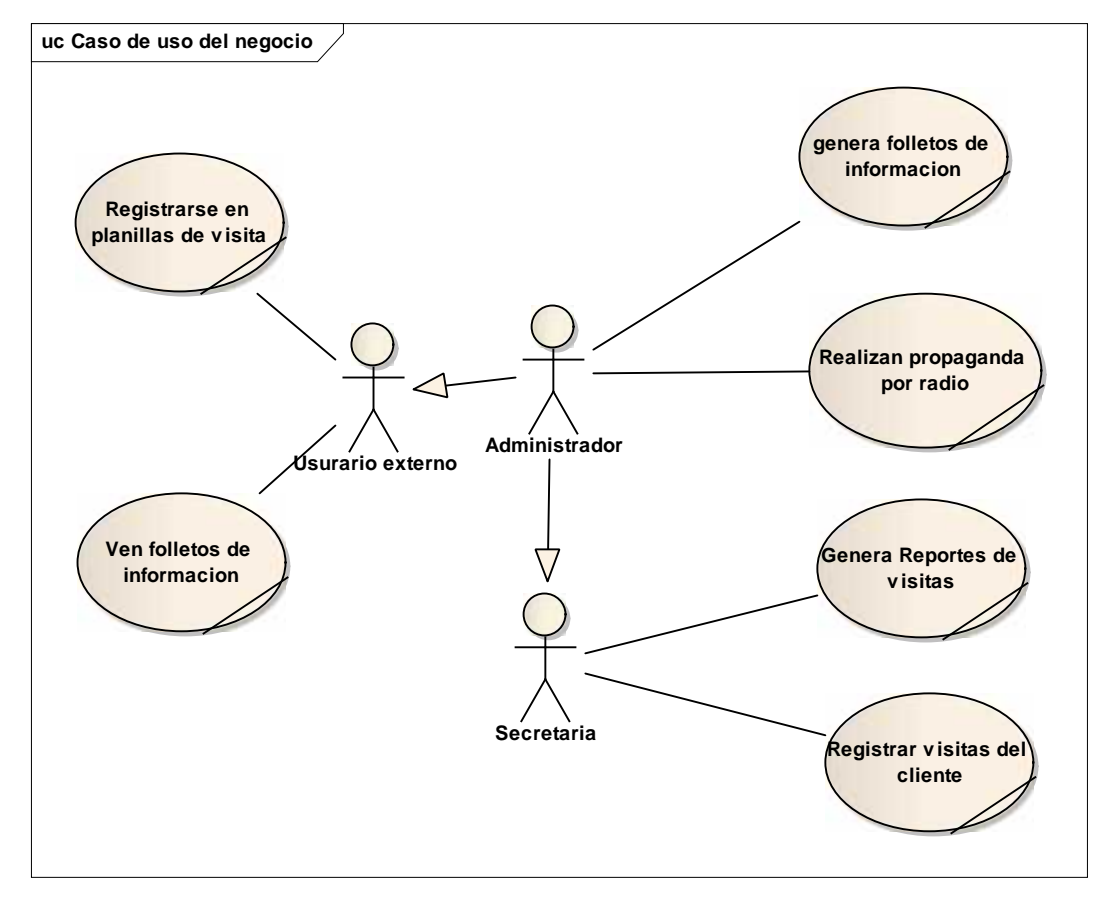

**Figura Nº 2.** Diagrama de Caso de Uso del Negocio Administrador

### II.7. **Modelo de Caso de Uso**

### II.7.1. **Introducción**

El modelo de Casos de Uso es un modelo del Sistema que contiene actores, casos de uso y sus relaciones, describe lo que hace el sistema para cada tipo de usuario, es decir cada forma en que los actores usan el sistema se representa con un caso de uso, los mismos que son fragmentos de funcionalidad, especifican una secuencia de acciones que el sistema puede llevar a cabo interactuando con sus actores.

### II.7.1.1. **Propósito**

- $\checkmark$  Comprende la estructura y la dinámica del sistema deseado para la organización.
- $\checkmark$  Identificar posibles mejoras.

# II.7.1.1.1. **Alcance**

- $\checkmark$  Describe los procesos del sistema u los clientes.
- $\checkmark$  Identificar y definir los procesos del sistema según los objetivos de la organización.
- Definir un caso de uso para cada proceso del sistema (el diagrama de casos de uso puede mostrar el contexto y los límites de la Organización).

# II.7.2. **Diagramas de Casos de Uso**

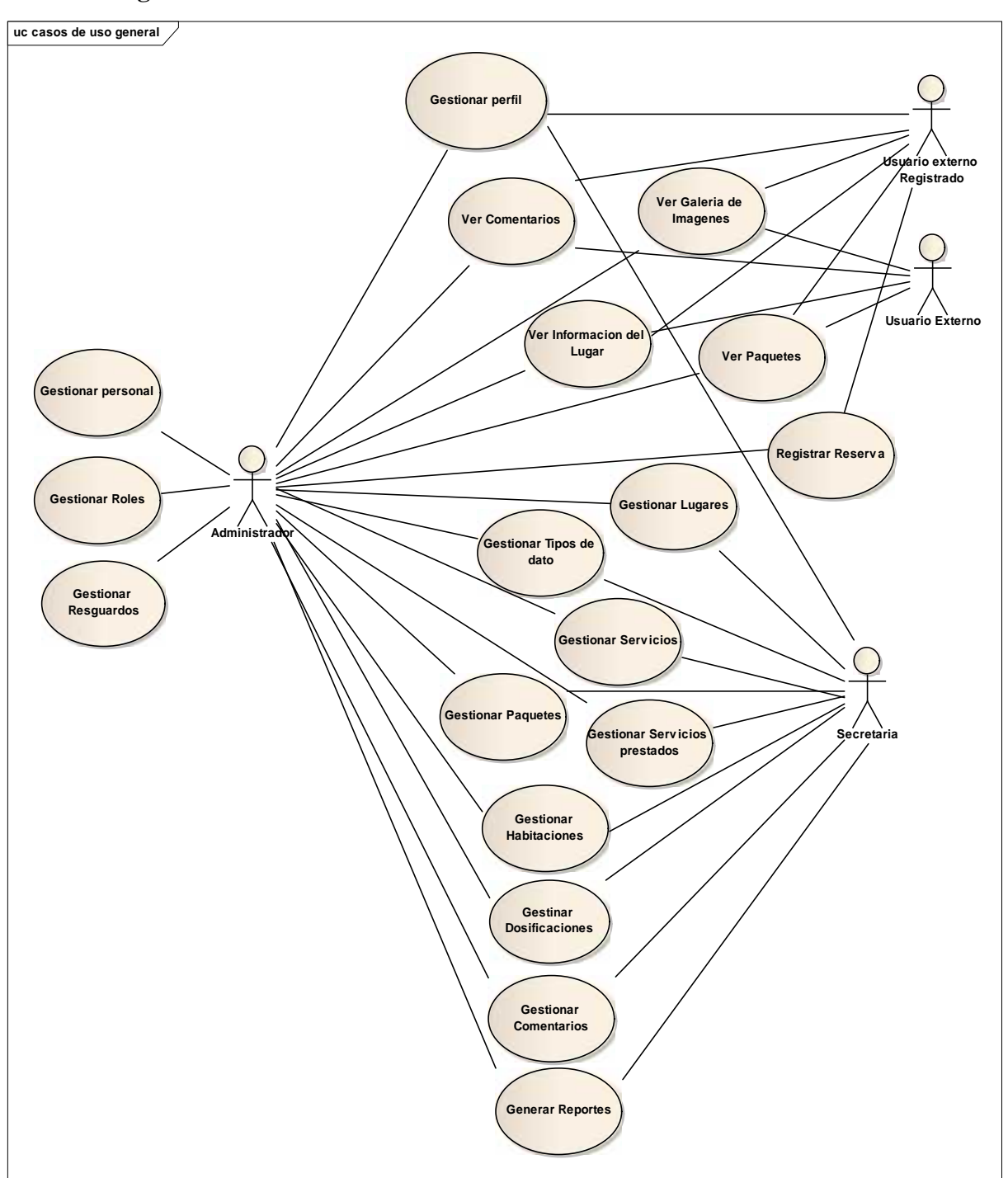

# II.7.2.1. **Diagrama de Caso de Uso General del Sistema**

**Figura Nº 3.** Diagramas de Casos de Uso General del Sistema

### II.7.3. **Diagramas De Casos De Uso Específicos**

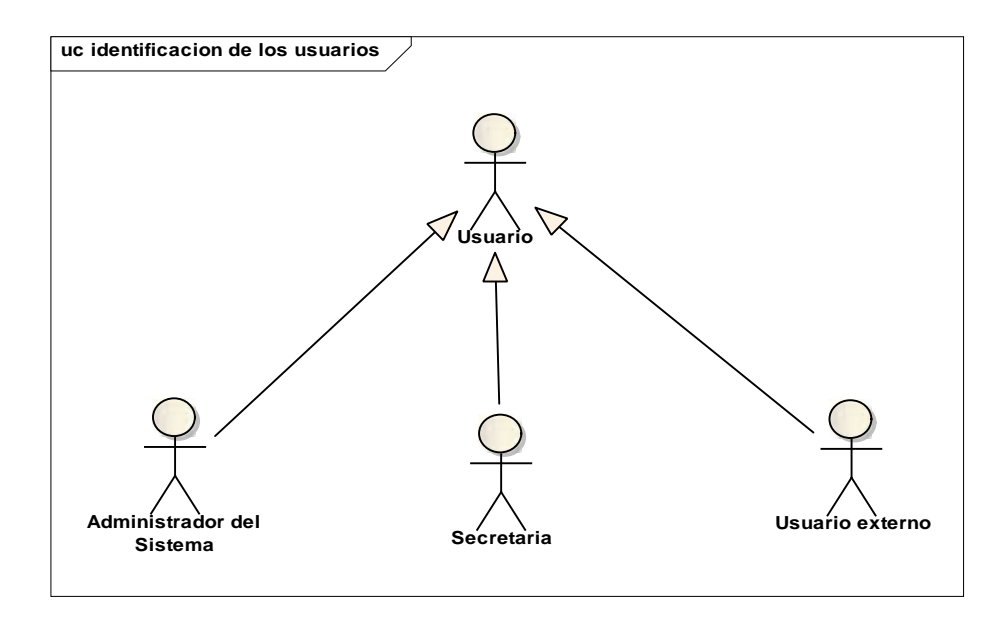

# II.7.3.1. **Identificación de Usuarios del Sistema.**

**Figura Nº 4.** Identificación de Usuarios del Sistema

### II.7.3.2. **Diagrama de Caso de Uso: Acceder Al Sistema**

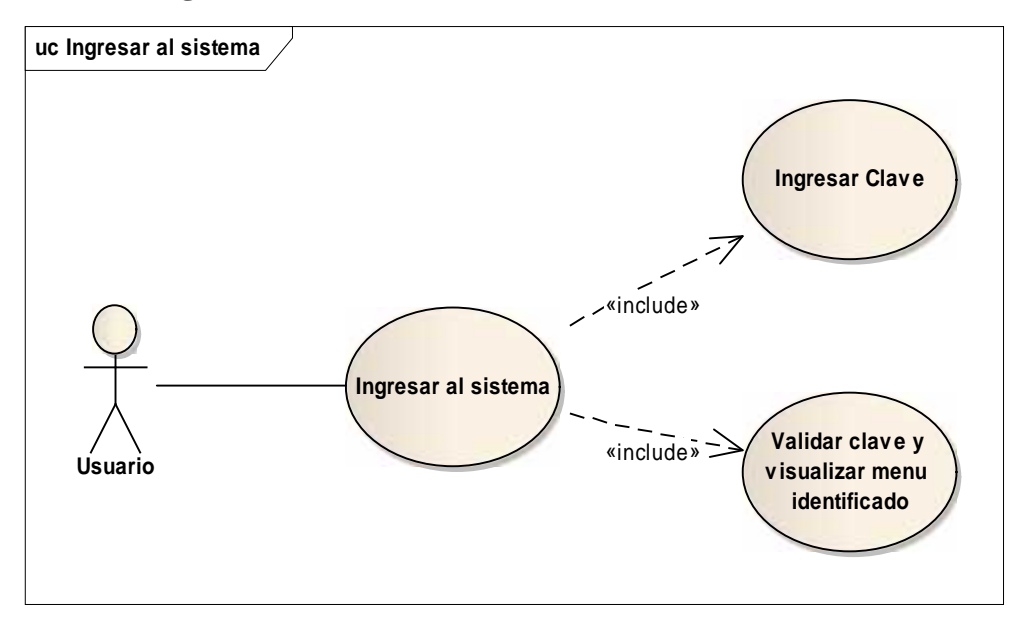

**Figura Nº 5.** Diagramas de Casos de Uso Acceso al Sistema

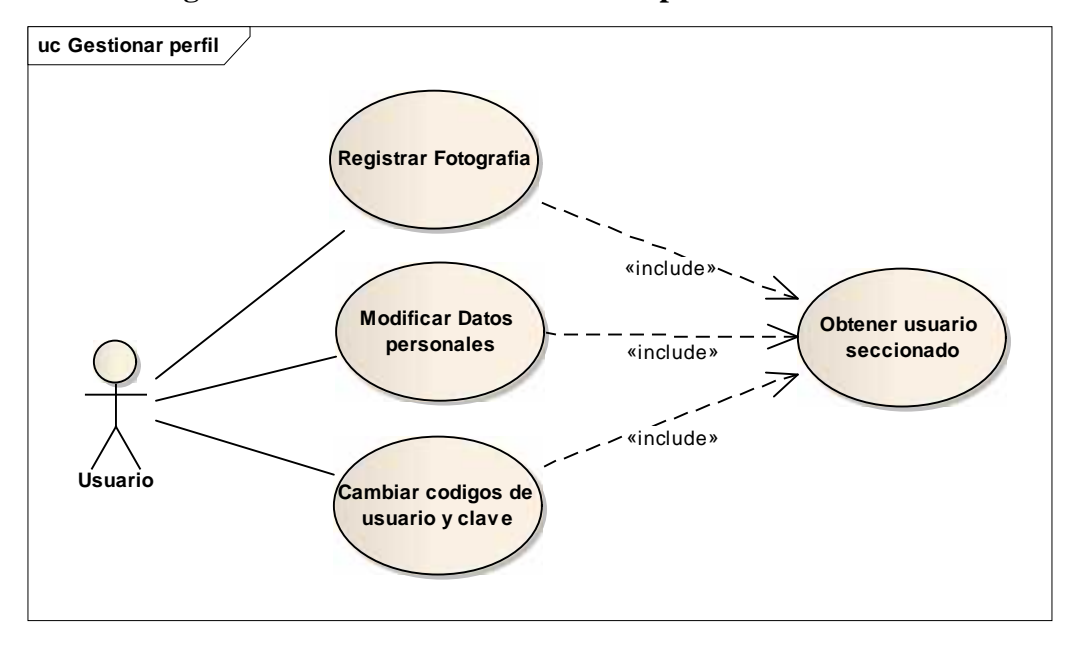

II.7.3.3. **Diagrama De Caso De Uso: Gestionar perfil**

**Figura Nº 6.** Diagrama de Casos de Uso Gestionar perfil

### II.7.3.4. **Diagrama de Caso de Uso: Registrar fotografía**

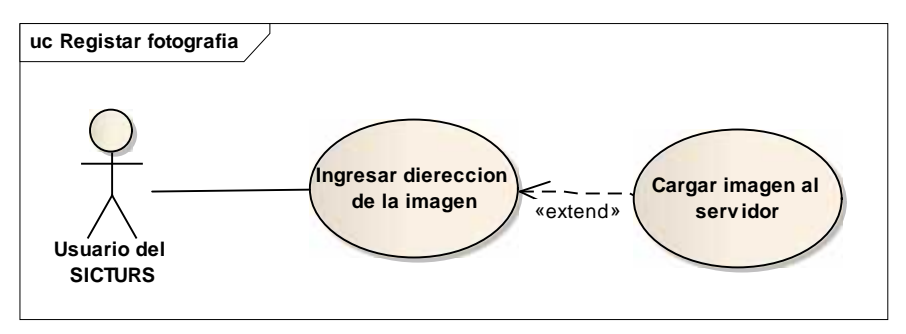

**Figura Nº 7.** Diagrama de Casos de Uso Gestionar perfil

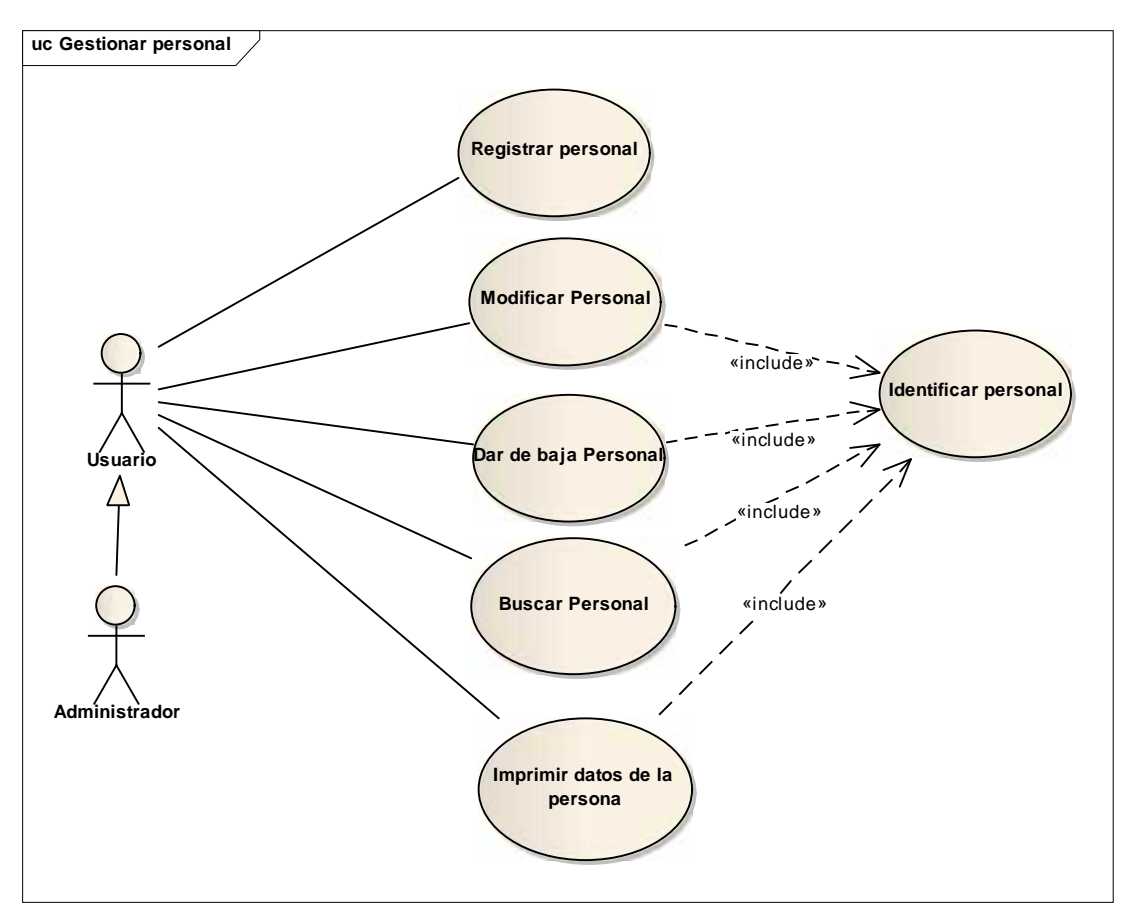

II.7.3.5. **Diagrama de Caso de Uso: Gestionar Personal**

**Figura Nº 8.** Diagrama de Casos de Uso Gestionar personal

II.7.3.6. **Diagrama de Caso de Uso: Registrar Personal**

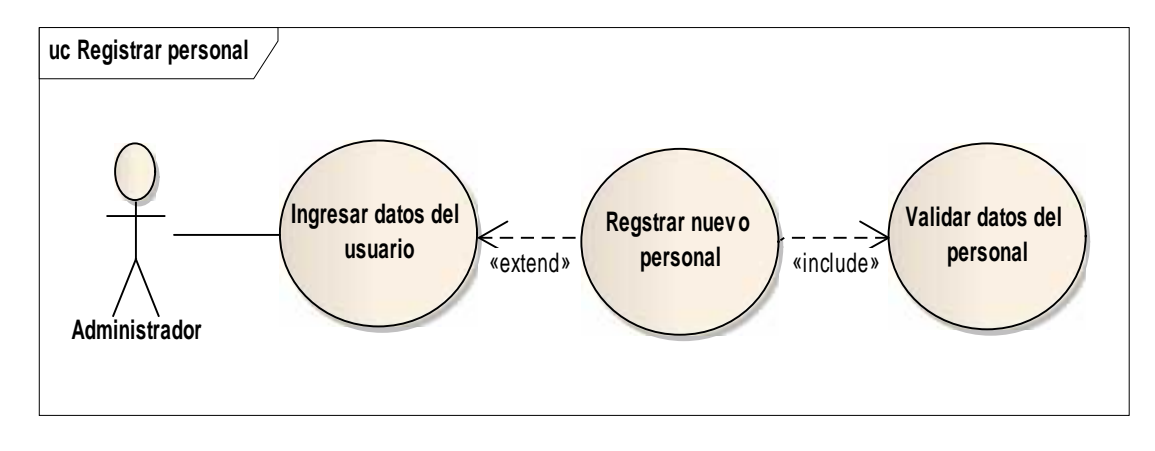

**Figura Nº 9.** Diagrama de Casos de Uso Registrar personal

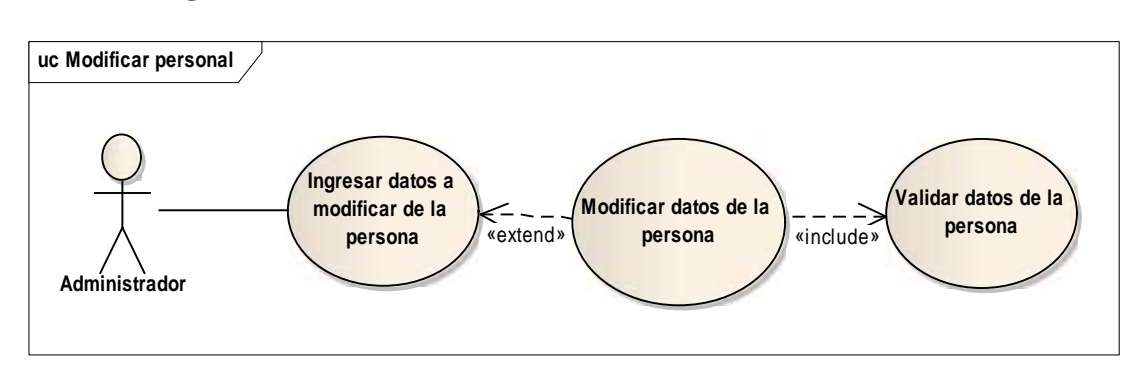

### II.7.3.7. **Diagrama de Caso de Uso: Modificar Personal**

**Figura Nº 10.** Diagrama de Casos de Uso Modificar personal

### II.7.3.8. **Diagrama de Caso de Uso: Dar de baja Personal**

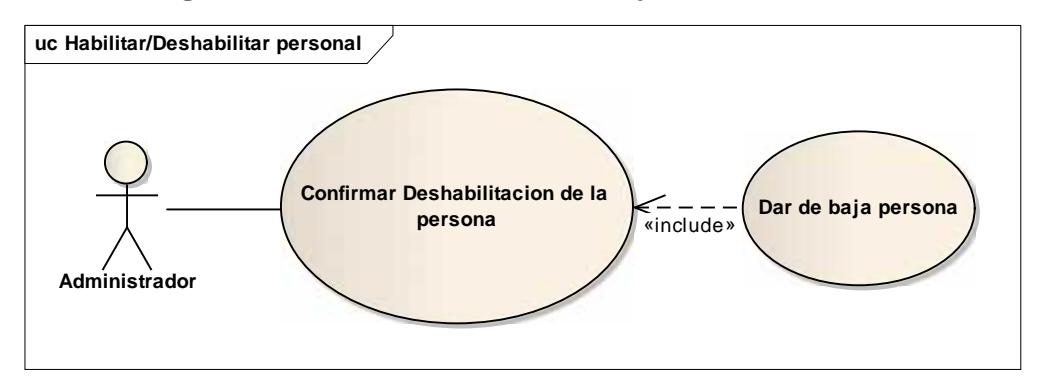

**Figura Nº 11.** Diagrama de Casos de Uso dar de baja personal

### II.7.3.9. **Diagrama de Caso de Uso: buscar Personal**

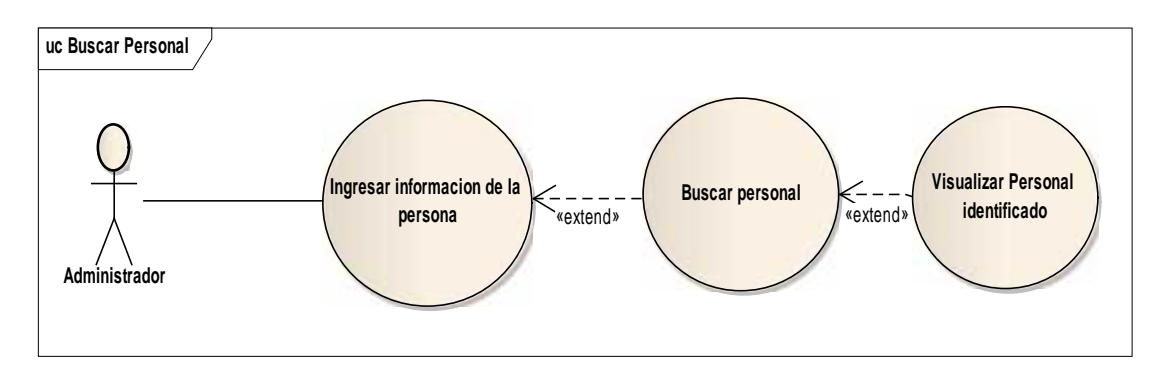

**Figura Nº 12.** Diagrama de Casos de Uso buscar personal

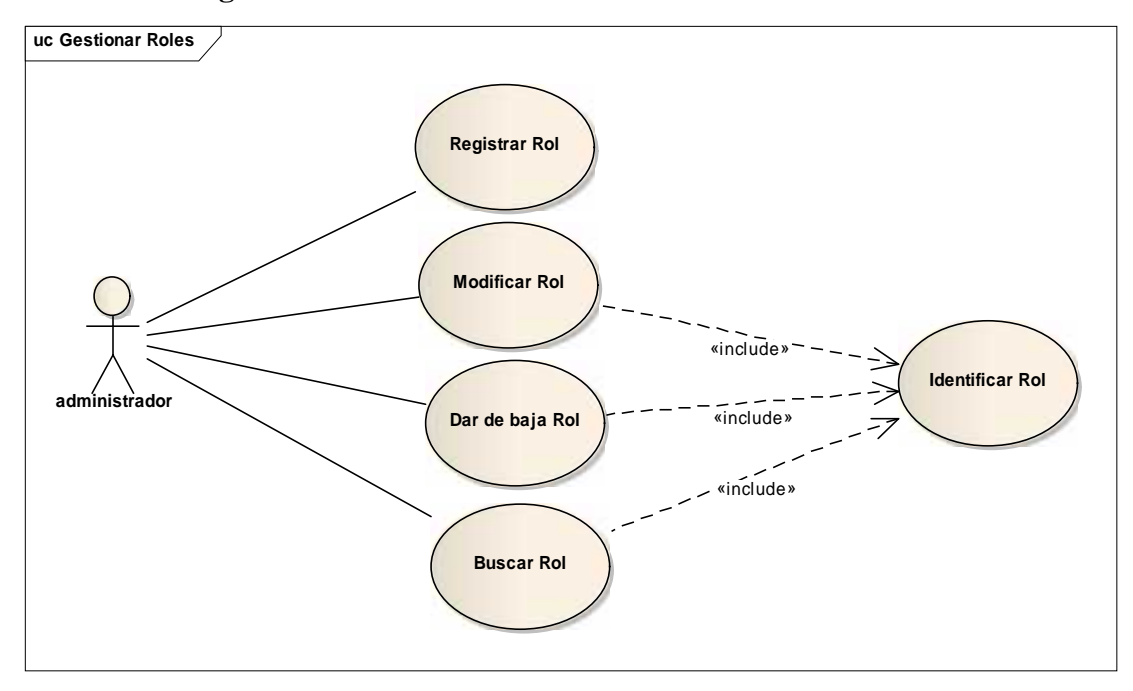

II.7.3.10. **Diagrama de Caso de Uso: Gestionar Roles**

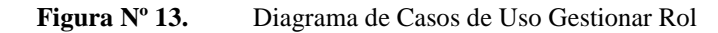

# II.7.3.11. **Diagrama de Caso de Uso: Registrar Rol**

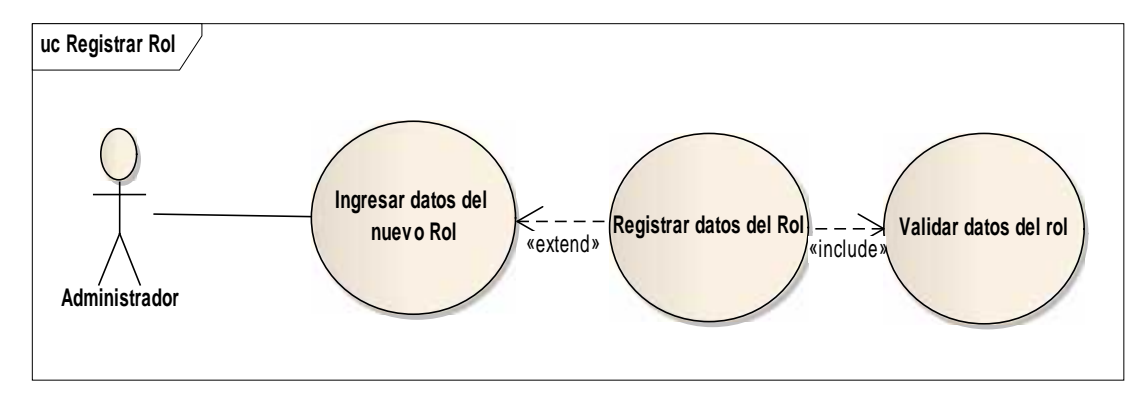

**Figura Nº 14.** Diagrama de Casos de Uso Registrar Rol

### II.7.3.12. **Diagrama de Caso de Uso: Modificar Rol**

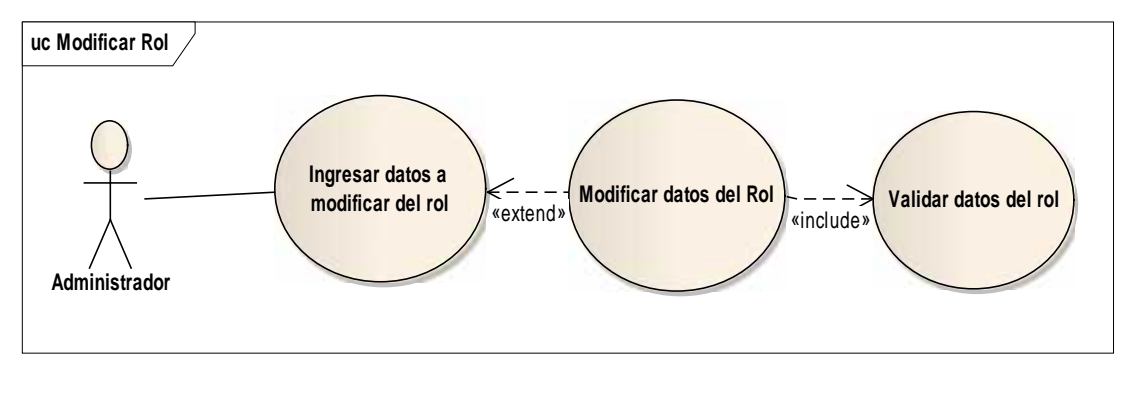

**Figura Nº 15.** Diagrama de Casos de Uso Modificar Rol

#### II.7.3.13. **Diagrama de Caso de Uso: Dar de baja Rol**

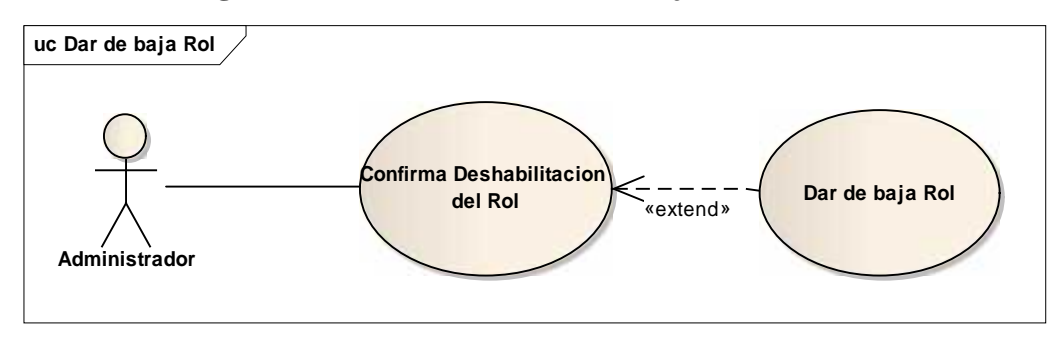

**Figura Nº 16.** Diagrama de Casos de Uso dar de baja Rol

#### II.7.3.14. **Diagrama de Caso de Uso: Buscar Rol**

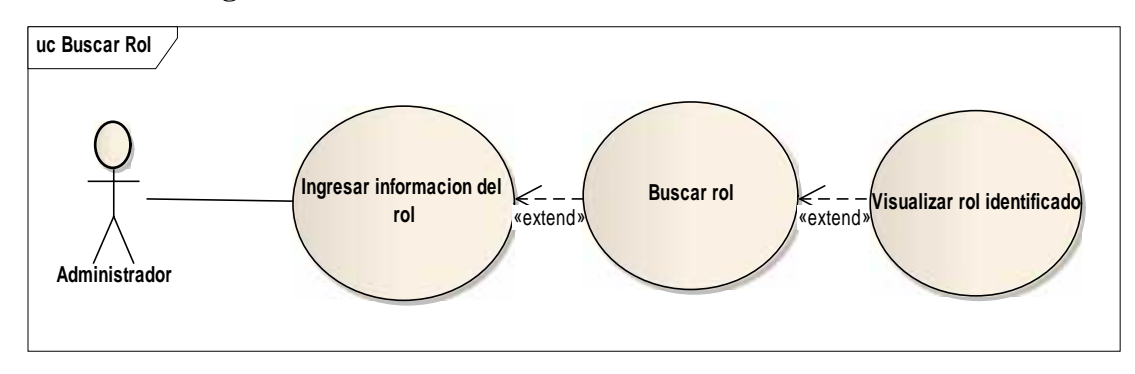

**Figura Nº 17.** Diagrama de Casos de Uso buscar Rol

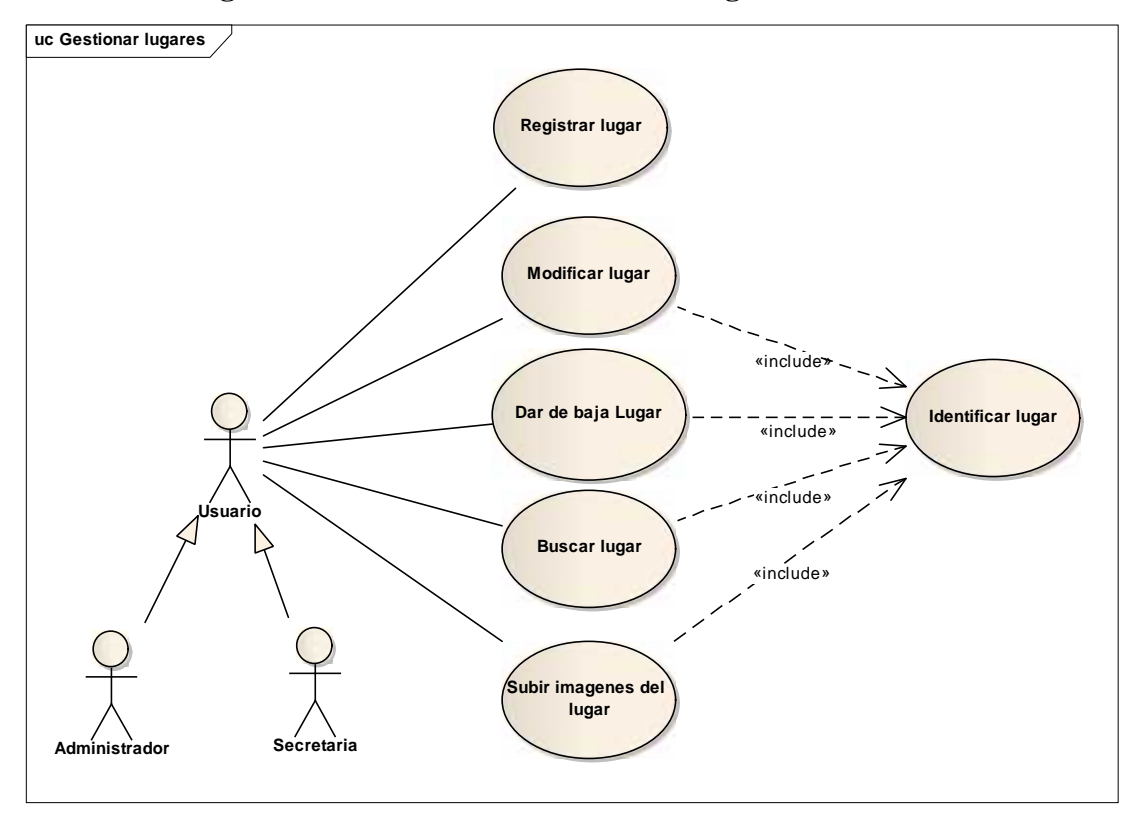

II.7.3.15. **Diagrama de Caso de Uso: Gestionar Lugares**

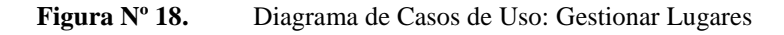

II.7.3.16. **Diagrama de Caso de Uso: Registrar lugar**

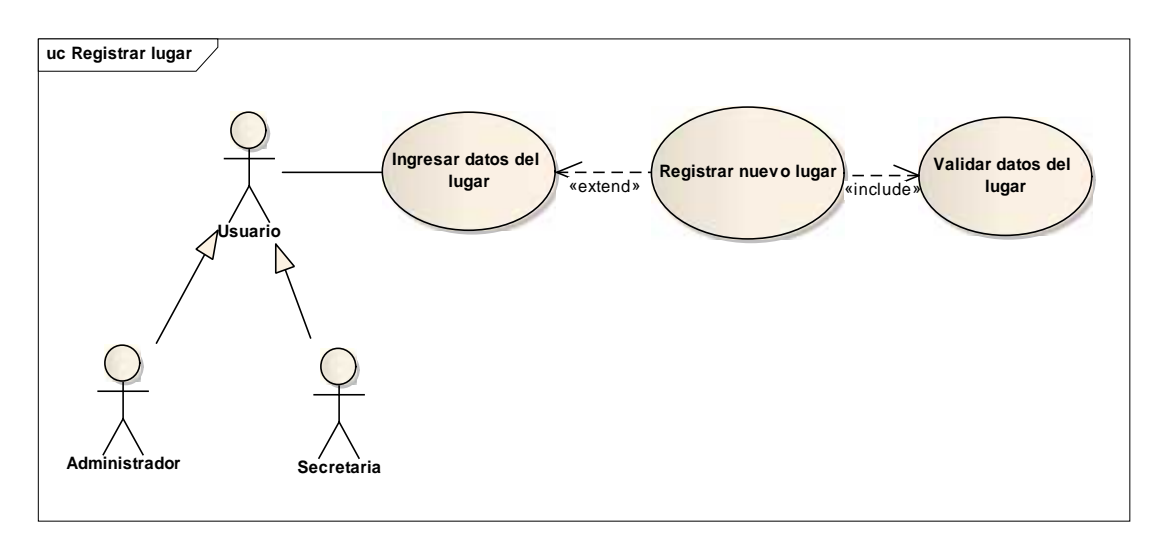

**Figura Nº 19.** Diagrama de Casos de Uso Registrar lugar

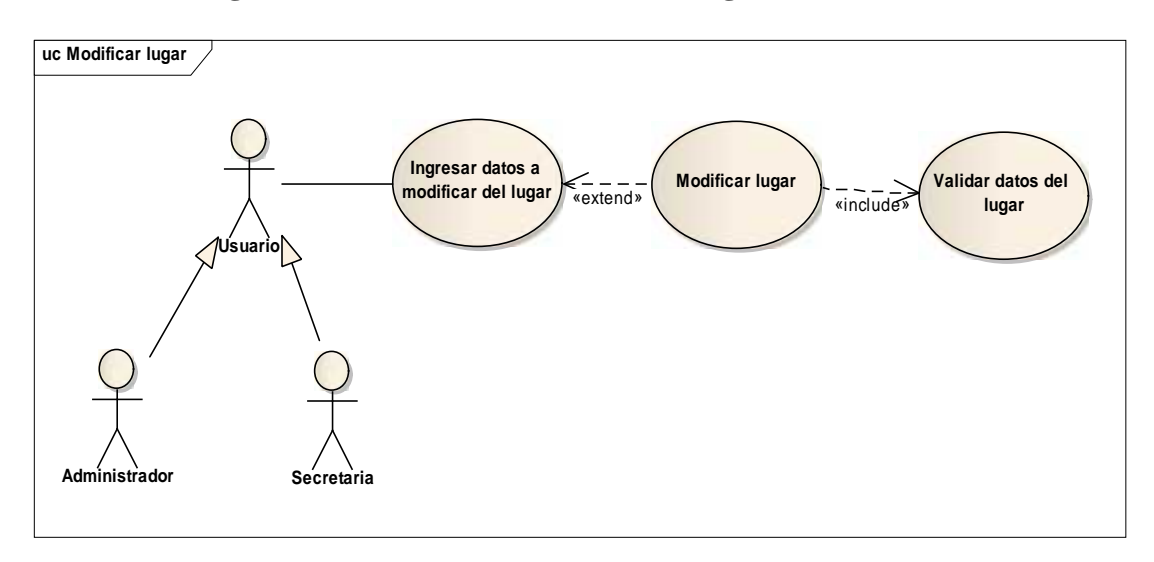

# II.7.3.17. **Diagrama de Caso de Uso: Modificar lugar**

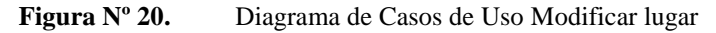

# II.7.3.18. **Diagrama de Caso de Uso: Dar de baja Lugar**

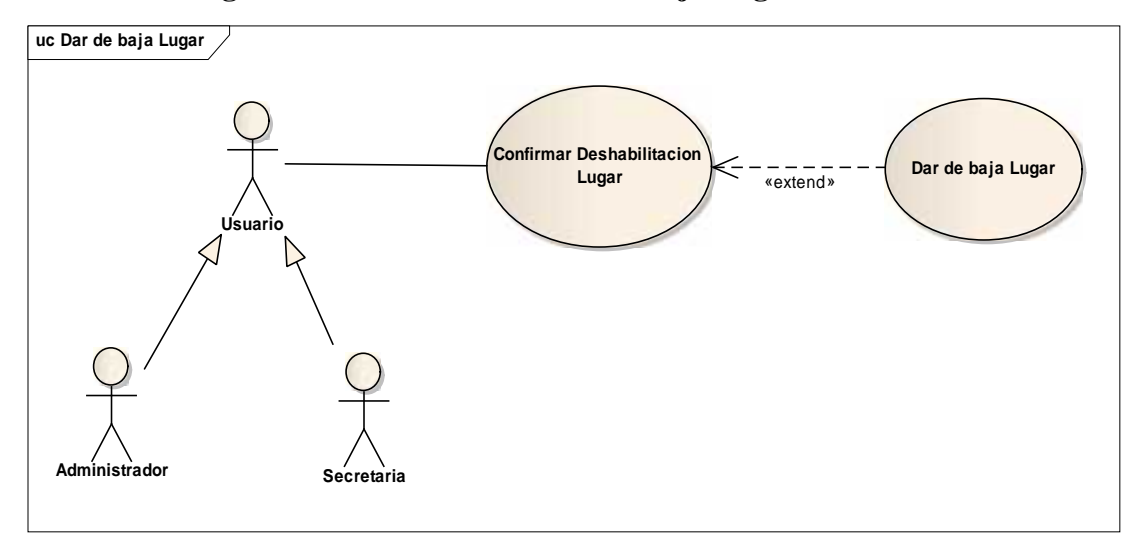

**Figura Nº 21.** Diagrama de Casos de Uso Dar de baja lugar

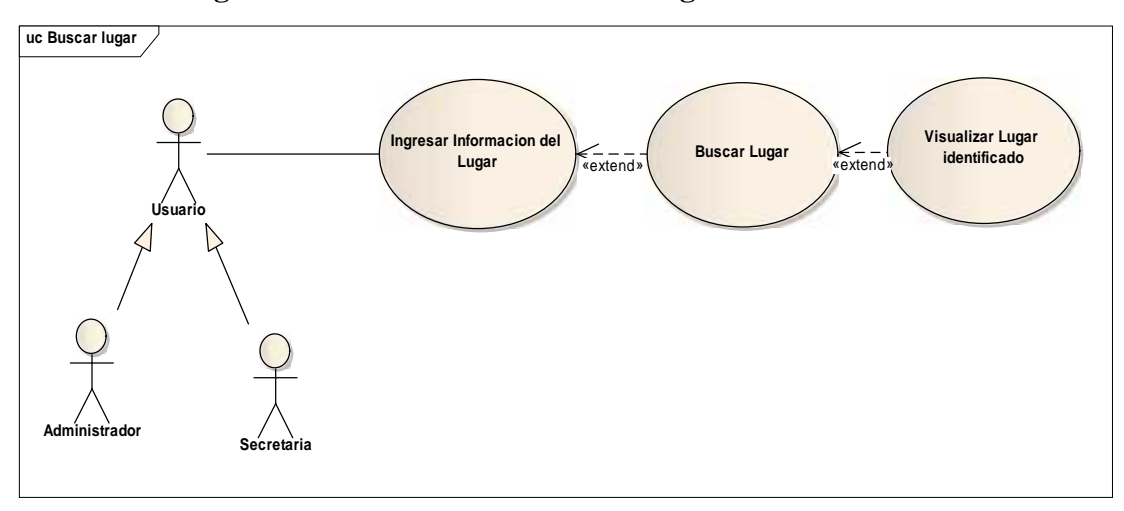

# II.7.3.19. **Diagrama de Caso de Uso: Buscar Lugar**

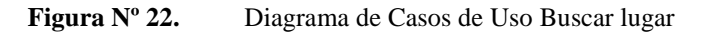

# II.7.3.20. **Diagrama de Caso de Uso: Subir imágenes del lugar**

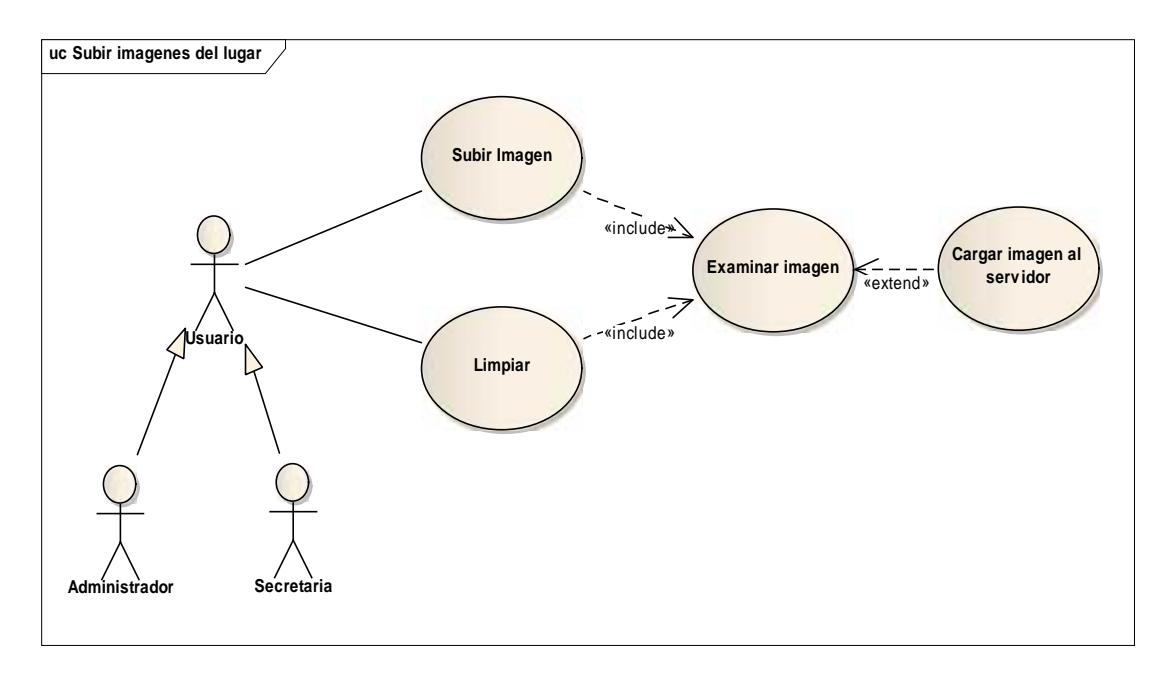

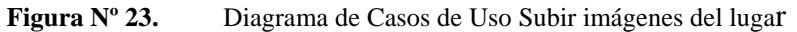

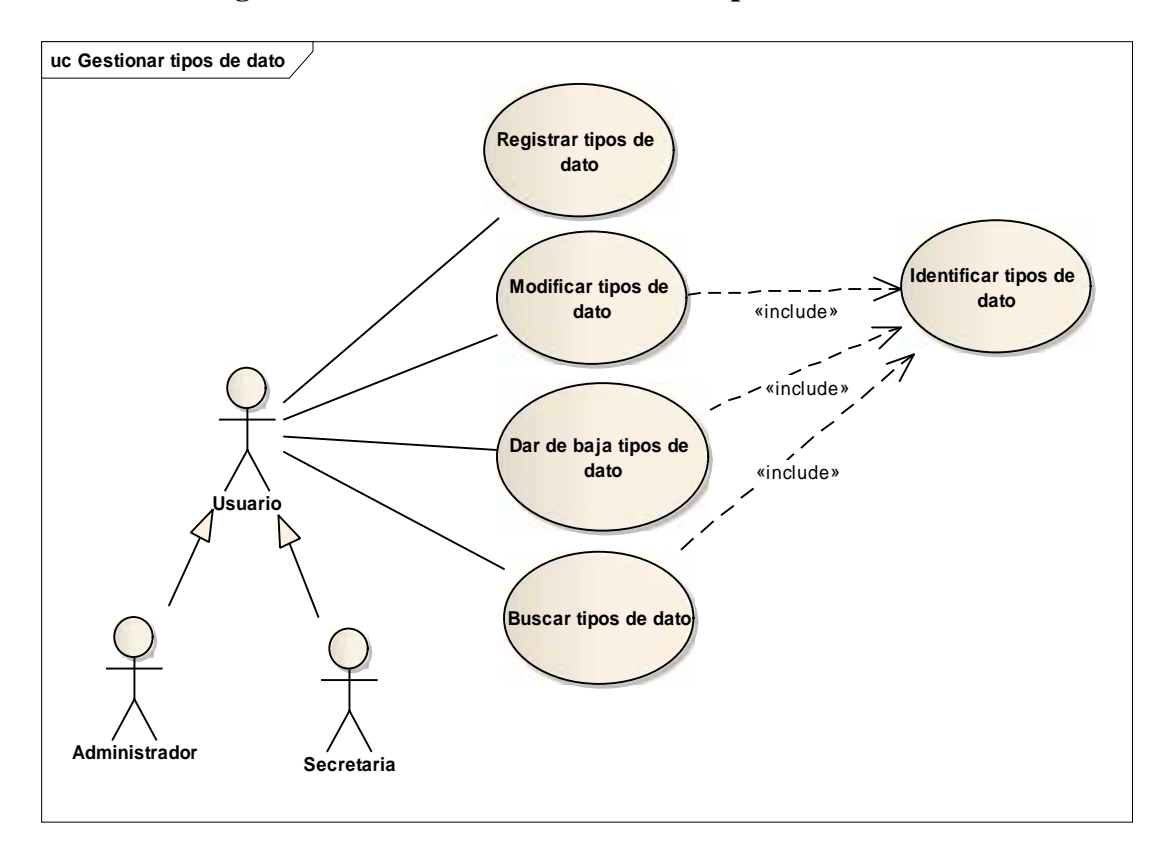

# II.7.3.21. **Diagrama de Caso de Uso: Gestionar Tipos de dato**

**Figura Nº 24.** Diagrama de Casos de Uso Gestionar Tipos de datos

### II.7.3.22. **Diagrama de Caso de Uso: Registrar Tipos de dato**

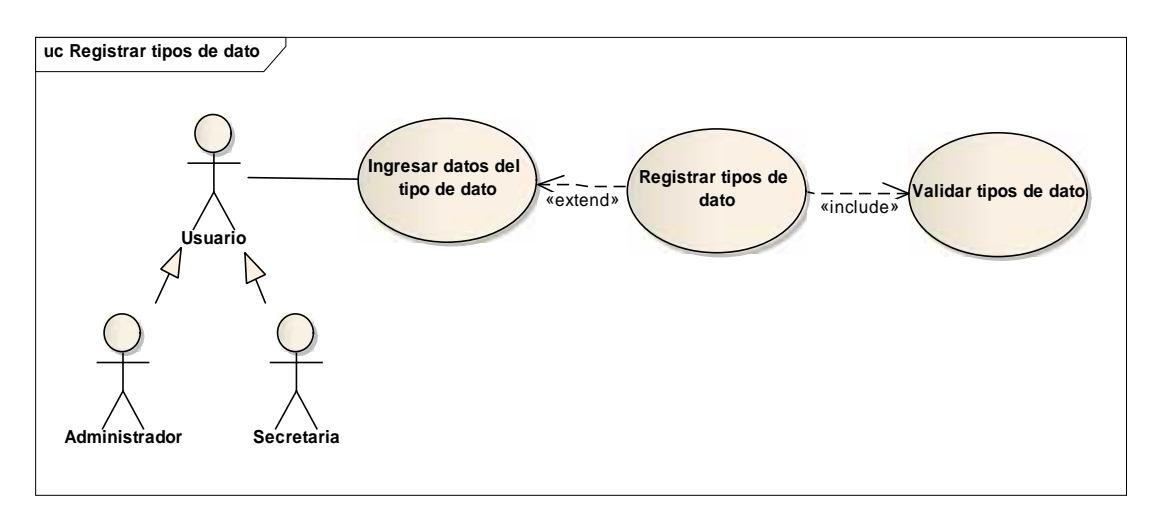

**Figura Nº 25.** Diagrama de Casos de Uso Registrar Tipos de dato

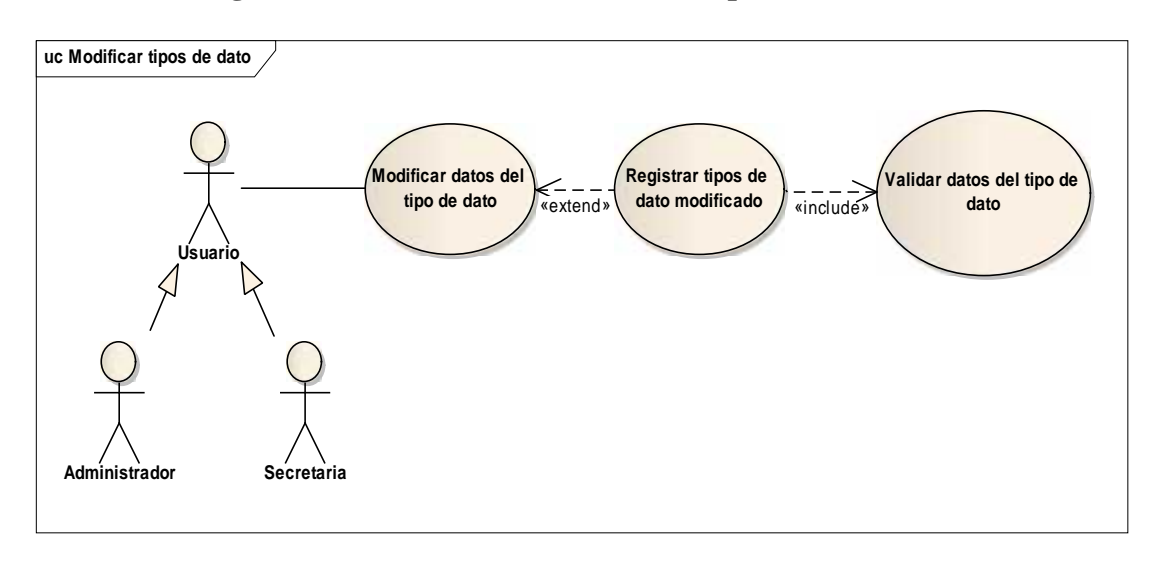

# II.7.3.23. **Diagrama de Caso de Uso: Modificar Tipos de dato**

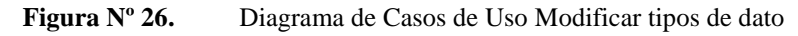

### II.7.3.24. **Diagrama de Caso de Uso: Dar de baja Tipos de dato**

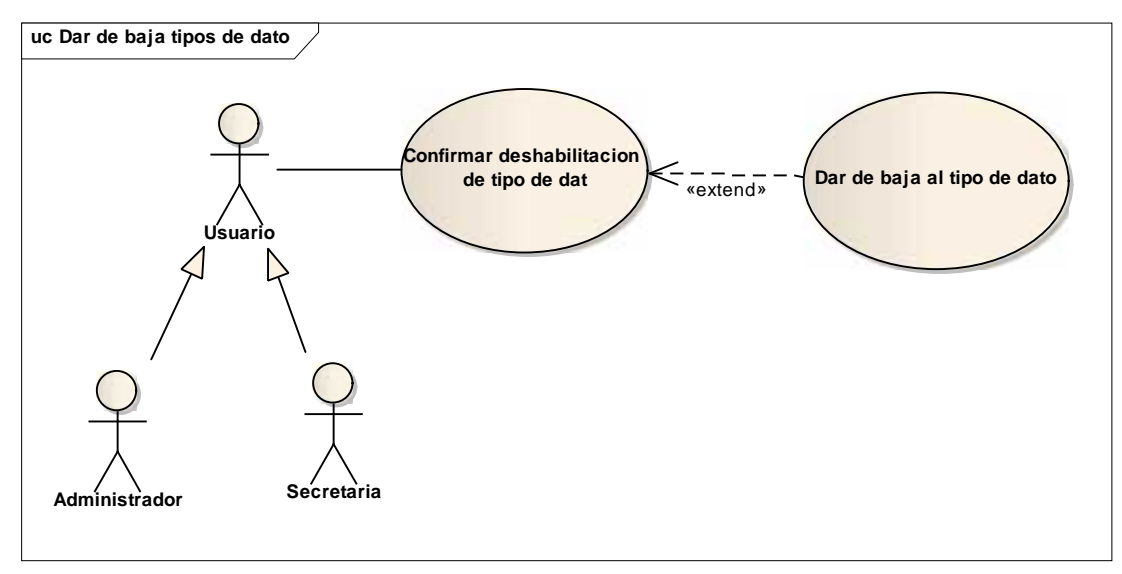

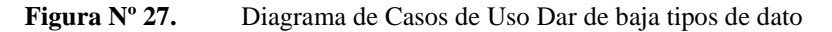

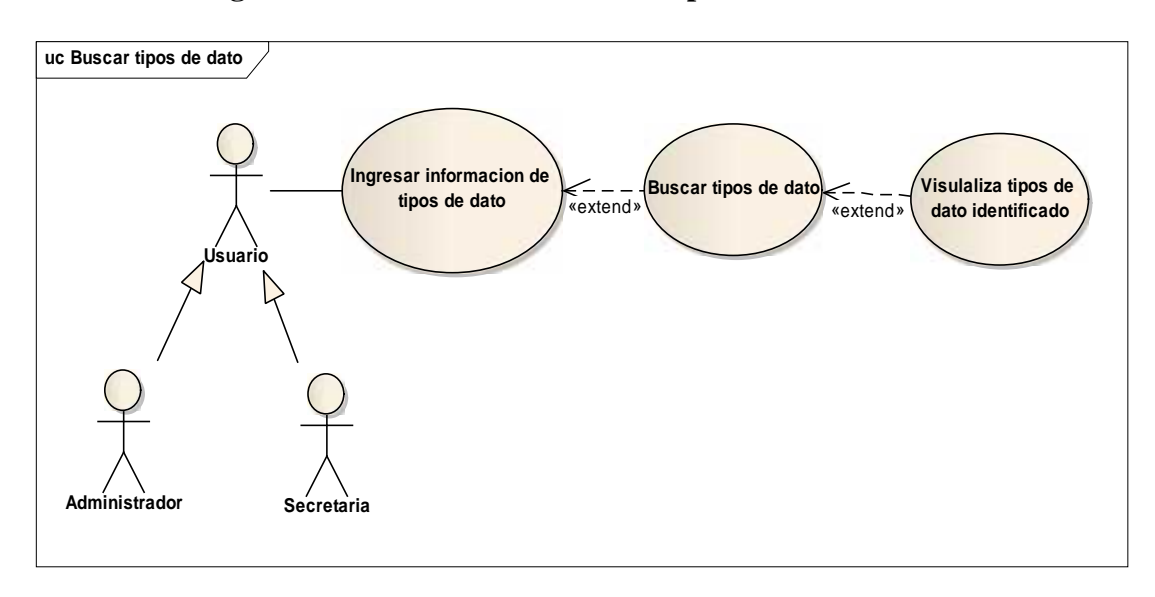

# II.7.3.25. **Diagrama de Caso de Uso: Buscar Tipos de dato**

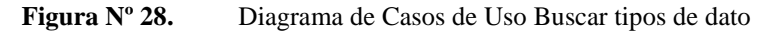

#### II.7.3.26. **Diagrama de Caso de Uso: Gestionar Servicios**

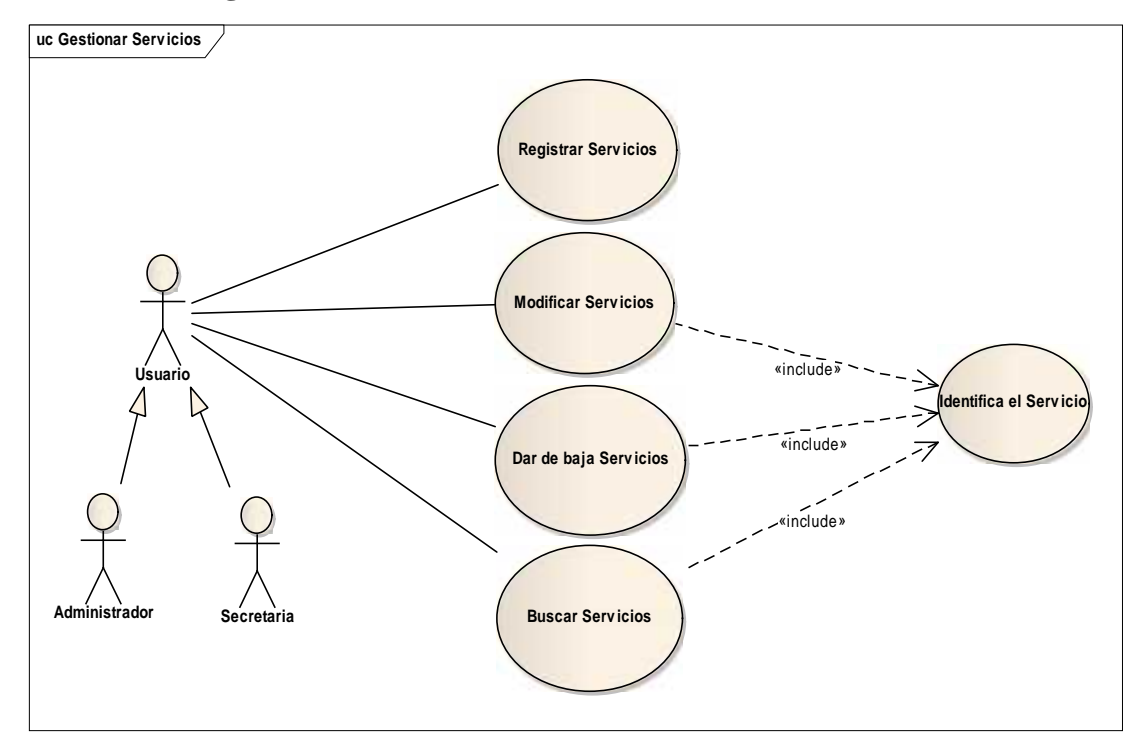

**Figura Nº 29.** Diagrama de Casos de Uso Gestionar Servicios

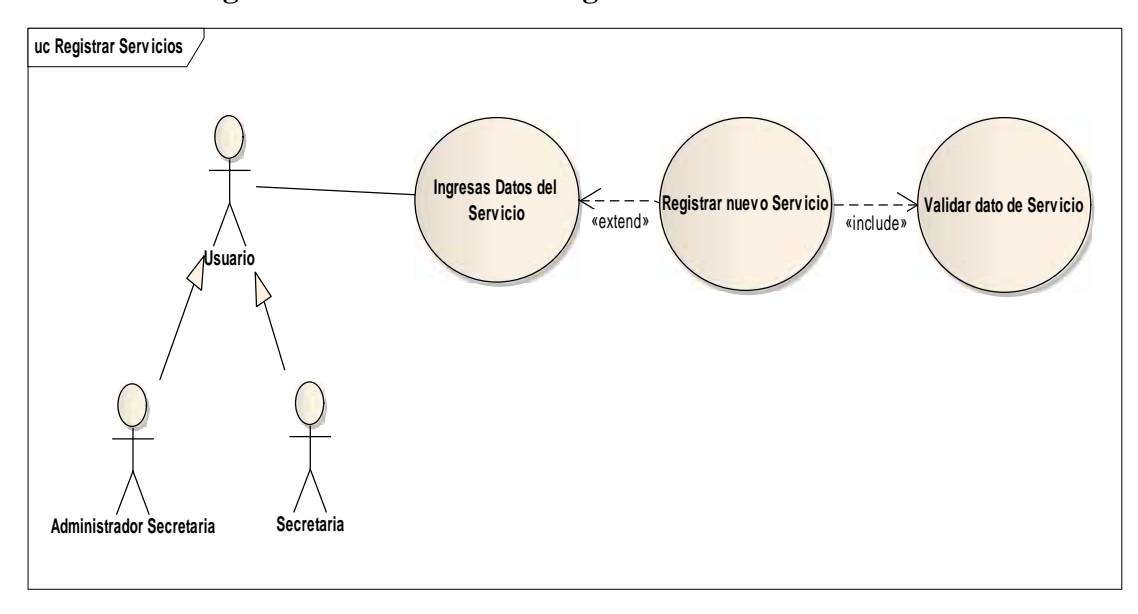

II.7.3.27. **Diagrama de Caso de Uso: Registrar Servicio**

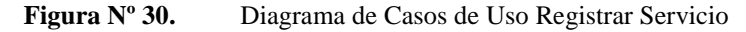

### II.7.3.28. **Diagrama de Caso de Uso: Modificar Servicio**

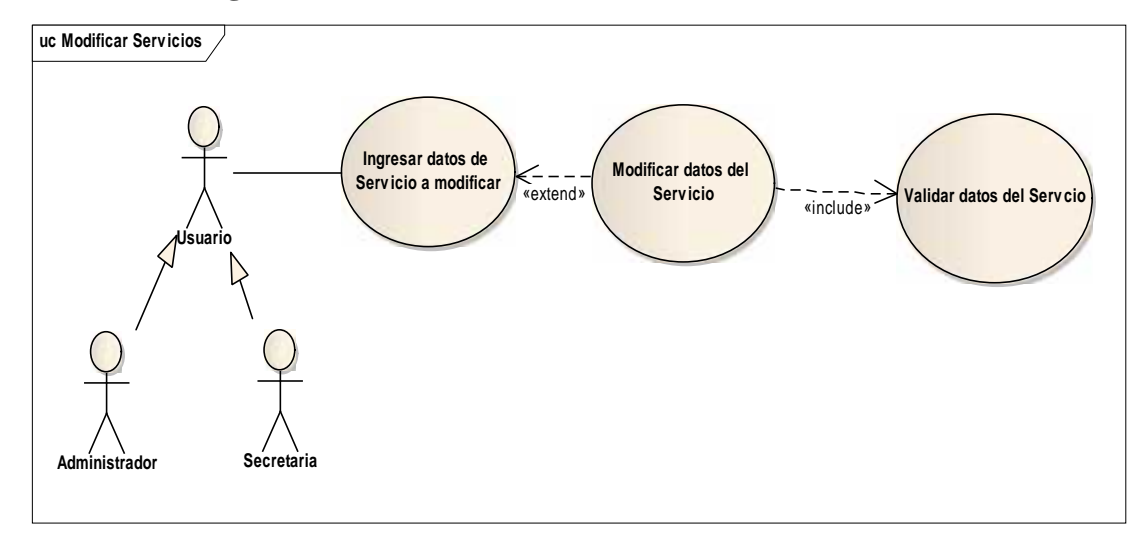

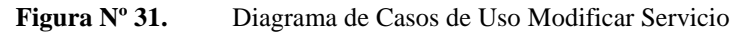

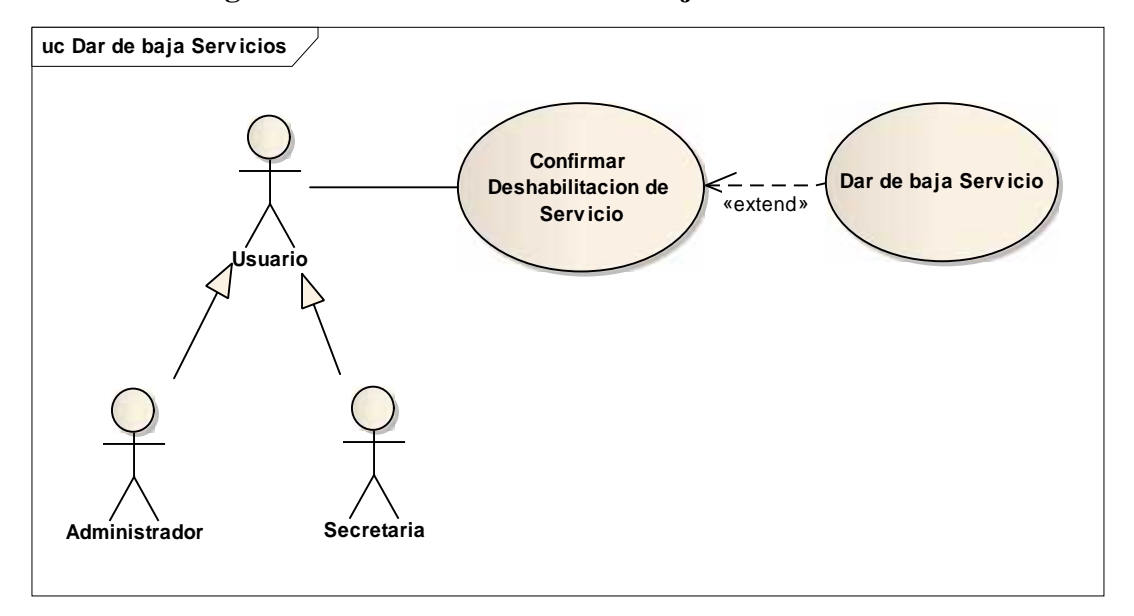

II.7.3.29. **Diagrama de Caso de Uso: Dar de baja Servicio**

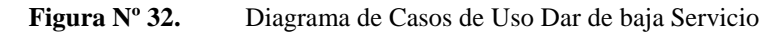

# II.7.3.30. **Diagrama de Caso de Uso: Buscar Servicio**

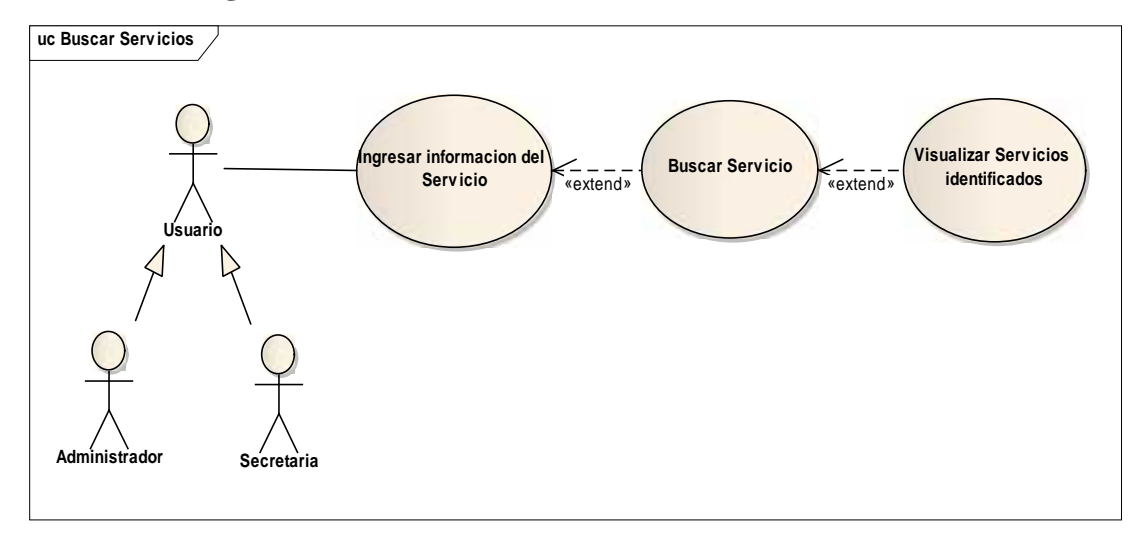

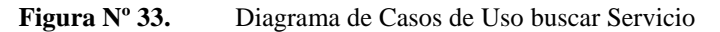

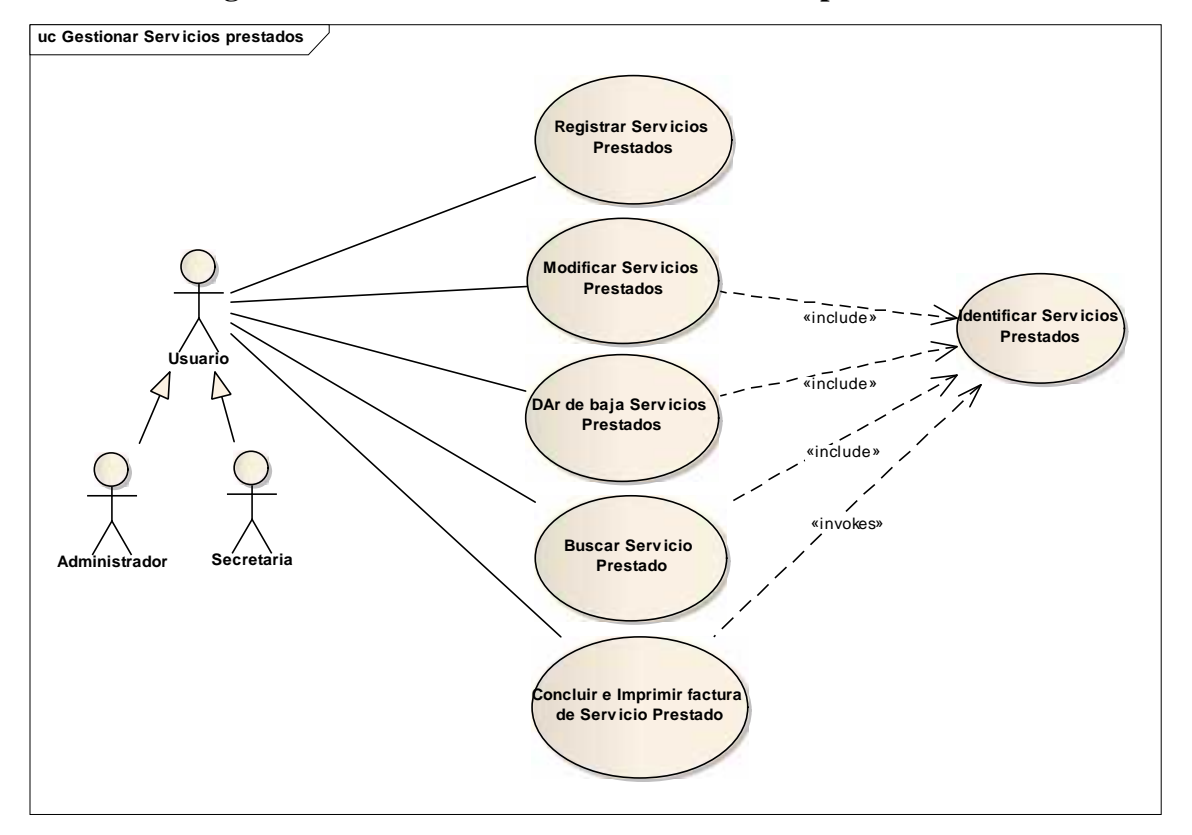

II.7.3.31. **Diagrama de Caso de Uso: Gestionar Servicios prestados**

**Figura Nº 34.** Diagrama de Casos de Uso Gestionar Servicio Prestado

II.7.3.32. **Diagrama de Caso de Uso: Registrar Servicios prestados**

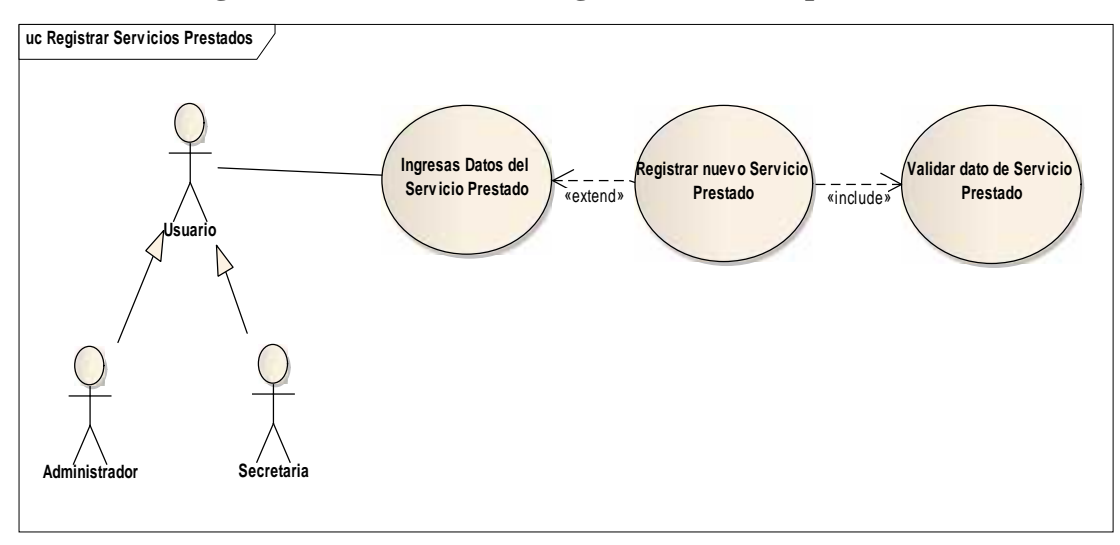

**Figura Nº 35.** Diagrama de Casos de Uso Registrar Servicio prestado

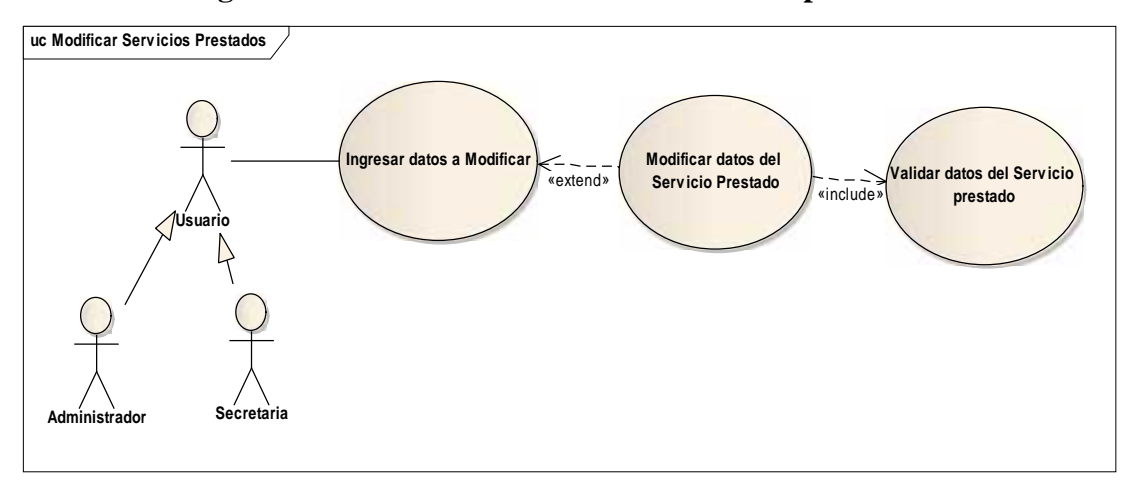

II.7.3.33. **Diagrama de Caso de Uso: Modificar Servicio prestado**

**Figura Nº 36.** Diagrama de Casos de Uso Modificar Servicio prestado

#### II.7.3.34. **Diagrama de Caso de Uso: Dar de baja Servicio prestado**

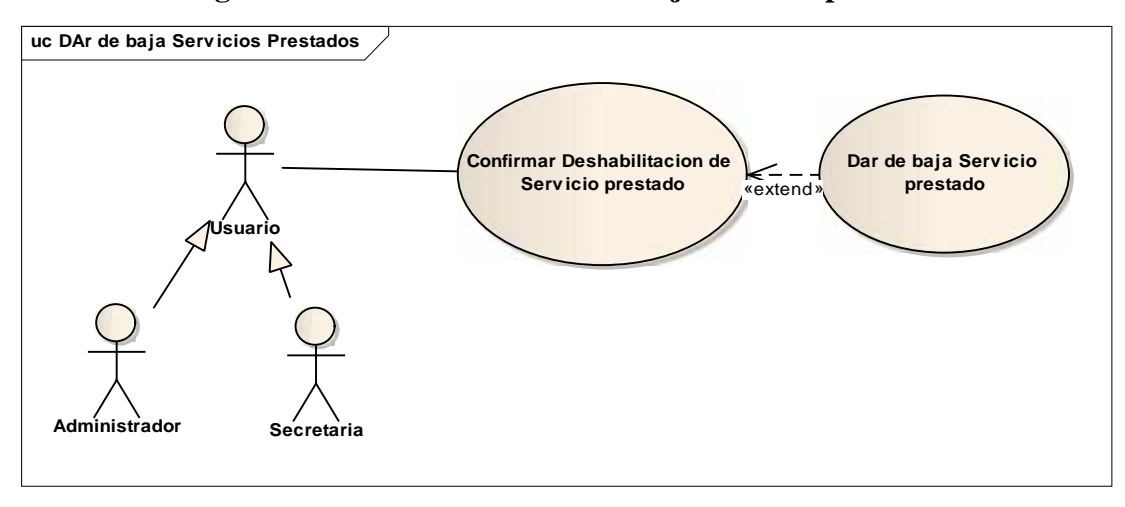

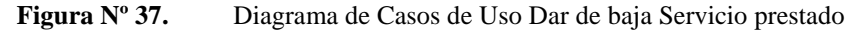

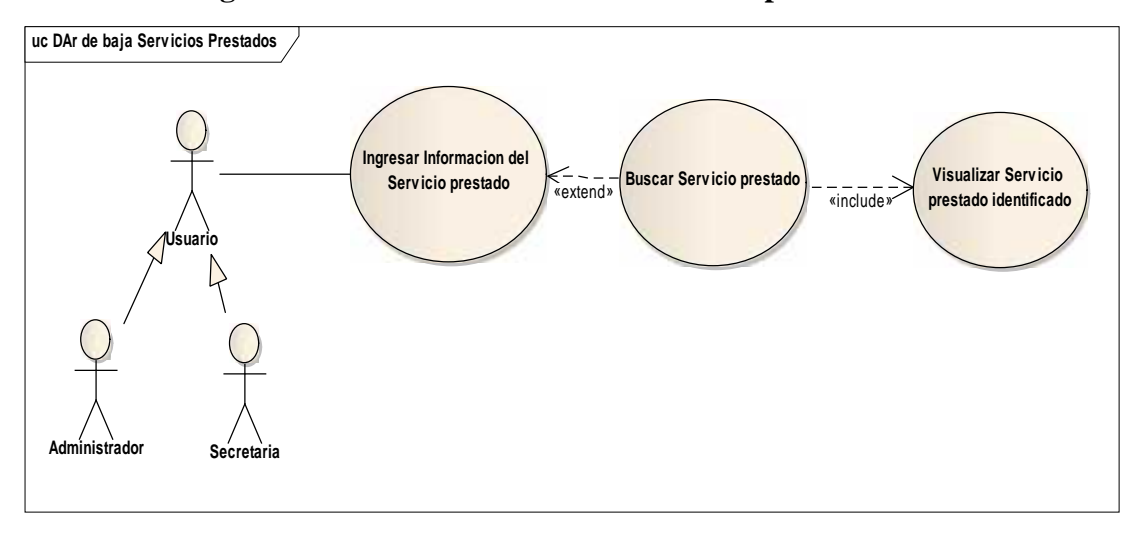

II.7.3.35. **Diagrama de Caso de Uso: Buscar Servicio prestado**

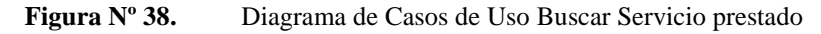

### II.7.3.36. **Diagrama de Caso de Uso: Gestionar Paquetes**

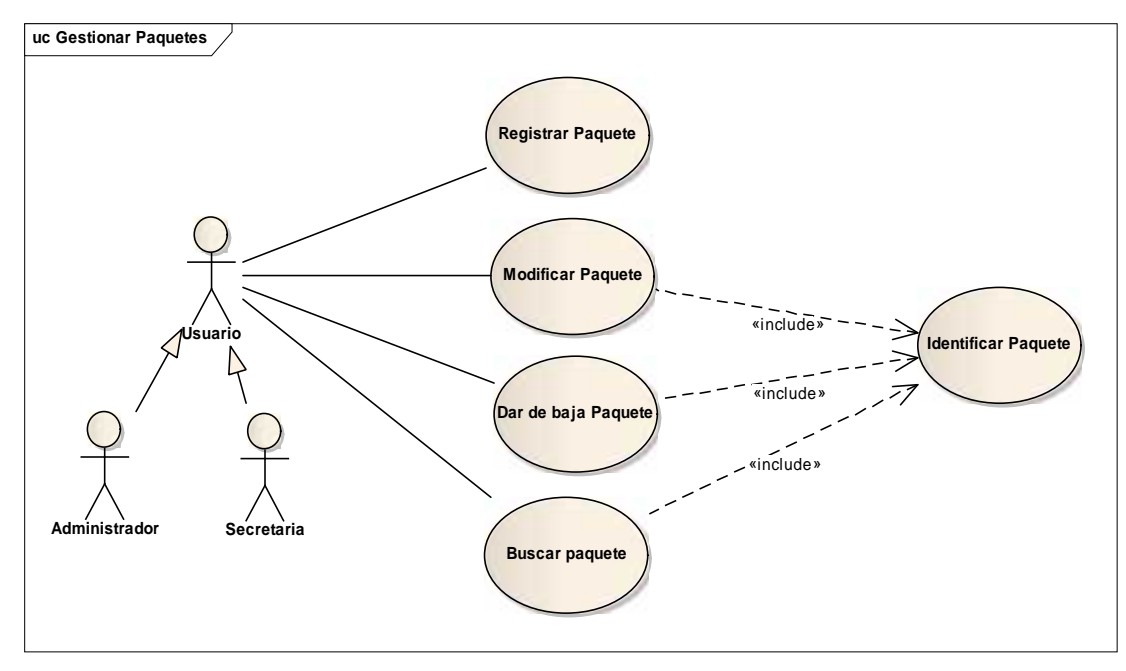

**Figura Nº 39.** Diagrama de Casos de Uso Gestionar Paquetes

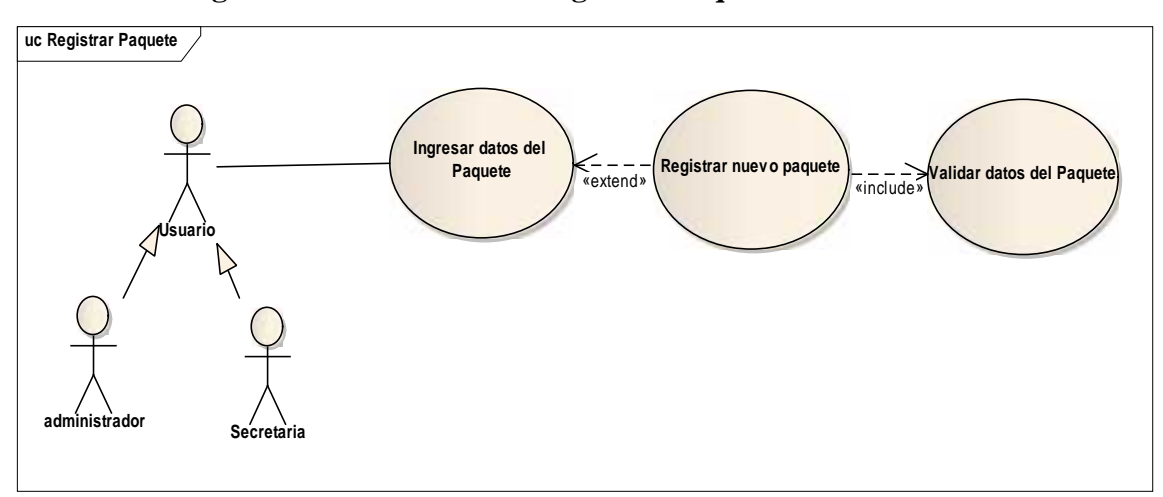

II.7.3.37. **Diagrama de Caso de Uso: Registrar Paquete**

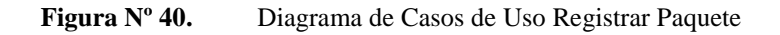

# II.7.3.38. **Diagrama de Caso de Uso: Modificar Paquete**

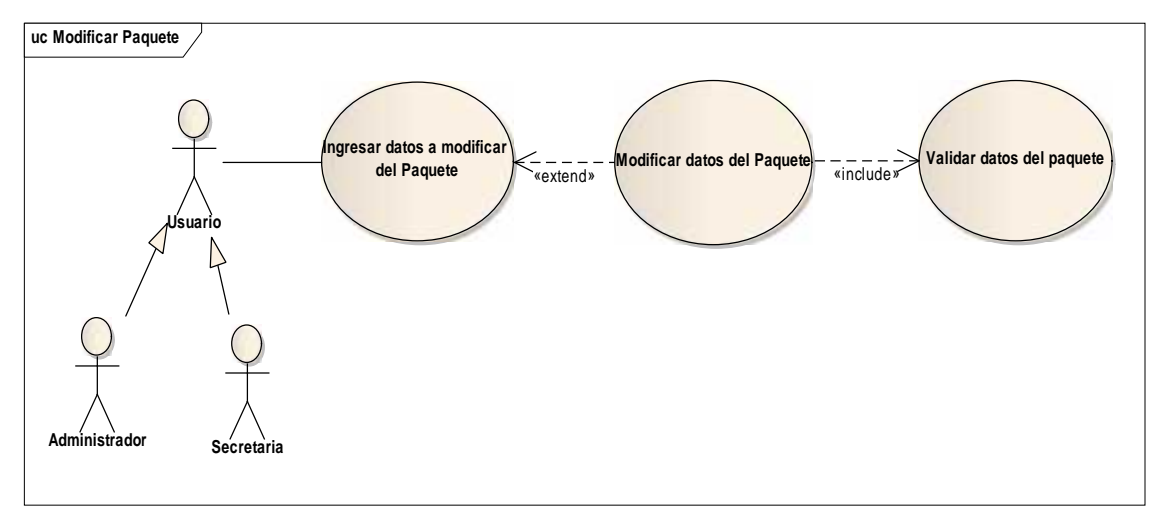

**Figura Nº 41.** Diagrama de Casos de Uso Modificar Paquete

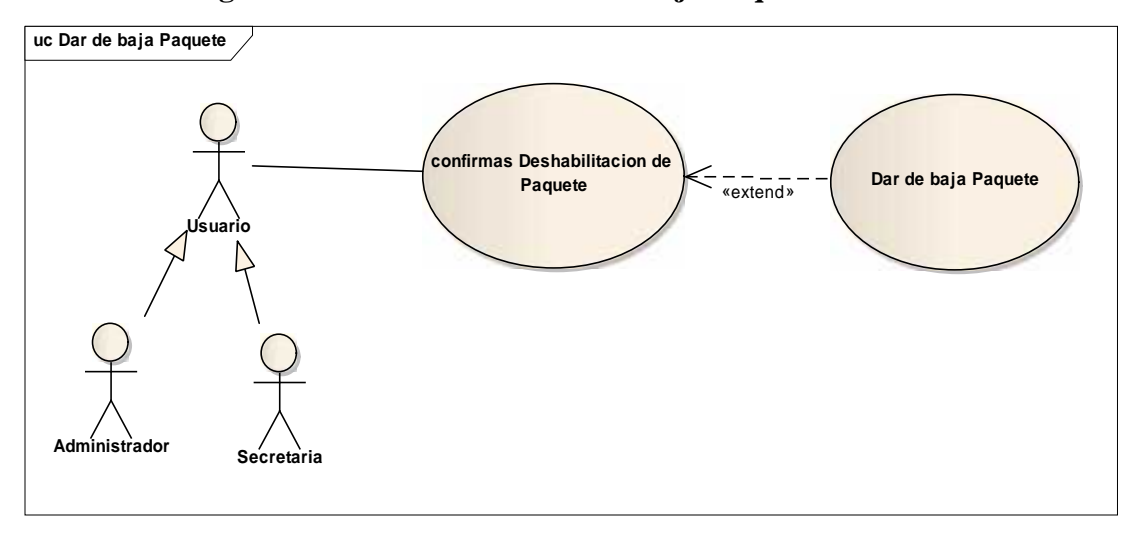

II.7.3.39. **Diagrama de Caso de Uso: Dar de baja Paquete**

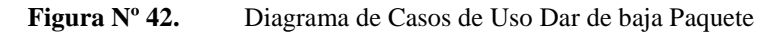

#### II.7.3.40. **Diagrama de Caso de Uso: buscar Paquete**

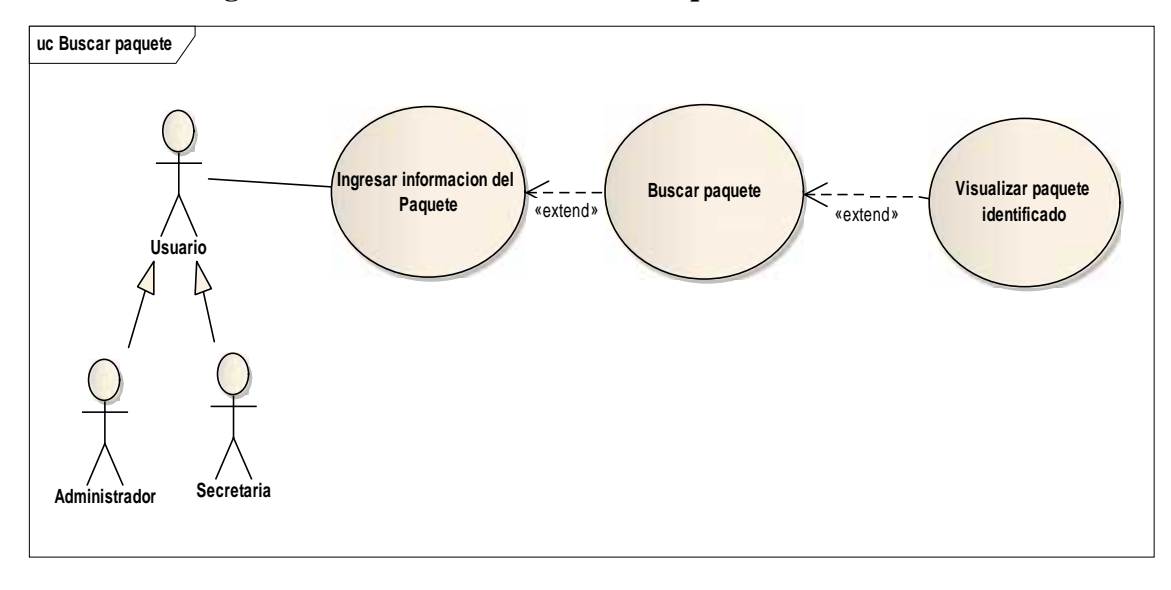

**Figura Nº 43.** Diagrama de Casos de Uso Buscar Paquete

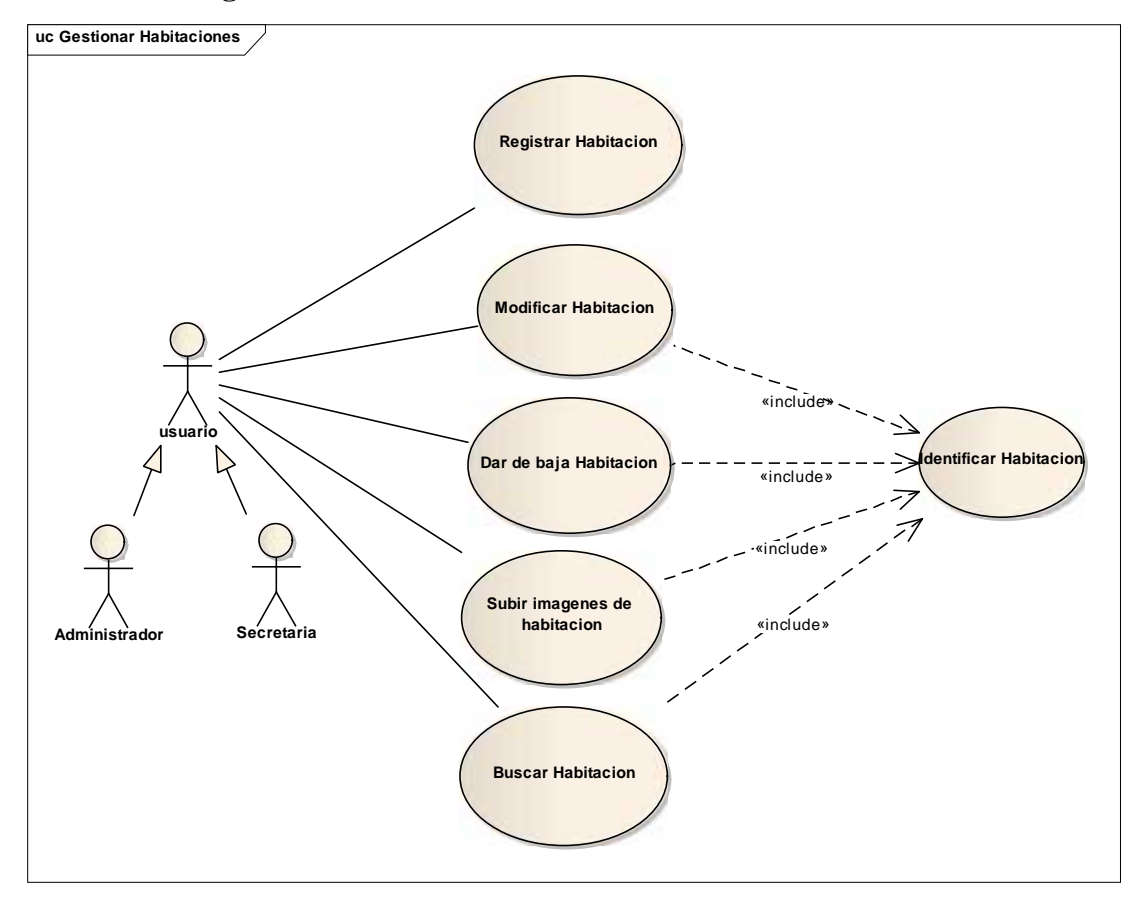

II.7.3.41. **Diagrama de Caso de Uso: Gestionar Habitaciones**

**Figura Nº 44.** Diagrama de Casos de Uso Gestionar Habitaciones

II.7.3.42. **Diagrama de Caso de Uso: Registrar Habitación**

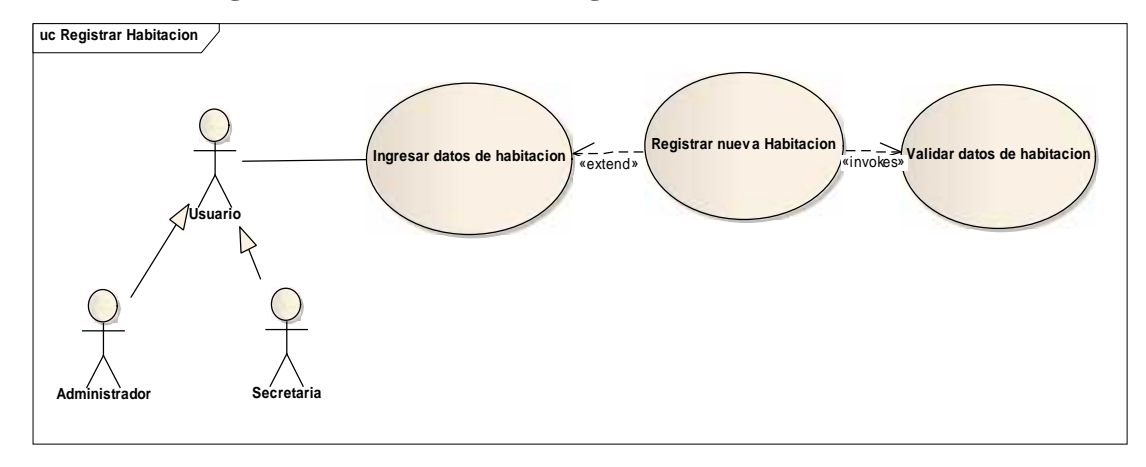

**Figura Nº 45.** Diagrama de Casos de Uso Registrar Habitación

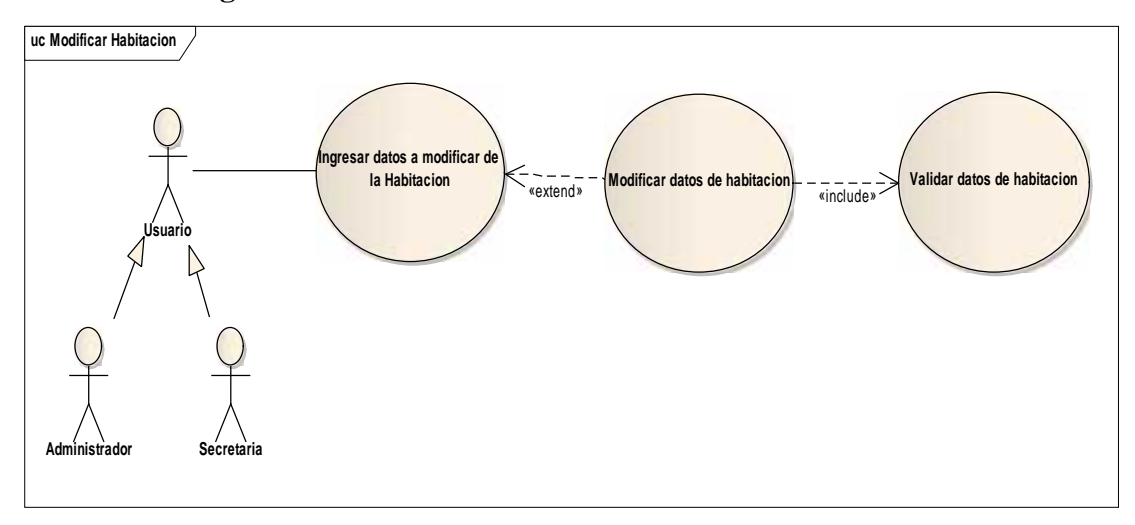

# II.7.3.43. **Diagrama de Caso de Uso: Modificar Habitación**

**Figura Nº 46.** Diagrama de Casos de Uso Modificar Habitación

# II.7.3.44. **Diagrama de Caso de Uso: dar de baja Habitación**

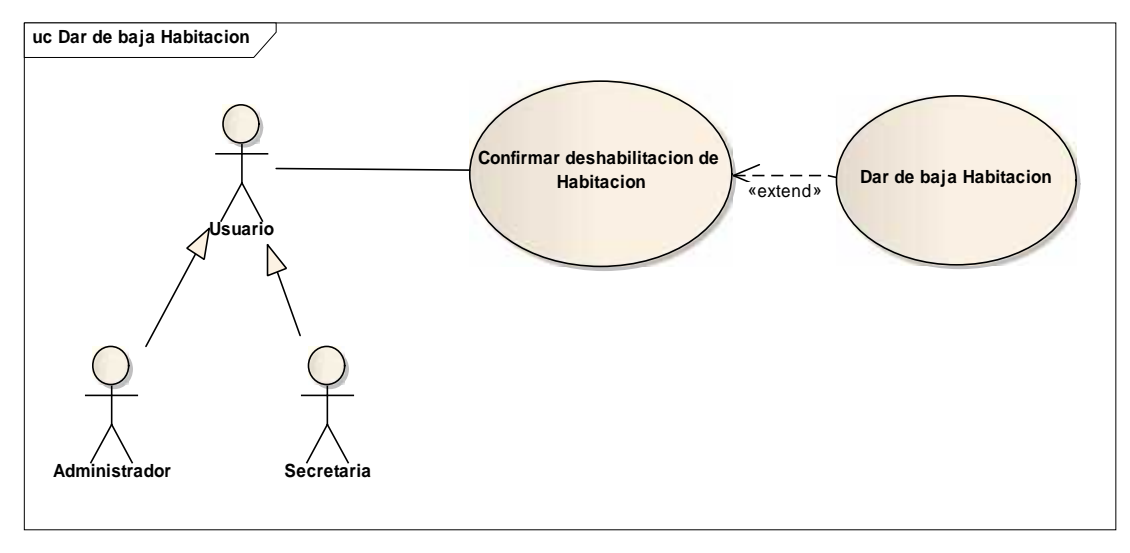

**Figura Nº 47.** Diagrama de Casos de Uso Modificar Habitación

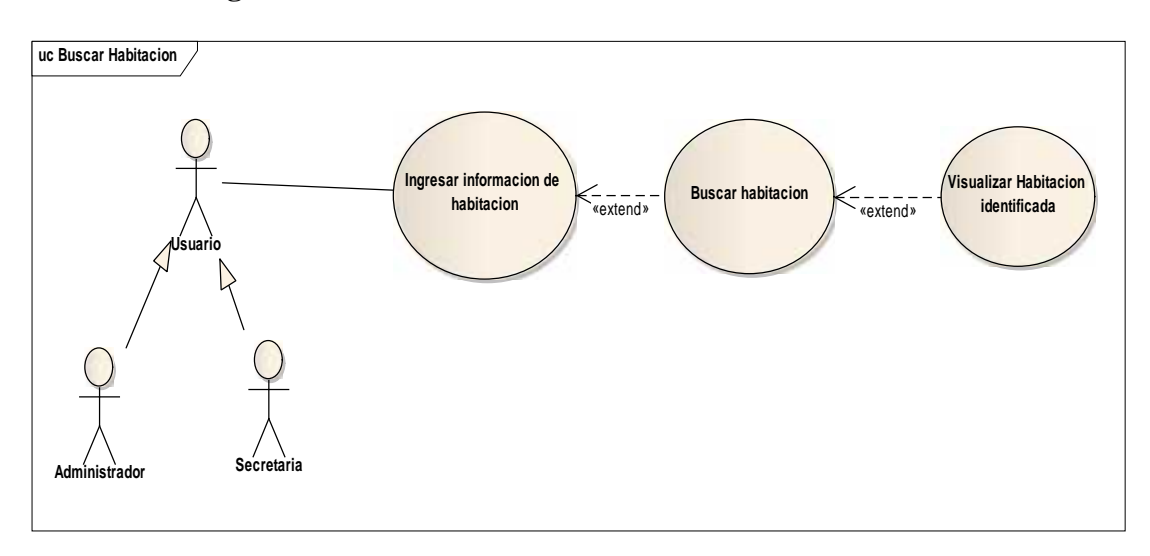

# II.7.3.45. **Diagrama de Caso de Uso: Buscar Habitación**

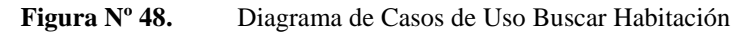

### II.7.3.46. **Diagrama de Caso de Uso: Gestionar Comentarios**

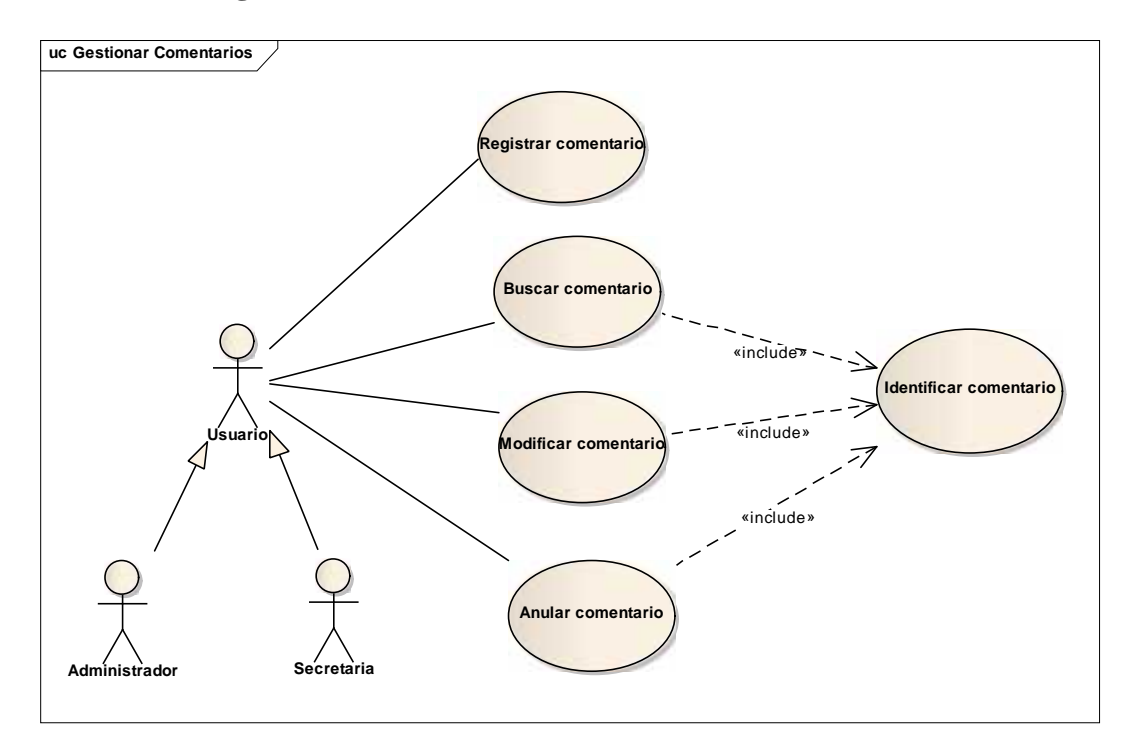

**Figura Nº 49.** Diagrama de Casos de Uso Gestionar Comentarios

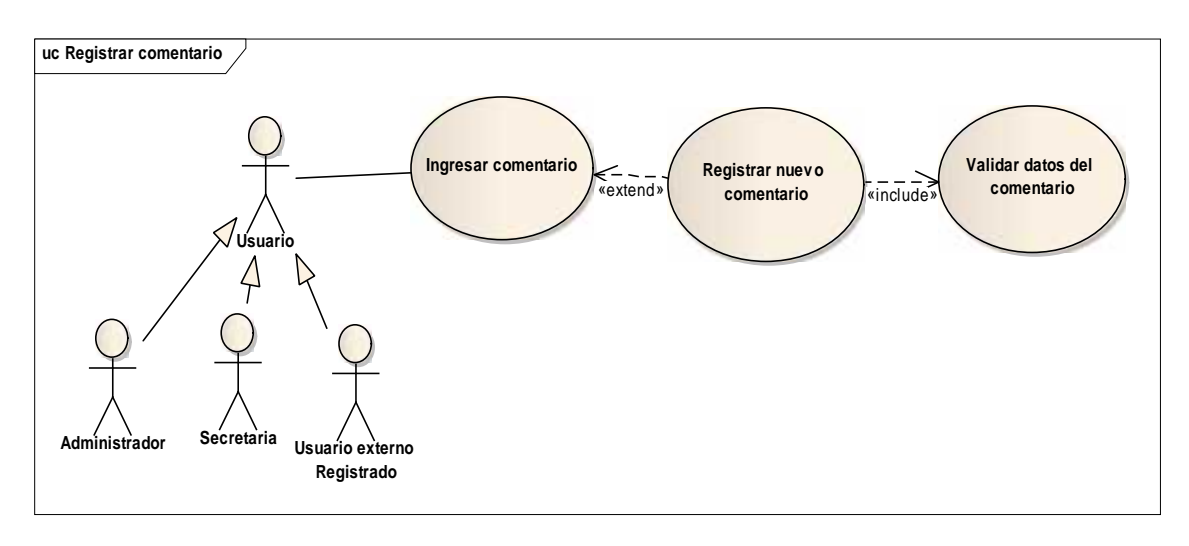

# II.7.3.47. **Diagrama de Caso de Uso: Registrar Comentario**

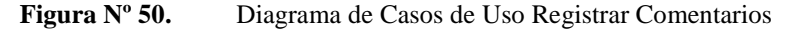

# II.7.3.48. **Diagrama de Caso de Uso: Modificar Comentario**

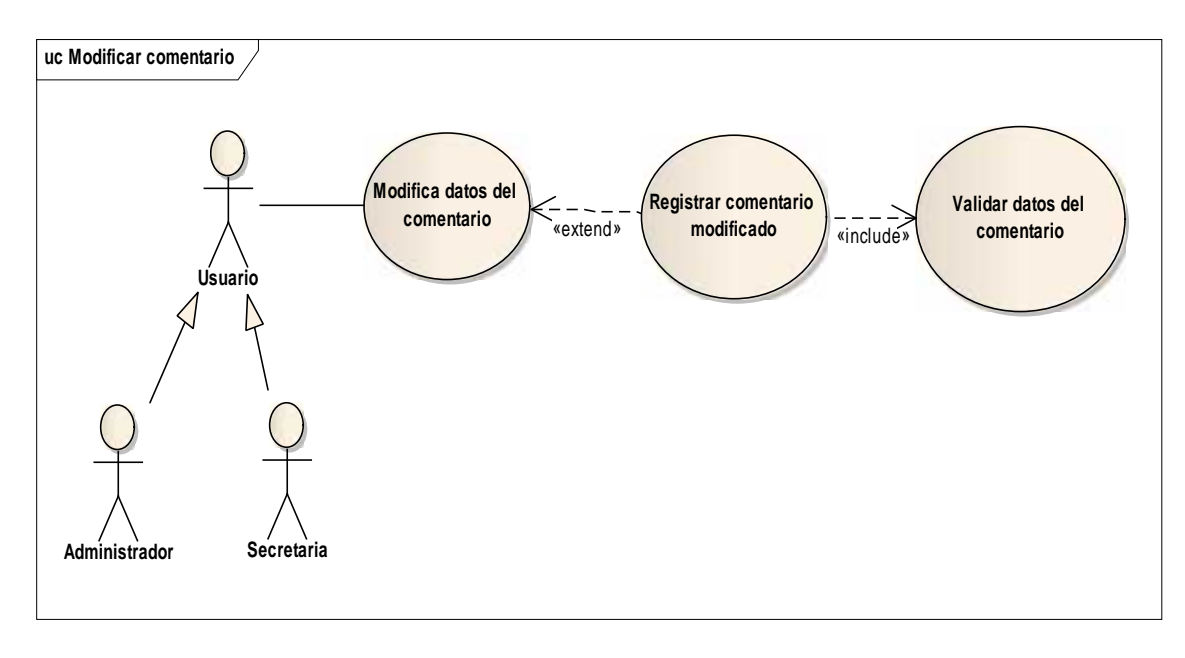

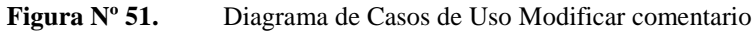

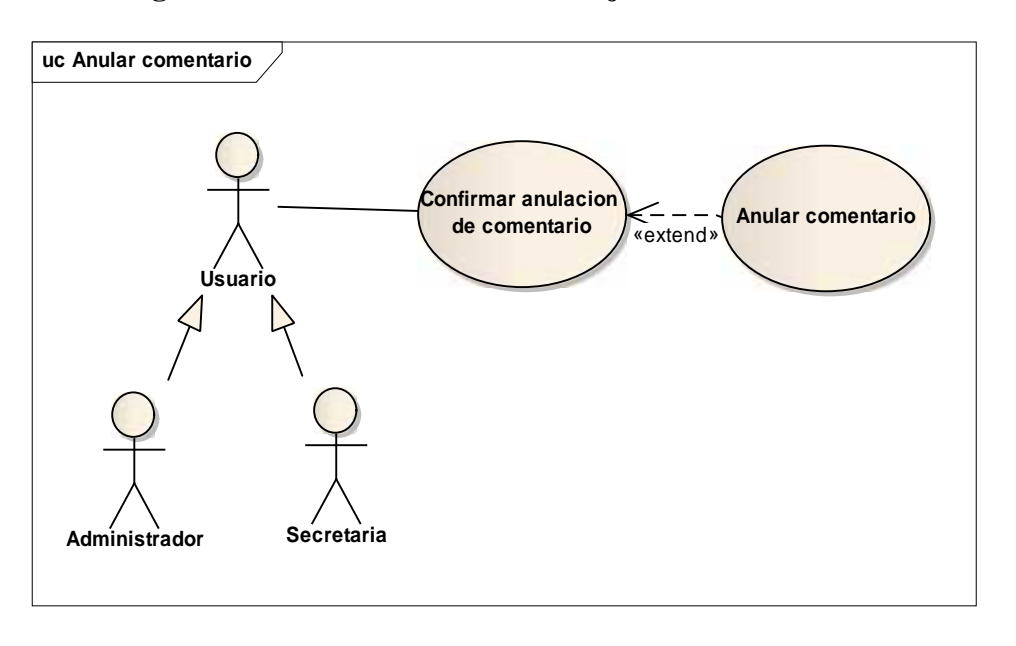

# II.7.3.49. **Diagrama de Caso de Uso: Dar de baja Comentario**

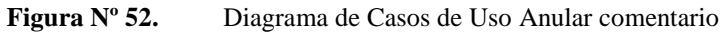

### II.7.3.50. **Diagrama de Caso de Uso: Buscar Comentario**

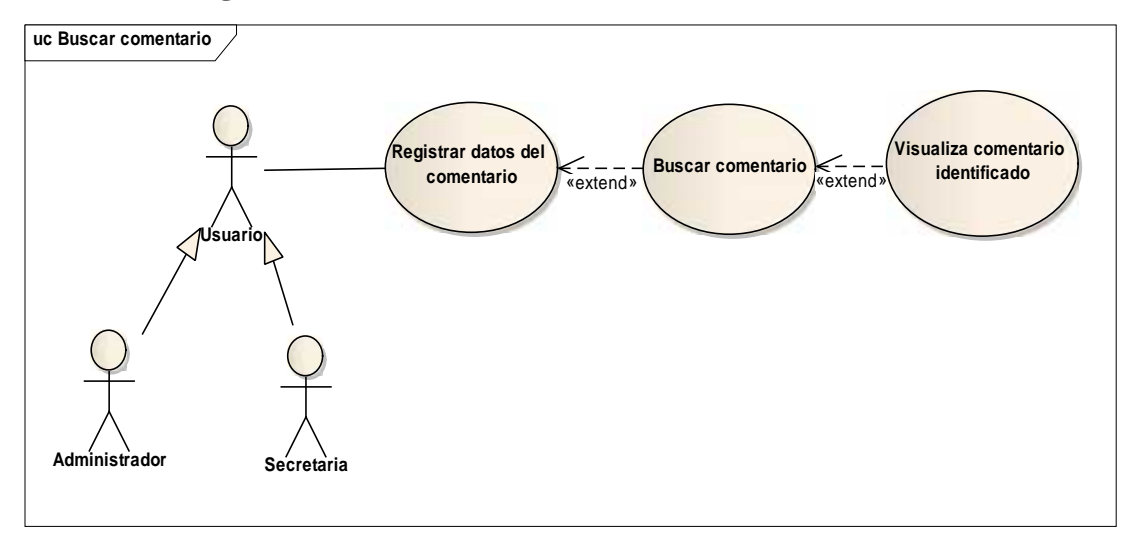

#### **Figura Nº 53.** Diagrama de Casos de Uso Buscar Comentario

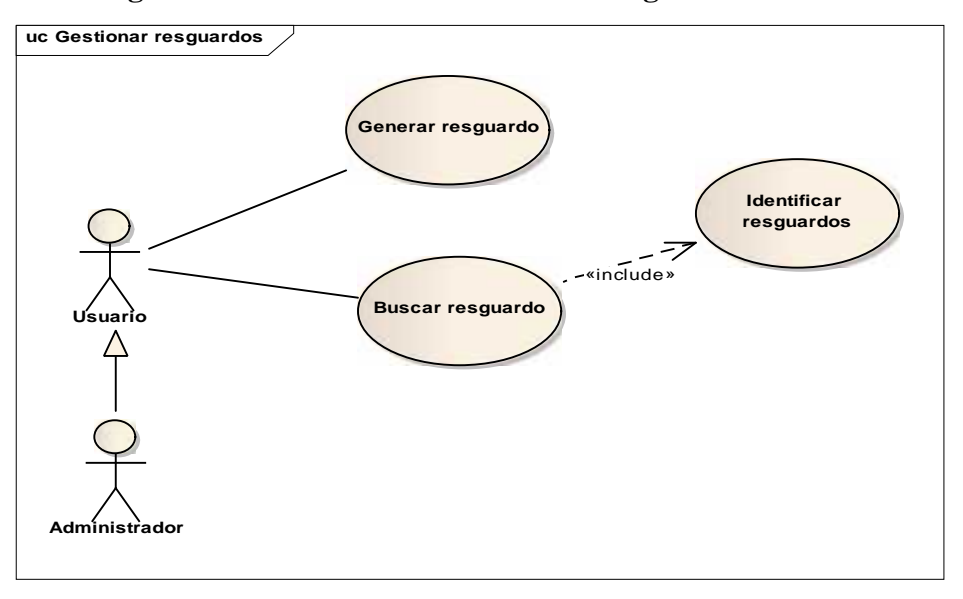

# II.7.3.51. **Diagrama de Caso de Uso: Gestionar Resguardos**

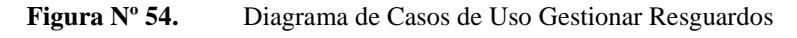

### II.7.3.52. **Diagrama de Caso de Uso: Generar Resguardos**

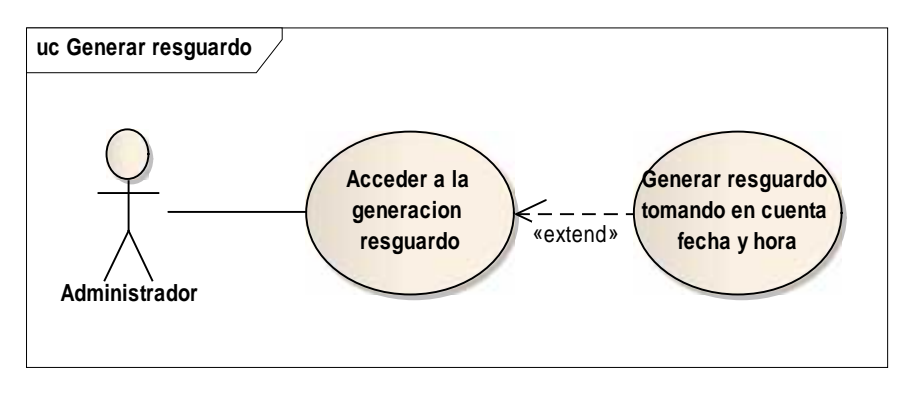

**Figura Nº 55.** Diagrama de Casos de Uso Generar resguardo
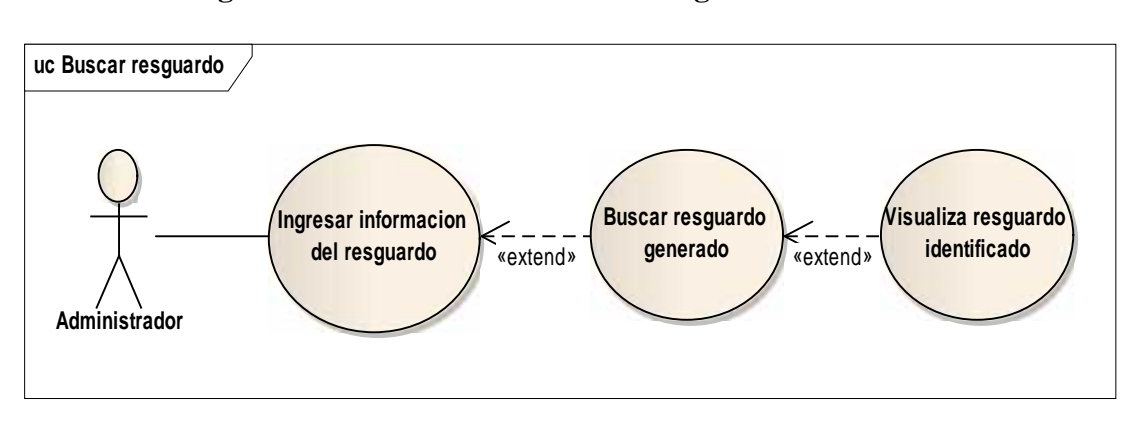

# II.7.3.53. **Diagrama de Caso de Uso: Buscar Resguardo**

**Figura Nº 56.** Diagrama de Casos de Uso Buscar resguardo

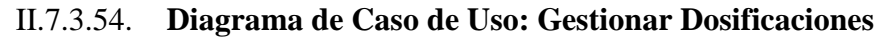

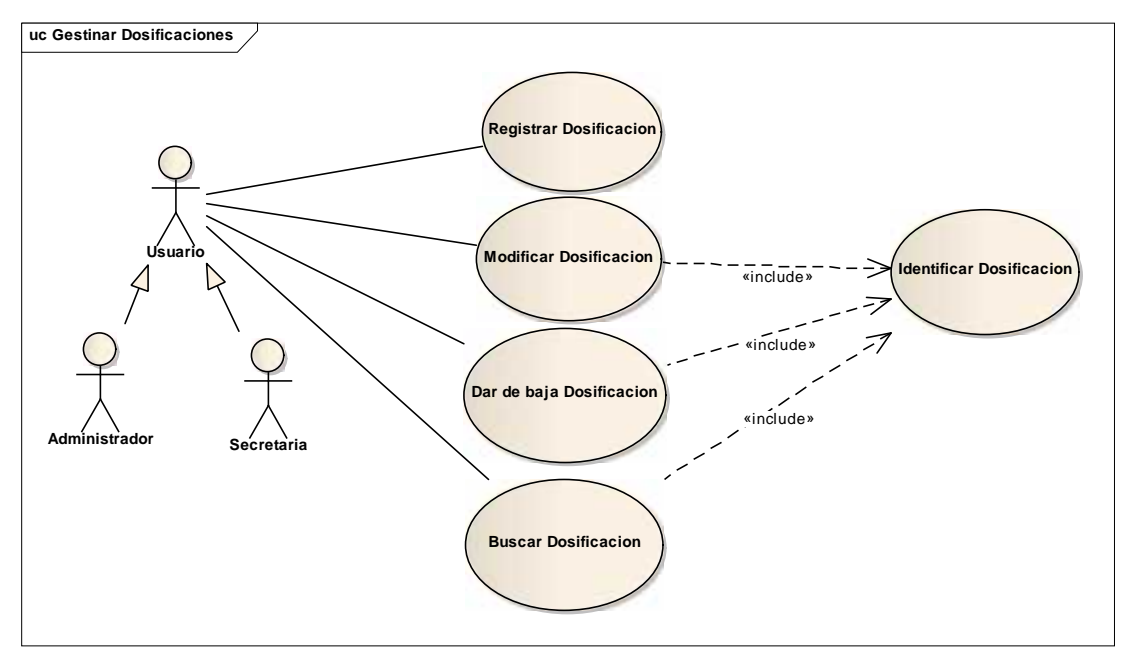

**Figura Nº 57.** Diagrama de Casos de Uso Gestionar Dosificación

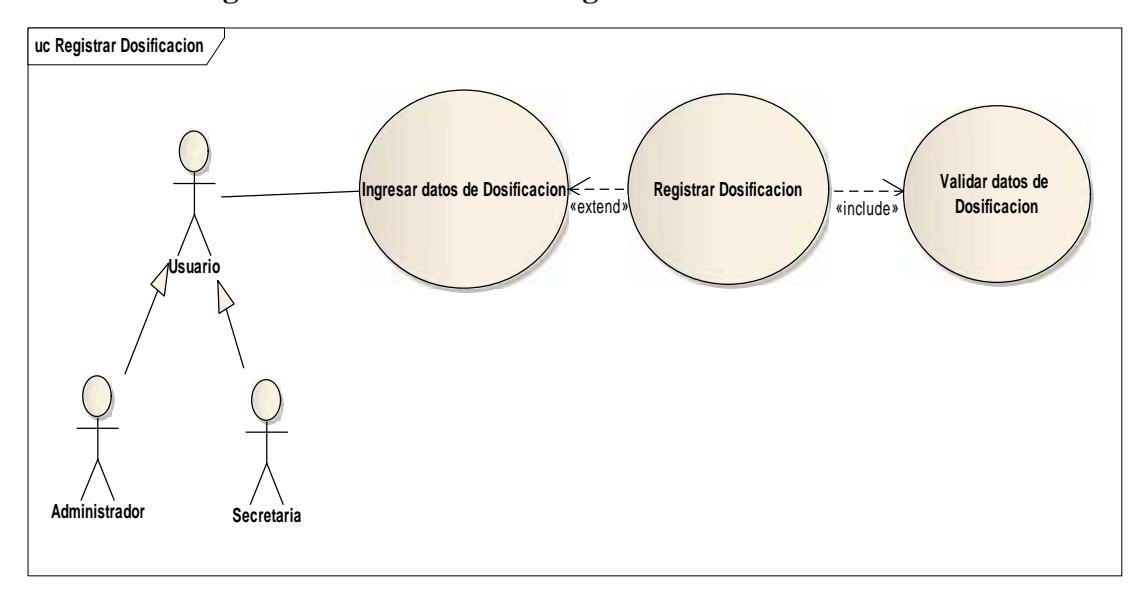

II.7.3.55. **Diagrama de Caso de Uso: Registrar Dosificación**

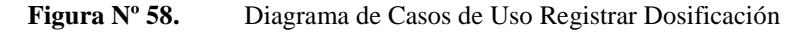

### II.7.3.56. **Diagrama de Caso de Uso: Modificar Dosificación**

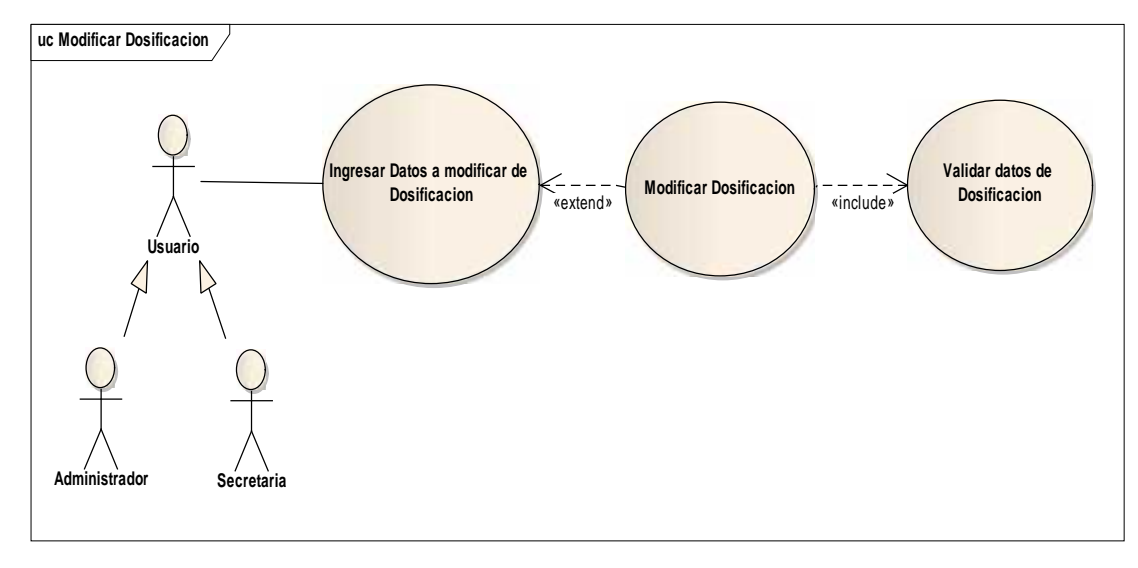

**Figura Nº 59.** Diagrama de Casos de Uso Modificar Dosificación

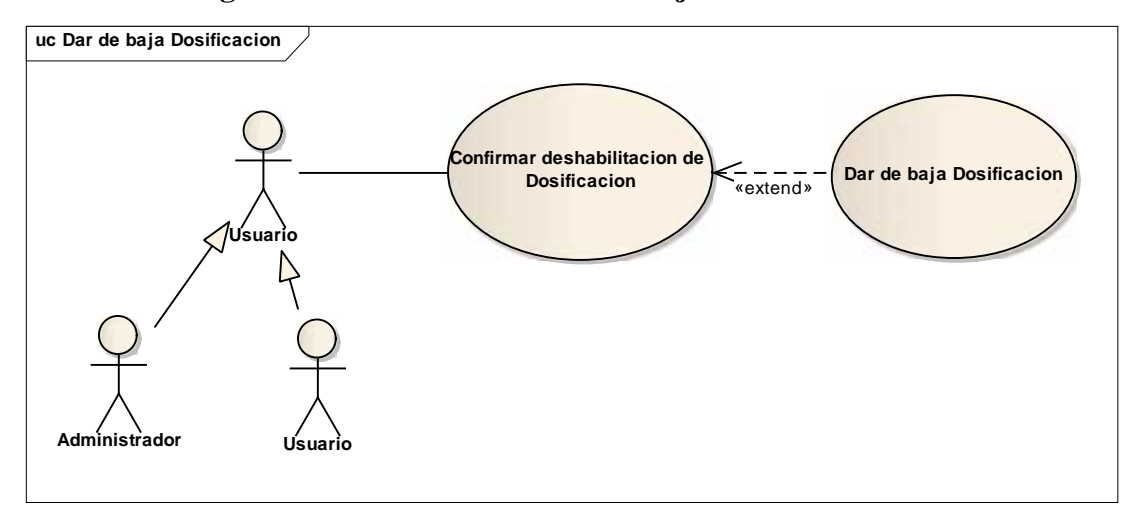

II.7.3.57. **Diagrama de Caso de Uso: Dar de baja Dosificación**

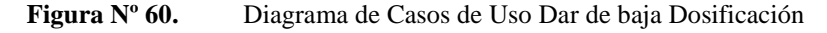

# II.7.3.58. **Diagrama de Caso de Uso: Buscar Dosificación**

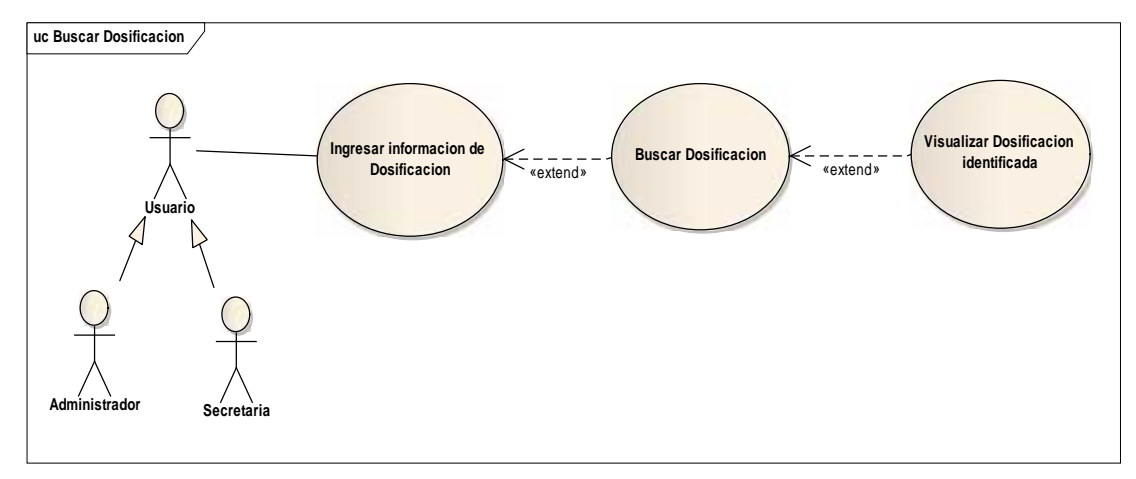

**Figura Nº 61.** Diagrama de Casos de Uso Buscar Dosificación

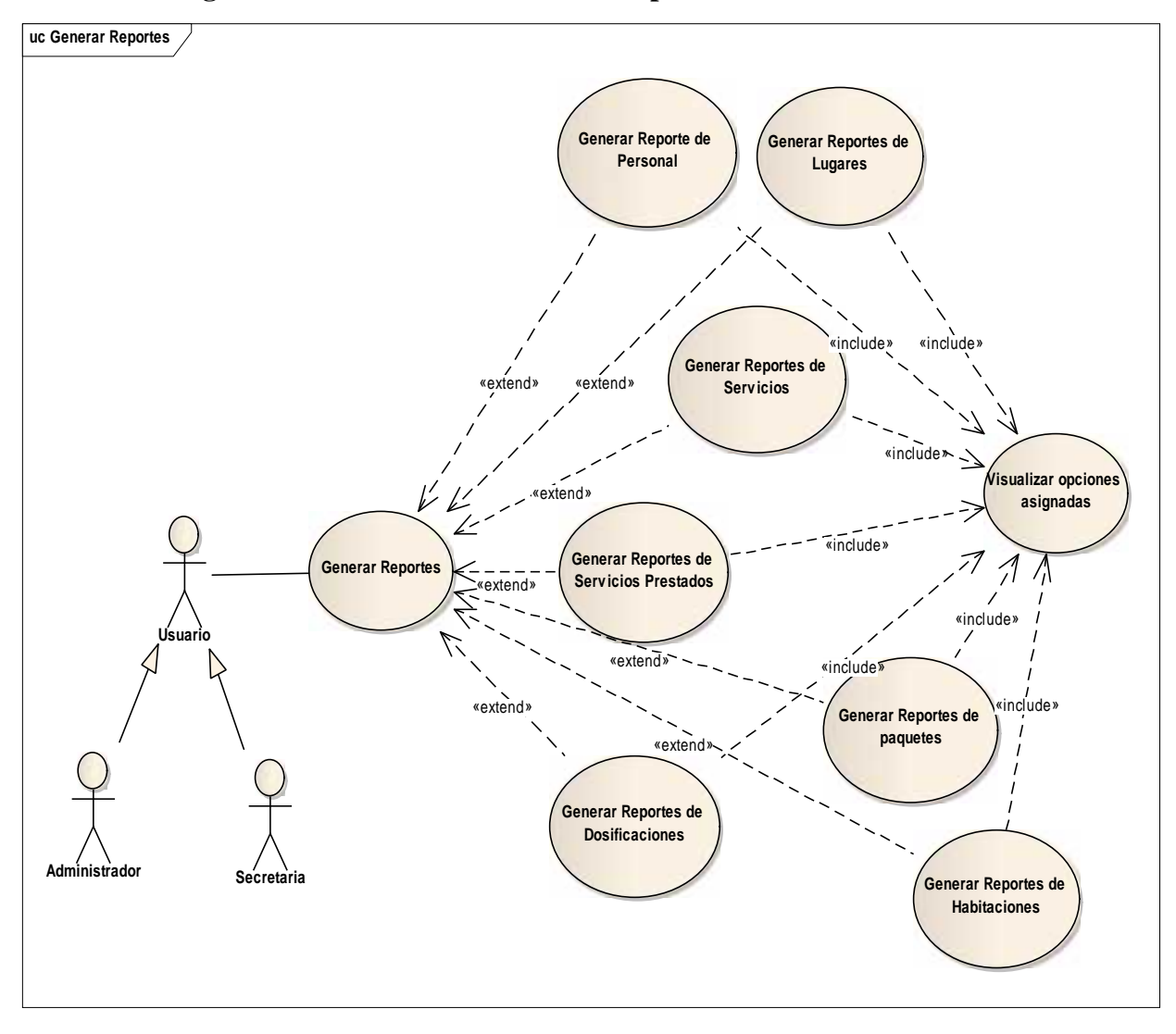

II.7.3.59. **Diagrama de Caso de Uso: Generar Reportes**

**Figura Nº 62.** Diagramas de Casos de Uso Generar Reportes

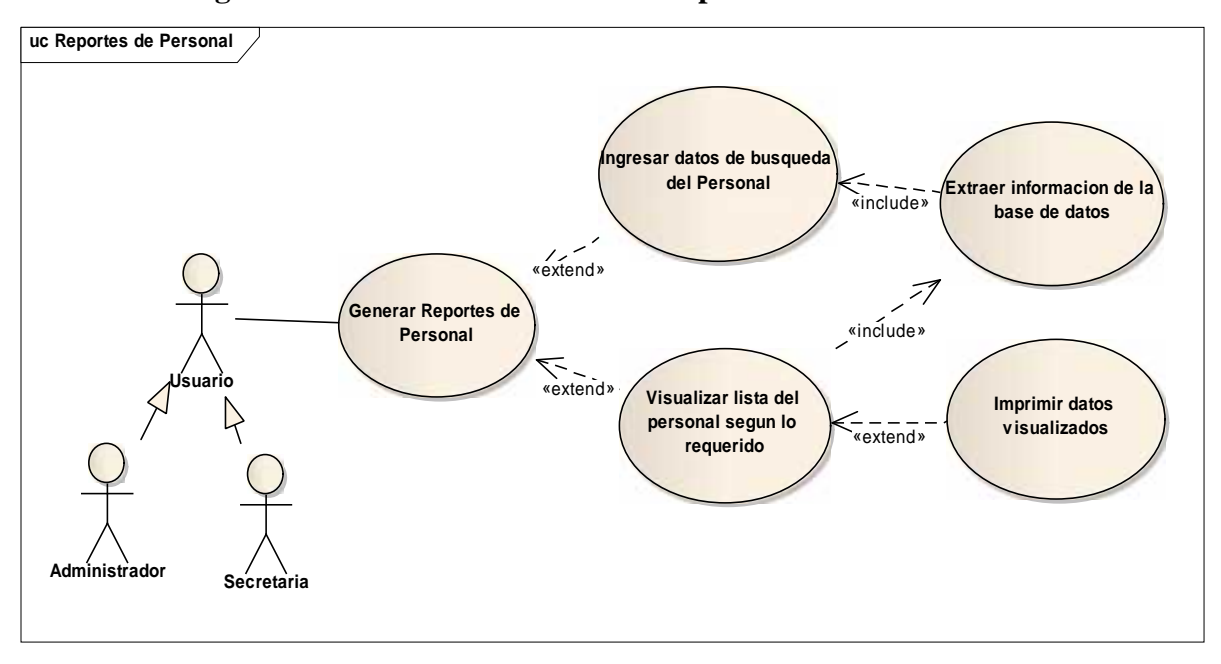

II.7.3.60. **Diagrama de Caso de Uso: Generar Reporte de Personal**

**Figura Nº 63.** Diagramas de Casos de Uso Generar Reporte de Personal

II.7.3.61. **Diagrama de Caso de Uso: Generar Reporte de Lugares**

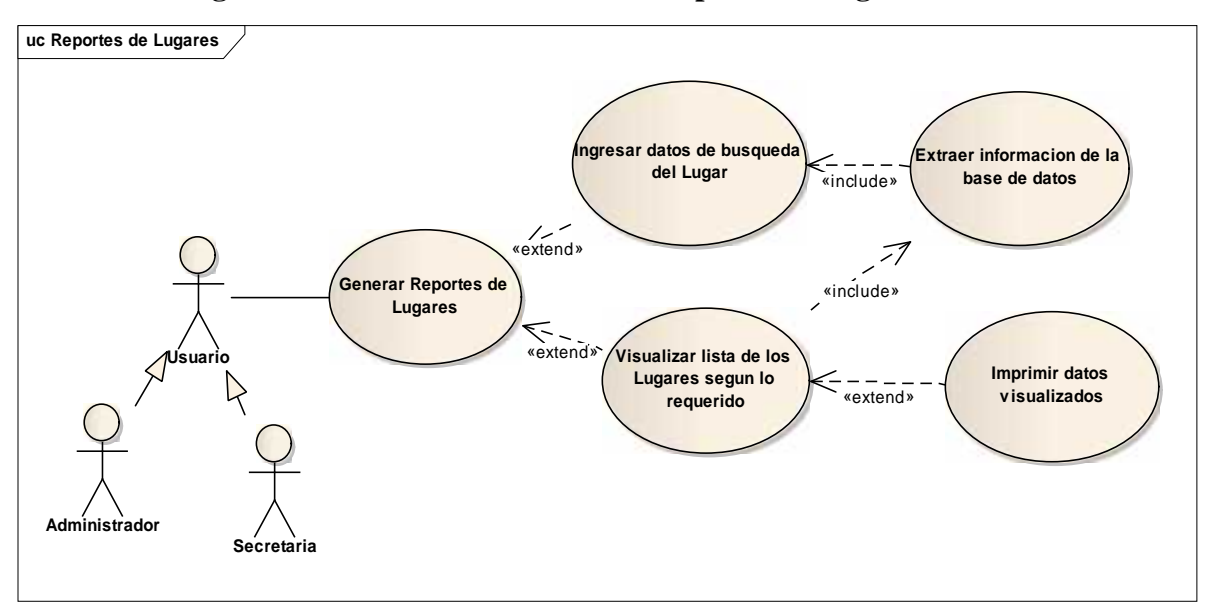

**Figura Nº 64.** Diagramas de Casos de Uso Generar Reporte de Lugares

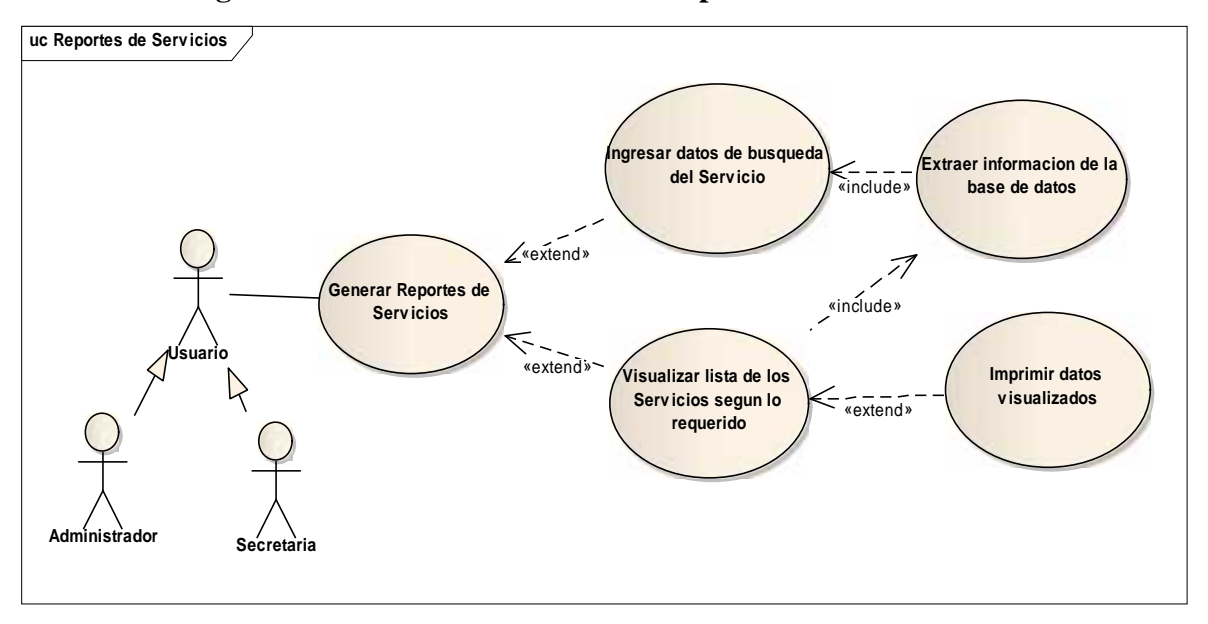

II.7.3.62. **Diagrama de Caso de Uso: Generar Reporte de Servicios**

**Figura Nº 65.** Diagramas de Casos de Uso Generar Reporte de Servicios

#### II.7.3.63. **Diagrama de Caso de Uso: Generar Reporte de Servicios Prestados**

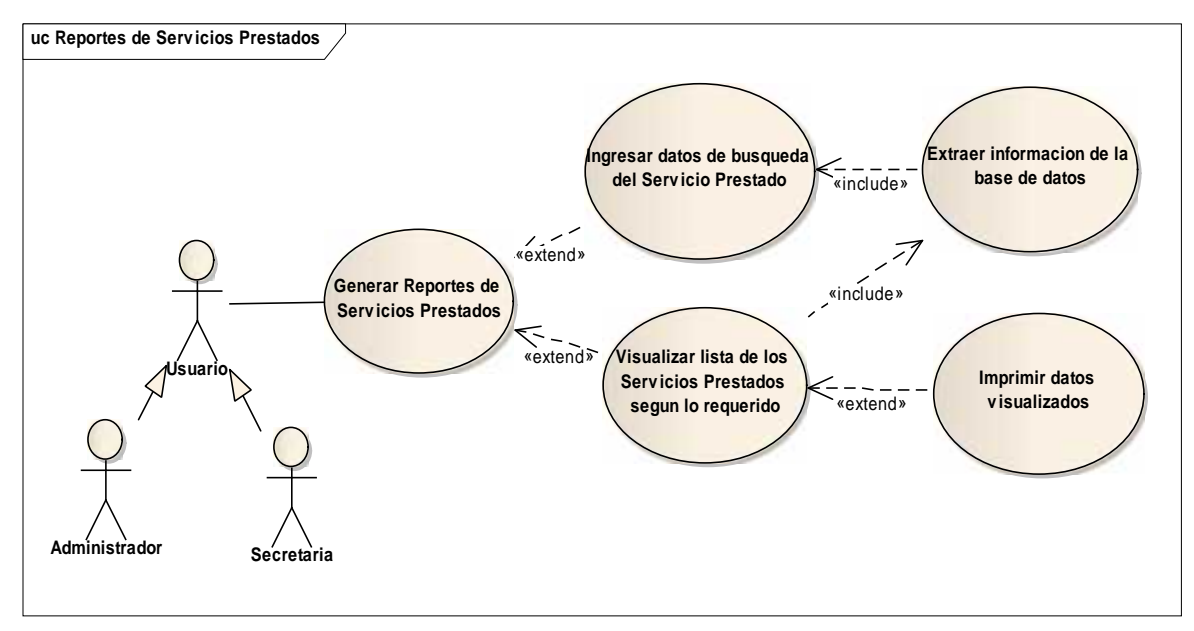

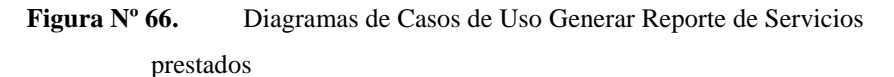

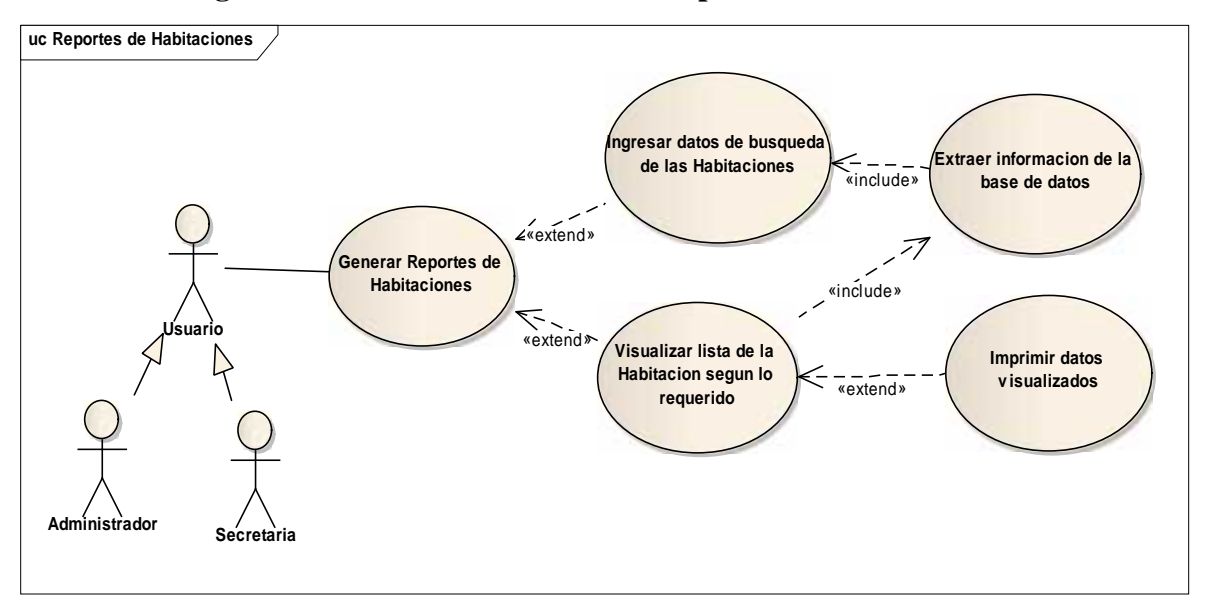

II.7.3.64. **Diagrama de Caso de Uso: Generar Reporte de Habitaciones**

**Figura Nº 67.** Diagramas de Casos de Uso Generar Reporte de Habitaciones

II.7.3.65. **Diagrama de Caso de Uso: Generar Reporte de Paquetes**

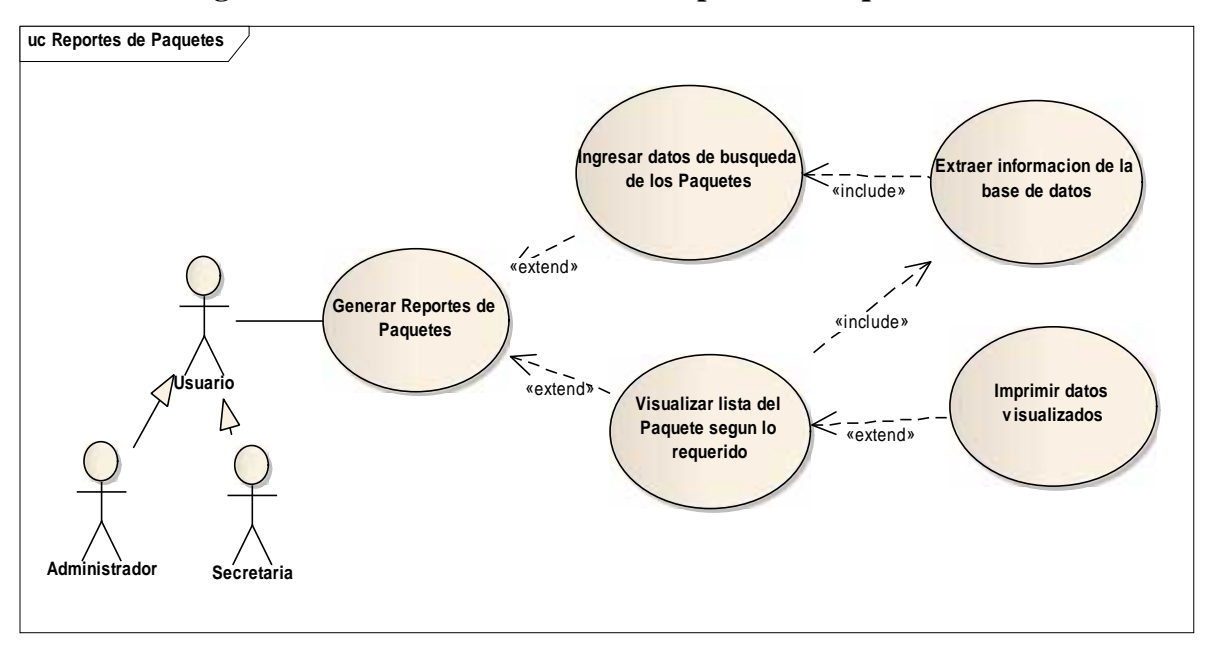

**Figura Nº 68.** Diagramas de Casos de Uso Generar Reporte de Paquetes

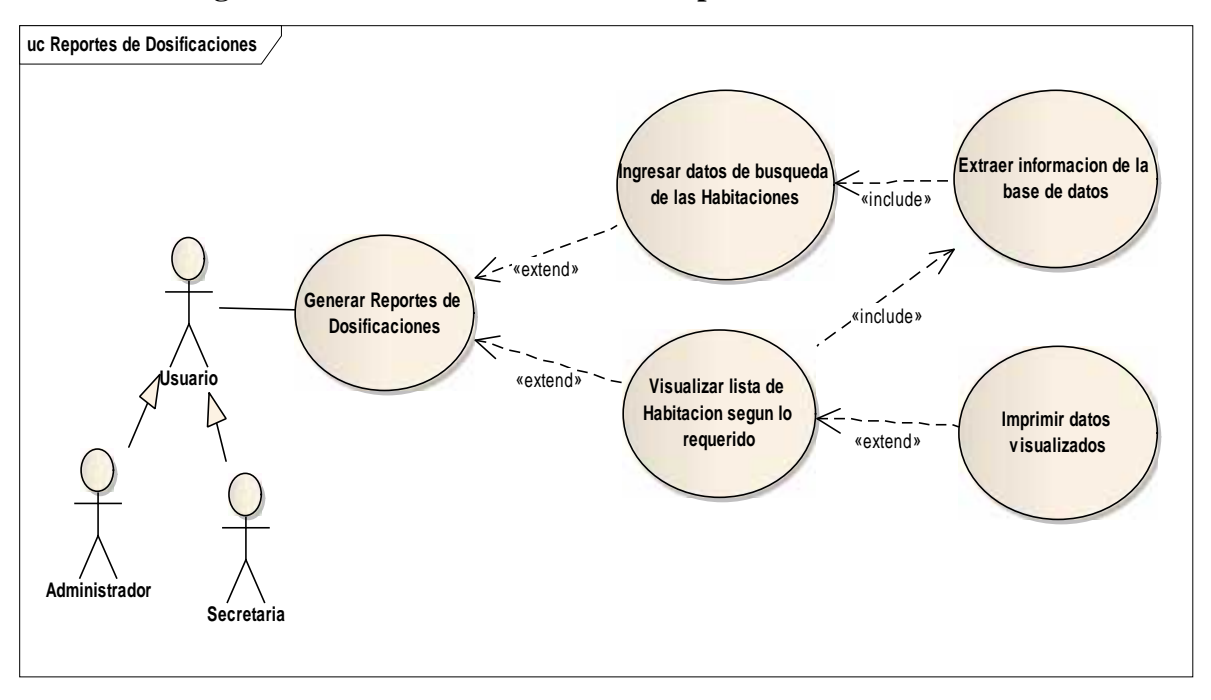

II.7.3.66. **Diagrama de Caso de Uso: Generar Reporte de Dosificaciones**

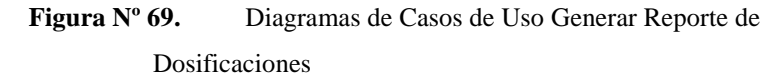

II.7.3.67. **Diagrama de Caso de Uso: Ver Galería de Imágenes**

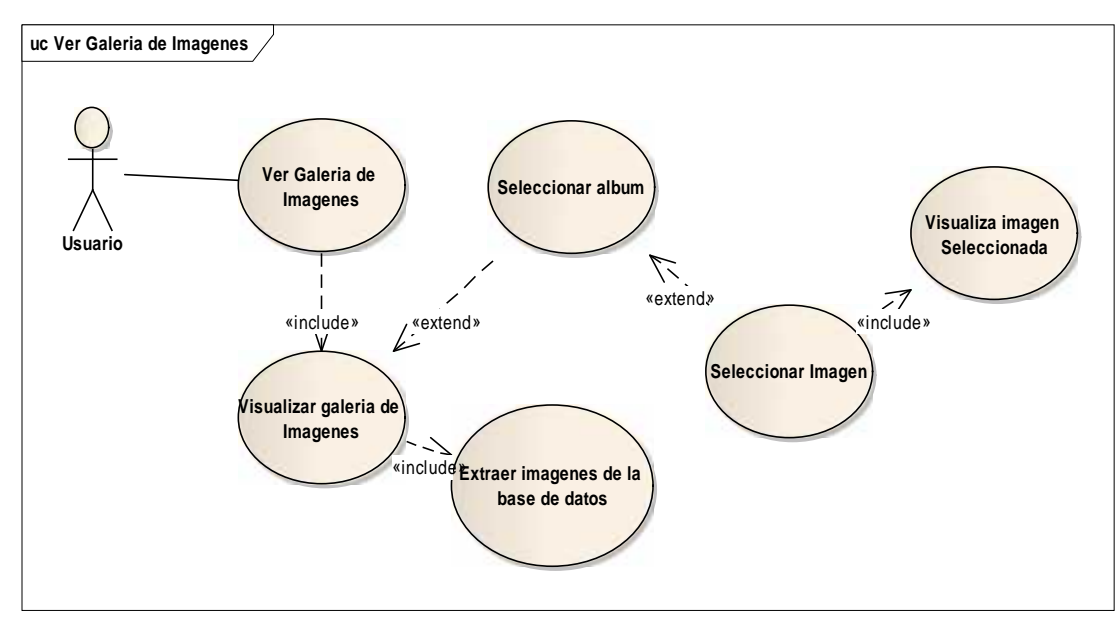

**Figura Nº 70.** Diagrama de Casos de Uso Ver Galería de Imágenes

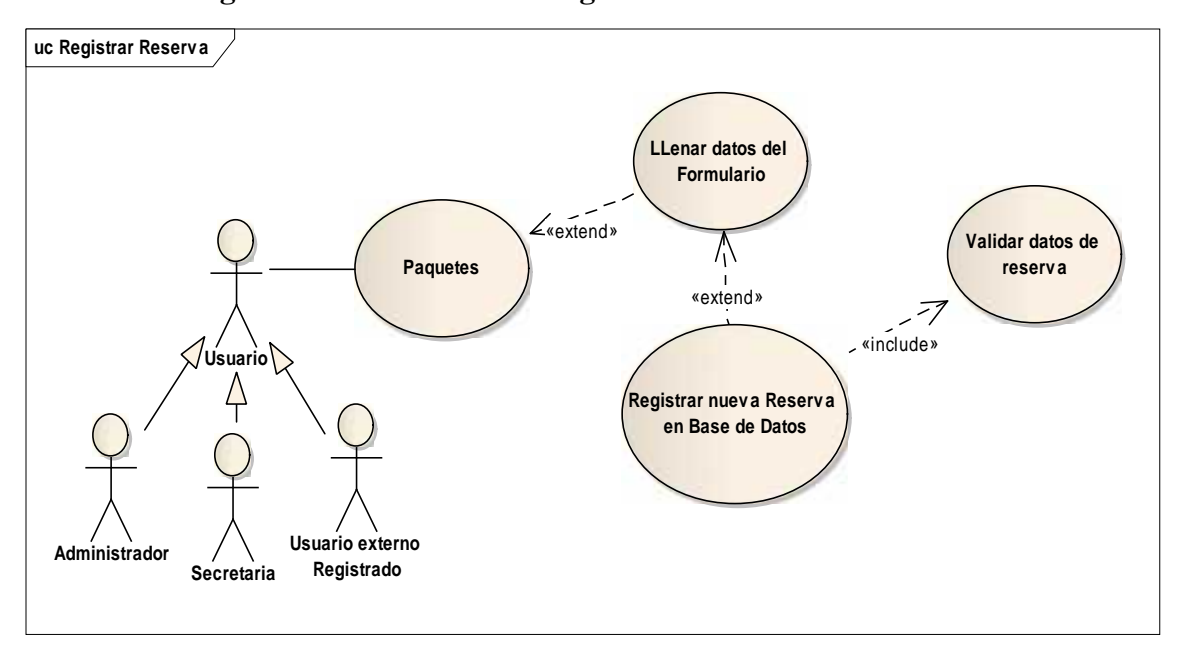

II.7.3.68. **Diagrama de Caso de Uso: Registrar Reserva**

**Figura Nº 71.** Diagrama de Casos de Uso Registrar Reserva

#### II.7.3.69. **Diagrama de Caso de Uso: Ver Información del lugar**

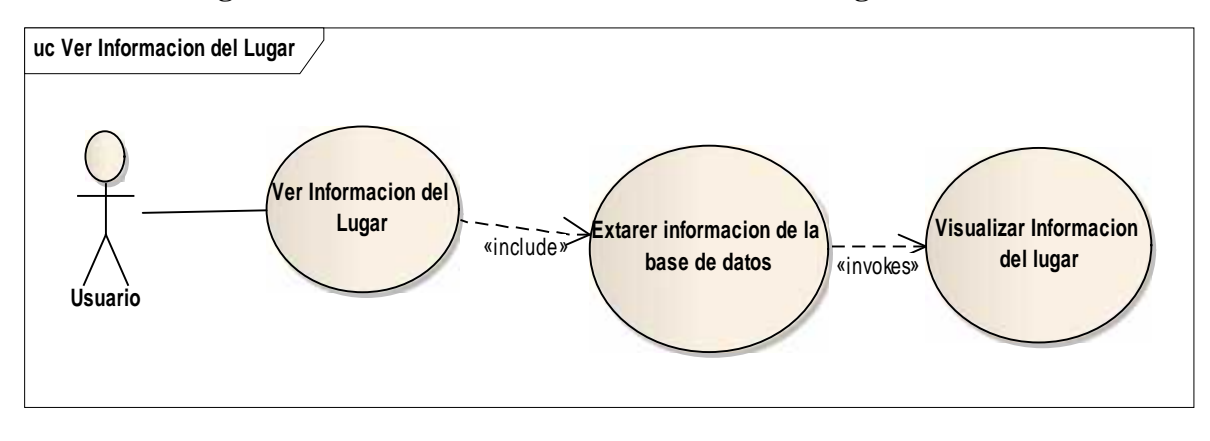

**Figura Nº 72.** Diagrama de Casos de Uso Ver Información del Lugar

### II.8**. Especificación de Casos de Uso**

#### II.8.1. **Introducción**

La Especificación de Casos de Uso es una descripción detallada de los casos de uso del sistema.

#### II.8.1.1. **Propósito**

- $\checkmark$  Comprender los casos de Uso del Sistema.
- $\checkmark$  Describir específicamente cada caso de uso

### II.8.1.2. **Alcance**

- $\checkmark$  Describir los procesos internos de los casos de uso
- Describir los flujos de cada **caso de uso** según lo establecido por la organización.

### II.8.2. **Especificación de Casos de Uso**

### II.8.2.1. **Especificación del Caso de Uso: Acceder a "SICTURS"**

**Descripción:** El sistema "SICTURS" deberá permitir el ingreso al menú, a cualquier usuario que ingrese correctamente sus códigos de usuario y clave en la pantalla inicial.

#### **Actores**

Usuario de "SICTURS" (Administrador, Secretaria, Usuario externo)

#### **Precondiciones**

El usuario debe haber ingresado a la pantalla principal.

- **1.** El usuario ingresa los códigos de usuario y clave.
- **2.** El usuario presiona el botón **Ir**.
- **3.** El "SICTURS" valida datos ingresados verificando que ninguno de los dos falte.
- **4.** El "SICTURS" busca la lista de usuarios habilitados cuyos códigos de usuario y clave deben coincidir con los códigos ingresados.
- **5.** El "SICTURS" sesiona al usuario identificado en la búsqueda.

- **1.** El usuario decide cerrar el sistema.
- **2.** El "SICTURS" encuentra datos faltantes y pide el ingreso de estos.
- **3.** El "SICTURS" no encuentra al usuario o este está deshabilitado, entonces visualiza un mensaje.

#### **Pos condiciones**

El "SICTURS" visualiza el menú según el usuario encontrado en la búsqueda.

**Tabla Nº 7.** Especificación del Caso de Uso Acceder a "SICTURS"

### II.8.2.2. **Especificación del Caso de Uso: Gestionar perfil**

**Descripción:** El SICTURS deberá permitir el acceso de cualquier usuario a administrar su perfil, siempre y cuando este esté registrado como usuario habilitado..

#### **Actores**

Usuario del SICTURS(Administrador, Secretaria, Usuario externo)

#### **Precondiciones**

El usuario debe haberse sesionado en el SICTURS.

- **1.** El SICTURS identifica y visualiza los datos del usuario seccionado.
- **2.** El usuario puede realizar lo siguiente:
- Registrar fotográfica
- Modificar datos personales
- Modificar códigos de usuario y clave
- **3.** El usuario registra dirección de la imagen y presiona **Subir imagen.**
- **4.** El SICTURS almacena la imagen en el servidor y visualiza la imagen almacenada en la pantalla de administrar perfil.
- **5.** El usuario modifica sus datos personales.
- **6.** El usuario accede a modificar los códigos de usuario y clave.
- **7.** El usuario modifica los códigos de usuario y clave.
- **8.** El usuario presiona **modificar.**
- **9.** El SICTURS valida datos ingresados y pide confirmación.
- **6.** El usuario confirma y el SICTURS modifica los datos del usuario.

- **4.** El usuario presiona **cancelar.**
- **5.** El usuario presiona **limpiar**, para insertar otra imagen.
- **6.** El usuario decide no modificar los códigos de usuario y clave.
- **7.** El usuario no confirma la modificación del perfil.
- **8.** Ocurre un problema al modificar y se visualiza un mensaje.

### **Pos condiciones**

El SICTURS visualiza un mensaje de modificación exitosa.

**Tabla Nº 8.** Especificación del Caso de Uso Gestionar Perfil

#### II.8.2.3. **Especificación del Caso de Uso: Registrar fotografía**

**Descripción:** El SICTURS deberá permitir registrar una imagen para el usuario siempre y cuando este ingrese a la opción gestionar perfil.

**Actores**

Usuario del SICTURS(Administrador, Secretaria, Usuario externo)

# **Precondiciones**

El usuario debe ingresar la dirección correcta de la imagen.

- 1. El usuario presiona **Examinar** en el área denominada **Fotografía.**
- 2. El SICTURS le visualizará una pantalla para navegar en la PC cliente.
- 3. El usuario navega en la PC e identifica la imagen a registrar y presiona **abrir**.
- 4. El usuario presiona **subir imagen.**
- 5. El SICTURS sube la imagen al servidor y lo asigna al usuario.

- **1.** El usuario presiona **cancelar** en la pantalla de navegación.
- **2.** El usuario presiona **limpiar.**
- 3. El usuario presiona **examinar** para buscar otra imagen.

# **Pos condiciones**

El SICTURS visualiza en el área de Fotografía la imagen almacenada recientemente. **Tabla Nº 9.** Especificación del Caso de Uso: Registrar fotografía

### II.8.2.4. **Especificación del Caso de Uso: Gestionar Personal**

**Descripción:** El "SICTURS" deberá permitir el acceso de cualquier usuario a administrar el personal, siempre y cuando este esté registrado como usuario habilitado.

**Actores**

Usuario de "SICTURS" (Administrador).

### **Precondiciones**

El usuario debe haberse sesionado en el "SICTURS".

Seleccionar Gestionar Personal en el menú principal de "SICTURS"

#### **Flujo Normal**

- **1.** El SICTURS visualiza la lista del personal.
- **2.** El usuario puede realizar lo siguiente:
- Registrar nuevos usuarios.
- Modificar el usuario seleccionado.
- Deshabilitar/Habilitar el usuario seleccionado.
- Ver los datos del usuario.
- Ver los cargos del usuario seleccionado.
- Imprimir el reporte de registro del usuario.

#### **Flujo Alternativo**

1. El usuario decide acceder a otra opción.

#### **Pos condiciones**

El SICTURS visualiza la pantalla para gestionar el personal.

**Tabla Nº 10.** Especificación del Caso de Uso: Gestionar personal

### II.8.2.5. **Especificación del Caso de Uso: Registrar Personal**

**Descripción:** "SICTURS" visualiza un formulario con campos para ingresar los datos de la nueva persona.

**Actores**

Usuario de "SICTURS" (Administrador).

**Precondiciones**

- Seleccionar Gestionar Personal del menú principal de "SICTURS".
- Presiona Registrar personal en la pantalla Gestionar Personal.

#### **Flujo Normal**

- **1.** El usuario registra los datos del nuevo usuario y presiona **guardar.**
- **2.** El SICTURS valida los datos ingresados y pide confirmación.
- 3. El usuario confirma y el SICTURS realiza el registro del usuario.

#### **Flujo Alternativo**

- **1.** El usuario presiona **cancelar.**
- **2.** El usuario no confirma y el SICTURS le permite registrar más información.
- 3. Ocurre un error al registrar y el SICTURS visualiza un mensaje de error.

### **Pos condiciones**

El SICTURS visualiza un reporte listo para imprimir con los códigos de usuario y clave.

**Tabla Nº 11.** Especificación del Caso de Uso: Registrar Personal

### II.8.2.6. **Especificación del Caso de Uso: Modificar Personal**

**Descripción:** "SICTURS" visualiza un formulario con los campos a Modificar de la persona seleccionada.

**Actores**

Usuario de "SICTURS" (Administrador).

#### **Precondiciones**

- Seleccionar Gestionar Personal del menú principal de "SICTURS".
- Seleccionar a la persona que se desee modificar algunos de sus datos.
- Presiona Modificar en la pantalla Gestionar Personal.

#### **Flujo Normal**

**1.** El SICTURS identifica y visualiza los registros del usuario.

- **2.** El usuario modifica los datos del usuario y presiona **guardar**.
- **3.** El SICTURS valida los datos y pide confirmación.
- 4. El usuario confirma y el SICTURS procede con la modificación.

- **1.** El usuario presiona **cancelar.**
- **2.** El usuario no confirma y el SICTURS permite seguir con la modificación.
- 3. Ocurre un error al modificar y el SICTURS visualiza un mensaje de error.

### **Pos condiciones**

El "SICTURS" recarga la pantalla con el respectivo menú de opciones.

El "SICTURS" visualiza un reporte de modificación.

**Tabla Nº 12.** Especificación del Caso de Uso: Modificar Personal

### II.8.2.7. **Especificación del Caso de Uso: Dar de baja Personal**

**Descripción:** "SICTURS" visualiza un mensaje de confirmación para habilitar y deshabilitar los datos de las personas.

**Actores**

Usuario de "SICTURS" (Administrador).

### **Precondiciones**

- Seleccionar Gestionar Personal del menú principal de "SICTURS".
- Seleccionar a la persona que se desee Habilitar/Deshabilitar.
- Presiona Habilitar/Deshabilitar en la pantalla Gestionar Personal.

#### **Flujo Normal**

- **1.** El SICTURS pide confirmación.
- 2. El usuario confirma la habilitación o des habilitación del usuario y el SICTURS procede con el proceso.

#### **Flujo Alternativo**

- **1.** El usuario no confirma y el SICTURS detiene el proceso de habilitación o des habilitación.
- **2.** Ocurre un error al habilitar o deshabilitar y el SICTURS visualiza un mensaje de error.

#### **Pos condiciones**

El SICTURS visualiza un reporte de habilitación y des habilitación exitosa.

**Tabla Nº 13.** Especificación del Caso de Uso: Dar de baja Personal

### II.8.2.8. **Especificación del Caso de Uso: Buscar personal**

**Descripción:** El SICTURS deberá permitir buscar inmediatamente una persona específica para el ahorro de tiempo.

**Actores**

Usuario del "SICTURS"(Administrador)

### **Precondiciones**

 El usuario debe haberse sesionado en el SICTURS como usuario e ingresado a la opción correcta que es **Gestionar Personal » Buscar**.

**Flujo Normal**

- **1.** El usuario ingresa el número de documento de la persona.
- **2.** El usuario presiona el símbolo de **búsqueda.**
- **3.** El SICTURS busca la persona que tengan las características ingresadas.

#### **Flujo Alternativo**

- **1.** El usuario no está obligado a ingresar todos los datos para realizar una búsqueda.
- **2.** El SICTURS no encuentra ningún tipo de dato que cumpla con las características ingresadas.
- **3.** Ocurre un error al realizar la búsqueda y el SICTURS visualiza un mensaje de error.

### **Pos condiciones**

El SICTURS visualiza la lista del personal identificadas en la búsqueda.

#### **Tabla Nº 14.** Especificación del Caso de Uso: Buscar Personal

### II.8.2.9. **Especificación del Caso de Uso: Gestionar Roles**

**Descripción:** El "SICTURS" deberá permitir Gestionar Roles.

#### **Actores**

Usuario de "SICTURS" (Administrador).

### **Precondiciones**

El usuario debe haberse sesionado en el "SICTURS".

Seleccionar Gestionar Roles en el menú principal de "SICTURS"

- **1.** El SICTURS visualiza la lista de Roles.
- **2.** El usuario puede realizar lo siguiente:
- Registrar nuevos Roles.
- Modificar el rol seleccionado.
- Dar de baja rol seleccionado.
- Buscar Roles.

1. El usuario decide acceder a otra opción.

### **Pos condiciones**

El SICTURS visualiza la pantalla para gestionar Rol.

**Tabla Nº 24.** Especificación del Caso de Uso Gestionar Roles

# II.8.2.10. **Especificación del Caso de Uso: Registrar Rol**

**Descripción:** "SICTURS" visualiza una pantalla con campos para ingresar los datos del nuevo Rol.

**Actores**

Usuario de "SICTURS" (Administrador).

### **Precondiciones**

- Seleccionar Gestionar roles del menú principal de "SICTURS".
- Presiona Registrar Rol en la pantalla Gestionar Roles.

### **Flujo Normal**

- **1.** El usuario registra los datos del nuevo Rol y presiona **Guardar.**
- **2.** El SICTURS valida los datos ingresados y pide confirmación.
- 3. El usuario confirma y el SICTURS realiza el registro de nuevo Rol.

### **Flujo Alternativo**

- 1. El usuario presiona **cancelar.**
- 2. El usuario no confirma y el SICTURS le permite registrar más información.
- 3. Ocurre un error al registrar y el SICTURS visualiza un mensaje de error.

#### **Pos condiciones**

El SICTURS visualiza el nuevo rol.

**Tabla Nº 25.** Especificación del Caso de Uso Registrar Rol

# II.8.2.11. **Especificación del Caso de Uso: Modificar Rol**

**Descripción:** El "SICTURS" deberá permitir la modificación de los Roles.

**Actores**

Usuario de "SICTURS" (Administrador).

### **Precondiciones**

- Seleccionar Gestionar Roles del menú principal de "SICTURS".
- Seleccionar al Rol que se desee modificar algunos de sus datos.
- Presiona Modificar en la pantalla Gestionar Roles.

### **Flujo Normal**

- **1.** El SICTURS identifica y visualiza los registros del Rol.
- **2.** El usuario modifica los datos del lugar y presiona **Modificar**.
- **3.** El SICTURS valida los datos y pide confirmación.
- 4. El usuario confirma y el SICTURS procede con la modificación.

# **Flujo Alternativo**

- **1.** El usuario presiona **cancelar.**
- **2.** El usuario no confirma y el SICTURS permite seguir con la modificación.
- 3. Ocurre un error al modificar y el SICTURS visualiza un mensaje de error.

# **Pos condiciones**

El "SICTURS" recarga la pantalla con el respectivo menú de opciones.

El "SICTURS" visualiza un reporte de modificación.

**Tabla Nº 26.** Especificación del Caso de Uso Modificar Rol

# II.8.2.12. **Especificación del Caso de Uso: Dar de baja Rol**

**Descripción:** El SICTURS deberá permitir da de baja el Rol siempre y cuando esté seguro de hacerlo.

**Actores**

Usuario de "SICTURS" (Administrador).

### **Precondiciones**

 El usuario debe haberse sesionado en el SICTURS como usuario e ingresado a la opción correcta que es **Gestionar Roles» Deshabilitar**.

### **Flujo Normal**

- **1.** El SICTURS visualiza un mensaje de confirmación.
- **2.** El usuario presiona **aceptar**.
- **3.** El SICTURS da de baja el Rol.

### **Flujo Alternativo**

 El usuario no confirma presionando **cancelar** y el SICTURS no deshabilita el tipo de dato**.**

**Pos condiciones**

El SICTURS visualiza un mensaje de des habilitación satisfactorio.

**Tabla Nº 27.** Especificación del Caso de Uso Dar de baja Rol

# II.8.2.13. **Especificación del Caso de Uso: Buscar Rol**

**Descripción:** El SICTURS deberá permitir buscar inmediatamente un Rol específico para el ahorro de tiempo.

**Actores**

Usuario del "SICTURS"(Administrador)

### **Precondiciones**

 El usuario debe haberse sesionado en el SICTURS como usuario e ingresado a la opción correcta que es **Gestionar Roles » Buscar**.

**Flujo Normal**

- **1.** El usuario ingresa el nombre del Rol.
- **2.** El usuario presiona el símbolo de **búsqueda.**
- **3.** El SICTURS buscar los Roles que tengan las características ingresadas.

# **Flujo Alternativo**

- **1.** El usuario no está obligado a ingresar todos los datos para realizar una búsqueda.
- **2.** El SICTURS no encuentra ningún rol que cumpla con las características ingresadas.
- **3.** Ocurre un error al realizar la búsqueda y el SICTURS visualiza un mensaje de error.

### **Pos condiciones**

El SICTURS visualiza la lista de Roles identificadas en la búsqueda.

**Tabla Nº 28.** Especificación del Caso de Uso Buscar Rol

# II.8.2.14. **Especificación Del Caso De Uso: Gestionar Lugares**

**Descripción:** El "SICTURS" deberá permitir al usuario Gestionar lugares.

**Actores**

Usuario del "SICTURS" (Administrador, Secretaria).

### **Precondiciones**

El usuario debe haberse sesionado en el "SICTURS".

Seleccionar Gestionar lugares en el menú principal de "SICTURS"

### **Flujo Normal**

1. El usuario realiza lo siguiente.

- $\checkmark$  Ver el listado de los lugares.
- 2. El usuario tiene las siguientes opciones.
	- a) Registrar (genera caso de uso Registrar Lugar).
	- b) Modificar (genera caso de uso Modificar Lugares).
	- c) Subir imágenes del lugar (genera caso de uso Subir imágenes del lugar).
	- d) Habilitar/Deshabilitar lugar(genera caso de uso Habilitar/Deshabilitar Lugar)

- 1. El usuario elige opción salir(sale del sistema)
- 2. "SICTURS" no valida los datos (el sistema visualiza un mensaje de Error)

### **Pos condiciones**

El "SICTURS" recarga la pantalla con el respectivo menú de opciones.

**Tabla Nº 29.** Especificación del Caso de Uso Gestionar Lugares

# II.8.2.15. **Especificación del Caso de Uso: Registrar lugar**

**Descripción:** "SICTURS" visualiza una pantalla con campos para ingresar los datos del nuevo lugar.

#### **Actores**

Usuario de "SICTURS" (Administrador, Secretaria).

### **Precondiciones**

- Seleccionar Gestionar Lugares del menú principal de "SICTURS".
- Presiona Registrar lugares en la pantalla Gestionar lugares.

### **Flujo Normal**

- **1.** El usuario registra los datos del nuevo lugar y presiona **guardar.**
- **2.** El SICTURS valida los datos ingresados y pide confirmación.
- 3. El usuario confirma y el SICTURS realiza el registro del lugar.

### **Flujo Alternativo**

- 1. El usuario presiona **cancelar.**
- 2. El usuario no confirma y el SICTURS le permite registrar más información.
- 3. Ocurre un error al registrar y el SICTURS visualiza un mensaje de error.

### **Pos condiciones**

El SICTURS visualiza un reporte listo para imprimir.

**Tabla Nº 30.** Especificación del Caso de Uso Registrar Lugar

# II.8.2.16. **Especificación del Caso de Uso: Modificar Lugar**

**Descripción:** El "SICTURS" deberá permitir la modificación de lugares. **Actores** Usuario de "SICTURS" (Administrador, Secretaria). **Precondiciones** Seleccionar Gestionar Lugares del menú principal de "SICTURS". Seleccionar al lugar que se desee modificar algunos de sus datos. • Presiona Modificar en la pantalla Gestionar Lugares. **Flujo Normal 1.** El SICTURS identifica y visualiza los registros del lugar. **2.** El usuario modifica los datos del lugar y presiona **guardar**. **3.** El SICTURS valida los datos y pide confirmación. 4. El usuario confirma y el SICTURS procede con la modificación. **Flujo Alternativo 1.** El usuario presiona **cancelar. 2.** El usuario no confirma y el SICTURS permite seguir con la modificación. 3. Ocurre un error al modificar y el SICTURS visualiza un mensaje de error.

### **Pos condiciones**

El "SICTURS" recarga la pantalla con el respectivo menú de opciones.

El "SICTURS" visualiza un reporte de modificación.

**Tabla Nº 31.** Especificación del Caso de Uso Modificar Lugar

### II.8.2.17. **Especificación del Caso de Uso: Dar de baja Lugar**

**Descripción:** El SICTURS deberá permitir da de baja el Lugar siempre y cuando este seguro de hacerlo.

**Actores**

Usuario de "SICTURS" (Administrador, Secretaria).

#### **Precondiciones**

 El usuario debe haberse sesionado en el SICTURS como usuario e ingresado a la opción correcta que es **Gestionar Lugares» Deshabilitar**.

- **1.** El SICTURS visualiza un mensaje de confirmación.
- **2.** El usuario presiona **aceptar**.

**3.** El SICTURS da de baja el Lugar.

## **Flujo Alternativo**

 El usuario no confirma presionando **cancelar** y el SICTURS no deshabilita el lugar**.**

# **Pos condiciones**

El SICTURS visualiza un mensaje de des habilitación satisfactorio.

**Tabla Nº 32.** Especificación del Caso de Uso Dar de baja Lugar

# II.8.2.18. **Especificación del Caso de Uso: Buscar Lugar**

**Descripción:** El SICTURS deberá permitir buscar inmediatamente un Lugar específico para el ahorro de tiempo.

### **Actores**

Usuario del "SICTURS"(Administrador, Secretaria)

### **Precondiciones**

 El usuario debe haberse sesionado en el SICTURS como usuario e ingresado a la opción correcta que es **Gestionar Lugares » Buscar**.

### **Flujo Normal**

- **1.** El usuario ingresa el nombre del Lugar.
- **2.** El usuario presiona el símbolo de **búsqueda.**
- **3.** El SICTURS buscar los Lugares que tengan las características ingresadas.

### **Flujo Alternativo**

- **1.** El usuario no está obligado a ingresar todos los datos para realizar una búsqueda.
- **2.** El SICTURS no encuentra ningún rol que cumpla con las características ingresadas.
- **3.** Ocurre un error al realizar la búsqueda y el SICTURS visualiza un mensaje de error.

### **Pos condiciones**

El SICTURS visualiza la lista de Lugares identificadas en la búsqueda.

**Tabla Nº 33.** Especificación del Caso de Uso Buscar Lugar

# II.8.2.19. **Especificación del Caso de Uso: Subir imágenes del lugar**

**Descripción:** El SICTURS deberá permitir registrar una imagen para el lugar siempre y cuando este ingrese a la opción subir imágenes del lugar.

**Actores**

Usuario de "SICTURS" (Administrador, Secretaria).

# **Precondiciones**

El usuario debe ingresar la dirección correcta de la imagen.

### **Flujo Normal**

### **1.** El usuario presiona **Examinar.**

- **2.** El SICTURS le visualizará una pantalla para navegar en la PC cliente.
- **3.** El usuario navega en la PC e identifica la imagen a registrar y presiona **abrir**.
- **4.** El usuario presiona **subir imagen.**
- 5. El SICTURS sube la imagen al servidor y lo asigna al lugar.

#### **Flujo Alternativo**

- **1.** El usuario presiona **cancelar** en la pantalla de navegación.
- **2.** El usuario presiona **limpiar.**
- 3. El usuario presiona **examinar** para buscar otra imagen.

## **Pos condiciones**

El SICTURS visualiza en el área de imágenes la imagen almacenada recientemente.

**Tabla Nº 34.** Especificación del Caso de Uso Subir imágenes del lugar

### II.8.2.20. **Especificación del Caso de Uso: Gestionar Tipos de dato**

**Descripción:** "SICTURS" deberá permitir el acceso de cualquier usuario a Gestionar Tipos de dato, siempre y cuando esté registrado como usuario valido, ya que esto depende el funcionamiento del SICTURS.

**Actores**

Usuario de "SICTURS" (Administrador, Secretaria).

### **Precondiciones**

- El usuario debe haberse sesionado en "SICTURS".
- Seleccionar Gestionar Tipos de dato en el menú principal de "SICTURS"

### **Flujo Normal**

- 1. El usuario realiza lo siguiente.
	- $\checkmark$  Ver el listado de los Tipos de dato.
- 2. El usuario tiene las siguientes opciones.
	- a) Registrar (genera caso de uso Registrar Tipos de dato).
	- b) Modificar (genera caso de uso Modificar Tipos de dato).
	- c) Buscar (genera caso de uso Buscar Tipos de dato).
	- d) Dar de baja (genera caso de uso dar de baja Tipos de dato).

### **Flujo Alternativo**

- 1. El usuario elige opción salir(sale del sistema)
- 2. "SICTURS" no valida los datos (el sistema visualiza un mensaje de Error)

#### **Pos condiciones**

"SICTURS" recarga la pantalla con el respectivo menú de opciones.

**Tabla Nº 35.** Especificación del Caso de Uso Gestionar tipos de dato

### II.8.2.21. **Especificación del Caso de Uso: Registrar Tipos de dato**

**Descripción:** El SICTURS deberá permitir el registro de tipos de dato, ya que sin esas no se podrá hacer nada con el SICTURS.

**Actores**

Usuario de "SICTURS" (Administrador, Secretaria).

#### **Precondiciones**

 El usuario debe haberse sesionado en el SICTURS como usuario e ingresado a la opción correcta que es **Gestionar Tipos de Dato» Registrar**.

#### **Flujo Normal**

- **1.** El usuario registra los datos del tipo de dato.
- **2.** El usuario presiona **Guardar.**
- **3.** El SICTURS valida los datos y pide confirmación.
- 4. El usuario confirma y el SICTURS realiza el registro.

#### **Flujo Alternativo**

- **1.** El usuario presiona **cancelar.**
- **2.** El usuario no confirma y el SICTURS le permite seguir ingresando datos.
- 3. Ocurre un error y el SICTURS le visualiza un mensaje de error.

#### **Pos condiciones**

El SICTURS visualiza un mensaje de registro exitoso.

**Tabla Nº 36.** Especificación del Caso de Uso Registrar tipos de dato

### II.8.2.22. **Especificación del Caso de Uso: Modificar Tipos de dato**

**Descripción:** El SICTURS deberá permitir la modificación de los Tipos de dato.

**Actores**

Usuario del sistema "SICTURS" (Administrador, Secretaria).

#### **Precondiciones**

 El usuario debe haberse sesionado en el SICTURS como usuario e ingresado a la opción correcta que es **Gestionar Tipos de dato » Modificar**.

- **1.** El SICTURS identifica y visualiza los datos del tipo de dato seleccionado.
- **2.** El usuario modifica los datos y presiona **modificar.**
- **3.** El SICTURS valida los datos y pide confirmación.
- 4. El usuario confirma y el SICTURS procede con la modificación.

- **1.** El usuario presiona **cancelar.**
- **2.** El usuario no confirma y el SICTURS le permite seguir modificando.
- 3. Ocurre un error al modificar los datos y el SICTURS visualiza un mensaje de error.

#### **Pos condiciones**

El SICTURS visualiza un mensaje de modificación exitosa.

**Tabla Nº 37.** Especificación del Caso de Uso Modificar tipos de dato

### II.8.2.23. **Especificación Del Caso De Uso: Dar de baja tipos de dato**

**Descripción:** El SICTURS deberá permitir da de baja el tipo de dato siempre y cuando este seguro de hacerlo.

**Actores**

Usuario de "SICTURS" (Administrador, Secretaria).

**Precondiciones**

 El usuario debe haberse sesionado en el SICTURS como usuario e ingresado a la opción correcta que es **Gestionar Tipos de dato» Deshabilitar**.

#### **Flujo Normal**

- **1.** El SICTURS visualiza un mensaje de confirmación.
- **2.** El usuario presiona **aceptar**.
- **3.** El SICTURS da de baja el Tipo de dato.

#### **Flujo Alternativo**

 El usuario no confirma presionando **cancelar** y el SICTURS no deshabilita el tipo de dato**.**

## **Pos condiciones**

El SICTURS visualiza un mensaje de des habilitación satisfactorio.

**Tabla Nº 38.** Especificación del Caso de Uso dar de baja tipos de dato

### II.8.2.24. **Especificación Del Caso De Uso: Buscar tipos de dato**

**Descripción:** El SICTURS deberá permitir buscar inmediatamente un tipo de dato específico para el ahorro de tiempo.

#### **Actores**

Usuario del "SICTURS"(Administrador, Secretaria)

#### **Precondiciones**

 El usuario debe haberse sesionado en el SICTURS como usuario e ingresado a la opción correcta que es **Gestionar Tipos de dato » Buscar**.

#### **Flujo Normal**

- **1.** El usuario ingresa el nombre del tipo de dato.
- **2.** El usuario presiona el símbolo de **búsqueda.**
- **3.** El SICTURS buscar los tipos de dato que tengan las características ingresadas.

#### **Flujo Alternativo**

- **1.** El usuario no está obligado a ingresar todos los datos para realizar una búsqueda.
- **2.** El SICTURS no encuentra ningún tipo de dato que cumpla con las características ingresadas.
- **3.** Ocurre un error al realizar la búsqueda y el SICTURS visualiza un mensaje de error.

### **Pos condiciones**

El SICTURS visualiza la lista de tipos de dato identificadas en la búsqueda.

**Tabla Nº 39.** Especificación del Caso de Uso Buscar tipos de dato

### II.8.2.25. **Especificación Del Caso De Uso: Gestionar Servicios**

**Descripción:** "SICTURS" deberá permitir el acceso de cualquier usuario a Gestionar Servicios, siempre y cuando esté registrado como usuario valido, ya que esto depende el funcionamiento del SICTURS.

#### **Actores**

Usuario de "SICTURS" (Administrador, Secretaria).

#### **Precondiciones**

- El usuario debe haberse sesionado en "SICTURS".
- Seleccionar Gestionar Servicios en el menú principal de "SICTURS"

- 1. El usuario realiza lo siguiente.
	- $\checkmark$  Ver el listado de los Servicios.
- 2. El usuario tiene las siguientes opciones.
	- a) Registrar (genera caso de uso Registrar Servicio).
	- b) Modificar (genera caso de uso Modificar Servicio).
	- c) Dar de baja (genera caso de uso dar de baja Servicio).

d) Buscar (genera caso de uso Buscar Servicio).

### **Flujo Alternativo**

- 1. El usuario elige opción salir(sale del sistema)
- 2. "SICTURS" no valida los datos (el sistema visualiza un mensaje de Error)

### **Pos condiciones**

"SICTURS" recarga la pantalla con el respectivo menú de opciones.

**Tabla Nº 40.** Especificación del Caso de Uso Gestionar Servicios

# II.8.2.26. **Especificación Del Caso De Uso: Registrar Servicio**

**Descripción:** El SICTURS deberá permitir el registro de Servicios, ya que sin esas no se podrá hacer nada con el SICTURS.

#### **Actores**

Usuario de "SICTURS" (Administrador, Secretaria).

### **Precondiciones**

 El usuario debe haberse sesionado en el SICTURS como usuario e ingresado a la opción correcta que es **Gestionar Servicios» Registrar**.

### **Flujo Normal**

- **1.** El usuario registra los datos del Servicio.
- **2.** El usuario presiona **Guardar.**
- **3.** El SICTURS valida los datos y pide confirmación.
- 4. El usuario confirma y el SICTURS realiza el registro.

### **Flujo Alternativo**

- **1.** El usuario presiona **cancelar.**
- **2.** El usuario no confirma y el SICTURS le permite seguir ingresando datos.
- 3. Ocurre un error y el SICTURS le visualiza un mensaje de error.

#### **Pos condiciones**

El SICTURS visualiza un mensaje de registro exitoso.

**Tabla Nº 41.** Especificación del Caso de Uso Registrar Servicio

# II.8.2.27. **Especificación Del Caso De Uso: Modificar Servicio**

**Descripción:** El SICTURS deberá permitir la modificación del Servicio.

#### **Actores**

Usuario del sistema "SICTURS" (Administrador, Secretaria).

### **Precondiciones**

 El usuario debe haberse sesionado en el SICTURS como usuario e ingresado a la opción correcta que es **Gestionar Servicios » Modificar**.

### **Flujo Normal**

- **1.** El SICTURS identifica y visualiza los datos del Servicio seleccionado.
- **2.** El usuario modifica los datos y presiona **modificar.**
- **3.** El SICTURS valida los datos y pide confirmación.
- 4. El usuario confirma y el SICTURS procede con la modificación.

### **Flujo Alternativo**

- **1.** El usuario presiona **cancelar.**
- **2.** El usuario no confirma y el SICTURS le permite seguir modificando.
- 3. Ocurre un error al modificar los datos y el SICTURS visualiza un mensaje de error.

#### **Pos condiciones**

El SICTURS visualiza un mensaje de modificación exitosa.

**Tabla Nº 42.** Especificación del Caso de Uso Modificar Servicio

# II.8.2.28. **Especificación Del Caso De Uso: Dar de baja Servicio**

**Descripción:** El SICTURS deberá permitir da de baja el Servicio siempre y cuando este seguro de hacerlo.

#### **Actores**

Usuario de "SICTURS" (Administrador, Secretaria).

### **Precondiciones**

 El usuario debe haberse sesionado en el SICTURS como usuario e ingresado a la opción correcta que es **Gestionar Servicios» Deshabilitar**.

#### **Flujo Normal**

- **1.** El SICTURS visualiza un mensaje de confirmación.
- **2.** El usuario presiona **aceptar**.
- **3.** El SICTURS da de baja el Servicio.

#### **Flujo Alternativo**

 El usuario no confirma presionando **cancelar** y el SICTURS no deshabilita el tipo de dato**.**

#### **Pos condiciones**

El SICTURS visualiza un mensaje de des habilitación satisfactorio.

**Tabla Nº 43.** Especificación del Caso de Uso Dar de baja servicio

# II.8.2.29. **Especificación Del Caso De Uso: Buscar Servicio**

**Descripción:** El SICTURS deberá permitir buscar inmediatamente un Servicio específico para el ahorro de tiempo.

#### **Actores**

Usuario del "SICTURS"(Administrador, Secretaria)

### **Precondiciones**

 El usuario debe haberse sesionado en el SICTURS como usuario e ingresado a la opción correcta que es **Gestionar Servicios » Buscar**.

**Flujo Normal**

- **1.** El usuario ingresa el nombre del Servicio.
- **2.** El usuario presiona el símbolo de **búsqueda.**
- **3.** El SICTURS buscar el servicio que tengan las características ingresadas.

#### **Flujo Alternativo**

- **1.** El usuario no está obligado a ingresar todos los datos para realizar una búsqueda.
- **2.** El SICTURS no encuentra ningún Servicio que cumpla con las características ingresadas.
- **3.** Ocurre un error al realizar la búsqueda y el SICTURS visualiza un mensaje de error.

### **Pos condiciones**

El SICTURS visualiza la lista de Servicios identificadas en la búsqueda.

**Tabla Nº 44.** Especificación del Caso de Uso Buscar servicio

### II.8.2.30. **Especificación Del Caso De Uso: Gestionar Servicios prestados**

**Descripción:** "SICTURS" deberá permitir el acceso de cualquier usuario a Gestionar Servicios Prestados, siempre y cuando esté registrado como usuario valido, ya que esto depende el funcionamiento del SICTURS.

#### **Actores**

Usuario de "SICTURS" (Administrador, Secretaria).

#### **Precondiciones**

- El usuario debe haberse sesionado en "SICTURS".
- Seleccionar Gestionar Servicios prestados en el menú principal de "SICTURS"

- 1. El usuario realiza lo siguiente.
	- $\checkmark$  Ver el listado de los Servicios prestados.
- 2. El usuario tiene las siguientes opciones.
- a) Registrar (genera caso de uso Registrar Servicios prestado).
- b) Modificar (genera caso de uso Modificar Servicio prestado).
- c) Dar de baja (genera caso de uso dar de baja Servicio prestado).
- d) Buscar (genera caso de uso Buscar Servicio prestado).
- e) Concluir e imprimir factura de Servicio prestado.

- 1. El usuario elige opción salir(sale del sistema)
- 2. "SICTURS" no valida los datos (el sistema visualiza un mensaje de Error)

### **Pos condiciones**

"SICTURS" recarga la pantalla con el respectivo menú de opciones.

**Tabla Nº 45.** Especificación del Caso de Uso Gestionar servicios prestados

# II.8.2.31. **Especificación Del Caso De Uso: Registrar Servicio prestado**

**Descripción:** El SICTURS deberá permitir el registro de Servicios prestados, ya que sin esas no se podrá hacer nada con el SICTURS.

#### **Actores**

Usuario de "SICTURS" (Administrador, Secretaria).

### **Precondiciones**

 El usuario debe haberse sesionado en el SICTURS como usuario e ingresado a la opción correcta que es **Gestionar Servicios prestados» Registrar**.

### **Flujo Normal**

- **1.** El usuario registra los datos del Servicio prestado.
- **2.** El usuario presiona **Guardar.**
- **3.** El SICTURS valida los datos y pide confirmación.
- 4. El usuario confirma y el SICTURS realiza el registro.

#### **Flujo Alternativo**

- **1.** El usuario presiona **cancelar.**
- **2.** El usuario no confirma y el SICTURS le permite seguir ingresando datos.
- 3. Ocurre un error y el SICTURS le visualiza un mensaje de error.

### **Pos condiciones**

El SICTURS visualiza un mensaje de registro exitoso.

**Tabla Nº 46.** Especificación del Caso de Uso Registrar Servicio prestado

# II.8.2.32. **Especificación Del Caso De Uso: Modificar Servicio prestado**

**Actores** Usuario del sistema "SICTURS" (Administrador, Secretaria). **Precondiciones** El usuario debe haberse sesionado en el SICTURS como usuario e ingresado a la opción correcta que es **Gestionar Servicios prestados» Modificar**. **Flujo Normal 1.** El SICTURS identifica y visualiza los datos del servicio prestado seleccionado. **2.** El usuario modifica los datos y presiona **modificar. 3.** El SICTURS valida los datos y pide confirmación.

**Descripción:** El SICTURS deberá permitir la modificación de los Servicios prestados.

4. El usuario confirma y el SICTURS procede con la modificación.

### **Flujo Alternativo**

- **1.** El usuario presiona **cancelar.**
- **2.** El usuario no confirma y el SICTURS le permite seguir modificando.
- 3. Ocurre un error al modificar los datos y el SICTURS visualiza un mensaje de error.

#### **Pos condiciones**

El SICTURS visualiza un mensaje de modificación exitosa.

**Tabla Nº 47.** Especificación del Caso de Uso Modificar servicio prestado

### II.8.2.33. **Especificación Del Caso De Uso: Dar de baja Servicio prestado**

**Descripción:** El SICTURS deberá permitir da de baja el servicio prestado siempre y cuando este seguro de hacerlo.

#### **Actores**

Usuario de "SICTURS" (Administrador, Secretaria).

#### **Precondiciones**

 El usuario debe haberse sesionado en el SICTURS como usuario e ingresado a la opción correcta que es **Gestionar Servicios prestados» Deshabilitar**.

#### **Flujo Normal**

- **1.** El SICTURS visualiza un mensaje de confirmación.
- **2.** El usuario presiona **aceptar**.
- **3.** El SICTURS da de baja el Servicio prestado.

### **Flujo Alternativo**

 El usuario no confirma presionando **cancelar** y el SICTURS no deshabilita el tipo de dato**.**

#### **Pos condiciones**

El SICTURS visualiza un mensaje de des habilitación satisfactorio.

**Tabla Nº 48.** Especificación del Caso de Uso dar de baja servicio prestado

#### II.8.2.34. **Especificación Del Caso De Uso: Buscar Servicio prestado**

**Descripción:** El SICTURS deberá permitir buscar inmediatamente un Servicio prestado específico para el ahorro de tiempo.

#### **Actores**

Usuario del "SICTURS"(Administrador, Secretaria)

#### **Precondiciones**

 El usuario debe haberse sesionado en el SICTURS como usuario e ingresado a la opción correcta que es **Gestionar Servicios prestados » Buscar**.

#### **Flujo Normal**

- **1.** El usuario ingresa el nombre del servicio prestado.
- **2.** El usuario presiona el símbolo de **búsqueda.**
- **3.** El SICTURS buscar los servicios prestados que tengan las características ingresadas.

#### **Flujo Alternativo**

- **1.** El usuario no está obligado a ingresar todos los datos para realizar una búsqueda.
- **2.** El SICTURS no encuentra ningún servicio prestado que cumpla con las características ingresadas.
- **3.** Ocurre un error al realizar la búsqueda y el SICTURS visualiza un mensaje de error.

#### **Pos condiciones**

El SICTURS visualiza la lista de Servicios prestados identificadas en la búsqueda.

**Tabla Nº 49.** Especificación del Caso de Uso Buscar servicio prestado

#### II.8.2.35. **Especificación Del Caso De Uso: Gestionar Paquetes**

**Descripción:** "SICTURS" deberá permitir el acceso de cualquier usuario a Gestionar Paquetes, siempre y cuando esté registrado como usuario valido, ya que esto depende el funcionamiento del SICTURS.

#### **Actores**

Usuario de "SICTURS" (Administrador, Secretaria).

## **Precondiciones**

- El usuario debe haberse sesionado en "SICTURS".
- Seleccionar Gestionar Paquetes en el menú principal de "SICTURS"

# **Flujo Normal**

- 1. El usuario realiza lo siguiente.
	- $\checkmark$  Ver el listado de los Paquetes.
- 2. El usuario tiene las siguientes opciones.
	- a) Registrar (genera caso de uso Registrar Paquete).
	- b) Modificar (genera caso de uso Modificar Paquete).
	- c) Dar de baja (genera caso de uso dar de baja Paquete).
	- d) Buscar (genera caso de uso Buscar Paquete).

# **Flujo Alternativo**

- 3. El usuario elige opción salir(sale del sistema)
- 4. "SICTURS" no valida los datos (el sistema visualiza un mensaje de Error)

# **Pos condiciones**

"SICTURS" recarga la pantalla con el respectivo menú de opciones.

**Tabla Nº 50.** Especificación del Caso de Uso Gestionar paquetes

# II.8.2.36. **Especificación Del Caso De Uso: Registrar Paquete**

**Descripción:** El SICTURS deberá permitir el registro de Paquetes, ya que sin esas no se podrá hacer nada con el SICTURS.

### **Actores**

Usuario de "SICTURS" (Administrador, Secretaria).

### **Precondiciones**

 El usuario debe haberse sesionado en el SICTURS como usuario e ingresado a la opción correcta que es **Gestionar Paquetes» Registrar**.

### **Flujo Normal**

- **1.** El usuario registra los datos del Paquete.
- **2.** El usuario presiona **Guardar.**
- **3.** El SICTURS valida los datos y pide confirmación.
- 4. El usuario confirma y el SICTURS realiza el registro.

# **Flujo Alternativo**

- **1.** El usuario presiona **cancelar.**
- **2.** El usuario no confirma y el SICTURS le permite seguir ingresando datos.
- 3. Ocurre un error y el SICTURS le visualiza un mensaje de error.

### **Pos condiciones**

El SICTURS visualiza un mensaje de registro exitoso.

**Tabla Nº 51.** Especificación del Caso de Uso Registrar paquete

# II.8.2.37. **Especificación Del Caso De Uso: Modificar Paquete**

**Descripción:** El SICTURS deberá permitir la modificación de los Paquetes.

#### **Actores**

Usuario del sistema "SICTURS" (Administrador, Secretaria).

### **Precondiciones**

 El usuario debe haberse sesionado en el SICTURS como usuario e ingresado a la opción correcta que es **Gestionar Paquetes » Modificar**.

### **Flujo Normal**

- **1.** El SICTURS identifica y visualiza los datos del paquete seleccionado.
- **2.** El usuario modifica los datos y presiona **modificar.**
- **3.** El SICTURS valida los datos y pide confirmación.
- 4. El usuario confirma y el SICTURS procede con la modificación.

#### **Flujo Alternativo**

- **1.** El usuario presiona **cancelar.**
- **2.** El usuario no confirma y el SICTURS le permite seguir modificando.
- 3. Ocurre un error al modificar los datos y el SICTURS visualiza un mensaje de error.

#### **Pos condiciones**

El SICTURS visualiza un mensaje de modificación exitosa.

**Tabla Nº 52.** Especificación del Caso de Uso Modificar paquete

### II.8.2.38. **Especificación Del Caso De Uso: Dar de baja Paquete**

**Descripción:** El SICTURS deberá permitir da de baja el paquete siempre y cuando este seguro de hacerlo.

#### **Actores**

Usuario de "SICTURS" (Administrador, Secretaria).

### **Precondiciones**

 El usuario debe haberse sesionado en el SICTURS como usuario e ingresado a la opción correcta que es **Gestionar Paquetes» Deshabilitar**.

- **1.** El SICTURS visualiza un mensaje de confirmación.
- **2.** El usuario presiona **aceptar**.
- **3.** El SICTURS da de baja el paquete.

 El usuario no confirma presionando **cancelar** y el SICTURS no deshabilita el tipo de dato**.**

#### **Pos condiciones**

El SICTURS visualiza un mensaje de des habilitación satisfactorio.

**Tabla Nº 53.** Especificación del Caso de Uso Dar de baja paquete

### II.8.2.39. **Especificación Del Caso De Uso: Buscar Paquete**

**Descripción:** El SICTURS deberá permitir buscar inmediatamente un paquete específico para el ahorro de tiempo.

**Actores**

Usuario del "SICTURS"(Administrador, Secretaria)

### **Precondiciones**

 El usuario debe haberse sesionado en el SICTURS como usuario e ingresado a la opción correcta que es **Gestionar Paquetes » Buscar**.

#### **Flujo Normal**

- **1.** El usuario ingresa el nombre del paquete.
- **2.** El usuario presiona el símbolo de **búsqueda.**
- **3.** El SICTURS buscar los paquetes que tengan las características ingresadas.

#### **Flujo Alternativo**

- **1.** El usuario no está obligado a ingresar todos los datos para realizar una búsqueda.
- **2.** El SICTURS no encuentra ningún paquete que cumpla con las características ingresadas.
- **3.** Ocurre un error al realizar la búsqueda y el SICTURS visualiza un mensaje de error.

# **Pos condiciones**

El SICTURS visualiza la lista de paquetes identificadas en la búsqueda.

**Tabla Nº 54.** Especificación del Caso de Uso Buscar paquete

### II.8.2.40. **Especificación Del Caso De Uso: Gestionar Habitaciones**

**Descripción:** "SICTURS" deberá permitir el acceso de cualquier usuario a Gestionar Habitaciones, siempre y cuando esté registrado como usuario valido, ya que esto

depende el funcionamiento del SICTURS.

#### **Actores**

Usuario de "SICTURS" (Administrador, Secretaria).

### **Precondiciones**

- El usuario debe haberse sesionado en "SICTURS".
- Seleccionar Gestionar Habitaciones en el menú principal de "SICTURS"

#### **Flujo Normal**

- 1. El usuario realiza lo siguiente.
	- $\checkmark$  Ver el listado de las habitaciones.
- 2. El usuario tiene las siguientes opciones.
	- a) Registrar (genera caso de uso Registrar Habitación).
	- b) Modificar (genera caso de uso Modificar Habitación).
	- c) Dar de baja (genera caso de uso dar de baja Habitación).
	- d) Buscar (genera caso de uso Buscar Habitación).

### **Flujo Alternativo**

- 5. El usuario elige opción salir(sale del sistema)
- 6. "SICTURS" no valida los datos (el sistema visualiza un mensaje de Error)

# **Pos condiciones**

"SICTURS" recarga la pantalla con el respectivo menú de opciones.

**Tabla Nº 55.** Especificación del Caso de Uso Gestionar habitaciones

### II.8.2.41. **Especificación Del Caso De Uso: Registrar Habitación**

**Descripción:** El SICTURS deberá permitir el registro de Habitaciones, ya que sin esas no se podrá hacer nada con el SICTURS.

### **Actores**

Usuario de "SICTURS" (Administrador, Secretaria).

#### **Precondiciones**

 El usuario debe haberse sesionado en el SICTURS como usuario e ingresado a la opción correcta que es **Gestionar Habitaciones» Registrar**.

- **1.** El usuario registra los datos de la habitación.
- **2.** El usuario presiona **Guardar.**
- **3.** El SICTURS valida los datos y pide confirmación.
- 4. El usuario confirma y el SICTURS realiza el registro.
## **Flujo Alternativo**

- **1.** El usuario presiona **cancelar.**
- **2.** El usuario no confirma y el SICTURS le permite seguir ingresando datos.
- 3. Ocurre un error y el SICTURS le visualiza un mensaje de error.

### **Pos condiciones**

El SICTURS visualiza un mensaje de registro exitoso.

**Tabla Nº 56.** Especificación del Caso de Uso Registrar habitación

# II.8.2.42. **Especificación Del Caso De Uso: Modificar Habitación**

**Descripción:** El SICTURS deberá permitir la modificación de las Habitaciones.

**Actores**

Usuario del sistema "SICTURS" (Administrador, Secretaria).

### **Precondiciones**

 El usuario debe haberse sesionado en el SICTURS como usuario e ingresado a la opción correcta que es **Gestionar Habitaciones » Modificar**.

### **Flujo Normal**

- **1.** El SICTURS identifica y visualiza los datos de la habitación seleccionada.
- **2.** El usuario modifica los datos y presiona **modificar.**
- **3.** El SICTURS valida los datos y pide confirmación.
- 4. El usuario confirma y el SICTURS procede con la modificación.

### **Flujo Alternativo**

- **1.** El usuario presiona **cancelar.**
- **2.** El usuario no confirma y el SICTURS le permite seguir modificando.
- 3. Ocurre un error al modificar los datos y el SICTURS visualiza un mensaje de error.

## **Pos condiciones**

El SICTURS visualiza un mensaje de modificación exitosa.

**Tabla Nº 57.** Especificación del Caso de Uso Modificar habitación

## II.8.2.43. **Especificación Del Caso De Uso: Dar de baja Habitación**

**Descripción:** El SICTURS deberá permitir da de baja habitación siempre y cuando este seguro de hacerlo.

#### **Actores**

Usuario de "SICTURS" (Administrador, Secretaria).

## **Precondiciones**

 El usuario debe haberse sesionado en el SICTURS como usuario e ingresado a la opción correcta que es **Gestionar Habitaciones» Deshabilitar**.

## **Flujo Normal**

- **1.** El SICTURS visualiza un mensaje de confirmación.
- **2.** El usuario presiona **aceptar**.
- **3.** El SICTURS da de baja la habitación.

### **Flujo Alternativo**

 El usuario no confirma presionando **cancelar** y el SICTURS no deshabilita la habitación**.**

### **Pos condiciones**

El SICTURS visualiza un mensaje de des habilitación satisfactorio.

**Tabla Nº 58.** Especificación del Caso de Uso Dar de baja habitación

## II.8.2.44. **Especificación Del Caso De Uso: Buscar Habitación**

**Descripción:** El SICTURS deberá permitir buscar inmediatamente una habitación específica para el ahorro de tiempo.

**Actores**

Usuario del "SICTURS"(Administrador, Secretaria)

### **Precondiciones**

 El usuario debe haberse sesionado en el SICTURS como usuario e ingresado a la opción correcta que es **Gestionar Habitaciones » Buscar**.

## **Flujo Normal**

- **1.** El usuario ingresa el nombre de la habitación.
- **2.** El usuario presiona el símbolo de **búsqueda.**
- **3.** El SICTURS buscar las habitaciones que tengan las características ingresadas.

### **Flujo Alternativo**

- **1.** El usuario no está obligado a ingresar todos los datos para realizar una búsqueda.
- **2.** El SICTURS no encuentra ninguna habitación que cumpla con las características ingresadas.
- **3.** Ocurre un error al realizar la búsqueda y el SICTURS visualiza un mensaje de error.

### **Pos condiciones**

El SICTURS visualiza la lista de tipos de dato identificadas en la búsqueda.

**Tabla Nº 59.** Especificación del Caso de Uso Buscar habitación

## II.8.2.45. **Especificación Del Caso De Uso: Gestionar Comentarios**

**Descripción:** El sistema SICTURS" deberá permitir al usuario o administrador gestionar las Comentarios.

### **Actores**

Usuario del "SICTURS"(Administrador, secretaria, Usuario externo)

## **Precondiciones**

El usuario debe haberse sesionado en "SICTURS".

Seleccionar Gestionar Comentarios en el menú principal de "SICTURS".

## **Flujo Normal**

- 1. El usuario realiza lo siguiente.
	- $\checkmark$  Ver el listado de los comentarios.
- 2. El usuario tiene las siguientes opciones.
	- a) Registrar (genera caso de uso Registrar Comentario).
	- b) Modificar (genera caso de uso Modificar Comentario).
	- c) Dar de baja (genera caso de uso Dar de baja Comentario).
	- d) Buscar (genera caso de uso Buscar comentario).

## **Flujo Alternativo**

- 1. El usuario elige opción salir (sale del sistema)
	- 2. "SICTURS" no valida los datos (el sistema visualiza un mensaje de Error)

## **Pos condiciones**

"SICTURS" recarga la pantalla con el respectivo menú de opciones.

**Tabla Nº 60.** Especificación del Caso de Uso Gestionar comentarios

## II.8.2.46. **Especificación del Caso de Uso: Registrar comentario**

**Descripción:** "SICTURS" visualiza una pantalla con campos para ingresar los datos del nuevo comentario.

### **Actores**

Usuario del "SICTURS"(Administrador, Secretaria)

## **Precondiciones**

- Seleccionar Gestionar comentarios del menú principal de "SICTURS".
- Presiona Registrar comentario en la pantalla Gestionar comentario.

## **Flujo Normal**

- **1.** El usuario registra los datos del cometario y presiona **guardar.**
- **2.** El SICTURS valida los datos ingresados y pide confirmación.
- 3. El usuario confirma y el SICTURS realiza el registro del comentario.

## **Flujo Alternativo**

- 1. El usuario presiona **cancelar.**
- 2. El usuario no confirma y el SICTURS le permite registrar más información.
- 3. Ocurre un error al registrar y el SICTURS visualiza un mensaje de error.

## **Pos condiciones**

El SICTURS visualiza el nuevo comentario.

**Tabla Nº 61.** Especificación del Caso de Uso Registrar comentario

# II.8.2.47. **Especificación del Caso de Uso: Modificar Comentario**

**Descripción:** El SICTURS deberá permitir modificar un comentario.

### **Actores**

Usuario de "SICTURS" (Administrador, Secretaria).

## **Precondiciones**

 El usuario debe haberse sesionado en el SICTURS como usuario e ingresado a la opción correcta que es **Gestionar Comentario » Modificar**.

## **Flujo Normal**

- **1.** El SICTURS identifica y visualiza los datos del comentario seleccionado.
- **2.** El usuario modificar los datos comentario o responde comentario.
- **3.** El usuario presiona **modificar**.
- **4.** El SICTURS valida los datos y pide confirmación.
- 5. El usuario confirma y el SICTURS modifica el comentario.

### **Flujo Alternativo**

- **1.** El usuario presiona **cancelar.**
- **2.** El usuario presiona **modificar** y el SICTURS valida los datos.
- **3.** El usuario no confirma y el SICTURS le permite seguir modificado datos.

### **Pos condiciones**

El SICTURS visualiza un mensaje de modificación satisfactorio.

**Tabla Nº 62.** Especificación del Caso de Uso Modificar comentario

# II.8.2.48. **Especificación del Caso de Uso: Dar de baja comentario**

**Descripción:** El SICTURS deberá permitir Anular el comentario siempre y cuando este seguro de hacerlo.

### **Actores**

Usuario de "SICTURS" (Administrador, Secretaria).

### **Precondiciones**

 El usuario debe haberse sesionado en el SICTURS como usuario E ingresado a la opción correcta que es **Gestionar comentarios » Anular**.

### **Flujo Normal**

- **1.** El SICTURS visualiza un mensaje de confirmación.
- **2.** El usuario presiona **aceptar**.
- **3.** El SICTURS elimina el comentario.

### **Flujo Alternativo**

 El usuario no confirma presionando **cancelar** y el SICTURS no elimina el comentario**.**

### **Pos condiciones**

El SICTURS visualiza un mensaje de eliminación satisfactorio.

**Tabla Nº 63.** Especificación del Caso de Uso Dar de baja Comentario

### II.8.2.49. **Especificación del Caso de Uso: Buscar Comentario**

**Descripción:** El SICTURS deberá permitir la búsqueda del comentario ya sea una o muchos.

### **Actores**

Usuario de "SICTURS" (Administrador, Secretaria).

### **Precondiciones**

 El usuario debe haberse sesionado en el SICTURS como usuario E ingresado a la opción correcta que es **Gestionar comentarios » Buscar**.

### **Flujo Normal**

- **1.** El usuario ingresa parte o el total del nombre.
- **2.** El usuario presiona **buscar**.
- **3.** El SICTURS busca los comentarios que coincidan con los datos ingresados en el área de búsqueda.

### **Flujo Alternativo**

**4.** El usuario puede o no ingresar todos los datos pedidos en el área de búsqueda.

5. El SICTURS no encuentra comentarios que coincidan con los datos ingresados visualizará un mensaje.

## **Pos condiciones**

El SICTURS visualiza la lista de comentarios identificados en la búsqueda.

**Tabla Nº 64.** Especificación del Caso de Uso Buscar comentario

## II.8.2.50. **Especificación del Caso de Uso: Gestionar Resguardos**

**Descripción:** El "SICTURS" deberá permitir al usuario Gestionar resguardos.

### **Actores**

Usuario del "SICTURS" (Administrador).

### **Precondiciones**

El usuario debe haberse sesionado en el "SICTURS".

Seleccionar Gestionar lugares en el menú principal de "SICTURS"

### **Flujo Normal**

- **1.** El usuario realiza lo siguiente.
- $\checkmark$  Ver el listado de resguardos.
- **2.** El usuario tiene las siguientes opciones.
- a) Generar Resguardo (genera caso de uso Generar resguardo).
- b) Buscar resguardo (genera caso de uso Buscar resguardo).

### **Flujo Alternativo**

- 1. El usuario elige opción salir(sale del sistema)
- 2. "SICTURS" no valida los datos (el sistema visualiza un mensaje de Error)

## **Pos condiciones**

El "SICTURS" recarga la pantalla con el respectivo menú de opciones.

**Tabla Nº 65.** Especificación del Caso de Uso Gestionar resguardos

### II.8.2.51. **Especificación del Caso de Uso: Generar resguardo**

**Descripción:** El SICRTURS deberá permitir al usuario generar un resguardo de seguridad, después de la instalación del SICTURS.

### **Actores**

Usuario de "SICTURS" (Administrador, Secretaria).

## **Precondiciones**

El usuario debe haberse sesionado en el SICTURS como usuario administrador e

ingresado a la opción correcta que es **» Gestionar resguardo » Generar**.

## **Flujo Normal**

- **1.** El SICTURS identifica la fecha y hora de la PC Servidor y genera el resguardo.
- 2. El SICTURS registra el resguardo generado en la base de datos**.**

## **Flujo Alternativo**

- **1.** Ocurre un error al generar y el SICTURS visualiza un mensaje de error.
- **2.** El usuario decide acceder a otra opción**.**

### **Pos condiciones**

El SICTURS visualiza el registro recién creado, con acceso a descarga.

**Tabla Nº 66.** Especificación del Caso de Uso Generar resguardo

## II.8.2.52. **Especificación del Caso de Uso: Buscar resguardo**

**Descripción:** El SICTURS deberá permitir al usuario buscar un resguardo de seguridad registrado con anterioridad.

### **Actores**

Usuario de "SICTURS" (Administrador).

## **Precondiciones**

 El usuario debe haberse sesionado en el SICTURS como usuario administrador e ingresado a la opción correcta que es **» Gestionar resguardo**.

## **Flujo Normal**

- **1.** El usuario ingresa parte o la totalidad del nombre del resguardo.
- **2.** El usuario selecciona la fecha en la que se generó el resguardo.
- **3.** El usuario presiona el símbolo de **búsqueda.**
- 4. El SICTURS busca los registros del resguardo que cumplan con las características ingresadas.

## **Flujo Alternativo**

- **1.** El usuario puede o no ingresar todo los datos.
- 2. El SICTURS no encuentra ningún registro de resguardo con los datos ingresados y visualiza un mensaje.

## **Pos condiciones**

El SICTURS visualiza la lista de registros de resguardos identificados.

**Tabla Nº 67.** Especificación del Caso de Uso Buscar resguardo

## II.8.2.53. **Especificación del Caso de Uso: Gestionar Dosificaciones**

**Descripción:** "SICTURS" deberá permitir el acceso de cualquier usuario a Gestionar Dosificaciones, siempre y cuando esté registrado como usuario valido, ya que esto depende el funcionamiento del SICTURS.

**Actores**

Usuario de "SICTURS" (Administrador, Secretaria).

## **Precondiciones**

- El usuario debe haberse sesionado en "SICTURS".
- Seleccionar Gestionar Servicios en el menú principal de "SICTURS"

## **Flujo Normal**

- 1. El usuario realiza lo siguiente.
	- $\checkmark$  Ver el listado de las Dosificaciones.
- 2. El usuario tiene las siguientes opciones.
	- a) Registrar (genera caso de uso Registrar Dosificación).
	- b) Modificar (genera caso de uso Modificar Dosificación).
	- c) Dar de baja (genera caso de uso dar de baja Dosificación).
	- d) Buscar (genera caso de uso Buscar Dosificación).

## **Flujo Alternativo**

- 1. El usuario elige opción salir(sale del sistema)
- 2. "SICTURS" no valida los datos (el sistema visualiza un mensaje de Error)

# **Pos condiciones**

"SICTURS" recarga la pantalla con el respectivo menú de opciones.

**Tabla Nº 68.** Especificación del Caso de Uso Gestionar dosificaciones

## II.8.2.54. **Especificación del Caso de Uso: Registrar Dosificación**

**Descripción:** El SICTURS deberá permitir el registro de Dosificaciones, ya que sin esas no se podrá hacer nada con el SICTURS.

### **Actores**

Usuario de "SICTURS" (Administrador, Secretaria).

## **Precondiciones**

 El usuario debe haberse sesionado en el SICTURS como usuario e ingresado a la opción correcta que es **Gestionar Dosificaciones» Registrar**.

### **Flujo Normal**

- **1.** El usuario registra los datos de la dosificación.
- **2.** El usuario presiona **Guardar.**
- **3.** El SICTURS valida los datos y pide confirmación.
- 4. El usuario confirma y el SICTURS realiza el registro.

### **Flujo Alternativo**

- **1.** El usuario presiona **cancelar.**
- **2.** El usuario no confirma y el SICTURS le permite seguir ingresando datos.
- 3. Ocurre un error y el SICTURS le visualiza un mensaje de error.

#### **Pos condiciones**

El SICTURS visualiza un mensaje de registro exitoso.

**Tabla Nº 69.** Especificación del Caso de Uso Registrar dosificación

## II.8.2.55. **Especificación del Caso de Uso: Modificar Dosificación**

**Descripción:** El SICTURS deberá permitir la modificación de las Dosificaciones.

#### **Actores**

Usuario del sistema "SICTURS" (Administrador, Secretaria).

#### **Precondiciones**

 El usuario debe haberse sesionado en el SICTURS como usuario e ingresado a la opción correcta que es **Gestionar Dosificaciones» Modificar**.

## **Flujo Normal**

- **1.** El SICTURS identifica y visualiza los datos de la dosificación seleccionada.
- **2.** El usuario modifica los datos y presiona **modificar.**
- **3.** El SICTURS valida los datos y pide confirmación.
- 4. El usuario confirma y el SICTURS procede con la modificación.

### **Flujo Alternativo**

- **1.** El usuario presiona **cancelar.**
- **2.** El usuario no confirma y el SICTURS le permite seguir modificando.
- 3. Ocurre un error al modificar los datos y el SICTURS visualiza un mensaje de error.

**Pos condiciones**

El SICTURS visualiza un mensaje de modificación exitosa.

**Tabla Nº 70.** Especificación del Caso de Uso Modificar dosificación

## II.8.2.56. **Especificación del Caso de Uso: Dar de baja Dosificación**

**Descripción:** El SICTURS deberá permitir da de baja la Dosificación siempre y cuando este seguro de hacerlo.

**Actores**

Usuario de "SICTURS" (Administrador, Secretaria).

### **Precondiciones**

 El usuario debe haberse sesionado en el SICTURS como usuario e ingresado a la opción correcta que es **Gestionar Dosificaciones» Deshabilitar**.

### **Flujo Normal**

- **1.** El SICTURS visualiza un mensaje de confirmación.
- **2.** El usuario presiona **aceptar**.
- **3.** El SICTURS da de baja la Dosificación.

### **Flujo Alternativo**

 El usuario no confirma presionando **cancelar** y el SICTURS no deshabilita la dosificación**.**

### **Pos condiciones**

El SICTURS visualiza un mensaje de des habilitación satisfactorio.

**Tabla Nº 71.** Especificación del Caso de Uso dar de baja dosificación

### II.8.2.57. **Especificación del Caso de Uso: Buscar Dosificación**

**Descripción:** El SICTURS deberá permitir buscar inmediatamente una Dosificación específico para el ahorro de tiempo.

#### **Actores**

Usuario del "SICTURS"(Administrador, Secretaria)

**Precondiciones**

 El usuario debe haberse sesionado en el SICTURS como usuario e ingresado a la opción correcta que es **Gestionar Dosificaciones » Buscar**.

**Flujo Normal**

- **1.** El usuario ingresa el nombre de la Dosificación.
- **2.** El usuario presiona el símbolo de **búsqueda.**
- **3.** El SICTURS buscar la dosificación que tengan las características ingresadas.

### **Flujo Alternativo**

- 1. El usuario no está obligado a ingresar todos los datos para realizar una búsqueda.
- 2. El SICTURS no encuentra ninguna Dosificación que cumpla con las características ingresadas.
- 3. Ocurre un error al realizar la búsqueda y el SICTURS visualiza un mensaje de error.

### **Pos condiciones**

El SICTURS visualiza la lista de Dosificaciones identificadas en la búsqueda.

**Tabla Nº 72.** Especificación del Caso de Uso Buscar dosificación

### II.8.2.58. **Especificación del Caso de Uso: Generar Reporte**

**Descripción:** "SICTURS" deberá permitir el acceso de cualquier usuario a Generar Reportes, siempre y cuando esté registrado como usuario valido.

### **Actores**

Usuario de "SICTURS" (Administrador, Secretaria).

### **Precondiciones**

- El usuario debe haberse sesionado en "SICTURS".
- Seleccionar Reportes en el menú principal de "SICTURS".

### **Flujo Normal**

1. El usuario selecciona el reporte que desee generar.

### **Flujo Alternativo**

- 1. El usuario elige opción salir(sale del sistema)
- 2. Ocurre un error (el sistema visualiza un mensaje de Error)

### **Pos condiciones**

"SICTURS" recarga la pantalla con todas las opciones de reportes para generar.

**Tabla Nº 73.** Especificación del Caso de Uso Generar reporte

# II.8.2.59. **Especificación del Caso de Uso: Generar Reporte de Personal**

**Descripción:** El SICRTURS deberá permitir al usuario generar el reporte de personal, este o no este habilitado.

### **Actores**

Usuario de "SICTURS" (Administrador, Secretaria).

### **Precondiciones**

 El usuario debe haberse sesionado en el SICTURS como usuario e ingresado a la opción correcta que es **» Reporte de Personal » Generar**.

### **Flujo Normal**

- **1.** El usuario selecciona si es usuario.
- 2. El usuario selecciona rol dela persona.
- 3. El usuario selecciona Estado de la persona.
- 4. El usuario presiona generar reporte y el SICTURS envía datos.

### **Flujo Alternativo**

- **1.** Ocurre un error al generar y el SICTURS visualiza un mensaje de error.
- **2.** El usuario decide acceder a otra opción**.**

### **Pos condiciones**

El SICTURS visualiza el reporte según lo ingresado.

**Tabla Nº 74.** Especificación del Caso de Uso Generar reporte de Personal

### II.8.2.60. **Especificación del Caso de Uso: Generar Reporte de Lugares**

**Descripción:** El SICRTURS deberá permitir al usuario generar el reporte de Lugares, este o no este habilitado.

**Actores**

Usuario de "SICTURS" (Administrador, Secretaria).

### **Precondiciones**

 El usuario debe haberse sesionado en el SICTURS como usuario e ingresado a la opción correcta que es **» Reporte de Lugares » Generar**.

#### **Flujo Normal**

- **1.** El usuario selecciona el estado del lugar.
- **2.** El usuario selecciona si desea ver más datos.
- 3. El usuario presiona generar reporte y el SICTURS envía datos.

### **Flujo Alternativo**

- **1.** Ocurre un error al generar y el SICTURS visualiza un mensaje de error.
- **2.** El usuario decide acceder a otra opción**.**

### **Pos condiciones**

El SICTURS visualiza el reporte según lo ingresado.

**Tabla Nº 75.** Especificación del Caso de Uso Generar reporte de Lugares

### II.8.2.61. **Especificación del Caso de Uso: Generar Reporte de Servicios**

**Descripción:** El SICRTURS deberá permitir al usuario generar el reporte de Servicios, este o no este habilitado.

#### **Actores**

Usuario de "SICTURS" (Administrador, Secretaria).

#### **Precondiciones**

 El usuario debe haberse sesionado en el SICTURS como usuario e ingresado a la opción correcta que es **» Reporte de Servicios» Generar**.

#### **Flujo Normal**

- **1.** El usuario selecciona la categoría del Servicio.
- **2.** El usuario selecciona el estado del Servicio.
- 3. El usuario presiona generar reporte y el SICTURS envía datos.

### **Flujo Alternativo**

- **1.** Ocurre un error al generar y el SICTURS visualiza un mensaje de error.
- **2.** El usuario decide acceder a otra opción**.**

### **Pos condiciones**

El SICTURS visualiza el reporte según lo ingresado.

**Tabla Nº 76.** Especificación del Caso de Uso Generar reporte de Servicios

# II.8.2.62. **Especificación del Caso de Uso: Generar Reporte de Servicios**

#### **Prestados**

**Descripción:** El SICRTURS deberá permitir al usuario generar el reporte de Servicios Prestados, este o no este habilitado.

**Actores**

Usuario de "SICTURS" (Administrador, Secretaria).

## **Precondiciones**

 El usuario debe haberse sesionado en el SICTURS como usuario e ingresado a la opción correcta que es **» Reporte de Servicios Prestados» Generar**.

### **Flujo Normal**

- **1.** El usuario selecciona el nombre del cliente.
- **2.** El usuario selecciona el estado del Servicio prestado.
- **3.** El usuario selecciona como fue efectuado.
- **4.** El usuario selecciona de que fecha a que fecha del servicio prestado.
- **5.** El usuario selecciona si desea ver más detalle.
- 6. El usuario presiona generar reporte y el SICTURS envía datos.

### **Flujo Alternativo**

- **1.** Ocurre un error al generar y el SICTURS visualiza un mensaje de error.
- **2.** El usuario decide acceder a otra opción**.**

### **Pos condiciones**

El SICTURS visualiza el reporte según lo ingresado.

**Tabla Nº 77.** Especificación del Caso de Uso Generar reporte de Servicios Prestados

## II.8.2.63. **Especificación del Caso de Uso: Generar Reporte de Habitaciones**

**Descripción:** El SICRTURS deberá permitir al usuario generar el reporte de Habitaciones, este o no este habilitado.

#### **Actores**

Usuario de "SICTURS" (Administrador, Secretaria).

### **Precondiciones**

 El usuario debe haberse sesionado en el SICTURS como usuario e ingresado a la opción correcta que es **» Reporte de Habitaciones» Generar**.

### **Flujo Normal**

- **1.** El usuario selecciona propiedad.
- **2.** El usuario selecciona el alojamiento.
- **3.** El usuario selecciona el estado de la habitación.
- **4.** El usuario selecciona si desea ver todas sus reservas.
- 5. El usuario presiona generar reporte y el SICTURS envía datos.

### **Flujo Alternativo**

- **1.** Ocurre un error al generar y el SICTURS visualiza un mensaje de error.
- **2.** El usuario decide acceder a otra opción**.**

## **Pos condiciones**

El SICTURS visualiza el reporte según lo ingresado.

**Tabla Nº 78.** Especificación del Caso de Uso Generar reporte de Habitaciones

## II.8.2.64. **Especificación del Caso de Uso: Generar Reporte de Paquetes**

**Descripción:** El SICRTURS deberá permitir al usuario generar el reporte de Paquetes, este o no este habilitado.

### **Actores**

Usuario de "SICTURS" (Administrador, Secretaria).

### **Precondiciones**

 El usuario debe haberse sesionado en el SICTURS como usuario e ingresado a la opción correcta que es **» Reporte de Paquetes» Generar**.

### **Flujo Normal**

- **1.** El usuario selecciona el estado del Paquete.
- **2.** El usuario selecciona si desea ver más datos.
- 3. El usuario presiona generar reporte y el SICTURS envía datos.

## **Flujo Alternativo**

- **1.** Ocurre un error al generar y el SICTURS visualiza un mensaje de error.
- **2.** El usuario decide acceder a otra opción**.**

## **Pos condiciones**

El SICTURS visualiza el reporte según lo ingresado.

**Tabla Nº 79.** Especificación del Caso de Uso Generar reporte de Paquetes

## II.8.2.65. **Especificación del Caso de Uso: Generar Reporte de Dosificaciones**

**Descripción:** El SICRTURS deberá permitir al usuario generar el reporte de Dosificaciones, este o no habilitado.

#### **Actores**

Usuario de "SICTURS" (Administrador, Secretaria).

### **Precondiciones**

 El usuario debe haberse sesionado en el SICTURS como usuario e ingresado a la opción correcta que es **» Reporte de Dosificaciones» Generar**.

### **Flujo Normal**

- **1.** El usuario selecciona el Nro. de autorización.
- **2.** El usuario selecciona el estado de la dosificación.
- **3.** El usuario selecciona si desea ver las facturas emitidas.
- 4. El usuario presiona generar reporte y el SICTURS envía datos.

### **Flujo Alternativo**

- **1.** Ocurre un error al generar y el SICTURS visualiza un mensaje de error.
- **2.** El usuario decide acceder a otra opción**.**

### **Pos condiciones**

El SICTURS visualiza el reporte según lo ingresado.

**Tabla Nº 80.** Especificación del Caso de Uso Generar reporte de Dosificaciones

# II.8.2.66. **Especificación del Caso de Uso: Ver Galería de Imágenes**

**Descripción:** "SICTURS" deberá permitir el acceso de cualquier usuario a ver Galería de Imágenes, aunque el usuario no este registrado en el sistema.

### **Actores**

 Usuario de "SICTURS" (Administrador, Secretaria, Usuario externo, Usuario externo registrado).

### **Precondiciones**

- El usuario no es necesario que se sesione en "SICTURS".
- Seleccionar Galería de Imágenes en la pantalla Inicial de "SICTURS".

### **Flujo Normal**

- 1. El usuario selecciona el álbum que desea ver.
- 2. El usuario Selecciona la imagen que desee ver.
- 3. El usuario presiona cerrar o volver.

### **Flujo Alternativo**

1. El usuario elige cerrar navegador salir(sale del sistema)

### **Pos condiciones**

"SICTURS" recarga la pantalla con las respectivas opciones para el usuario.

**Tabla Nº 81.** Especificación del Caso de Uso Ver galería de Imágenes

### II.8.2.67. **Especificación del Caso de Uso: Registrar Reserva**

**Descripción:** El SICTURS deberá permitir el registro de Reserva, ya que eso es muy importante para los clientes de la empresa.

### **Actores**

 Usuario de "SICTURS" (Administrador, Secretaria, Usuario Externo Registrado).

### **Precondiciones**

 El usuario debe haberse sesionado en el SICTURS como usuario e ingresado a la opción correcta que es **Paquetes» Registrar Reserva**.

### **Flujo Normal**

- **1.** El usuario registra los datos de la Reserva.
- **2.** El usuario presiona **Registrar.**
- **3.** El SICTURS valida los datos y pide confirmación.
- 4. El usuario confirma y el SICTURS realiza el registro.

### **Flujo Alternativo**

- **1.** El usuario presiona **cancelar.**
- **2.** El usuario no confirma y el SICTURS le permite seguir ingresando datos.
- 3. Ocurre un error y el SICTURS le visualiza un mensaje de error.

#### **Pos condiciones**

El SICTURS visualiza un mensaje de registro exitoso.

**Tabla Nº 82.** Especificación del Caso de Uso Registrar Reserva

## II.8.2.68. **Especificación del Caso de Uso: Ver Información del Lugar**

**Descripción:** "SICTURS" deberá permitir el acceso de cualquier usuario a ver la Información del lugar, aunque el usuario no este registrado en el sistema.

#### **Actores**

 Usuario de "SICTURS" (Administrador, Secretaria, Usuario externo, Usuario externo registrado).

## **Precondiciones**

- El usuario no es necesario que se sesione en "SICTURS".
- Seleccionar Galería de Imágenes en la pantalla Inicial de "SICTURS".

### **Flujo Normal**

- 1. El usuario selecciona la información que desea ver.
- 2. El usuario presiona cerrar volver.

### **Flujo Alternativo**

1. El usuario elige cerrar navegador salir(sale del sistema)

#### **Pos condiciones**

"SICTURS" recarga la pantalla con las respectivas opciones para el usuario.

**Tabla Nº 83.** Especificación del Caso de Uso Ver Información del Lugar

### II.9. **Diagrama de Actividades**

### II.9.1. **Introducción**

Mediante el uso de los diagramas de actividades podemos mejorar el flujo de control entre actividades del sistema. La idea es generar una especie de diagrama Pert, en el que puede ver el flujo de actividades que tiene lugar a lo largo del tiempo, así como las tareas concurrentes que pueden realizarse a la vez. Gráficamente es un conjunto de arcos y nodos. Desde un punto de vista conceptual, el diagrama de actividades muestra como fluye el control de unas clases a otras con la finalidad de culminar con un flujo de control total que se corresponde con la consecuencia de un proceso más complejo. Por este motivo aparecerá acciones y actividades correspondientes a distintas cases, colaborando todas ellas para conseguir un mismo fin.

### II.9.1.1. **Propósito**

- Comprender la Estructura y la dinámica del sistema deseado para la Organización.
- $\checkmark$  Identificar posibles mejoras.

### II.9.1.2. **Alcance**

- $\checkmark$  Describe los procesos del sistema y los clientes.
- Identificar y definir los **procesos de los casos de uso** según los **objetivos** de la Organización.
- Definir un **diagrama de actividades** para cada caso de uso del sistema.

## II.9.2. **Diagrama de Actividades**

## II.9.2.1. **Diagrama de Actividad: Ingresar al Sistema**

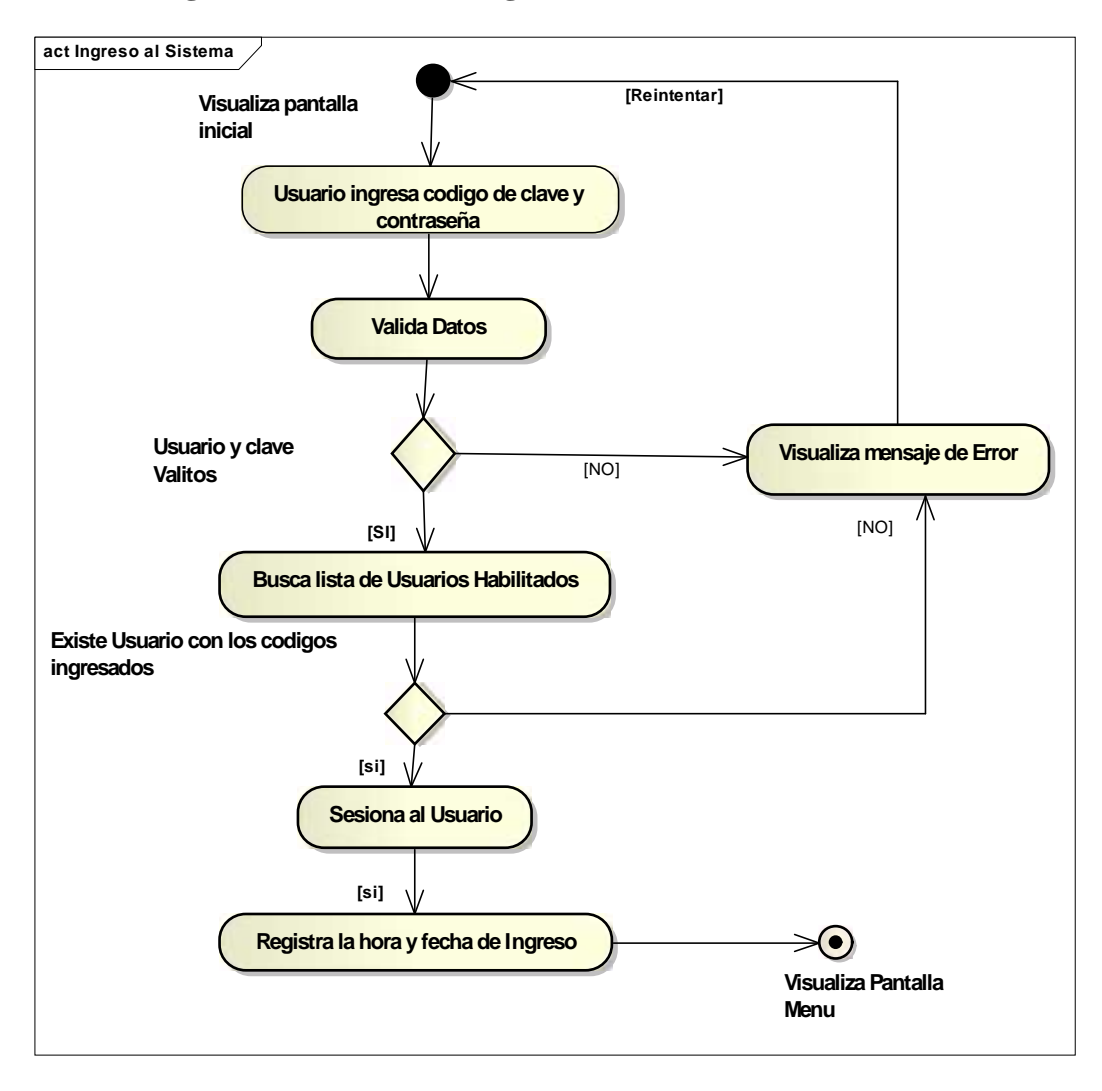

**Figura Nº 73.** Diagrama de Actividad ingresar al sistema

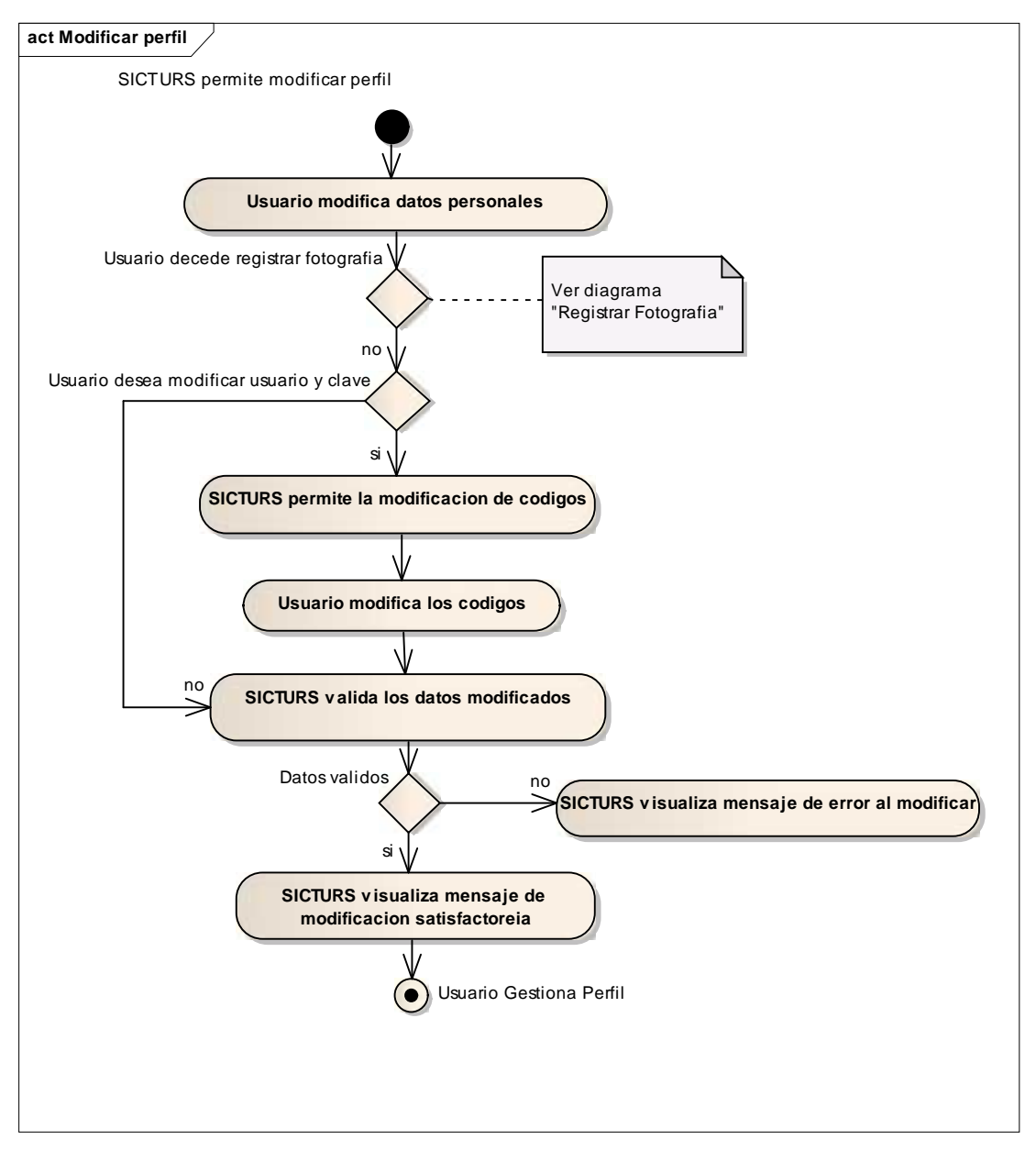

# II.9.2.2. **Diagrama Actividad: Modificar perfil**

**Figura Nº 74.** Diagrama de Actividad Modificar perfil

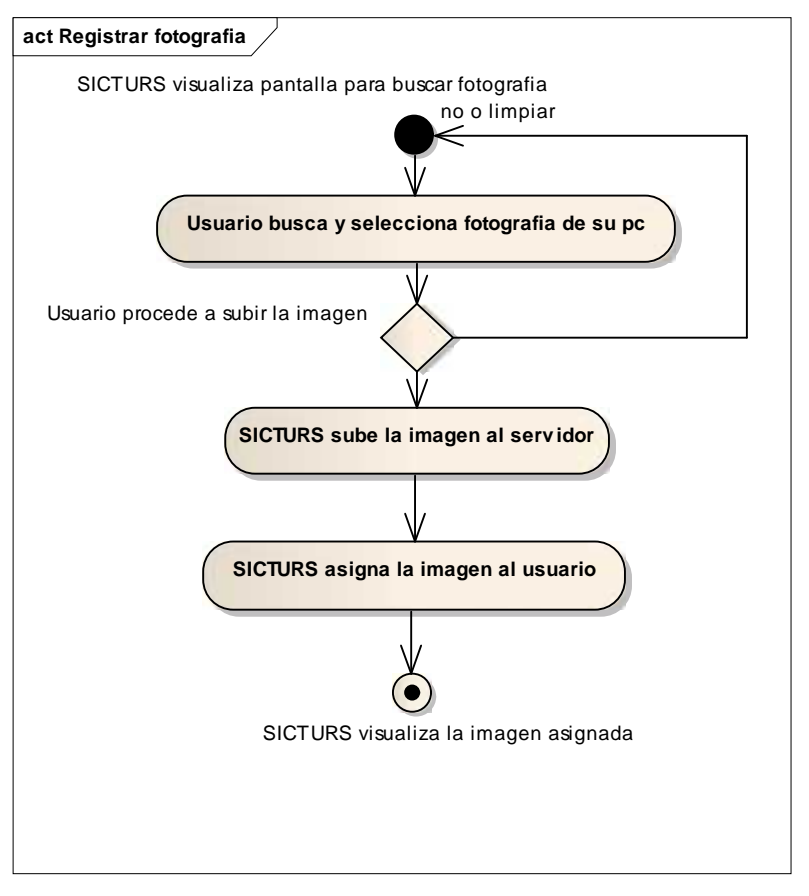

# II.9.2.3. **Diagrama Actividad: Registrar fotografía**

**Figura Nº 75.** Diagrama de Actividad Registrar fotografía

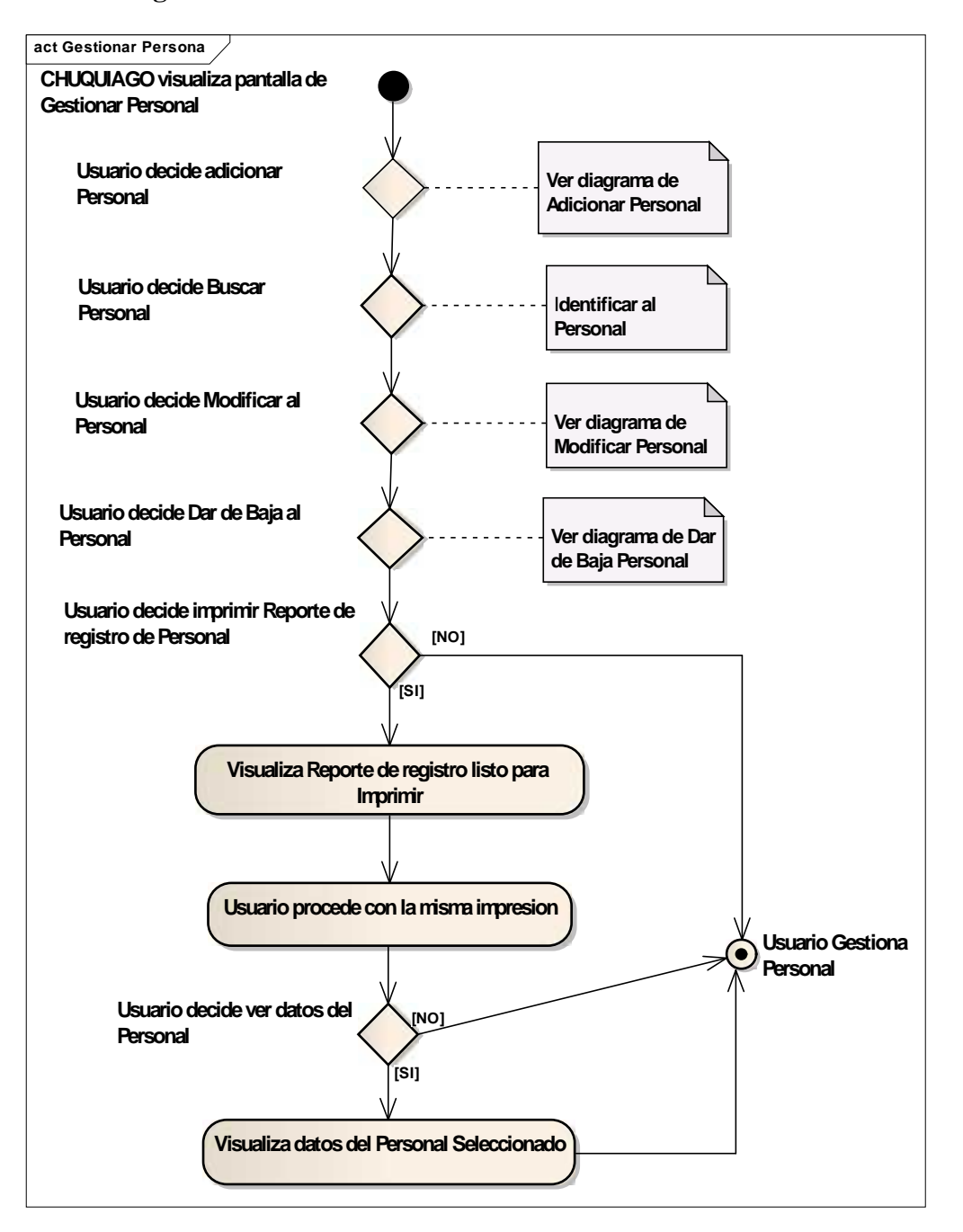

## II.9.2.4. **Diagrama de Actividad: Gestionar Personal**

**Figura Nº 76.** Diagrama de Actividad Gestionar Personal

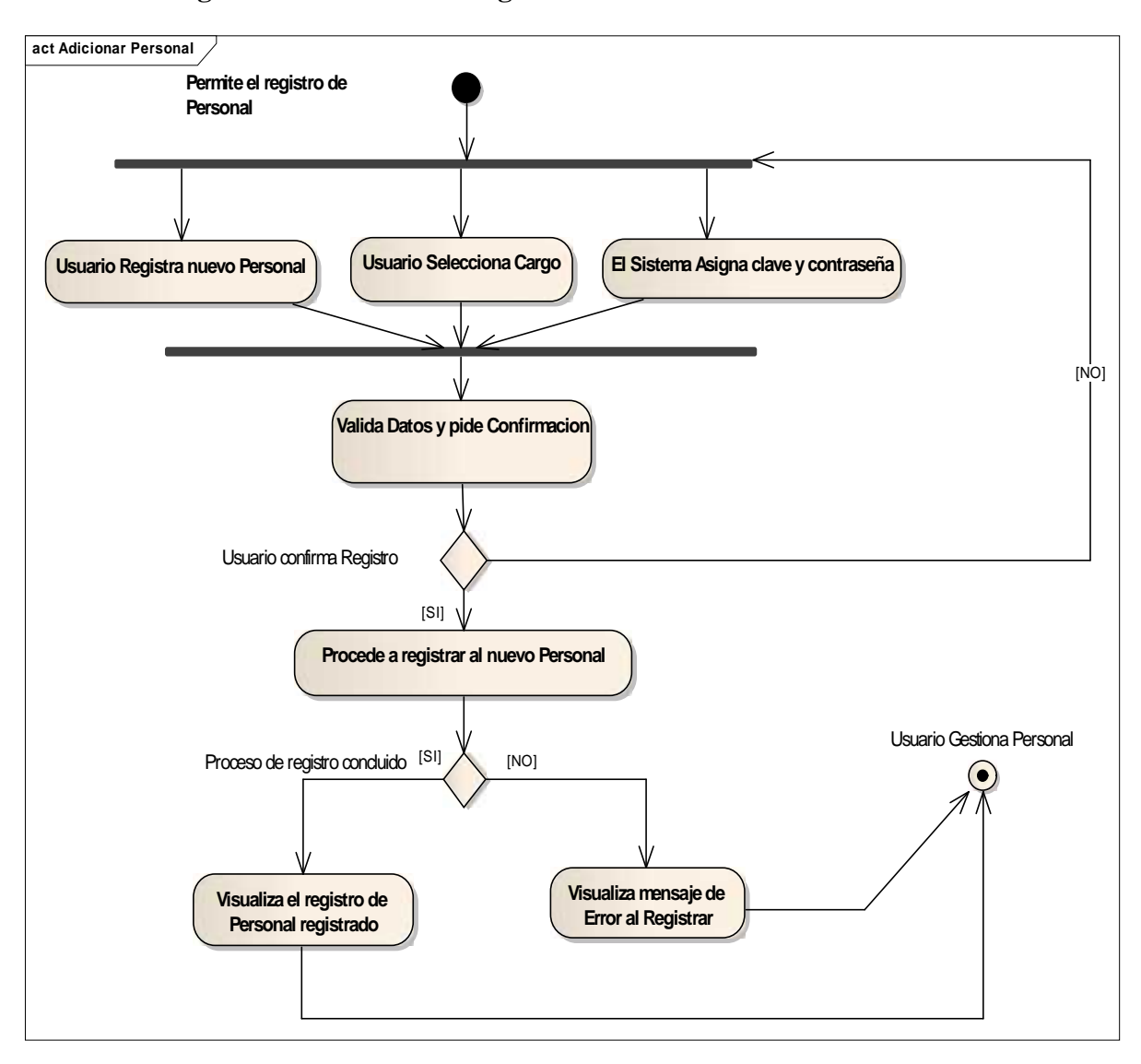

II.9.2.5. **Diagrama de Actividad: Registrar Personal**

**Figura Nº 77.** Diagrama de Actividad Registrar personal

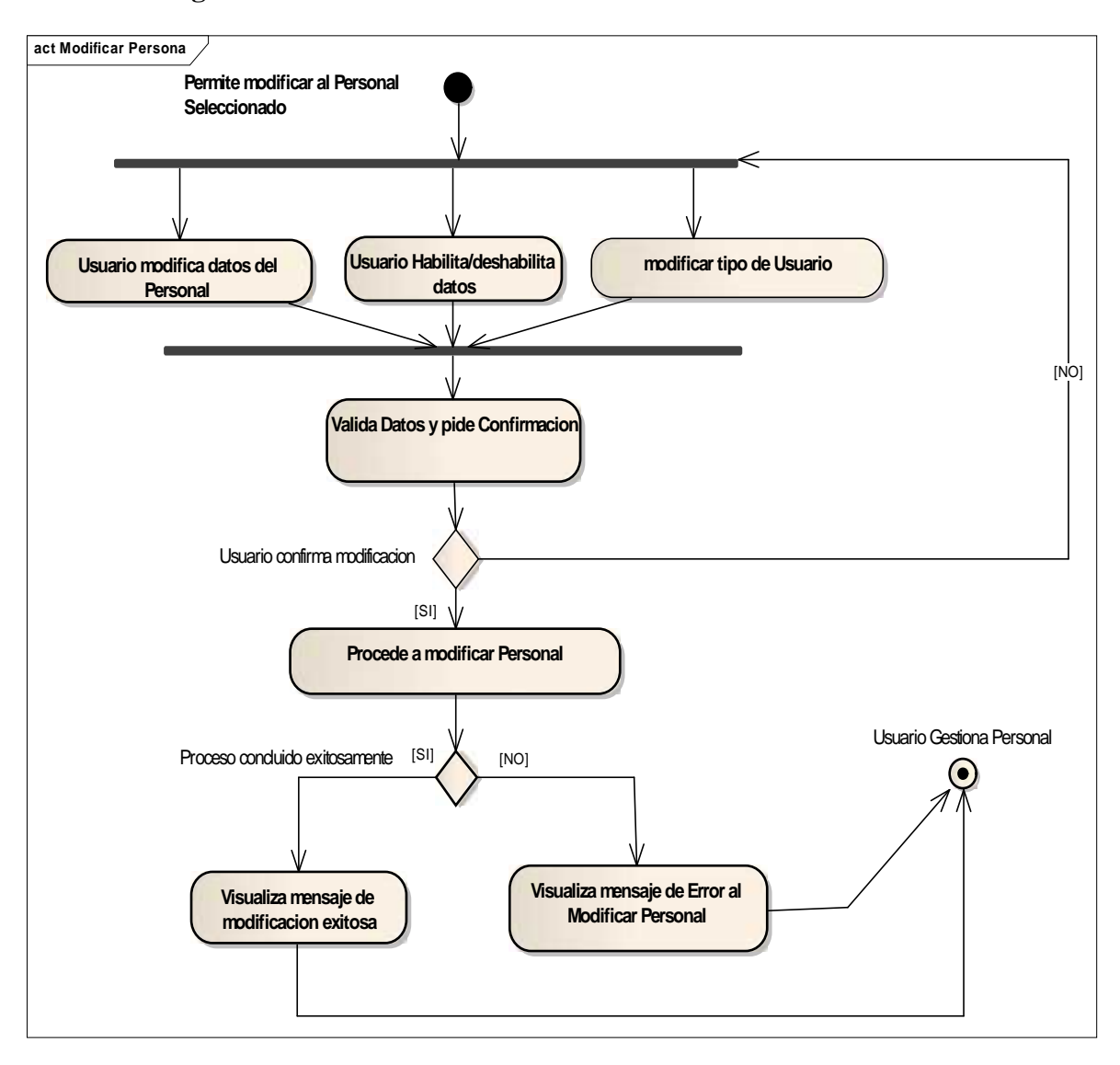

# II.9.2.6. **Diagrama de Actividad: Modificar Personal**

**Figura Nº 78.** Diagrama de Actividad: Modificar Personal

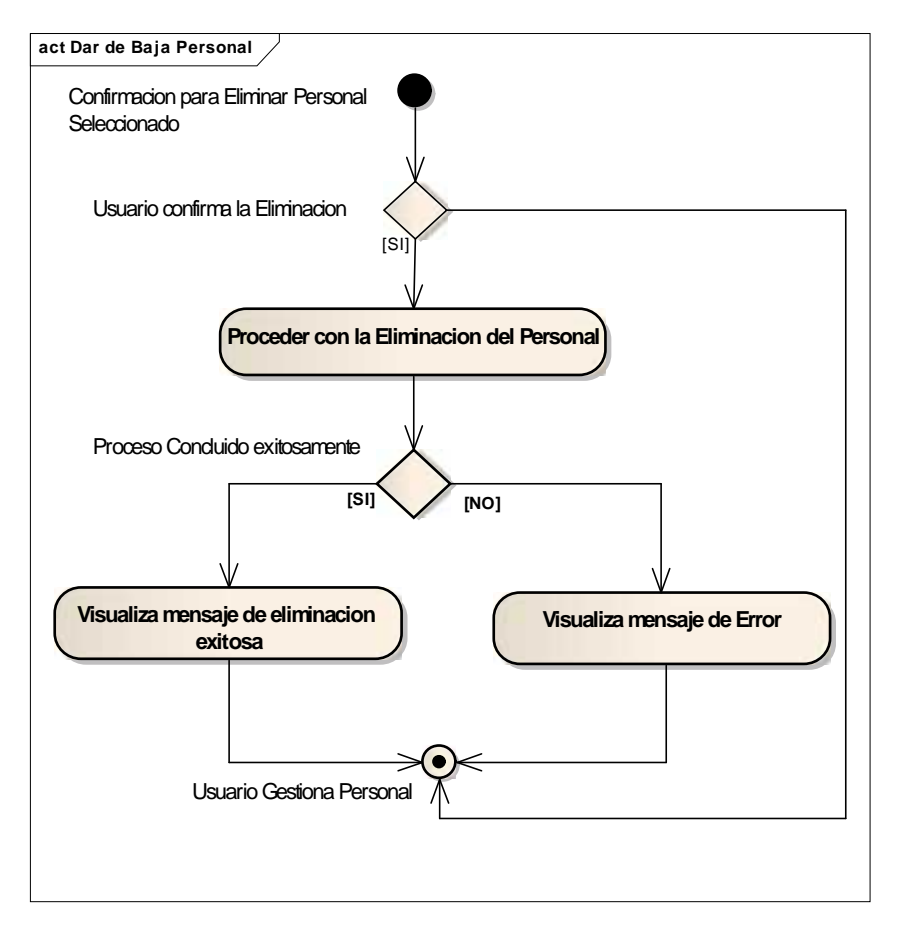

# II.9.2.7. **Diagrama de Actividad: Dar de baja Personal**

**Figura Nº 79.** Diagrama de Actividad: Dar de baja Personal

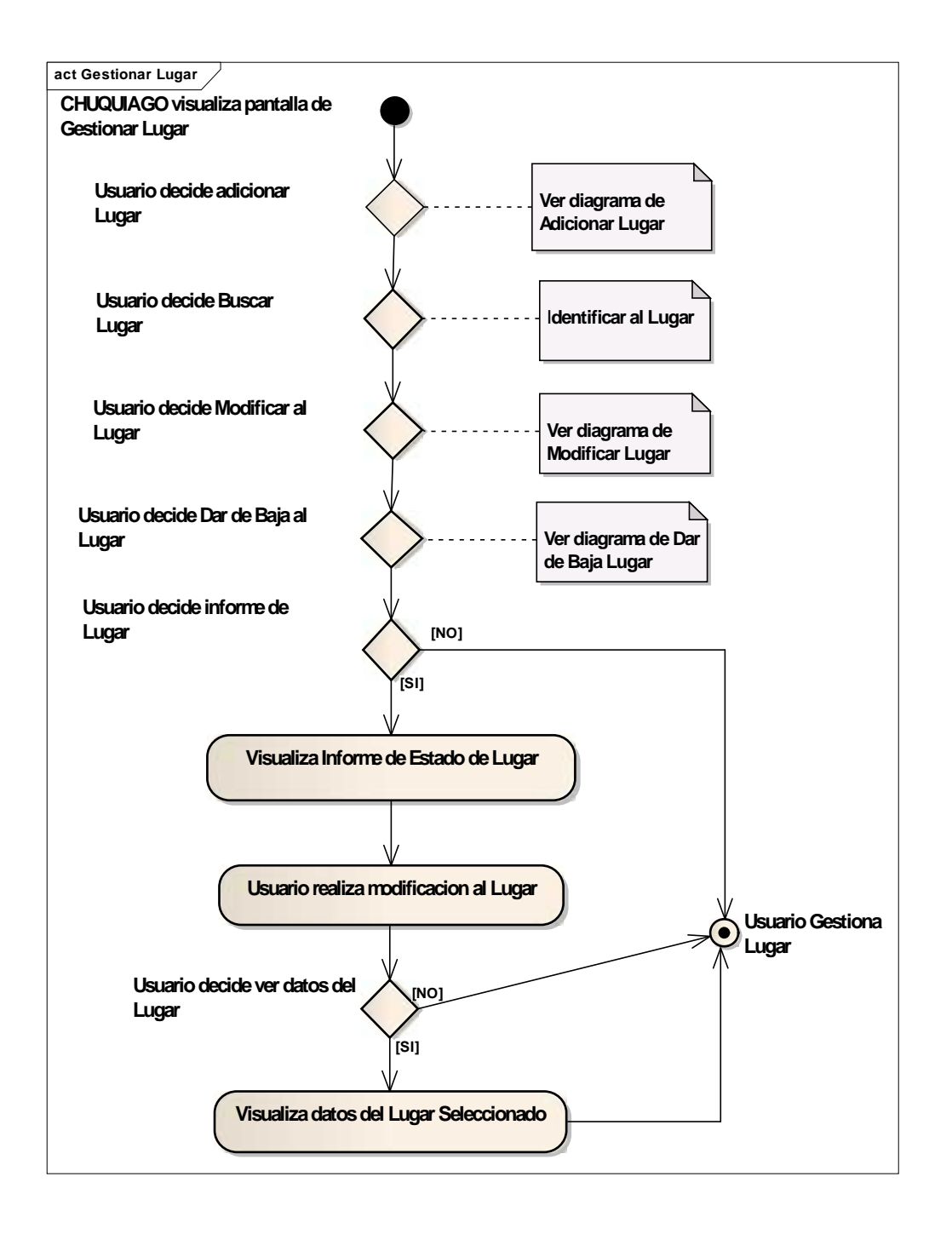

## II.9.2.8. **Diagrama de Actividad: Gestionar Lugares**

**Figura Nº 80.** Diagrama de Actividad Gestionar Lugares

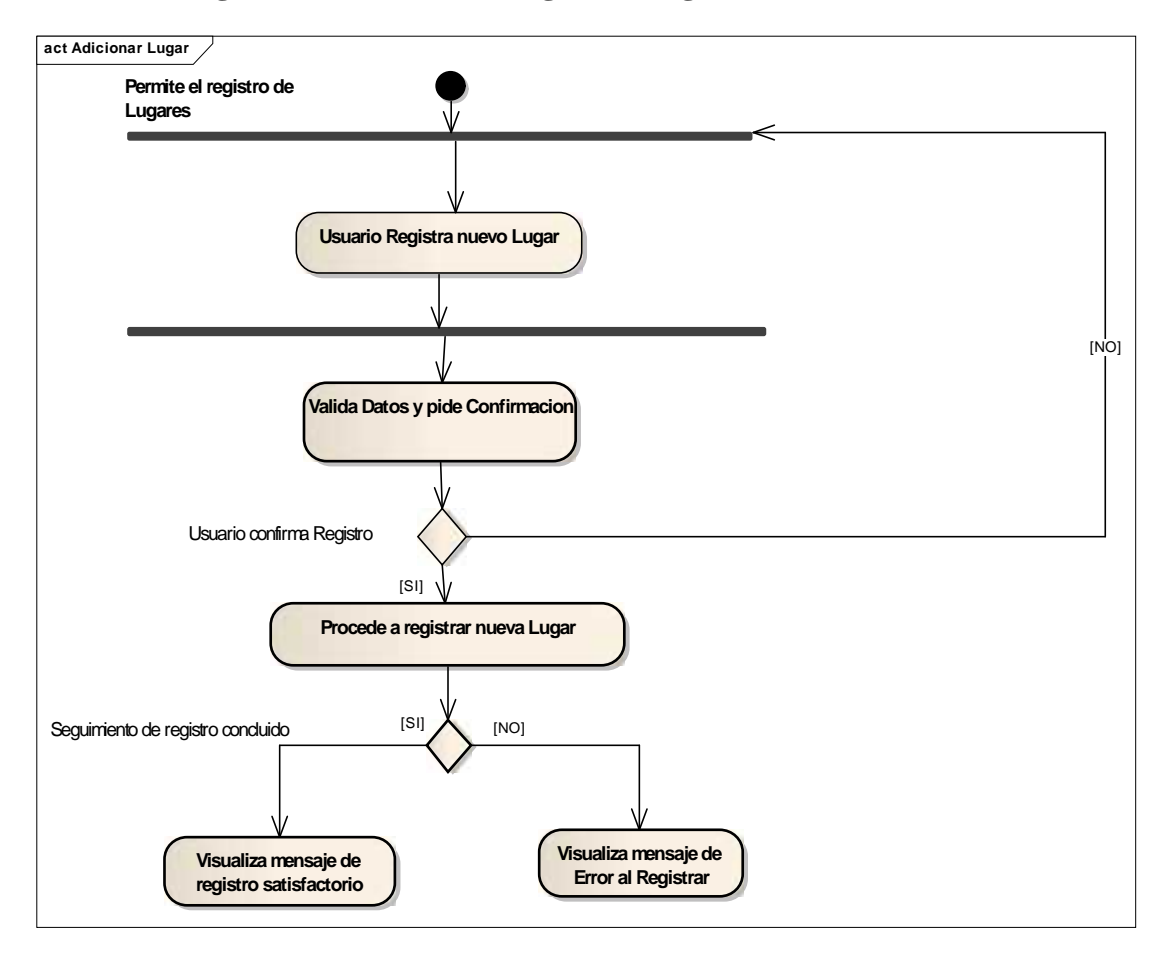

# II.9.2.9. **Diagrama de Actividad: Registrar Lugar**

**Figura Nº 81.** Diagrama de Actividad: Registrar Lugar

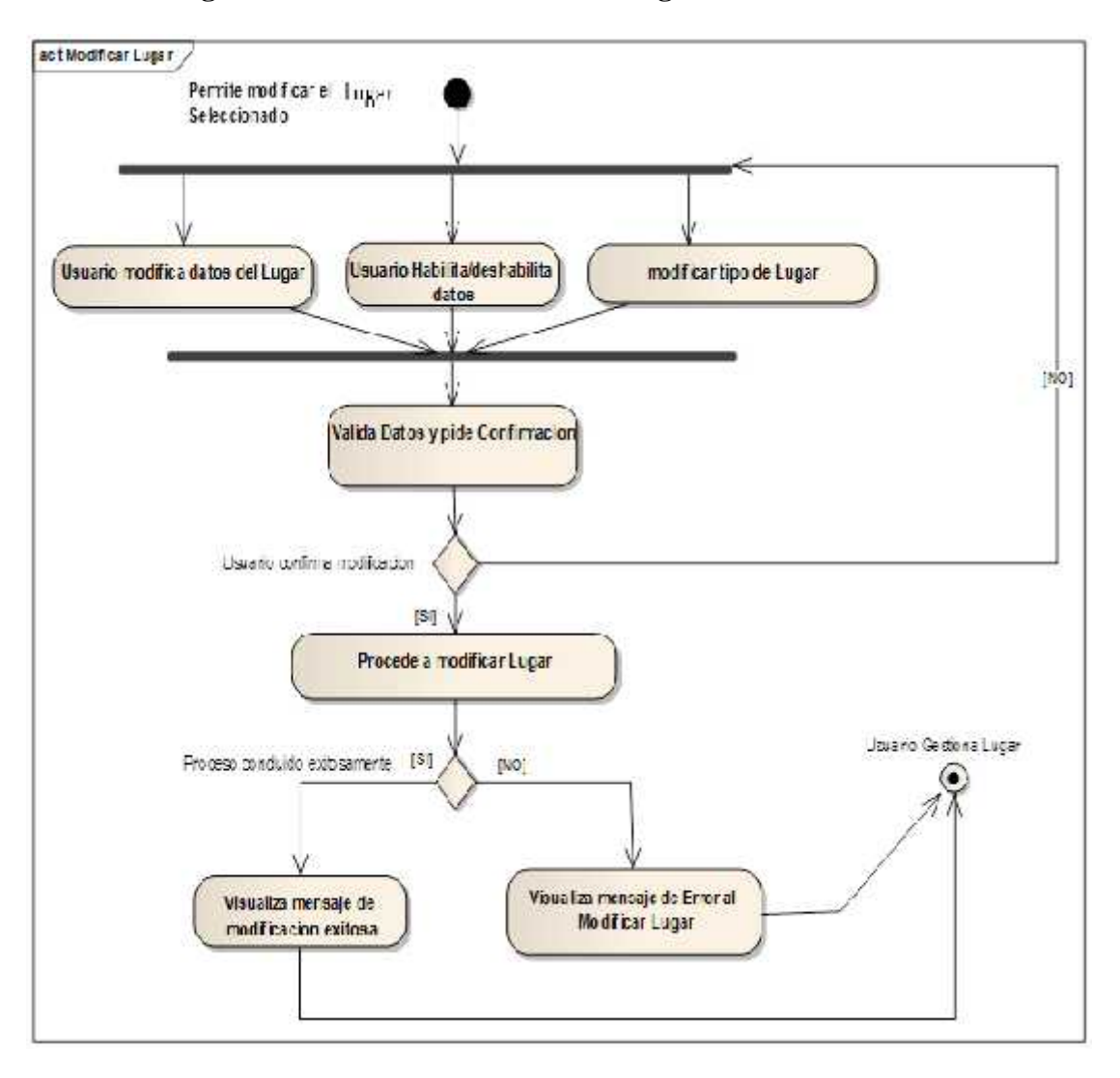

# II.9.2.10. **Diagrama de Actividad: Modificar Lugar**

**Figura Nº 82.** Diagrama de Actividad Modificar Lugar

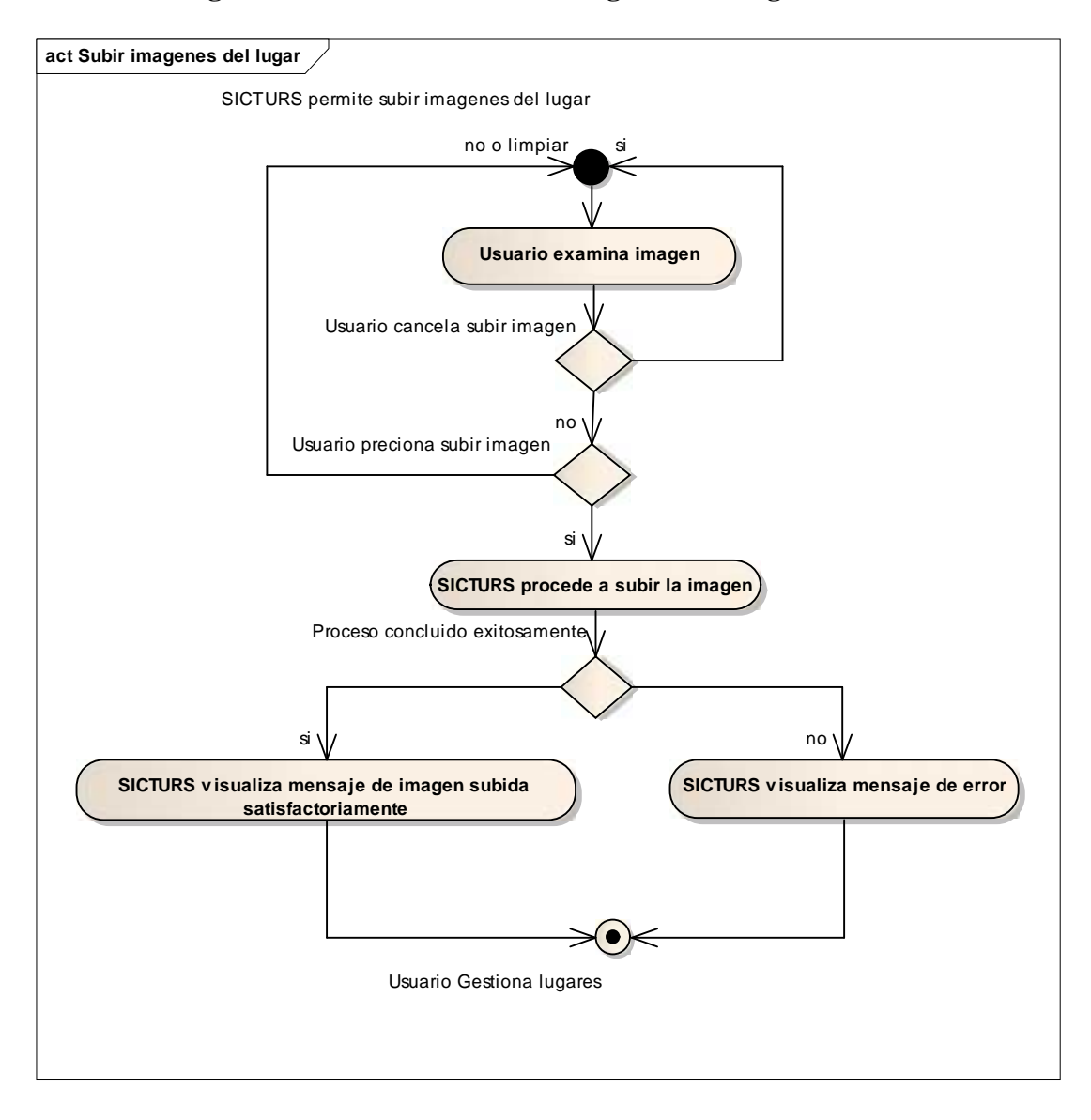

# II.9.2.11. **Diagrama de Actividad: Subir imágenes del Lugar**

**Figura Nº 83.** Diagrama de Actividad Subir imágenes del lugar

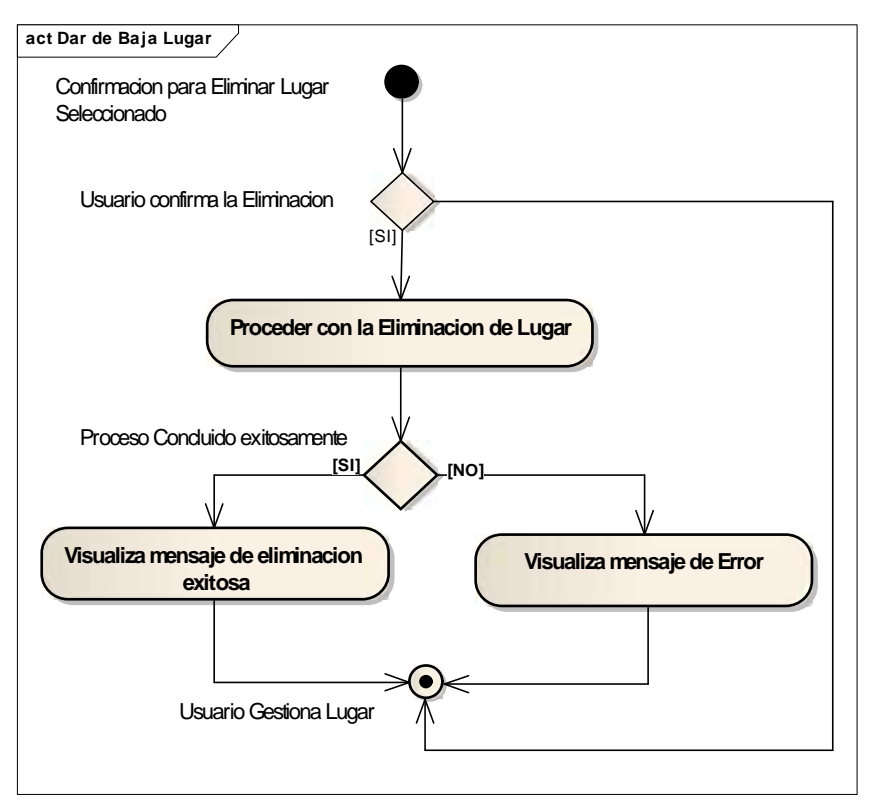

# II.9.2.12. **Diagrama de Actividad: Dar de baja Lugar**

**Figura Nº 84.** Diagrama de Actividad Dar de baja Lugar

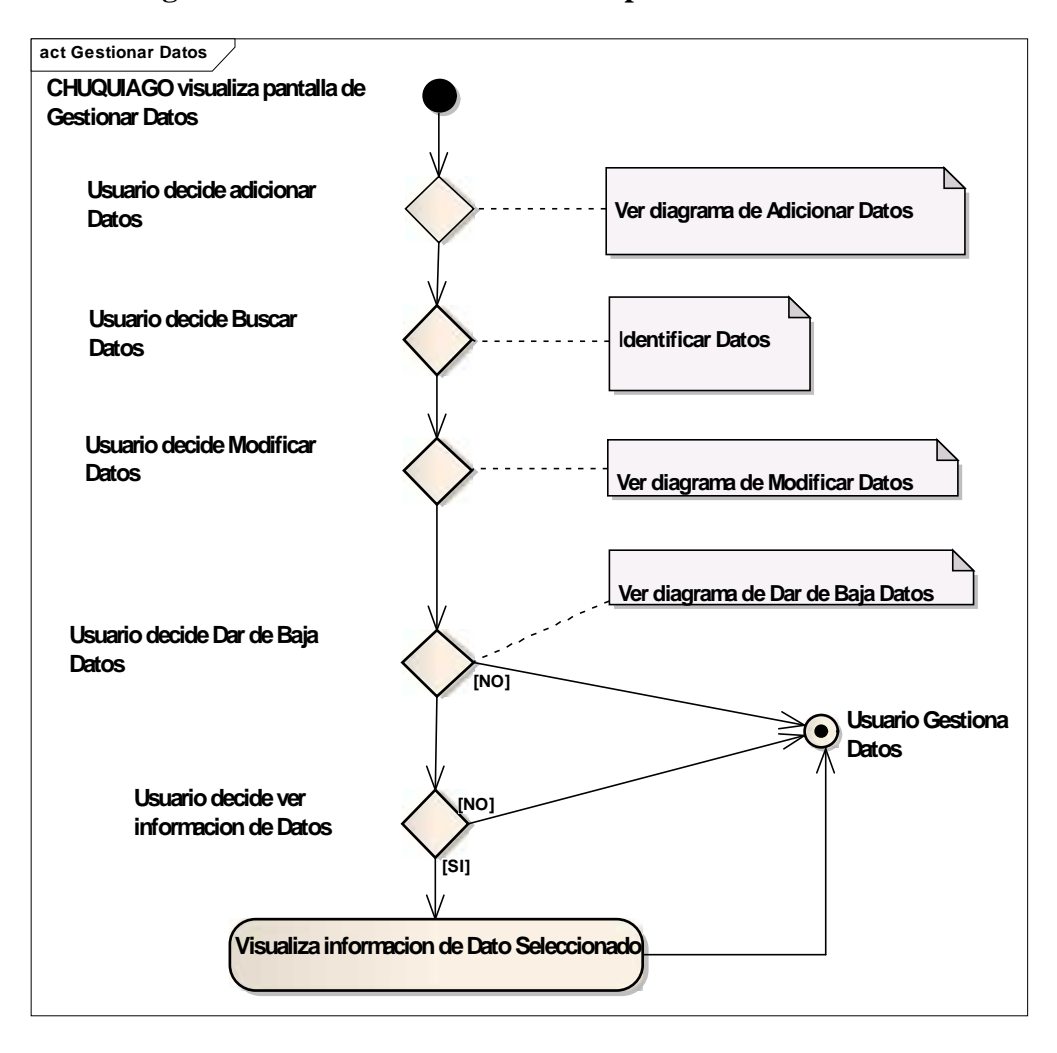

# II.9.2.13. **Diagrama de Actividad: Gestionar Tipos de dato**

**Figura Nº 85.** Diagrama de Actividad Gestionar Tipos de dato

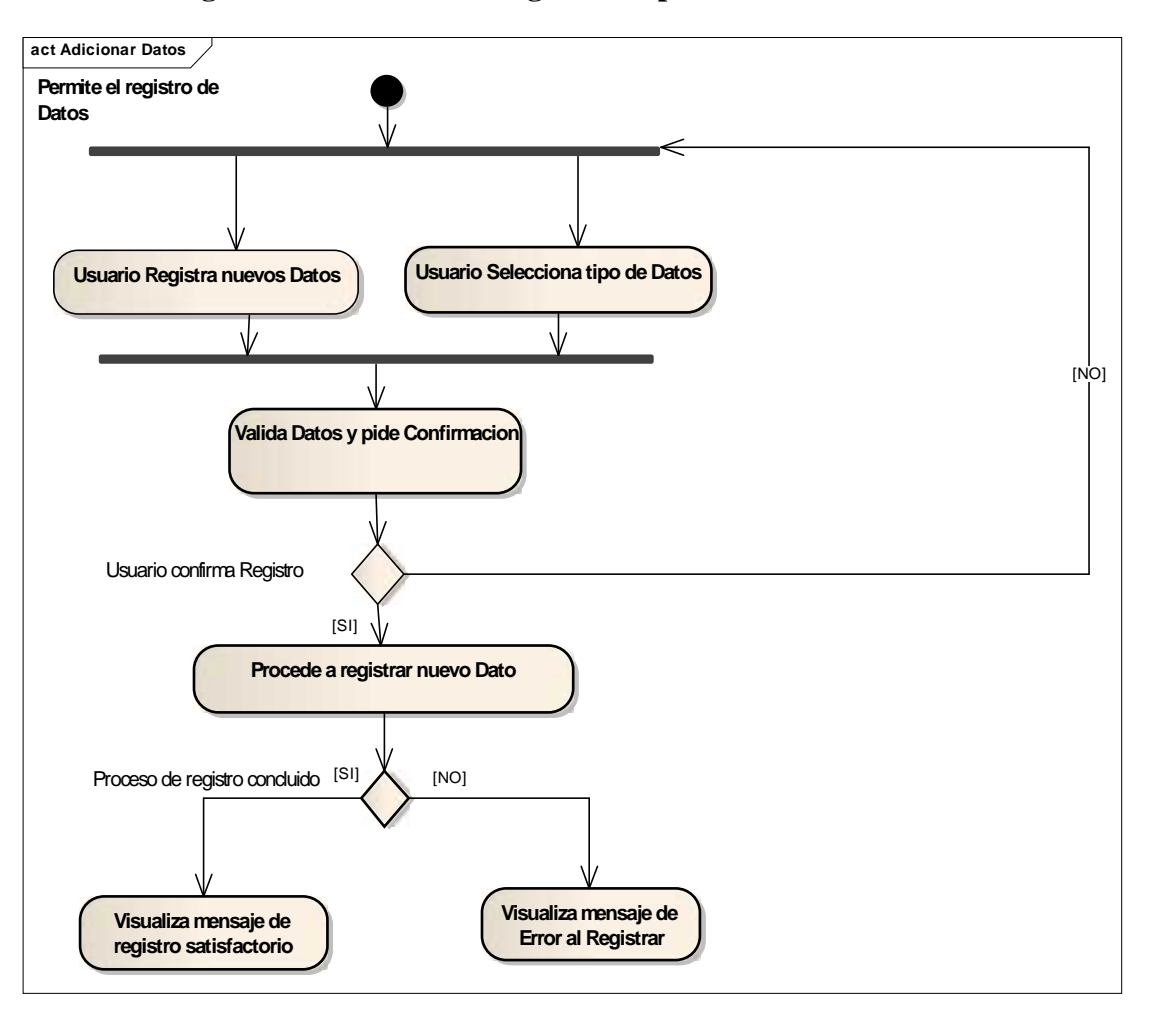

## II.9.2.14. **Diagrama de Actividad: Registrar Tipo de dato**

**Figura Nº 86.** Diagrama de Actividad Registrar tipo de dato

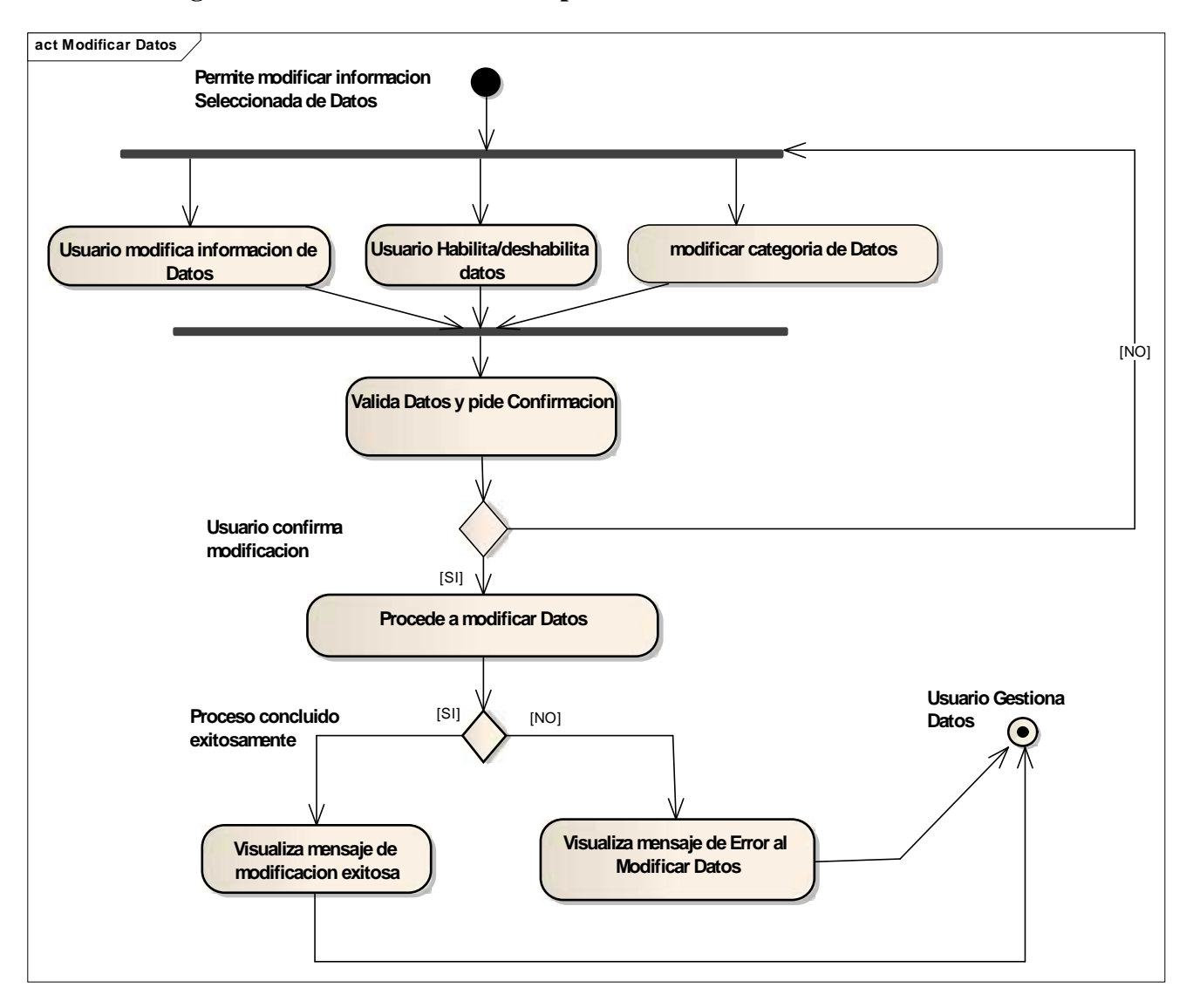

# II.9.2.15. **Diagrama Actividad: Modificar Tipo de dato**

**Figura Nº 87.** Diagrama de Actividad Modificar Tipo de dato

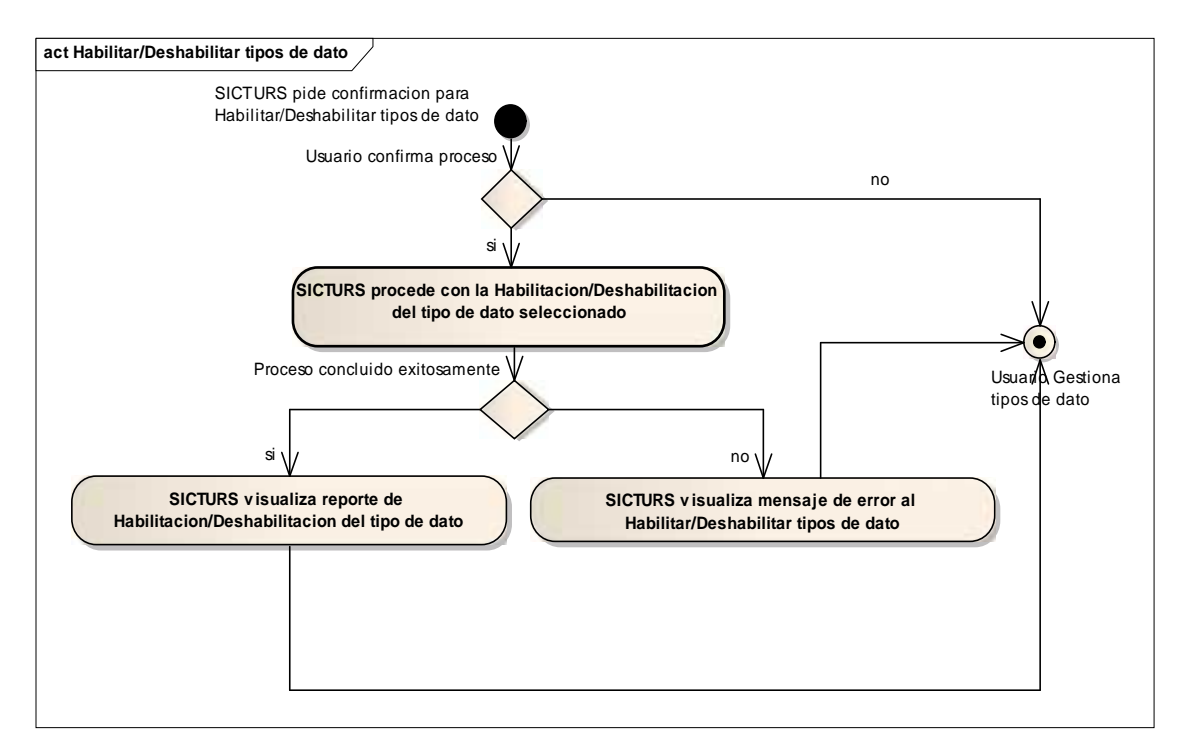

## II.9.2.16. **Diagrama Actividad: Dar de baja Tipo de dato**

**Figura Nº 88.** Diagrama de Actividad Dar de baja tipo de dato

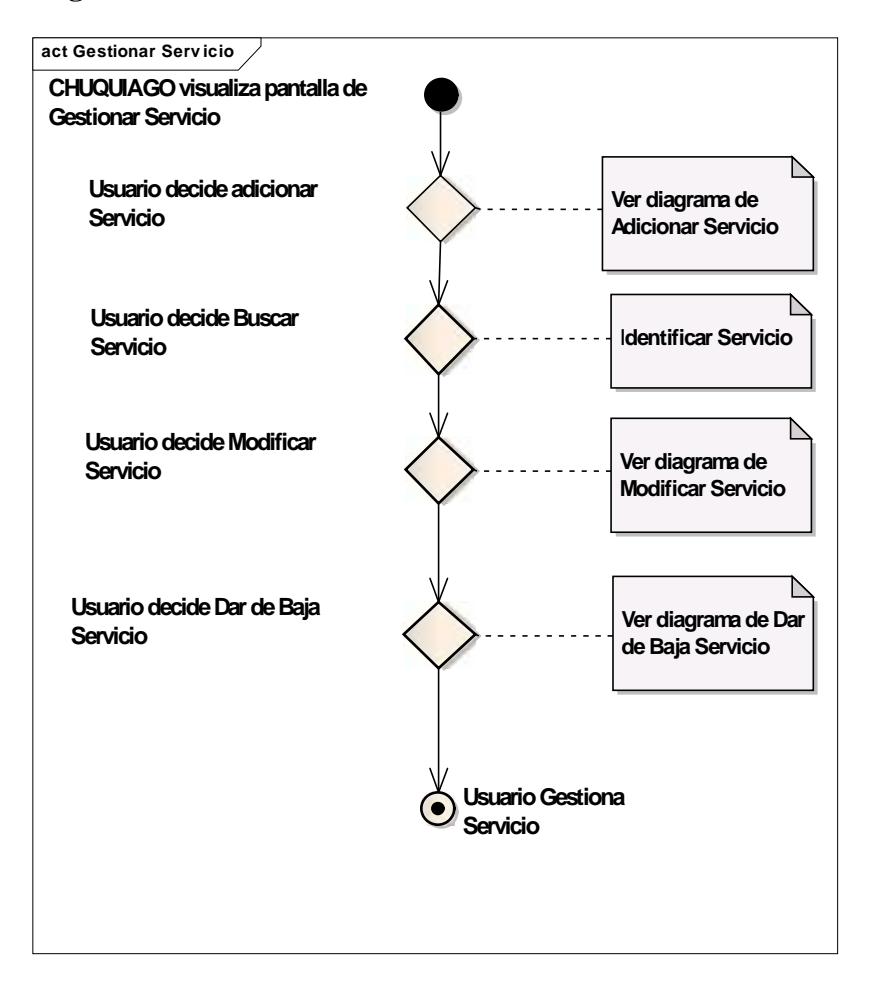

# II.9.2.17. **Diagrama Actividad: Gestionar Servicios**

**Figura Nº 89.** Diagrama de Actividad Gestionar Servicios

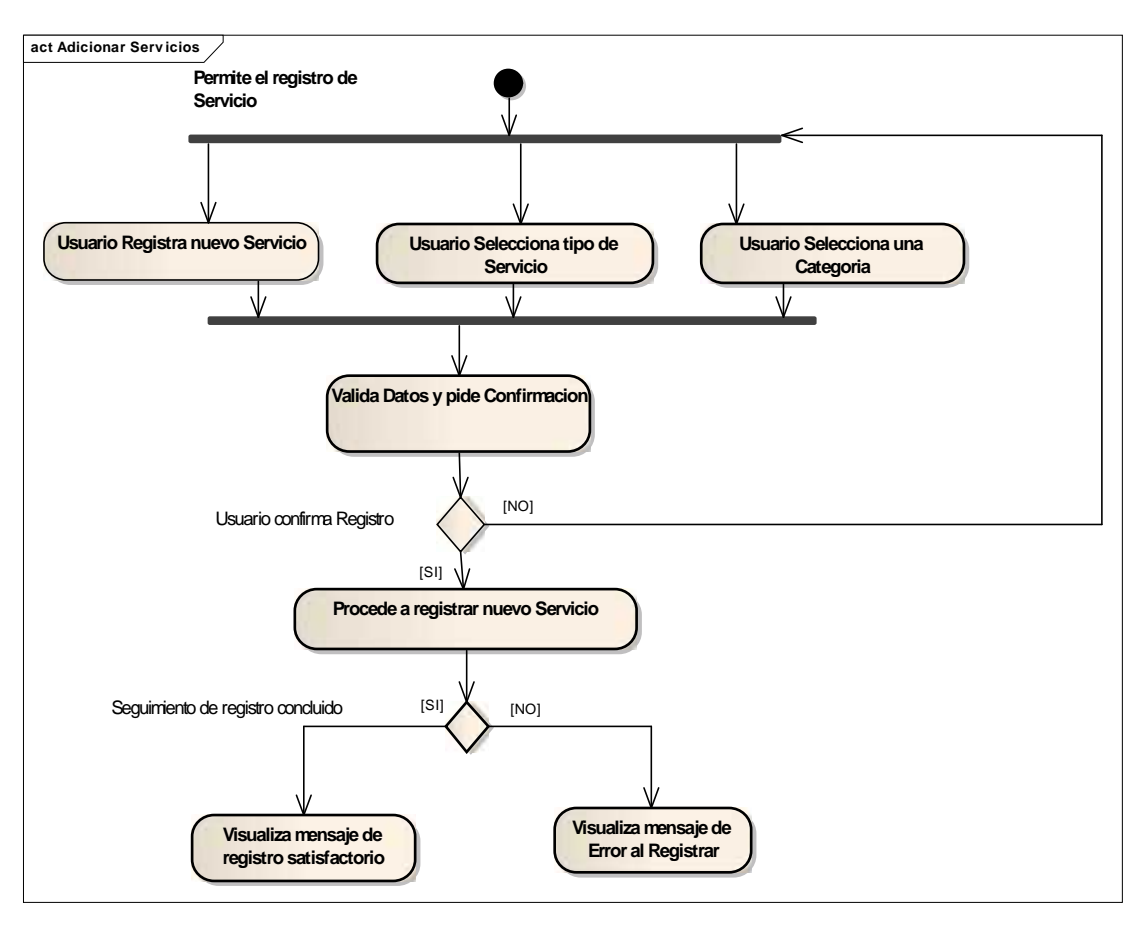

# II.9.2.18. **Diagrama Actividad: Registrar Servicio**

**Figura Nº 90.** Diagrama de Actividad Registrar Servicios
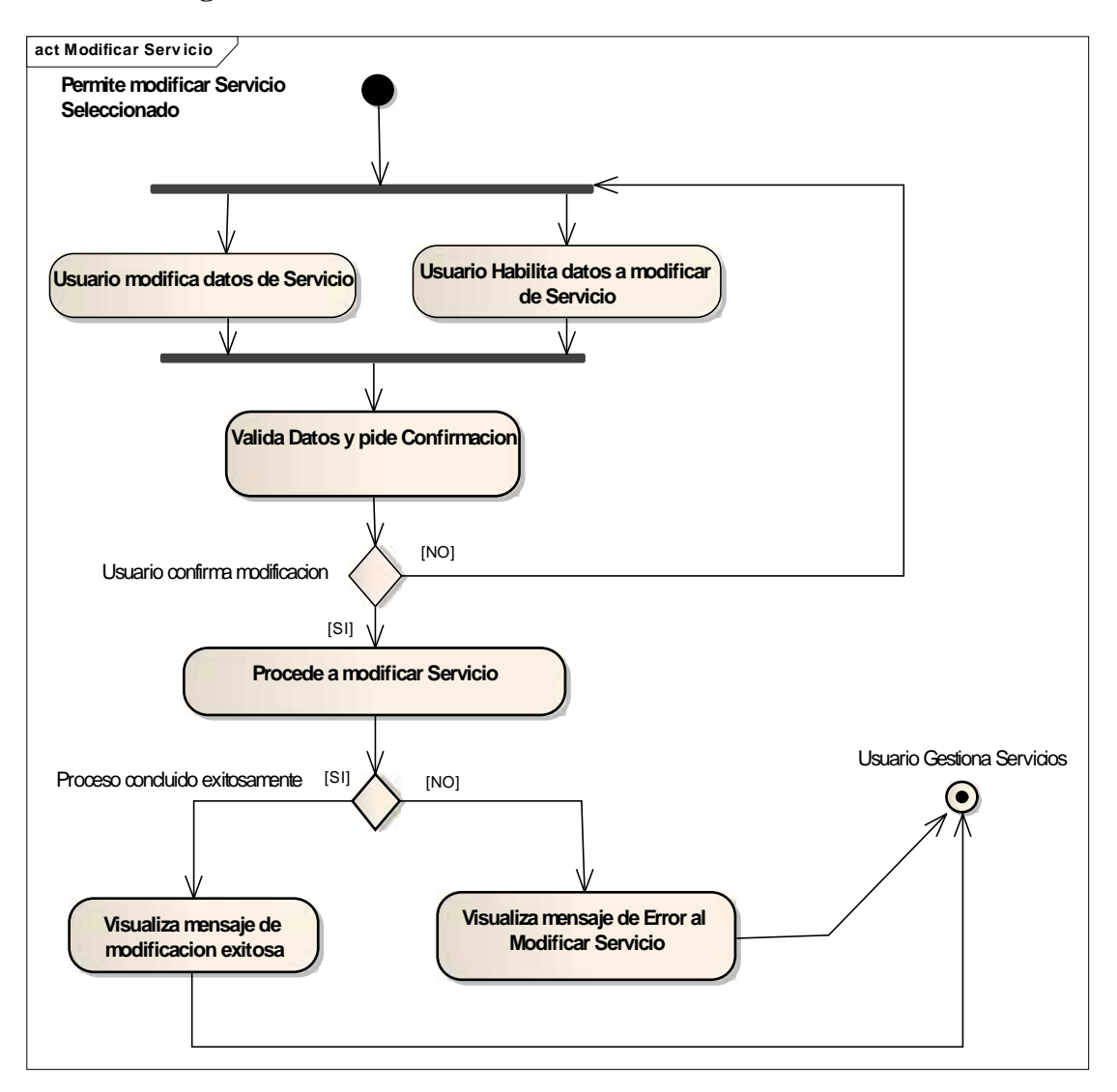

## II.9.2.19. **Diagrama Actividad: Modificar Servicio**

**Figura Nº 91.** Diagrama de Actividad Modificar Servicio

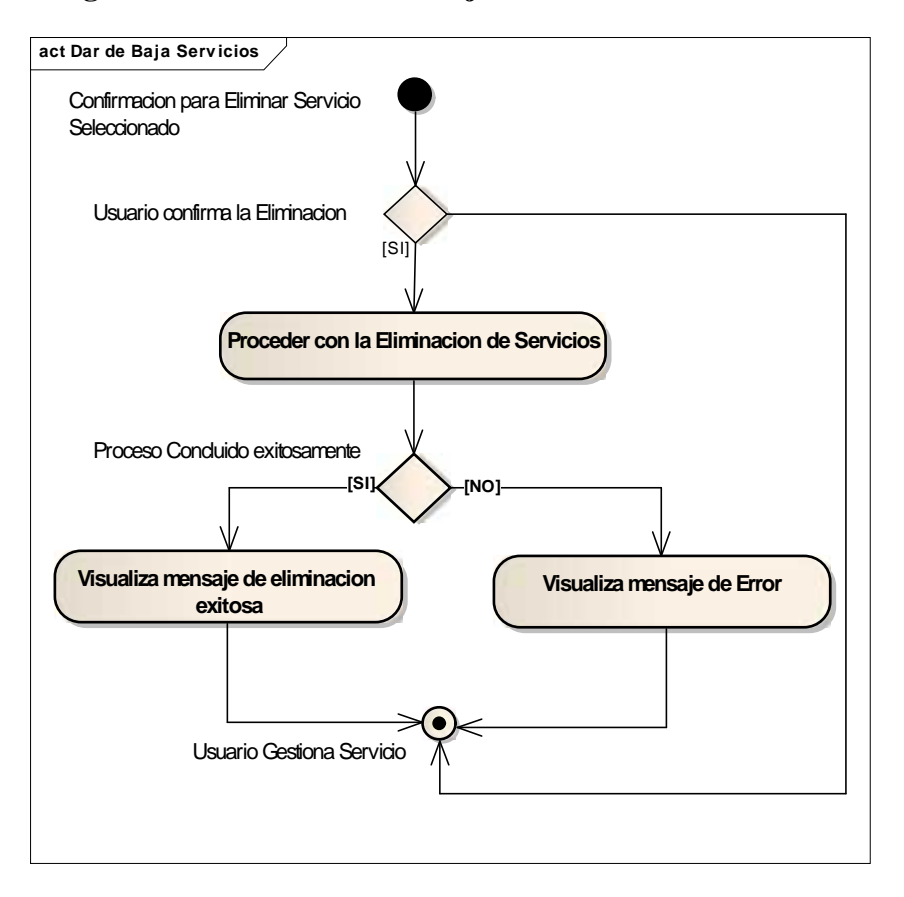

## II.9.2.20. **Diagrama Actividad: Dar de baja Servicio**

**Figura Nº 92.** Diagrama de Actividad Dar de baja Servicio

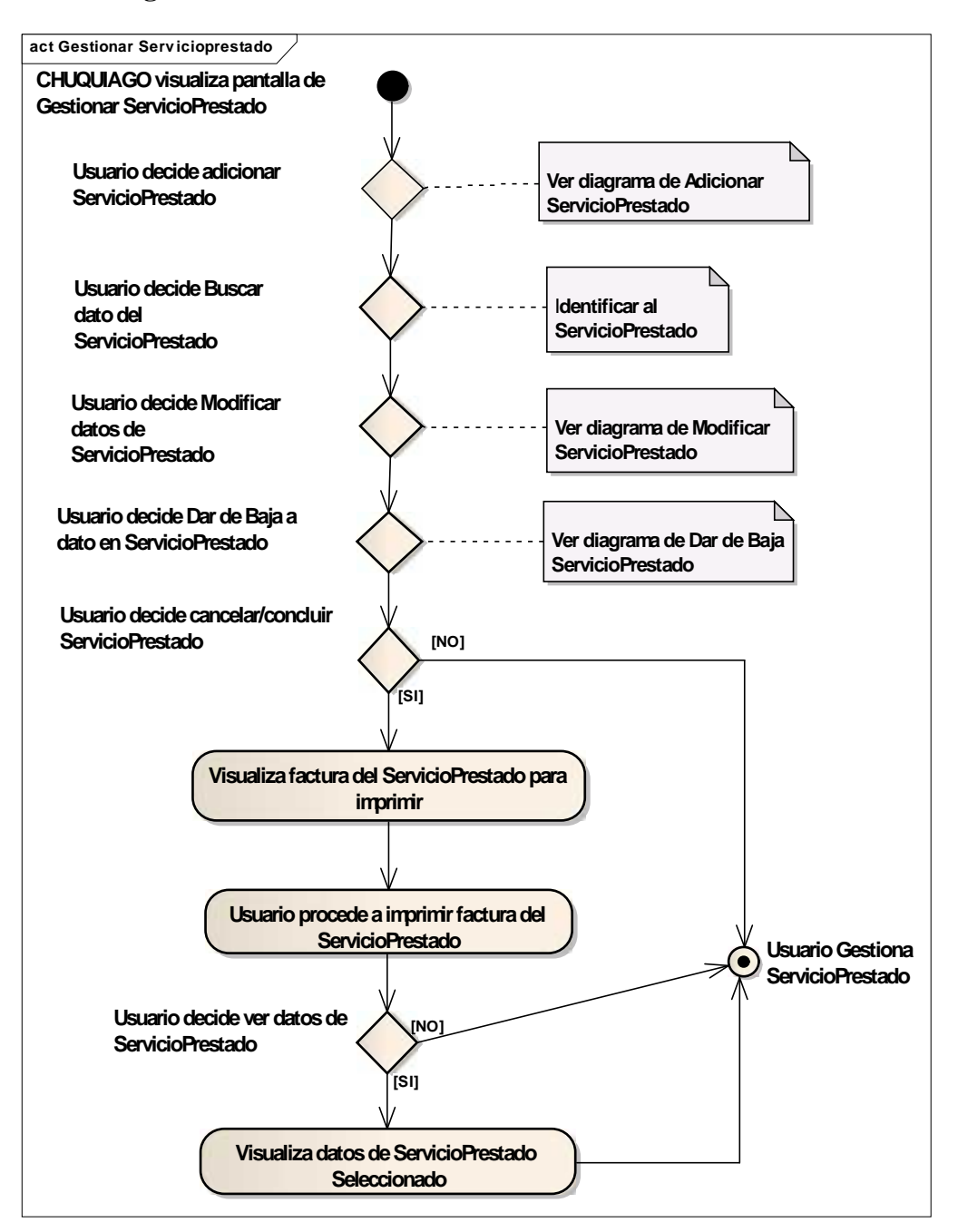

#### II.9.2.21. **Diagrama Actividad: Gestionar Servicios Prestados**

**Figura Nº 93.** Diagrama de Actividad Gestionar Servicios prestados

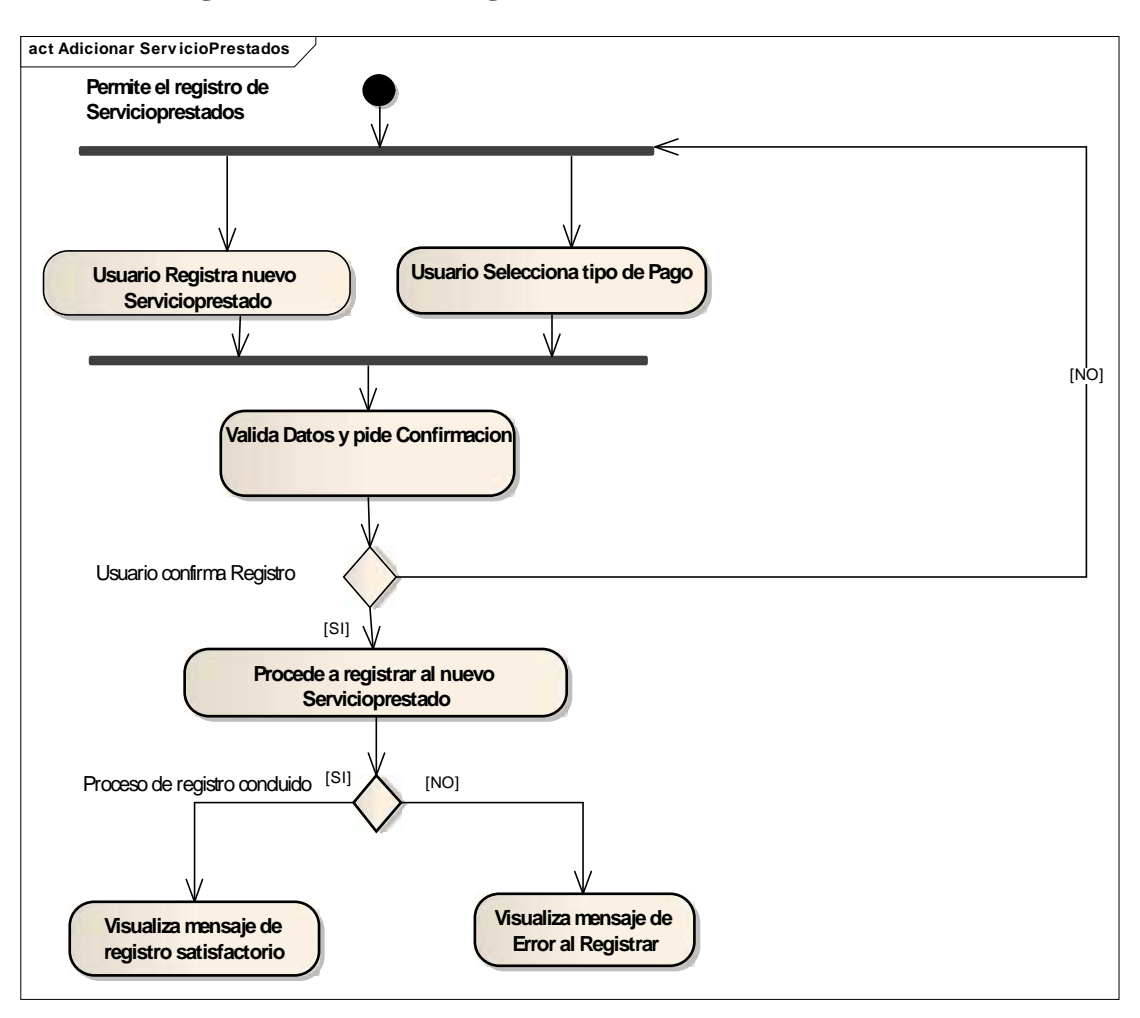

## II.9.2.22. **Diagrama Actividad: Registrar Servicio Prestado**

**Figura Nº 94.** Diagrama de Actividad Registrar Servicio prestado

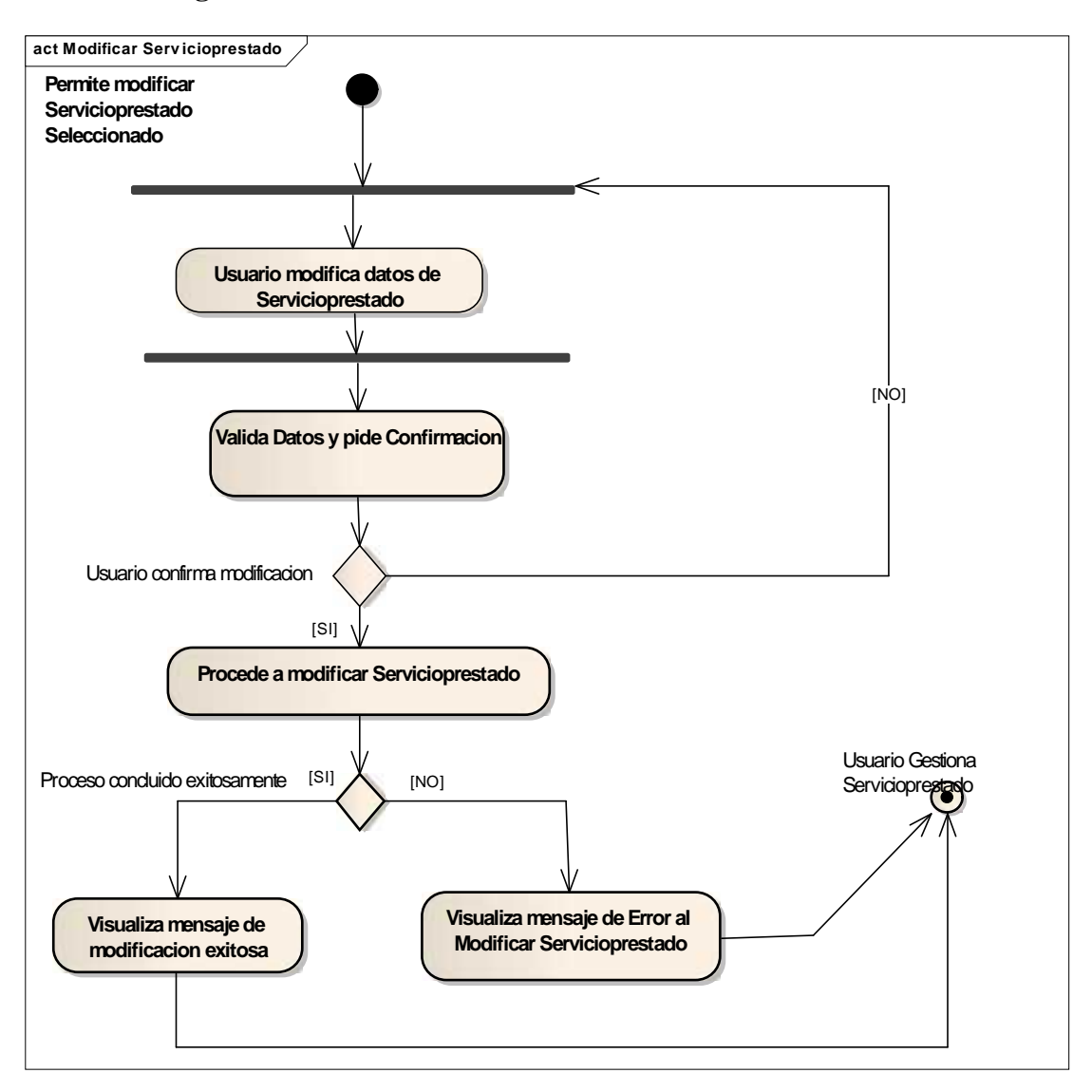

II.9.2.23. **Diagrama Actividad: Modificar Servicio Prestado**

**Figura Nº 95.** Diagrama de Actividad Modificar Servicio prestado

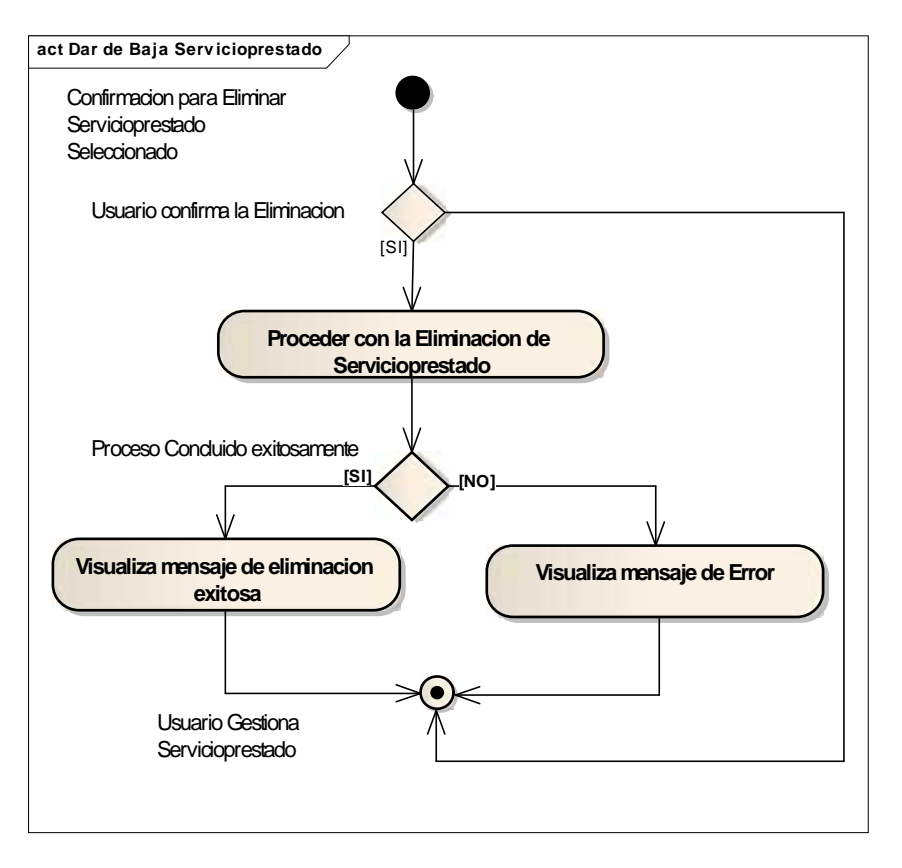

## II.9.2.24. **Diagrama Actividad: Dar de baja Servicio Prestado**

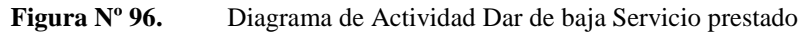

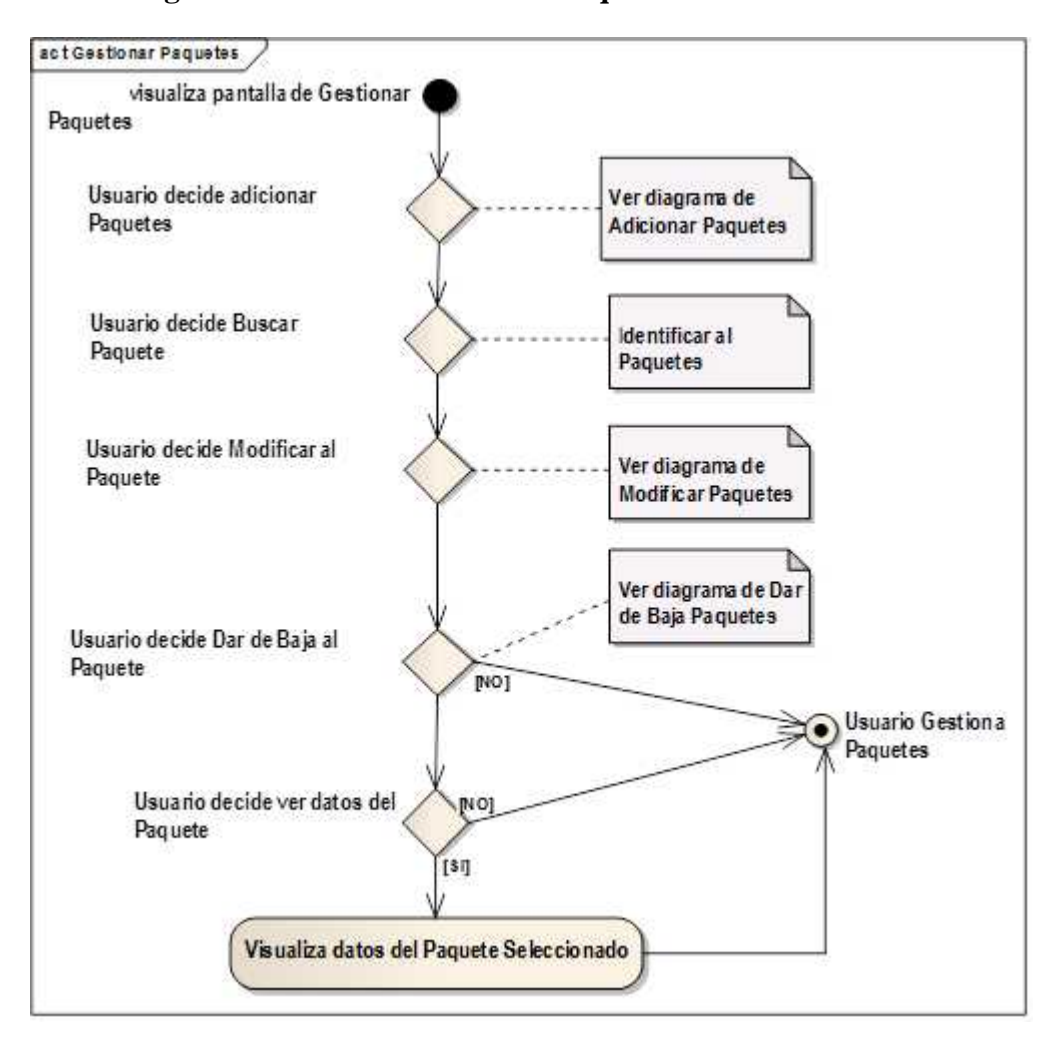

#### II.9.2.25. **Diagrama Actividad: Gestionar Paquetes**

**Figura Nº 97.** Diagrama de Actividad Gestionar paquetes

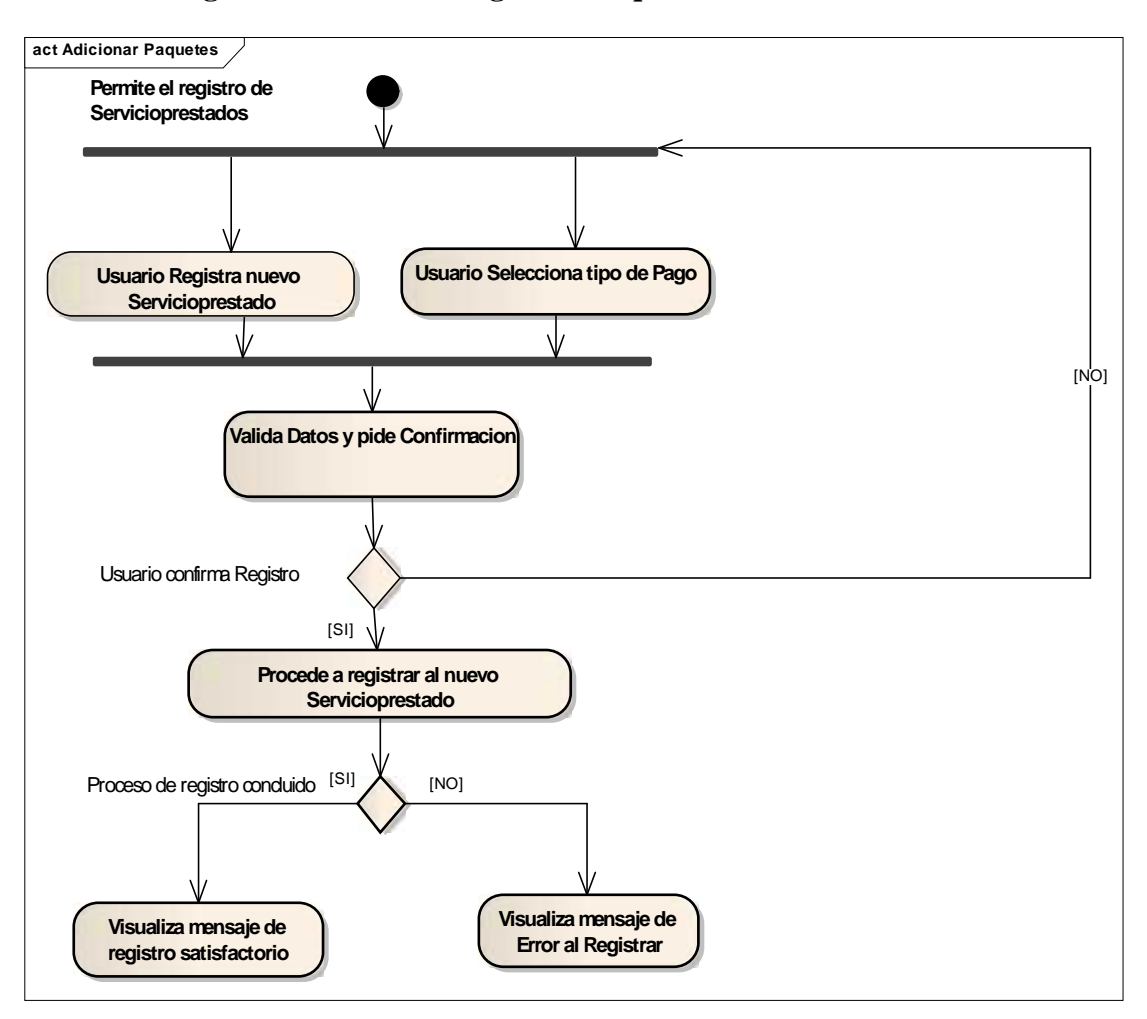

### II.9.2.26. **Diagrama Actividad: Registrar Paquete**

**Figura Nº 98.** Diagrama de Actividad Registrar paquete

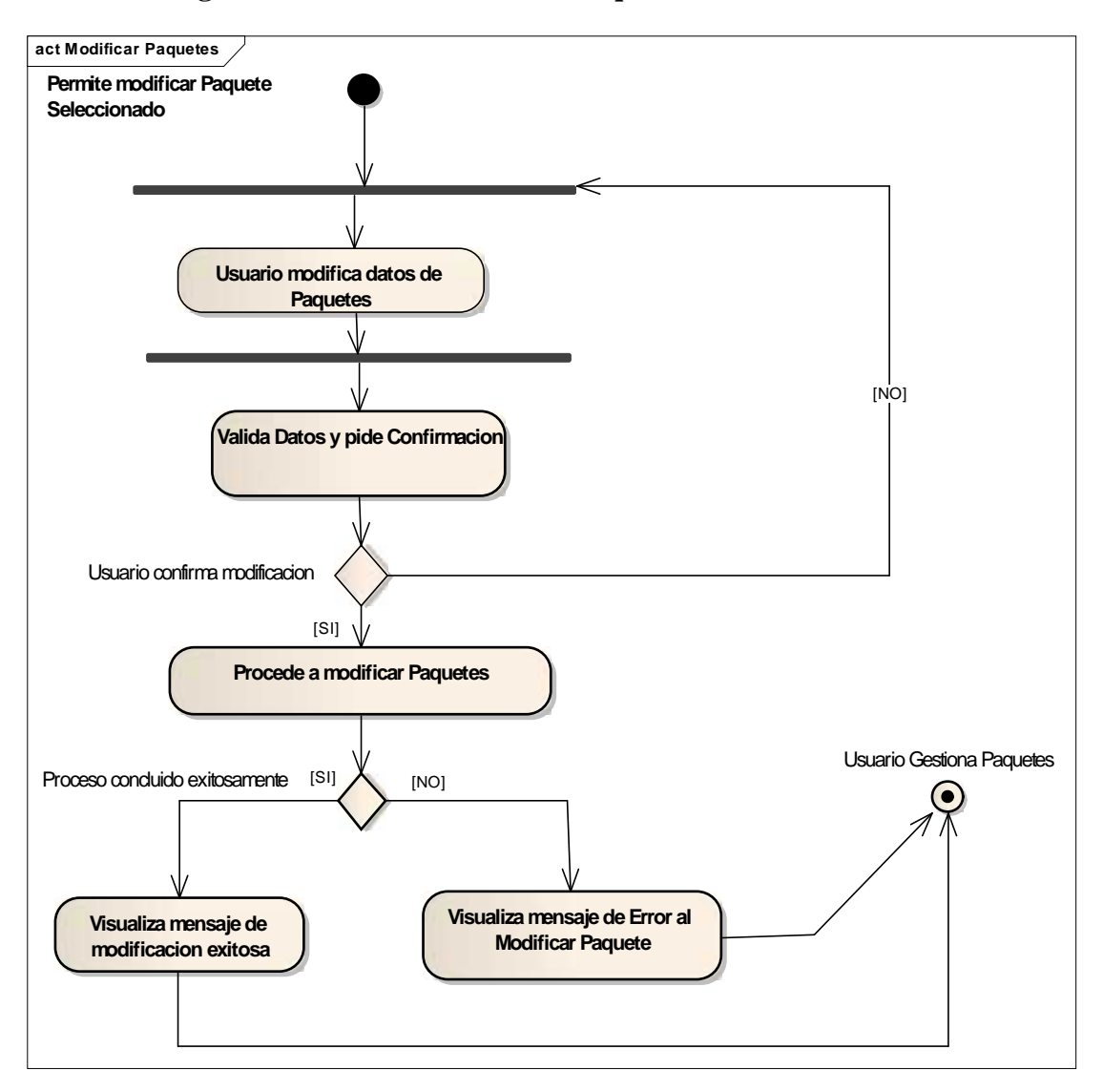

II.9.2.27. **Diagrama Actividad: Modificar Paquete**

**Figura Nº 99.** Diagrama de Actividad Modificar paquete

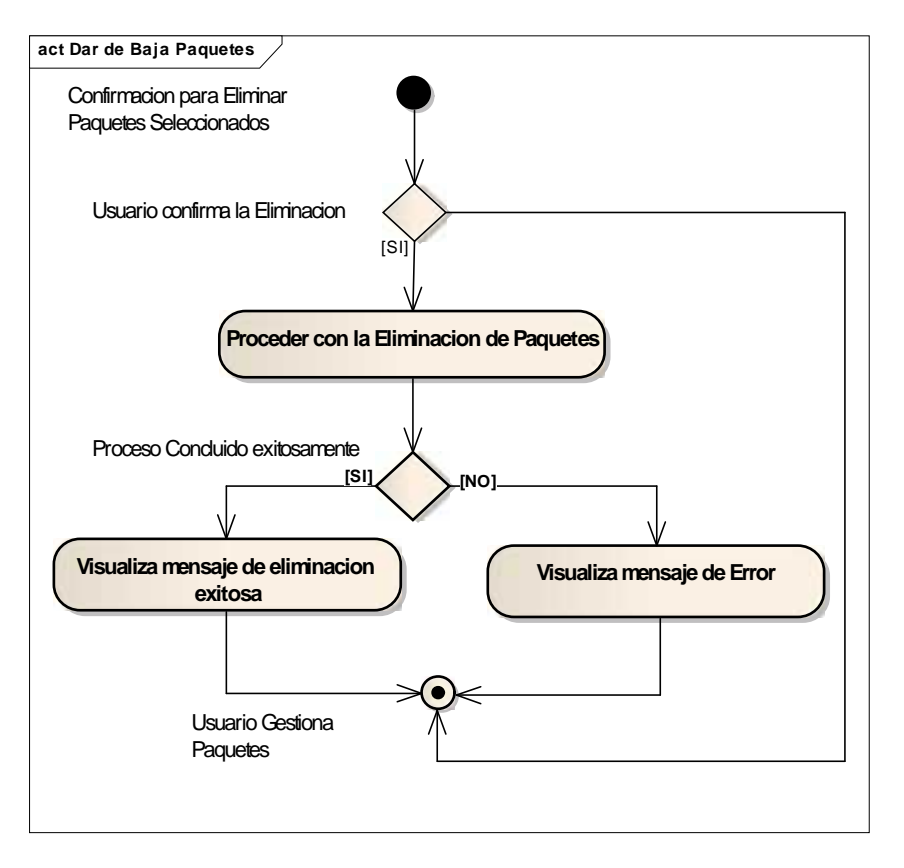

## II.9.2.28. **Diagrama Actividad: Dar de baja Paquete**

**Figura Nº 100.** Diagrama de Actividad Dar de baja paquete

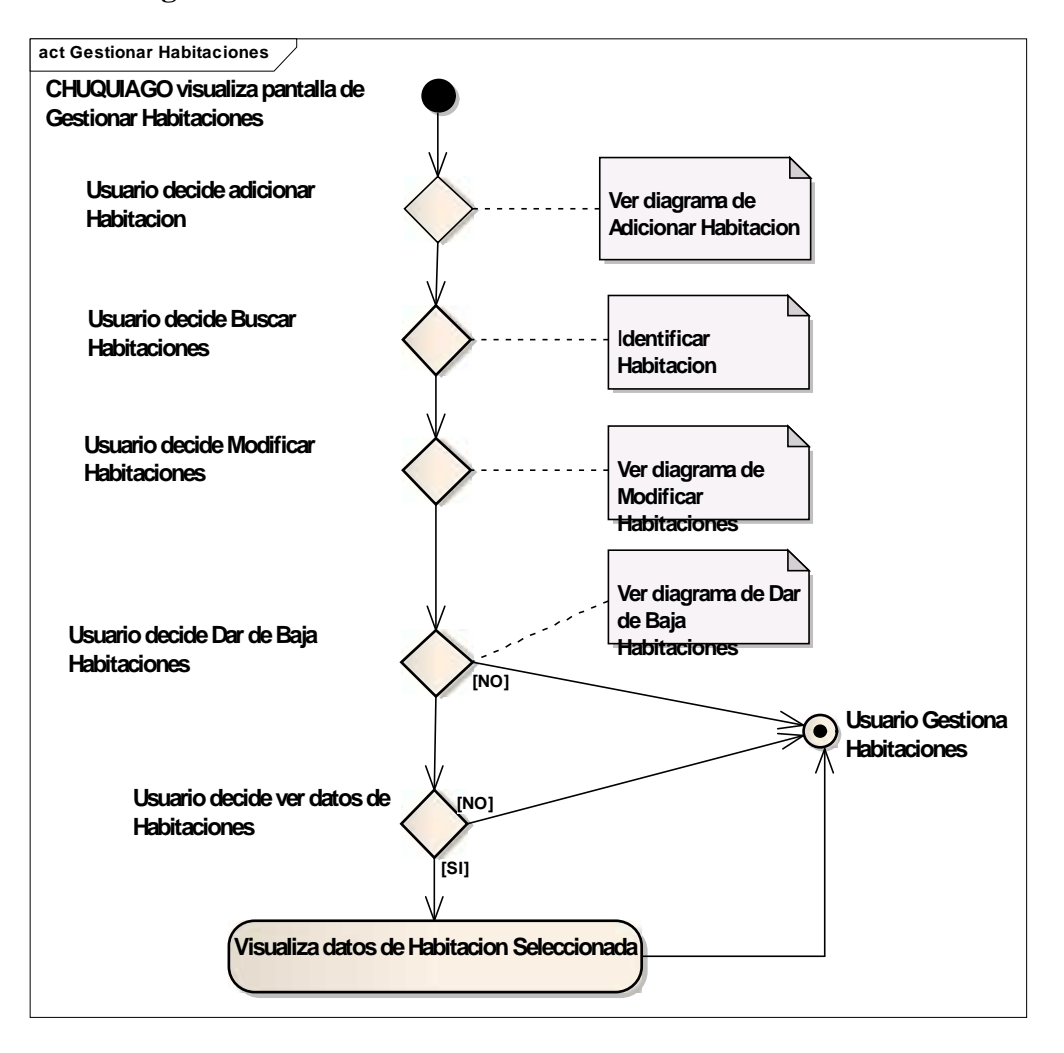

## II.9.2.29. **Diagrama Actividad: Gestionar Habitaciones**

**Figura Nº 101.** Diagrama de Actividad Gestionar habitaciones

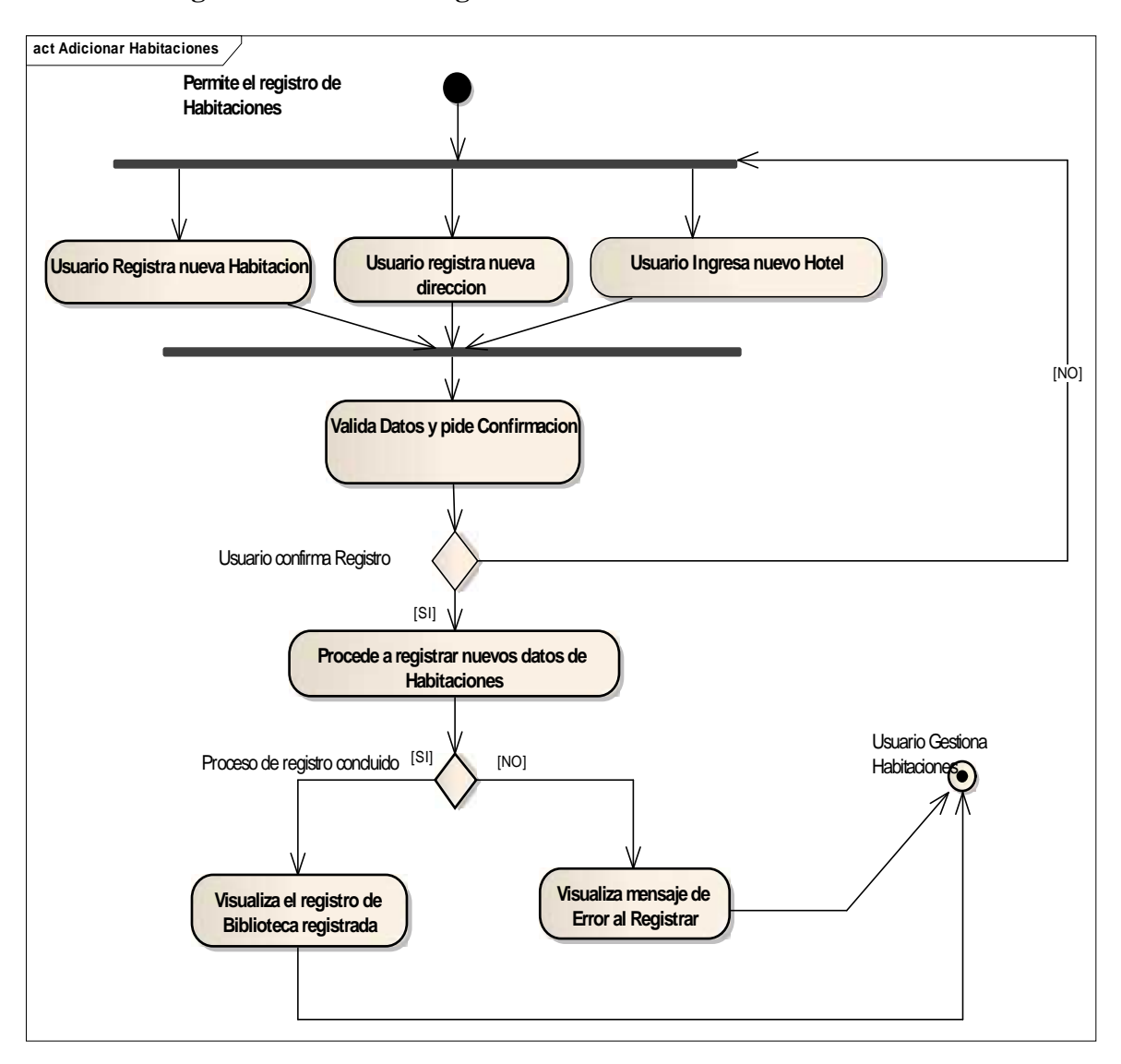

## II.9.2.30. **Diagrama Actividad: Registrar Habitación**

**Figura Nº 102.** Diagrama de Actividad Registrar habitación

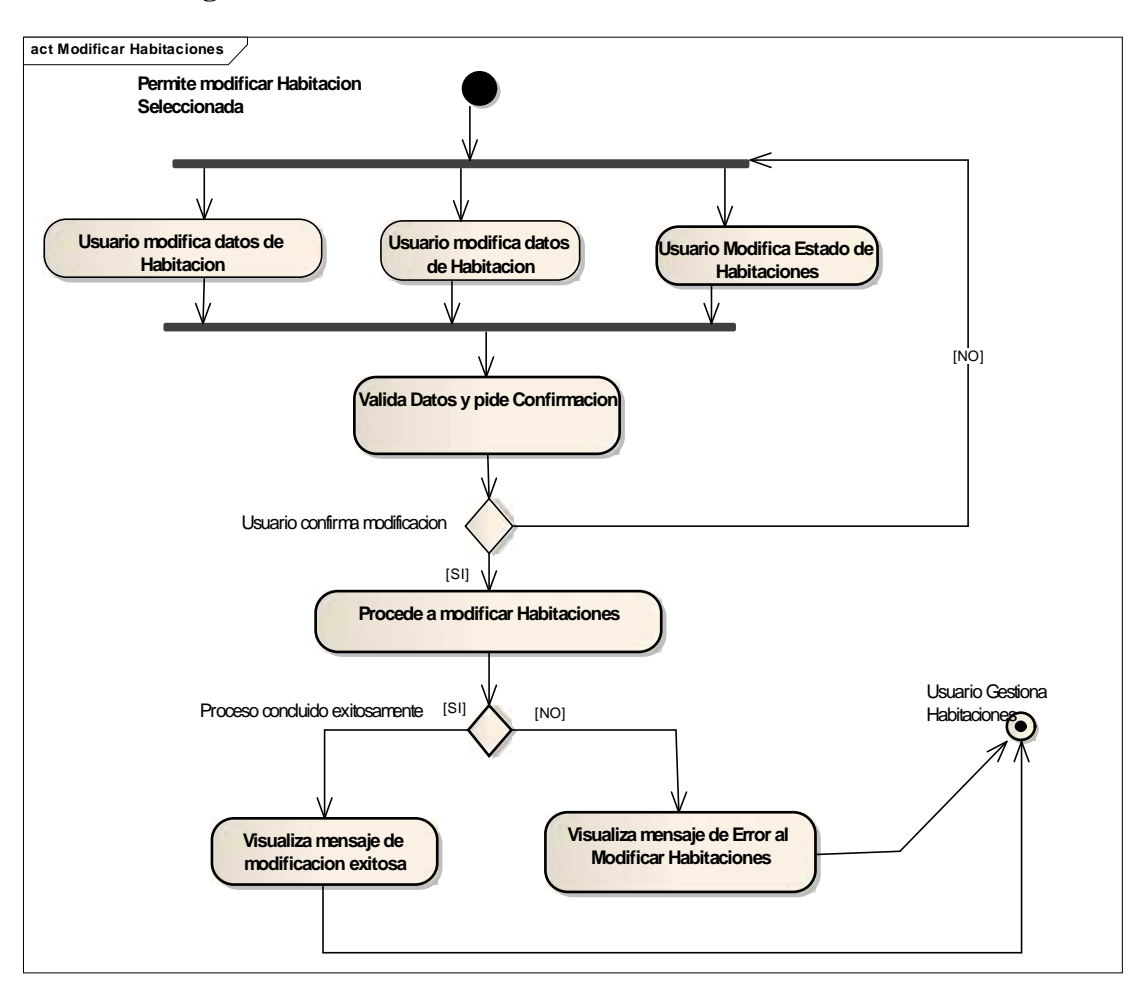

# II.9.2.31. **Diagrama Actividad: Modificar Habitación**

**Figura Nº 103.** Diagrama de Actividad Modificar habitación

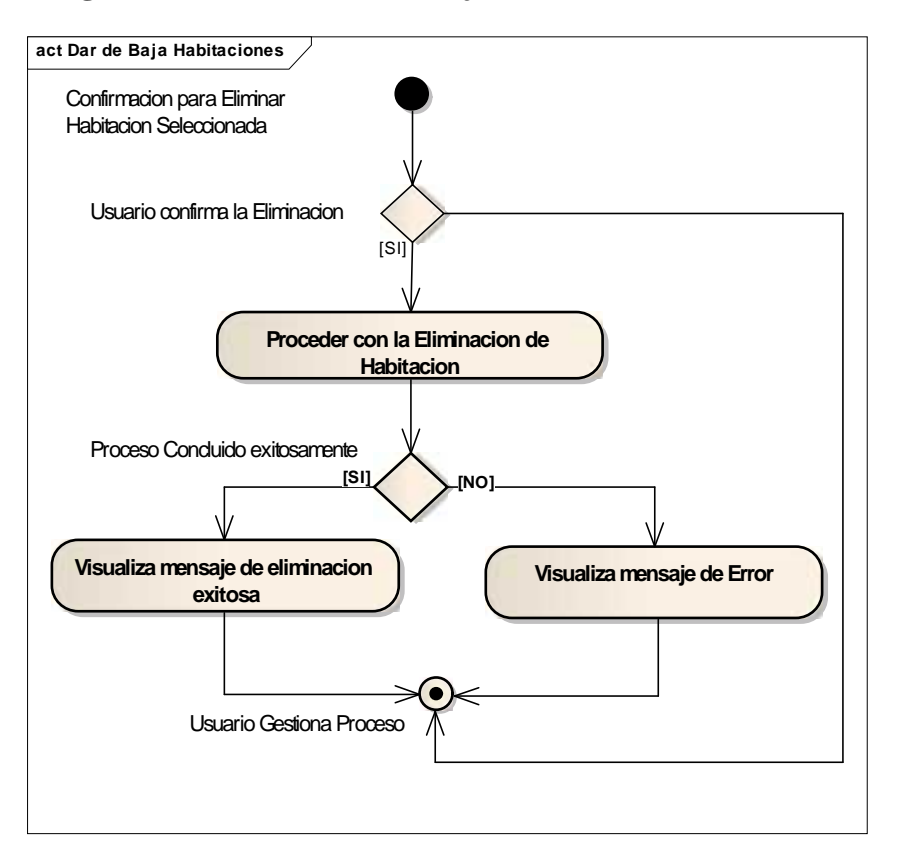

## II.9.2.32. **Diagrama Actividad: Dar de baja Habitación**

**Figura Nº 104.** Diagrama de Actividad Dar de baja habitación

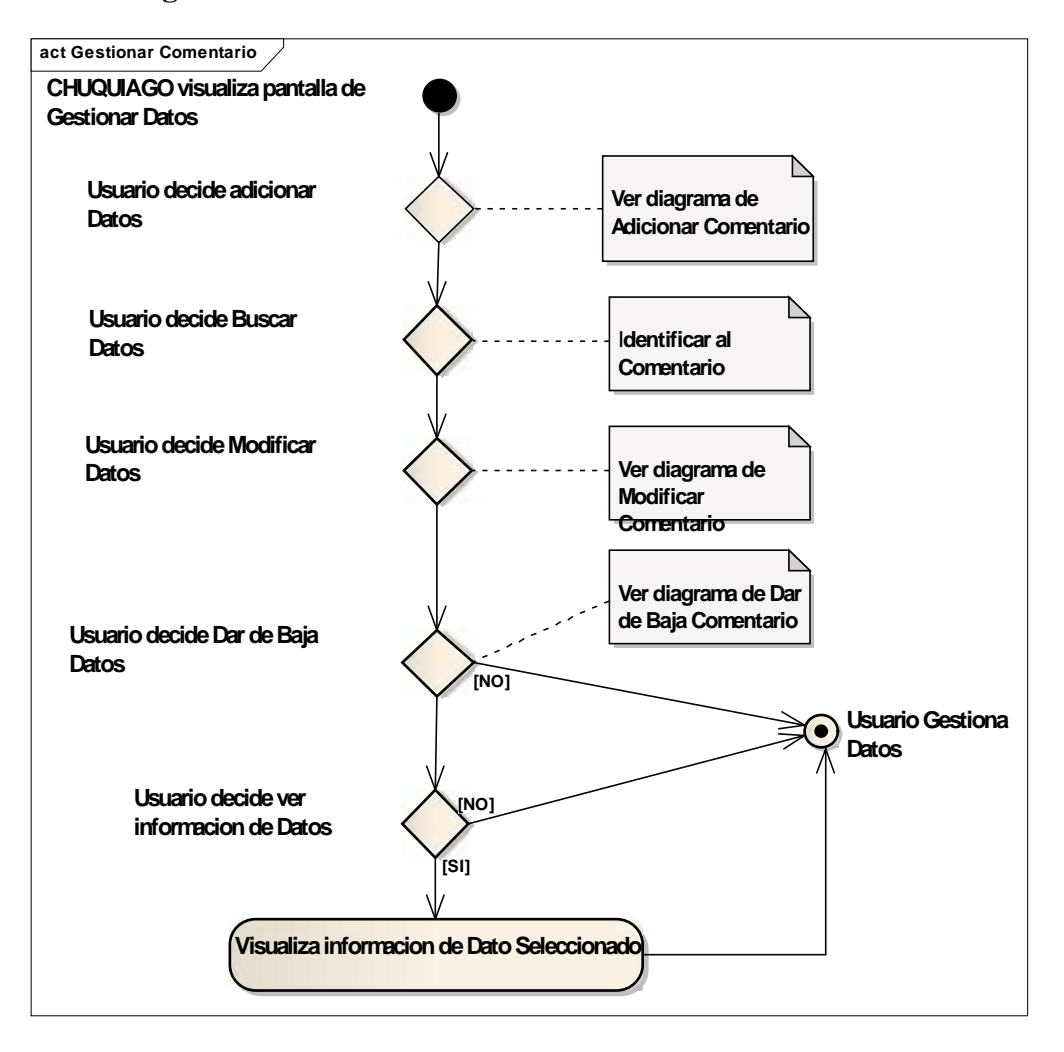

#### II.9.2.33. **Diagrama Actividad: Gestionar Comentarios**

**Figura Nº 105.** Diagrama de Actividad Gestionar Comentarios

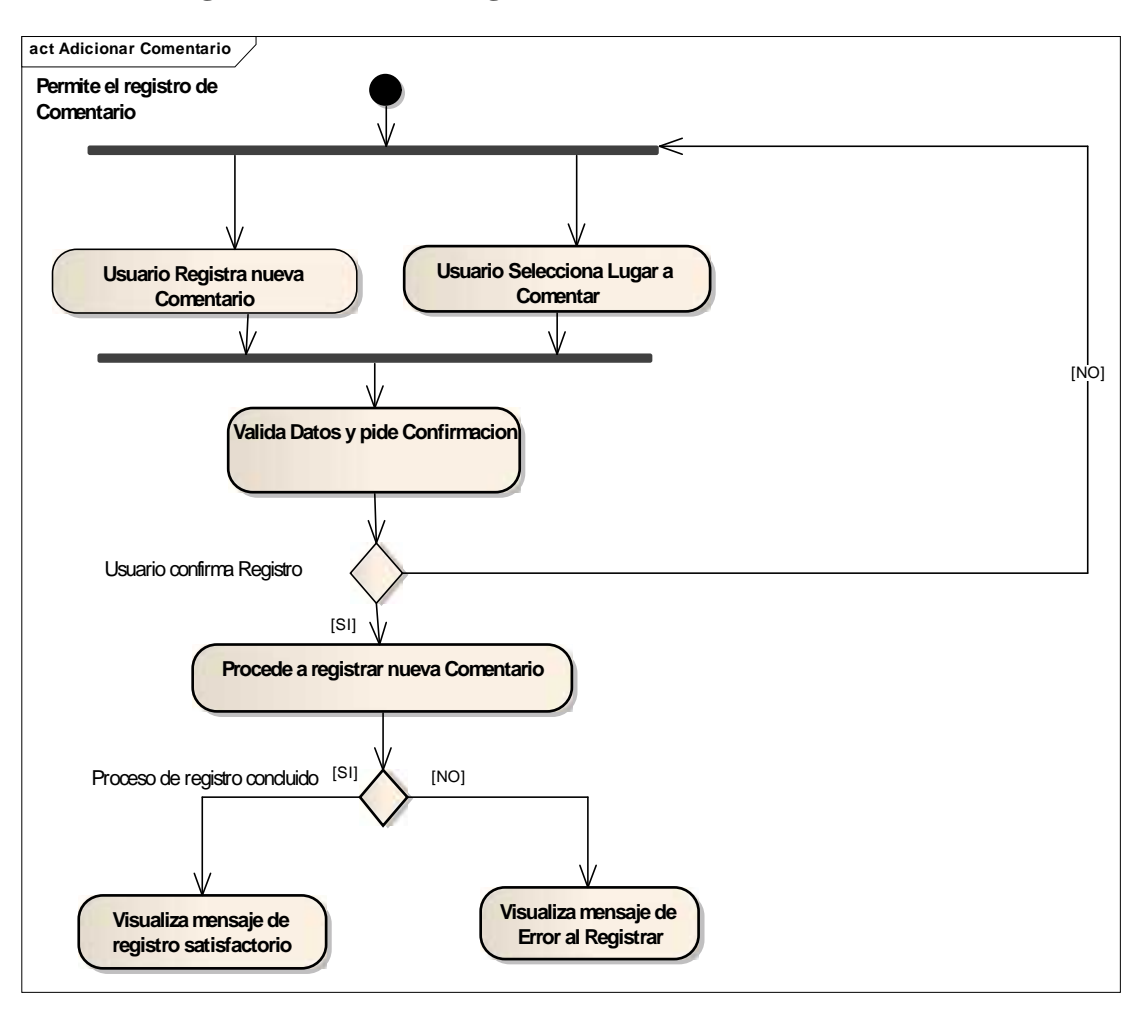

## II.9.2.34. **Diagrama Actividad: Registrar Comentario**

**Figura Nº 106.** Diagrama de Actividad Registrar Comentario

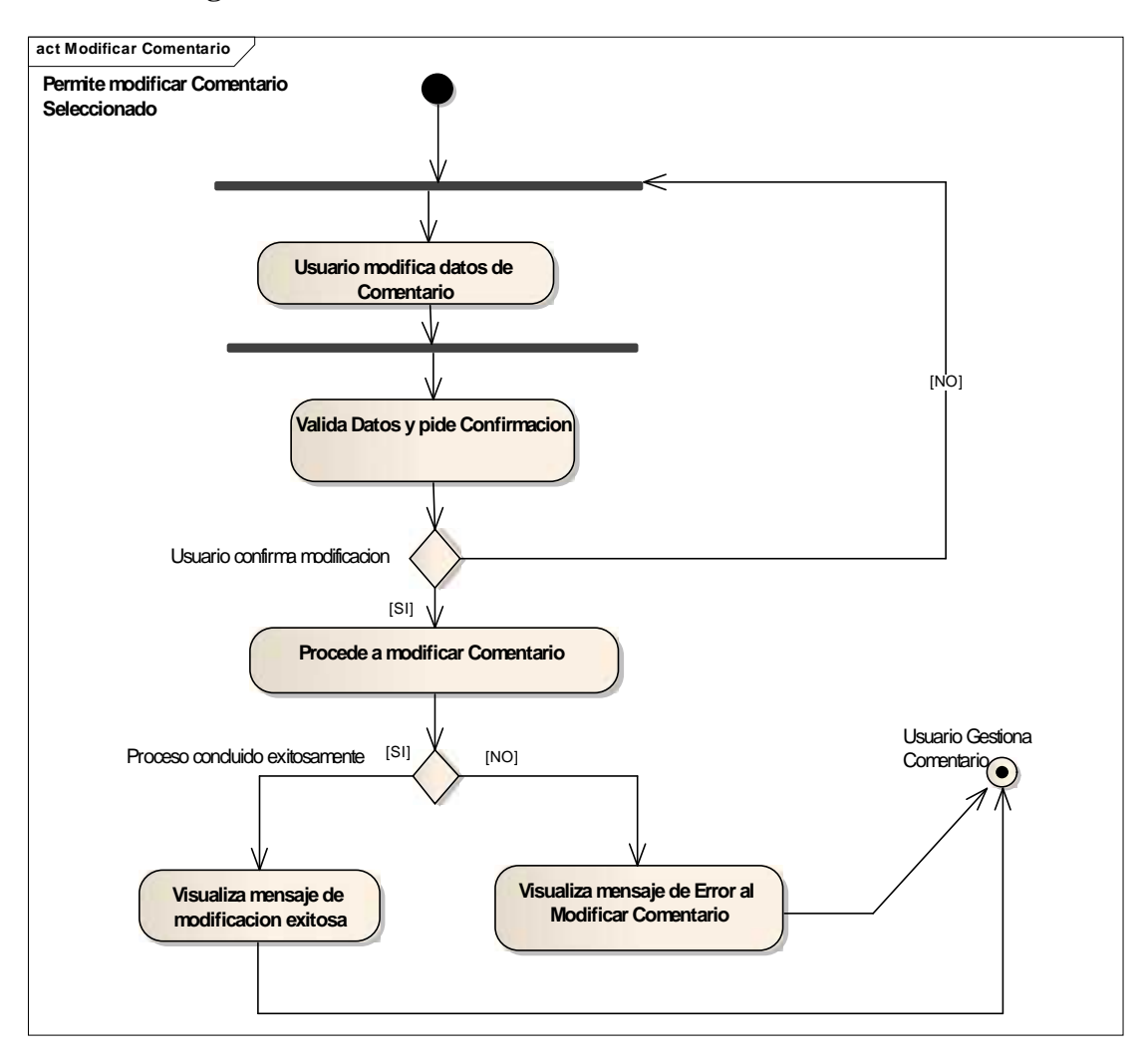

## II.9.2.35. **Diagrama Actividad: Modificar Comentario**

**Figura Nº 107.** Diagrama de Actividad Modificar Comentario

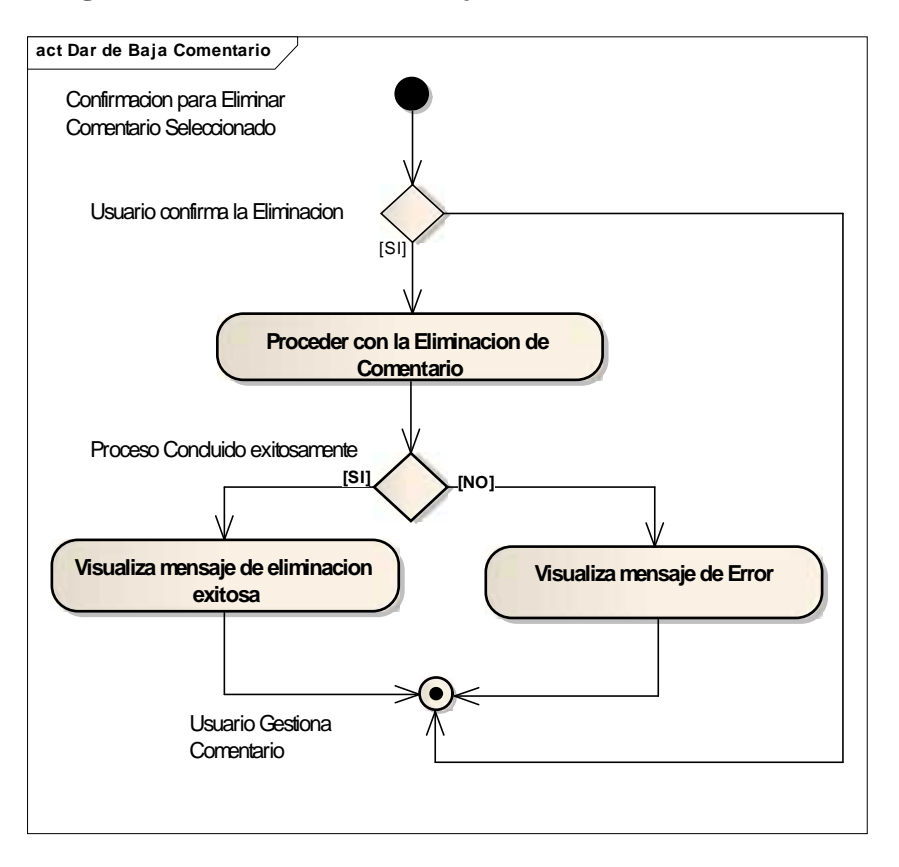

## II.9.2.36. **Diagrama Actividad: Dar de baja Comentario**

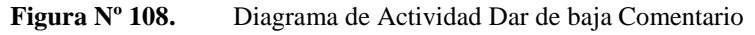

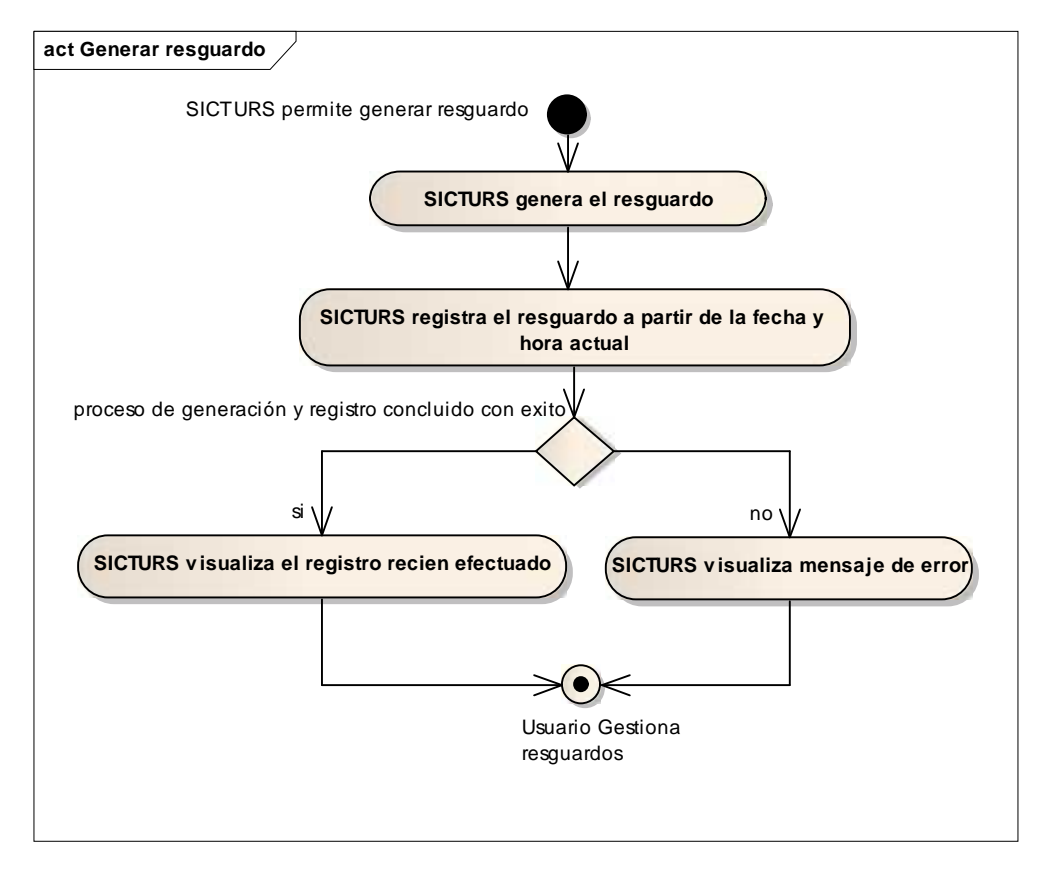

## II.9.2.37. **Diagrama Actividad: Generar Resguardo**

**Figura Nº 109.** Diagrama de Actividad Generar resguardo

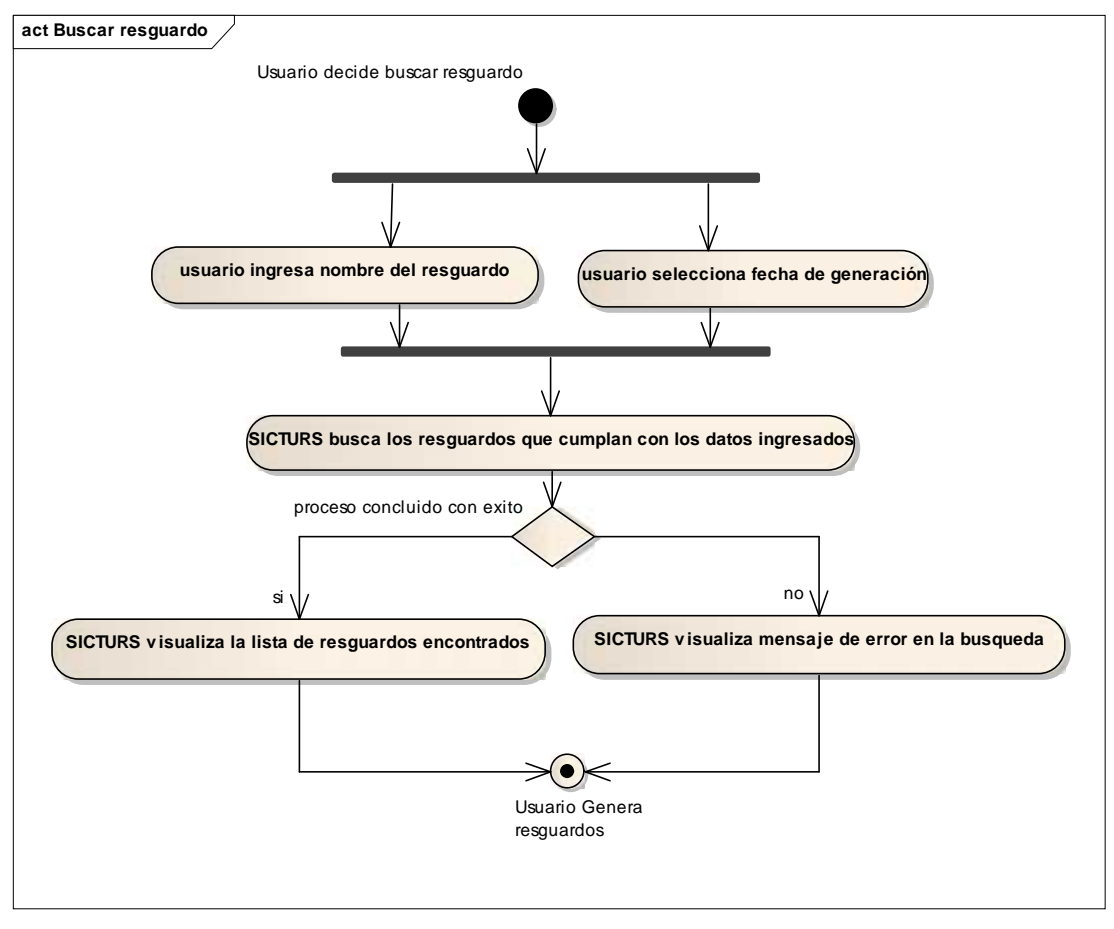

## II.9.2.38. **Diagrama de Actividad: Buscar resguardo**

**Figura Nº 110.** Diagrama de Actividad Buscar resguardo

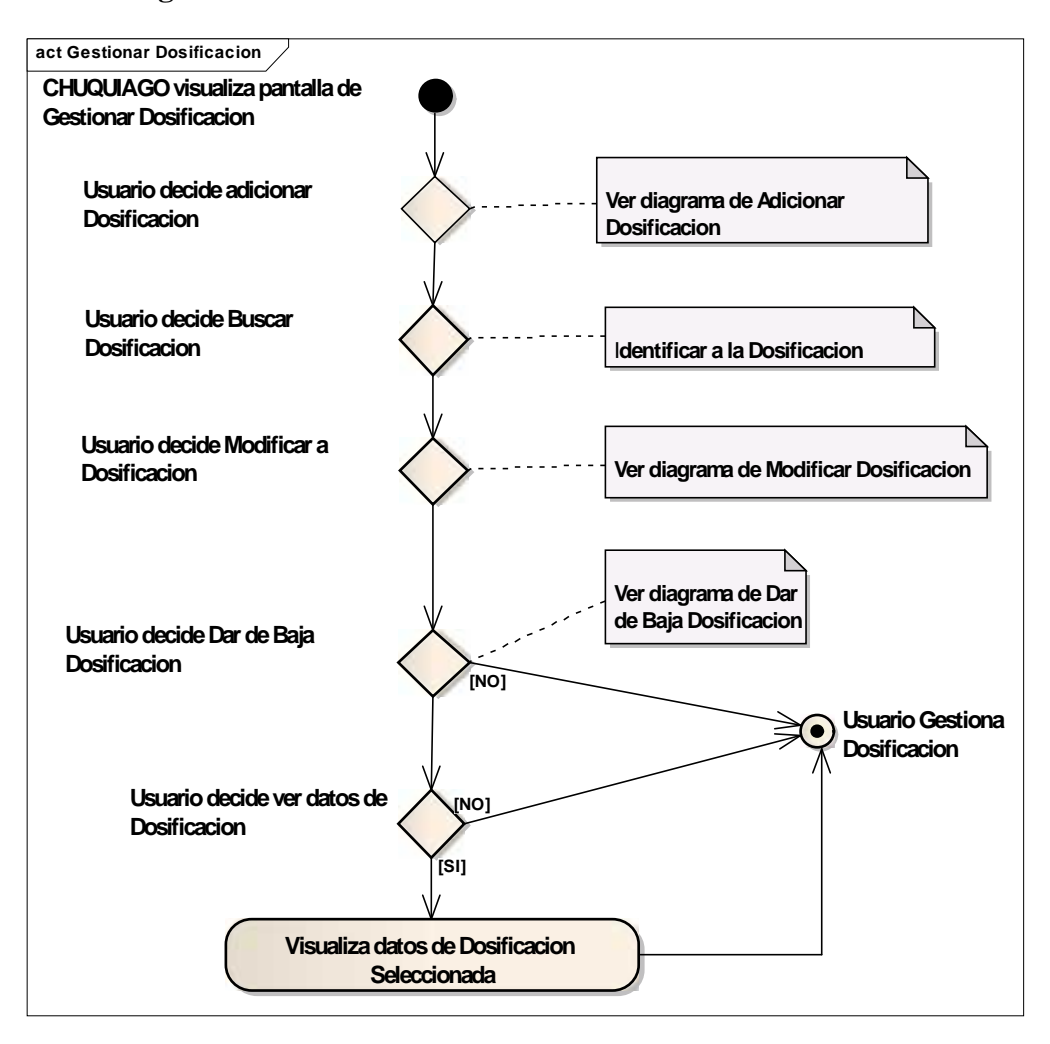

#### II.9.2.39. **Diagrama de Actividad: Gestionar Dosificaciones**

**Figura Nº 111.** Diagrama de Actividad Gestionar dosificaciones

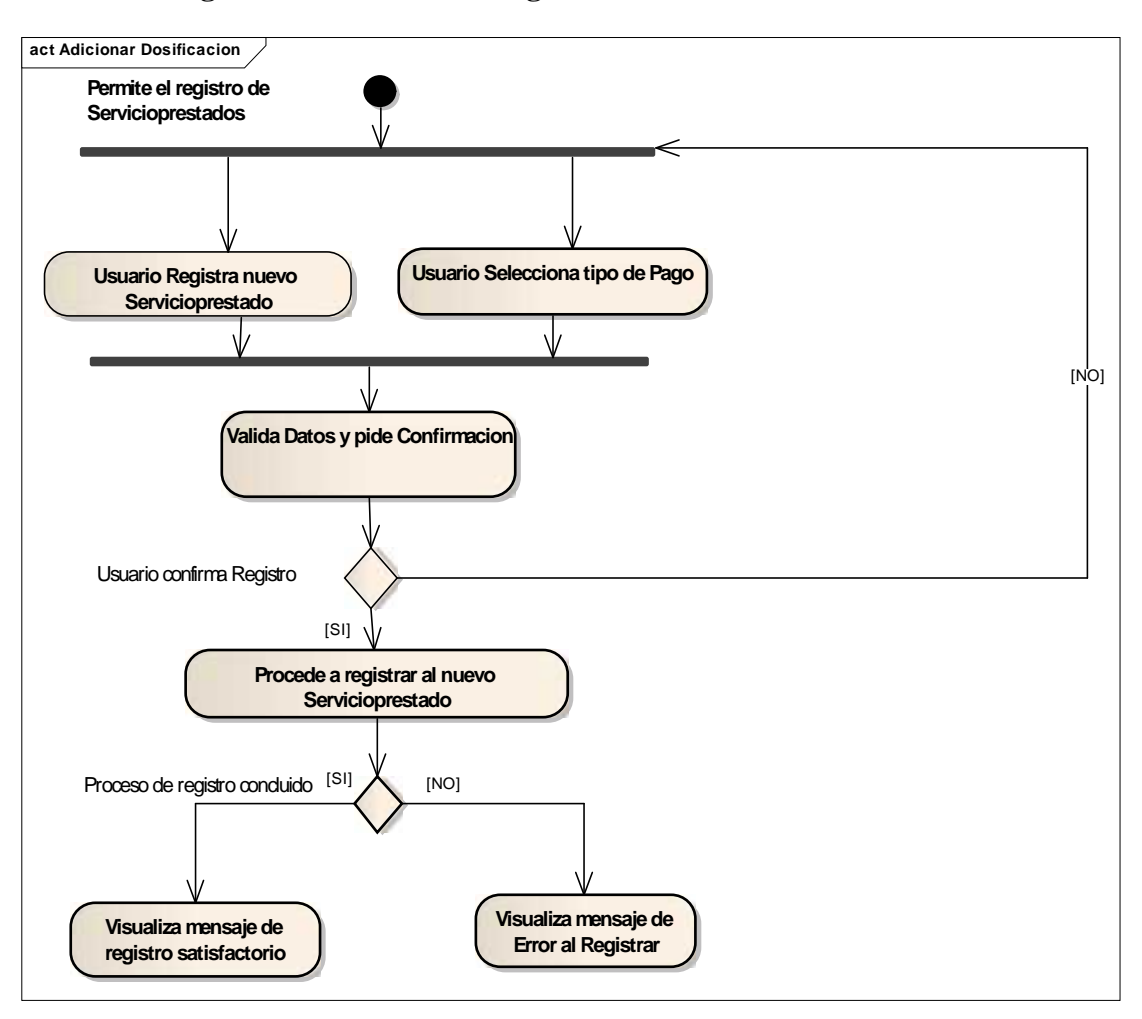

## II.9.2.40. **Diagrama de Actividad: Registrar Dosificación**

**Figura Nº 112.** Diagrama de Actividad Registrar Dosificación

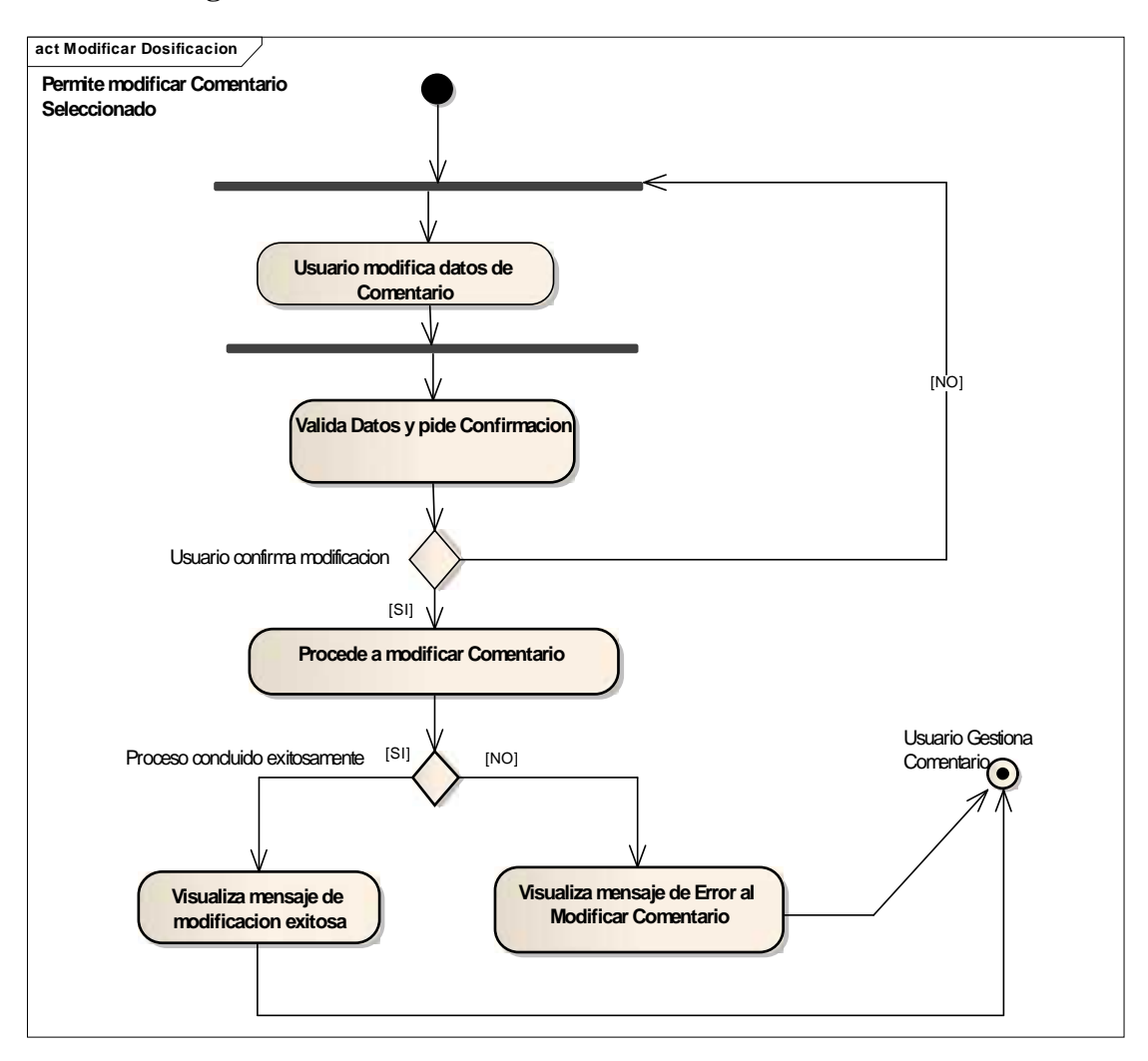

## II.9.2.41. **Diagrama de Actividad: Modificar Dosificación**

**Figura Nº 113.** Diagrama de Actividad Modificar Dosificación

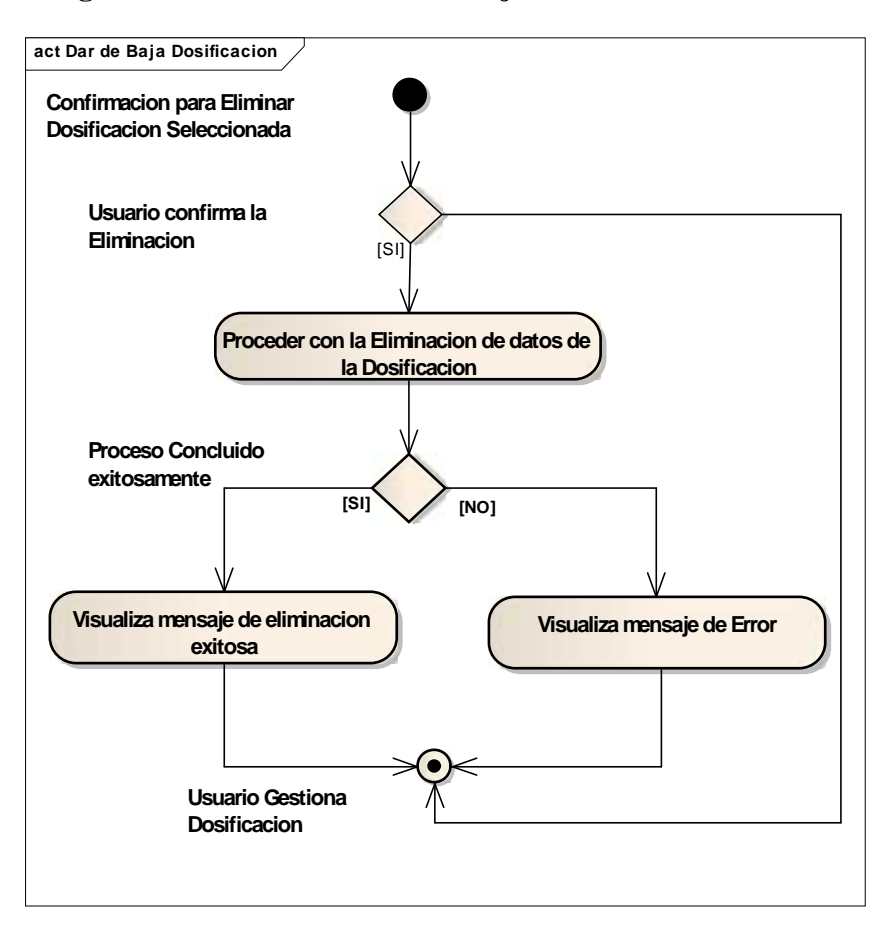

## II.9.2.42. **Diagrama de Actividad: Dar de baja Dosificación**

**Figura Nº 114.** Diagrama de Actividad Dar de baja Dosificación

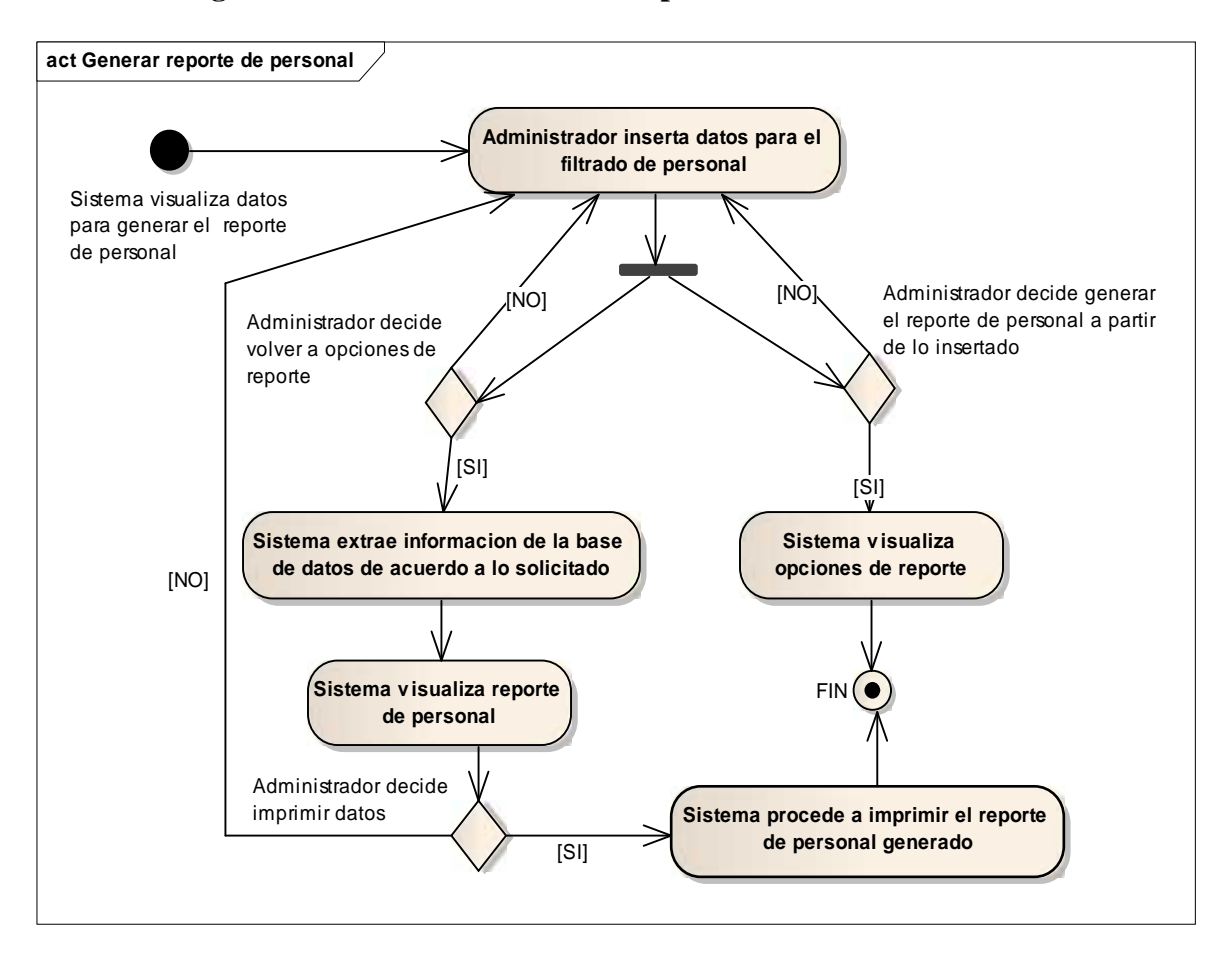

II.9.2.43. **Diagrama de Actividad: Generar Reporte de Personal**

**Figura Nº 115.** Diagrama de Actividad Generar Reporte de Personal

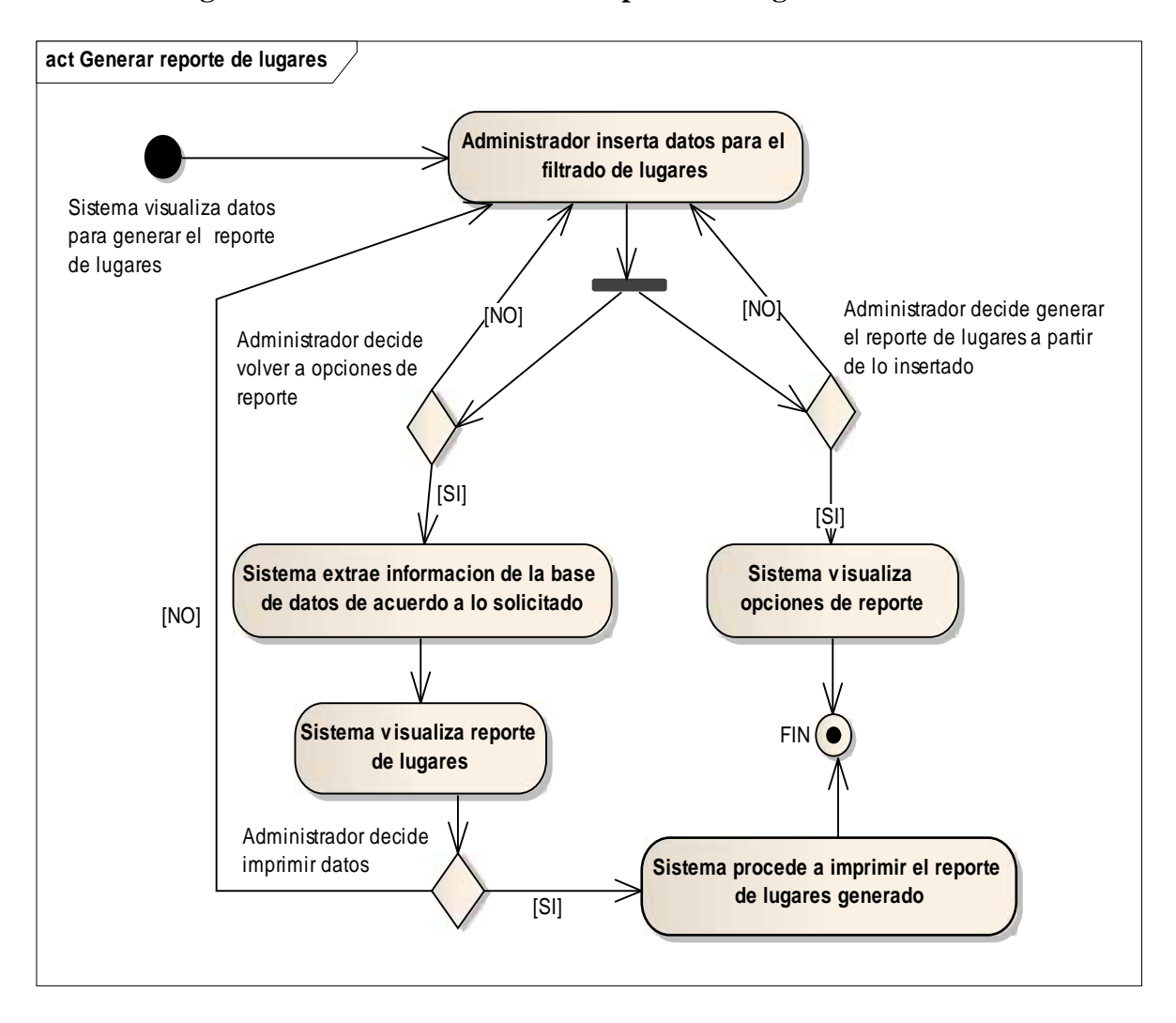

II.9.2.44. **Diagrama de Actividad: Generar Reporte de Lugares**

**Figura Nº 116.** Diagrama de Actividad Reporte de Lugares

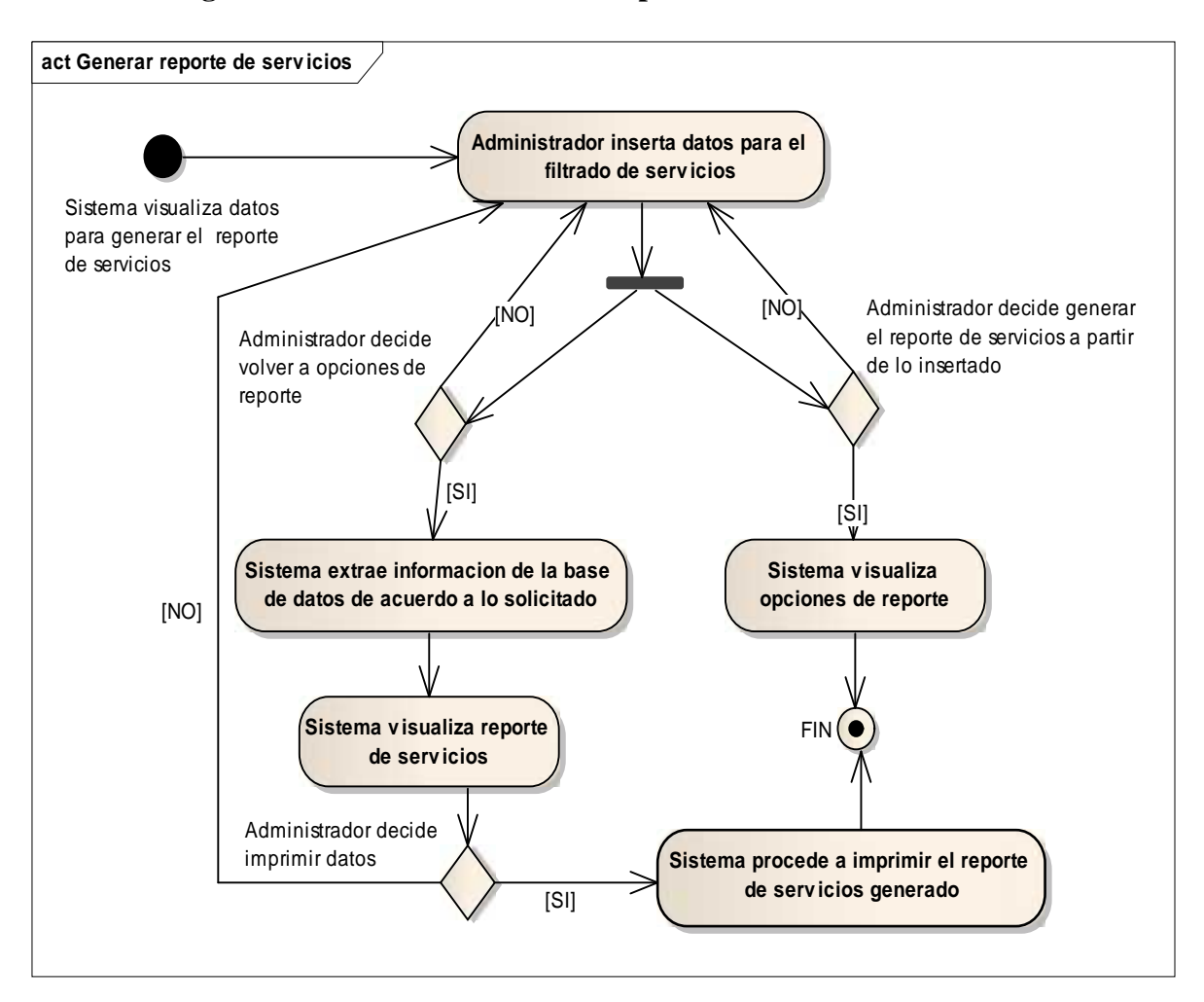

# II.9.2.45. **Diagrama de Actividad: Generar Reporte de Servicios**

**Figura Nº 117.** Diagrama de Actividad Reporte de Servicios

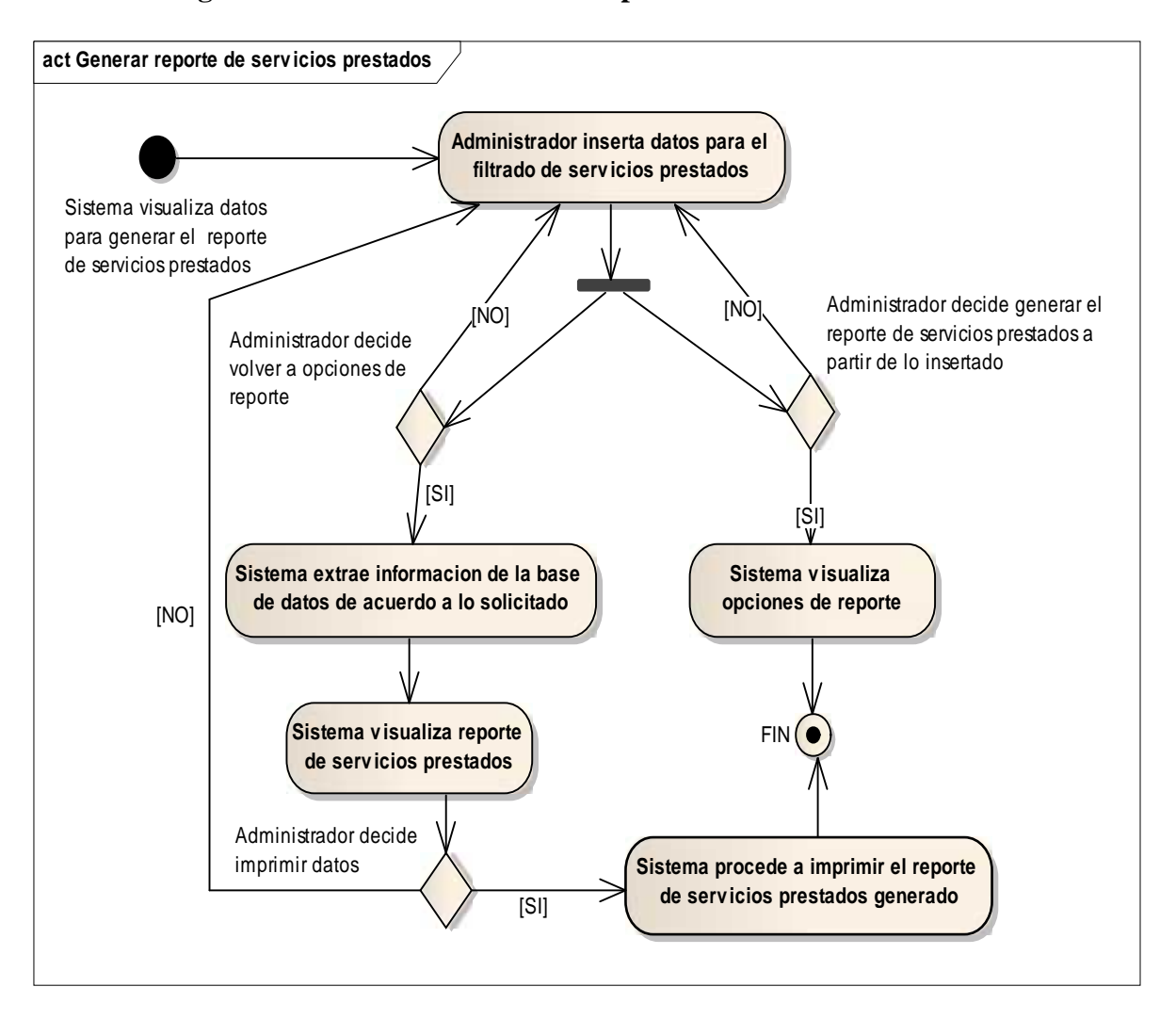

#### II.9.2.46. **Diagrama de Actividad: Generar Reporte de Servicios Prestados**

**Figura Nº 118.** Diagrama de Actividad Reporte de Servicios Prestados

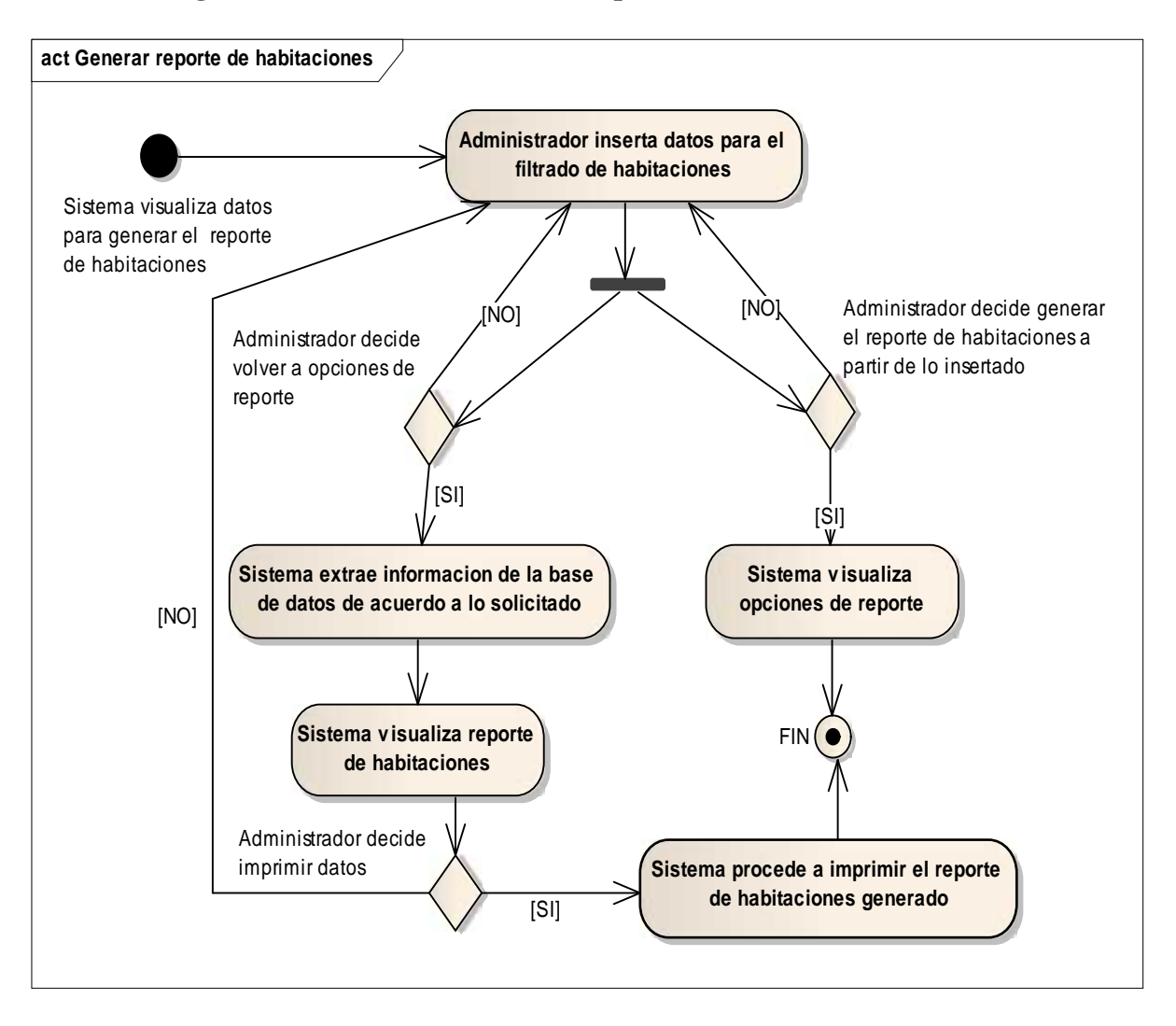

### II.9.2.47. **Diagrama de Actividad: Generar Reporte de Habitaciones**

**Figura Nº 119.** Diagrama de Actividad Reporte de Habitaciones

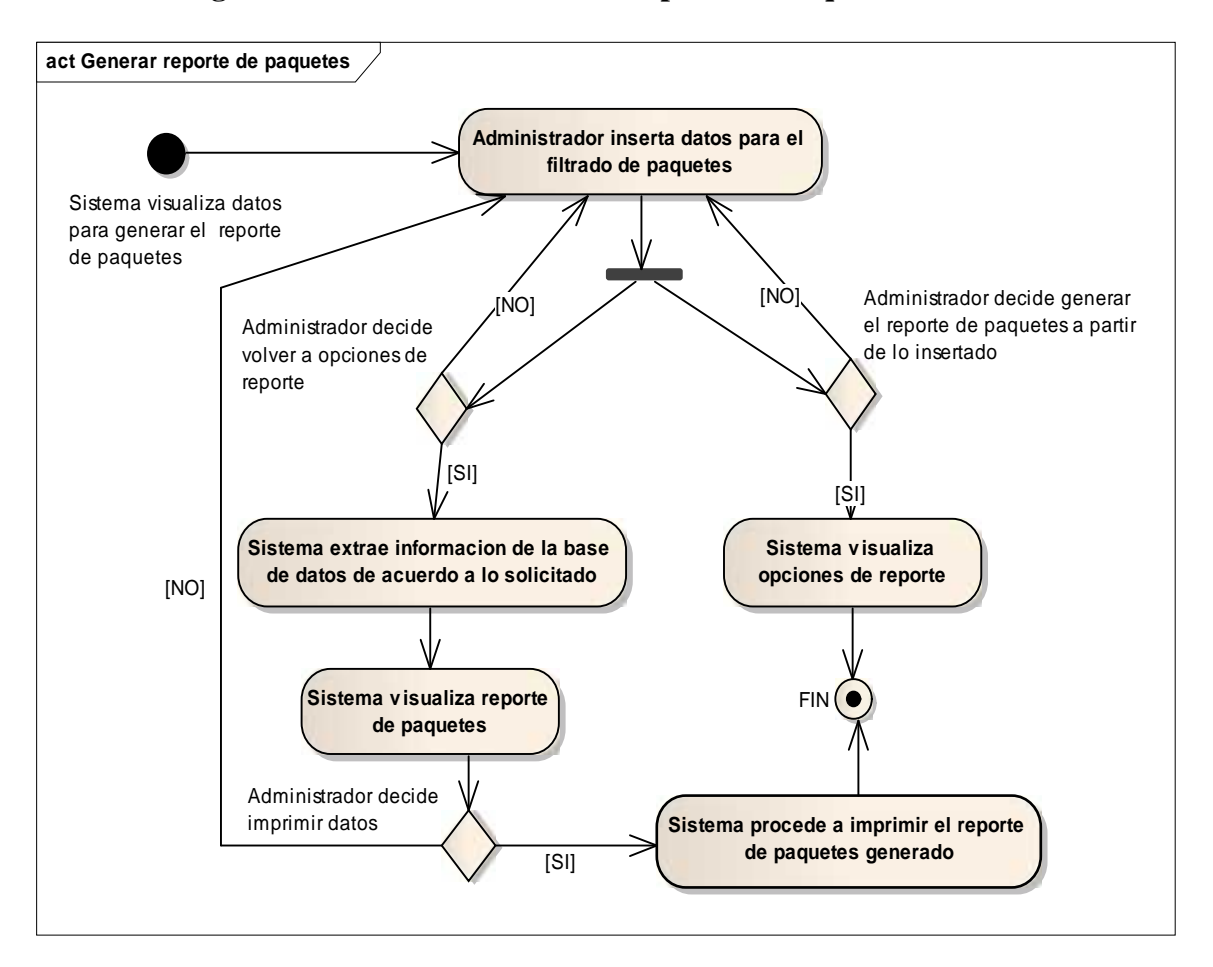

II.9.2.48. **Diagrama de Actividad: Generar Reporte de Paquetes**

**Figura Nº 120.** Diagrama de Actividad Reporte de Paquetes

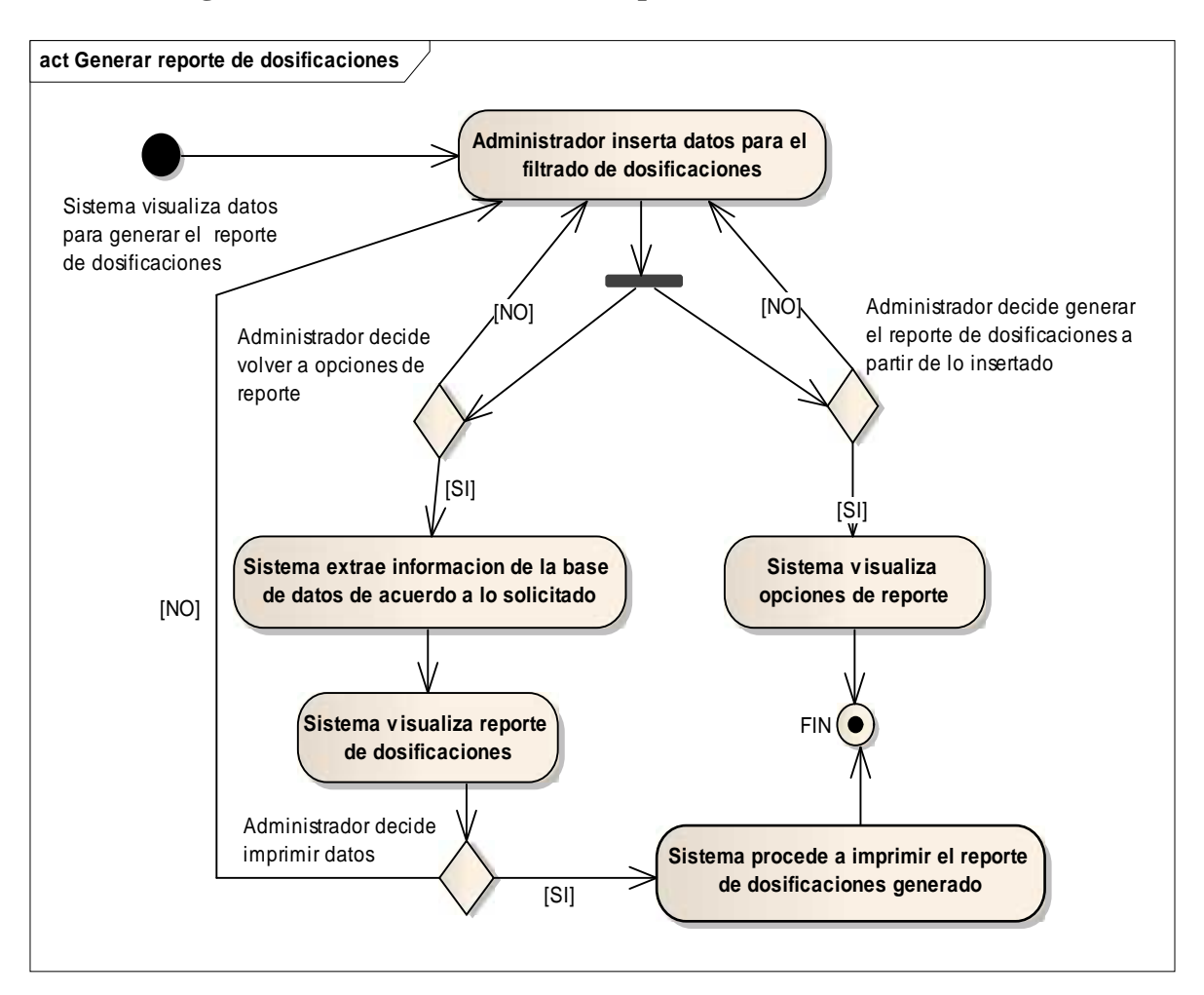

#### II.9.2.49. **Diagrama de Actividad: Generar Reporte de Dosificaciones**

**Figura Nº 121.** Diagrama de Actividad Reporte de Dosificaciones

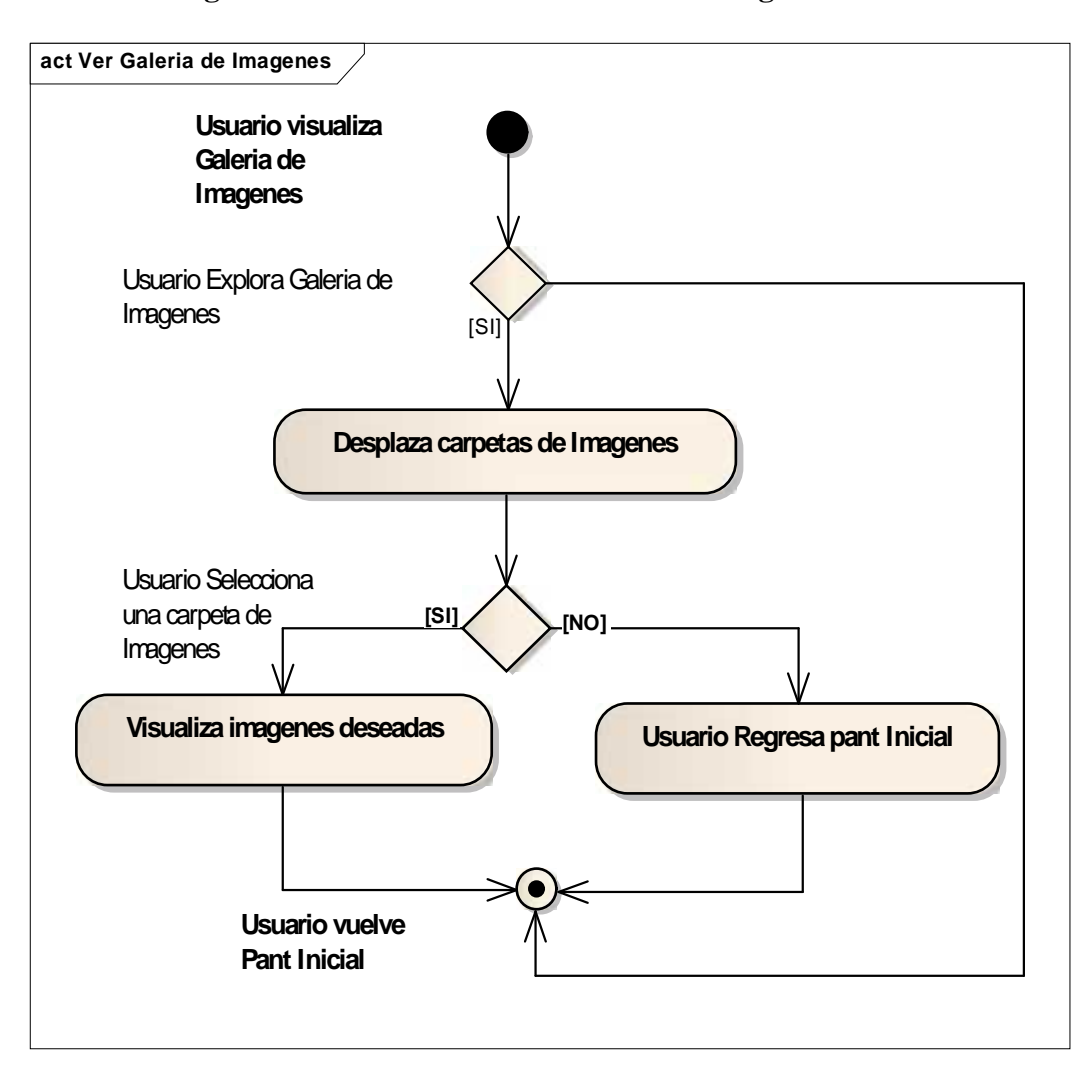

II.9.2.50. **Diagrama de Actividad: Ver Galería de Imágenes**

**Figura Nº 122.** Diagrama de Actividad Ver Galería de Imágenes

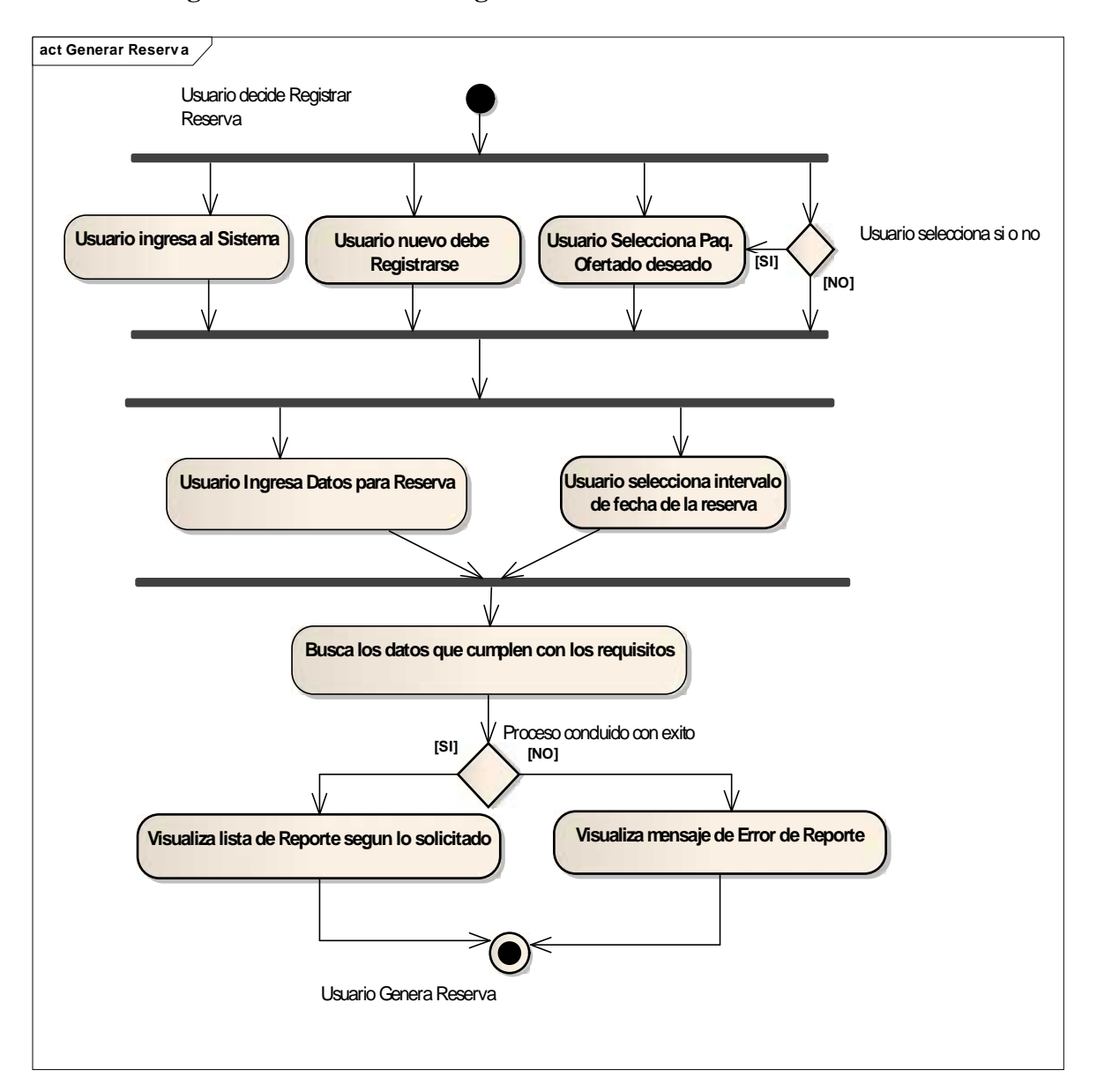

## II.9.2.51. **Diagrama de Actividad: Registrar Reserva**

**Figura Nº 123.** Diagrama de Actividad Registrar Reserva

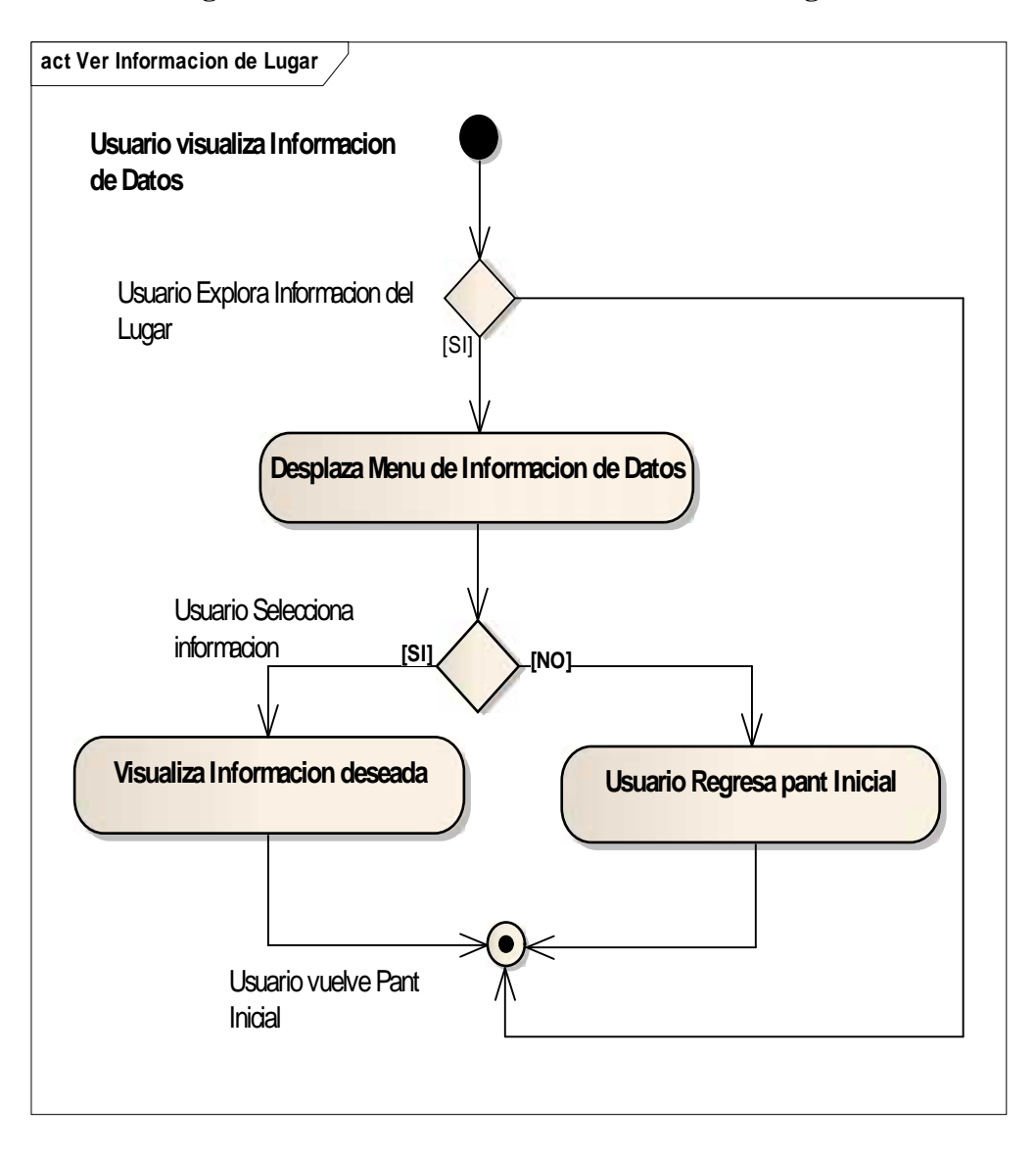

# II.9.2.52. **Diagrama de Actividad: Ver Información del Lugar**

**Figura Nº 124.** Diagrama de Actividad Ver Información del Lugar

#### II.10. **DIAGRAMAS DE SECUENCIAS**

#### II.10.1. **Introducción**

Un diagrama de Secuencia del Sistema es un artefacto creado de manera rápida y fácil que muestra los eventos de entrada y salida relacionados con el sistema que se está estudiando.

UML incluye la notación de los diagramas de Secuencia.

Los diagramas de Secuencia es un dibujo que muestro, para un escenario especifico de un caso de uso, los eventos que generan los actores externos, el orden y los eventos entre los sistemas.

#### II.10.1.1. **Propósito**

- Comprender la Estructura y la dinámica del sistema diseñado para la Organización.
- $\checkmark$  Comprender la interacciona de los actores del sistema.

#### II.10.1.2. **Alcance**

- $\checkmark$  Describe un escenario específico de un caso de uso.
- $\checkmark$  Representar las interacciones entre actores y operaciones que inician.
- $\checkmark$  Describe la interacción entre los objetos del sistema.

# II.10.2. **Diagramas de Secuencias**

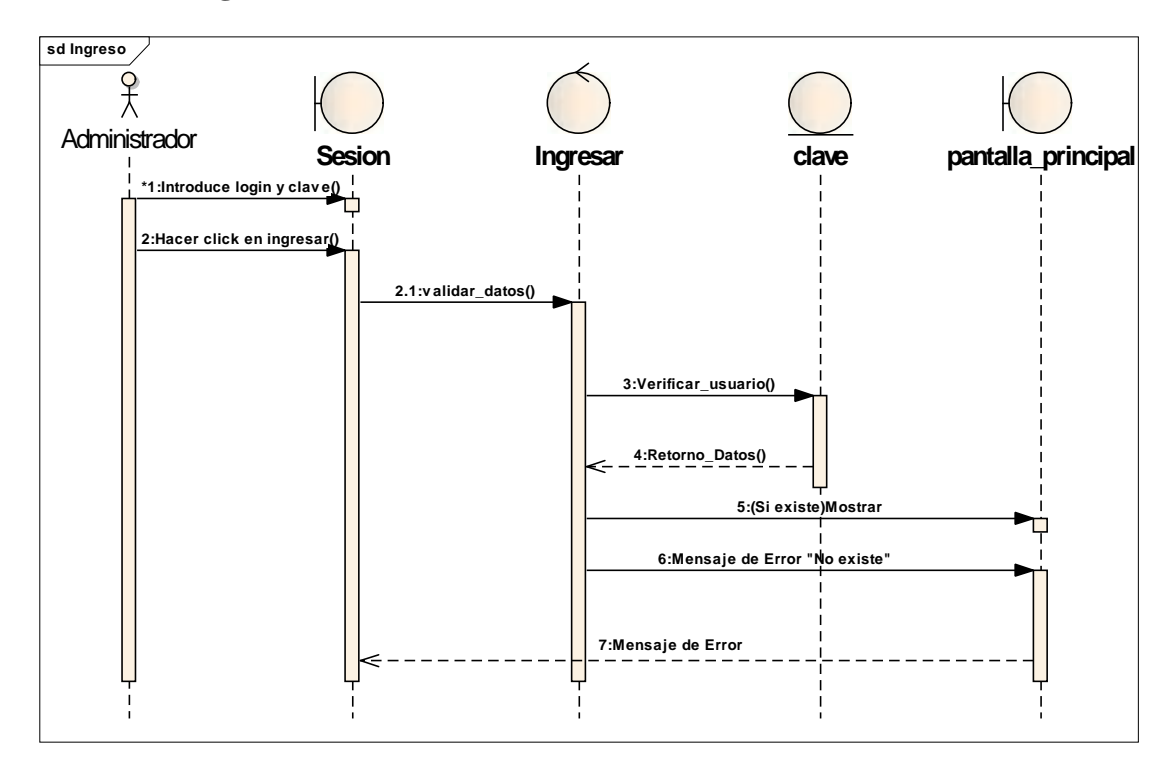

# II.10.2.1. **Diagrama de Secuencia: Acceder al Sistema**

**Figura Nº 125.** Diagrama de Secuencia Acceder al Sistema
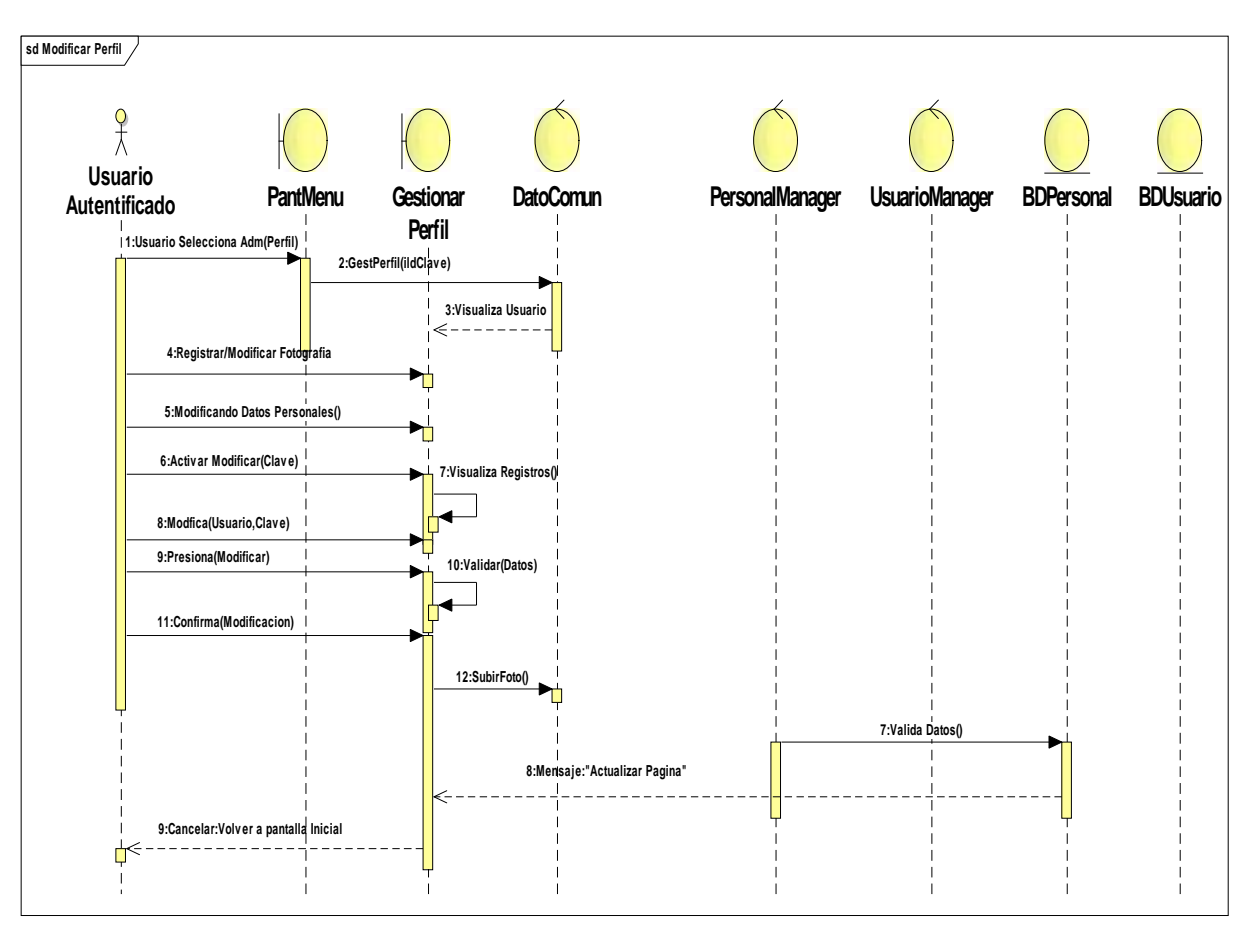

II.10.2.2. **Diagrama de Secuencia: Modificar perfil**

**Figura Nº 126.** Diagrama de Secuencia Modificar perfil

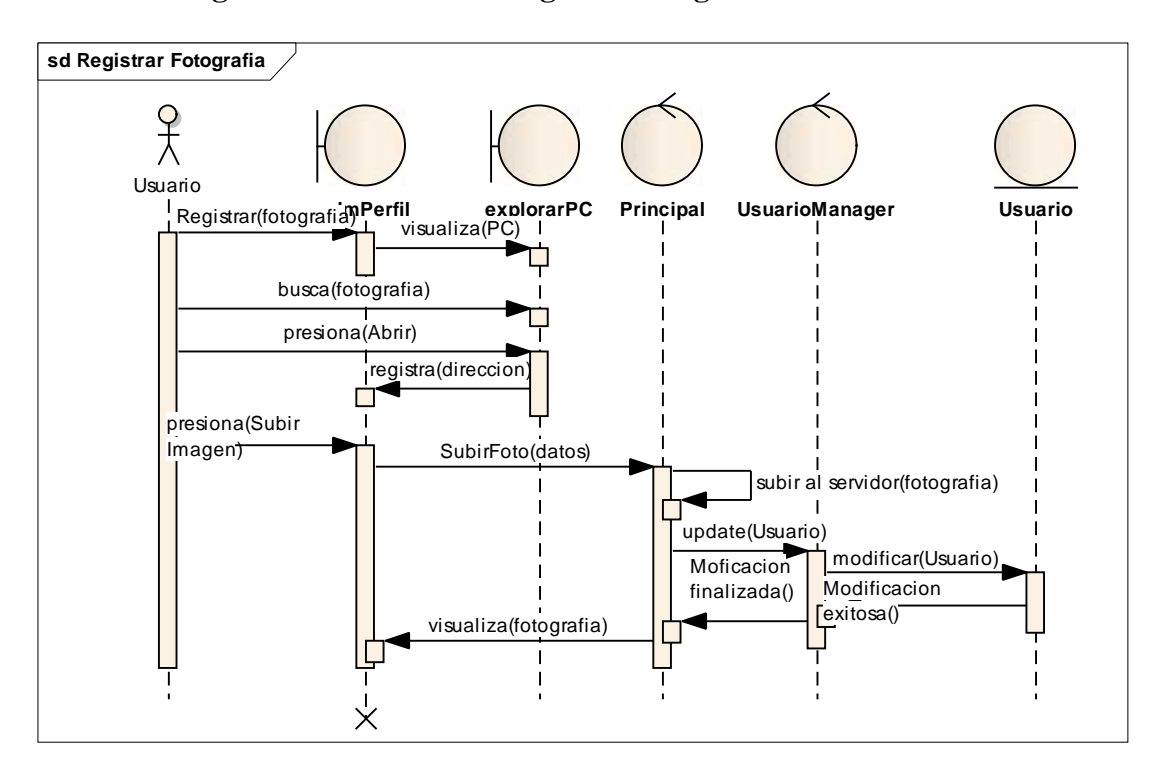

II.10.2.3. **Diagrama de Secuencia: Registrar fotografía**

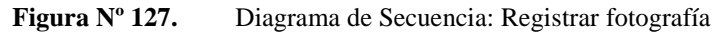

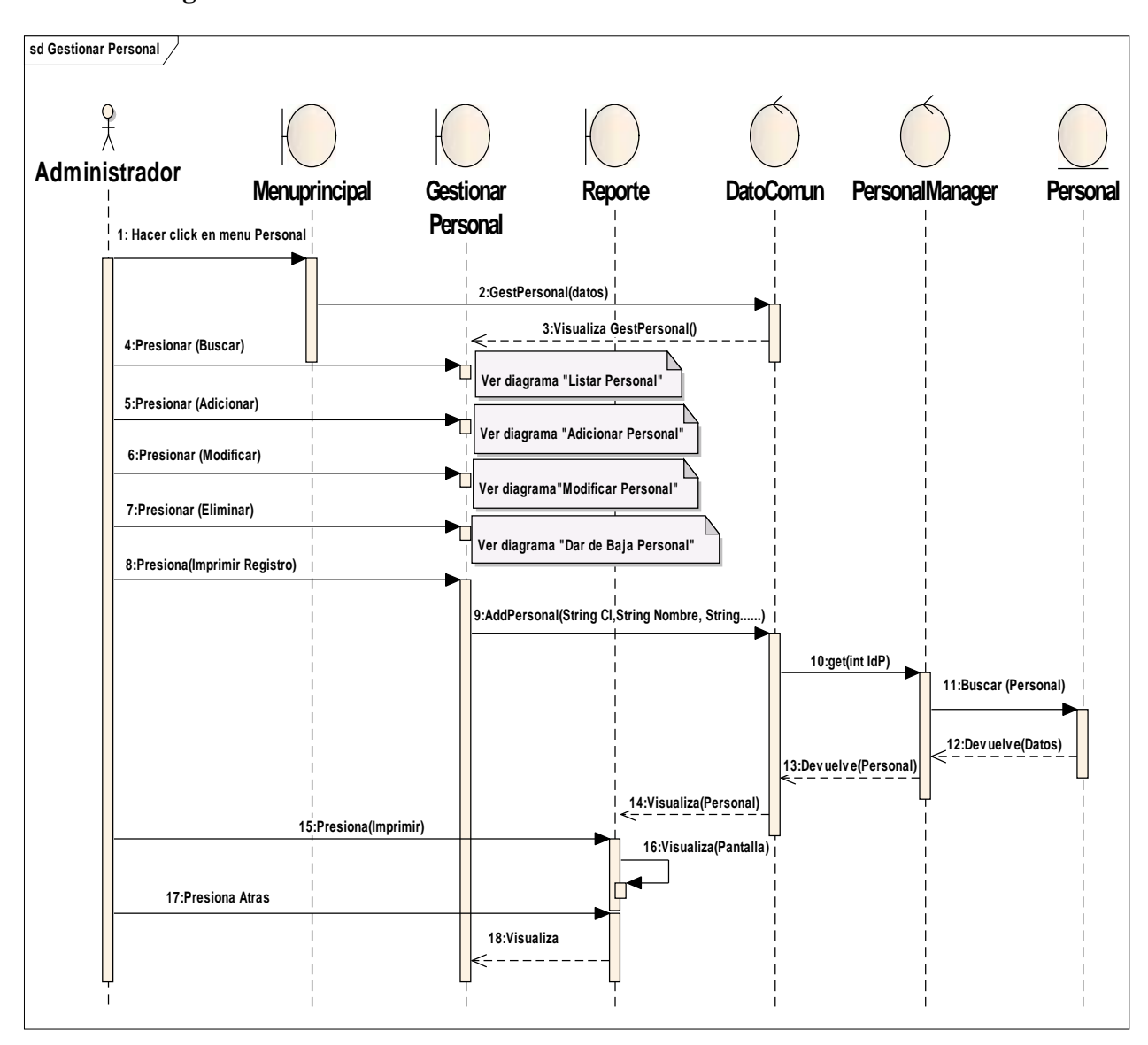

#### II.10.2.4. **Diagrama de Secuencia: Gestionar Personal**

**Figura Nº 128.** Diagrama de Secuencia Gestionar personal

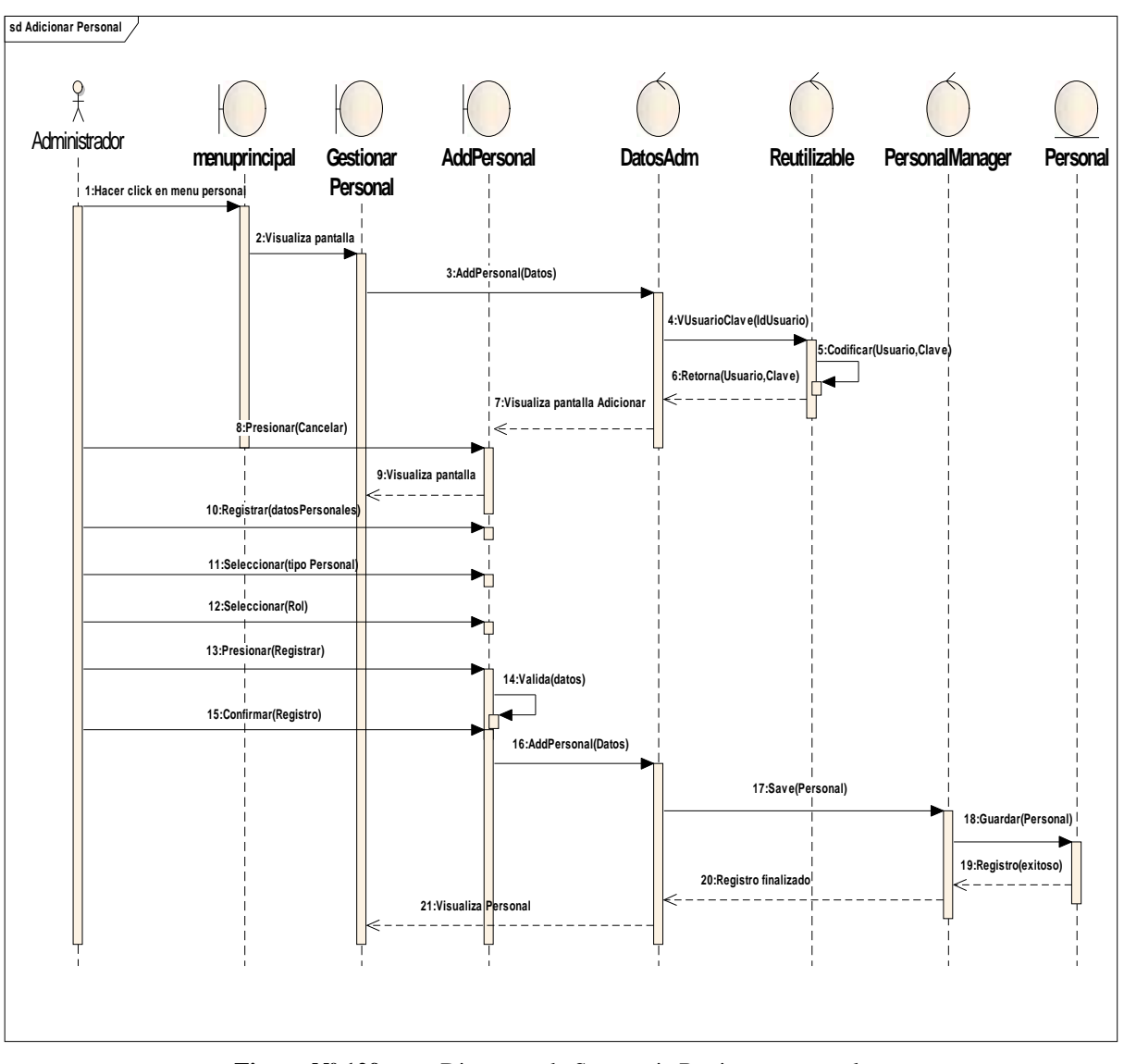

II.10.2.5. **Diagrama de Secuencia: Registrar Personal**

**Figura Nº 129.** Diagrama de Secuencia Registrar personal

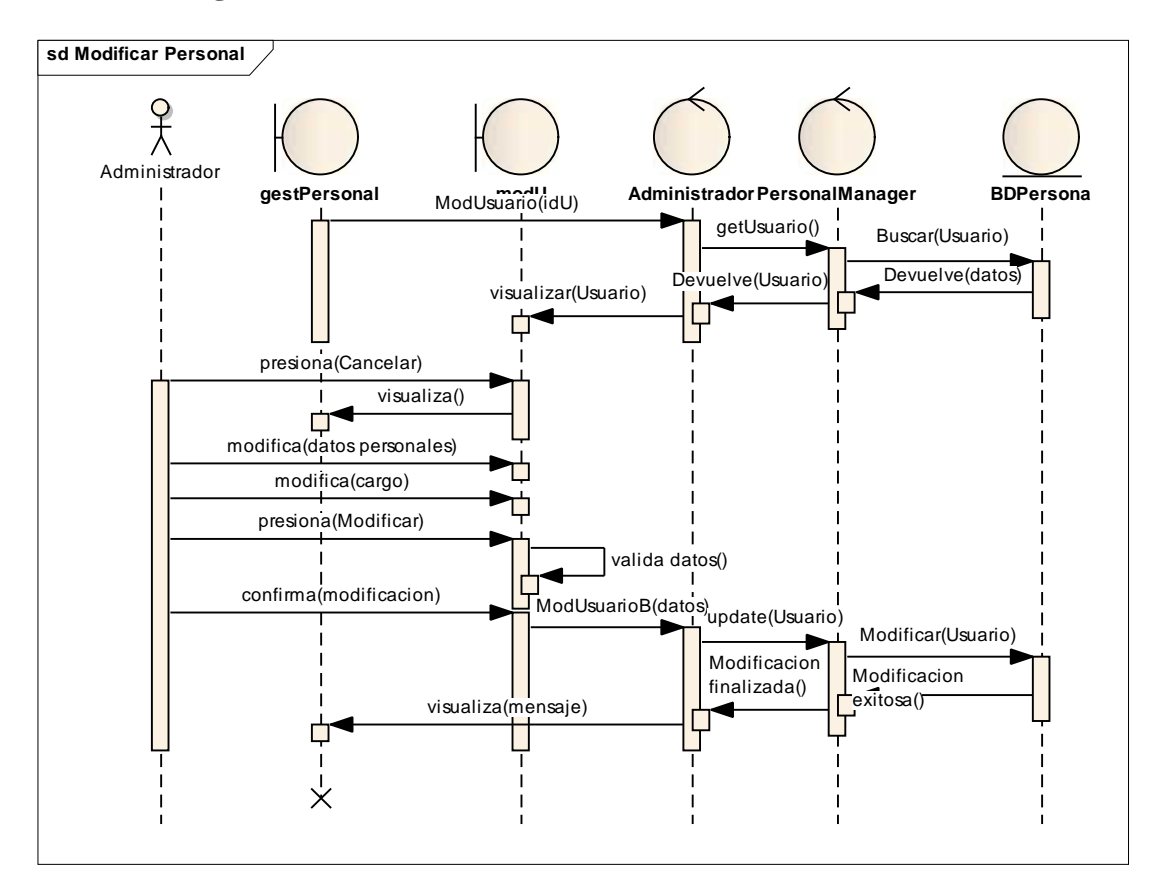

II.10.2.6. **Diagrama de Secuencia: Modificar Personal**

**Figura Nº 130.** Diagrama de Secuencia: Modificar personal

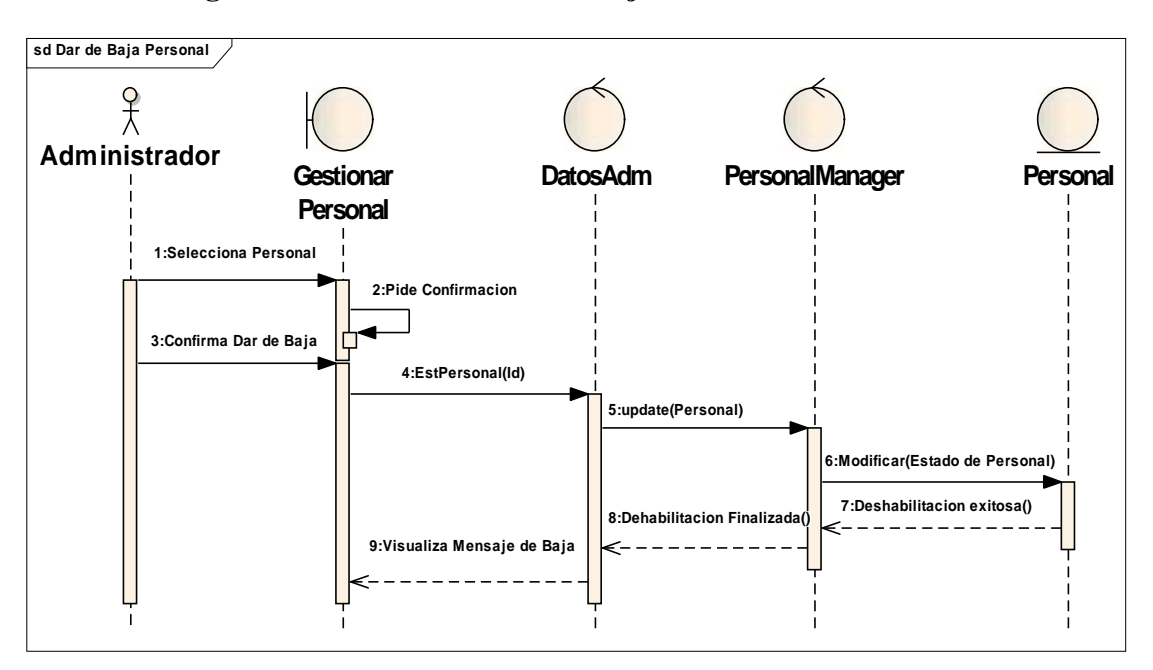

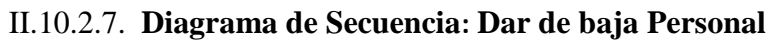

**Figura Nº 131.** Diagrama de Secuencia Dar de baja personal

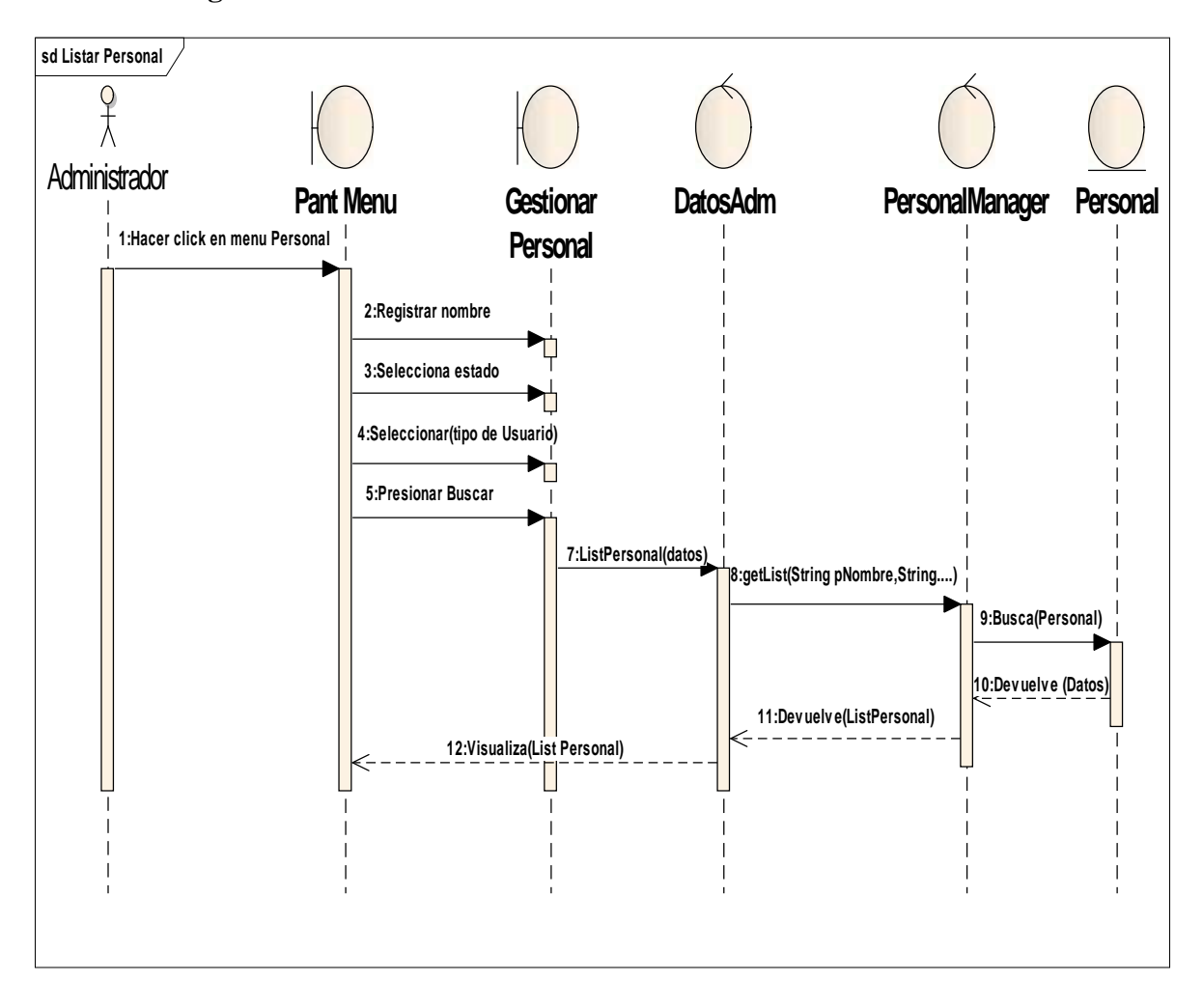

II.10.2.8. **Diagrama de Secuencia: Buscar Personal**

**Figura Nº 132.** Diagrama de Secuencia Buscar personal

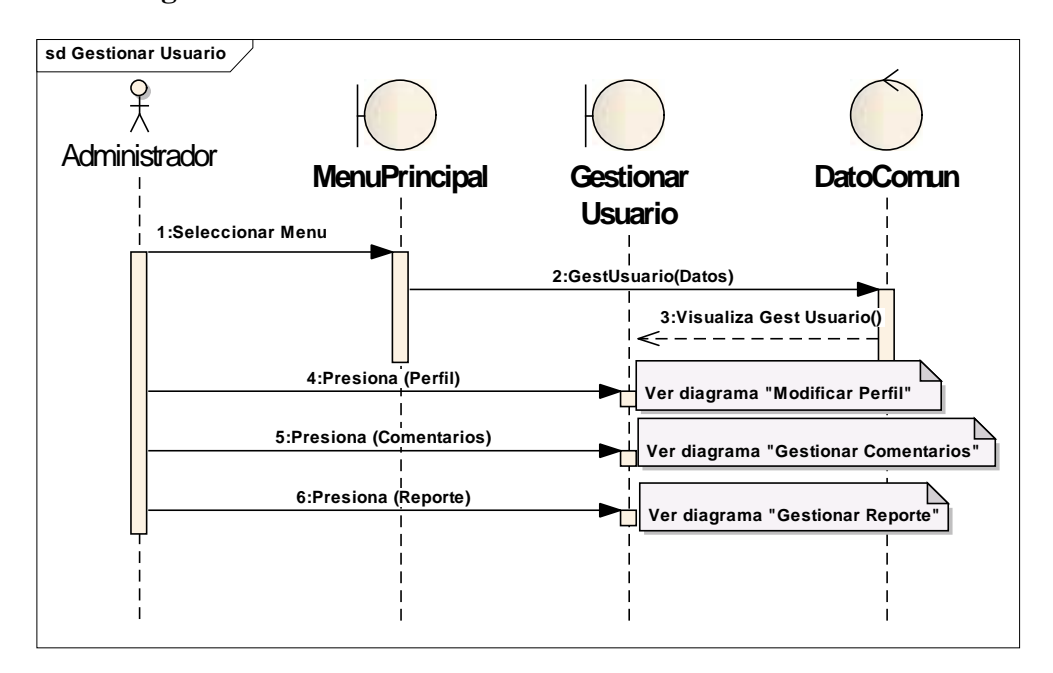

## II.10.2.9. **Diagrama de Secuencia: Gestionar Usuario**

**Figura Nº 133.** Diagrama de Secuencia Gestionar Usuario

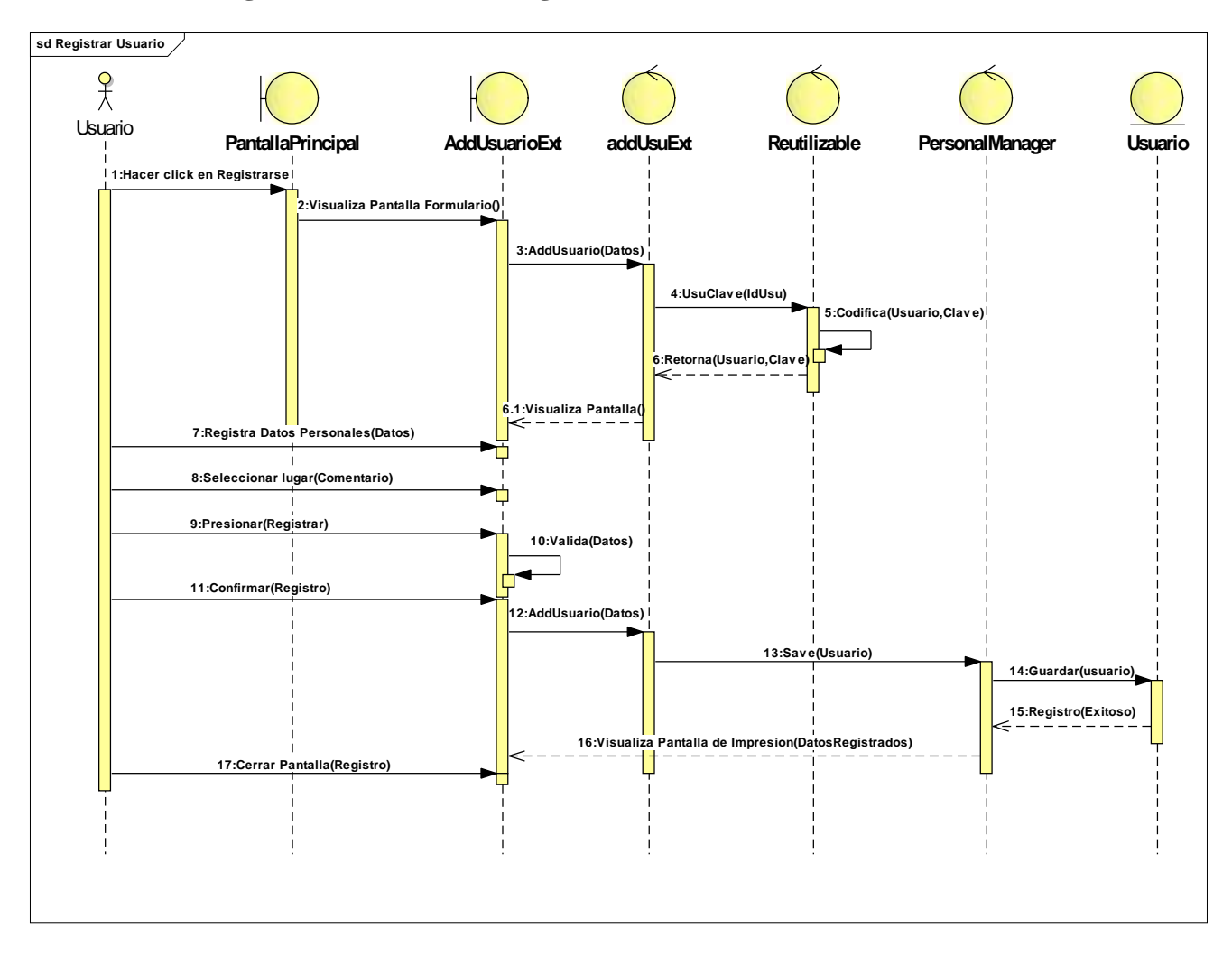

### II.10.2.10. **Diagrama de Secuencia: Registrar Usuario**

**Figura Nº 134.** Diagrama de Secuencia Registrar Usuario

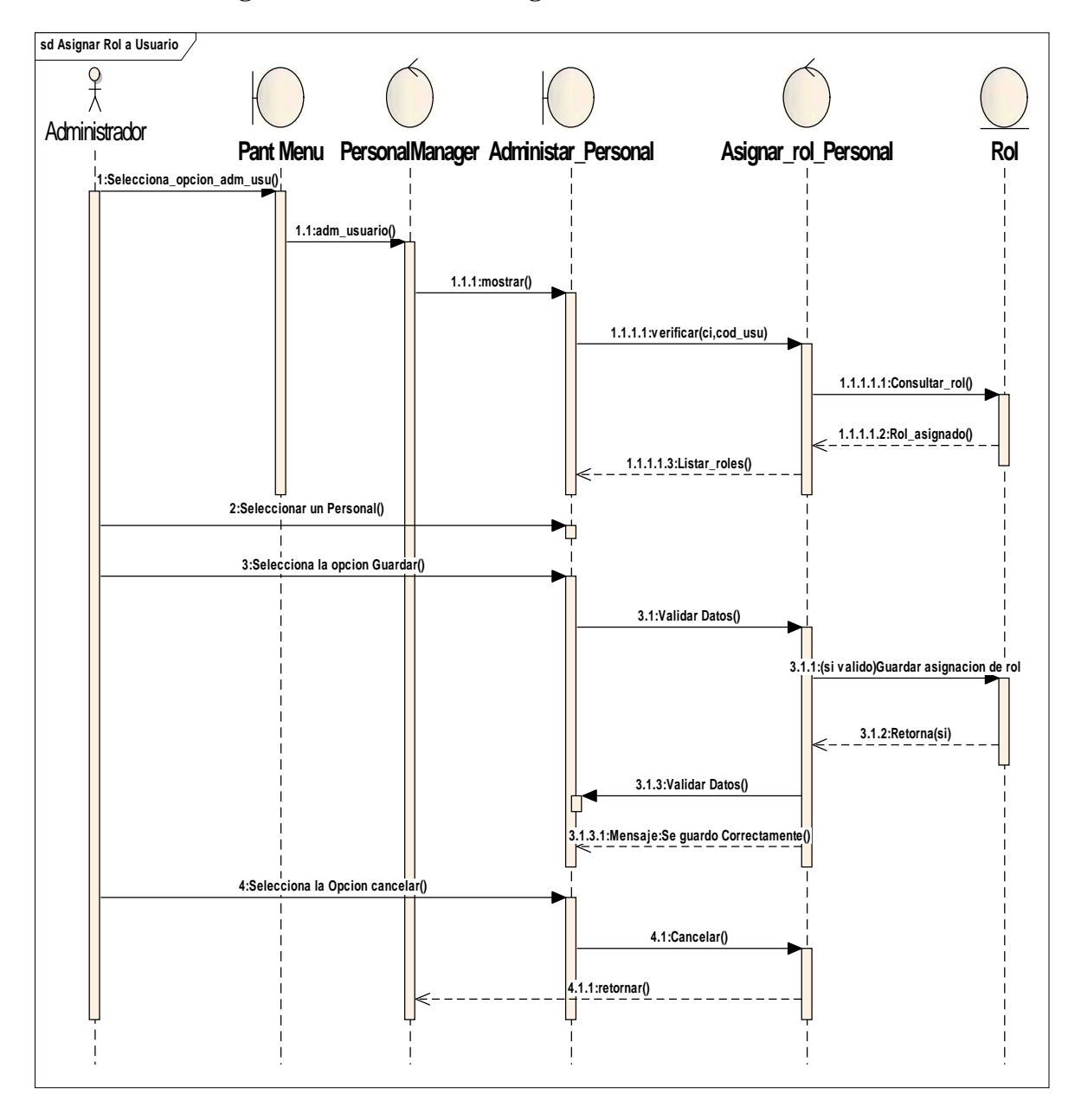

### II.10.2.11. **Diagrama de Secuencia: Asignar Rol a Usuario**

**Figura Nº 135.** Diagrama de Secuencia Asignar rol a Usuario

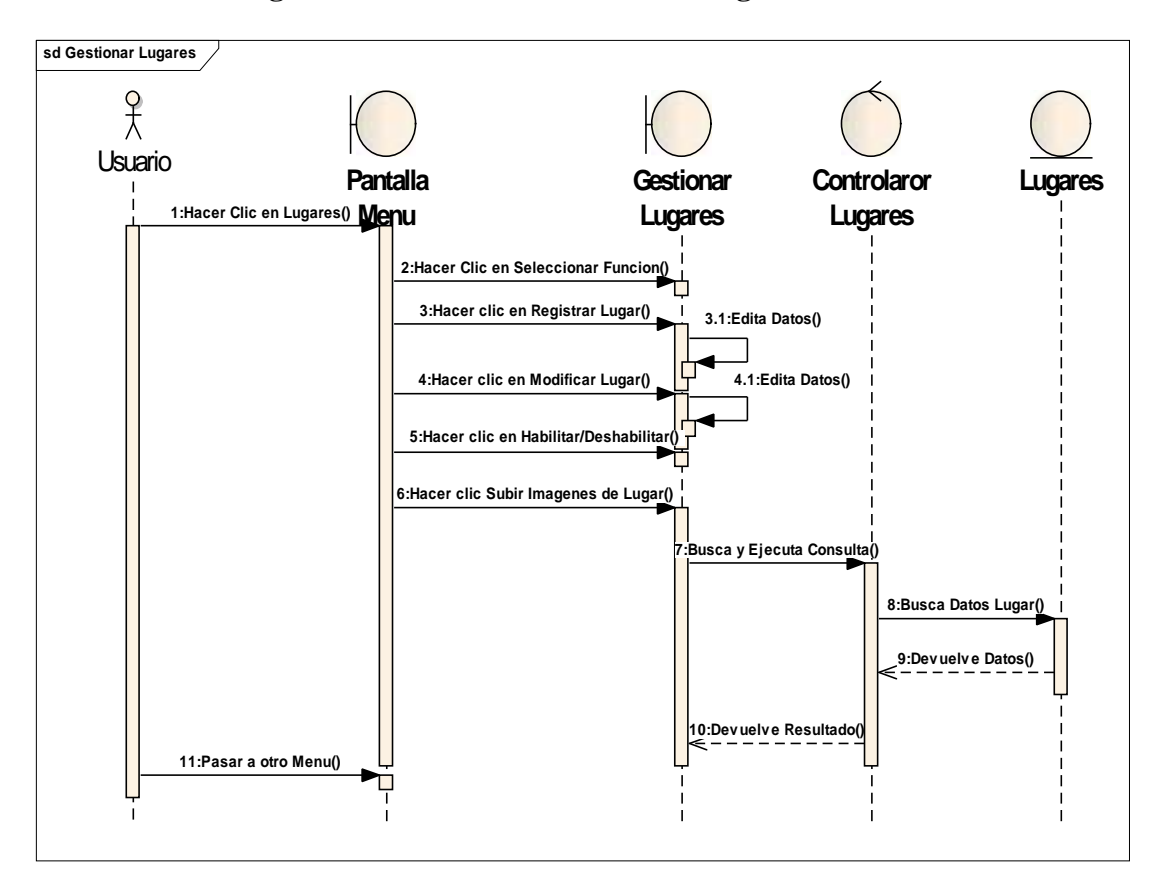

### II.10.2.12. **Diagrama de secuencia: Gestionar Lugares**

**Figura Nº 136.** Diagrama de Secuencia Gestionar lugares

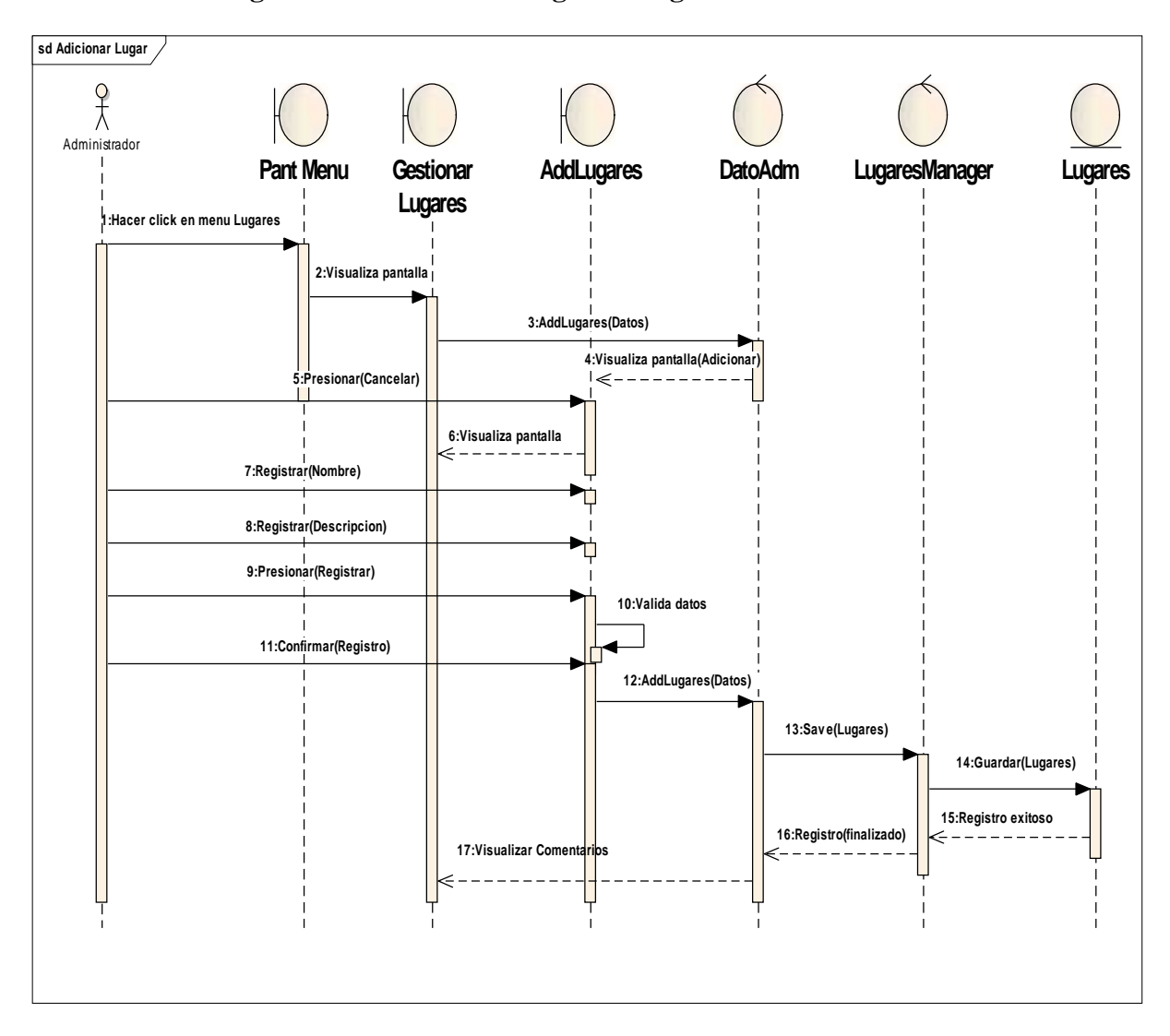

## II.10.2.13. **Diagrama de Secuencia: Registrar lugar**

**Figura Nº 137.** Diagrama de Secuencia Registrar lugar

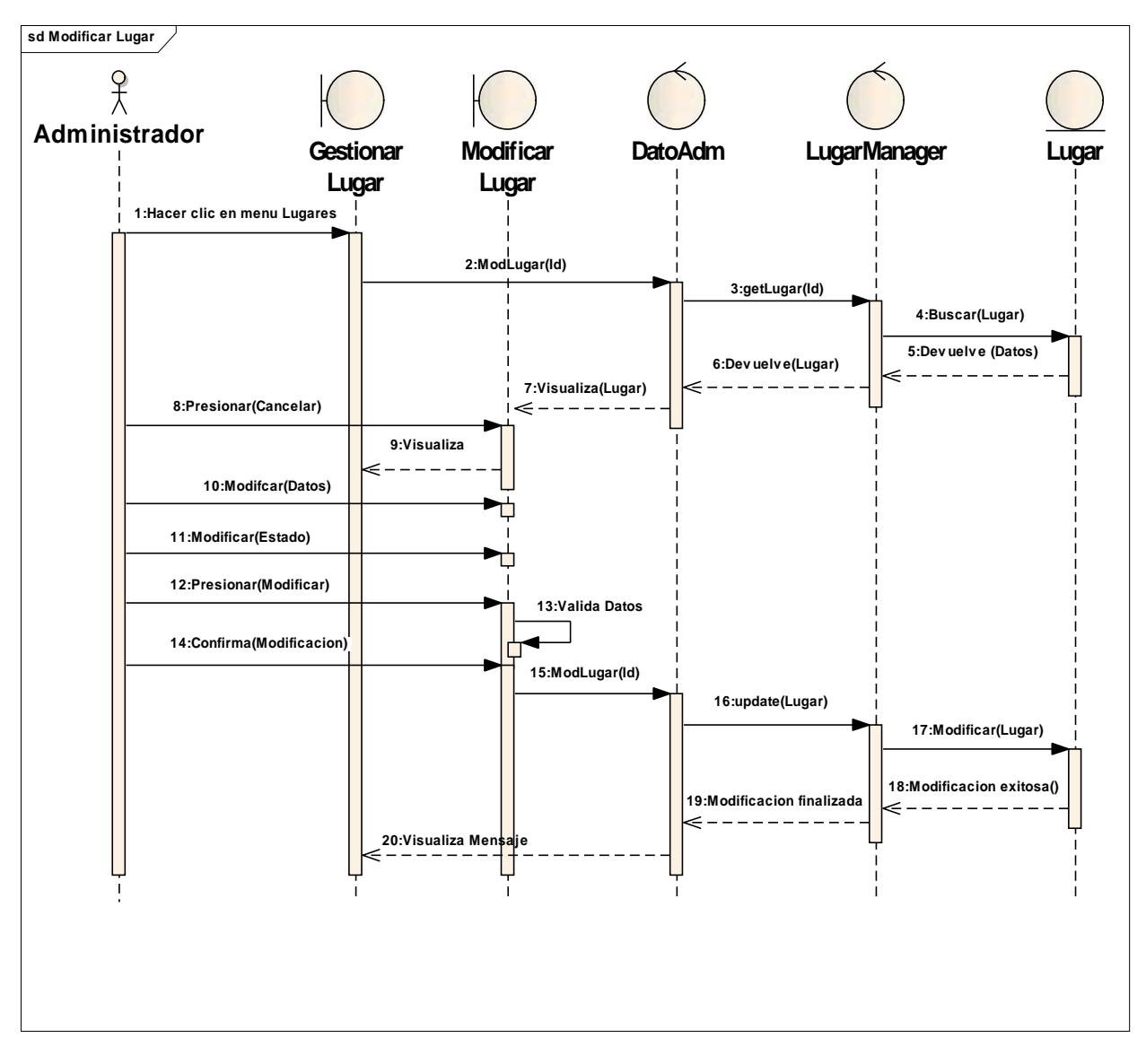

### II.10.2.14. **Diagrama de Secuencia: Modificar lugar**

**Figura Nº 138.** Diagrama de Secuencia Modificar lugar

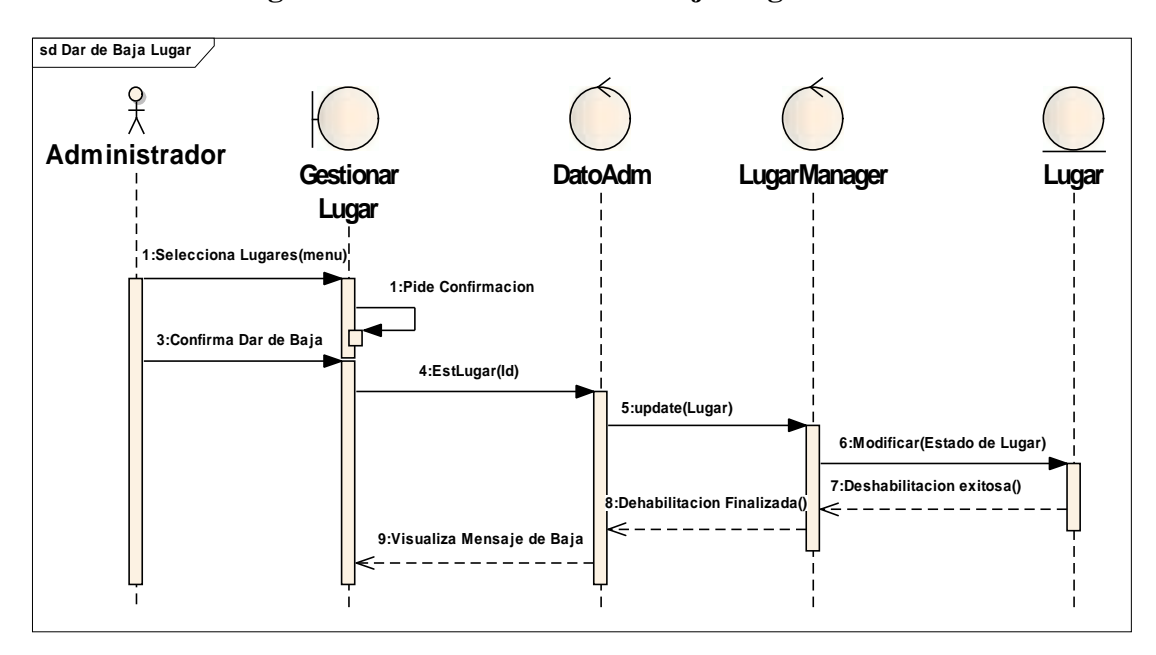

### II.10.2.15. **Diagrama de Secuencia: Dar de baja Lugar**

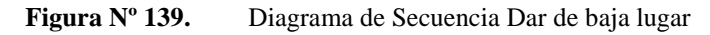

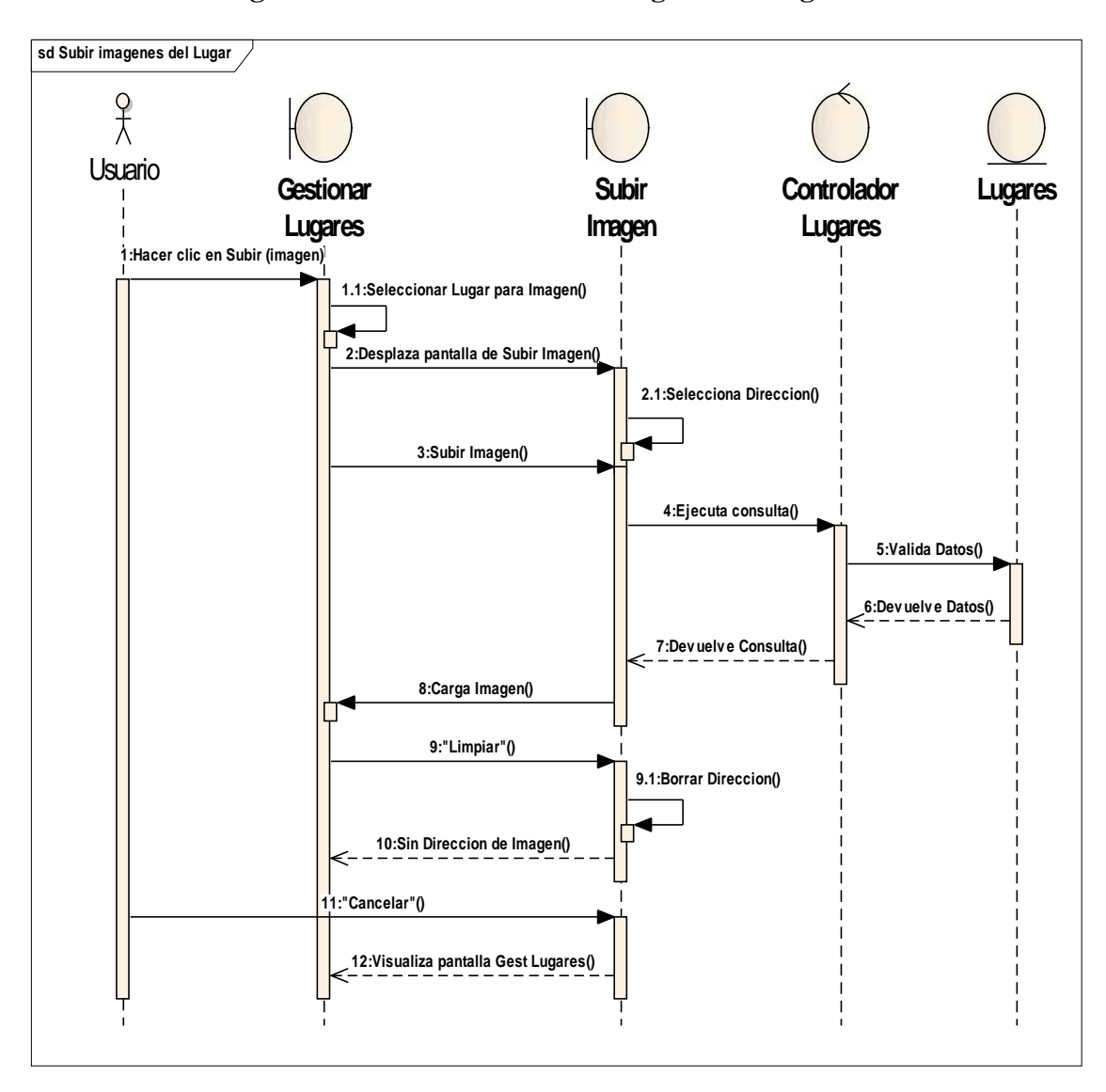

II.10.2.16. **Diagrama de Secuencia: Subir imágenes del lugar**

**Figura Nº 140.** Diagrama de Secuencia Subir imágenes del lugar

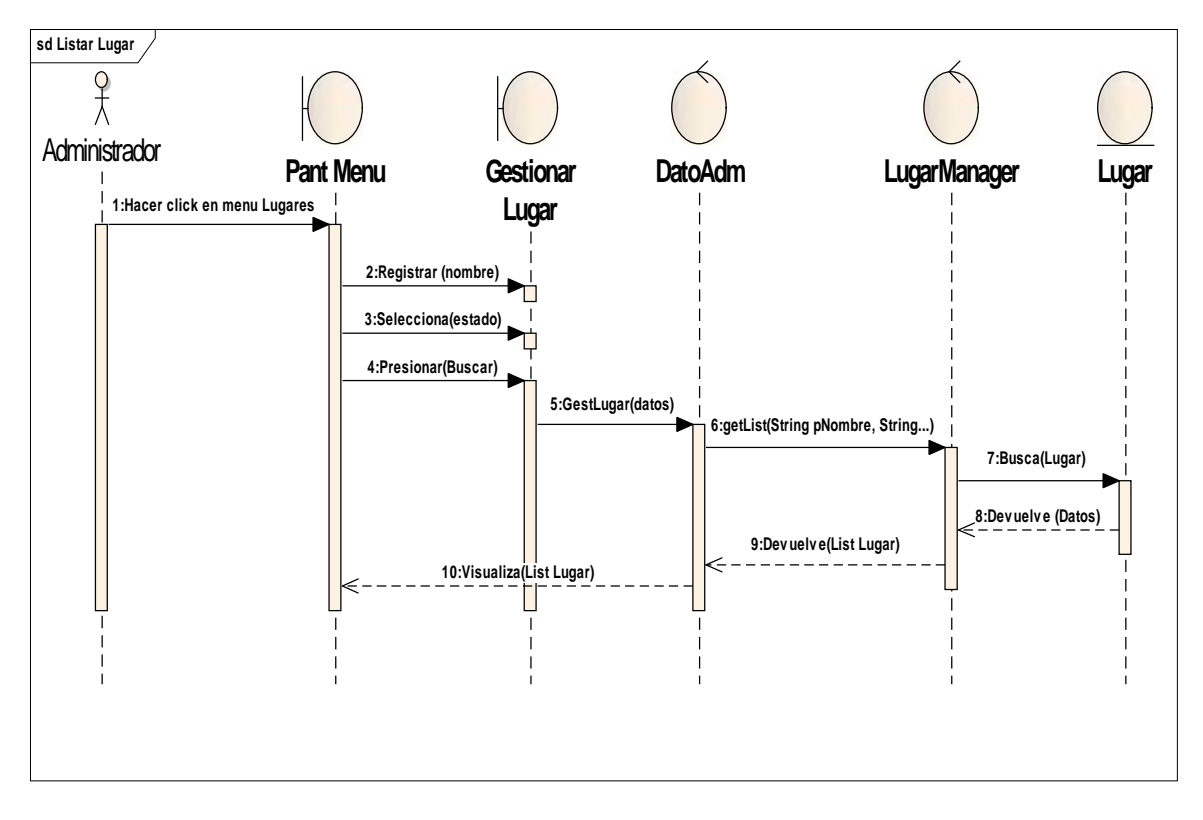

# II.10.2.17. **Diagrama de Secuencia: Buscar Lugar**

**Figura Nº 141.** Diagrama de Secuencia Buscar Lugar

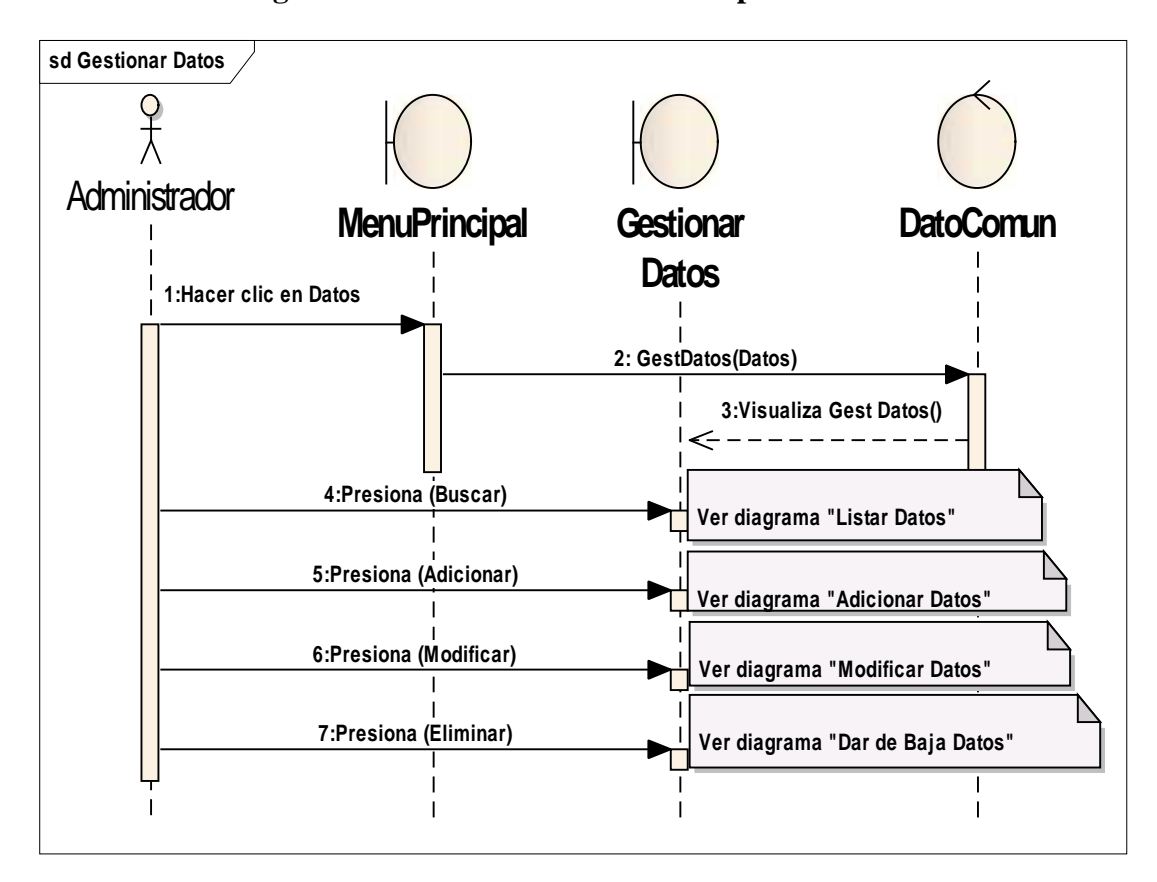

II.10.2.18. **Diagrama de Secuencia: Gestionar Tipos de dato**

**Figura Nº 142.** Diagrama de Secuencia Gestionar Tipos de dato

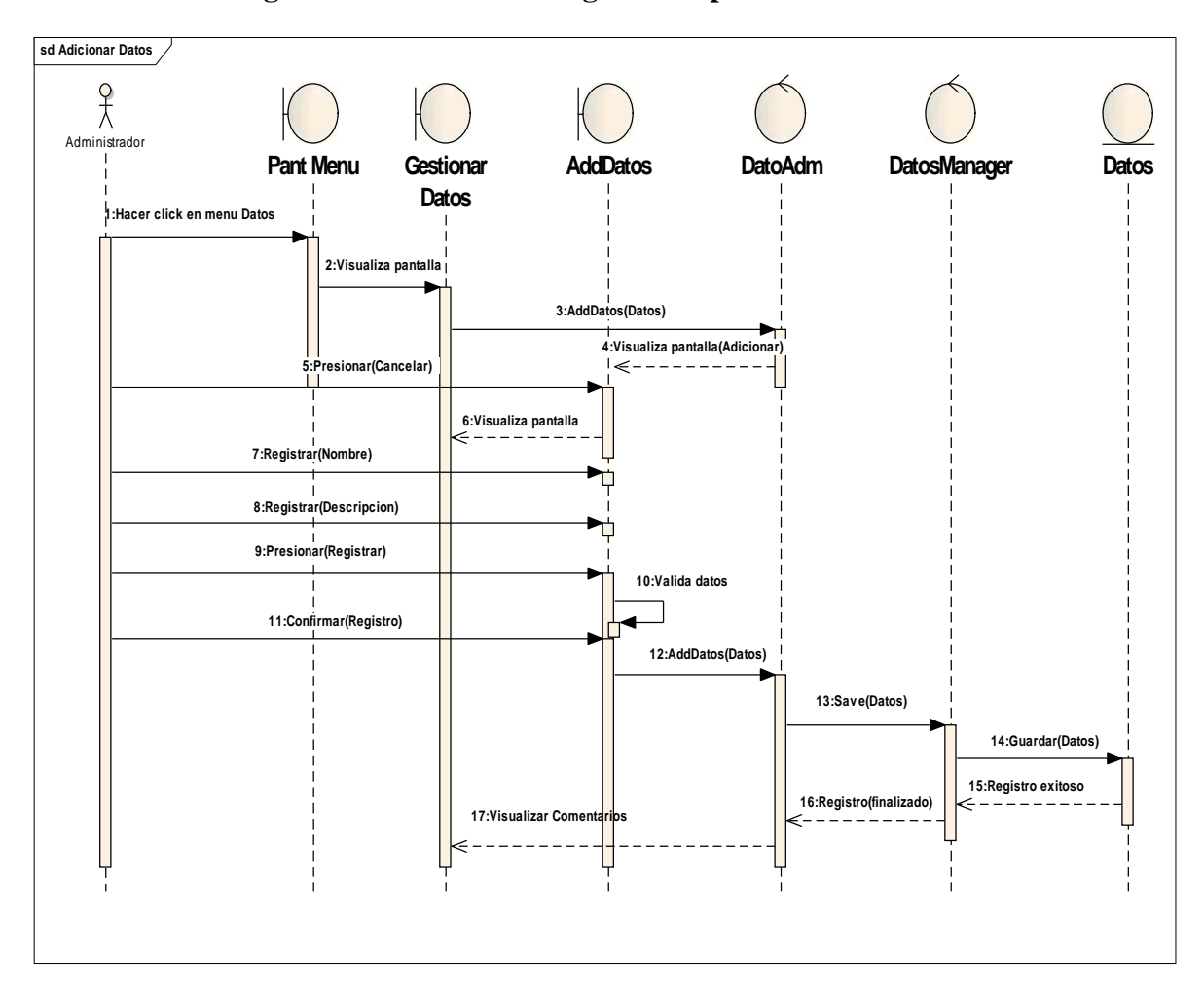

## II.10.2.19. **Diagrama de Secuencia: Registrar Tipos de dato**

**Figura Nº 143.** Diagrama de Secuencia Registrar Tipo de dato

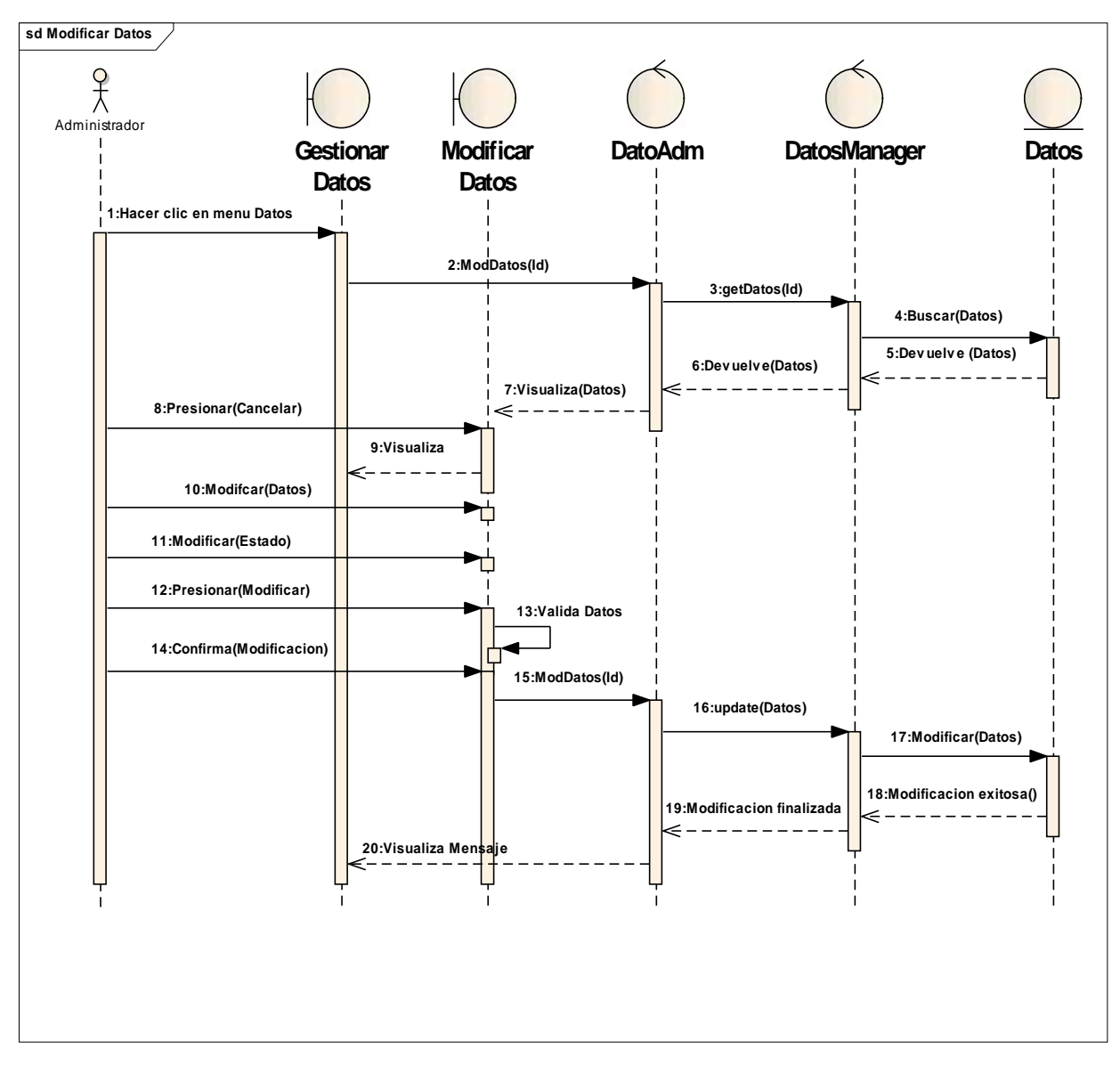

II.10.2.20. **Diagrama de Secuencia: Modificar Tipos de dato**

**Figura Nº 144.** Diagrama de Secuencia Modificar Tipo de dato

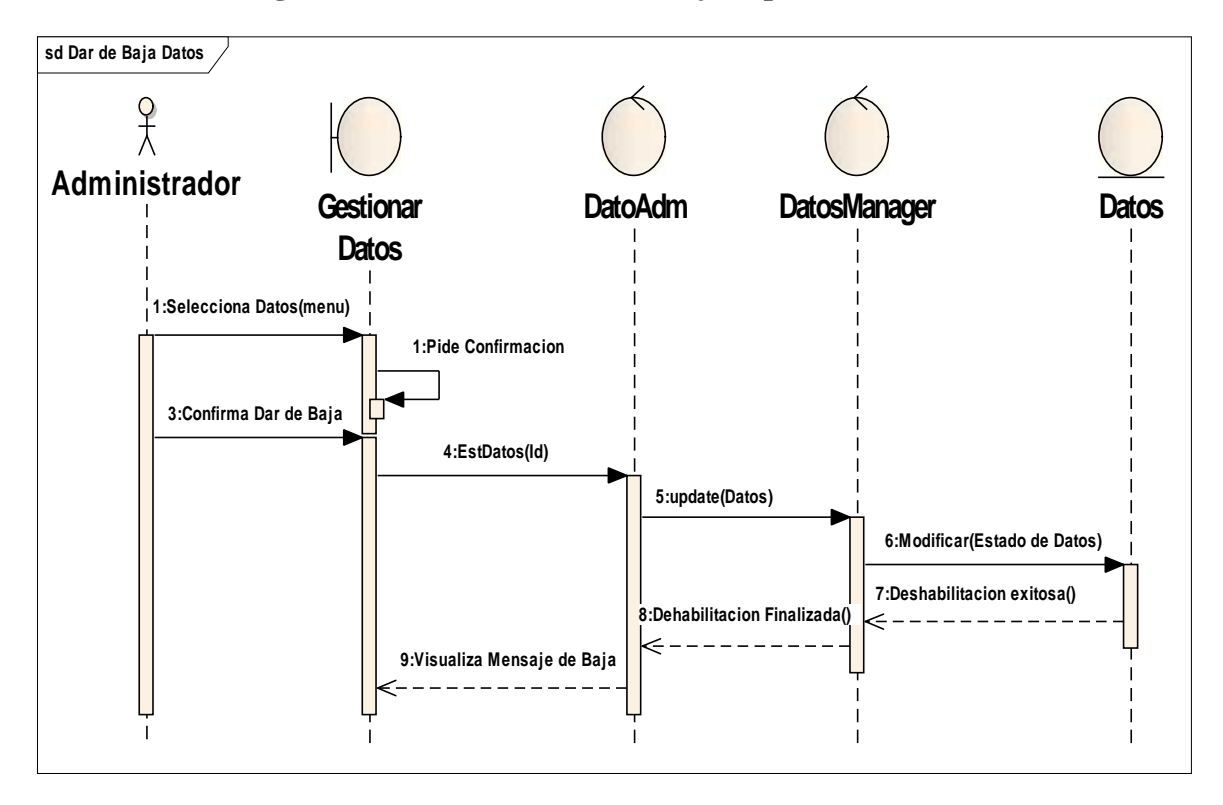

### II.10.2.21. **Diagrama de Secuencia: Dar de baja Tipos de dato**

**Figura Nº 145.** Diagrama de Secuencia Dar de baja Tipo de dato

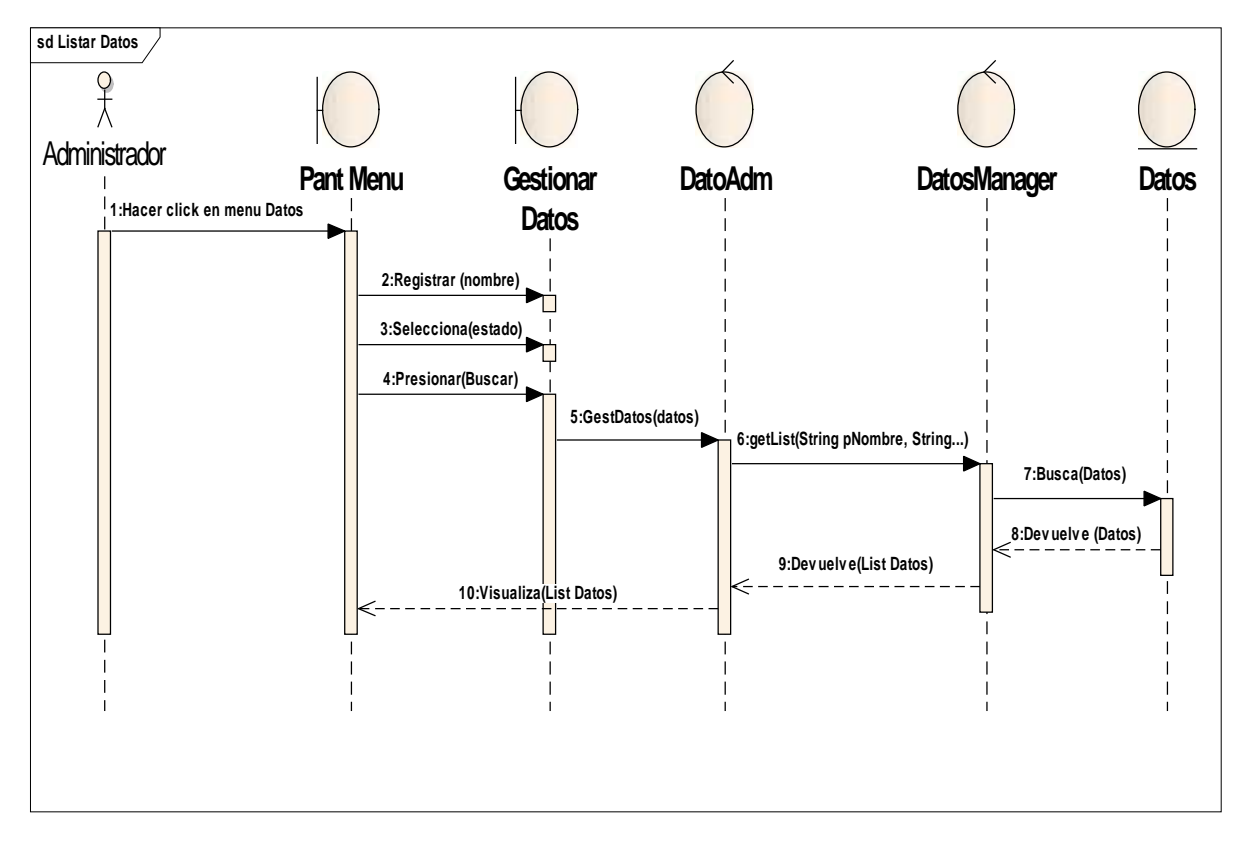

### II.10.2.22. **Diagrama de Secuencia: Listar Tipos de dato**

**Figura Nº 146.** Diagrama de Secuencia Listar Tipo de dato

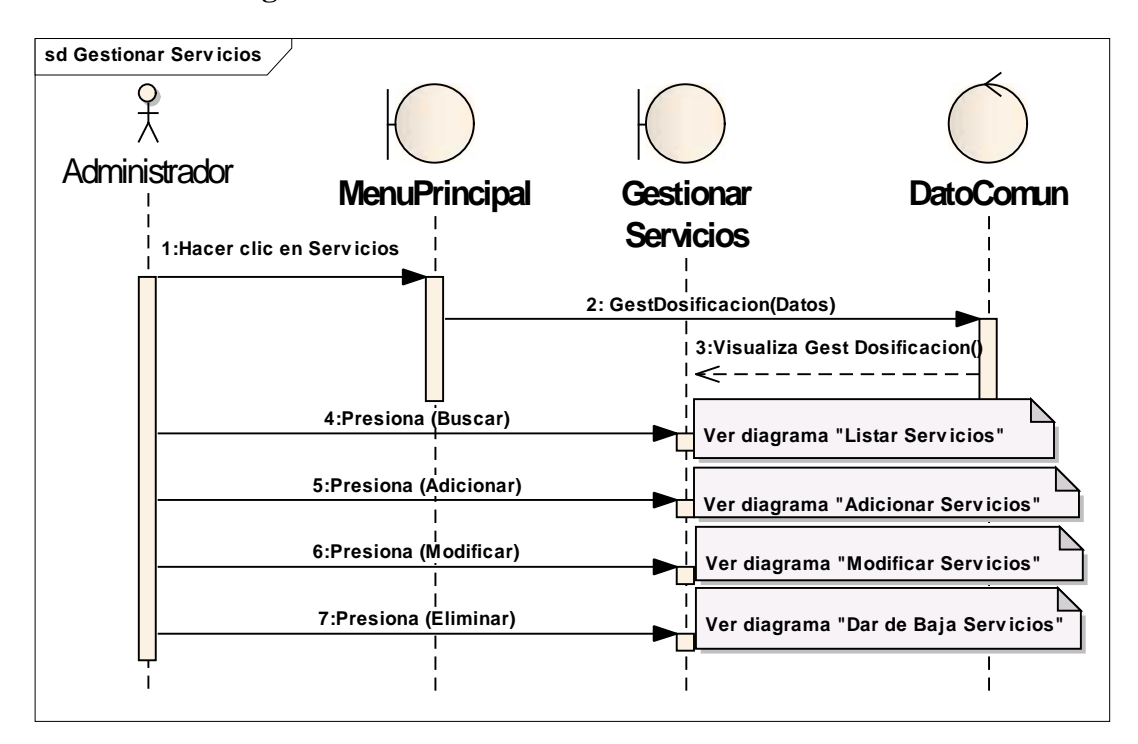

II.10.2.23. **Diagrama de Secuencia: Gestionar Servicios**

**Figura Nº 147.** Diagrama de Secuencia Gestionar Servicios

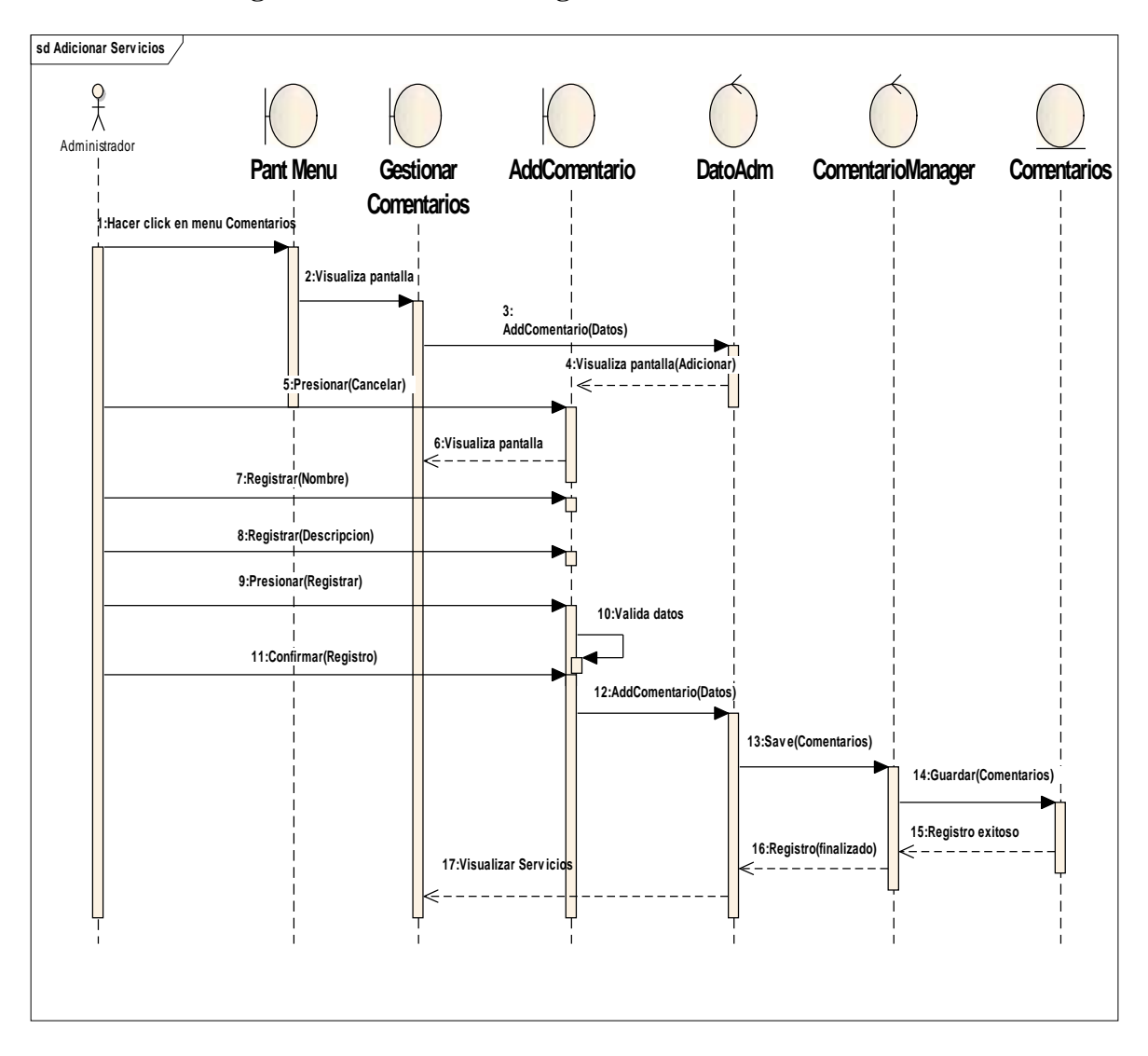

### II.10.2.24. **Diagrama de Secuencia: Registrar Servicio**

**Figura Nº 148.** Diagrama de Secuencia Registrar Servicio

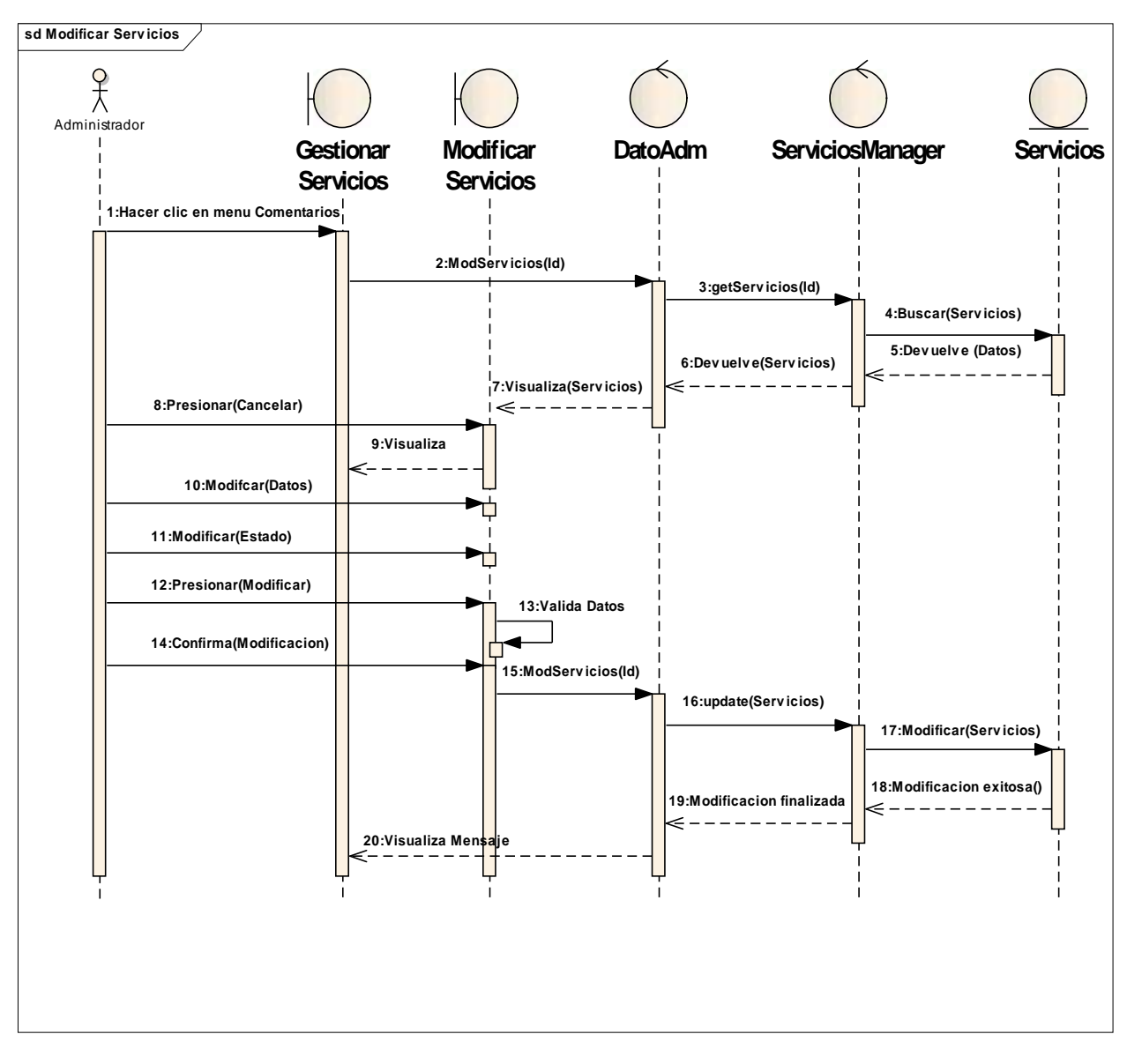

II.10.2.25. **Diagrama de Secuencia: Modificar Servicio**

**Figura Nº 149.** Diagrama de Secuencia Modificar Servicio

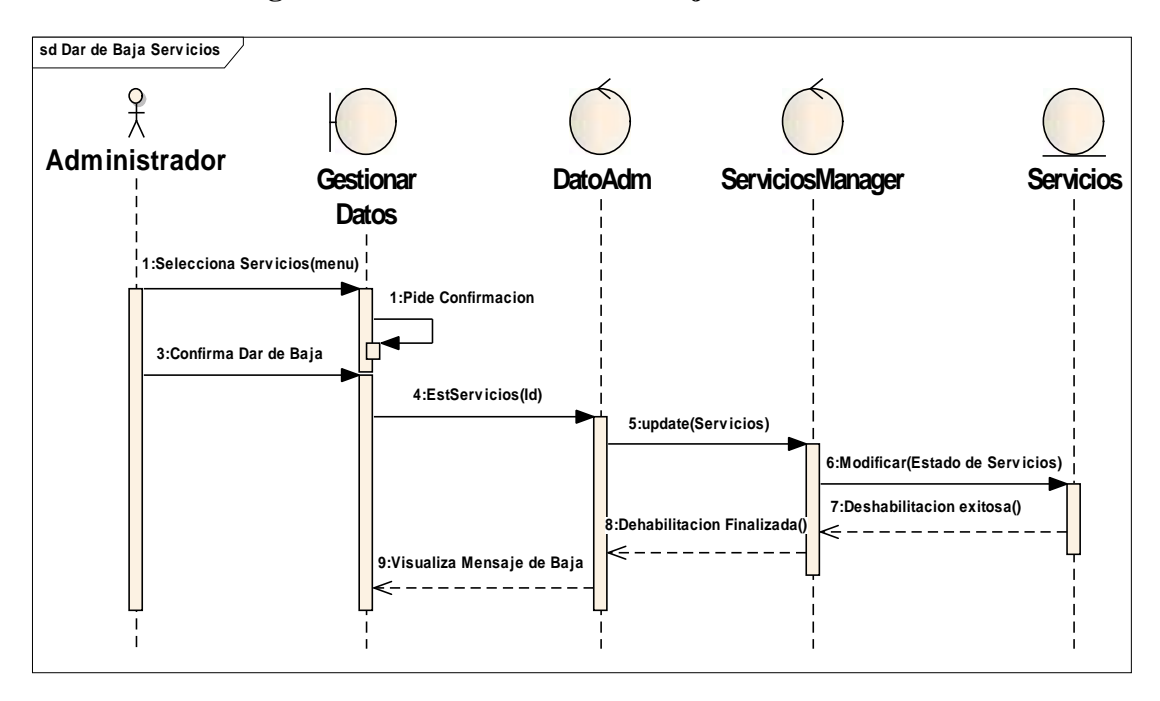

## II.10.2.26. **Diagrama de Secuencia: Dar de baja Servicio**

**Figura Nº 150.** Diagrama de Secuencia Dar de baja Servicio

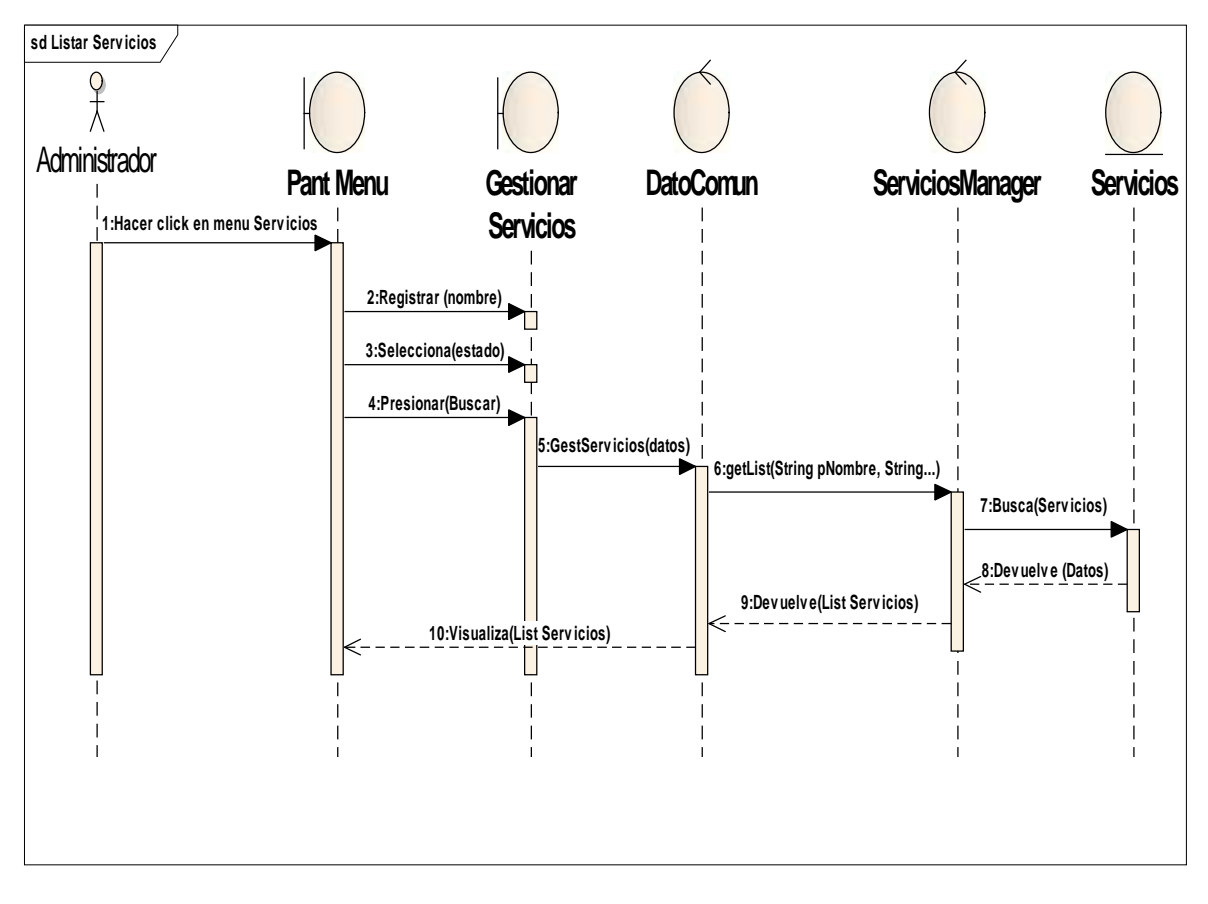

### II.10.2.27. **Diagrama de Secuencia: Buscar Servicio**

**Figura Nº 151.** Diagrama de Secuencia Buscar Servicio

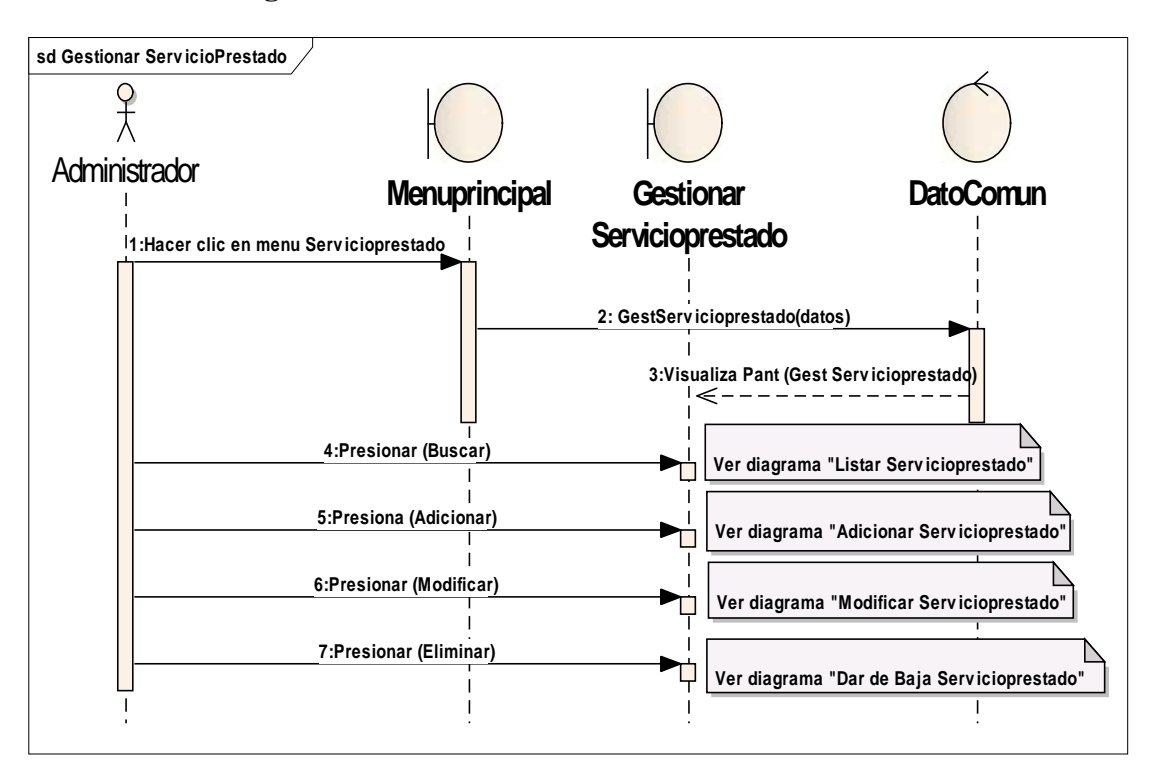

II.10.2.28. **Diagrama de Secuencia: Gestionar Servicios Prestados**

**Figura Nº 152.** Diagrama de Secuencia Gestionar Servicios Prestados

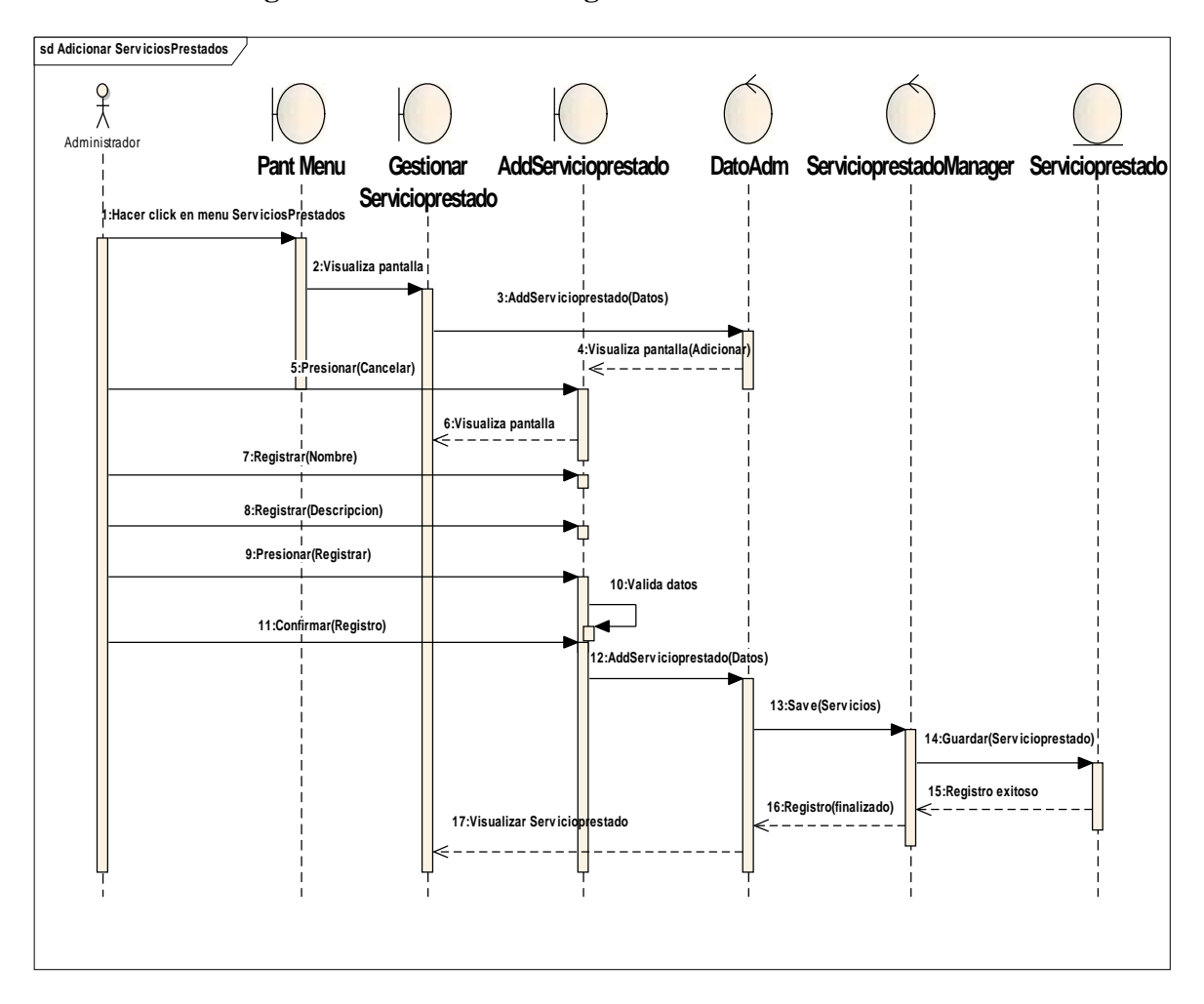

II.10.2.29. **Diagrama de Secuencia: Registrar Servicio Prestado**

**Figura Nº 153.** Diagrama de Secuencia Registrar Servicio Prestado

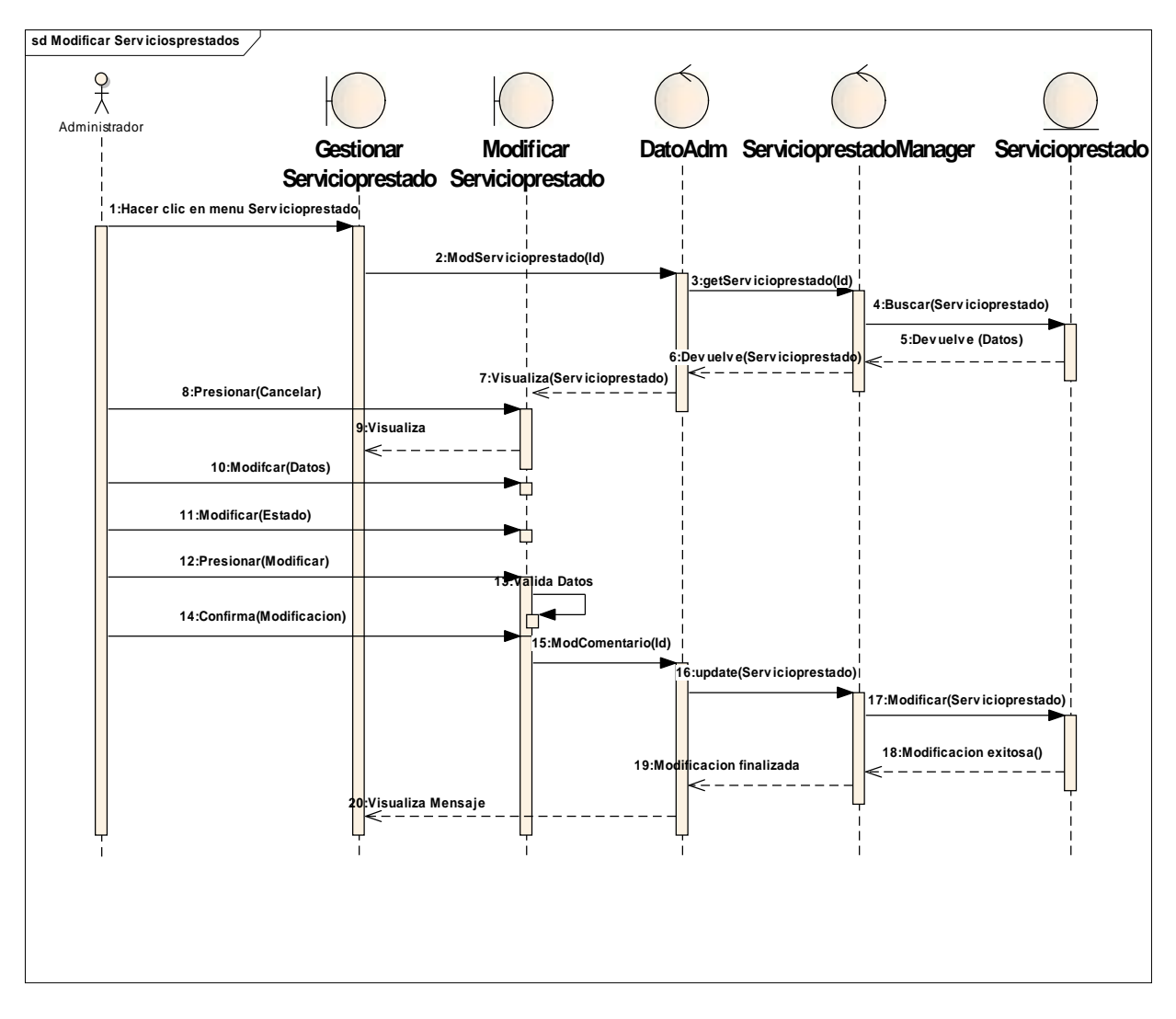

II.10.2.30. **Diagrama de Secuencia: Modificar Servicio Prestado**

**Figura Nº 154.** Diagrama de Secuencia Modificar Servicio Prestado

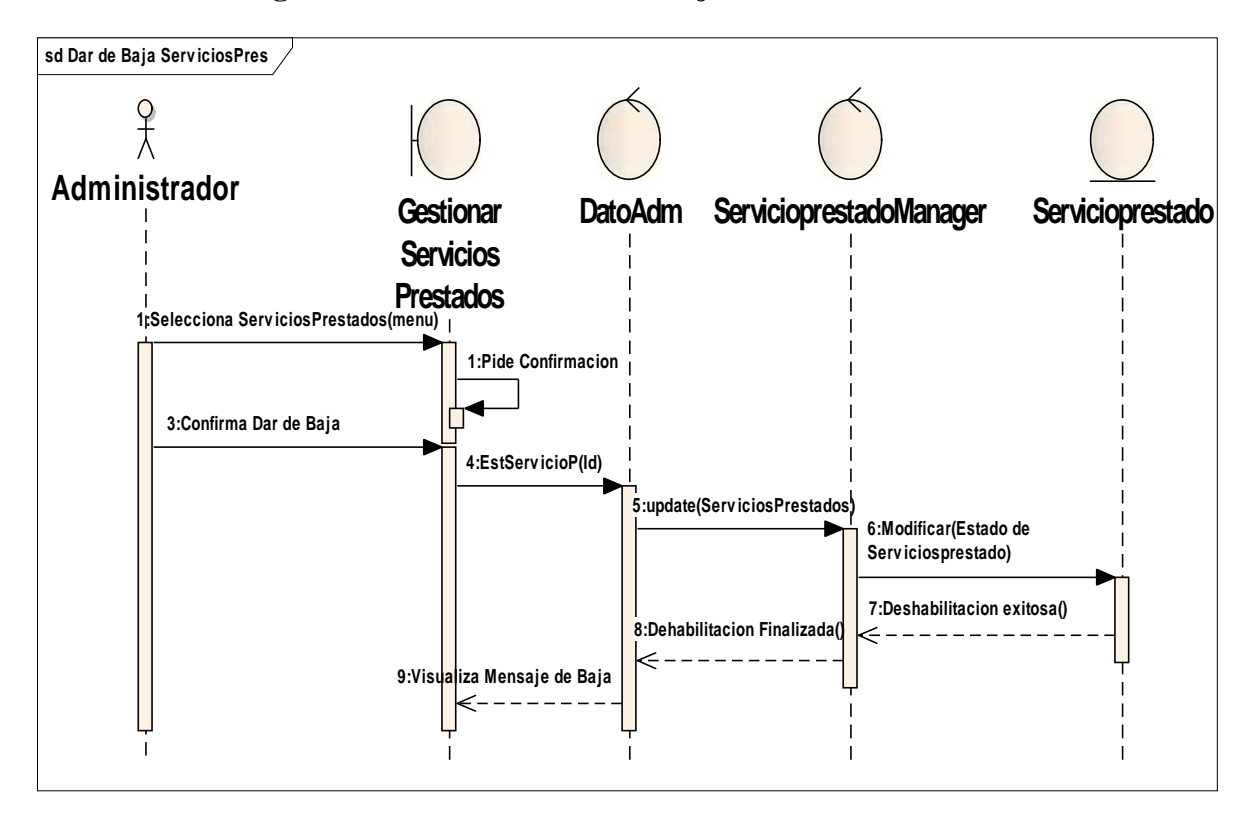

### II.10.2.31. **Diagrama de Secuencia: Dar de baja Servicio Prestado**

**Figura Nº 155.** Diagrama de Secuencia Dar de baja Servicio Prestado

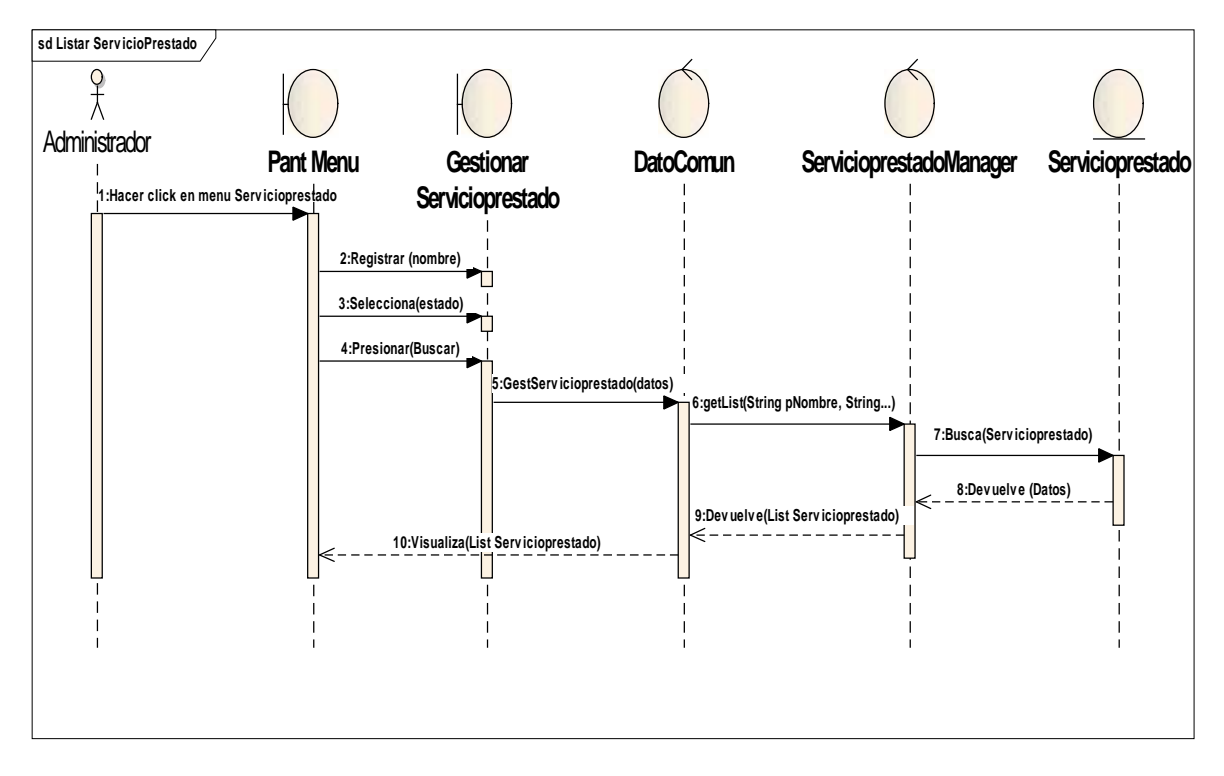

#### II.10.2.32. **Diagrama de Secuencia: Buscar Servicio Prestado**

**Figura Nº 156.** Diagrama de Secuencia Buscar Servicio Prestado

#### II.10.2.33. **Diagrama de Secuencia: Gestionar Paquetes**

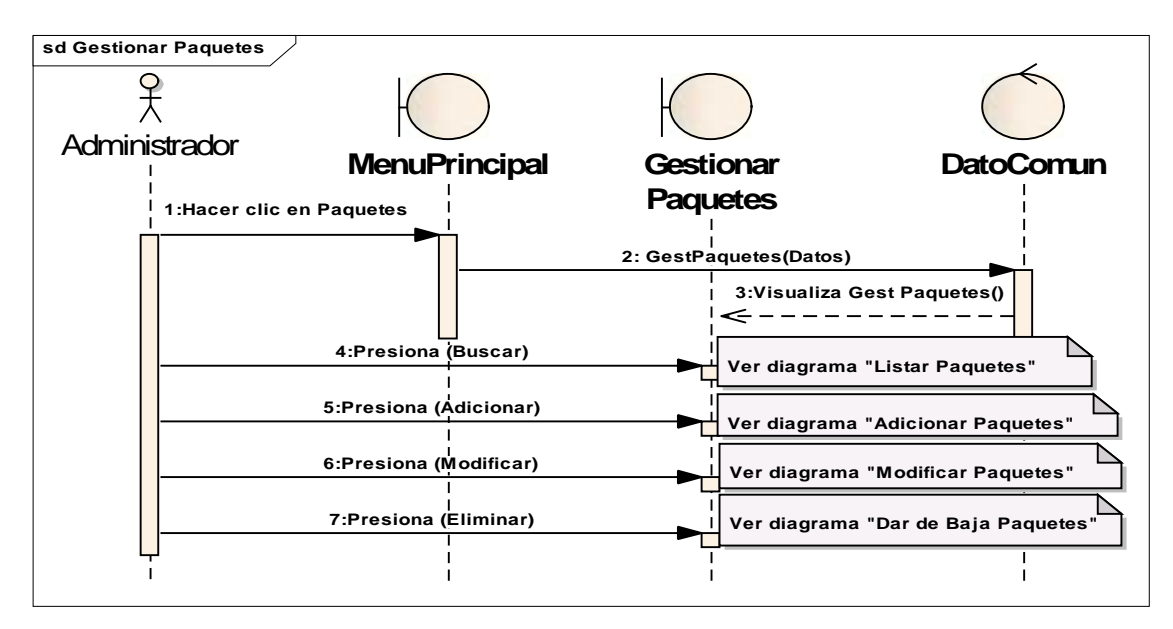

**Figura Nº 157.** Diagrama de Secuencia Gestionar Paquetes

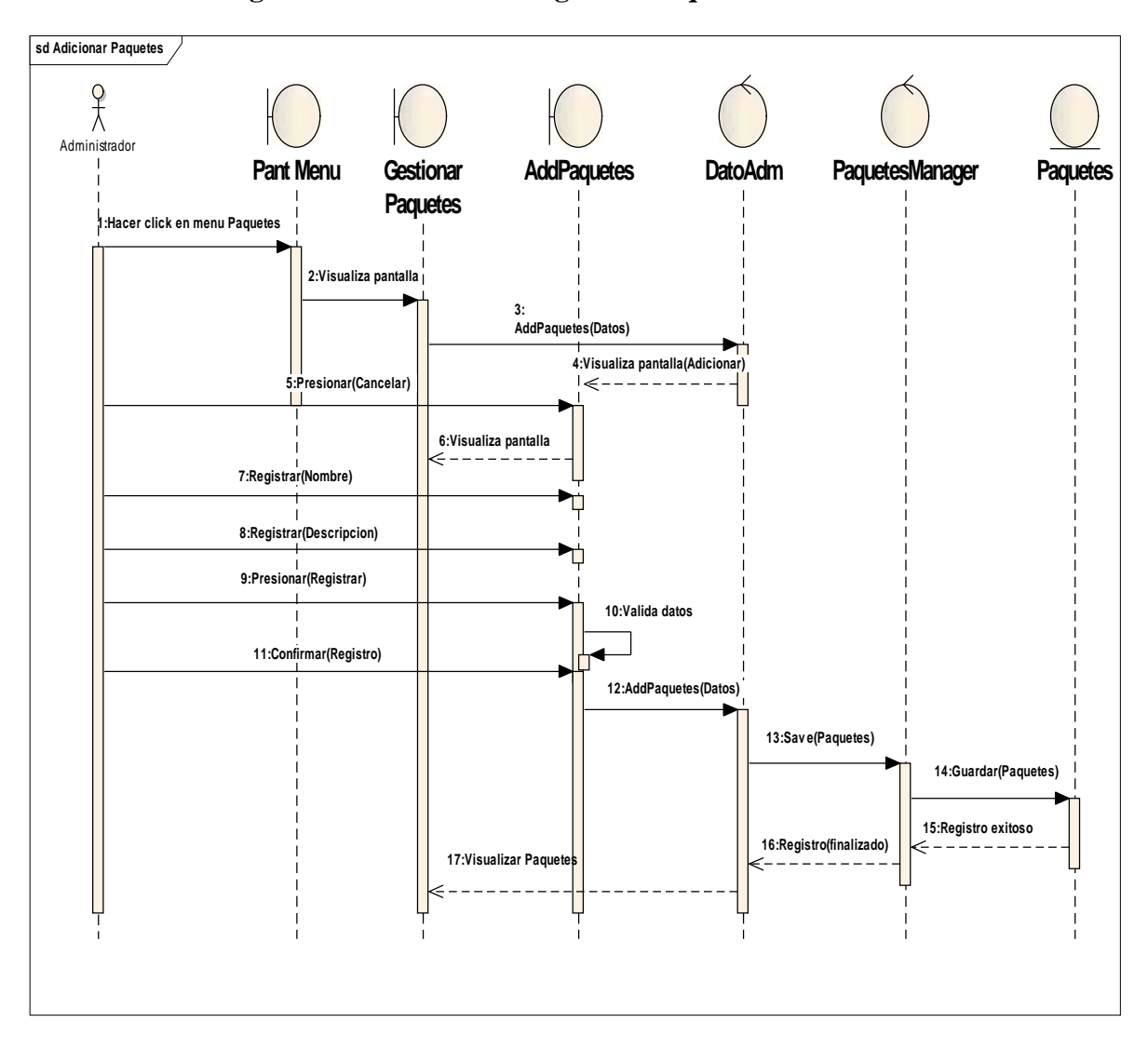

### II.10.2.34. **Diagrama de Secuencia: Registrar Paquete**

**Figura Nº 158.** Diagrama de Secuencia Registrar Paquete

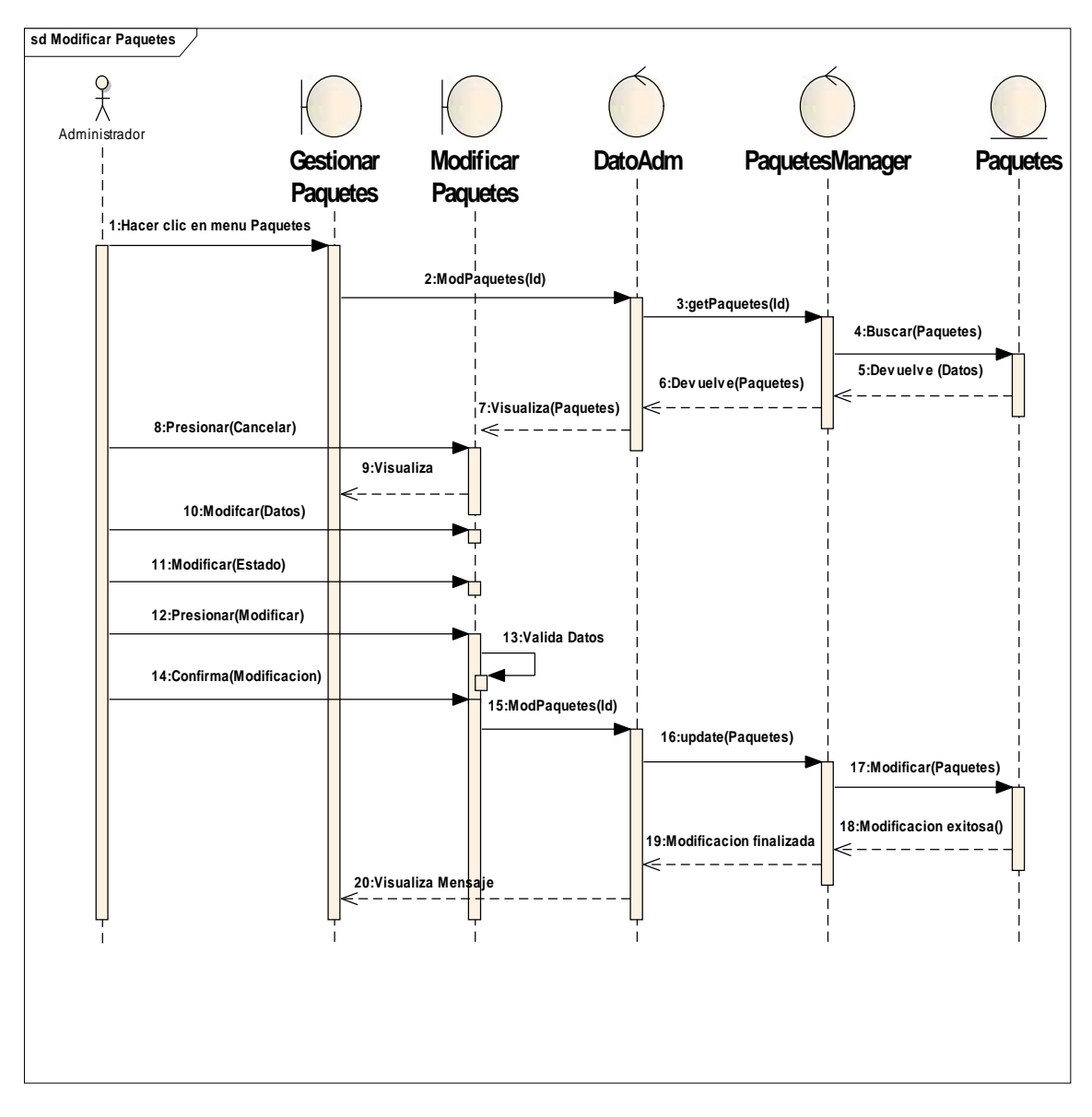

II.10.2.35. **Diagrama de Secuencia: Modificar Paquete**

**Figura Nº 159.** Diagrama de Secuencia Modificar Paquete

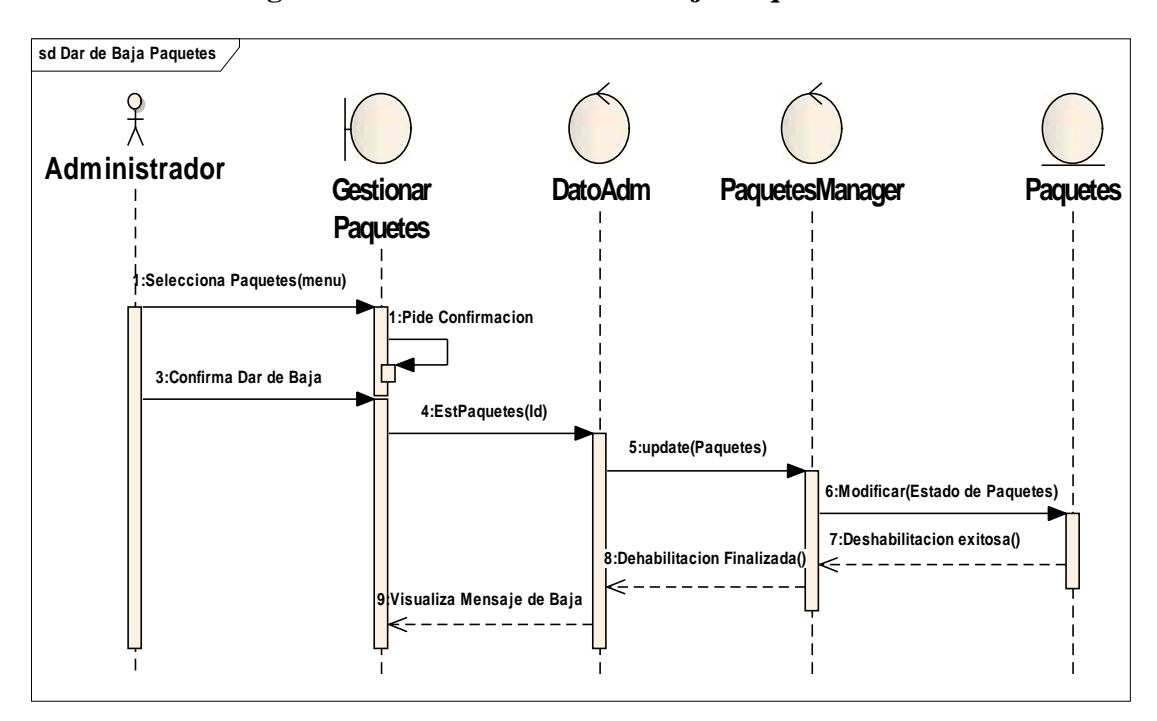

### II.10.2.36. **Diagrama de Secuencia: Dar de baja Paquete**

**Figura Nº 160.** Diagrama de Secuencia Dar de baja Paquete

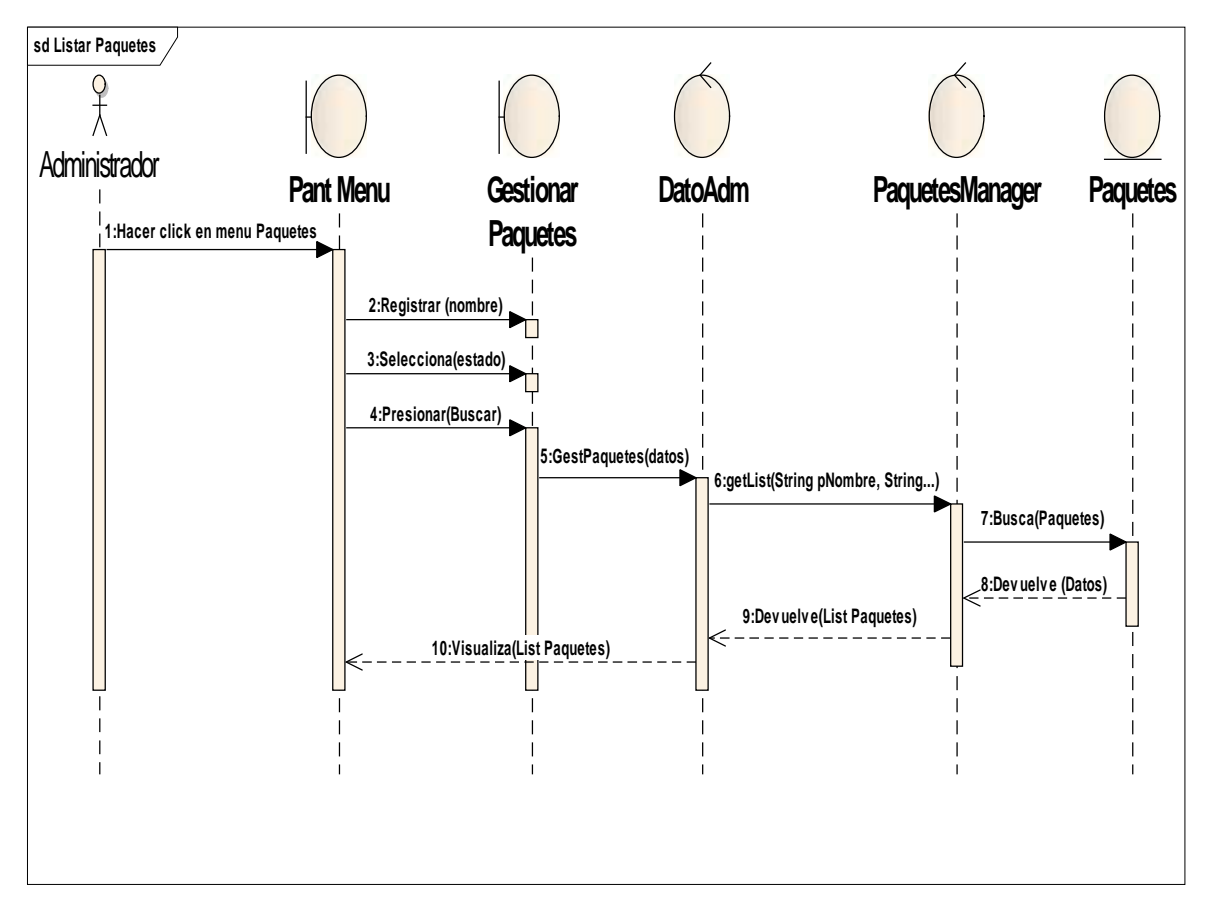

## II.10.2.37. **Diagrama de Secuencia: Buscar Paquete**

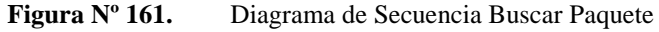

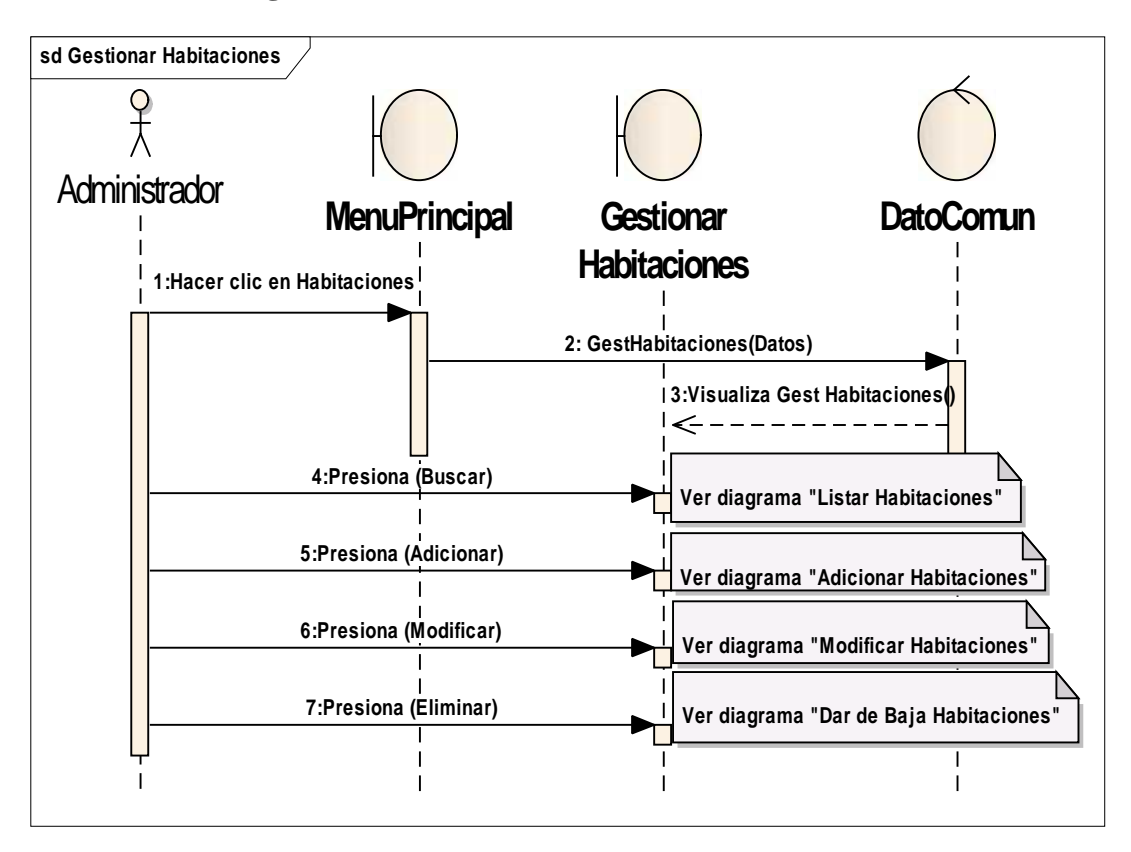

II.10.2.38. **Diagrama de Secuencia: Gestionar Habitaciones**

**Figura Nº 162.** Diagrama de Secuencia Gestionar Habitaciones
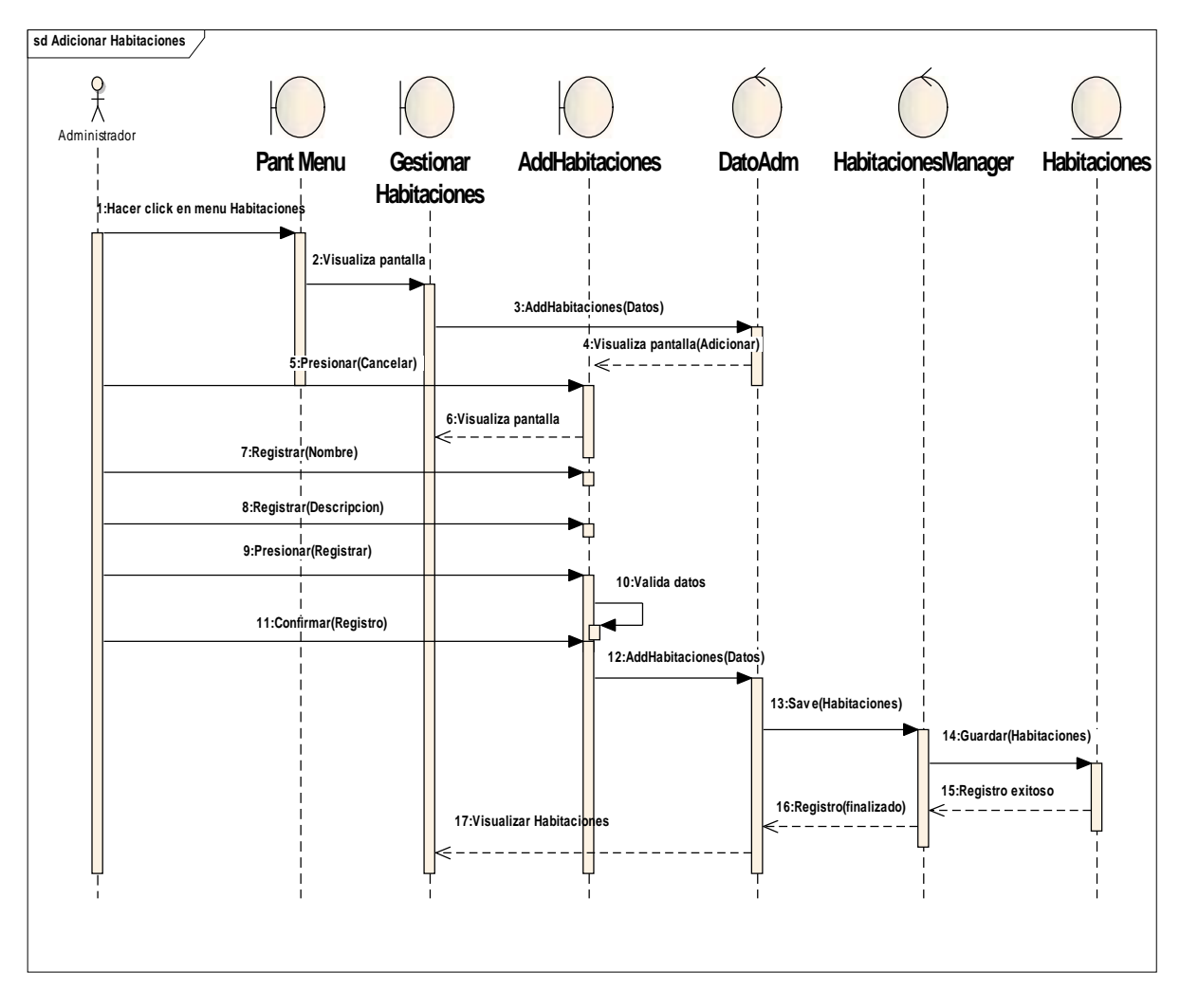

## II.10.2.39. **Diagrama de Secuencia: Registrar Habitación**

**Figura Nº 163.** Diagrama de Secuencia Gestionar Habitación

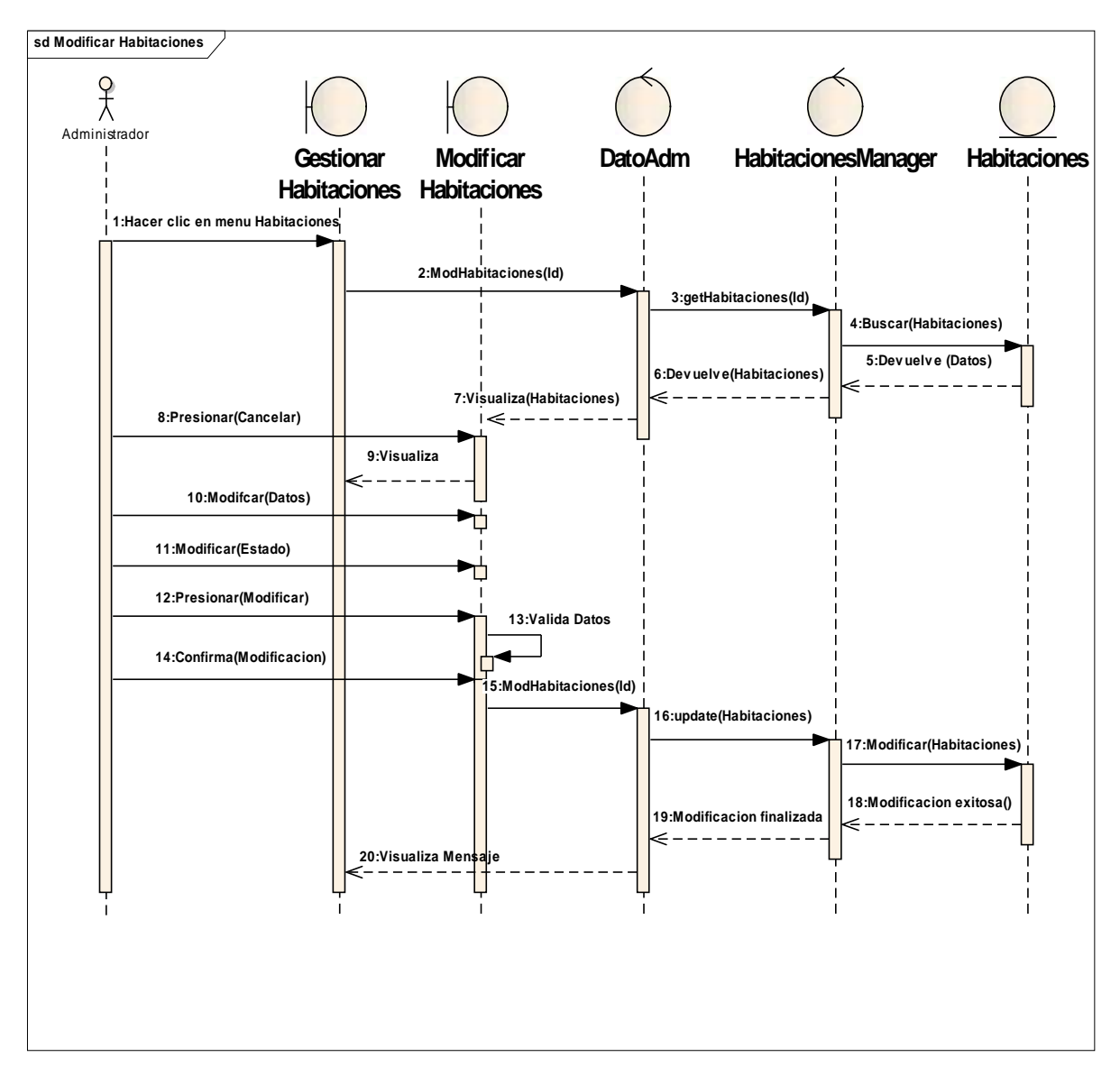

II.10.2.40. **Diagrama de Secuencia: Modificar Habitación**

**Figura Nº 164.** Diagrama de Secuencia Modificar Habitación

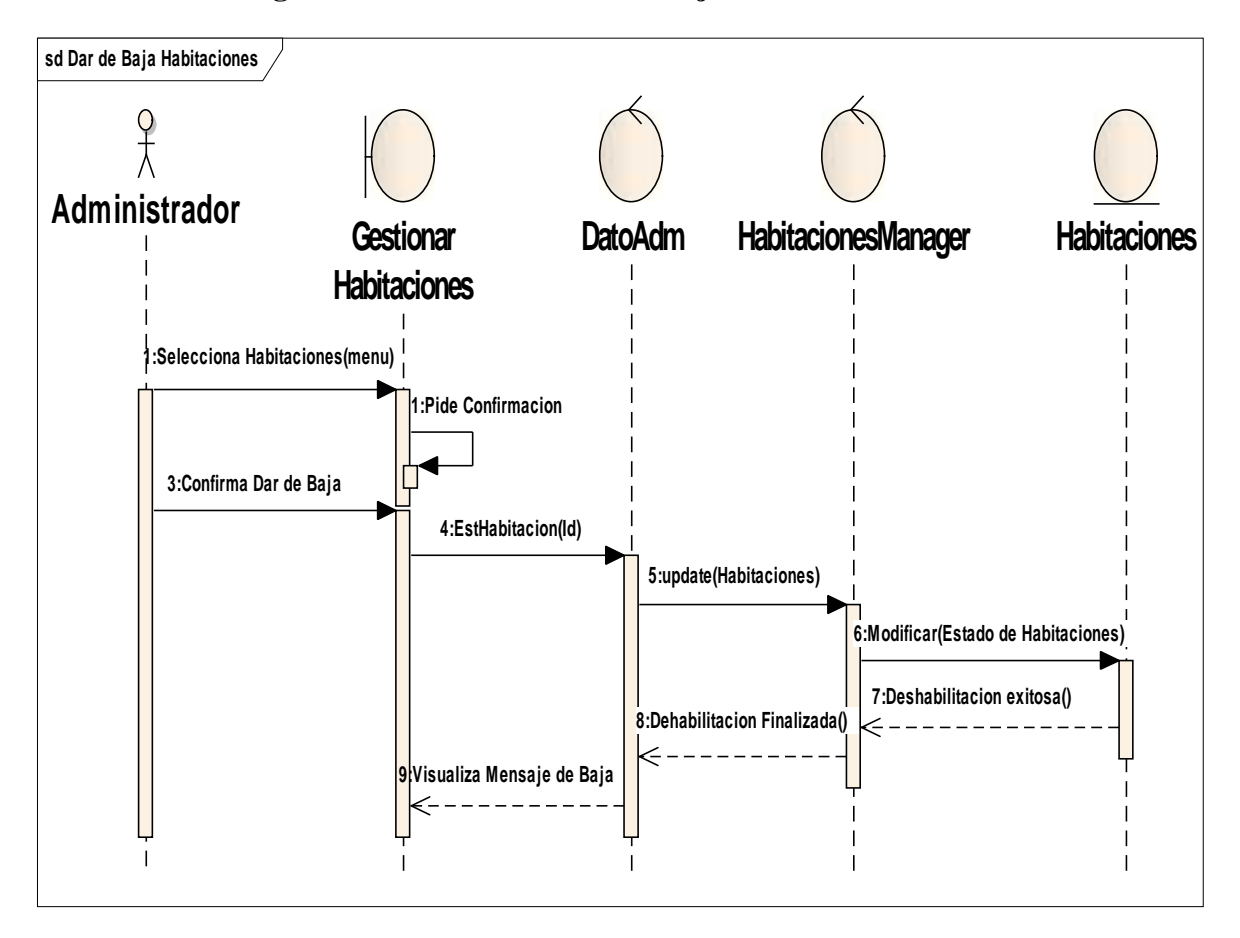

## II.10.2.41. **Diagrama de Secuencia: Dar de baja Habitación**

**Figura Nº 165.** Diagrama de Secuencia Dar de baja Habitación

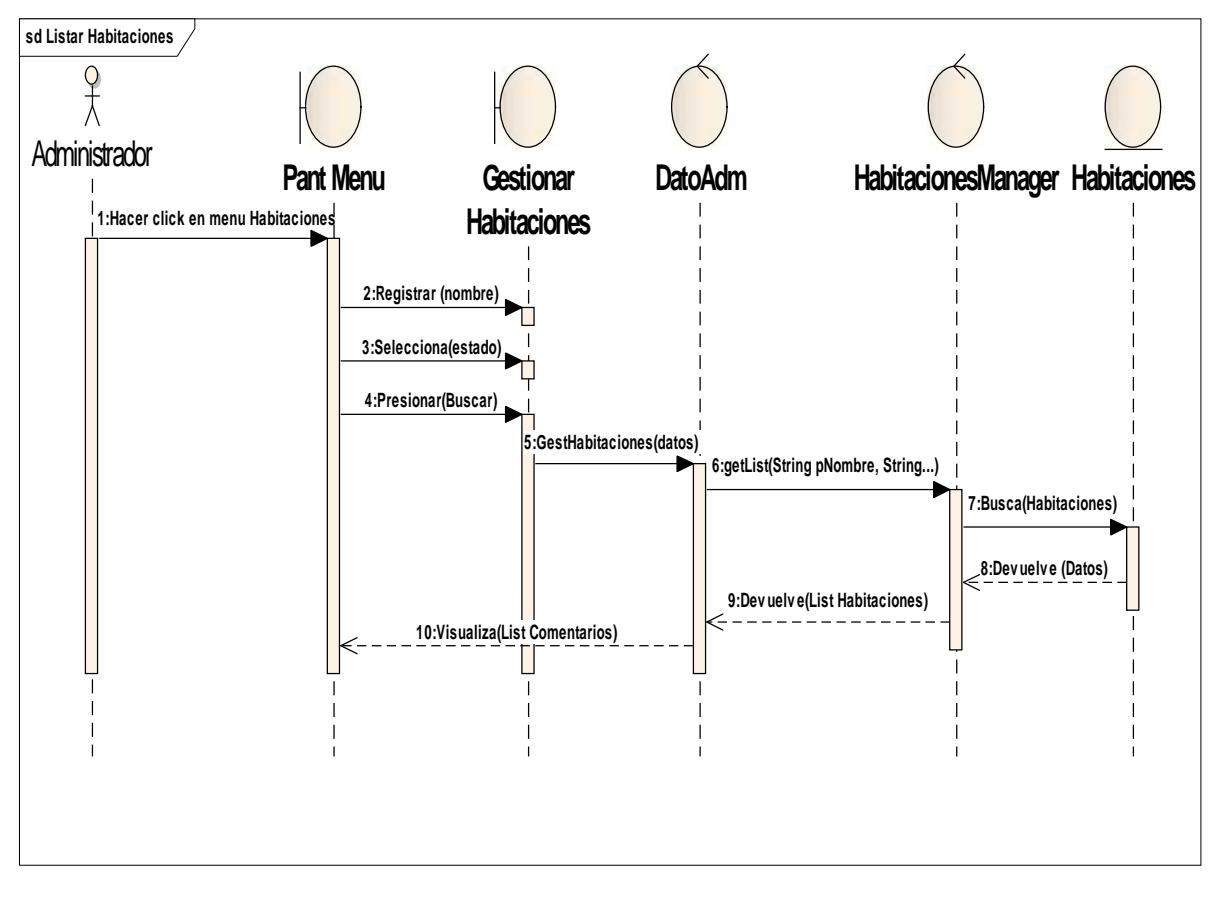

## II.10.2.42. **Diagrama de Secuencia: Buscar Habitación**

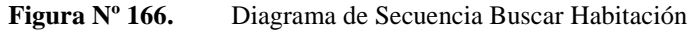

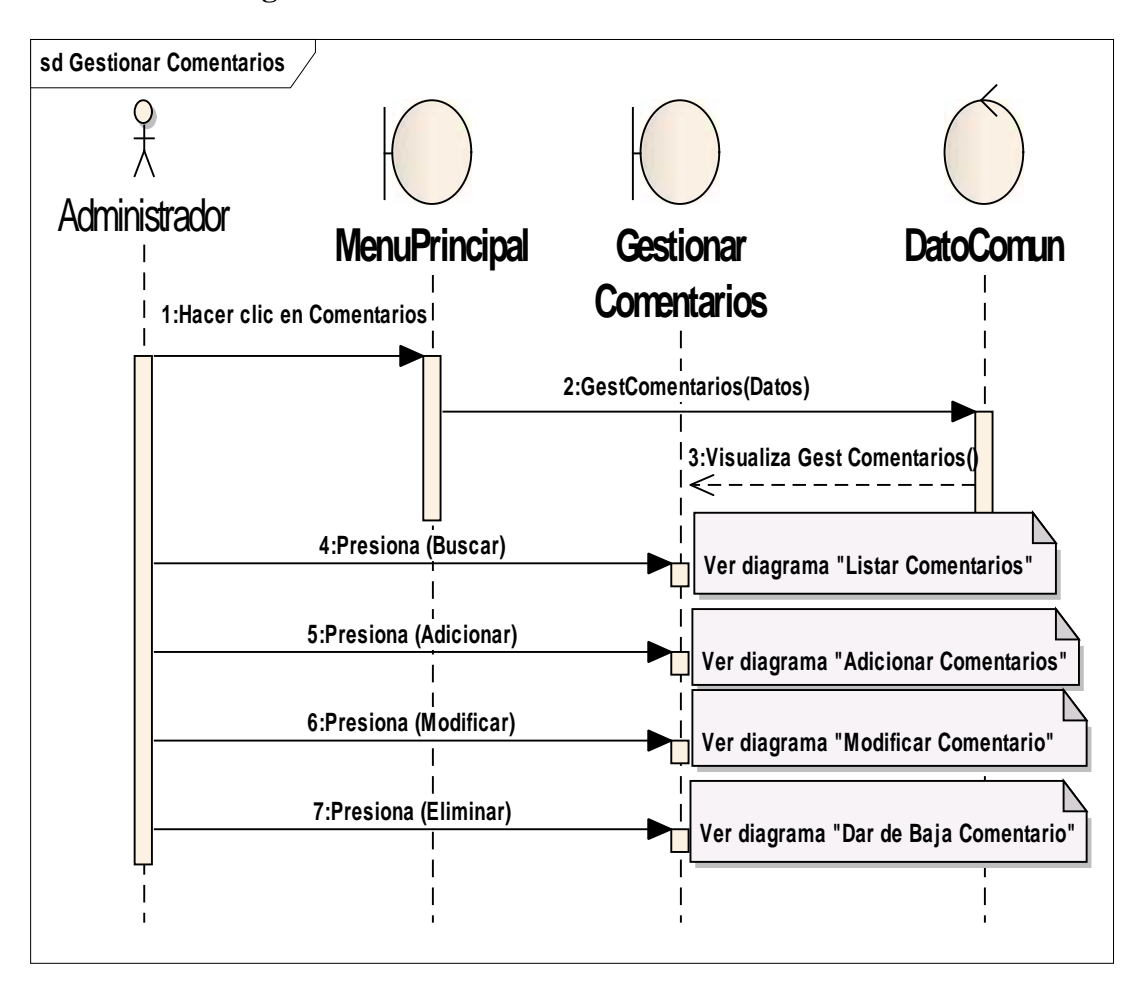

II.10.2.43. **Diagrama de Secuencia: Gestionar comentarios**

**Figura Nº 167.** Diagrama de Secuencia Gestionar comentarios

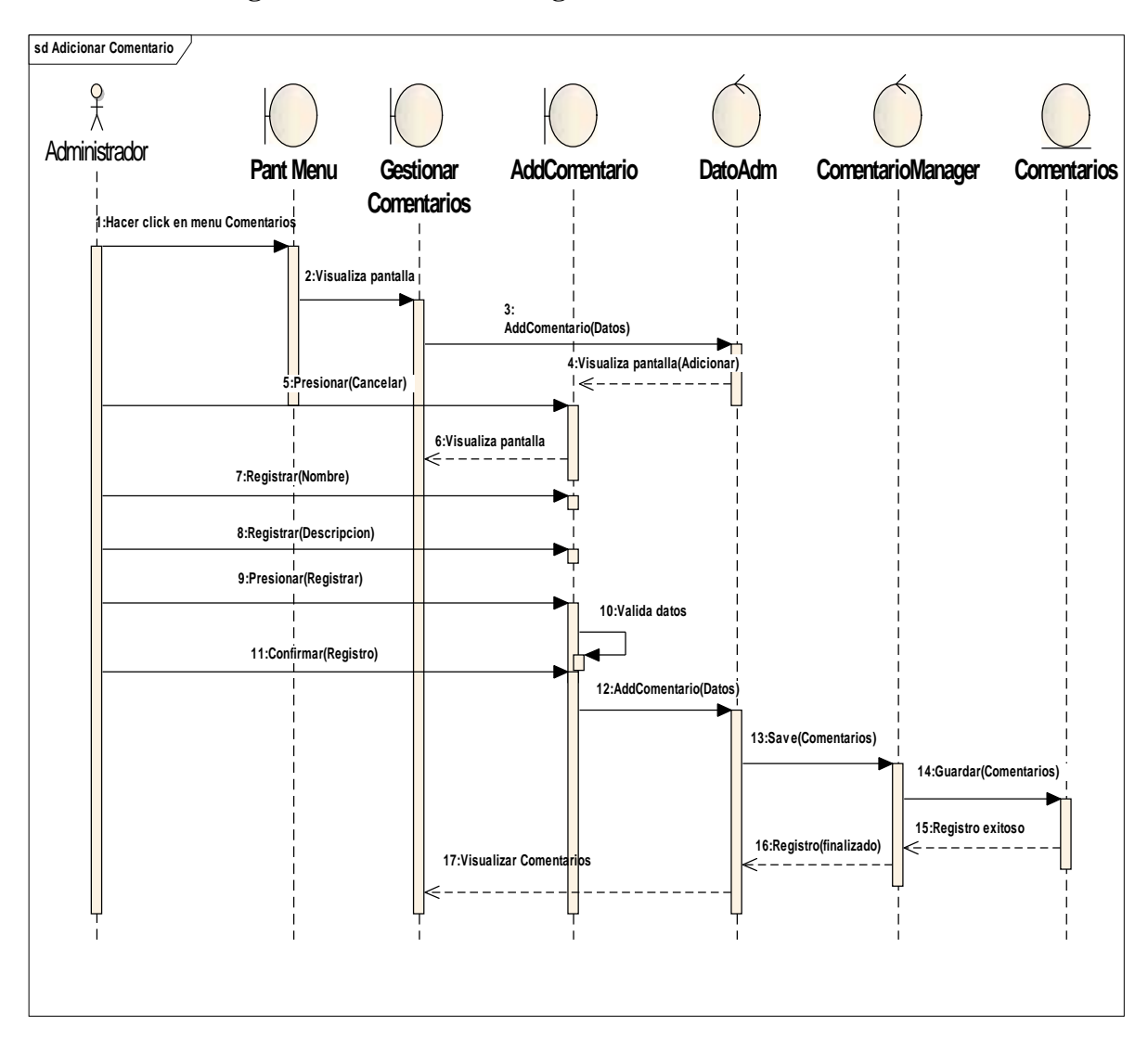

## II.10.2.44. **Diagrama de Secuencia: Registrar comentario**

**Figura Nº 168.** Diagrama de Secuencia Registrar comentario

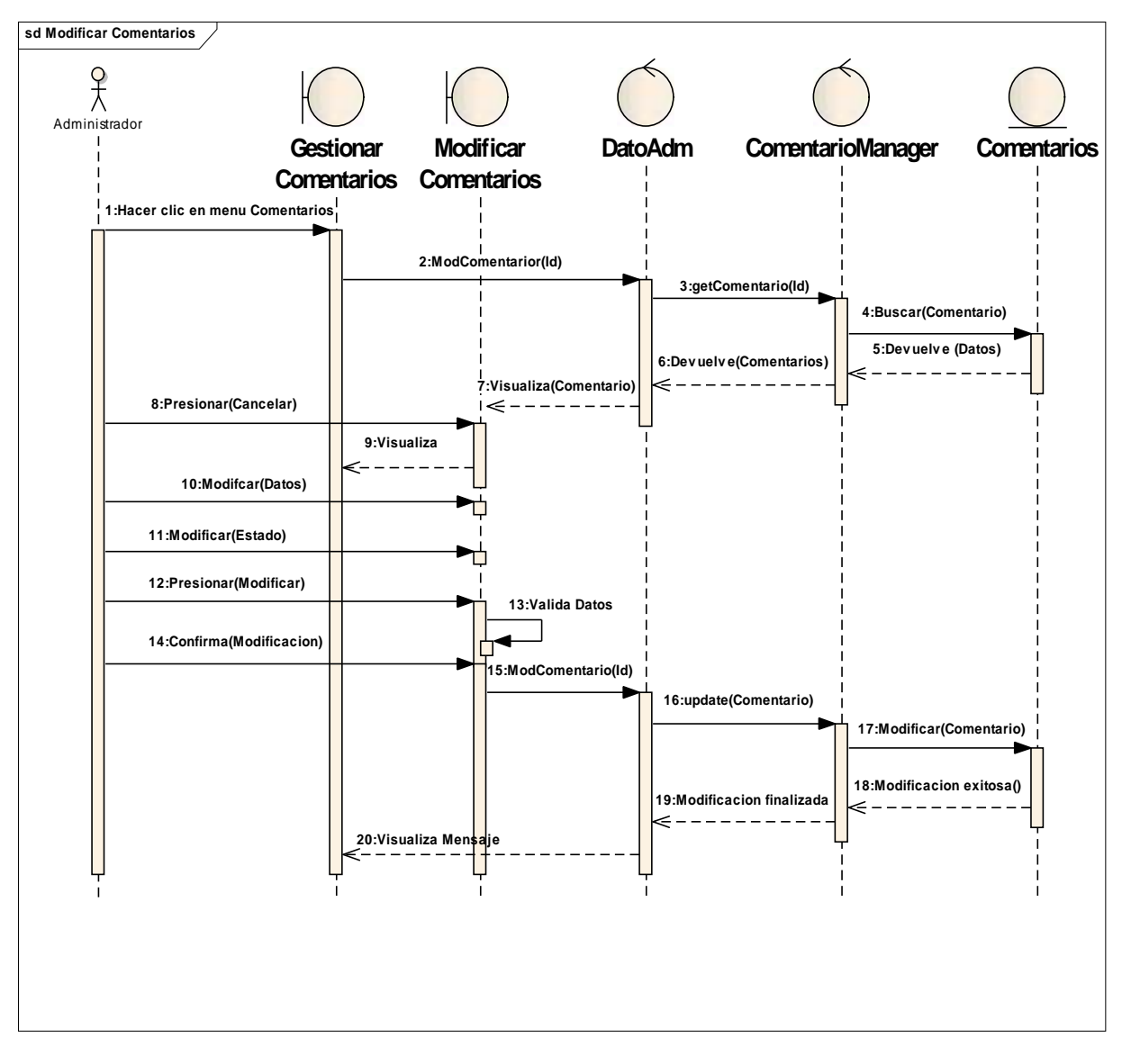

## II.10.2.45. **Diagrama de Secuencia: Modificar comentario**

**Figura Nº 169.** Diagrama de Secuencia Modificar comentario

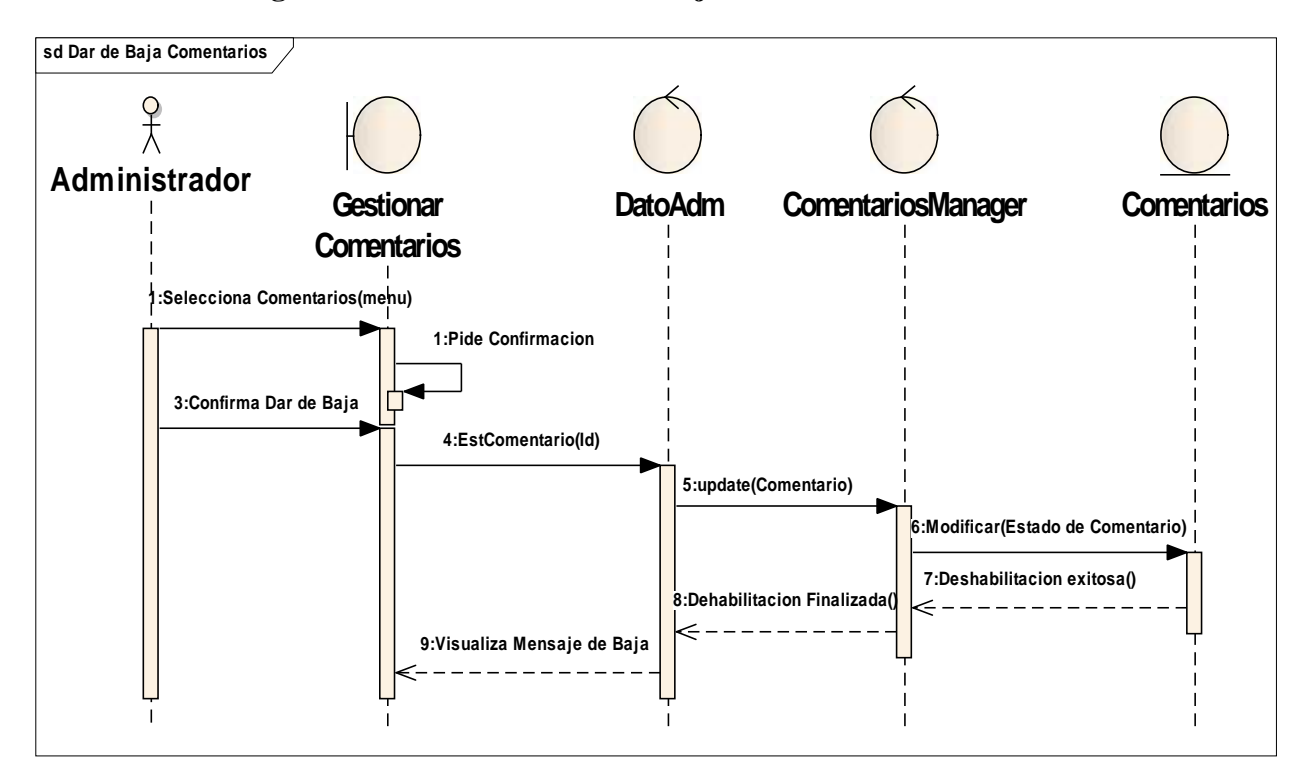

## II.10.2.46. **Diagrama de Secuencia: Dar de baja comentario**

**Figura Nº 170.** Diagrama de Secuencia Dar de baja comentario

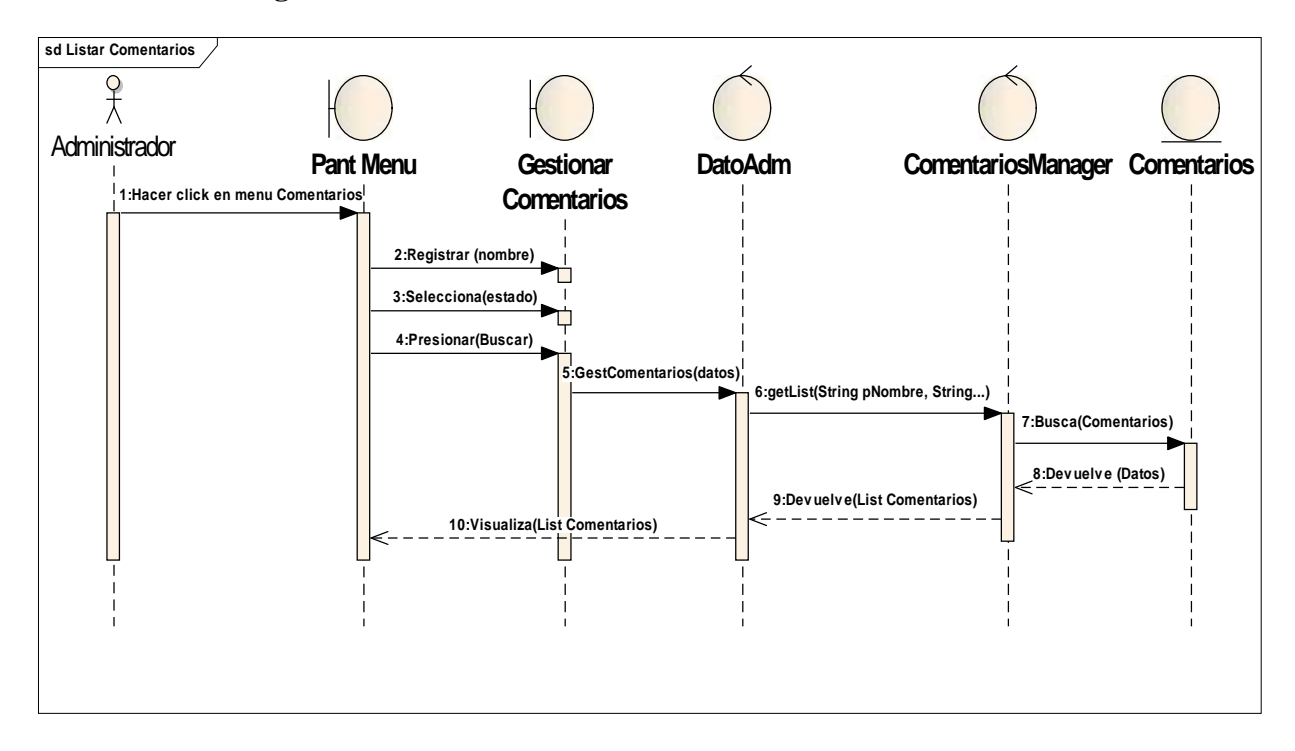

II.10.2.47. **Diagrama de Secuencia: Buscar Comentario**

**Figura Nº 171.** Diagrama de Secuencia Buscar Comentarios

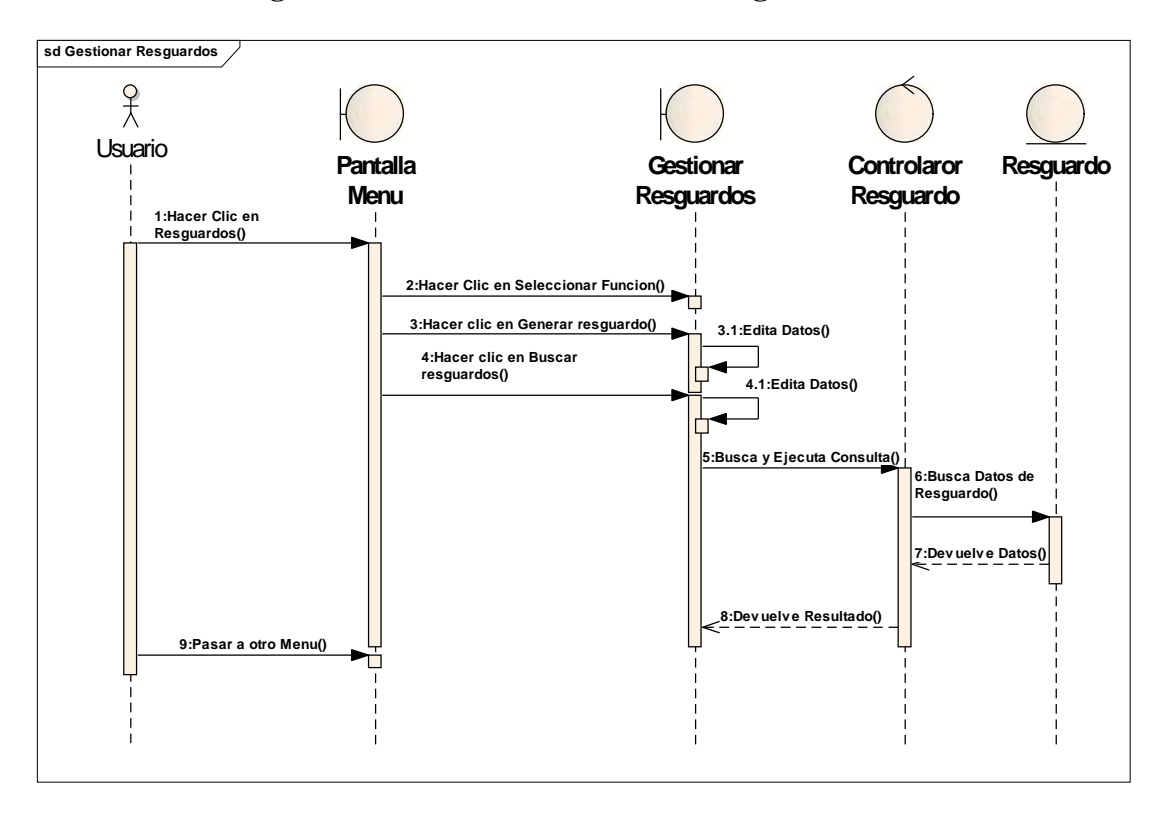

II.10.2.48. **Diagrama de Secuencia: Gestionar Resguardo**

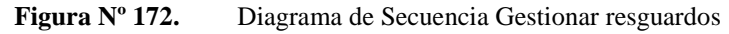

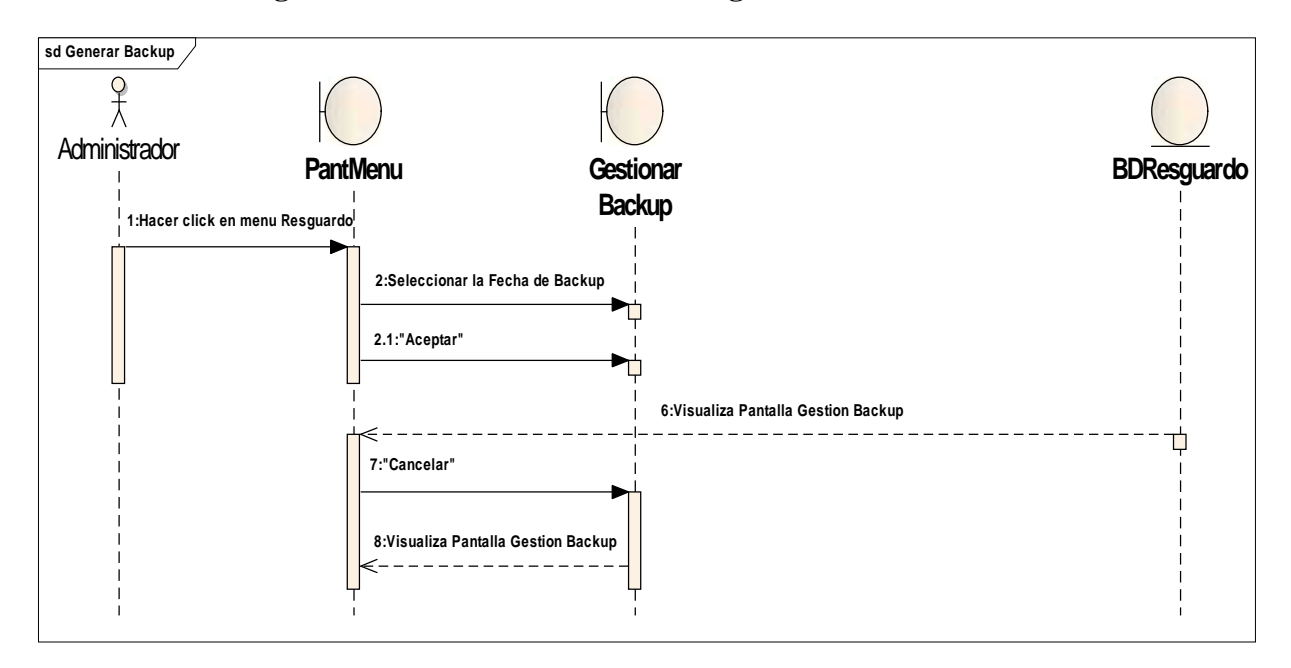

II.10.2.49. **Diagrama de Secuencia: Generar resguardo**

**Figura Nº 173.** Diagrama de Secuencia Generar resguardos

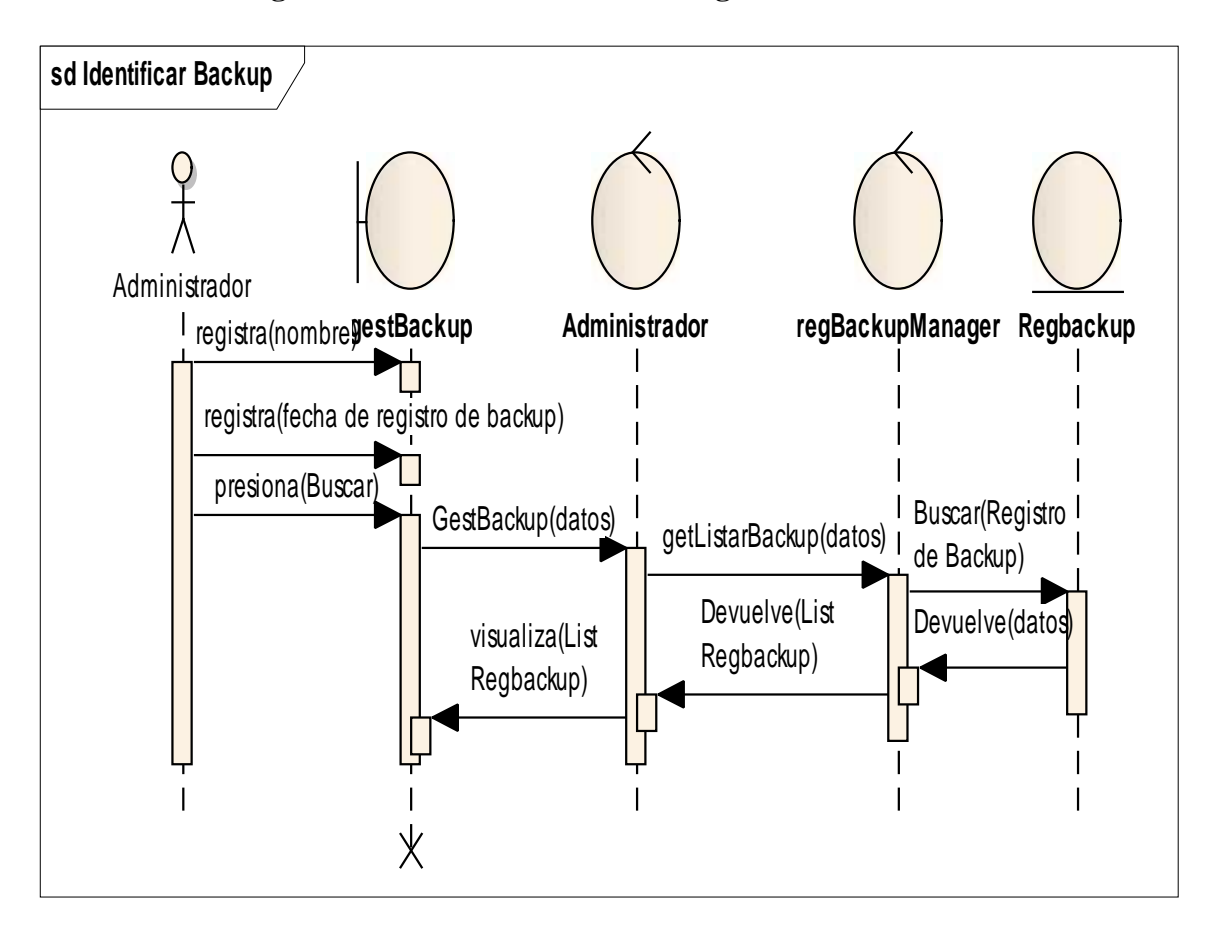

II.10.2.50. **Diagrama de Secuencia: Buscar Resguardo**

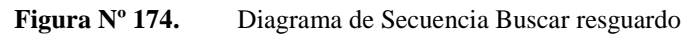

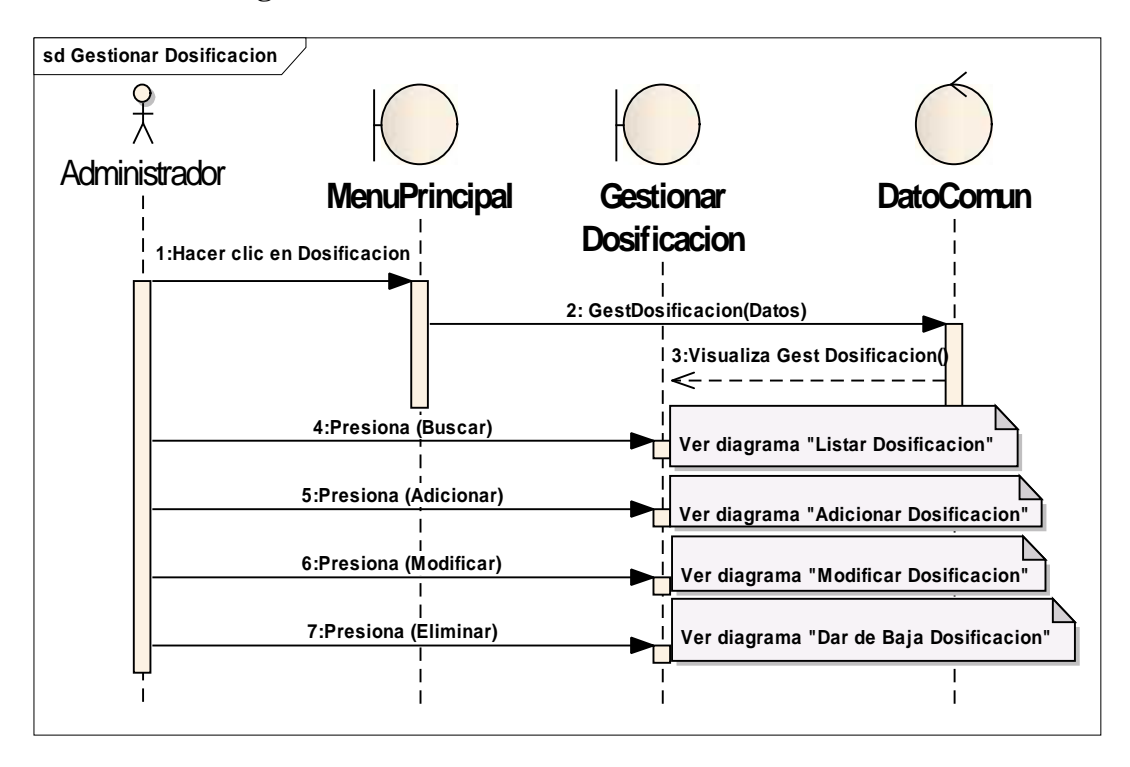

### II.10.2.51. **Diagrama de Secuencia: Gestionar Dosificaciones**

**Figura Nº 175.** Diagrama de Secuencia Gestionar dosificaciones

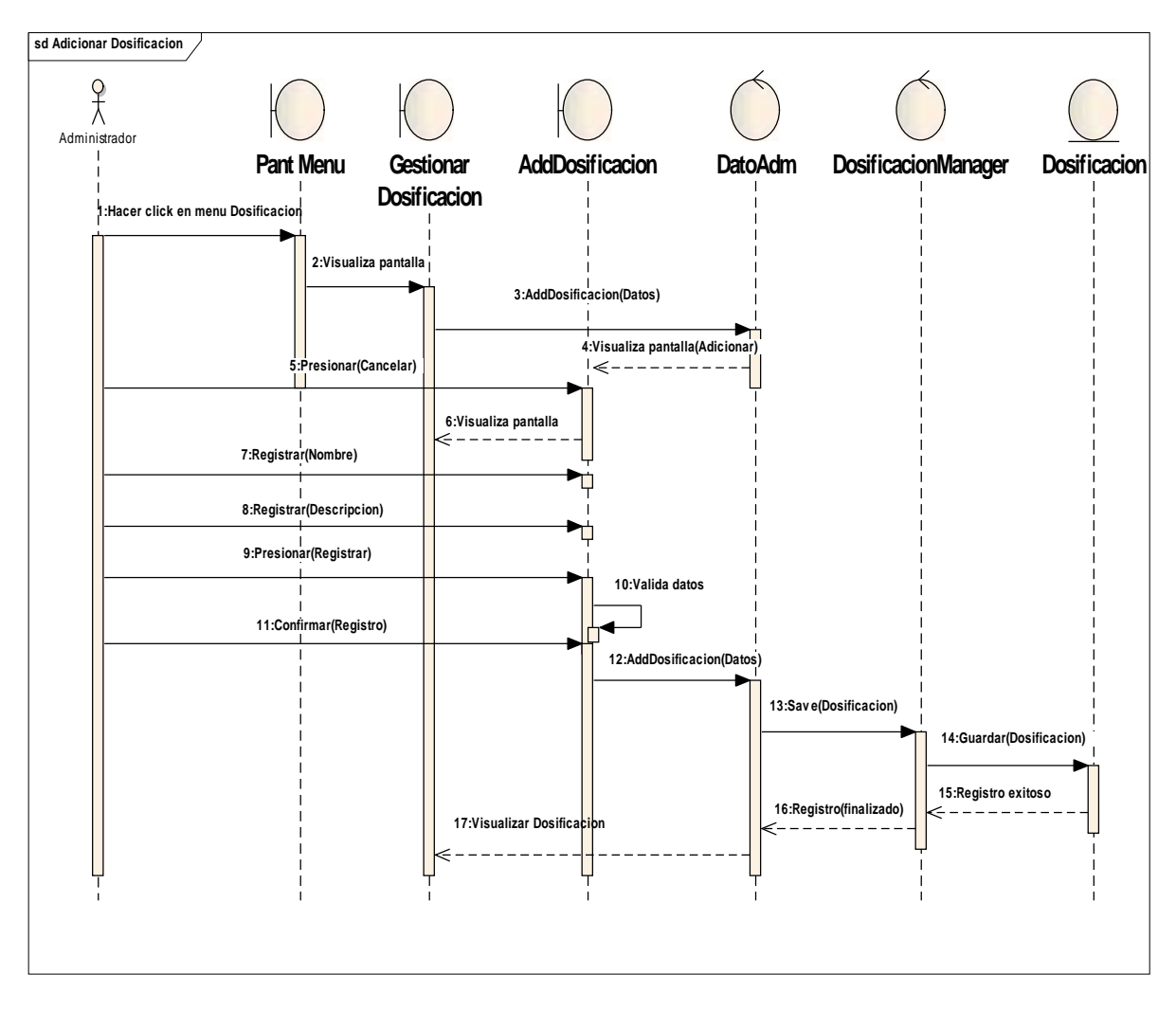

## II.10.2.52. **Diagrama de Secuencia: Registrar Dosificación**

**Figura Nº 176.** Diagrama de Secuencia Registrar Dosificación

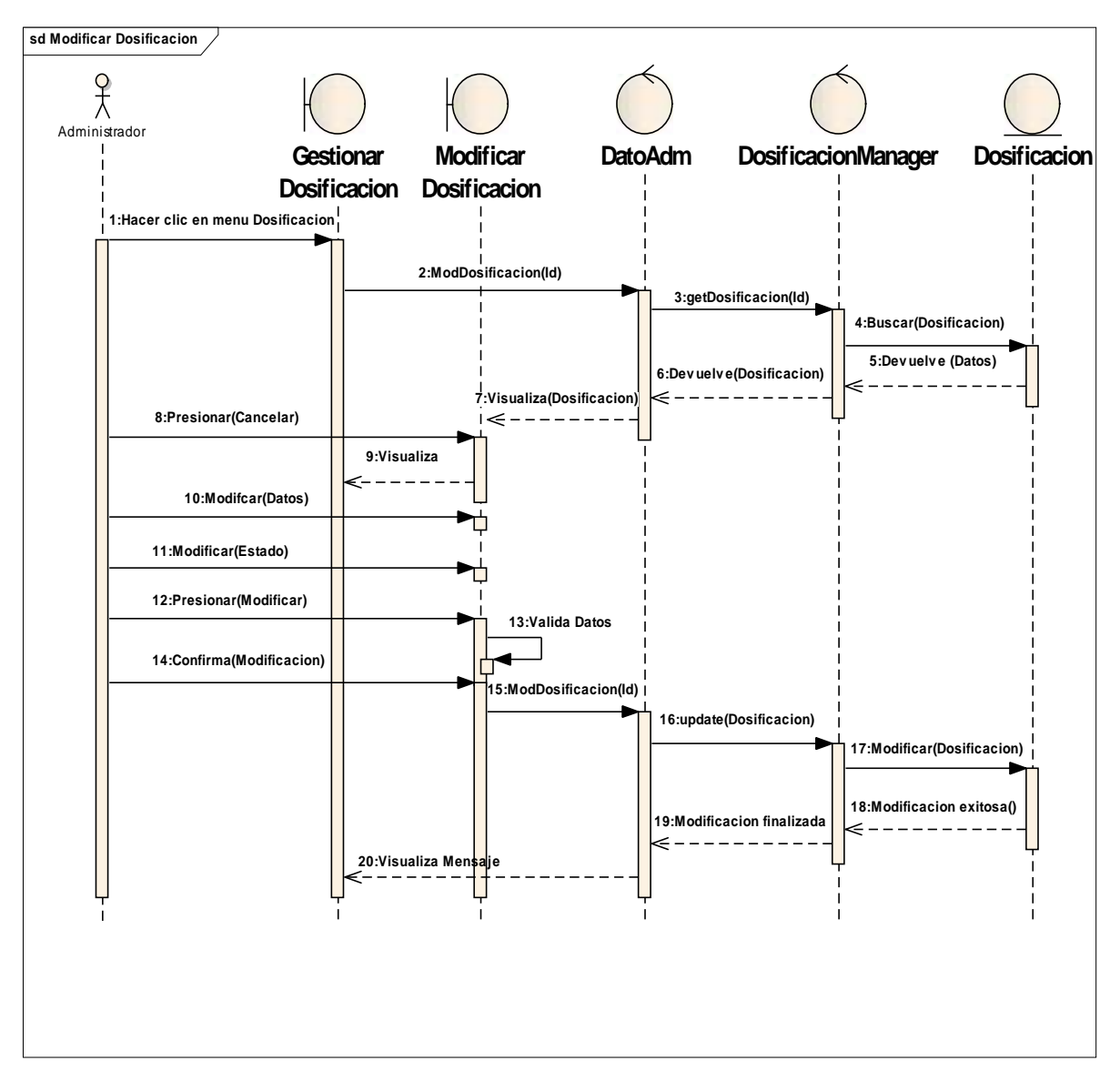

II.10.2.53. **Diagrama de Secuencia: Modificar Dosificación**

**Figura Nº 177.** Diagrama de Secuencia Modificar Dosificaciones

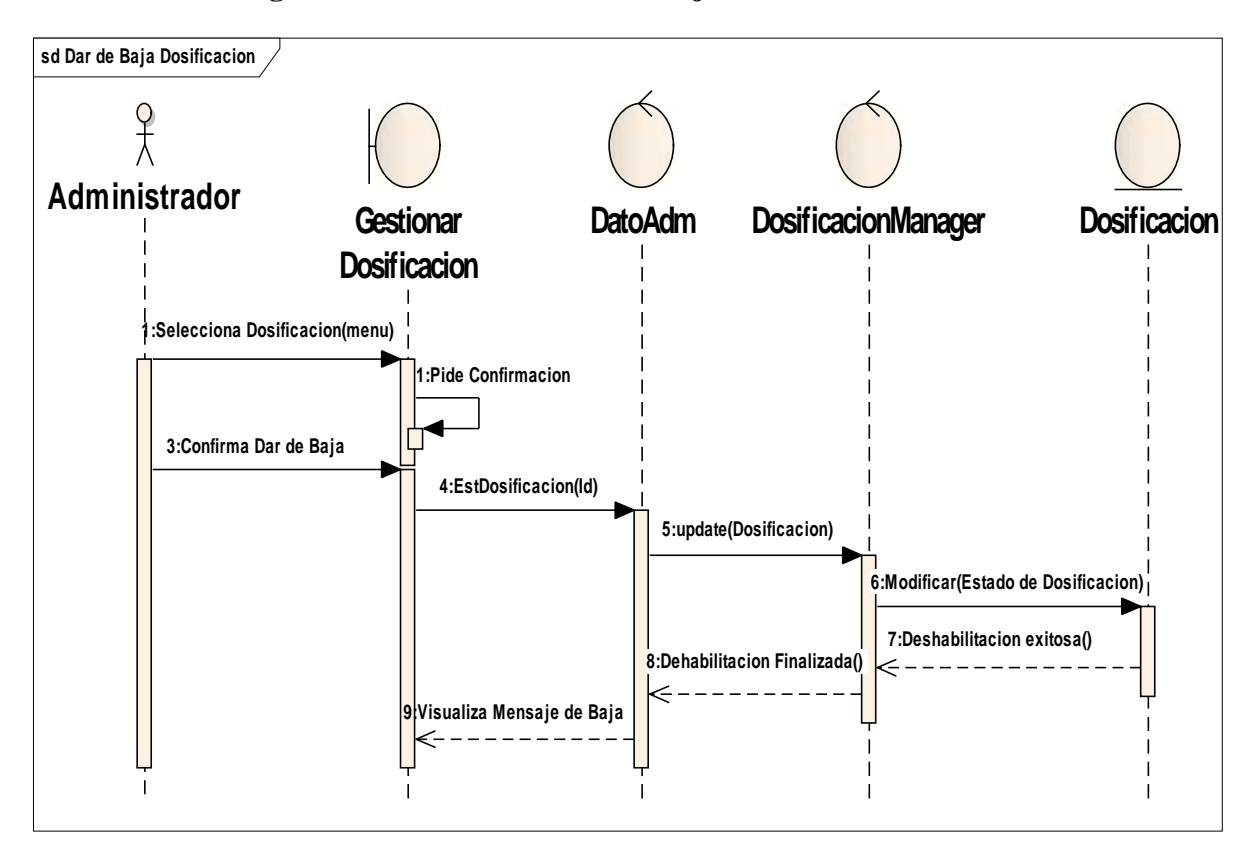

## II.10.2.54. **Diagrama de Secuencia: Dar de baja Dosificación**

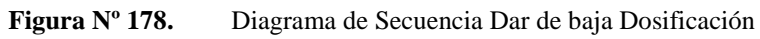

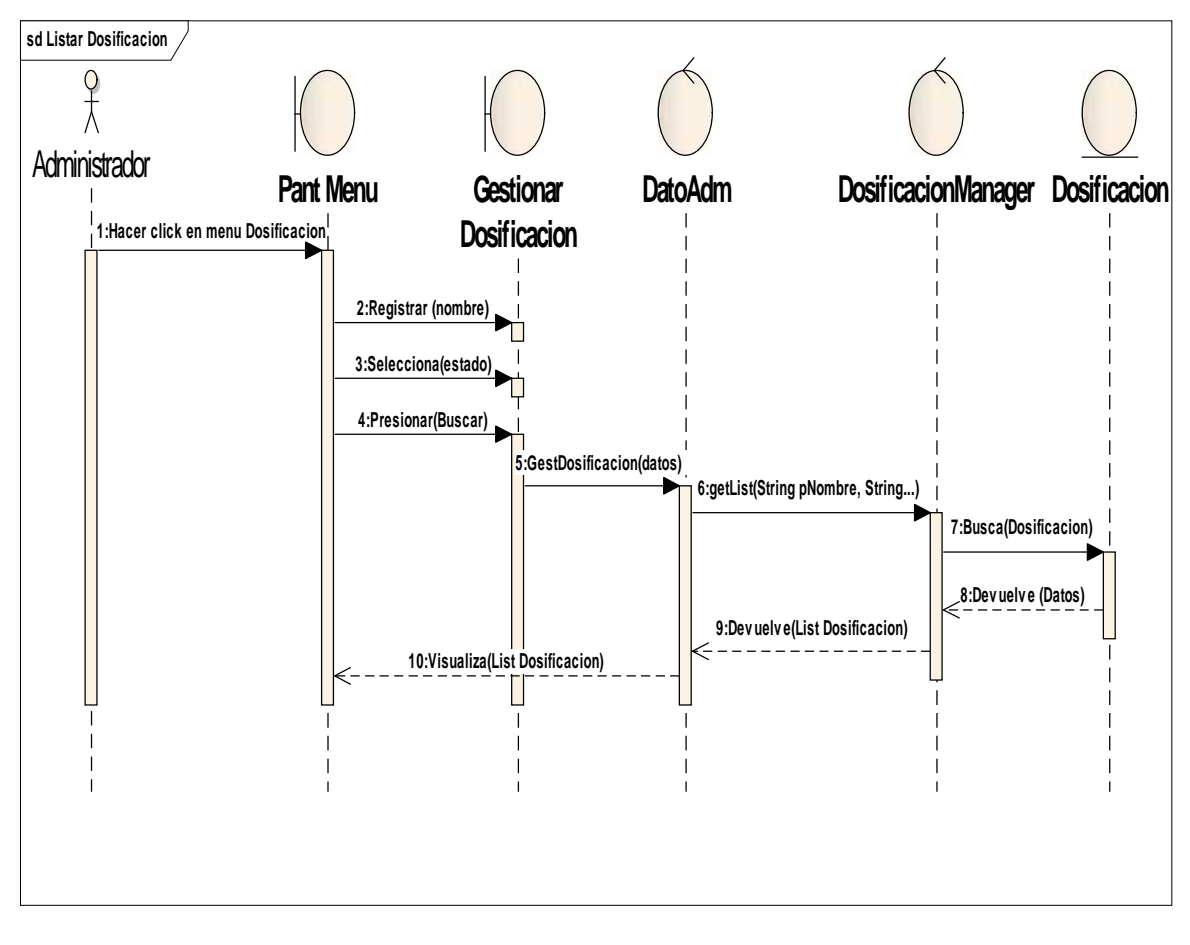

II.10.2.55. **Diagrama de Secuencia: Buscar Dosificación**

**Figura Nº 179.** Diagrama de Secuencia Buscar Dosificación

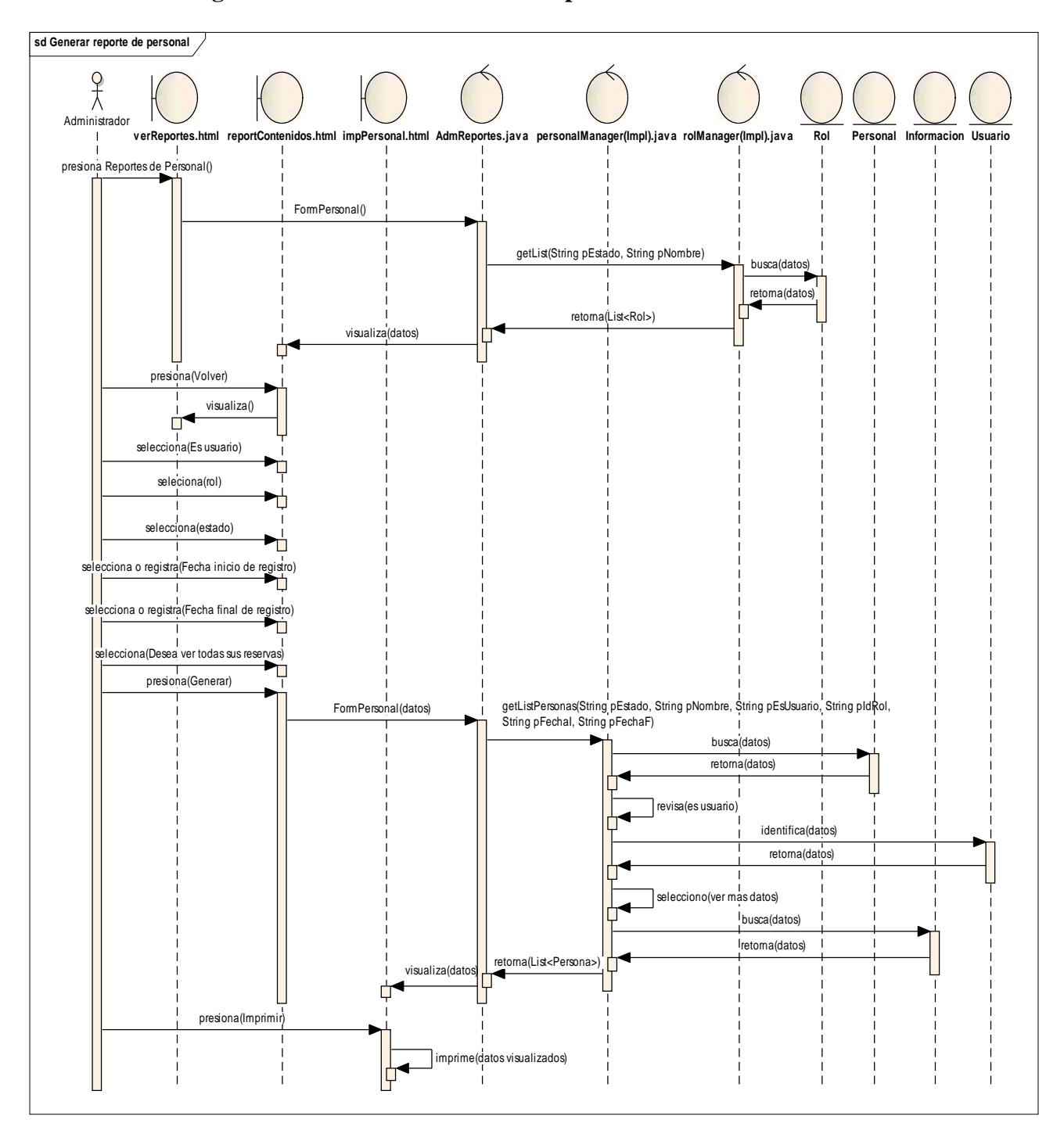

## II.10.2.56. **Diagrama de Secuencia: Generar Reporte de Personal**

**Figura Nº 180.** Diagrama de Secuencia Generar reporte de Personal

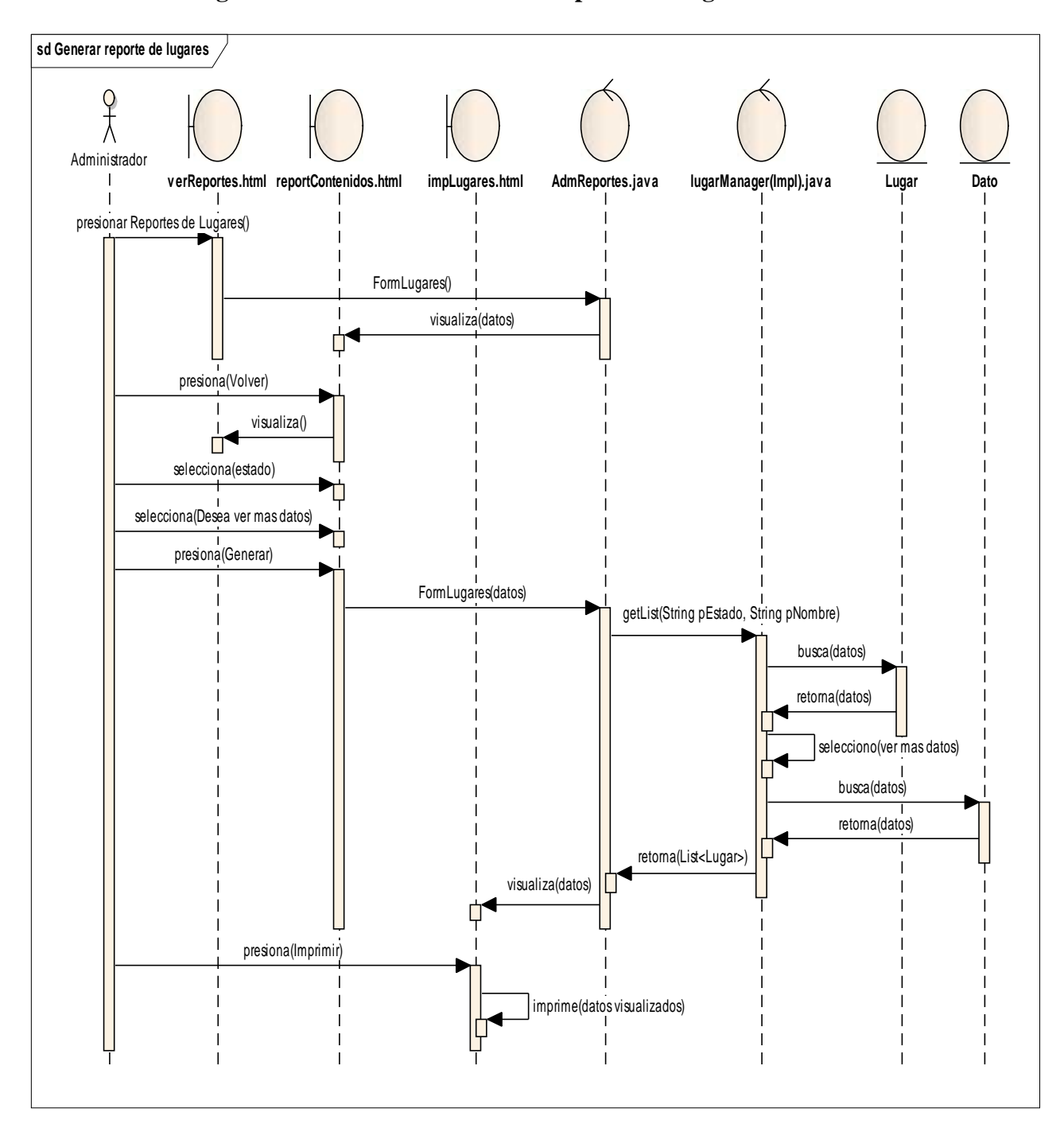

## II.10.2.57. **Diagrama de Secuencia: Generar Reporte de Lugares**

**Figura Nº 181.** Diagrama de Secuencia Generar reporte de Lugares

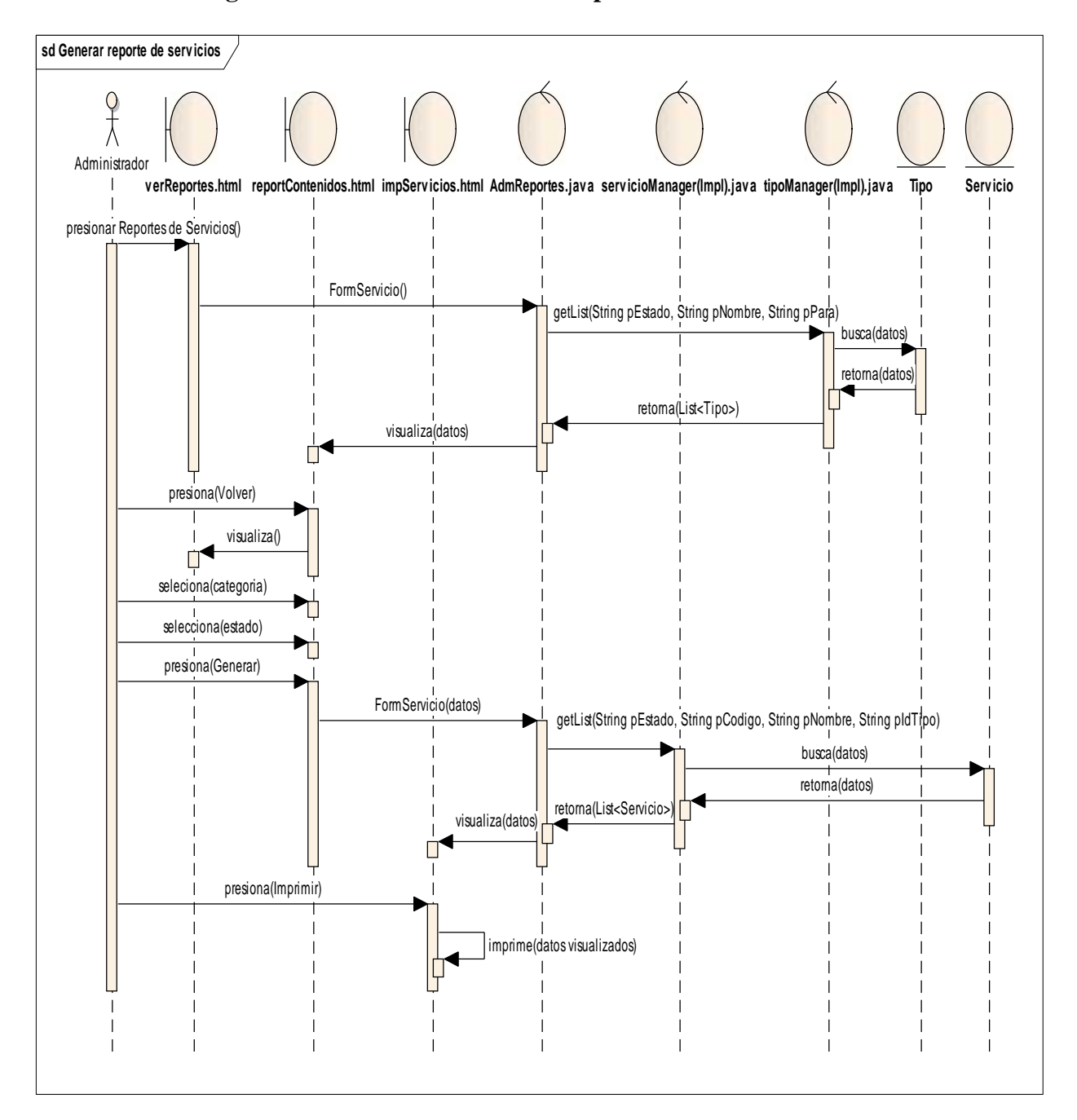

## II.10.2.58. **Diagrama de Secuencia: Generar Reporte de Servicios**

**Figura Nº 182.** Diagrama de Secuencia Generar reporte de Servicios

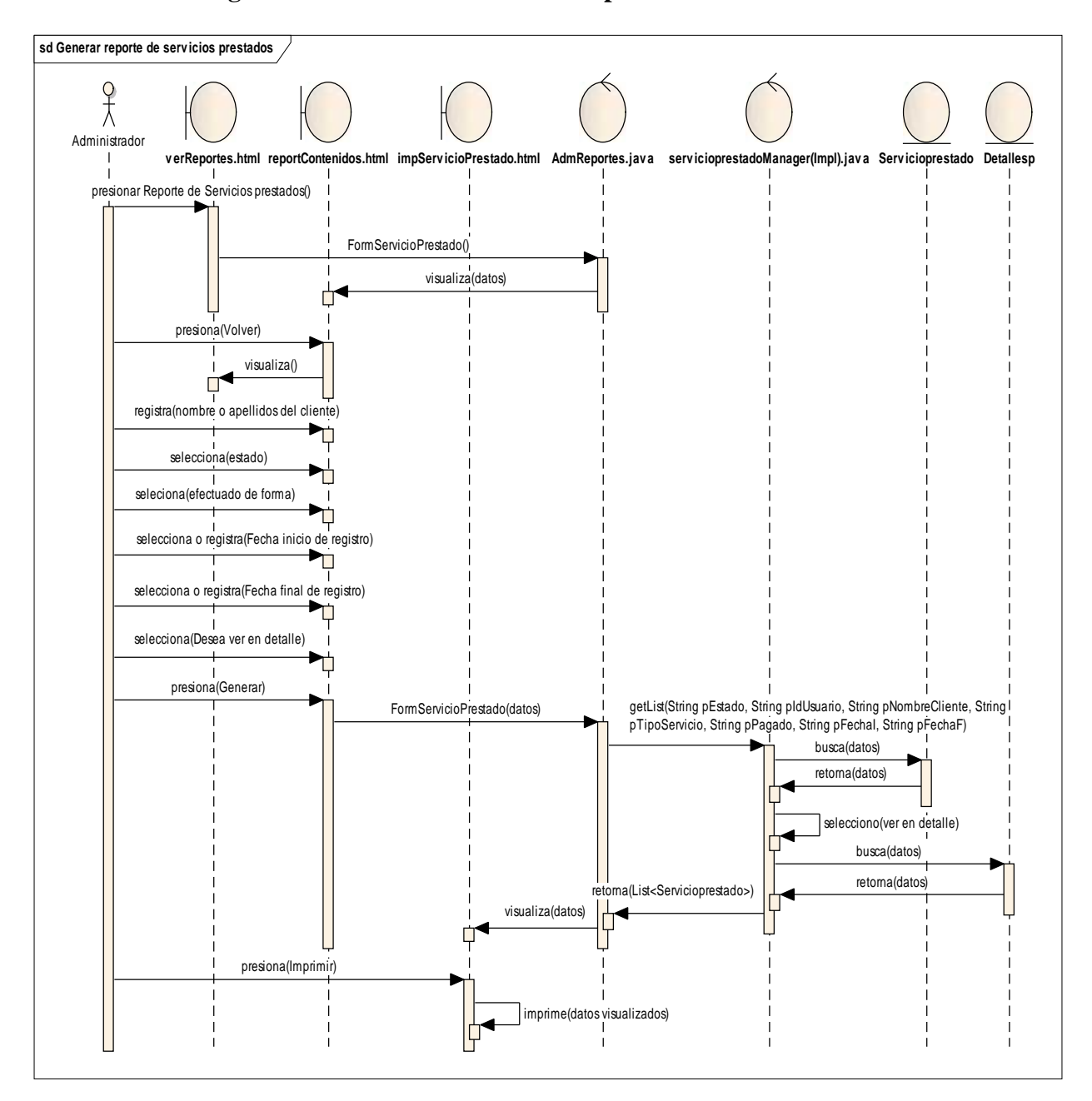

## II.10.2.59. **Diagrama de Secuencia: Generar Reporte de Servicios Prestados**

**Figura Nº 183.** Diagrama de Secuencia Generar reporte de Servicios Prestados

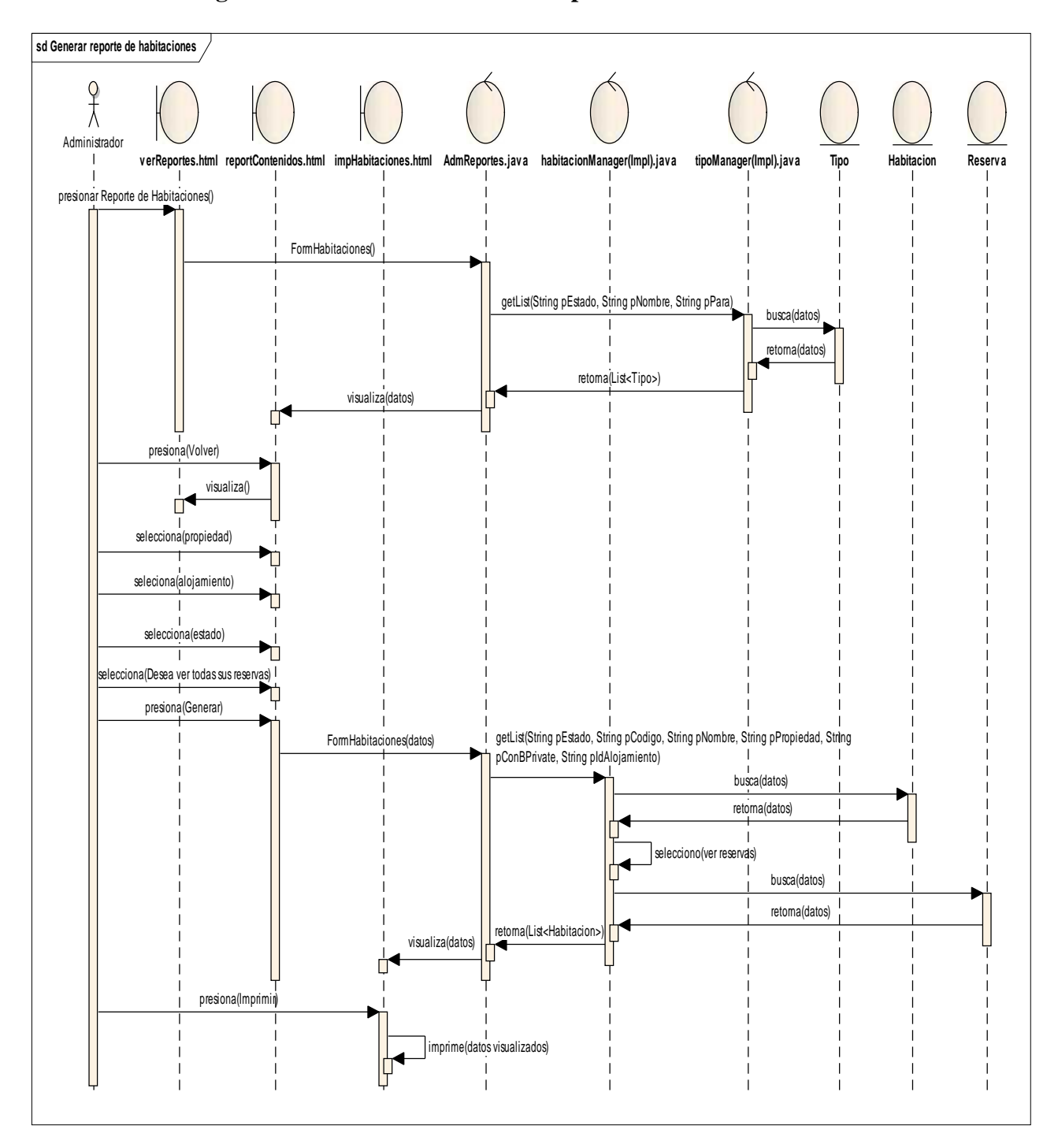

## II.10.2.60. **Diagrama de Secuencia: Generar Reporte de Habitaciones**

**Figura Nº 184.** Diagrama de Secuencia Generar reporte de Habitaciones

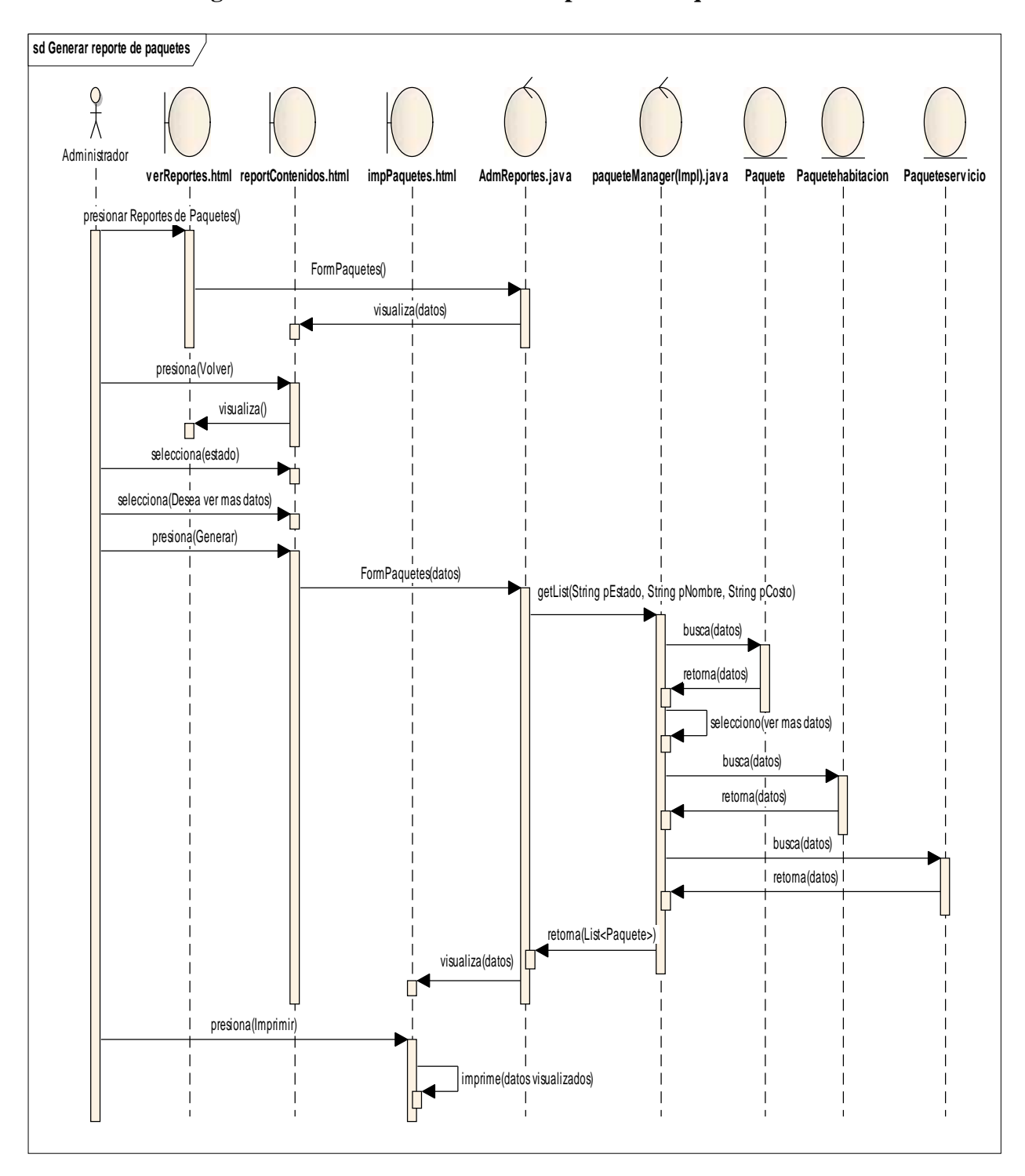

## II.10.2.61. **Diagrama de Secuencia: Generar Reporte de Paquetes**

**Figura Nº 185.** Diagrama de Secuencia Generar reporte de Paquetes

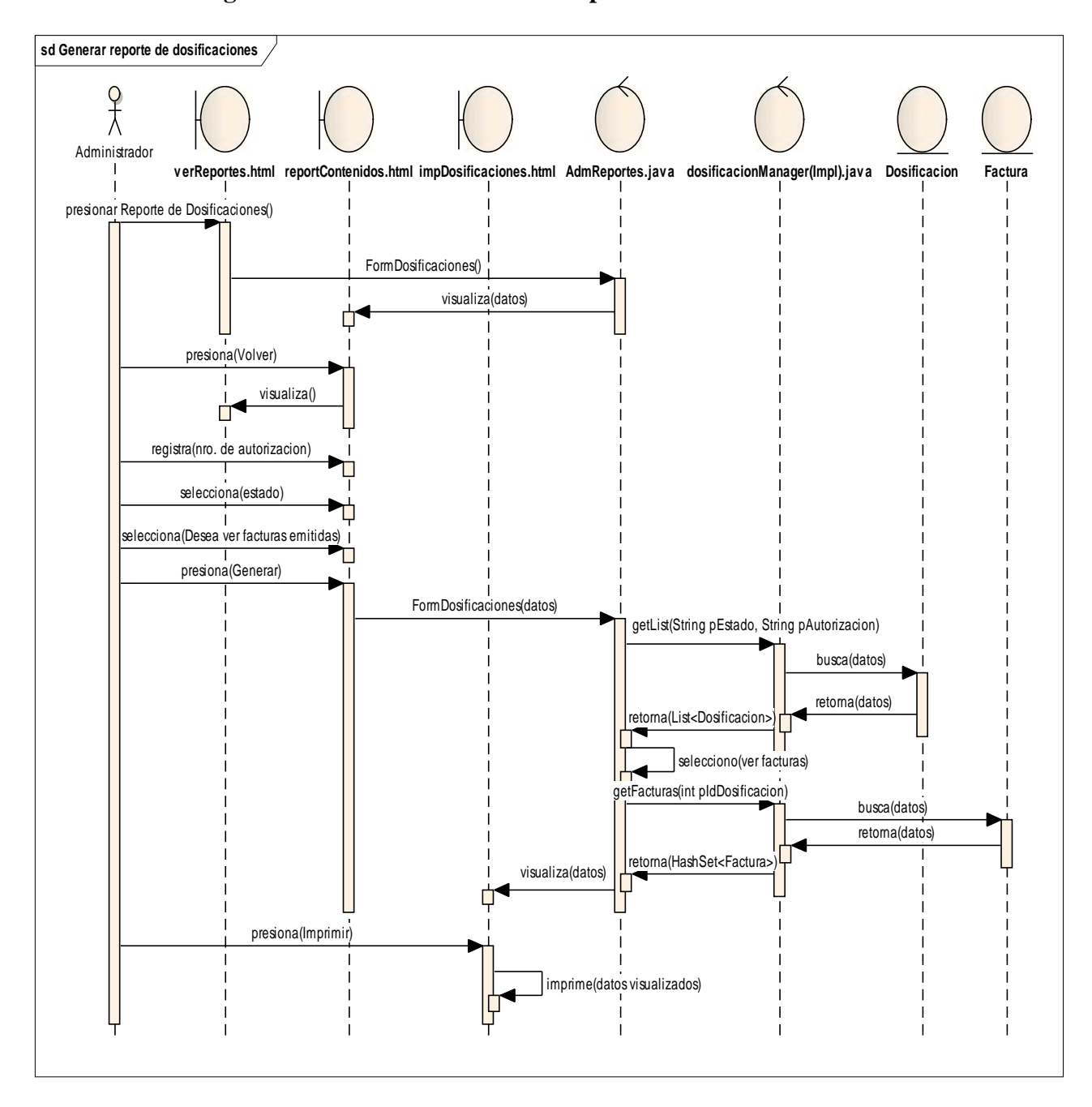

## II.10.2.62. **Diagrama de Secuencia: Generar Reporte de Dosificaciones**

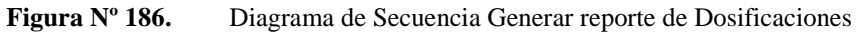

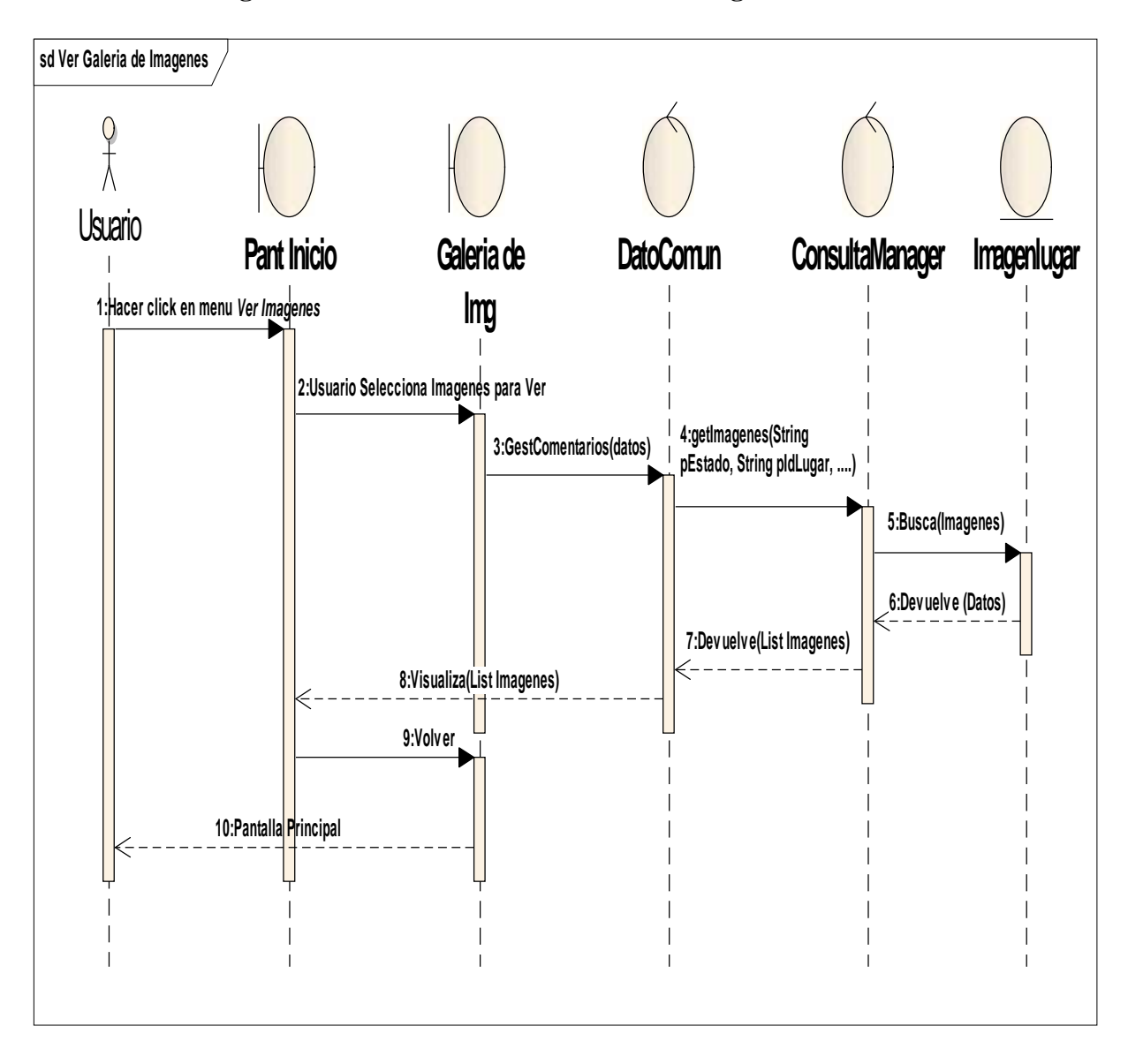

II.10.2.63. **Diagrama de Secuencia: Ver Galería de Imágenes**

**Figura Nº 187.** Diagrama de Secuencia Ver Galería de Imágenes

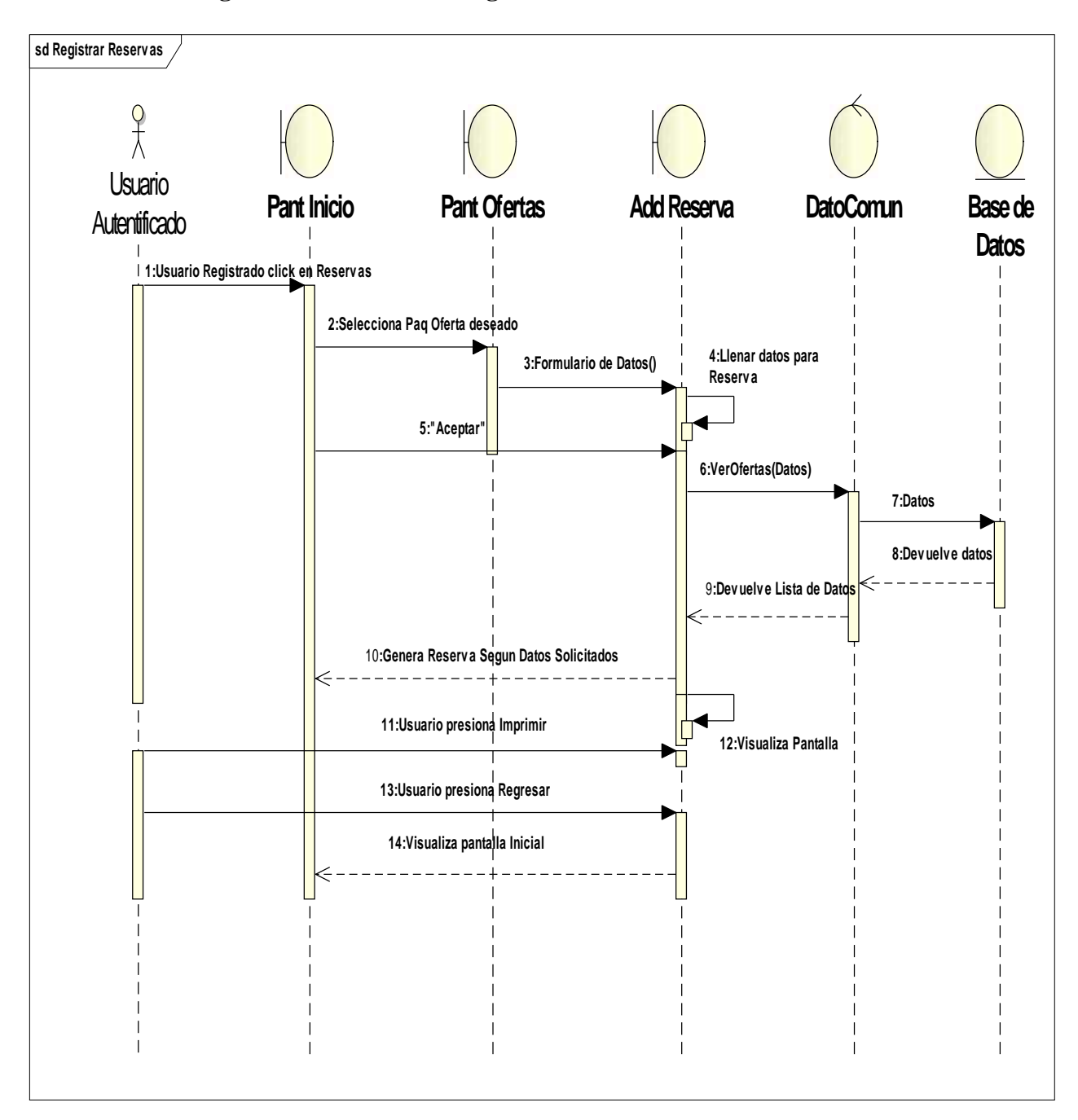

II.10.2.64. **Diagrama de Secuencia: Registrar Reserva**

**Figura Nº 188.** Diagrama de Secuencia Registrar Reserva

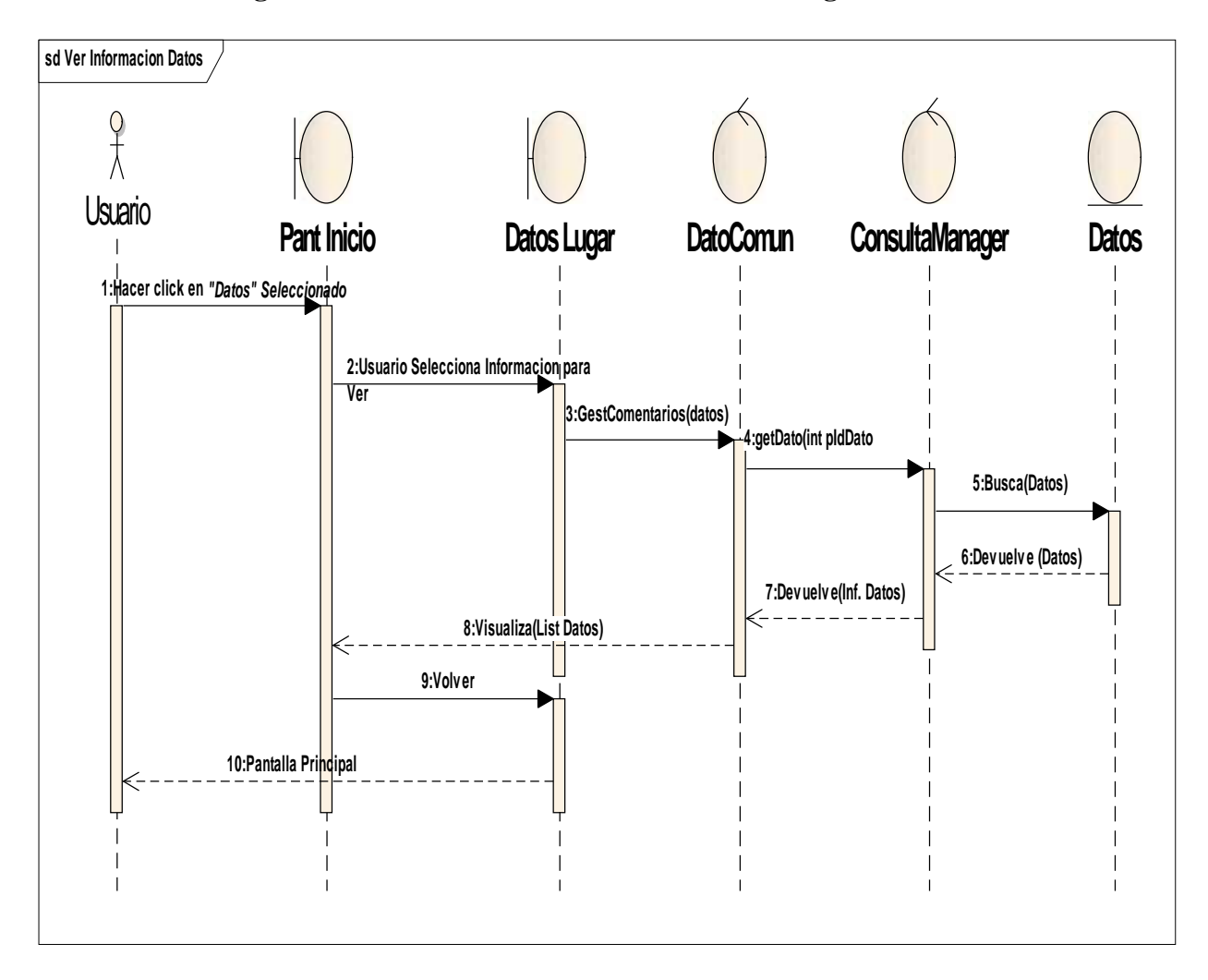

## II.10.2.65. **Diagrama de Secuencia: Ver Información del Lugar**

**Figura Nº 189.** Diagrama de Secuencia Ver Información del Lugar

### II.11. **MODELO DE DATOS**

#### II.11.1. **Introducción**

Previendo que la información del sistema será soportados por una base de datos relacional, este modelo describe la representación lógica de los datos persistentes, de acuerdo con el enfoque para modelado relacional de datos. Para expresar este modelo se utiliza un Diagrama de Clases (donde se utiliza un pro file UML para el Modelado de Datos, para conseguir la representación de tablas, clave, etc.)

Los Diagramas de Clases son diagramas de estructura estática que muestra las clases del sistema y sus interrelaciones (incluye herencia, agregación, asociación, etc.). Los diagramas de Calces son el pilar fundamental del modelo con UML, siendo utilizados tanto para mostrar lo que el sistema puede hacer (análisis), como para mostrar cómo puede ser construido (diseño).

#### II.11.1.1. **Propósito**

- $\checkmark$  Comprende la estructura del sistema deseado para la Organización.
- $\checkmark$  Identificar posibles mejoras.

### II.11.1.2. **Alcance**

- $\checkmark$  Describir las tablas de diseño del sistema en su segunda iteración.
- Identificar y definir las **relaciones entre tablas** según los **objetivos** del sistema deseado aprobado por la Organización.

# II.11.2. **MODELO LÓGICO DE LA BASE DE DATOS DEL "SICTURS"**

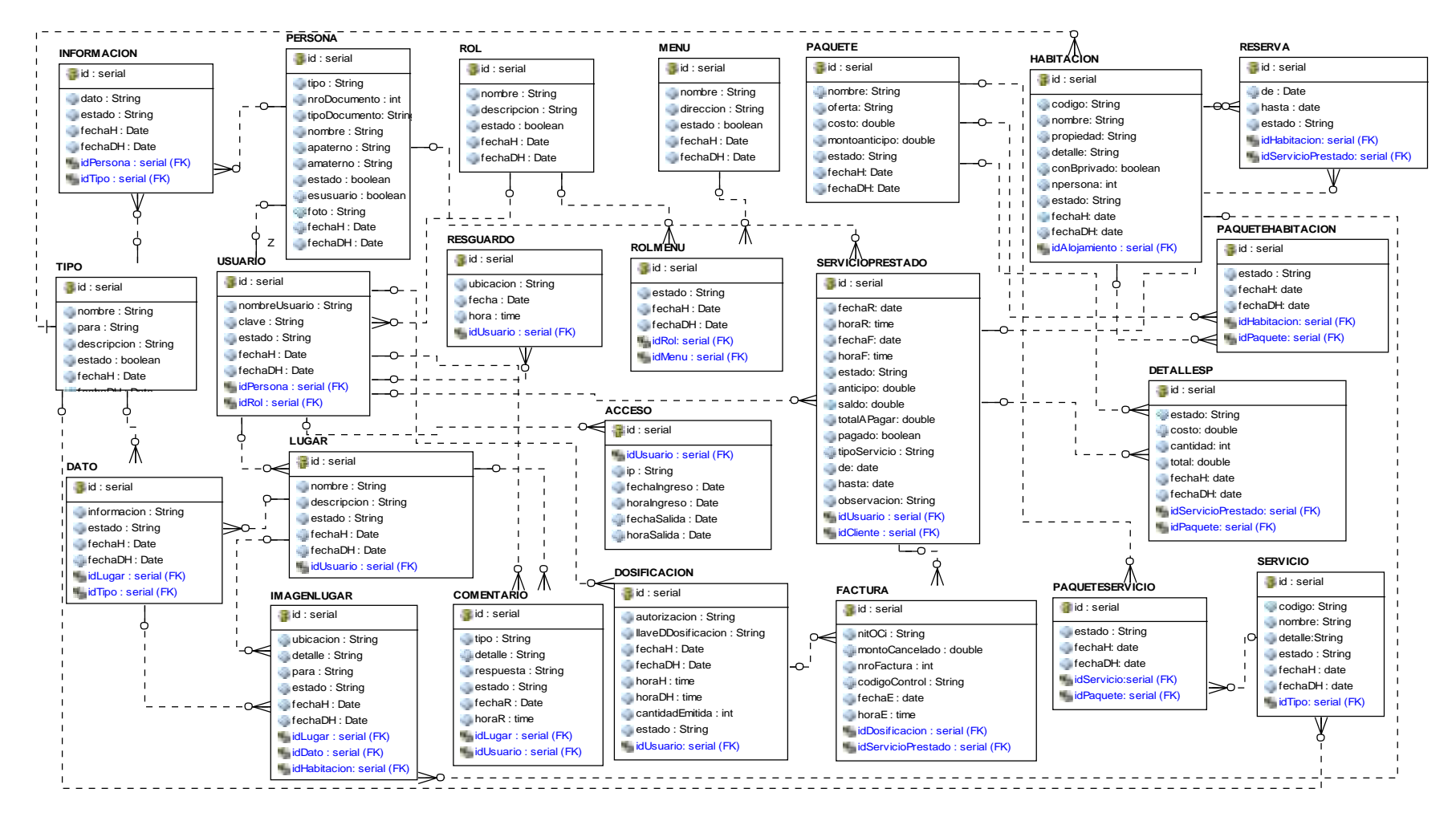

**Figura Nº 190.** Modelo Lógico del SICTURS

#### **class objeto** *java.io.Serializable* **Acceso** - fechaingreso: Date - fechasalida: Date - horaingreso: Date - horasalida: Date - id: int - idUsuario: int - ip: String - usuario: Usuario<br>- «DateFormat: SimpleDateFormat: simw SimpleDateF...<br>- vTimeFormat: SimpleDateFormat: new SimpleDateF... + Acceso() + getFechaingreso() : Date + getFechaIngreso() : String + getFechasalida() : Date + getFechaSalida() : String + getHoraingreso() : Date + getHorasalida() : Date + getId() : int + getIdUsuario() : int + getIp() : String + getUsuario() : Usuario + setFechaingreso(Date) : void + setFechasalida(Date) : void + setHoraingreso(Date) : void + setHorasalida(Date) : void + setId(int) : void + setIdUsuario(int) : void + setIp(String) : void + setUsuario(Usuario) : void *java.io.Serializable* **Comentario** - detalle: String - estado: String - fechar: Date - horar: Date - id: int - idLugar: int - idUsuario: int - lugar: Lugar - respuesta: String<br>- tipo: String<br>- usuario: Usuario<br>- vTimeFormat: SimpleDateFormat: simple DateF...<br>- vTimeFormat: SimpleDateFormat = new SimpleDateF...  $\begin{minipage}{0.9\textwidth} \begin{tabular}{|c|c|} \hline \textbf{sp} (B) & B) & B) & B) & B) & B \\ \hline \textbf{sp} (B) & B) & B) & B) & B) & B \\ \hline \textbf{sp} (B) & B) & B & B \\ \hline \textbf{sp} (B) & B & B \\ \hline \textbf{sp} (B) & B & B \\ \hline \textbf{sp} (B) & B & B \\ \hline \textbf{sp} (B) & B & B \\ \hline \textbf{sp} (B) & B & B \\ \hline \textbf{sp} (B) & B & B \\ \hline \textbf{sp} (B) & B & B \\ \$ *java.io.Serializable* **Dato** - estado: String - fechadh: Date - fechah: Date<br>- idLugar: int<br>- idEpo: int<br>- idEpo: int<br>- internacion: String<br>- informacion: String - Lugar: Lugar<br>- Sipo: Tipo<br>- vOaleFormat: SimpleDateFormat = new SimpleDateF... <sup>+</sup> Dato() <sup>+</sup> getEstado() : String <sup>+</sup> getFechaDesh() : String <sup>+</sup> getFechadh() : Date <sup>+</sup> getFechah() : Date <sup>+</sup> getFechaHab() : String <sup>+</sup> getId() : int <sup>+</sup> getIdLugar() : int <sup>+</sup> getIdTipo() : int <sup>+</sup> getImagenlugars() : Set<Imagenlugar>  $\begin{array}{l} \texttt{perf}(\mathcal{W} \mathcal{W} \mathcal{W}) = \texttt{Cov}(\mathcal{W} \mathcal{W}) = \texttt{Cov}(\mathcal{W} \mathcal{W}) = \texttt{Cov}(\mathcal{W} \mathcal{W}) = \texttt{Cov}(\mathcal{W} \mathcal{W}) = \texttt{Cov}(\mathcal{W} \mathcal{W}) = \texttt{Cov}(\mathcal{W} \mathcal{W}) = \texttt{Cov}(\mathcal{W} \mathcal{W}) = \texttt{Cov}(\mathcal{W} \mathcal{W}) = \texttt{Cov}(\mathcal{W} \mathcal{W}) = \texttt{Cov}(\$ *java.io.Serializable* **Detallesp** - Santa de Brasil<br>1980 - San Andreu, actriz en Antonio (h. 1982)<br>1980 - San Antonio (h. 1986)<br>1980 - San Antonio (h. 1986)<br>1980 - San Antonio (h. 1980)<br>1980 - San Antonio (h. 1980)<br>1980 - San Antonio (h. 1980)<br>1980 - San A <sup>+</sup> Detallesp() <sup>+</sup> getCantidad() : int <sup>+</sup> getCosto() : double <sup>+</sup> getEstado() : String <sup>+</sup> getFechaDesh() : String <sup>+</sup> getFechadh() : Date <sup>+</sup> getFechah() : Date <sup>+</sup> getFechaHab() : String <sup>+</sup> getId() : int <sup>+</sup> getIdPaquete() : int <sup>+</sup> getIdServicioPrestado() : int <sup>+</sup> getPaquete() : Paquete <sup>+</sup> getServicioprestado() : Servicioprestado <sup>+</sup> getTotal() : double <sup>+</sup> setCantidad(int) : void <sup>+</sup> setCosto(double) : void <sup>+</sup> setEstado(String) : void <sup>+</sup> setFechadh(Date) : void <sup>+</sup> setFechah(Date) : void <sup>+</sup> setId(int) : void <sup>+</sup> setIdPaquete(int) : void <sup>+</sup> setIdServicioPrestado(int) : void <sup>+</sup> setPaquete(Paquete) : void <sup>+</sup> setServicioprestado(Servicioprestado) : void <sup>+</sup> setTotal(double) : void *java.io.Serializable* **Dosificacion** - autorizacion: String - cantidademitida: int - estado: String - facturas: Set<Factura> = new HashSet<Fac... - fechadh: Date - fechah: Date - horadh: Date - horah: Date - id: int<br>- idUsuario: int<br>- usuario: Usuario<br>- usuario: Usuario<br>- vTimeFormat: SimpleDateFormat: simpleDateF...<br>- vTimeFormat: SimpleDateFormat: new SimpleDateF... + Dosificacion() : String<br>+ getCantidademitidad<br>+ getEstado() : String<br>+ getEstado() : Set-Facturas  $\begin{minipage}{0.9\textwidth} \begin{tabular}{|c|c|} \hline & \textbf{0.04\textwidth} & \textbf{0.04\textwidth} & \textbf{0.04\textwidth} \\ \hline & \textbf{0.04\textwidth} & \textbf{0.04\textwidth} & \textbf{0.04\textwidth} \\ \hline & \textbf{0.04\textwidth} & \textbf{0.04\textwidth} & \textbf{0.04\textwidth} \\ \hline & \textbf{0.04\textwidth} & \textbf{0.04\textwidth} & \textbf{0.04\textwidth} \\ \hline & \textbf{0.04\textwidth} & \textbf{0$ *java.io.Serializable* **Factura** - codigocontrol: String - dosificacion: Dosificacion - fechae: Date - horae: Date - id: int - idDosificacion: int - idServicioPrestado: int - montocancelado: double - nitoci: int<br>- nicoci: int - nrofactura: Servicioprestado<br>- servicioprestad: SimpleDateFormat = new SimpleDateF...<br>- vTimeFormat: SimpleDateFormat = new SimpleDateF...  $\begin{minipage}[t]{.75\textwidth} \begin{tabular}{|c|c|} \hline \textbf{getP} = \textbf{0} & \textbf{Data} & \textbf{Data} \\ \hline \textbf{getP} = \textbf{0} & \textbf{Data} & \textbf{Data} \\ \hline \textbf{getP} = \textbf{0} & \textbf{Data} & \textbf{Data} \\ \hline \textbf{getP} = \textbf{0} & \textbf{Data} & \textbf{Data} \\ \hline \textbf{getP} = \textbf{0} & \textbf{Data} & \textbf{Data} \\ \hline \textbf{getP} = \textbf{0} & \textbf{Data} & \textbf{Data} \\$ *java.io.Serializable* **Habitacion** FEED STATES  $\begin{array}{ll} \bullet & \text{gcd}(\Delta_{\text{G}}\text{arccos}) \cap \text{Triv}_0\\ \bullet & \text{gcd}(\Delta_{\text{G}}\text{arccos}) \cap \text{Triv}_0\\ \bullet & \text{gcd}(\Delta_{\text{G}}\text{arccos}) \cap \text{Triv}_0\\ \bullet & \text{gcd}(\Delta_{\text{G}}\text{arccos}) \cap \text{Triv}_0\\ \bullet & \text{gcd}(\Delta_{\text{G}}\text{arccos}) \cap \text{Triv}_0\\ \bullet & \text{gcd}(\Delta_{\text{G}}\text{arccos}) \cap \text{Triv}_0\\ \bullet & \text{gcd}(\Delta_{\text{G$ <sup>+</sup> getMultiFoto() : String <sup>+</sup> getNombre() : String <sup>+</sup> getNpersona() : Integer <sup>+</sup> getOneFoto() : String <sup>+</sup> getPaquetehabitacions() : Set<Paquetehabitacion> <sup>+</sup> getPropiedad() : String <sup>+</sup> getReservas() : Set<Reserva> <sup>+</sup> Habitacion() <sup>+</sup> isConbprivado() : boolean <sup>+</sup> setAlojamiento(Tipo) : void <sup>+</sup> setCodigo(String) : void <sup>+</sup> setConbprivado(boolean) : void <sup>+</sup> setDetalle(String) : void <sup>+</sup> setEstado(String) : void <sup>+</sup> setFechadh(Date) : void <sup>+</sup> setFechah(Date) : void <sup>+</sup> setId(int) : void <sup>+</sup> setIdAlojamiento(int) : void <sup>+</sup> setImagenlugars(Set<Imagenlugar>) : void <sup>+</sup> setNombre(String) : void <sup>+</sup> setNpersona(Integer) : void <sup>+</sup> setPaquetehabitacions(Set<Paquetehabitacion>) : void <sup>+</sup> setPropiedad(String) : void <sup>+</sup> setReservas(Set<Reserva>) : void *java.io.Serializable* **Imagenlugar** - dato: Dato - detalle: String - estado: String - fechadh: Date - fechah: Date - habitacion: Habitacion - id: int - idDato: Integer - idHabitacion: Integer - idLugar: Integer - lugar: Lugar - para: String - ubicacion: String <sup>~</sup> vDateFormat: SimpleDateFormat = new SimpleDateF... + getDato() : Dato + getDetalle() : String + getEstado() : String + getFechaDesh() : String + getFechadh() : Date + getFechah() : Date + getFechaHab() : String + getHabitacion() : Habitacion + getId() : int + getIdDato() : Integer + getIdHabitacion() : Integer + getIdLugar() : Integer + getLugar() : Lugar + getPara() : String + getUbicacion() : String + Imagenlugar() + setDato(Dato) : void + setDetalle(String) : void + setEstado(String) : void + setFechadh(Date) : void + setFechah(Date) : void + setHabitacion(Habitacion) : void + setId(int) : void + setIdDato(Integer) : void + setIdHabitacion(Integer) : void + setIdLugar(Integer) : void + setLugar(Lugar) : void + setPara(String) : void + setUbicacion(String) : void *java.io.Serializable* **Informacion** - dato: String<br>- estado: String<br>- fecham: Date<br>- id: int - id:<br>- idPersona: int<br>- idTipo: int<br>- id: intervena: Persona:<br>- id: intervena: Persona: Persona: Persona: Persona: Persona: Persona: Persona: Persona: Persona: Pers  $\begin{tabular}{l|c|c|c} \hline \textbf{W} \textbf{M} \textbf{M$ *java.io.Serializable* **Lugar** - comentarios: Set-Comentarios: seta HashSet-Com...<br>- datos: Set-Cahis= new HashSet-Dato-(0)<br>- descripcion: String<br>- estado: String<br>- fechadh: Date<br>- fechah: Date - id: int<br>- id: imagenlugars: Setsimagenlugars: Setwa HashSetsima...<br>- nombre: String<br>- vombre: Usuario<br>- vOmbremat: SimpleDateFormat = new SimpleDateF... + getComentarios() : Set<Comentario> + getDatos() : Set<Dato> <sup>+</sup> getDescripcion() : String <sup>+</sup> getEstado() : String <sup>+</sup> getFechaDesh() : String <sup>+</sup> getFechadh() : Date <sup>+</sup> getFechah() : Date <sup>+</sup> getFechaHab() : String <sup>+</sup> getId() : int <sup>+</sup> getIdUsuario() : int <sup>+</sup> getImagenlugars() : Set<Imagenlugar>  $\begin{array}{l} \texttt{q} \texttt{p} \texttt{d} \texttt{F} \texttt{d} \texttt{m} \texttt{d} \texttt{m} \texttt{d} \texttt{d} \texttt{m} \texttt{d} \texttt{m} \texttt{d} \texttt{m} \texttt{d} \texttt{m} \texttt{d} \texttt{d} \texttt{d} \texttt{d} \texttt{d} \texttt{d} \texttt{d} \texttt{d} \texttt{d} \texttt{d} \texttt{d} \texttt{d} \texttt{d} \texttt{d} \texttt{d} \texttt{d} \texttt{d} \texttt{d} \texttt$ *java.io.Serializable* **Menu** - direccion: String - estado: boolean - fechadh: Date - fechah: Date - id: int - nombre: String - Ministers, Beinflottenburg - for Historical Company<br>- Charles Maryland, Bergisch<br>- Schwarzen, Bergisch von Schwarzenburg<br>- Schwarzenburg, Binnig<br>- Schwarzenburg, Binnig<br>- Schwarzenburg, Binnig<br>- Schwarzenburg, Binnig<br>- S + isEstado() : boolean<br>+ isEstado con(String) : void<br>+ setEstado(boolean) : void<br>+ setEstado(boolean) : void<br>+ setEstado(Date) : void<br>+ setRolmenus(Sette) : void<br>+ setRolmenus(SetteRolmenus) : void<br>+ setRolmenus(SetteRolm *java.io.Serializable* **Paquete COMPROMISTIC CONTRACTOR**<br>**COMPROMISTIC CONTRACTOR**<br>**COMPROMISTIC CONTRACTOR**<br> **COMPROMISTIC CONTRACTOR**<br> **COMPROMISTIC CONTRACTOR**<br> **COMPROMISTIC CONTRACTOR**<br> **COMPROMISTIC CONTRACTOR**<br> **COMPROMISTIC CONTRACTOR**<br> **COMPR** <sup>+</sup> getCosto() : double <sup>+</sup> getDetallesps() : Set<Detallesp> <sup>+</sup> getEstado() : String <sup>+</sup> getFechaDesh() : String <sup>+</sup> getFechadh() : Date <sup>+</sup> getFechah() : Date <sup>+</sup> getFechaHab() : String <sup>+</sup> getId() : int <sup>+</sup> getMontoanticipo() : double <sup>+</sup> getNombre() : String <sup>+</sup> getOferta() : String <sup>+</sup> getPaquetehabitacions() : Set<Paquetehabitacion> + getPaqueteservicios() : SetPaqueteservicios() : SetPaquete<br>() = Paquete ()<br>= SetPaquete() : vicid<br>= SetPaquete() = SetM **Says Computeristic (Section)**<br>
Says Computeristic (Section)<br>
Says Computeristic (Section)<br>
Says Computeristic (Section)<br>
Says Computeristic (Section)<br>
Says Computeristic (Section)<br>
Says Computeristic (Section)<br>
Says Compu *java.io.Serializable* **Paquetehabitacion** - estado: String - fechadh: Date - fechah: Date - habitacion: Habitacion - id: int - id<br>- id: Faquete: int<br>- id:Faquete: int<br>- vOaleFormat: SimpleDateFormat = new SimpleDateF... gebid() ind<br>
gebid(analog () ind<br>
gebid(analog () ind<br>
gebid(analog () induced<br>
gebid(analog () induced<br>
gebid(analog () induced<br>
method (Date) i wild<br>
method (Date) i wild<br>
method (Date) i wild<br>
method (Date) i wild<br>
meth *java.io.Serializable* **Paqueteserv icio** - estado: String - fechadh: Date - fechah: Date - id: int - idPaquete: int - idServicio: int - paquete: Paquete - servicio: Servicio<br>- vDateFormat: SimpleDateFormat = new SimpleDateF... garmanistanto (1 Savany)<br>Garmanistanto (1 Savany)<br>Garmanistanto (1 Savany)<br>Garmanistanto (1 Savany)<br>Garmanistanto (1 Savany)<br>Garmanistanto (1 Savany)<br>Garmanistanto (1 Savany)<br>Garmanistanto (1 Savany)<br>Garmanistanto (1 Savan *java.io.Serializable* **Persona** ES<br>Br<br>Brande - usuarios: Set<Usuario> = new HashSet<Usu... <sup>~</sup> vDateFormat: SimpleDateFormat = new SimpleDateF... <sup>+</sup> getAmaterno() : String <sup>+</sup> getApaterno() : String <sup>+</sup> getFechaDesh() : String <sup>+</sup> getFechadh() : Date <sup>+</sup> getFechah() : Date <sup>+</sup> getFechaHab() : String <sup>+</sup> getFoto() : String <sup>+</sup> getId() : int <sup>+</sup> getInformacions() : Set<Informacion> <sup>+</sup> getNombre() : String <sup>+</sup> getNrodocumento() : int <sup>+</sup> getServicioprestados() : Set<Servicioprestado> <sup>+</sup> getTipo() : String <sup>+</sup> getTipodocumento() : String <sup>+</sup> getUsuarios() : Set<Usuario> <sup>+</sup> isEstado() : boolean <sup>+</sup> isEsusuario() : boolean <sup>+</sup> Persona() <sup>+</sup> setAmaterno(String) : void <sup>+</sup> setApaterno(String) : void <sup>+</sup> setEstado(boolean) : void <sup>+</sup> setEsusuario(boolean) : void <sup>+</sup> setFechadh(Date) : void <sup>+</sup> setFechah(Date) : void <sup>+</sup> setFoto(String) : void <sup>+</sup> setId(int) : void <sup>+</sup> setInformacions(Set<Informacion>) : void <sup>+</sup> setNombre(String) : void <sup>+</sup> setNrodocumento(int) : void <sup>+</sup> setServicioprestados(Set<Servicioprestado>) : void <sup>+</sup> setTipo(String) : void <sup>+</sup> setTipodocumento(String) : void <sup>+</sup> setUsuarios(Set<Usuario>) : void *java.io.Serializable* **Reserv a** - de: Date - estado: String - habitacion: Habitacion - hasta: Date - id: int - idHabitacion: int - idServicioPrestado: Integer - servicioprestado: Servicioprestado <sup>~</sup> vDateFormat: SimpleDateFormat = new SimpleDateF...  $\begin{minipage}{0.03\textwidth} \begin{minipage}{0.03\textwidth} \begin{tabular}{|c|c|} \hline \texttt{getHshabig1} & \texttt{Bbigq1} & \texttt{Bbigq2} \\ \hline \texttt{getHshabibig1} & \texttt{Bmapq2} \\ \hline \texttt{getHshabig1} & \texttt{Dampq3} \\ \hline \texttt{getHshabig1} & \texttt{Damp3} \\ \hline \texttt{getHilg1} & \texttt{net} \\ \hline \texttt{getHilg1} & \texttt{net} \\ \hline \texttt{getHshabig1} & \texttt{opt} \\ \hline \$ *java.io.Serializable* **Resguardo** - fecha: Date - hora: Date - id: int<br>- idUsuario: Integer<br>- ubicacion: String<br>- ubicacion: SimpleDateFormat: SimpleDateF...<br>- vTimeFormat: SimpleDateFormat: new SimpleDateF...  $\begin{tabular}{l|c|c|c} \hline gaseTechaj & State \\ \hline gaseTechajTejusiaj & State \\ \hline gaseIgS & tot \\ \hline gaseIgS & tot \\ \hline gaseIgSusacioj & Itonogar \\ \hline gaseIgSusacioj & Lonagar \\ \hline gaseIgusacioj & Lonario \\ \hline maseIgasioj & Lonario \\ \hline maseIgasioj & Vonario \\ \hline maseIgSaisoj & vector \\ \hline maseIgSaisoj & vector \\ \hline maseIgSaisoj & vector \\ \hline maseIgSysoj & vector \\ \hline \end{tabular}$ *java.io.Serializable* **Rol** - descripcion: String - estado: boolean - fechadh: Date - fechah: Date - id: int - nombre: String - rolmenus: Set<Rolmenu> = new HashSet<Rol... - usuarios: Set<Usuario> = new HashSet<Usu... <sup>~</sup> vDateFormat: SimpleDateFormat = new SimpleDateF... + getFechaDesh() : String + getFechaDesh() : String + getFechadh() : Date<br>+ getFechadh() : Date<br>+ getFechah(s) : Date<br>+ getFechah(s) : Siring + getRolmenus<br>+ getRolmenus<br>+ getNombre petWomleeg : Sinny<br>getUsuariosg : Set-Ka<br>getUsuariosg : Set-Usua<br>Sislamo isitatada() : Isoalean<br>Nat() : Isoalean<br>Nat(pri, Stiring, Isoalean, Da<br>Nat(pri, Stiring, Stiring, Look<br>self-Rainford, Stiring, Look<br>self-Rainford, Stiring, Look<br>self-Rainford, Look<br>self-Rainford, Look<br>self-Rainford, Look<br>s *java.io.Serializable* **Rolmenu** - estado: String - fechadh: Date - fechah: Date - id: int - idMenu: int - idRol: int - menu: Menu - rol: Rol <sup>~</sup> vDateFormat: SimpleDateFormat = new SimpleDateF... + getEstado() : String + getFechaDesh() : String + getFechadh() : Date + getFechah() : Date + getFechaHab() : String + getId() : int + getIdMenu() : int + getIdRol() : int + getMenu() : Menu + getRol() : Rol + Rolmenu() + setEstado(String) : void + setFechadh(Date) : void + setFechah(Date) : void + setId(int) : void + setIdMenu(int) : void + setIdRol(int) : void + setMenu(Menu) : void + setRol(Rol) : void -rol -menu *java.io.Serializable* **Serv icio** contains above<br>about the streng<br>brakan - Dans<br>Brakan - Dans<br>Brakan - Dans<br>Brakan - Dans<br>Brakan - Dans - Dans - Dans - Dans - Dans - Dans - Dans - Dans<br>- Dans - Dans - Dans - Dans - Dans - Dans - Dans - Dans - Dans - Dans - $\begin{array}{ll} \bullet&\text{gcl}(\text{S3},\text{G3},\text{G3})\subset\mathbb{R}\cup\{\text{G}\}\subset\mathbb{R}\cup\{\text{G}\}\subset\mathbb{R}\cup\{\text{G}\}\subset\mathbb{R}\cup\{\text{G}\}\subset\mathbb{R}\cup\{\text{G}\}\subset\mathbb{R}\cup\{\text{G}\}\subset\mathbb{R}\cup\{\text{G}\}\subset\mathbb{R}\cup\{\text{G}\}\subset\mathbb{R}\cup\{\text{G}\}\subset\mathbb{R}\cup\{\text{G}\}\subset\mathbb{R}\cup\{\text{G}\}\subset\mathbb{R}\cup\{\text{G}\}\subset\mathbb{$ - Sattlessig - The<br>
- Sattlessign (The Corp.)<br>- Sattlessing (The Corp.) varia<br>- Sattlessing (The Corp.) varia<br>- Sattlessing (The Corp.) varia<br>- Sattlessing (The Corp.) varia<br>- Sattlessing (The Corp.) varia<br>- Sattlessing *java.io.Serializable* **Serv icioprestado** - anticipo: double National Constantinople r geological (m. 1938)<br>1940 - Paul Carolina, politik (m. 1938)<br>1940 - Paul Carolina, politik (m. 1938)<br>1940 - Paul Carolina, politik (m. 1938)<br>1940 - Paul Carolina, politik (m. 1949)<br>1940 - Paul Carolina, politik (m. 1949) + getSaldo() : double + getTiposervicio() : String + getTotalapagar() : double + getUsuario() : Usuario + isPagado() : boolean + Servicioprestado() + setAnticipo(double) : void + setCliente(Persona) : void + setDe(Date) : void + setDetallesps(Set<Detallesp>) : void + setEstado(String) : void + setFacturas(Set<Factura>) : void + setFechaf(Date) : void + setFechar(Date) : void + setHasta(Date) : void + setHoraf(Date) : void + setHorar(Date) : void + setId(int) : void + setIdCliente(int) : void + setIdUsuario(Integer) : void + setObservacion(String) : void + setPagado(boolean) : void + setReservas(Set<Reserva>) : void + setSaldo(double) : void + setTiposervicio(String) : void + setTotalapagar(double) : void + setUsuario(Usuario) : void *java.io.Serializable* **Tipo** - datos: Settinavos = new HashSettinatomp) - descripcion: String - estado: boolean - fechadh: Date - fechah: Date - habitacions: Set-Habitacions = new HashSet-Hab...<br>- id: int - internacions: Set-Informacions = new HashSet-Inf...<br>- nombre: String - para: String - servicios: Set«Servicio» = new HashSet«Ser... ~ vDateFormat: SimpleDateF... extractores() : Steng<br>extractores() : Steng<br>extractores() : Steng <sup>+</sup> getDescripcion() : String <sup>+</sup> getFechaDesh() : String <sup>+</sup> getFechadh() : Date <sup>+</sup> getFechah() : Date <sup>+</sup> getFechaHab() : String <sup>+</sup> getHabitacions() : Set<Habitacion> <sup>+</sup> getId() : int <sup>+</sup> getInformacions() : Set<Informacion> <sup>+</sup> getNombre() : String <sup>+</sup> getPara() : String <sup>+</sup> getServicios() : Set<Servicio> softHeinepeare<br>SoftWalke (posteles) : wird<br>softWalke (posteles) : wird<br>softWalke (posteles) : wird<br>softWalke (posteles) : wird<br>softWalke (posteles) : wird<br>softWalke (posteles) : wird<br>softWalke (posteles) : wird<br>softWalke ( *java.io.Serializable* **Usuario** - accesos: Set<Acceso> = new HashSet<Acc... - clave: String ES SERVICEO + getAccesos() : Set<Acceso> <sup>+</sup> getClave() : String <sup>+</sup> getComentarios() : Set<Comentario> + getDosificacions() : Set<Dosificacion> <sup>+</sup> getEstado() : String <sup>+</sup> getFechaDesh() : String <sup>+</sup> getFechadh() : Date <sup>+</sup> getFechah() : Date <sup>+</sup> getFechaHab() : String <sup>+</sup> getId() : int <sup>+</sup> getIdPersona() : int <sup>+</sup> getIdRol() : int <sup>+</sup> getLugars() : Set<Lugar> <sup>+</sup> getNombreusuario() : String <sup>+</sup> getPersona() : Persona <sup>+</sup> getResguardos() : Set<Resguardo> <sup>+</sup> getRol() : Rol <sup>+</sup> getServicioprestados() : Set<Servicioprestado> -usuario <sup>+</sup> setAccesos(Set<Acceso>) : void <sup>+</sup> setClave(String) : void <sup>+</sup> setComentarios(Set<Comentario>) : void <sup>+</sup> setDosificacions(Set<Dosificacion>) : void <sup>+</sup> setEstado(String) : void <sup>+</sup> setFechadh(Date) : void <sup>+</sup> setFechah(Date) : void <sup>+</sup> setId(int) : void <sup>+</sup> setIdPersona(int) : void <sup>+</sup> setIdRol(int) : void <sup>+</sup> setLugars(Set<Lugar>) : void <sup>+</sup> setNombreusuario(String) : void <sup>+</sup> setPersona(Persona) : void <sup>+</sup> setResguardos(Set<Resguardo>) : void <sup>+</sup> setRol(Rol) : void <sup>+</sup> setServicioprestados(Set<Servicioprestado>) : void <sup>+</sup> Usuario() -persona -usuario -lugar  $+ \Lambda$ -paquete -habitacion **Custom A** -persona -tipo -usuario -habitacion -tipo -lugar -alojamiento -servicioprestado -habitacion **Servicio** A -paquete -cliente -dato -usuario -servicioprestado -dosificacion -usuario -servicioprestado -usuario -rol -paquete

## II.11.3. **DIAGRAMA DE CLASES DEL "SICTURS"**

**Figura Nº 191.** Diagrama De clases del SICTURS

**Figura Nº 192.** Diagrama De clases del SICTURS Controladores

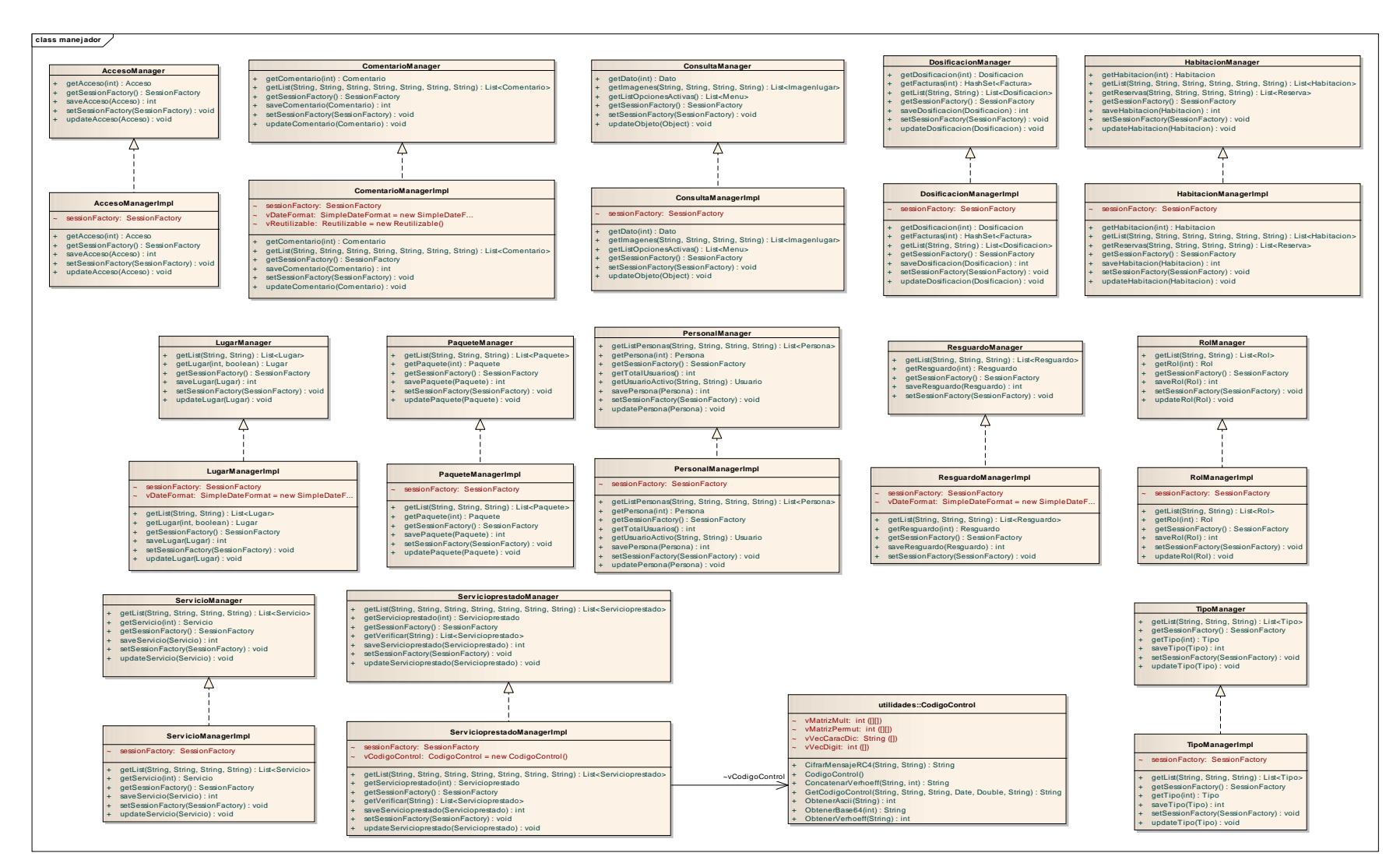

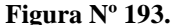

**Figura Nº 193.** Diagrama De clases del SICTURS Manejadores

#### II.11.4. **Especificación de Tablas de la Base de Datos**

#### II.11.4.1. **Especificación de la Tabla: Persona**

Registra una persona que puede tener un usuario del sistema "SICTURS" o puede ser una persona que trabaje en la empresa.

```
-- CREAR TABLA PERSONA
CREATE TABLE PERSONA
(
      id serial PRIMARY KEY,
      tipodocumento text NOT NULL,
      nrodocumento int4 NOT NULL,
      nombre text NOT NULL,
      apaterno text NOT NULL,
      amaterno text,
      estado boolean NOT NULL,
      tipo text NOT NULL,
      foto text,
      esUsuario boolean NOT NULL,
      fechaH date NOT NULL,
      fechaDH date
\lambda.
```
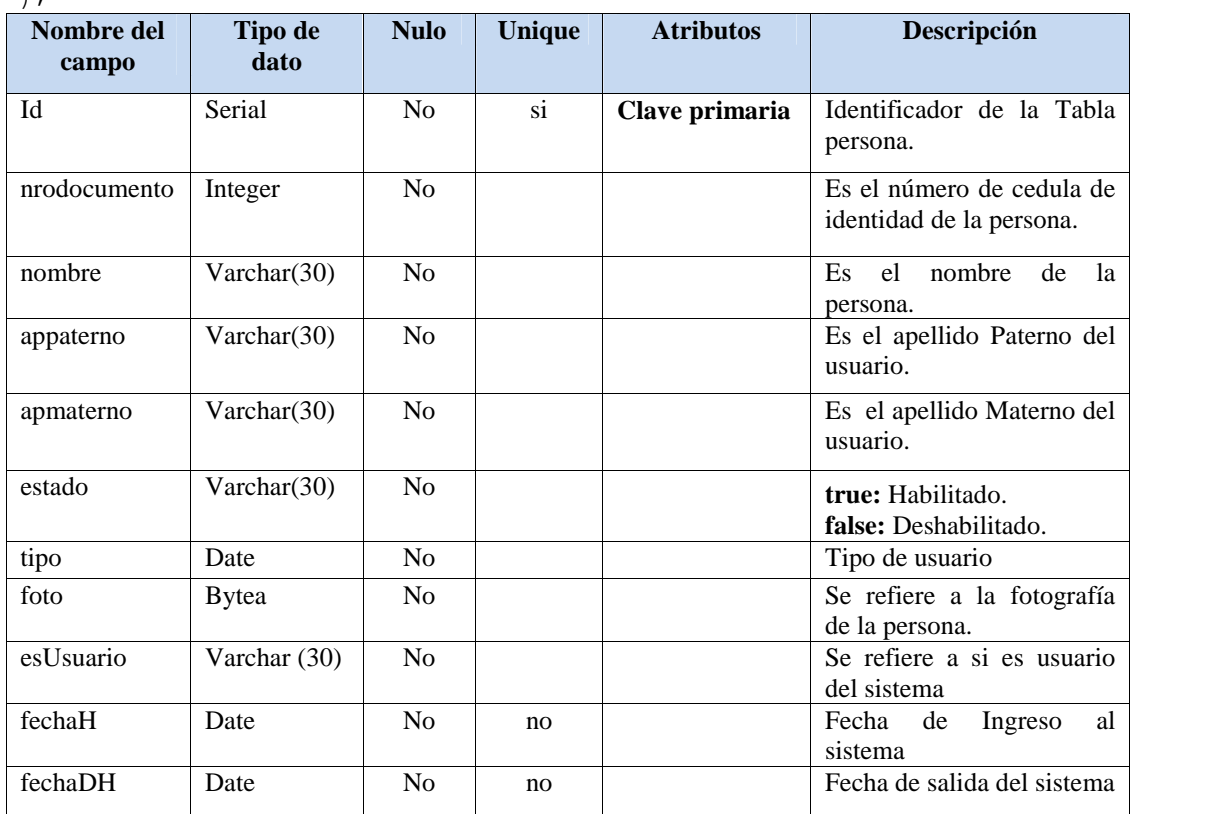

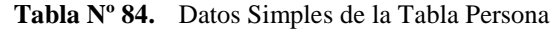

## II.11.4.2. **Especificación de la Tabla: Opción**

```
-- CREAR TABLA OPCION
CREATE TABLE OPCION
(id serial PRIMARY KEY,
     nombre text NOT NULL,
     direccion text NOT NULL,
     estado boolean NOT NULL,
     fechaH date NOT NULL,
     fechaDH date
```
);

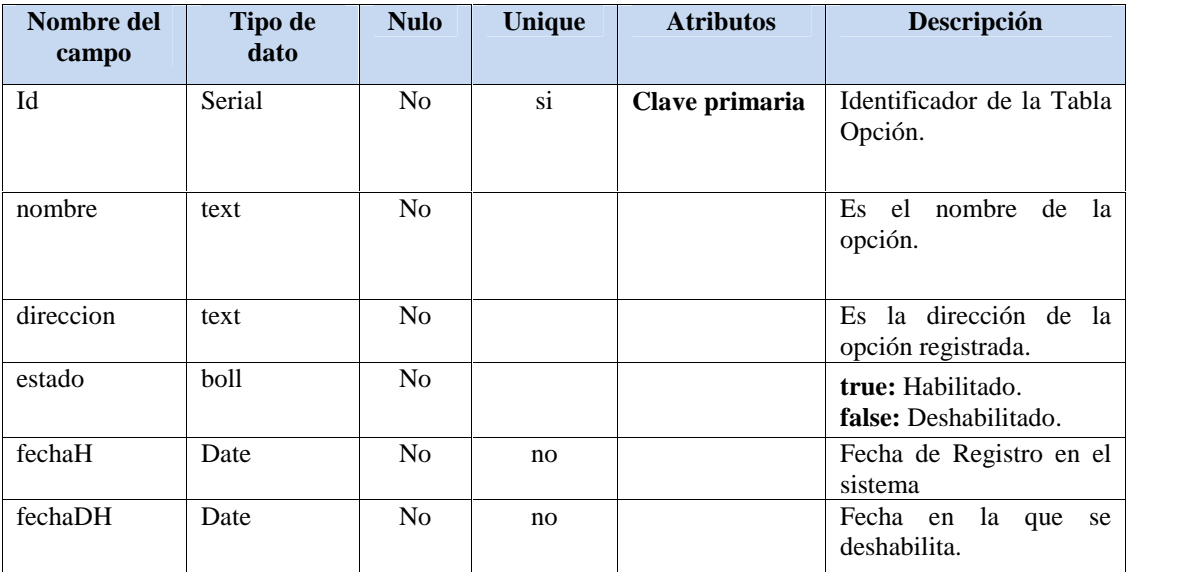

**Tabla Nº 85.** Datos Simples de la Tabla Opción

### II.11.4.3. **Especificación de la Tabla: Menú**

Registra el menú que tendrá el sistema:

```
-- CREAR TABLA MENU
CREATE TABLE MENU
(
      id serial PRIMARY KEY,
      nombre text NOT NULL,
      direccion text NOT NULL,
      estado boolean NOT NULL,
      fechaH date NOT NULL,
      fechaDH date
```
);

| Nombre del<br>campo | Tipo de<br>dato | <b>Nulo</b>    | <b>Unique</b> | <b>Atributos</b> | Descripción                                |
|---------------------|-----------------|----------------|---------------|------------------|--------------------------------------------|
| Id                  | Serial          | N <sub>o</sub> | si            | Clave primaria   | Identificador de la Tabla<br>Menú.         |
| nombre              | text            | N <sub>0</sub> |               |                  | Es el nombre del Menú.                     |
| direccion           | text            | N <sub>o</sub> |               |                  | Es la dirección del Menú<br>registrada.    |
| estado              | boll            | N <sub>o</sub> |               |                  | true: Habilitado.<br>false: Deshabilitado. |
| fechaH              | Date            | N <sub>o</sub> | no            |                  | Fecha de Registro en el<br>sistema.        |
| fechaDH             | Date            | N <sub>0</sub> | no            |                  | la que<br>Fecha en<br>se<br>deshabilita.   |

**Tabla Nº 86.** Datos Simples de la Tabla Menú

## II.11.4.4. **Especificación de la Tabla: Rol**

Registra los Roles que tendrá el usuario en el sistema.

```
-- CREAR TABLA ROL
CREATE TABLE ROL
(
     id serial PRIMARY KEY,
     nombre text NOT NULL UNIQUE,
     descripcion text,
     estado boolean NOT NULL,
     fechaH date NOT NULL,
     fechaDH date
```
);

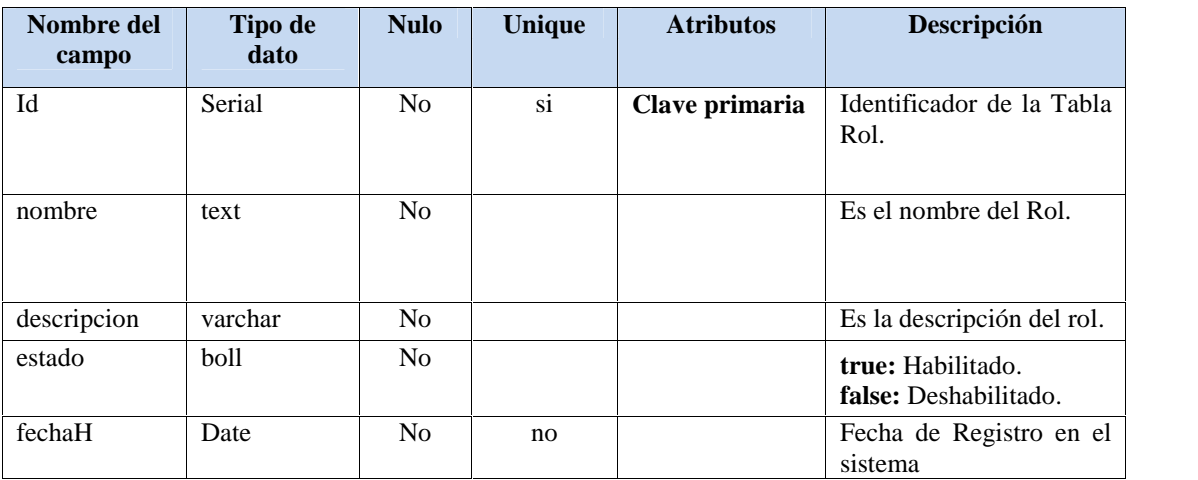

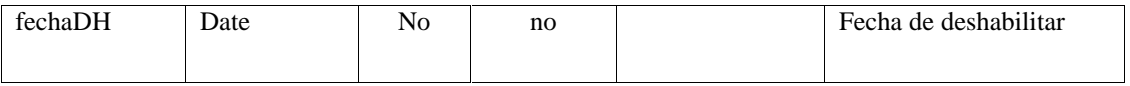

**Tabla Nº 87.** Datos Simples de la Tabla Rol

#### II.11.4.5. **Especificación de la Tabla: Tipo**

Es el tipo que se registra dando una dirección para donde se quiera que se visualice.

```
-- CREAR TABLA TIPO
CREATE TABLE TIPO
(
      id serial PRIMARY KEY,
      nombre text NOT NULL,
      para text NOT NULL,
      descripcion text,
      estado boolean NOT NULL,
      fechaH date NOT NULL,
      fechaDH date
```
);

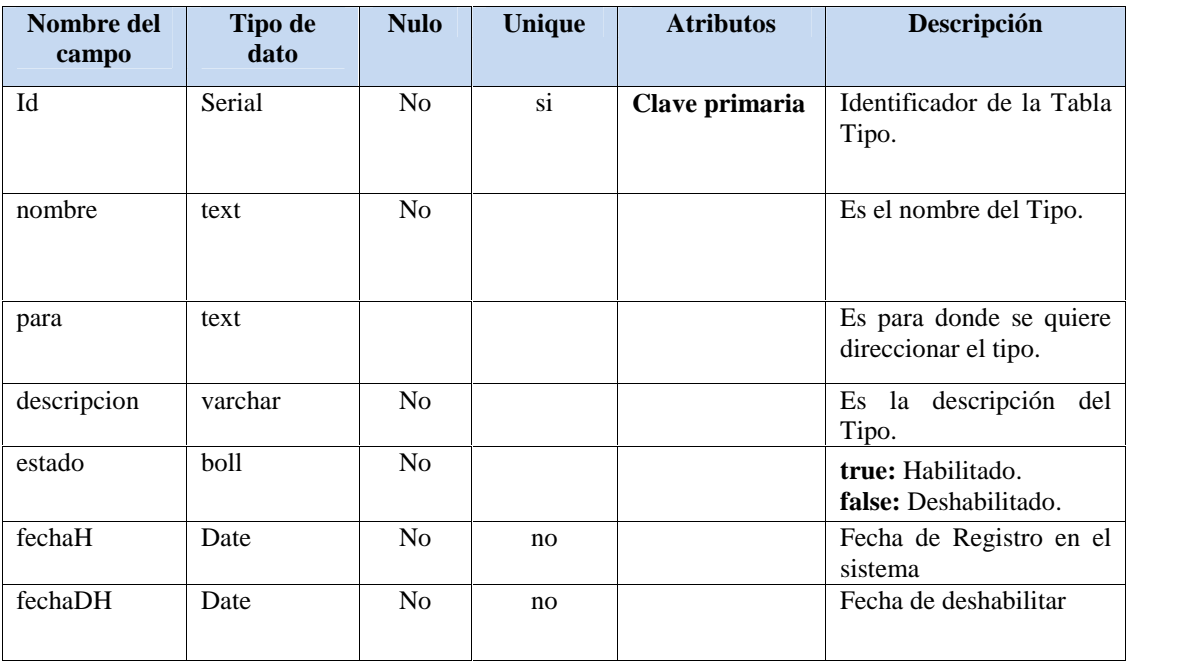

**Tabla Nº 88.** Datos Simples de la Tabla Tipo

#### II.11.4.6. **Especificación de la Tabla: Rolmenu**

Es el menú que se le asigna a cada Usuario de acuerdo al Rol.

-- CREAR TABLA ROLMENU **CREATE TABLE** ROLMENU ( id serial **PRIMARY KEY**,
```
idRol int4 NOT NULL,
FOREIGN KEY (idRol) REFERENCES Rol (id),
idMenu int4 NOT NULL,
FOREIGN KEY (idMenu) REFERENCES Menu (id),
estado varchar(15) NOT NULL,
fechaH date NOT NULL,
fechaDH date
```
);

| Nombre del<br>campo | Tipo de<br>dato | <b>Nulo</b>    | <b>Unique</b> | <b>Atributos</b> | Descripción                                       |
|---------------------|-----------------|----------------|---------------|------------------|---------------------------------------------------|
| Id                  | Serial          | N <sub>o</sub> | si            | Clave primaria   | Identificador de la Tabla<br>Rolmenu.             |
| estado              | boll            | N <sub>o</sub> |               |                  | <b>true:</b> Habilitado.<br>false: Deshabilitado. |
| fechaH              | Date            | N <sub>o</sub> | no            |                  | Fecha de Registro en el<br>sistema                |
| fechaDH             | Date            | N <sub>0</sub> | no            |                  | Fecha de deshabilitar                             |

**Tabla Nº 89.** Datos Simples de la Tabla Rolmenu

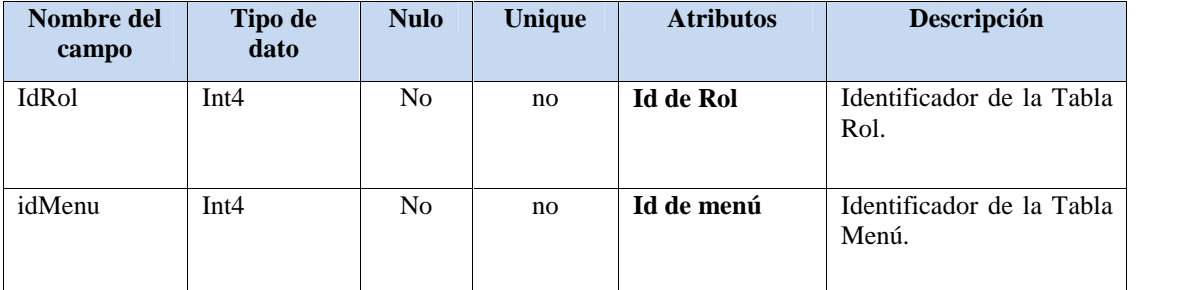

**Tabla Nº 90.** Claves Foráneas de la Tabla Rolmenu

## II.11.4.7. **Especificación de la Tabla: Usuario**

Registra a todos los usuarios del sistema.

```
-- CREAR TABLA USUARIO
CREATE TABLE USUARIO
(
      id serial PRIMARY KEY,
      idRol int4 NOT NULL,
      FOREIGN KEY (idRol) REFERENCES Rol (id),
      idPersona int4 NOT NULL,
      FOREIGN KEY (idPersona) REFERENCES Persona (id),
     nombreUsuario text NOT NULL UNIQUE,
     clave text NOT NULL,
     estado varchar(15) NOT NULL,
      fechaH date NOT NULL,
      fechaDH date
```

| Nombre del<br>campo          | Tipo de<br>dato | <b>Nulo</b>    | Unique                 | <b>Atributos</b> | Descripción                                |
|------------------------------|-----------------|----------------|------------------------|------------------|--------------------------------------------|
| Id                           | Serial          | N <sub>o</sub> | $\overline{\text{si}}$ | Clave primaria   | Identificador de la Tabla<br>Rolmenu.      |
| nombreUsuari<br>$\mathbf{O}$ |                 | N <sub>0</sub> |                        |                  | Nombre del usuario.                        |
| clave                        | text            | No.            |                        |                  | Código de usuario.                         |
| estado                       | Varchar $(15)$  | No             |                        |                  | true: Habilitado.<br>false: Deshabilitado. |
| fechaH                       | Date            | No.            | no                     |                  | al<br>Fecha de<br>ingreso<br>sistema       |
| fechaDH                      | Date            | N <sub>o</sub> | no                     |                  | Fecha de salida.                           |

**Tabla Nº 91.** Datos Simples de la Tabla Usuario

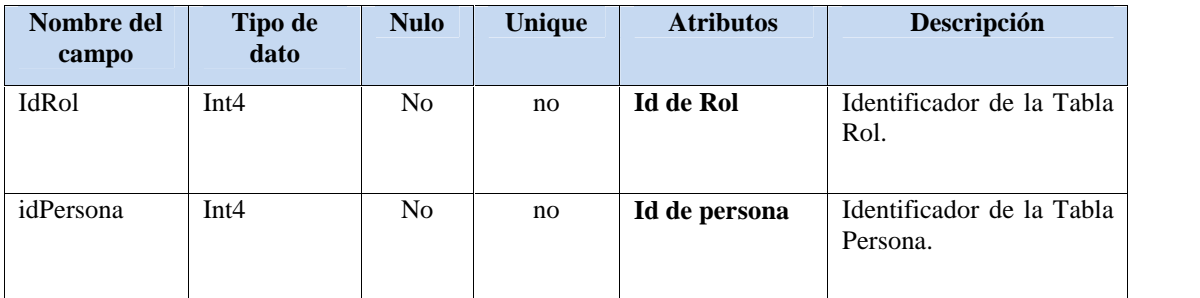

**Tabla Nº 92.** Claves Foráneas de la Tabla Usuario

#### II.11.4.8. **Especificación de la Tabla: Información**

Registra toda la información.

```
-- CREAR TABLA INFORMACION
CREATE TABLE INFORMACION
(
      id serial PRIMARY KEY,
      idTipo int4 NOT NULL,
      FOREIGN KEY (idTipo) REFERENCES Tipo (id),
      idPersona int4 NOT NULL,
      FOREIGN KEY (idPersona) REFERENCES Persona (id),
      dato text NOT NULL,
      estado varchar(15) NOT NULL,
      fechaH date NOT NULL,
      fechaDH date
);
```

| Nombre del<br>campo | Tipo de<br>dato | <b>Nulo</b>    | <b>Unique</b>   | <b>Atributos</b> | Descripción                                |
|---------------------|-----------------|----------------|-----------------|------------------|--------------------------------------------|
| Id                  | Serial          | N <sub>o</sub> | $\overline{si}$ | Clave primaria   | Identificador de la Tabla<br>Rolmenu.      |
| dato                | text            |                |                 |                  | Dato de la información.                    |
| estado              | Varchar(15)     | N <sub>o</sub> |                 |                  | true: Habilitado.<br>false: Deshabilitado. |
| fechaH              | Date            | N <sub>0</sub> | no              |                  | al<br>Fecha de<br>ingreso<br>sistema       |
| fechaDH             | Date            | N <sub>0</sub> | no              |                  | Fecha de salida.                           |

**Tabla Nº 93.** Datos Simples de la Tabla Información

| Nombre del<br>campo | Tipo de<br>dato | <b>Nulo</b> | <b>Unique</b> | <b>Atributos</b> | Descripción                           |
|---------------------|-----------------|-------------|---------------|------------------|---------------------------------------|
| <b>IdTipo</b>       | Int4            | No          | no.           | Id de Tipo       | Identificador de la Tabla<br>Tipo.    |
| idPersona           | Int4            | No          | no            | Id de persona    | Identificador de la Tabla<br>Persona. |

**Tabla Nº 94.** Claves Foráneas de la Tabla Información

#### II.11.4.9. **Especificación de la Tabla: Acceso**

Registrar todos los accesos que realiza el usuario al sistema.

```
-- CREAR TABLA ACCESO
CREATE TABLE ACCESO
(
      id serial PRIMARY KEY,
      idUsuario int4 NOT NULL,
      FOREIGN KEY (idUsuario) REFERENCES Usuario (id),
      ip varchar(15) NOT NULL,
      fechaIngreso date NOT NULL,
      horaIngreso time NOT NULL,
      fechaSalida date,
      horaSalida time
);
```
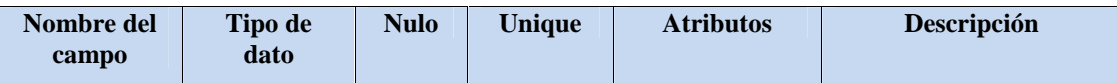

| Id           | Serial | N <sub>0</sub> | $\overline{\text{si}}$ | Clave primaria | Identificador de la Tabla<br>Acceso.                            |
|--------------|--------|----------------|------------------------|----------------|-----------------------------------------------------------------|
| ip           | text   | N <sub>0</sub> | no                     |                | Dirección desde lo cual<br>se realizó el ingreso al<br>sistema. |
| fechaIngreso | Date   | N <sub>o</sub> | no                     |                | al<br>Fecha de<br>ingreso<br>sistema.                           |
| horaIngreso  | Time   | No             | no                     |                | al<br>Hora<br>de<br>ingreso<br>sistema.                         |
| fechaSalida  | Date   | si             | no                     |                | salida<br>de<br>del<br>Fecha<br>sistema.                        |
| horaSalida   | Time   | si             | no                     |                | Hora<br>salida<br>del<br>de<br>sistema                          |

**Tabla Nº 95.** Datos Simples de la Tabla Acceso

| Nombre del<br>campo | Tipo de<br>dato | <b>Nulo</b> | Unique | <b>Atributos</b> | Descripción                           |
|---------------------|-----------------|-------------|--------|------------------|---------------------------------------|
| IdUsuario           | Int4            | No          | no.    | Id de Usuario    | Identificador de la Tabla<br>Usuario. |

**Tabla Nº 96.** Claves Foráneas de la Tabla Acceso

### II.11.4.10. **Especificación de la Tabla: Resguardo**

Registra la ubicación de los backups que genera el usuario administrador, para que este posteriormente pueda descargarlos.

```
-- CREAR TABLA RESGUARDO
CREATE TABLE RESGUARDO
(
      id serial PRIMARY KEY,
      idUsuario int4,
      FOREIGN KEY (idUsuario) REFERENCES Usuario (id),
      ubicacion text NOT NULL,
      fecha date NOT NULL,
      hora time NOT NULL
```
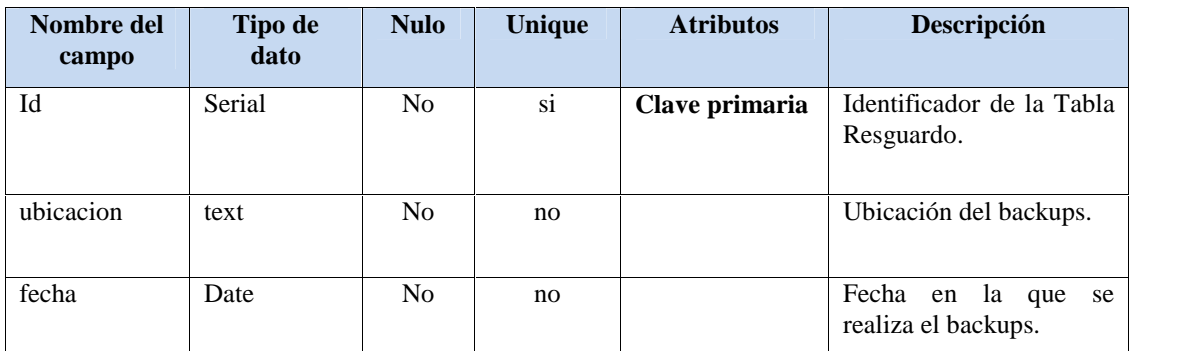

| hora | m<br><sub>1</sub> me | 'NC | no | Hora en la que se realiza |
|------|----------------------|-----|----|---------------------------|
|      |                      |     |    | backups.<br>el            |

**Tabla Nº 97.** Datos Simples de la Tabla Resguardo

| Nombre del<br>campo | Tipo de<br>dato | Nulo | Unique | <b>Atributos</b> | <b>Descripción</b>                                |
|---------------------|-----------------|------|--------|------------------|---------------------------------------------------|
| IdUsuario           | Int4            | No   | no     | Id de Usuario    | Usuario (Administrador)<br>que genera el backups. |

**Tabla Nº 98.** Claves Foráneas de la Tabla Resguardo

#### II.11.4.11. **Especificación de la Tabla: Lugar**

```
-- CREAR TABLA LUGAR
CREATE TABLE LUGAR
(
      id serial PRIMARY KEY,
      idUsuario int4 NOT NULL,
      FOREIGN KEY (idUsuario) REFERENCES Usuario (id),
      estado varchar(15) NOT NULL,
      nombre text NOT NULL,
      descripcion text,
      fechaH date NOT NULL,
      fechaDH date
);
```

| Nombre del<br>campo | Tipo de<br>dato | <b>Nulo</b>    | <b>Unique</b>          | <b>Atributos</b> | <b>Descripción</b>                         |
|---------------------|-----------------|----------------|------------------------|------------------|--------------------------------------------|
| Id                  | Serial          | N <sub>o</sub> | $\overline{\text{si}}$ | Clave primaria   | Identificador de la Tabla<br>Lugar.        |
| estado              | Varchar $(15)$  | No.            | no                     |                  | true: Habilitado.<br>false: Deshabilitado. |
| nombre              | text            | No.            | no                     |                  | Nombre del Lugar.                          |
| descripcion         | Varchar(15)     | N <sub>o</sub> | no                     |                  | Descripción del lugar.                     |
| fechaH              | Date            | N <sub>o</sub> | no                     |                  | al<br>Fecha de<br>registro<br>sistema.     |
| fechaDH             | Date            | No.            | no                     |                  | Fecha de salida.                           |

**Tabla Nº 99.** Datos Simples de la Tabla Lugar

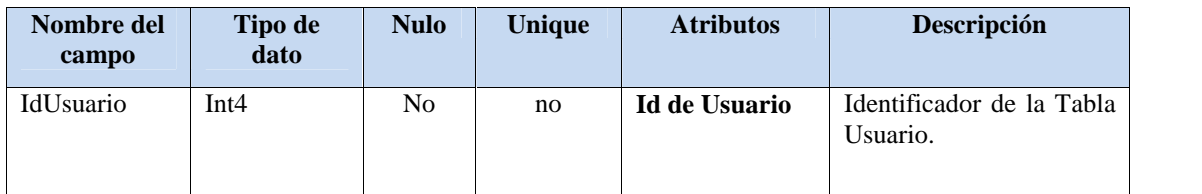

**Tabla Nº 100.** Claves Foráneas de la Tabla Lugar

#### II.11.4.12. **Especificación de la Tabla: Dato**

```
-- CREAR TABLA DATO
CREATE TABLE DATO
(
      id serial PRIMARY KEY,
      idTipo int4 NOT NULL,
      FOREIGN KEY (idTipo) REFERENCES Tipo (id),
      idLugar int4 NOT NULL,
      FOREIGN KEY (idLugar) REFERENCES Lugar (id),
      informacion text NOT NULL,
      estado varchar(15) NOT NULL,
      fechaH date NOT NULL,
      fechaDH date
```
);

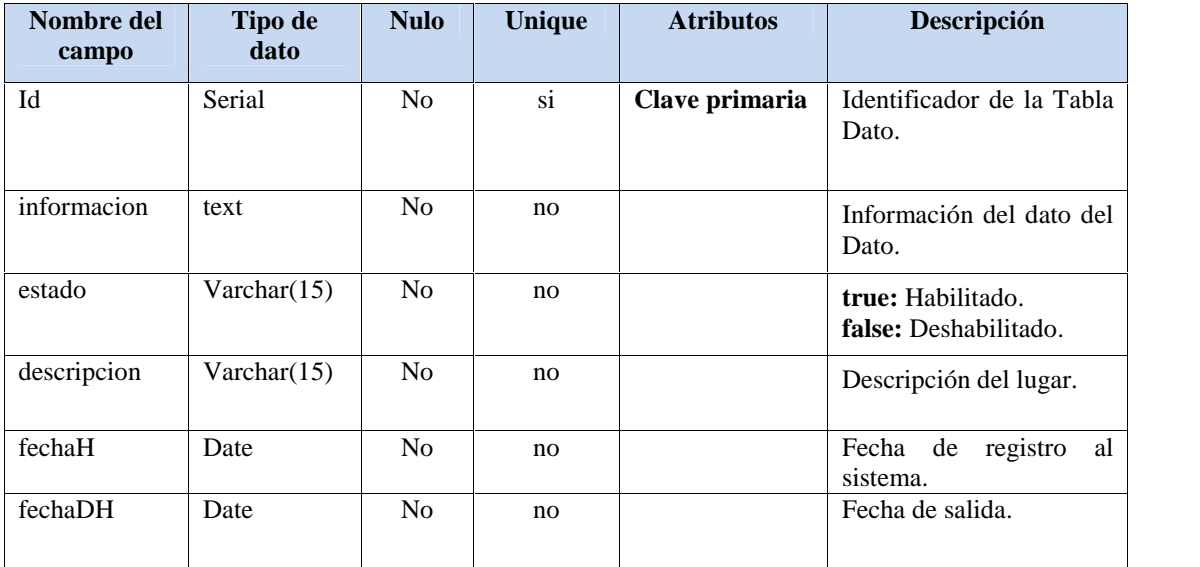

**Tabla Nº 101.** Datos Simples de la Tabla Dato

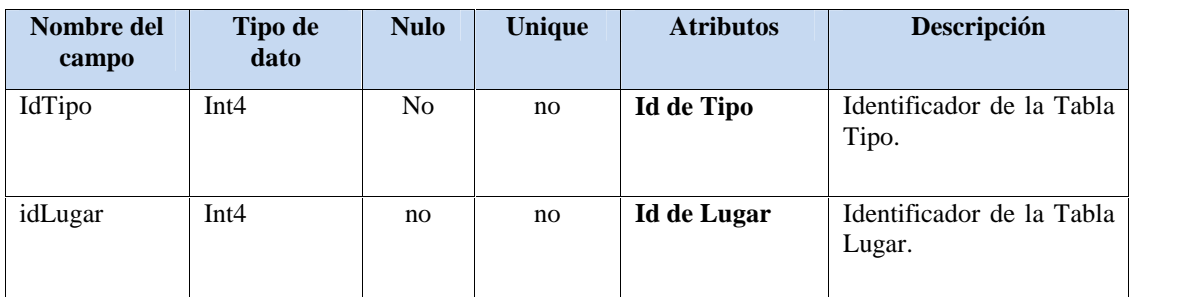

**Tabla Nº 102.** Claves Foráneas de la Tabla Dato

#### II.11.4.13. **Especificación de la Tabla: Comentario**

Registros de todos los comentarios que realizaran los usuarios.

```
-- CREAR TABLA COMENTARIO
CREATE TABLE COMENTARIO
(
      id serial PRIMARY KEY,
      idLugar int4 NOT NULL,
      FOREIGN KEY (idLugar) REFERENCES Lugar (id),
      idUsuario int4 NOT NULL,
      FOREIGN KEY (idUsuario) REFERENCES Usuario (id),
      tipo text NOT NULL,
      detalle text NOT NULL,
      respuesta text,
      estado text NOT NULL,
      fechaR date NOT NULL,
      horaR time NOT NULL
```

```
);
```
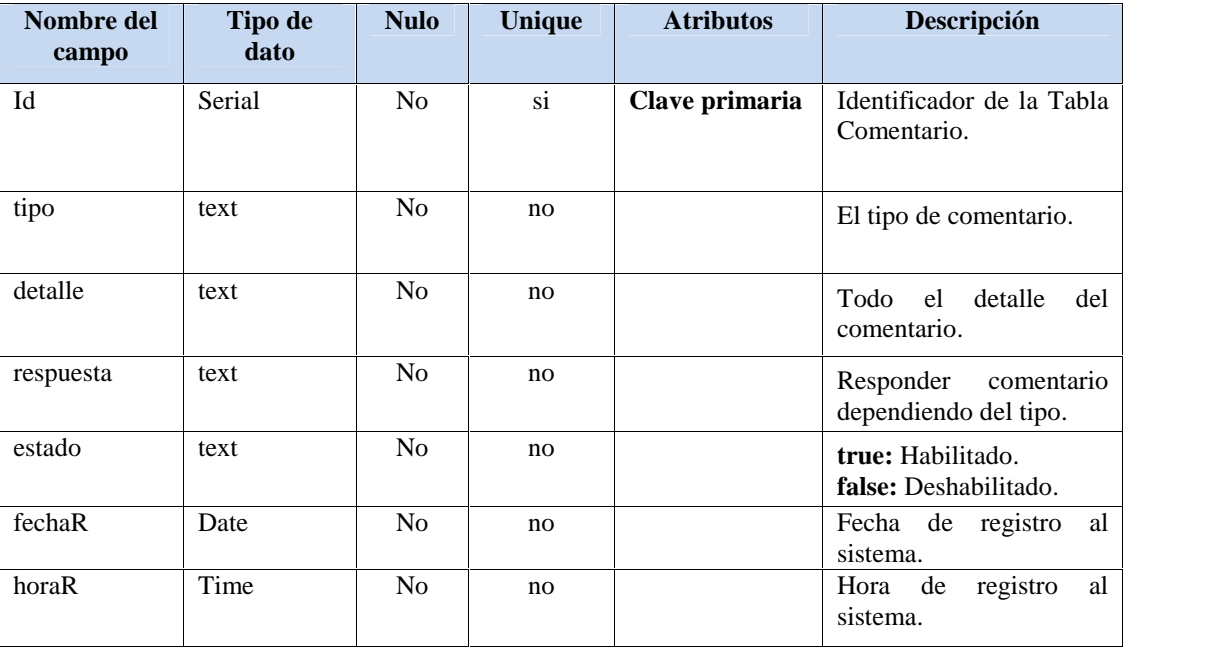

**Tabla Nº 103.** Datos Simples de la Tabla Comentario

| Nombre del<br>campo | Tipo de<br>dato | <b>Nulo</b> | <b>Unique</b> | <b>Atributos</b>     | Descripción                           |
|---------------------|-----------------|-------------|---------------|----------------------|---------------------------------------|
| IdLugar             | Int4            | No          | no.           | Id de Lugar          | Identificador de la Tabla<br>Lugar.   |
| idUsuario           | Int4            | no          | no.           | <b>Id de Usuario</b> | Identificador de la Tabla<br>Usuario. |

**Tabla Nº 104.** Claves Foráneas de la Tabla Comentario

### II.11.4.14. **Especificación de la tabla: Habitación**

Registro de las Habitaciones del alojamiento de la empresa.

```
-- CREAR TABLA HABITACION
CREATE TABLE HABITACION
(
      id serial PRIMARY KEY,
      idAlojamiento int4 NOT NULL,
      FOREIGN KEY (idAlojamiento) REFERENCES Tipo (id),
      codigo text NOT NULL,
      nombre text NOT NULL,
      propiedad text NOT NULL,
      detalle text,
      conBprivado boolean NOT NULL,
      estado text NOT NULL,
      npersona int4,
      fechaH date NOT NULL,
      fechaDH date
```

| Nombre del<br>campo | Tipo de<br>dato  | <b>Nulo</b>    | <b>Unique</b>                 | <b>Atributos</b> | Descripción                                |
|---------------------|------------------|----------------|-------------------------------|------------------|--------------------------------------------|
| Id                  | Serial           | No             | $\overline{\text{s}}\text{i}$ | Clave primaria   | Identificador de la Tabla<br>Habitación.   |
| codigo              | text             | No             |                               |                  | Código de la habitación.                   |
| nombre              | text             | no             |                               |                  | E1<br>nombre<br>1a<br>de<br>habitación     |
| propiedad           | text             | no             |                               |                  | Que propiedades tiene.                     |
| detalle             | text             | N <sub>o</sub> | no                            |                  | Detalle de la habitación.                  |
| ConBprivado         | boll             | No             | no                            |                  | Si la habitación es con<br>baño privado.   |
| estado              | text             | N <sub>o</sub> | no                            |                  | true: Habilitado.<br>false: Deshabilitado. |
| npersona            | Int <sub>4</sub> | N <sub>o</sub> | no                            |                  | Cantidad de personas<br>para habitación.   |
| fechaH              | Date             | N <sub>0</sub> | no                            |                  | Fecha de registro<br>al<br>sistema.        |
| fechaDH             | date             | N <sub>o</sub> | no                            |                  | Fecha de salida.                           |

**Tabla Nº 105.** Datos Simples de la Tabla Habitación

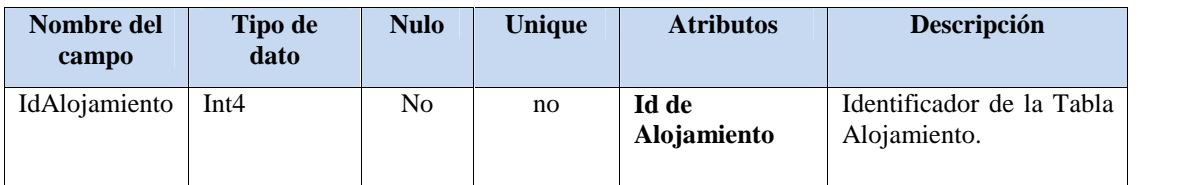

**Tabla Nº 106.** Claves Foráneas de la Tabla Habitación

#### II.11.4.15. **Especificación de la tabla: Imagenlugar**

Registro de la imágenes en el sistema.

```
-- CREAR TABLA IMAGENLUGAR
CREATE TABLE IMAGENLUGAR
(
      id serial PRIMARY KEY,
      idLugar int4,
      FOREIGN KEY (idLugar) REFERENCES Lugar (id),
      idDato int4,
      FOREIGN KEY (idDato) REFERENCES Dato (id),
      idHabitacion int4,
      FOREIGN KEY (idHabitacion) REFERENCES Habitacion (id),
      para varchar(15) NOT NULL,
      ubicacion text NOT NULL,
      detalle text,
      estado varchar(15) NOT NULL,
      fechaH date NOT NULL,
      fechaDH date
```
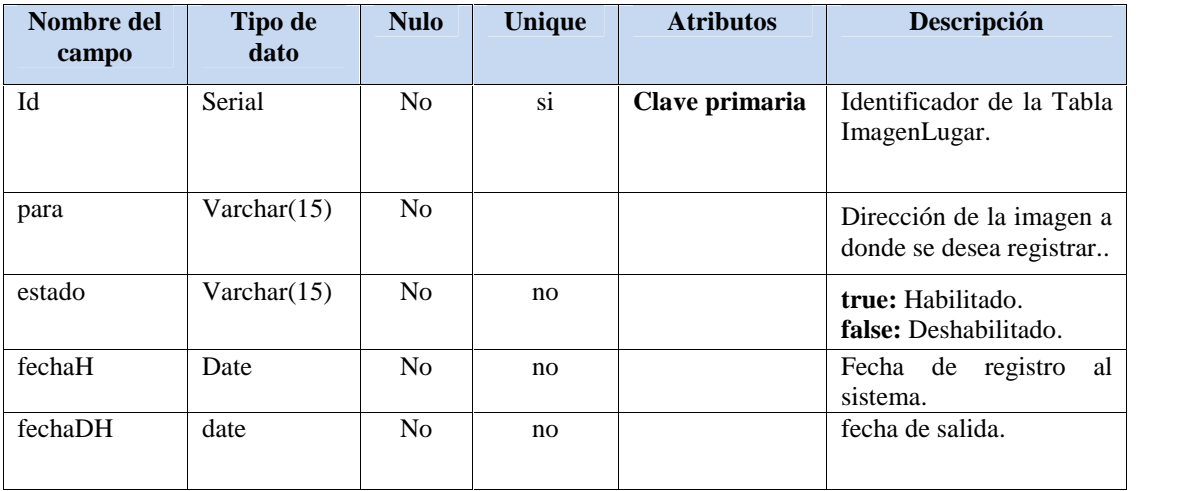

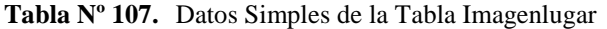

| Nombre del<br>campo | Tipo de<br>dato | <b>Nulo</b> | <b>Unique</b> | <b>Atributos</b>    | Descripción                              |
|---------------------|-----------------|-------------|---------------|---------------------|------------------------------------------|
| IdLugar             | Int4            | No          | no            | <b>Id de Lugar</b>  | Identificador de la Tabla<br>Lugar.      |
| idDato              | Int4            | no          | no            | <b>Id de Dato</b>   | Identificador de la Tabla<br>Dato.       |
| idHabitacion        | Int4            | no          | no            | Id de<br>Habitación | Identificador de la Tabla<br>Habitación. |

**Tabla Nº 108.** Claves Foráneas de la Tabla Imagenlugar

#### II.11.4.16. **Especificación de la tabla: Paquete**

Registro de los paquetes que oferta la Empresa.

```
-- CREAR TABLA PAQUETE
CREATE TABLE PAQUETE
(
      id serial PRIMARY KEY,
      nombre text NOT NULL,
      oferta text,
      costo double precision NOT NULL,
      montoanticipo double precision NOT NULL,
      estado text NOT NULL,
      fechaH date NOT NULL,
      fechaDH date
```

```
);
```
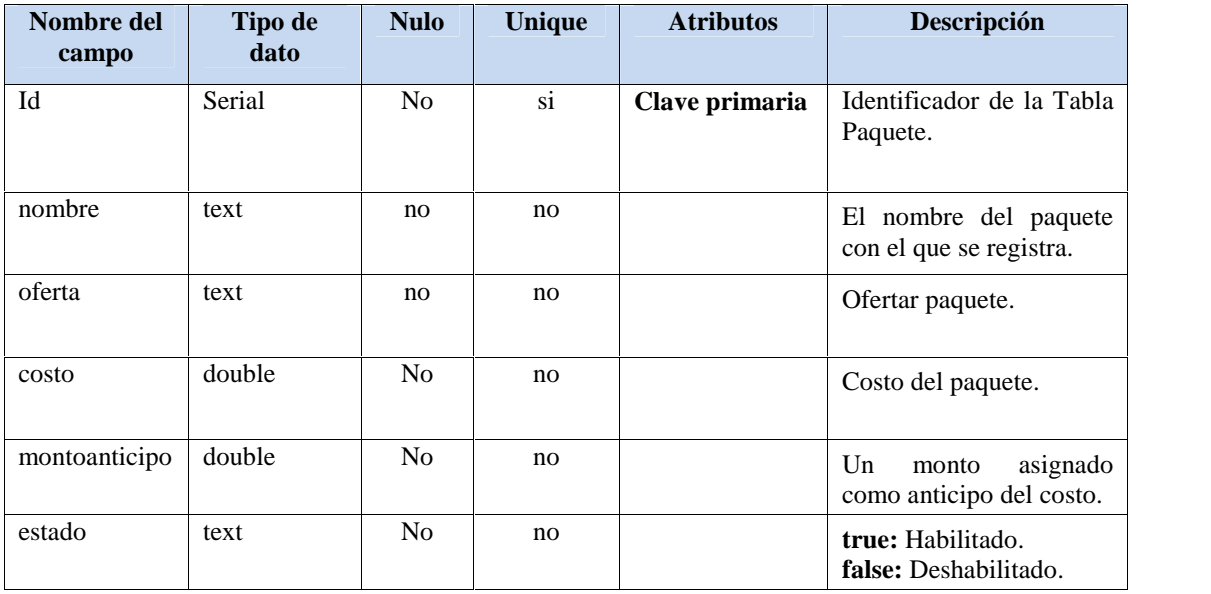

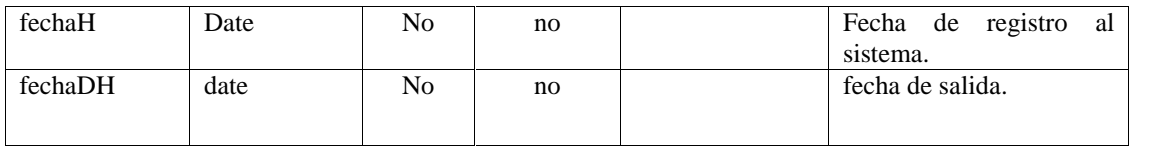

**Tabla Nº 109.** Datos Simples de la Tabla Paquete

## II.11.4.17. **Especificación de la tabla: Dosificación**

Registro de las dosificaciones para emitir factura.

```
-- CREAR TABLA DOSIFICACION
CREATE TABLE DOSIFICACION
(
      id serial PRIMARY KEY,
      idUsuario int4 NOT NULL,
      FOREIGN KEY (idUsuario) REFERENCES Usuario (id),
      autorizacion text NOT NULL,
      llaveDDosificacion text NOT NULL,
      cantidadEmitida int4 NOT NULL,
      estado text NOT NULL,
      fechaH date NOT NULL,
      horaH time NOT NULL,
      fechaDH date,
      horaDH time
```
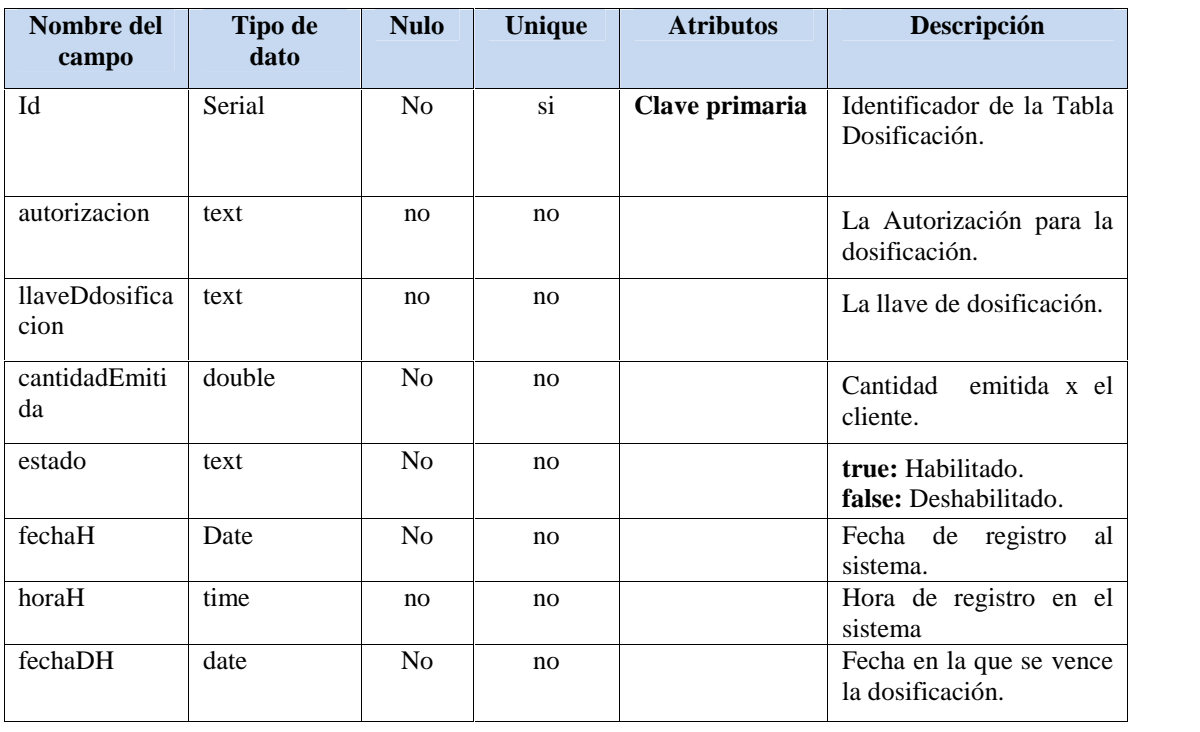

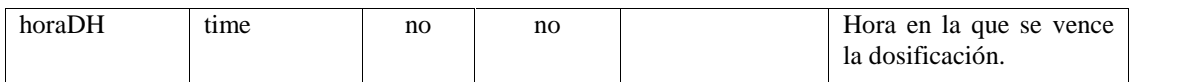

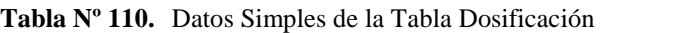

| Nombre del<br>campo | Tipo de<br>dato | Nulo | <b>Unique</b> | <b>Atributos</b> | <b>Descripción</b>                    |
|---------------------|-----------------|------|---------------|------------------|---------------------------------------|
| IdUsuario           | Int4            | No   | no            | Id de Usuario    | Identificador de la Tabla<br>Usuario. |

**Tabla Nº 111.** Claves Foráneas de la Tabla Dosificación

#### II.11.4.18. **Especificación de la tabla: Servicio**

Registro de los servicios que presta la Empresa.

```
-- CREAR TABLA SERVICIO
CREATE TABLE SERVICIO
(
      id serial PRIMARY KEY,
      idTipo int4 NOT NULL,
      FOREIGN KEY (idTipo) REFERENCES Tipo (id),
      codigo text NOT NULL,
      nombre text NOT NULL,
      detalle text,
      estado text NOT NULL,
      fechaH date NOT NULL,
      fechaDH date
```
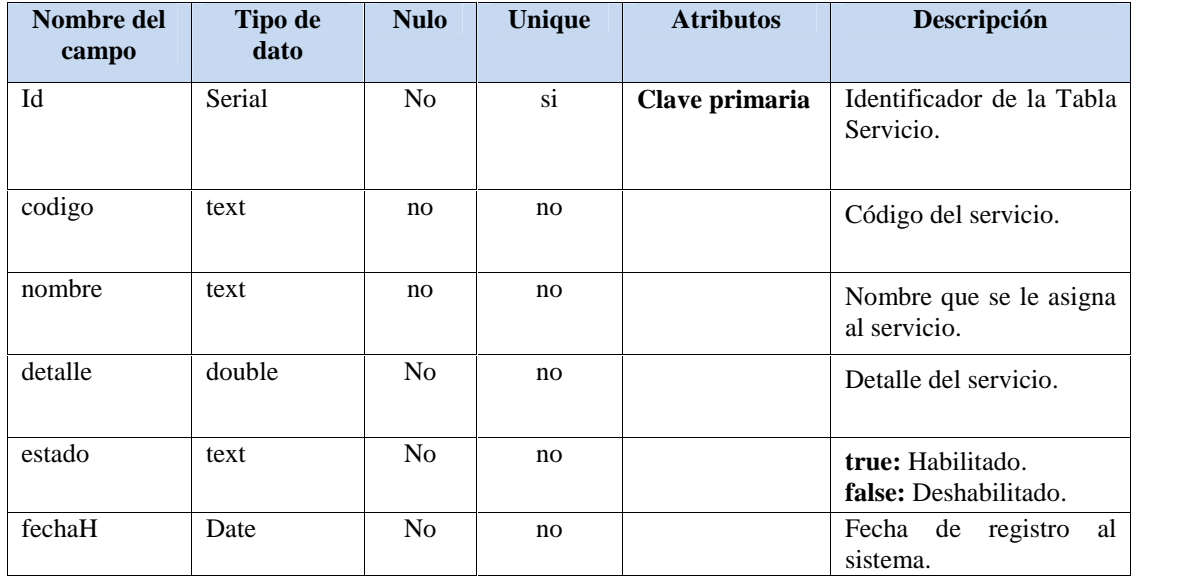

| fechaDH | Date | No | no | Fecha de salida. |
|---------|------|----|----|------------------|
|         |      |    |    |                  |

**Tabla Nº 112.** Datos Simples de la Tabla Servicio

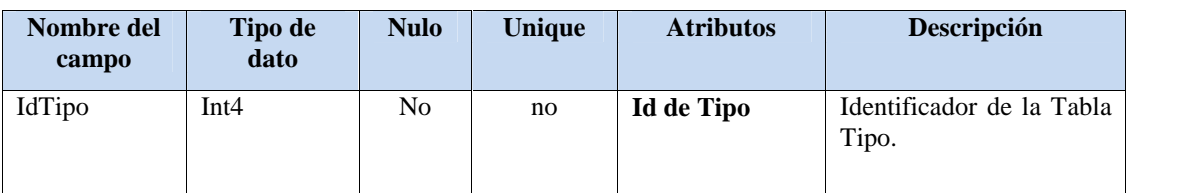

**Tabla Nº 113.** Claves Foráneas de la Tabla Servicio

## II.11.4.19. **Especificación de la tabla: Paquetehabitacion**

Registrar habitación para el paquete.

```
-- CREAR TABLA PAQUETEHABITACION
CREATE TABLE PAQUETEHABITACION
(
      id serial PRIMARY KEY,
      idPaquete int4 NOT NULL,
      FOREIGN KEY (idPaquete) REFERENCES Paquete (id),
      idHabitacion int4 NOT NULL,
      FOREIGN KEY (idHabitacion) REFERENCES Habitacion (id),
      estado text NOT NULL,
      fechaH date NOT NULL,
      fechaDH date
```
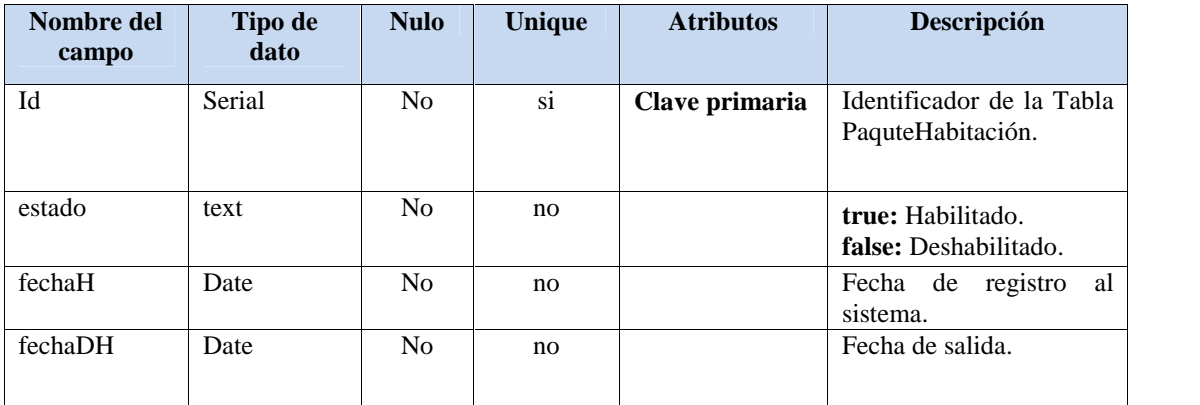

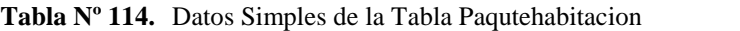

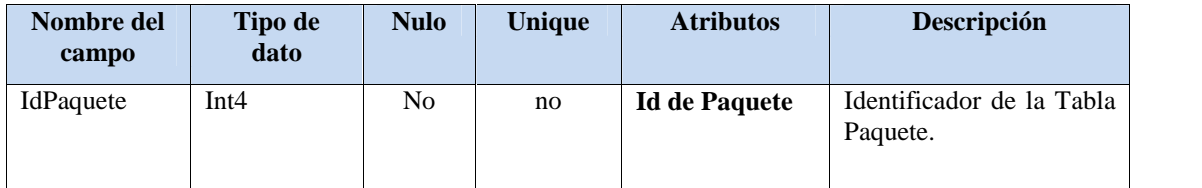

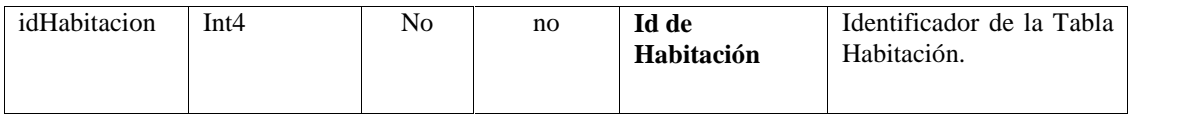

**Tabla Nº 115.** Claves Foráneas de la Tabla Paquetehabitacion

#### II.11.4.20. **Especificación de la tabla: Paqueteservicio**

Registrar Servicios para los paquetes.

```
-- CREAR TABLA PAQUETESERVICIO
CREATE TABLE PAQUETESERVICIO
(
      id serial PRIMARY KEY,
      idPaquete int4 NOT NULL,
      FOREIGN KEY (idPaquete) REFERENCES Paquete (id),
      idServicio int4 NOT NULL,
      FOREIGN KEY (idServicio) REFERENCES Servicio (id),
      estado text NOT NULL,
      fechaH date NOT NULL,
      fechaDH date
```
);

| Nombre del<br>campo | Tipo de<br>dato | <b>Nulo</b>    | <b>Unique</b> | <b>Atributos</b> | Descripción                                 |
|---------------------|-----------------|----------------|---------------|------------------|---------------------------------------------|
| Id                  | Serial          | No             | si            | Clave primaria   | Identificador de la Tabla<br>Paqueservicio. |
| estado              | text            | No.            | no            |                  | true: Habilitado.<br>false: Deshabilitado.  |
| fechaH              | Date            | N <sub>o</sub> | no            |                  | al<br>Fecha de<br>registro<br>sistema.      |
| fechaDH             | Date            | No             | no            |                  | Fecha de salida.                            |

**Tabla Nº 116.** Datos Simples de la Tabla Paquteservicio

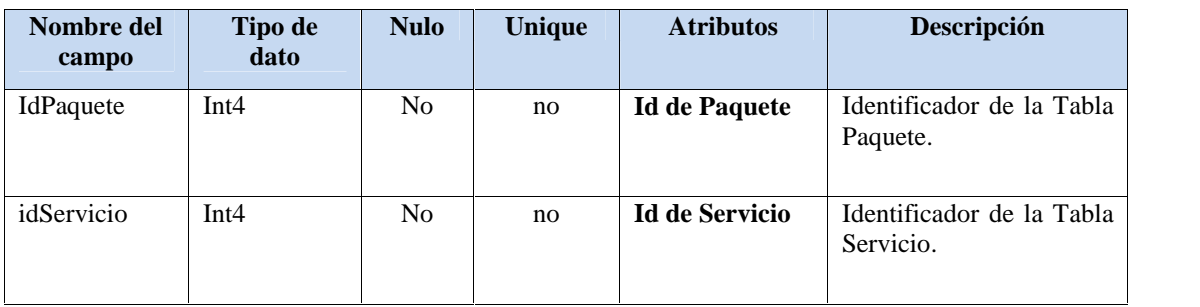

**Tabla Nº 117.** Claves Foráneas de la Tabla Paqueteservicio

# II.11.4.21. **Especificación de la tabla: Servicioprestado**

Registros de todos los servicios prestados.

```
-- CREAR TABLA SERVICIOPRESTADO
CREATE TABLE SERVICIOPRESTADO
(
      id serial PRIMARY KEY,
      idUsuario int4,
      FOREIGN KEY (idUsuario) REFERENCES Usuario (id),
      idCliente int4 NOT NULL,
      FOREIGN KEY (idCliente) REFERENCES Persona (id),
      estado text NOT NULL,
      anticipo double precision NOT NULL,
      saldo double precision NOT NULL,
      totalAPagar double precision NOT NULL,
      pagado boolean NOT NULL,
      tipoServicio text NOT NULL,
      de date NOT NULL,
      hasta date NOT NULL,
      observacion text,
      fechaR date NOT NULL,
      horaR time NOT NULL,
      fechaF date,
      horaF time
```
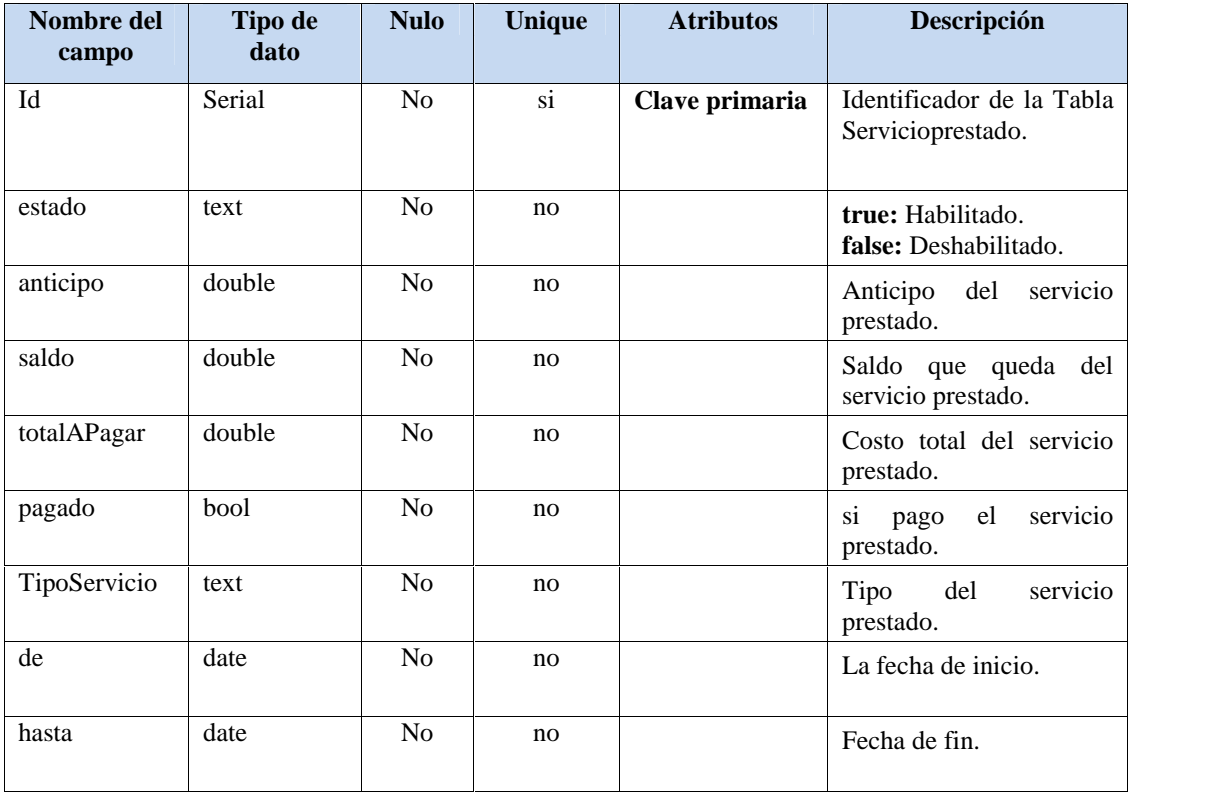

| observacion | text | No | no | Alguna observación que<br>quiera registrar. |
|-------------|------|----|----|---------------------------------------------|
| fechaR      | Date | No | no | Fecha de registro<br>al<br>sistema.         |
| horaR       | time | No | no | al<br>Hora de<br>registro<br>sistema        |
| fechaF      | Date | No | no | Fecha de salida.                            |
| horaF       | time | No | no | Hora de salida,                             |

**Tabla Nº 118.** Datos Simples de la Tabla Servicioprestado

| Nombre del<br>campo | Tipo de<br>dato | <b>Nulo</b> | Unique | <b>Atributos</b>     | Descripción                                              |
|---------------------|-----------------|-------------|--------|----------------------|----------------------------------------------------------|
| IdUsuario           | Int4            | No          | no.    | Id de Usuario        | Identificador de la Tabla<br>Usuario.                    |
| idCliente           | Int4            | No          | no.    | <b>Id de Cliente</b> | El<br>cliente<br>que<br>se<br>benefició con el servicio. |

**Tabla Nº 119.** Claves Foráneas de la Tabla Servicioprestado

#### II.11.4.22. **Especificación de la tabla: Detallesp**

Detalle del servicio prestado.

```
-- CREAR TABLA DETALLESP
CREATE TABLE DETALLESP
(id serial PRIMARY KEY,
      idServicioPrestado int4 NOT NULL,
     FOREIGN KEY (idServicioPrestado) REFERENCES ServicioPrestado
(id),
     idPaquete int4 NOT NULL,
     FOREIGN KEY (idPaquete) REFERENCES Paquete (id),
     estado text NOT NULL,
     costo double precision NOT NULL,
      cantidad int4 NOT NULL,
      total double precision NOT NULL,
     fechaH date NOT NULL,
     fechaDH date
```
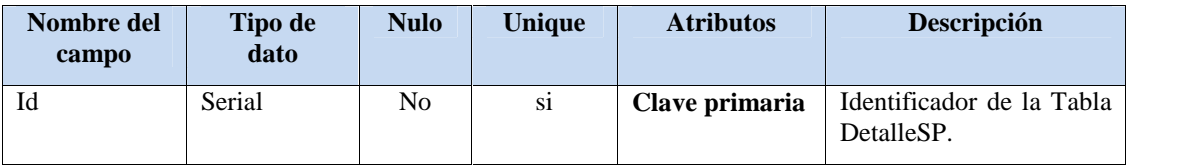

| estado   | text   | N <sub>o</sub> | no | true: Habilitado.<br>false: Deshabilitado. |
|----------|--------|----------------|----|--------------------------------------------|
| costo    | double | N <sub>o</sub> | no | costo del servicio<br>El<br>prestado.      |
| cantidad | Int4   | N <sub>o</sub> | no | Cantidad de servicios<br>prestados.        |
| total    | double | N <sub>o</sub> | no | Costo total del servicio<br>prestado.      |
| fechaH   | Date   | N <sub>0</sub> | no | Fecha de<br>al<br>registro<br>sistema.     |
| fechaDH  | Date   | N <sub>o</sub> | no | Fecha de salida.                           |

**Tabla Nº 120.** Datos Simples de la Tabla DetalleSP

| Nombre del<br>campo    | Tipo de<br>dato | <b>Nulo</b> | Unique | <b>Atributos</b>                        | Descripción                                              |
|------------------------|-----------------|-------------|--------|-----------------------------------------|----------------------------------------------------------|
| IdServiciopres<br>tado | Int4            | No          | no.    | Id de<br>Servicioprestad<br>$\mathbf 0$ | Identificador de la Tabla<br>Usuario.                    |
| idPaquete              | Int4            | No          | no.    | <b>Id de Paquete</b>                    | El<br>cliente<br>que<br>se<br>benefició con el servicio. |

**Tabla Nº 121.** Claves Foráneas de la Tabla DetalleSP

#### II.11.4.23. **Especificación de la tabla: Factura**

Emitir facturación de los servicios prestados.

```
-- CREAR TABLA FACTURA
CREATE TABLE FACTURA
(id serial PRIMARY KEY,
      idServicioPrestado int4 NOT NULL,
     FOREIGN KEY (idServicioPrestado) REFERENCES ServicioPrestado
(id),
      idDosificacion int4 NOT NULL,
     FOREIGN KEY (idDosificacion) REFERENCES Dosificacion (id),
     nitOci int4 NOT NULL,
     montoCancelado double precision NOT NULL,
     nroFactura int4 NOT NULL,
     codigoControl text NOT NULL,
     fechaE date NOT NULL,
     horaE time
```

```
);
```

| Nombre del<br>campo | Tipo de<br>dato | <b>Nulo</b>    | <b>Unique</b>   | <b>Atributos</b> | Descripción                           |
|---------------------|-----------------|----------------|-----------------|------------------|---------------------------------------|
| Id                  | Serial          | N <sub>o</sub> | $\overline{si}$ | Clave primaria   | Identificador de la Tabla<br>Factura. |
| nitOci              | text            | N <sub>o</sub> | no              |                  |                                       |
| montoCancela<br>do  | double          | N <sub>o</sub> | no              |                  | El monto cancelado.                   |
| nroFactura          | Int4            | N <sub>o</sub> | no              |                  | Número de la factura.                 |
| codigoControl       | double          | N <sub>o</sub> | no              |                  | Código de control para la<br>factura. |
| fechaE              | Date            | N <sub>o</sub> | no              |                  | Fecha de Emisión.                     |
| horaE               | time            | N <sub>o</sub> | no              |                  | Hora de emisión.                      |

**Tabla Nº 122.** Datos Simples de la Tabla Factura

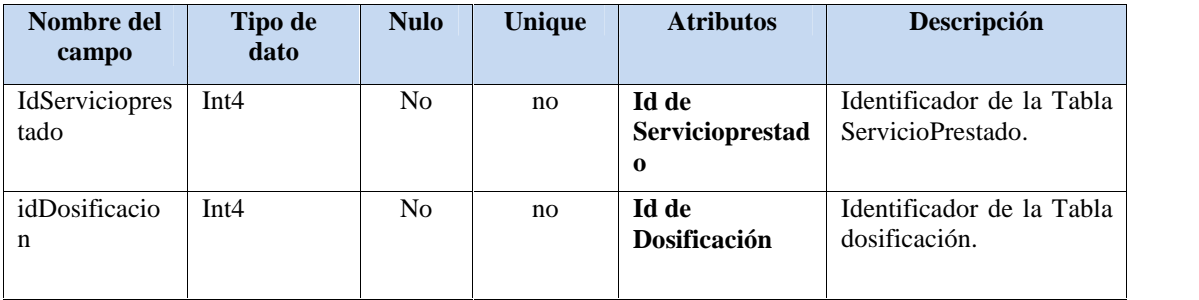

**Tabla Nº 123.** Claves Foráneas de la Tabla Factura

## II.11.4.24. **Especificación de la tabla: Reserva**

Registrar una reserva del paquete que ofrece la Empresa.

```
-- CREAR TABLA RESERVA
CREATE TABLE RESERVA
(
      id serial PRIMARY KEY,
      idHabitacion int4 NOT NULL,
      FOREIGN KEY (idHabitacion) REFERENCES Habitacion (id),
      idServicioPrestado int4,
      FOREIGN KEY (idServicioPrestado) REFERENCES ServicioPrestado
(id),
      estado text NOT NULL,
      de date NOT NULL,
      hasta date NOT NULL
```

| Nombre del<br>campo | Tipo de<br>dato | <b>Nulo</b>    | Unique | <b>Atributos</b> | Descripción                                       |
|---------------------|-----------------|----------------|--------|------------------|---------------------------------------------------|
| Id                  | Serial          | N <sub>o</sub> | si     | Clave primaria   | Identificador de la Tabla<br>Reserva.             |
| estado              | text            | N <sub>o</sub> | no     |                  | <b>true:</b> Habilitado.<br>false: Deshabilitado. |
| de                  | Date            | N <sub>o</sub> | no     |                  | Fecha de inicio de la<br>reserva.                 |
| hasta               | Date            | N <sub>o</sub> | no     |                  | Fecha final de la reserva.                        |

**Tabla Nº 124.** Datos Simples de la Tabla Factura

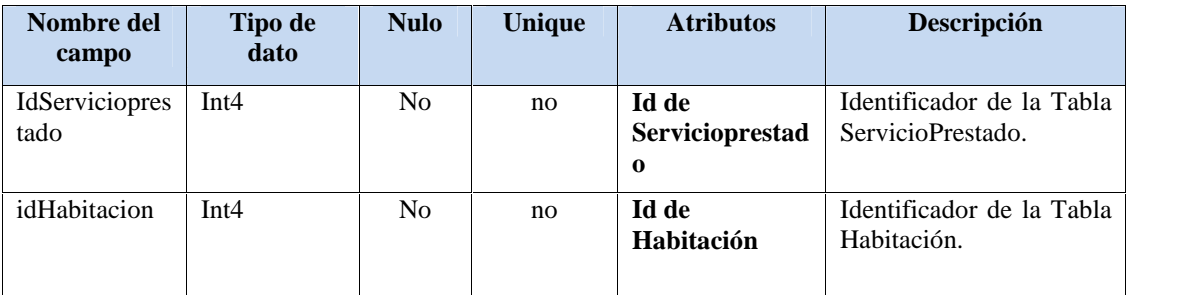

**Tabla Nº 125.** Claves Foráneas de la Tabla Reserva

# II.12. **Prototipo de Interfaces de Usuario**

## II.12.1. **Introducción**

Se trata de prototipos que permiten al usuario hacerse una idea más o menos precisa de las interfaces que proveerá el sistema y así, conseguir retroalimentación de su parte respecto a los requisitos del sistema. Estos prototipos se realizaran como: dibujos a mano en papel dibujos con alguna herramienta grafica o prototipos ejecutables interactivos, siguiendo ese orden de acuerdo al avance del proyecto. Solo los de este último tipo serán entregados al final de la fase de Elaboración, los otros serán desechados en la fase de Construcción en la medida que el resultado de las iteraciones vayan desarrollando el producto final.

#### II.12.1.1. **Propósito**

- Comprender la idea de cómo será el sistema más adelante.
- $\checkmark$  Identificar posibles mejoras.

## II.12.1.2. **Alcance**

- $\checkmark$  Describir las pantallas para conocer su navegación.
- $\checkmark$  Identificar y definir las Pantallas del sistema según los objetivos del sistema deseado y aprobado por la organización.

## II.12.2. **Prototipos de Interfaces**

#### II.12.2.1. **Pantalla de Acceso al Sistema**

**Descripción:** Esta pantalla permite al usuario lo siguiente ingresar como usuario registrado y registrarse como usuario externo, usuario administrador siempre y cuando no existan administrador

registrado.

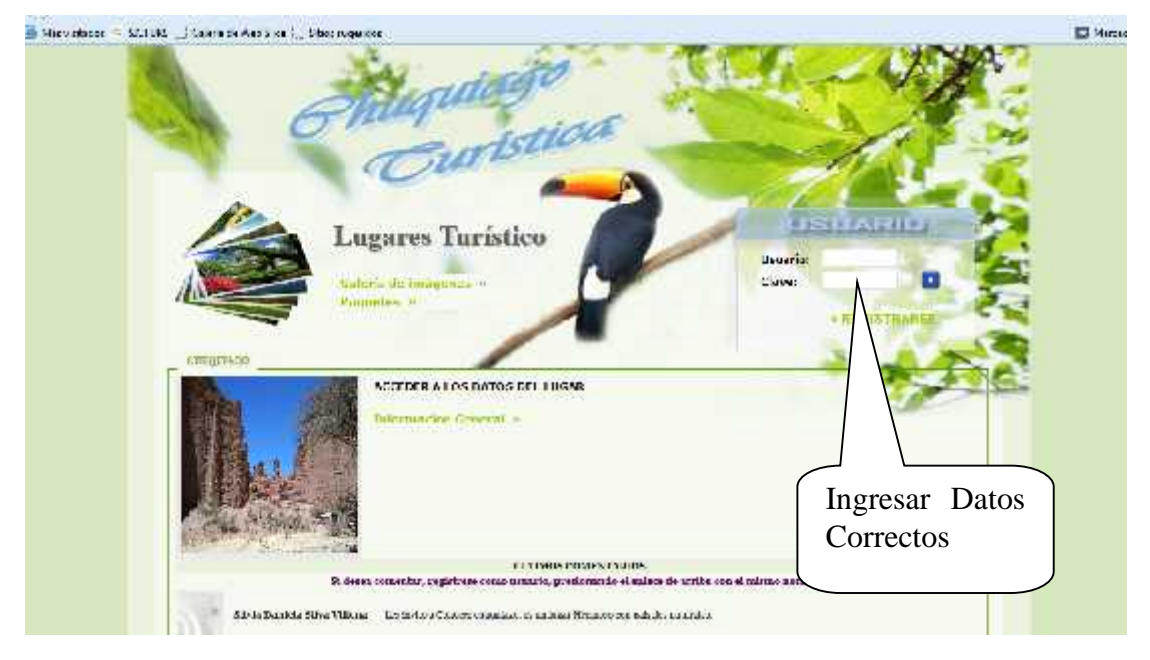

**Figura Nº 194.** Pantalla de Acceso al sistema

# II.12.2.2. **Pantalla: Menú de Usuario (menú)**

**Descripción:** Esta pantalla solo se le presentará a un usuario registrado y le permitirá según sus roles habilitados acceder a las diferentes opcines con las que cuentan los usuarios Administrador, Secretaria.

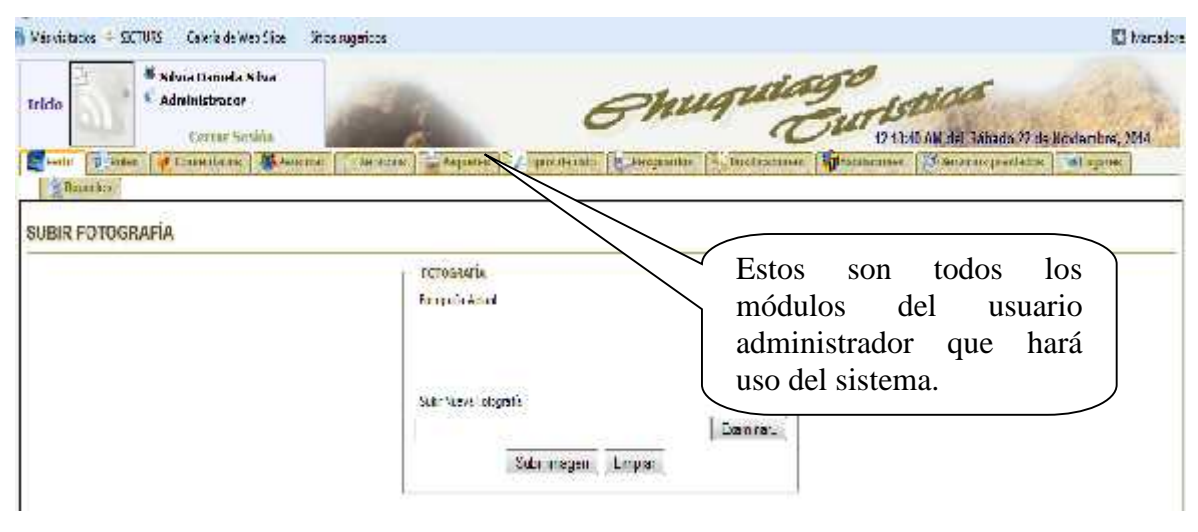

**Figura Nº 195.** Pantalla de Menú de Usuario

# II.12.2.3. **Pantalla: Gestionar perfil Usuario**

**Descripción:** Esta pantalla permite al usuario modificar, adicionar, deshabilitar/modificar los teléfonos registrado, ingresar una fotografia y modificar los códigos de usuario y clave.

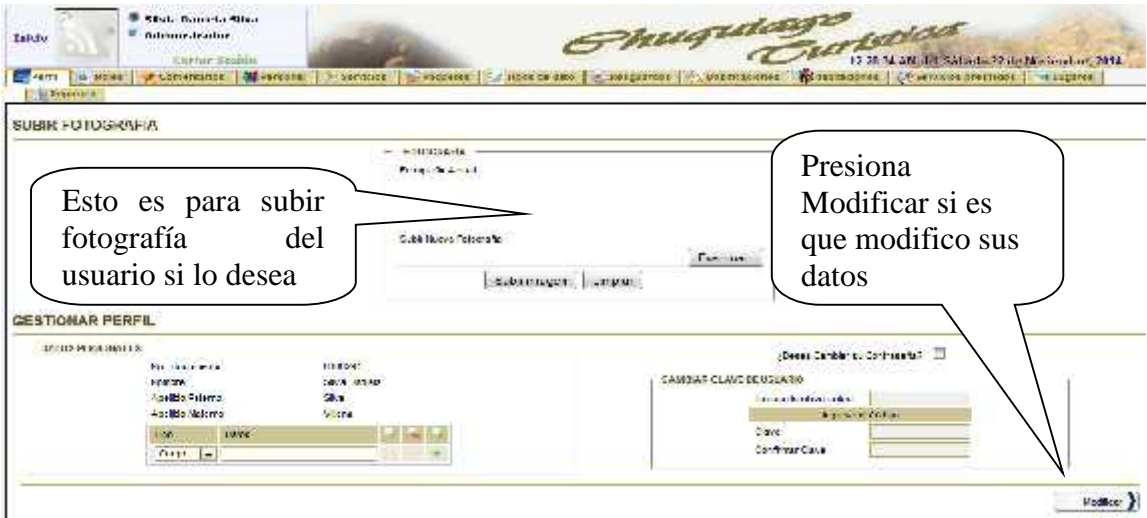

**Figura Nº 196.** Pantalla de Gestionar perfil

## II.12.2.4. **Pantalla: Gestionar Roles**

**Descripción:** Esta pantalla permite buscar, modificar, deshabilitar y además adicionar nuevos roles.

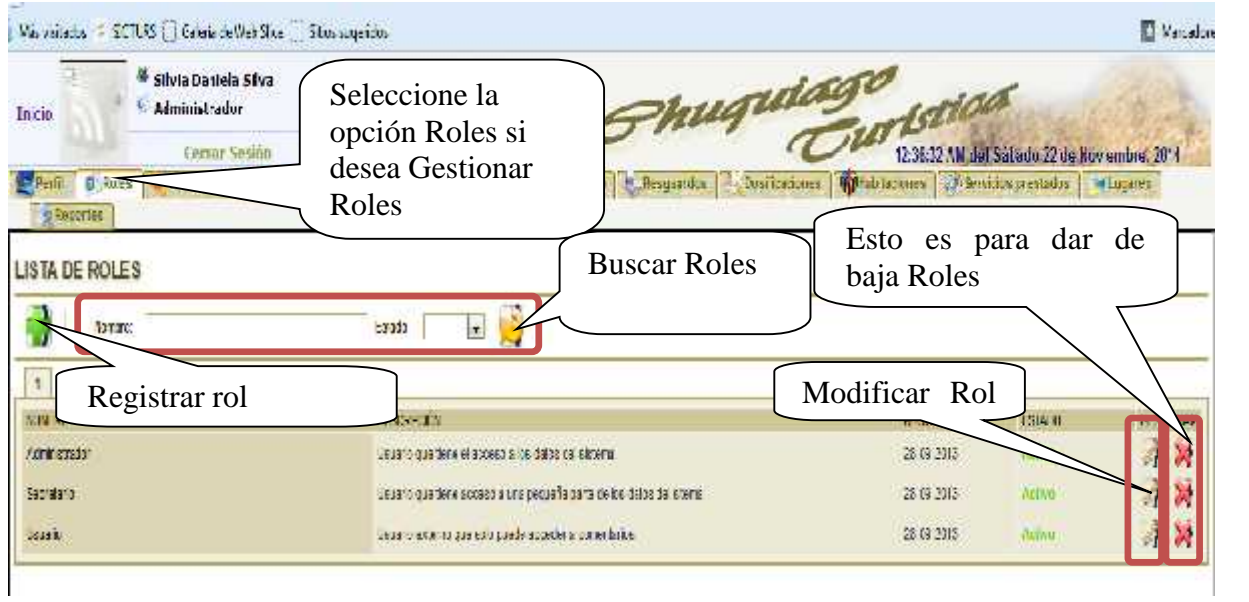

**Figura Nº 197.** Pantalla de Gestionar Roles

# II.12.2.5. **Pantalla: Registrar Roles**

**Descripción:** Esta pantalla permite Registrar un nuevo rol.

| Administrador<br>inicla<br>Centur Sealin<br>Philadelphia and property of the control of the control of the control of<br><b>Reporter</b> | <b>The Presentation</b><br><b>Electric Avenue</b>                                                                                                    | huqutayo terior<br>12:47:10 AM Jeff Salkofor 22 de Noviembre, 2014<br><b>Informations</b> (CP Second was related at 1000 mil-<br><b>STATISTIC STATES (INCORPORATION)</b> |
|----------------------------------------------------------------------------------------------------|----------------------------------------------------------------------------------------------------|----------------------------------------------------------------------------------------------------|
| REGISTRAR UN NUEVO ROL                                                                                                    |                                                                                                    |                                                                                                    |
| Detoe generales.<br>SELECCIONE DUNCHÉ A VEUALEAR.                                                                                        | Solven (2) Needman (1)<br>Fried a<br>---<br>Bergundahn<br><b>MCMARTA</b><br>Presiona el botón<br>Contichar Peras<br>Continue Roles<br>guardar si registro<br>Howard Issue<br><b>I-APRILY LIQAY</b><br>nuevo rol<br><b>Tarrator Games</b><br><b>Corner Television</b><br>Comichar Douillong Ionga.<br>Continue Servicion | Presiona la opción<br>registrar nuevo rol y<br>despliega<br>esta<br>pantalla                                                                                             |

**Figura Nº 198.** Pantalla de Registrar roles

#### II.12.2.6. **Pantalla: Modificar Roles**

**Descripción:** Esta pantalla permite modificar los datos del rol selleccionado.

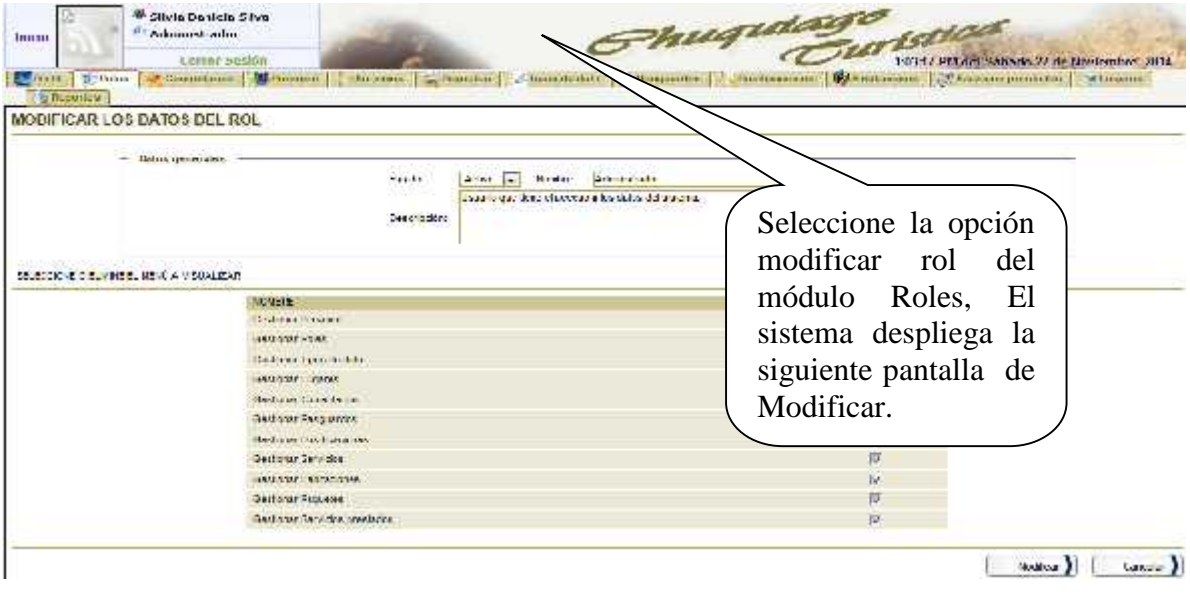

**Figura Nº 199.** Pantalla de Modificar Roles

# II.12.2.7. **Pantalla: Gestionar Personal**

**Descripción:** Esta pantalla permite buscar, modificar, deshabilitar/habilitar, imprimir datos del personal y además adicionar nuevos usuarios.

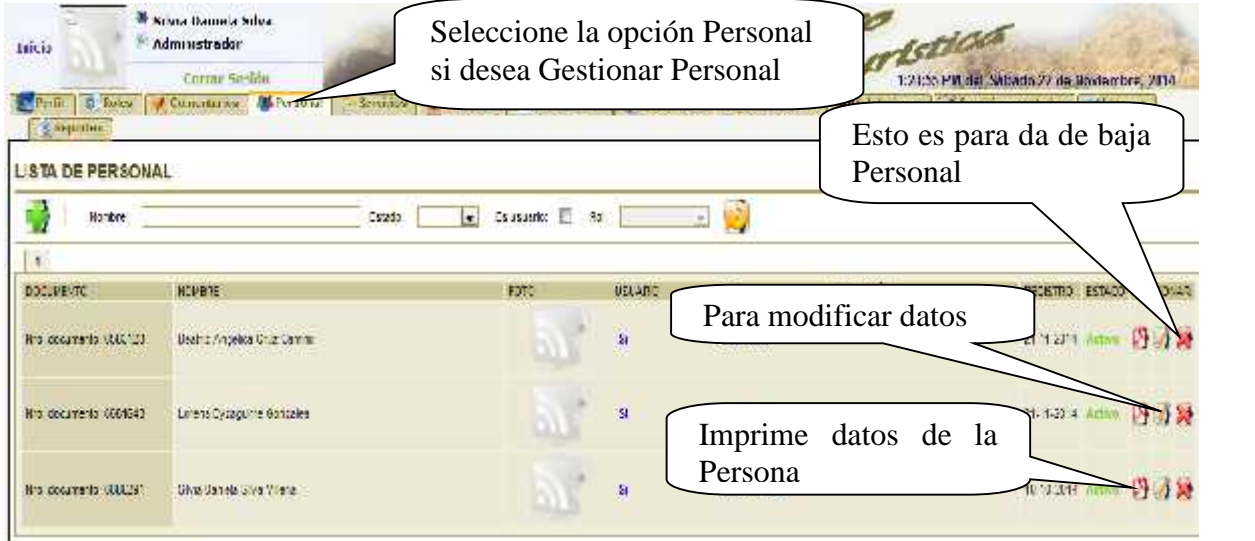

**Figura Nº 200.** Pantalla de Gestionar Personal

 $C_{\text{max}}$ 

 $L = -k\pi$ 

# II.12.2.8. **Pantalla: Registrar Personal**

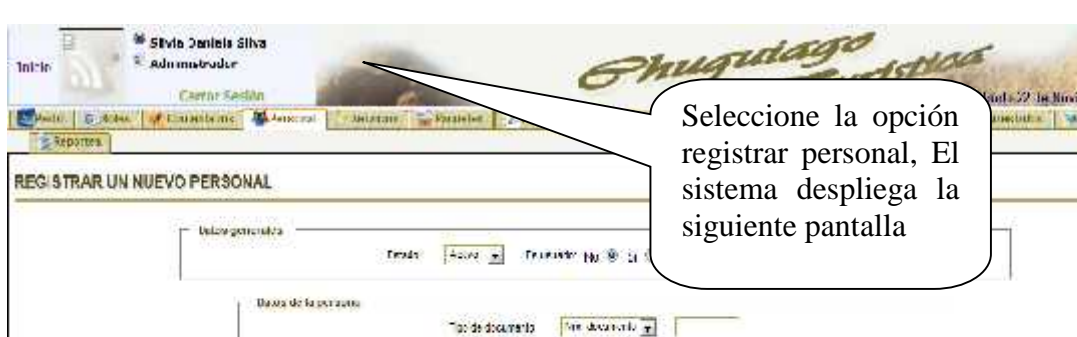

Regist An pawner As incution 1891

 $[341 - x]$ 

**Descripción:** Esta pantalla permite adicionar nuevos usuarios.

```
Figura Nº 201. Pantalla de Registrar Personal
```
1684

99

### II.12.2.9. **Pantalla: Modificar Personal**

**Descripción:** Esta pantalla permite modificar los datos del personal seleccionado.

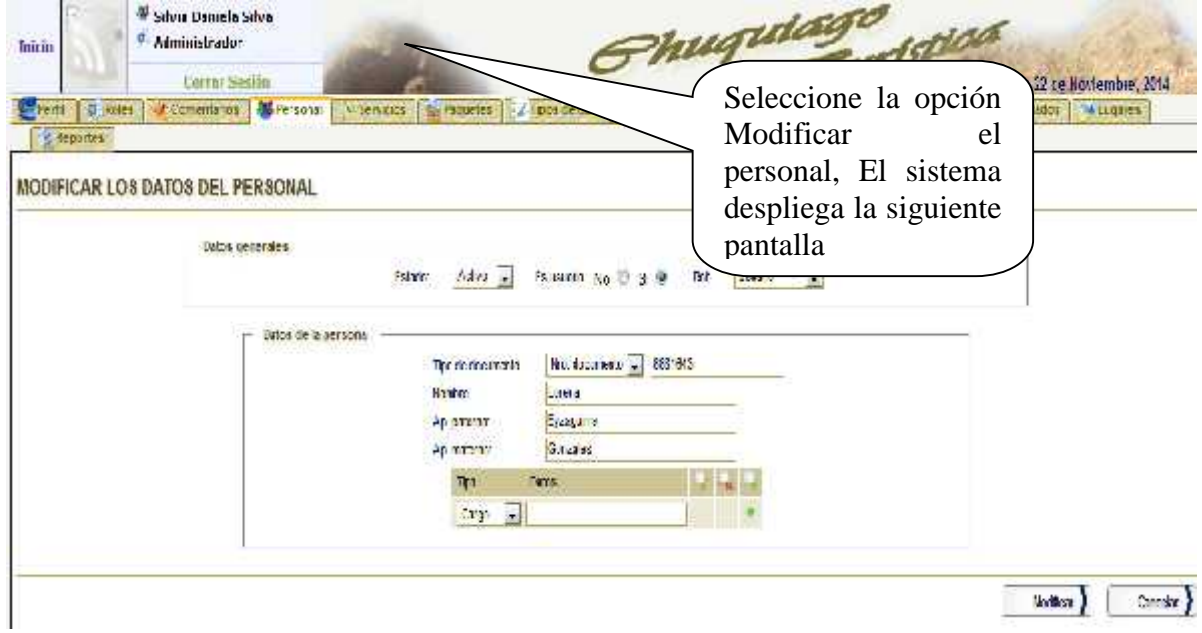

**Figura Nº 202.** Pantalla de Modificar Personal

# II.12.2.10. **Pantalla: Imprimir Personal**

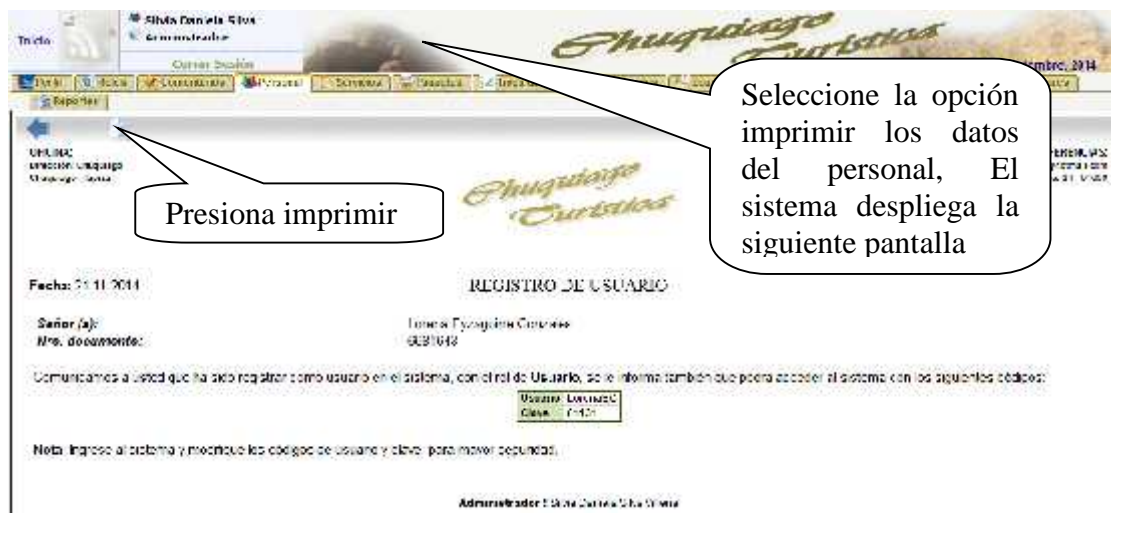

**Descripción:** Esta pantalla permite imprimir los datos del personal seleccionado.

**Figura Nº 203.** Pantalla de Imprimir Personal

# II.12.2.11. **Pantalla: Gestionar Lugares**

**Descripción:** Esta pantalla permite buscar, modificar, deshabilitar/habilitar, subir imágenes del lugar y además adicionar nuevos Lugares.

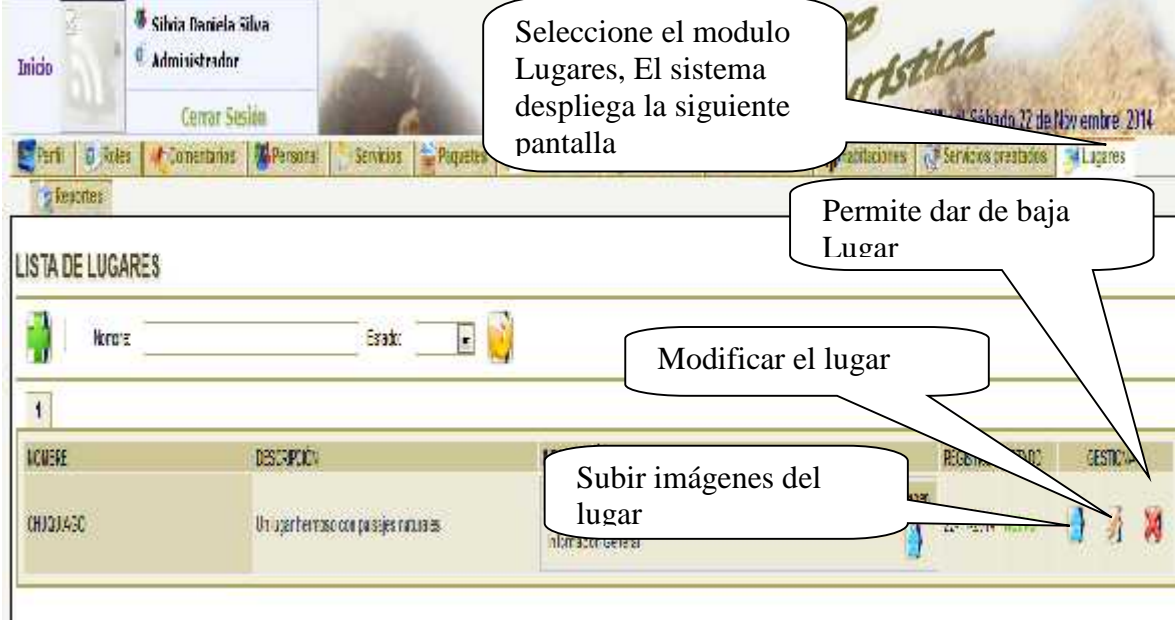

**Figura Nº 204.** Pantalla de Gestionar Lugares

# II.12.2.12. **Pantalla: Registrar Lugares**

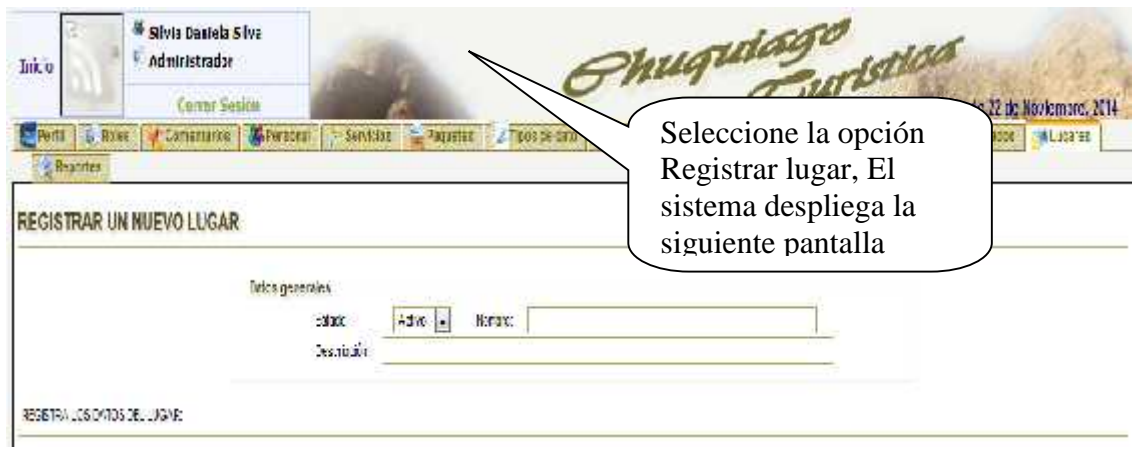

**Descripción:** Esta pantalla permite Registrar un nuevo lugar.

**Figura Nº 205.** Pantalla de Registrar Lugares

### II.12.2.13. **Pantalla: Modificar Lugares**

**Descripción:** Esta pantalla permite modificar los datos del lugar seleccionado.

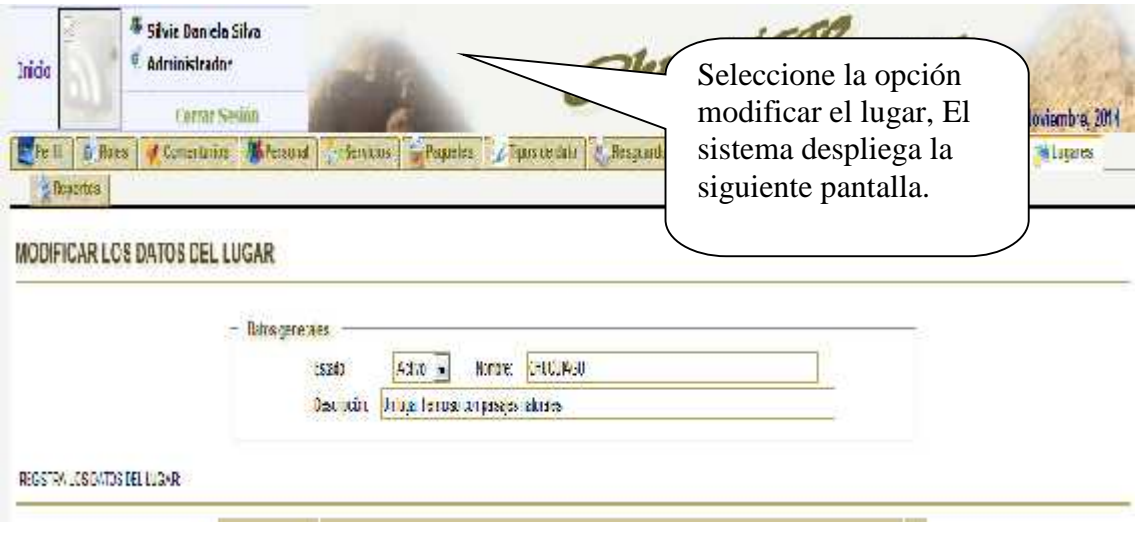

**Figura Nº 206.** Pantalla de Modificar Lugares

# II.12.2.14. **Pantalla: Subir imagen del Lugar**

**Descripción:** Esta pantalla permite subir imágenes para el lugar seleccionado.

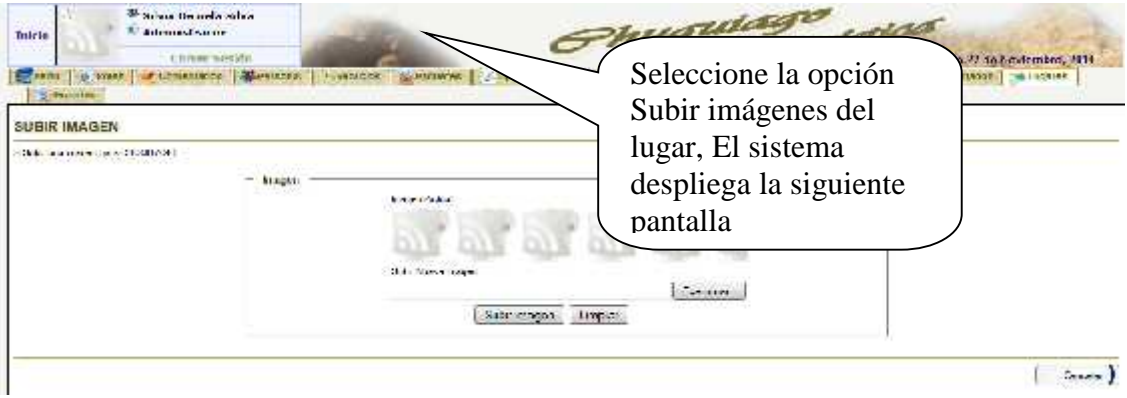

**Figura Nº 207.** Pantalla de Subir imágenes del lugar

# II.12.2.15. **Pantalla: Gestionar Tipos de dato**

**Descripción:** Esta pantalla permite Registrar, modificar, buscar, habilitar/deshabilitar Tipos de dato.

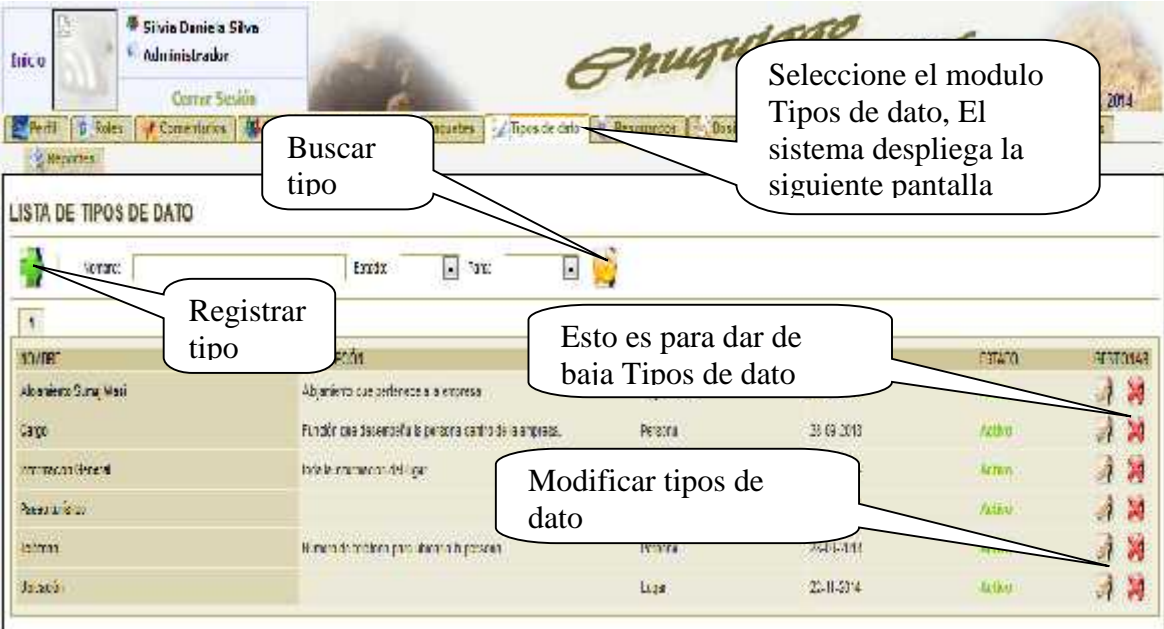

**Figura Nº 208.** Pantalla de Gestionar Tipos de dato

# II.12.2.16. **Pantalla: Registrar Tipos de dato**

**Descripción:** Esta pantalla permite al usuario registrar un nuevo de tipo de dato para los modulos o menu que se desea utilizar.

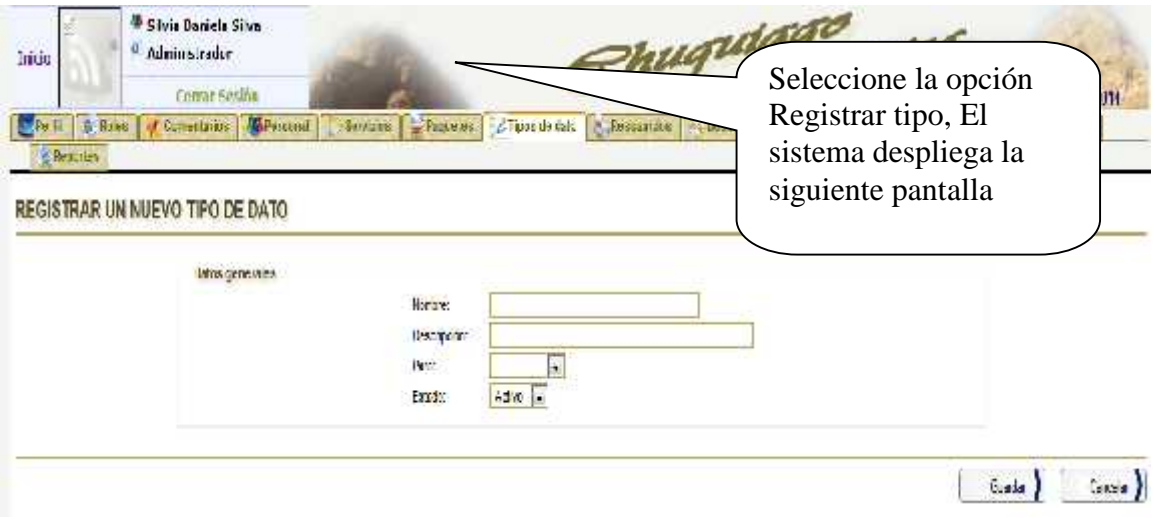

**Figura Nº 209.** Pantalla de Registrar Tipos de dato

# II.12.2.17. **Pantalla: Modificar Tipos de dato**

**Descripción:** Esta pantalla permite modificar los tipos de dato registrados.

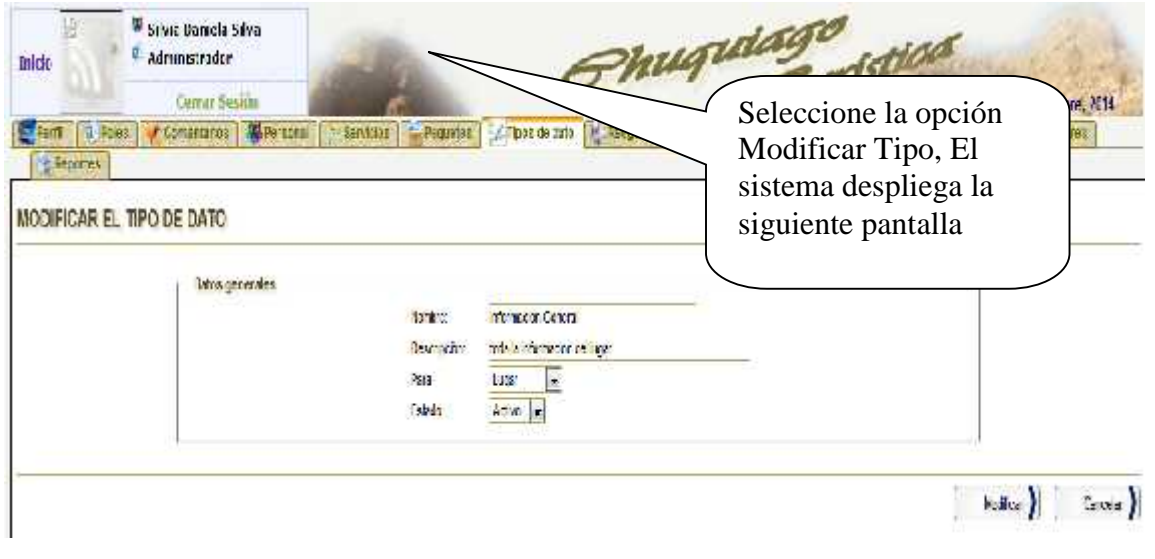

**Figura Nº 210.** Pantalla de Modificar Tipos de dato

# II.12.2.18. **Pantalla: Gestionar Servicios**

**Descripción:** Esta pantalla permite al usuario registrar, buscar, modificar y habilitar/deshabilitar Servicios.

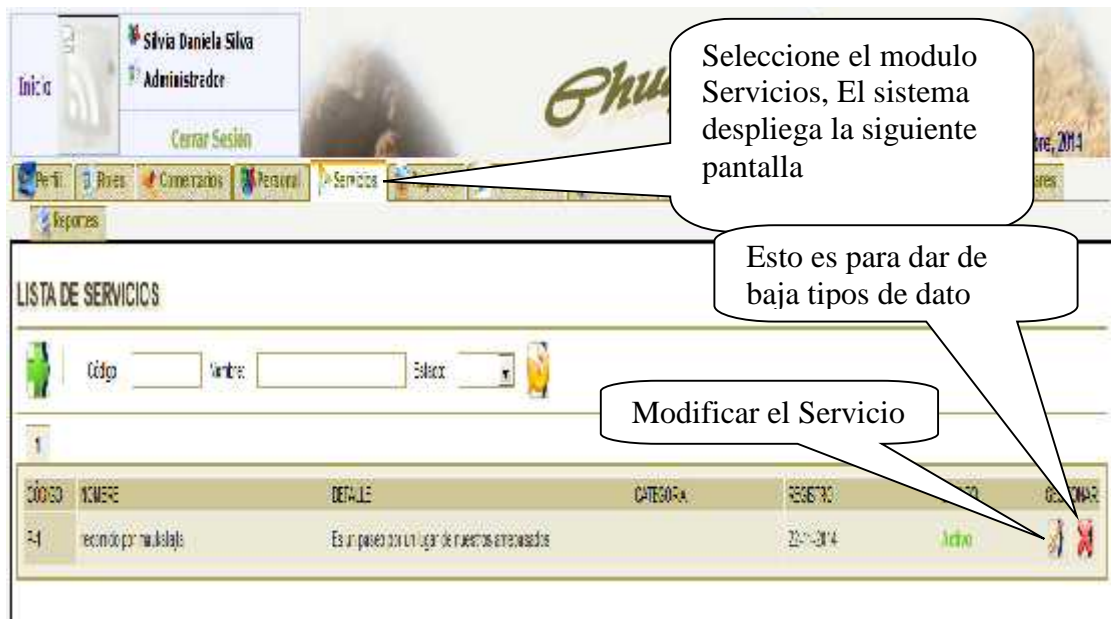

**Figura Nº 211.** Pantalla de Gestionar Servicios

# II.12.2.19. **Pantalla: Registrar Servicios**

**Descripción:** Esta pantalla permite al usuario Registrar un nuevo servicio.

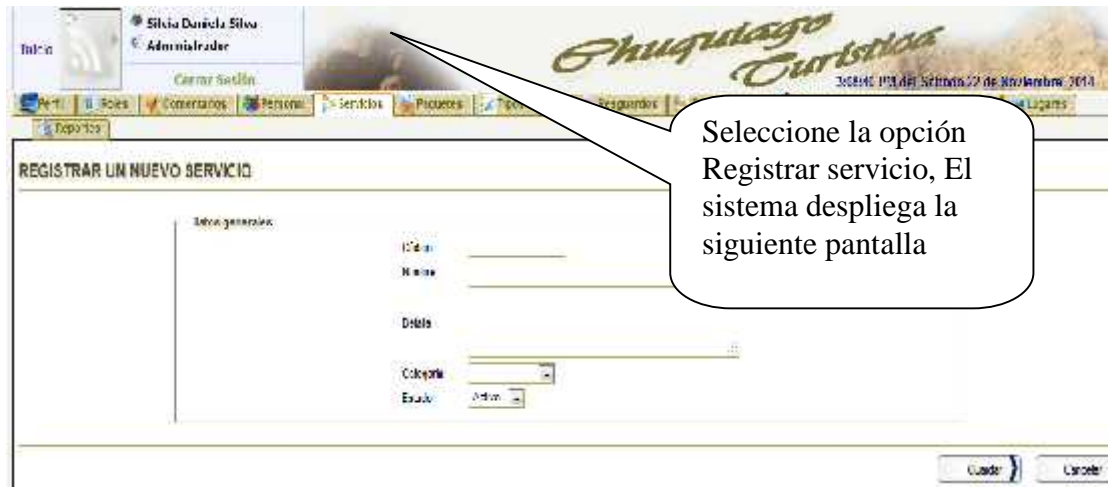

**Figura Nº 212.** Pantalla de Registrar Servicios

# II.12.2.20. **Pantalla: Modificar Servicios**

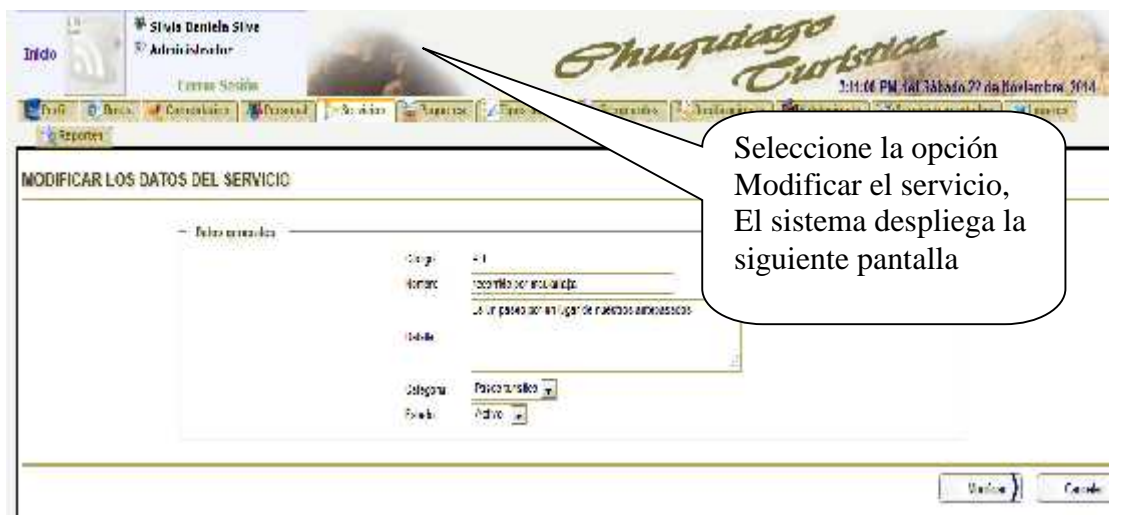

**Descripción:** Esta pantalla permite al usuario Modificar el servicio seleccionado.

**Figura Nº 213.** Pantalla de Modificar Servicios

#### II.12.2.21. **Pantalla: Gestionar Servicios prestados**

**Descripción:** Esta pantalla permite al usuario buscar, modificar, concluir y deshabilitar el Servicio prestado seleccionado, además de registrar nuevos Servicios prestados.

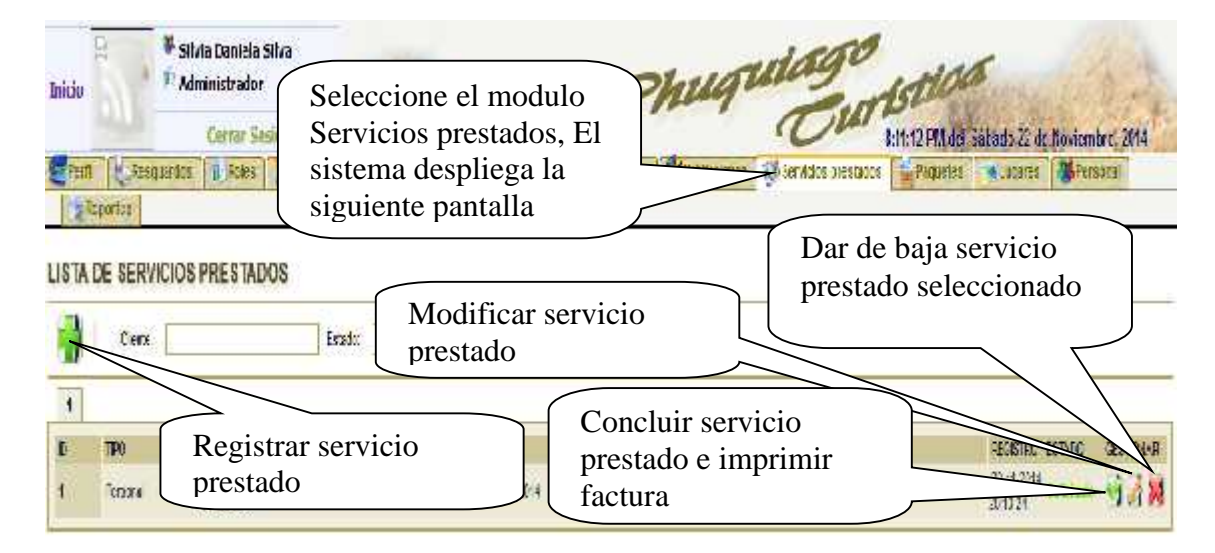

**Figura Nº 214.** Pantalla de Gestionar Servicios prestados

# II.12.2.22. **Pantalla: Registrar Servicio prestado**

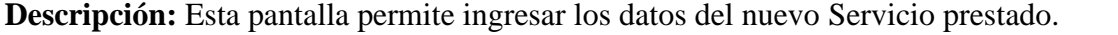

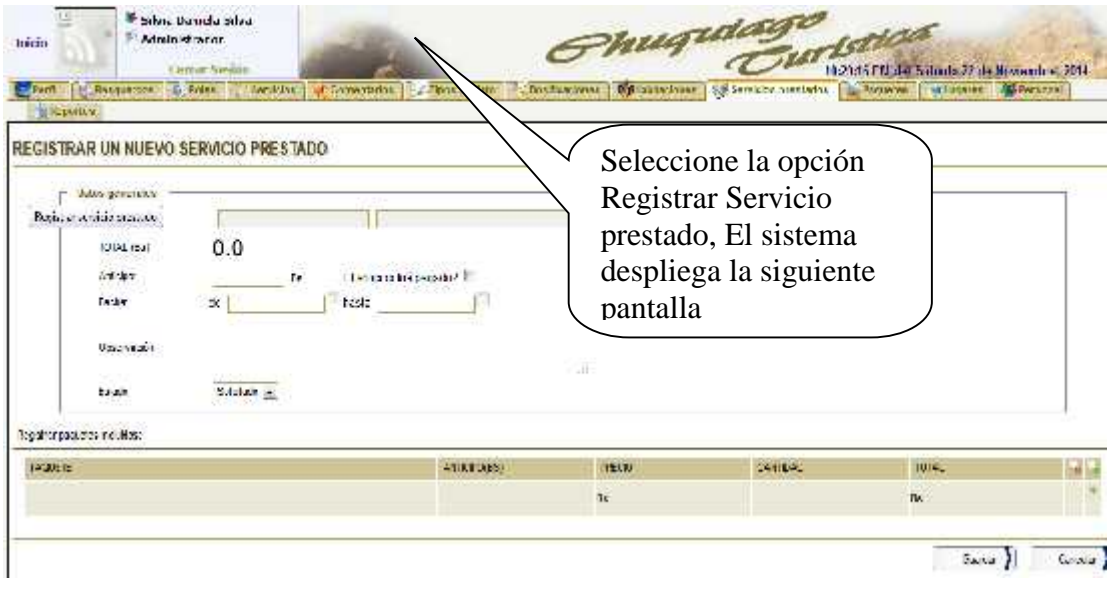

**Figura Nº 215.** Pantalla de Registrar Servicios prestados

# II.12.2.23. **Pantalla: Modificar Servicios prestados**

**Descripción:** Esta pantalla permite modificar los Servicios prestados registrados en el sistema.

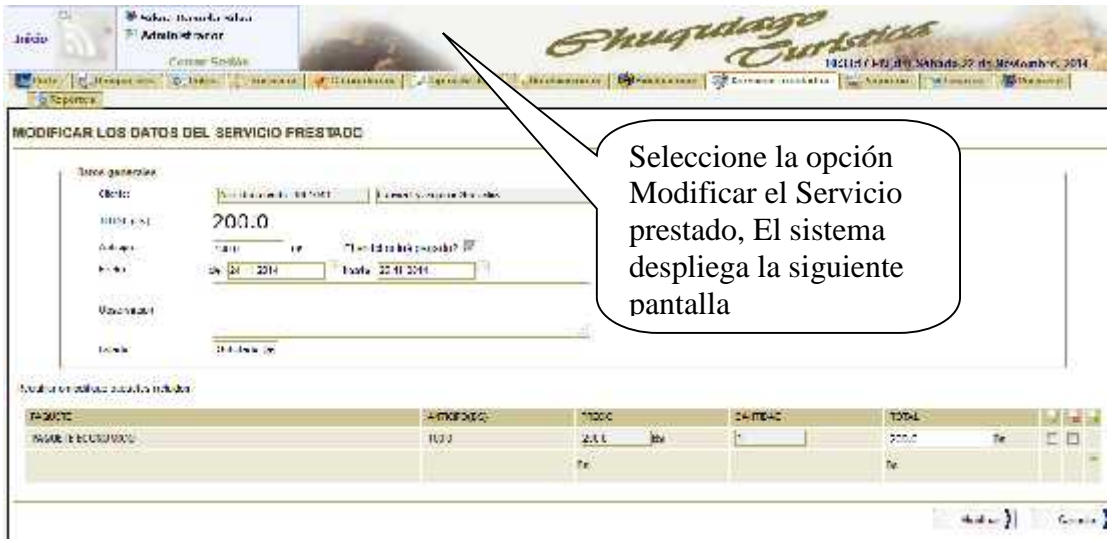

**Figura Nº 216.** Pantalla de Modificar Servicios prestados

# II.12.2.24. **Pantalla: Facturación**

**Descripción:** Esta pantalla permite imprimir factura de los servicios que presto la empresa, una vez concluido el servicio prestado te da la opcion de facturar.

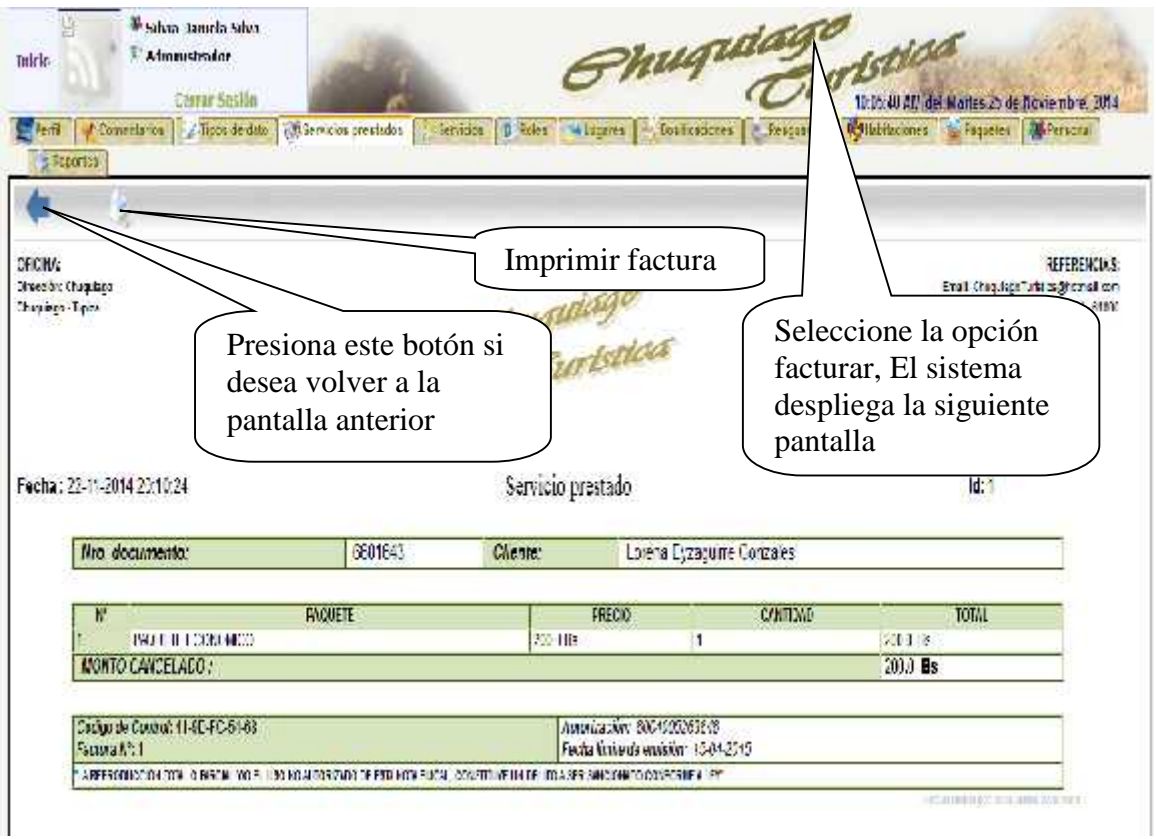

**Figura Nº 217.** Pantalla de Modificar Facturación

## II.12.2.25. **Pantalla: Gestionar Paquetes**

**Descripción:** Esta pantalla permite registrar, buscar, Habilitar/Deshabilitar y Modificar los paquetes que oferta la empresa.

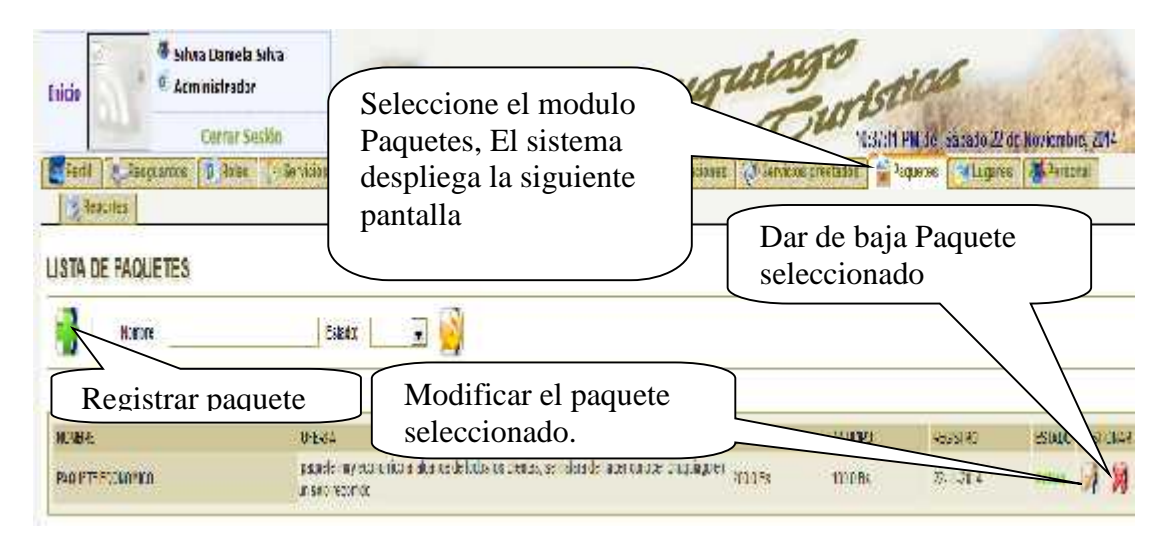

**Figura Nº 218.** Pantalla de Gestionar paquetes

# II.12.2.26. **Pantalla: Registrar Paquetes**

**Descripción:** Esta pantalla permite Registrar los paquetes que oferta la empresa .

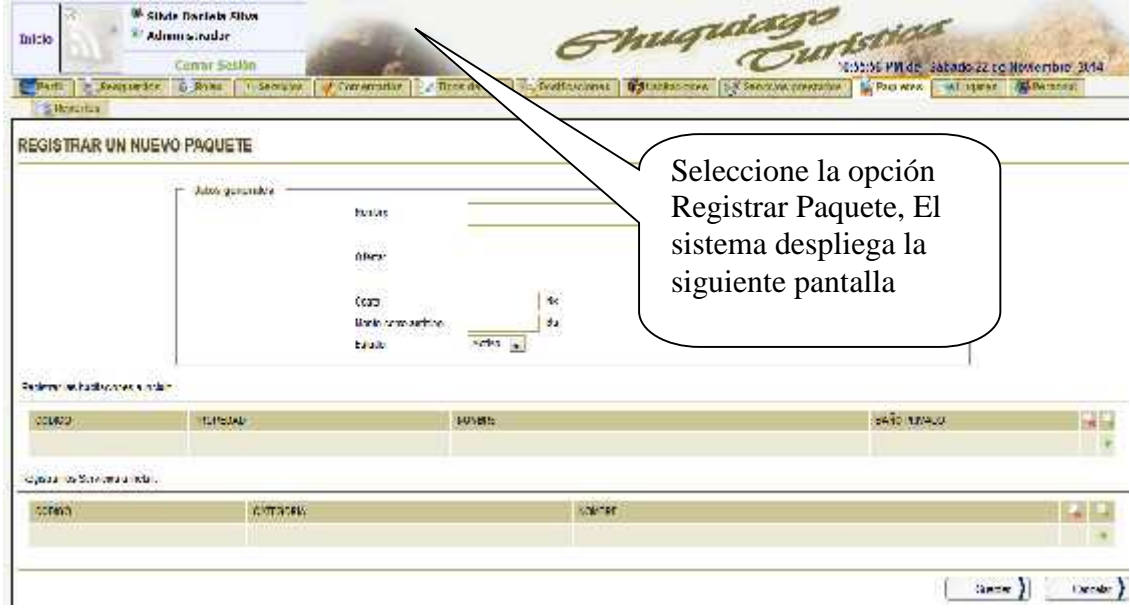

Figura Nº 219. Pantalla de Registrar paquetes

# II.12.2.27. **Pantalla: Modificar Paquetes**

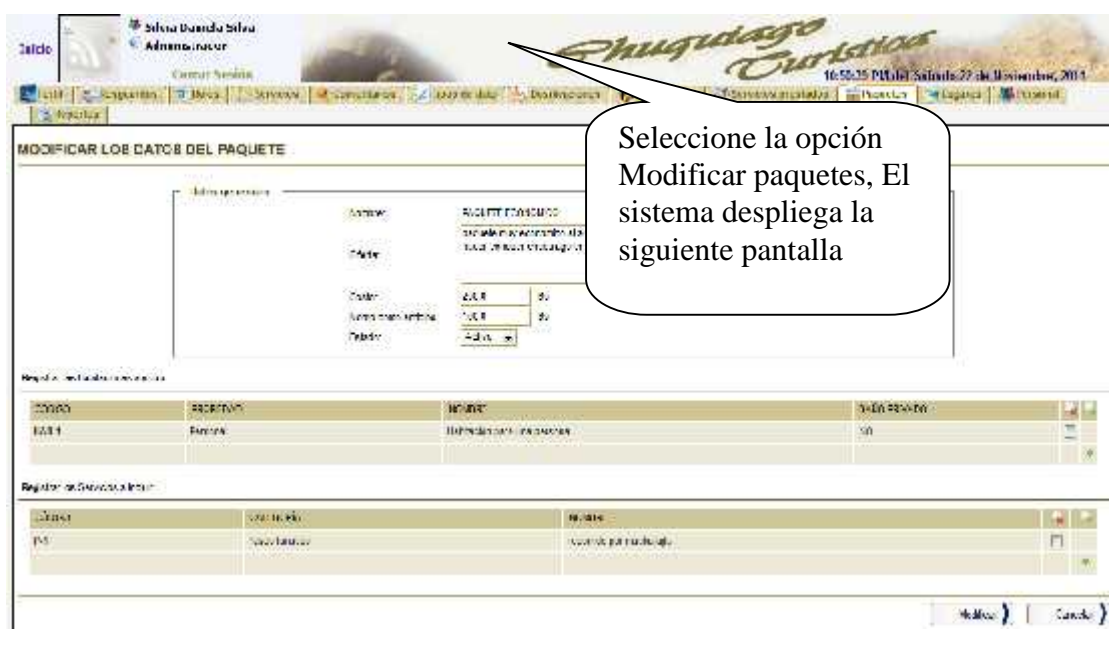

**Descripción:** Esta pantalla permite Modificar los paquetes registrados en el sistema .

**Figura Nº 220.** Pantalla de Modificar paquetes

#### II.12.2.28. **Pantalla: Gestionar Habitaciones**

**Descripción:** Esta pantalla permite registrar, buscar, Habilitar/Deshabilitar, Modificar y subir imágenes de las habitaciones.

| <b>Inicio</b> | <sup>6</sup> Silvia Daniela Sh-<br><b>Administres</b><br><b>ATT</b><br><b>Common 0.8</b><br>Reportes<br><b>LISTA DE HABITACIONES</b> | Habitaciones, El                                | Seleccione el modulo<br>sistema despliega la<br>siguiente pantalla | ugutag.<br>Dar de baja Habitación<br>Adiacous Assesses |
|---------------|----------------------------------------------------------------------------------------------------|-------------------------------------------------|--------------------------------------------------------------------|--------------------------------------------------------|
|               | Code.                                                                                                    | Nordes.                                         | <b>Maner</b>                                                       | E<br>Modificar Habitación                              |
| MODEL:        | A.C.A/BITO.                                                                                                    | FZFEX3                                          | <b>NOVERE</b>                                                      | <b>CAST</b><br>PEGSTRO ESTADO DEST                     |
| 11            | Admin U.S.naithe.                                                                                                    | Fanta see Lives as .                            | hadeou territories a                                               | Ваш опіта з си вталяючи в вих з якой викла-<br>v       |
| Infl-Z<br>483 | Algements State(Mes-<br>Attention Statement                                                                                          | For las para 2 personals<br>For issued that the | habitation assa di<br>Francompanit                                 | 2241.2014 春<br>Subir imágenes de<br>NE.<br>habitación  |

**Figura Nº 221.** Pantalla de Gestionar Habitaciones

# II.12.2.29. **Pantalla: Registrar Habitación**

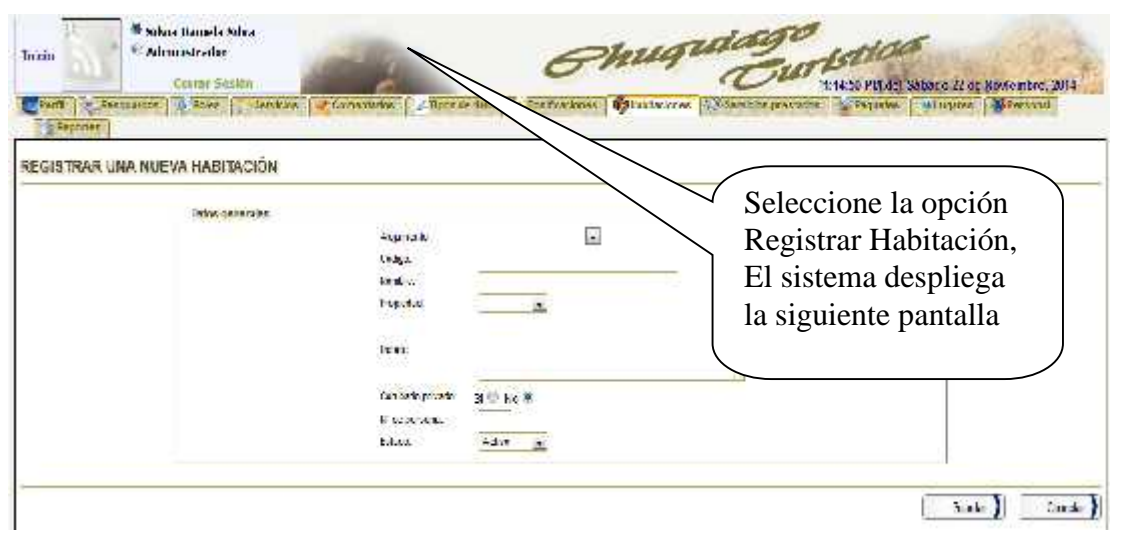

**Descripción:** Esta pantalla permite registrar en el sistema las habitaciones.

**Figura Nº 222.** Pantalla de Registrar Habitación

## II.12.2.30. **Pantalla: Modificar Habitación**

**Descripción:** Esta pantalla permite Modificar los datos de la habitacion seleccionada.

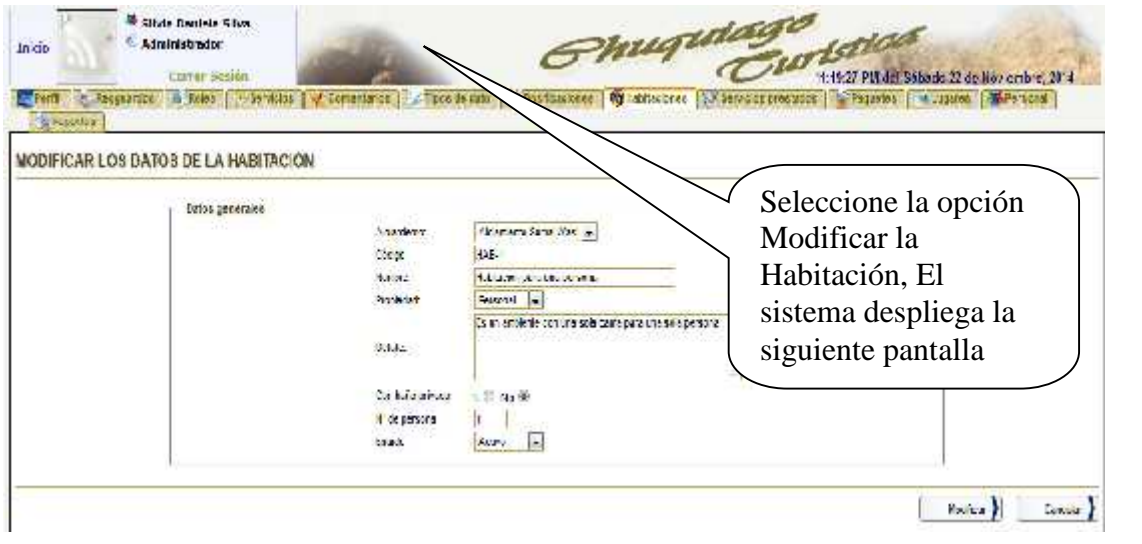

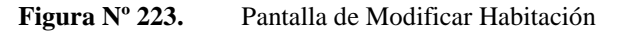
# II.12.2.31. **Pantalla: Gestionar Comentarios**

**Descripción:** Esta pantalla permite registrar, buscar, Habilitar/Deshabilitar, Modificar los Comentarios.

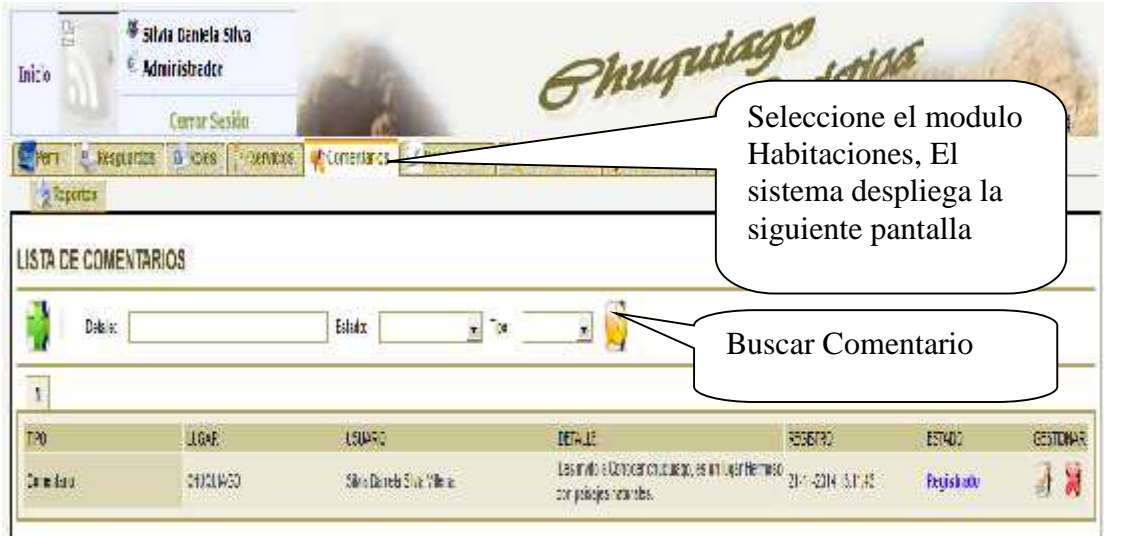

**Figura Nº 224.** Pantalla de Gestionar Comentarios

# II.12.2.32. **Pantalla: Registrar Comentario**

**Descripción:** Esta pantalla permite Registrar un nuevo comentario.

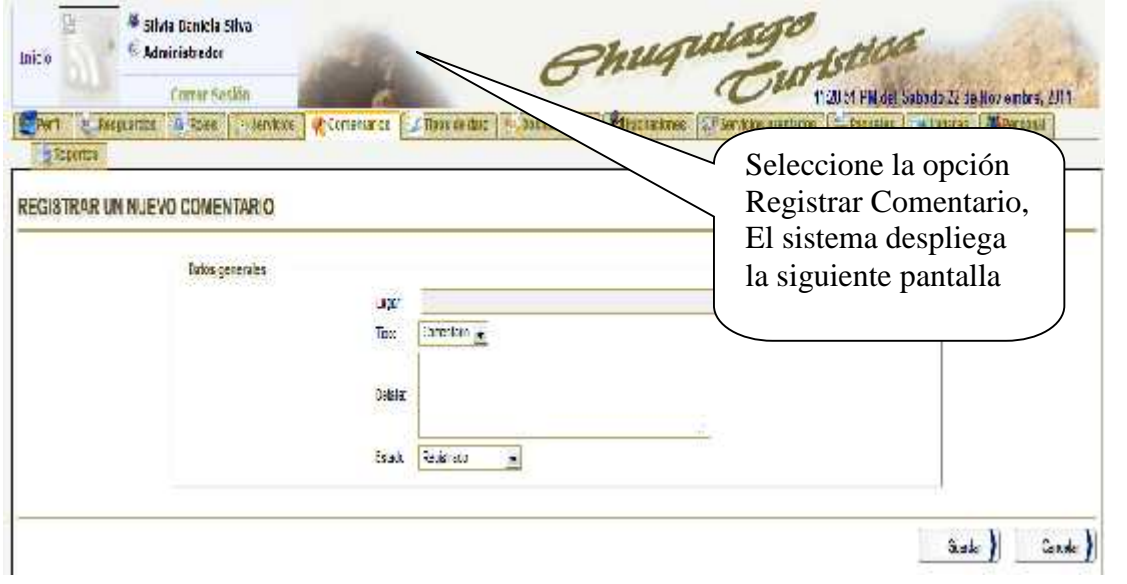

**Figura Nº 225.** Pantalla de Registrar Comentario

# II.12.2.33. **Pantalla: Modificar Comentario**

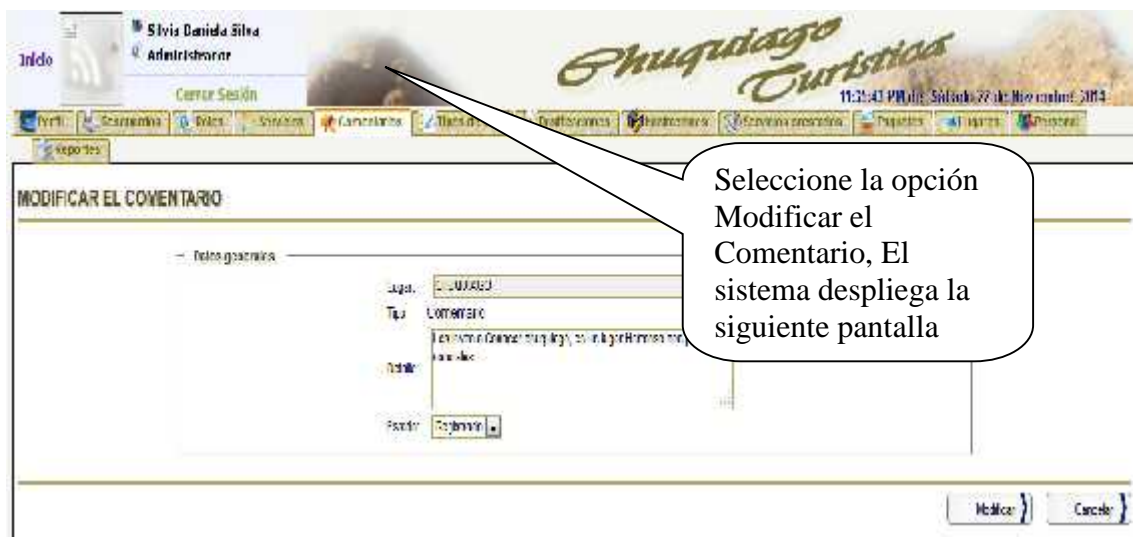

**Descripción:** Esta pantalla permite Modificar los comentarios registrados.

**Figura Nº 226.** Pantalla de Modificar Comentario

## II.12.2.34. **Pantalla: Gestionar Resguardos**

**Descripción:** Esta pantalla permite registrar, buscar y Descargar Resguardos de la base de datos.

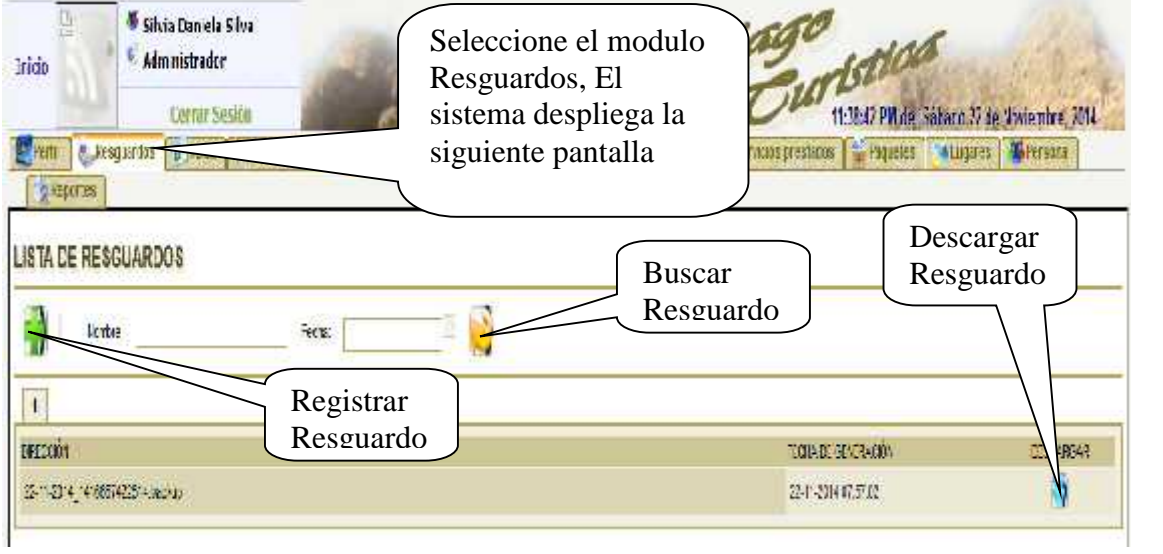

**Figura Nº 227.** Pantalla de Gestionar Resguardo

# II.12.2.35. **Pantalla: Gestionar Dosificaciones**

**Descripción:** Esta pantalla permite Registrar, Buscar, Modificar, Habilitar/Deshabilitar Dosificaciones.

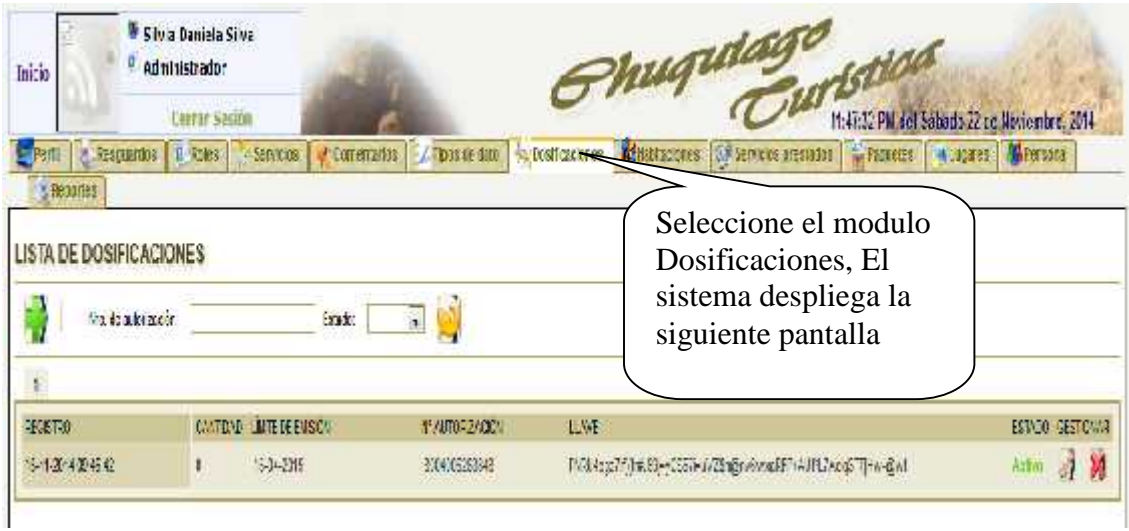

**Figura Nº 228.** Pantalla de Gestionar Dosificaciones

# II.12.2.36. **Pantalla: Registrar Dosificación**

**Descripción:** Esta pantalla permite Registrar una nueva dosificacion.

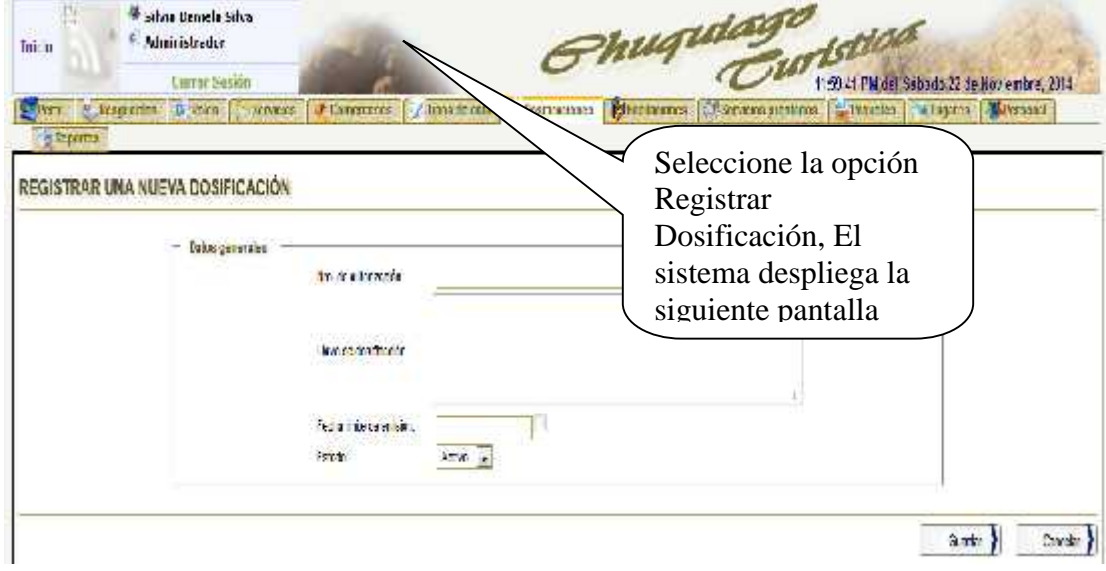

**Figura Nº 229.** Pantalla de Registrar Dosificación

# II.12.2.37. **Pantalla: Modificar Dosificación**

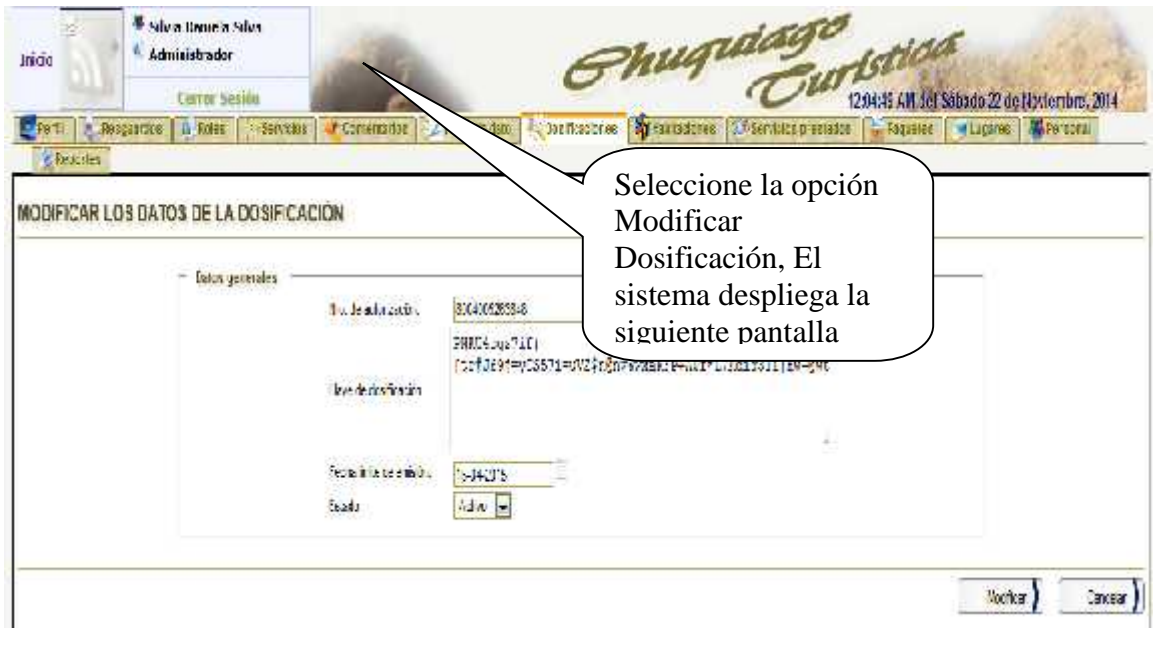

**Descripción:** Esta pantalla permite Modificar los datos de la dosificacion registrada.

**Figura Nº 230.** Pantalla de Modificar Dosificación

## II.12.2.38. **Pantalla: Ver Galería de Imágenes**

**Descripción:** Esta pantalla permite ver todas las imágenes de Los Lugares Turisticos a todos los usuarios este o o Registrado en el sistema.

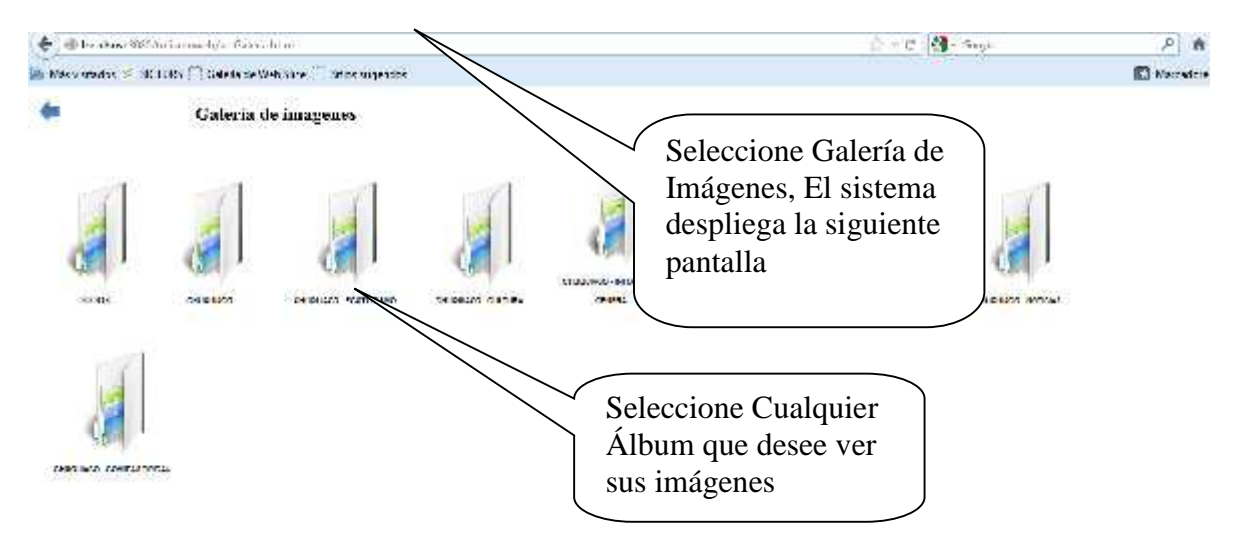

**Figura Nº 231.** Pantalla de Ver Galería de Imágenes

# II.12.2.39. **Pantalla: Registrar Reserva**

**Descripción:** Esta pantalla permite Realizar una reserva siempre y cuando el usuario este registrado como usuario en el sistema.

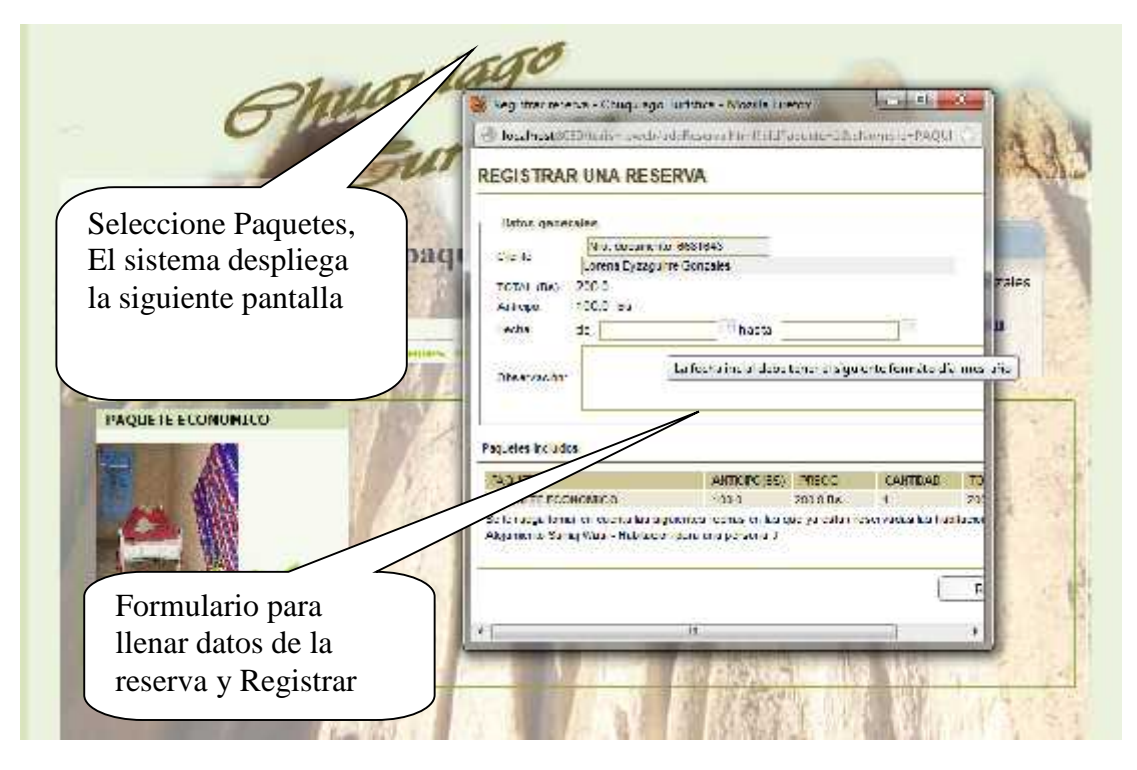

**Figura Nº 232.** Pantalla de Registrar Reserva

## II.12.2.40. **Pantalla: Ver Información del Lugar**

**Descripción:** Esta pantalla permite ve la Informacion del Lugar a ususario este o no registrado.

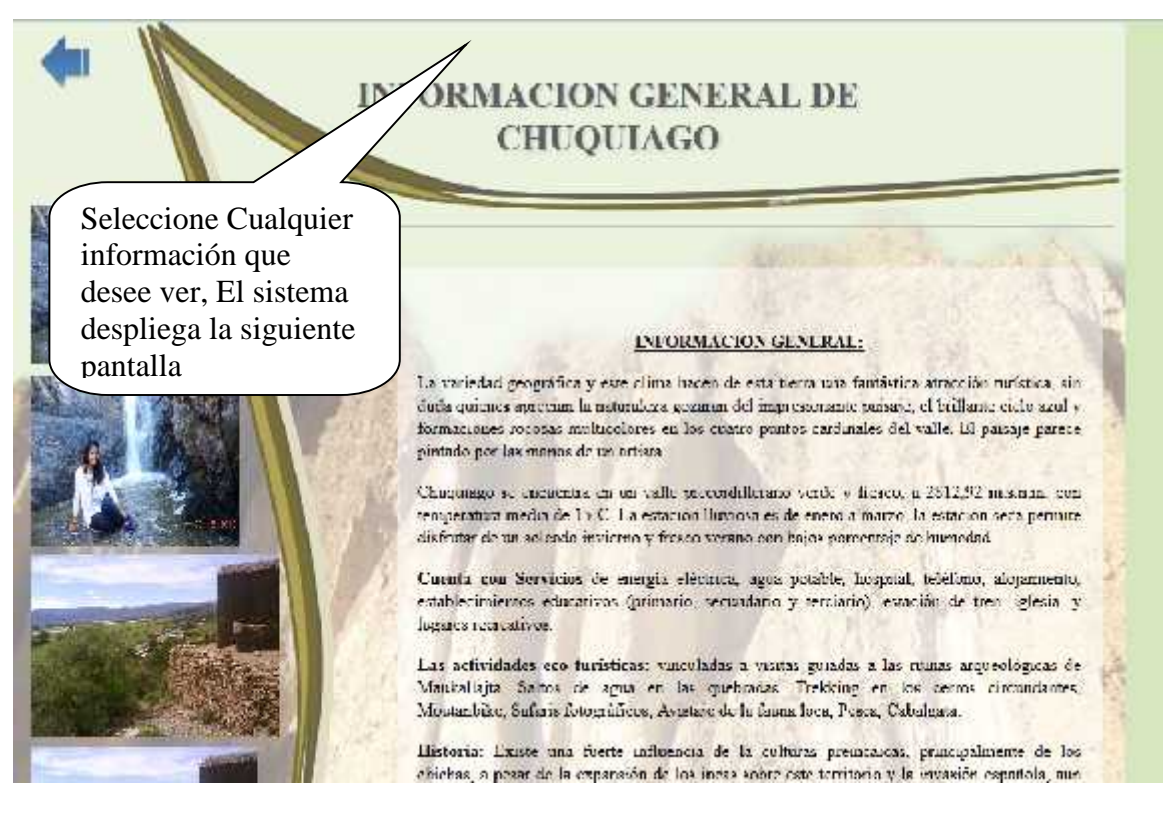

**Figura Nº 233.** Pantalla de Ver Información del Lugar

## II.12.2.41. **Pantalla: Generar Reportes**

**Descripción:** Esta pantalla permite Generar reportes, como ser: Reportes del personal, Reportes de lugares, Reportes de habitaciones, Reportes de paquetes, Reportes de dosificaciones, Reportes de Servicios y Reportes de Servicios prestados.

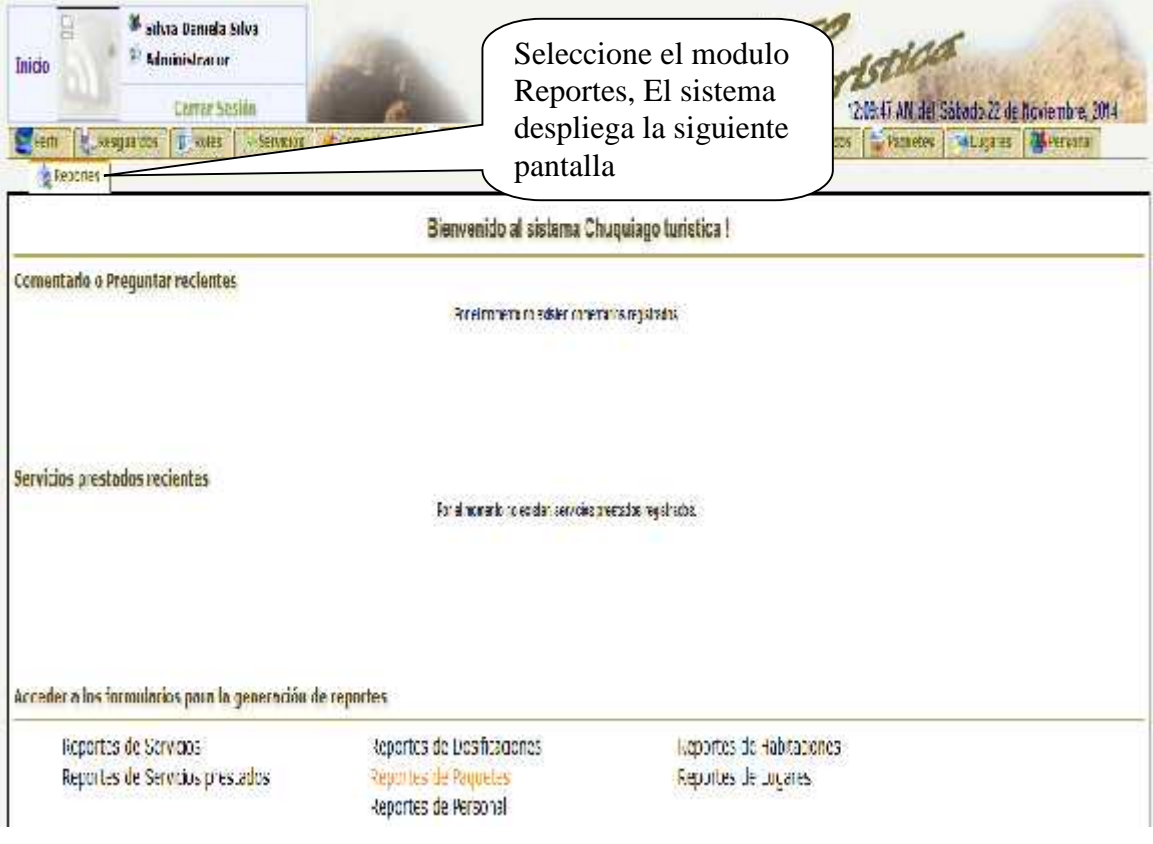

**Figura Nº 234.** Pantalla de Gestionar Reportes

# II.12.2.42. **Pantalla: Reportes de personal**

**Descripción:** Esta pantalla permite generar los datos del personal e imprimir el reporte generado.

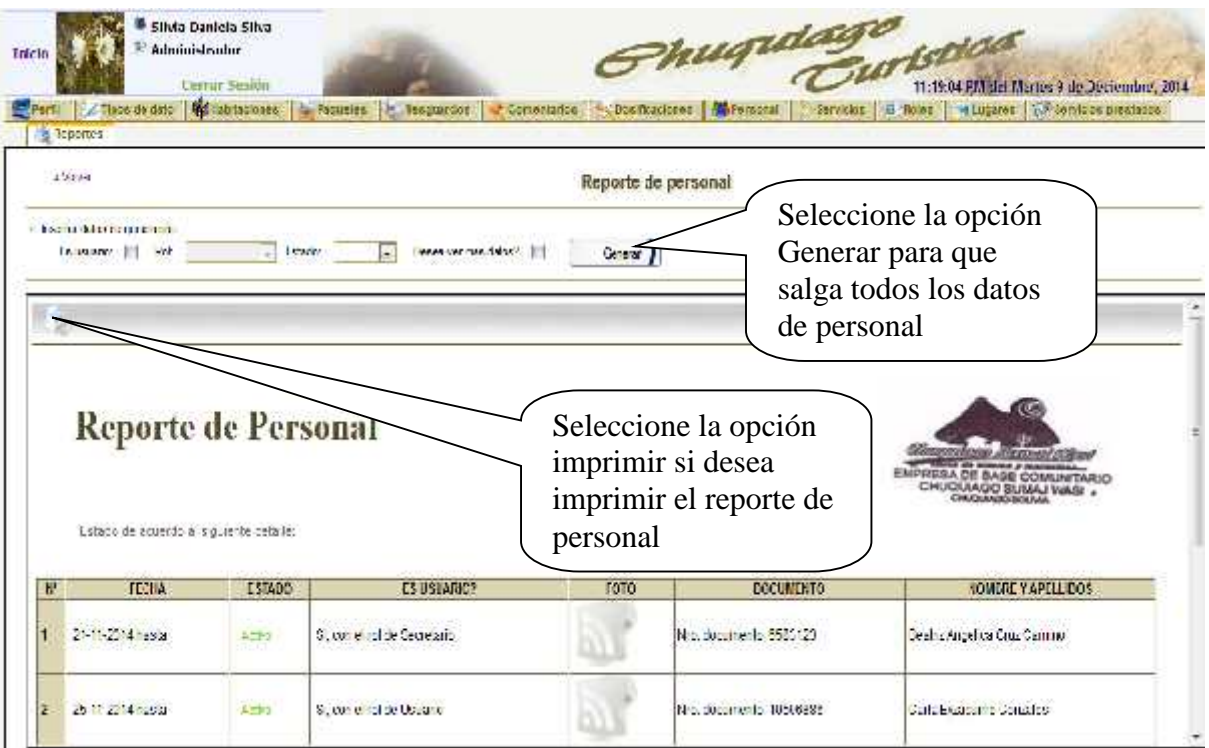

**Figura Nº 235.** Pantalla de Reportes de personal

# II.12.2.43. **Pantalla: Reporte de Lugares**

**Descripción:** Esta pantalla permite generar los datos de los luagares e imprimir el reporte generado.

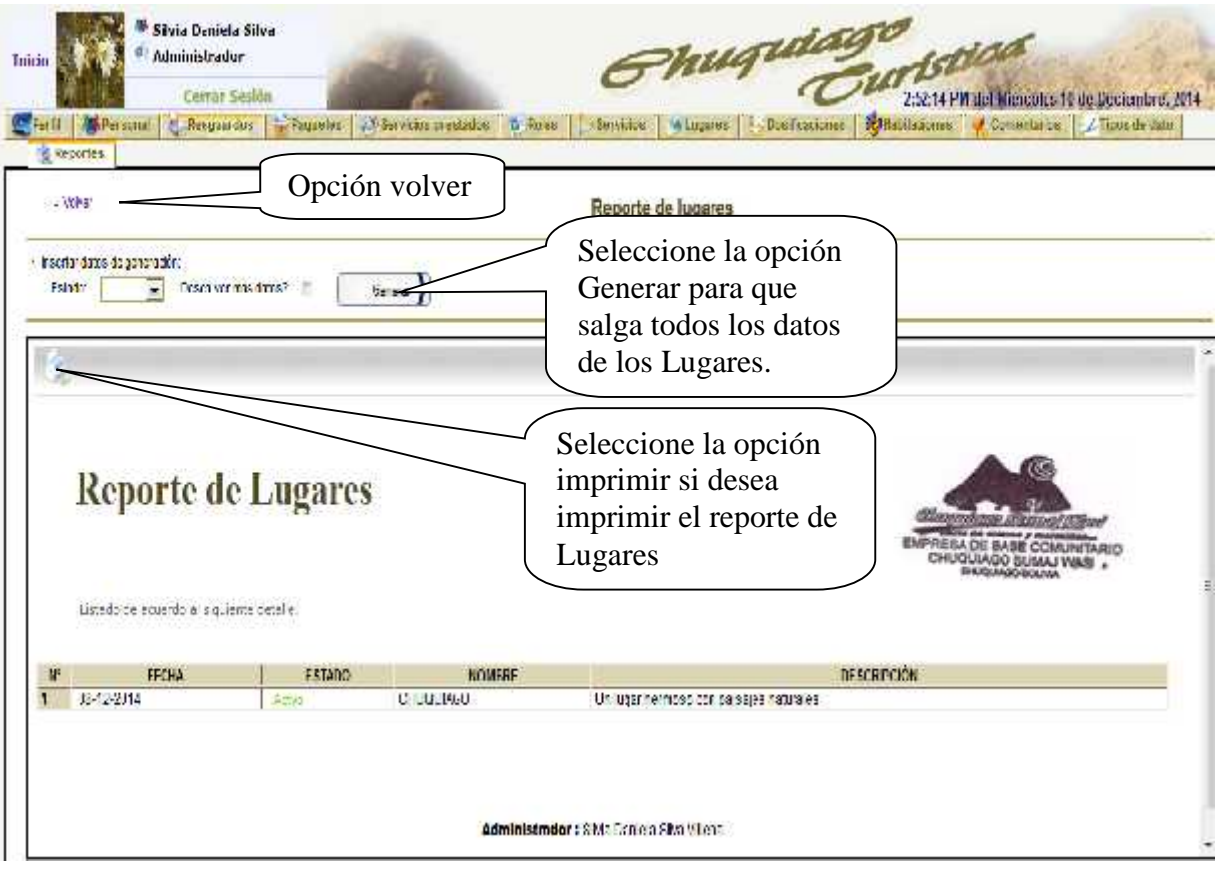

**Figura Nº 236.** Pantalla de Reportes de Lugares

# II.12.2.44. **Pantalla: Reporte de Servicios**

**Descripción:** Esta pantalla permite generar los datos de los Servicios e imprimir el reporte generado.

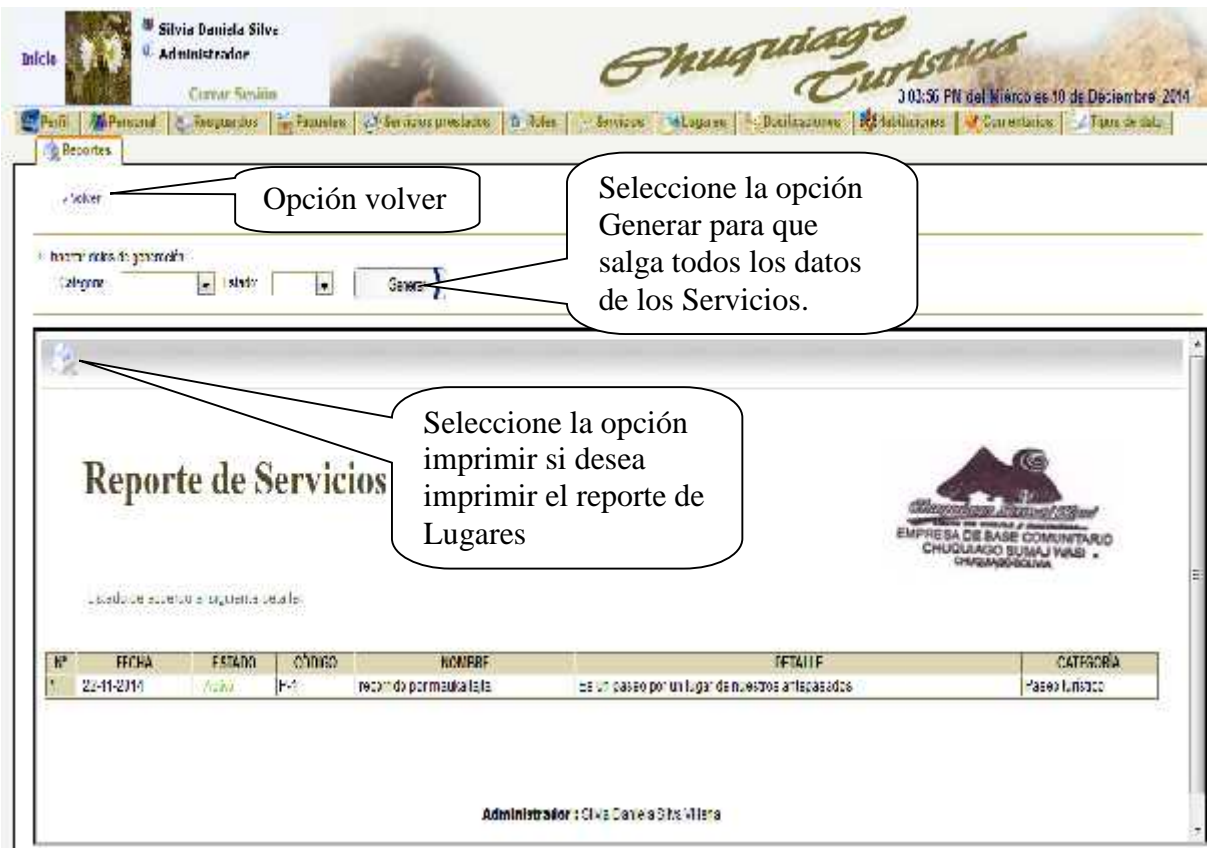

**Figura Nº 237.** Pantalla de Reportes de Servicios

# II.12.2.45. **Pantalla: Reporte de Servicios Prestados**

**Descripción:** Esta pantalla permite generar los datos de los Servicios prestados e imprimir el reporte generado.

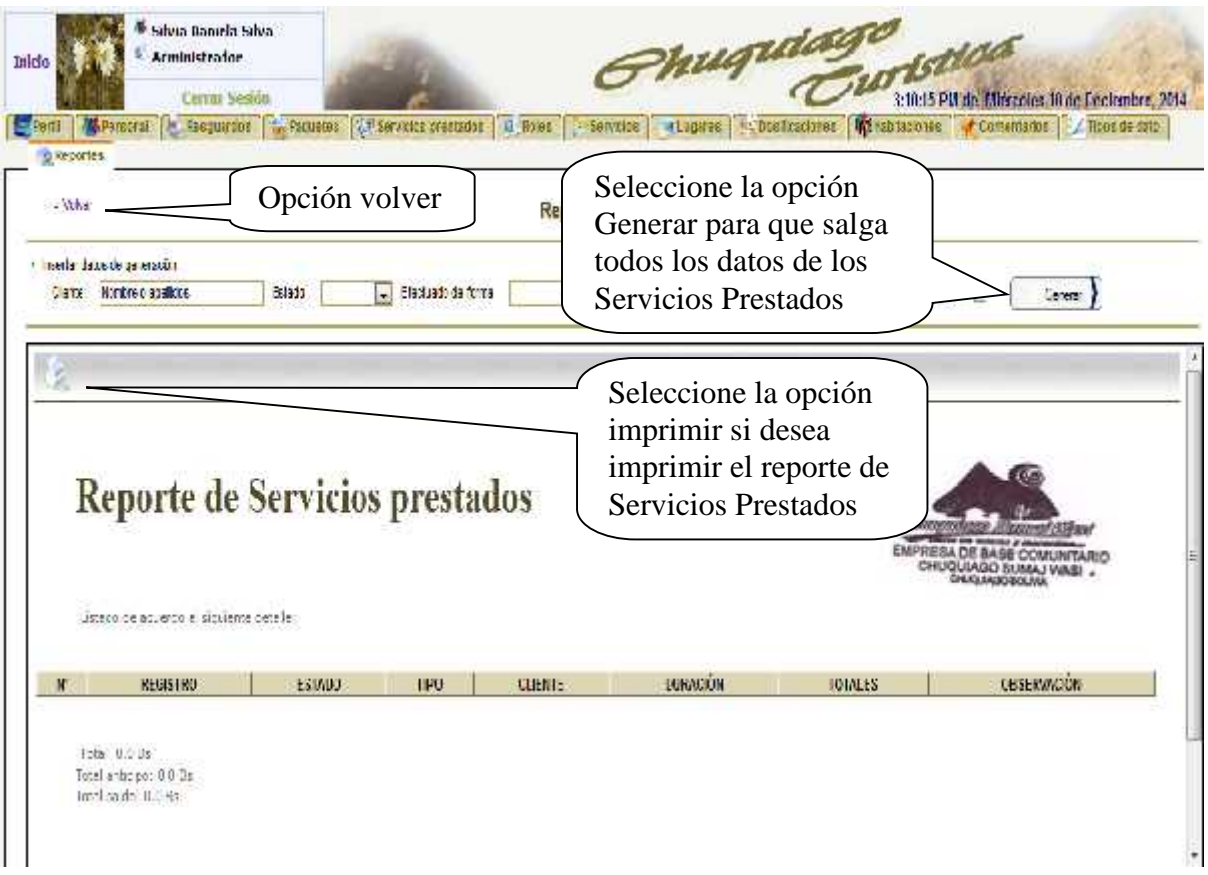

**Figura Nº 238.** Pantalla de Reportes de Servicios prestados

# II.12.2.46. **Pantalla: Reporte de Habitaciones**

**Descripción:** Esta pantalla permite generar los datos de los Habitaciones e imprimir el reporte generado.

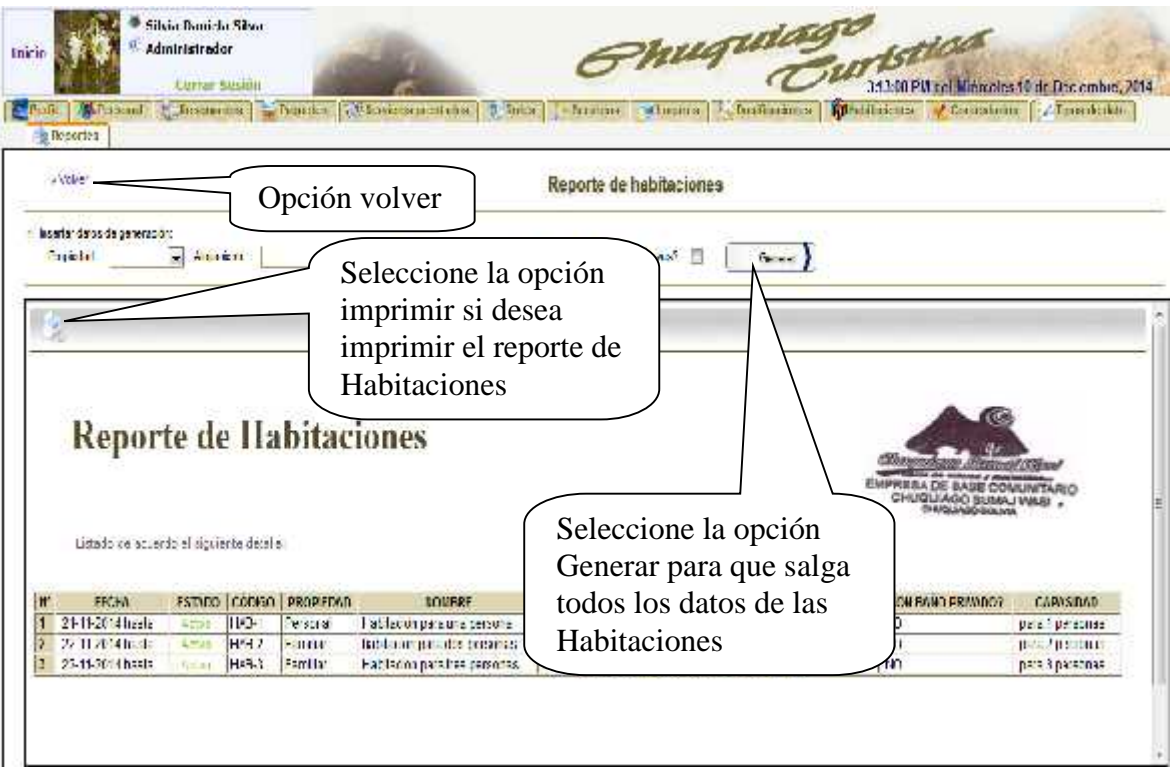

**Figura Nº 239.** Pantalla de Reportes de Habitaciones

# II.12.2.47. **Pantalla: Reporte de Paquetes**

**Descripción:** Esta pantalla permite generar los datos de los Paquetes e imprimir el reporte generado.

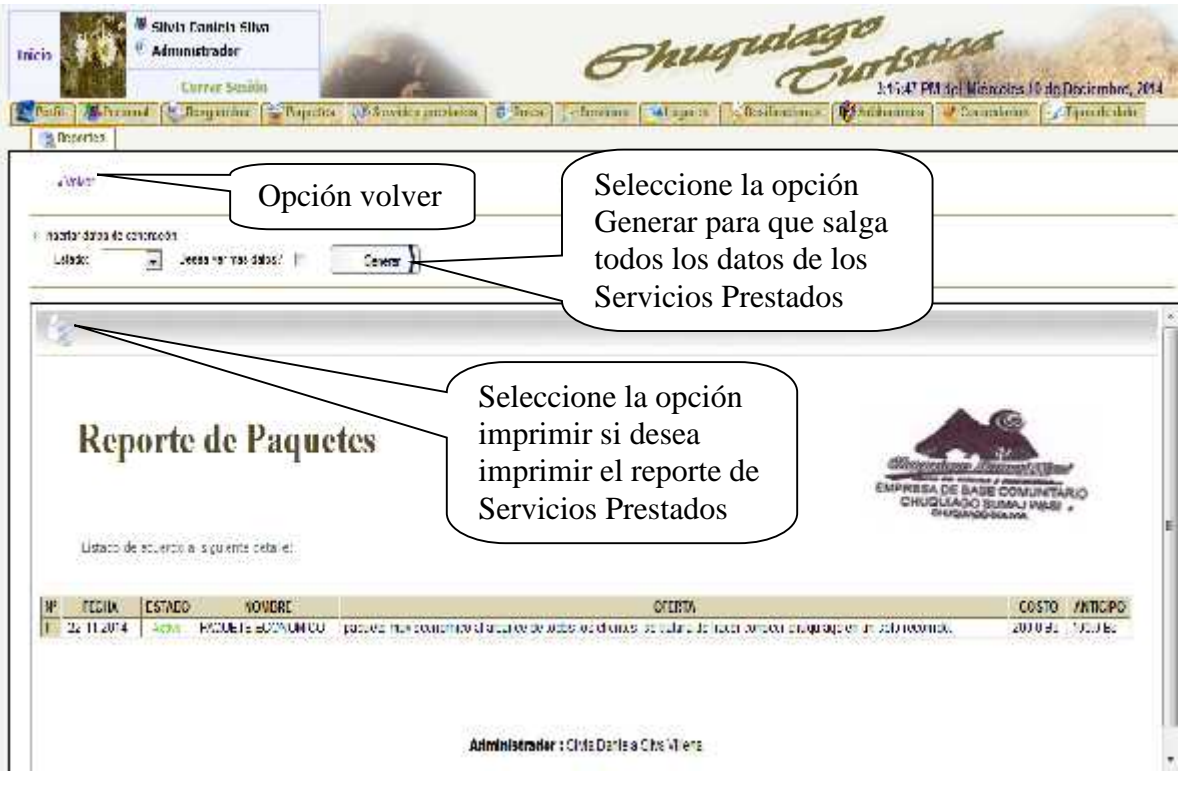

**Figura Nº 240.** Pantalla de Reportes de Paquetes

# II.12.2.48. **Pantalla: Reporte de Dosificaciones**

**Descripción:** Esta pantalla permite generar los datos de las Dosificaciones e imprimir el reporte generado.

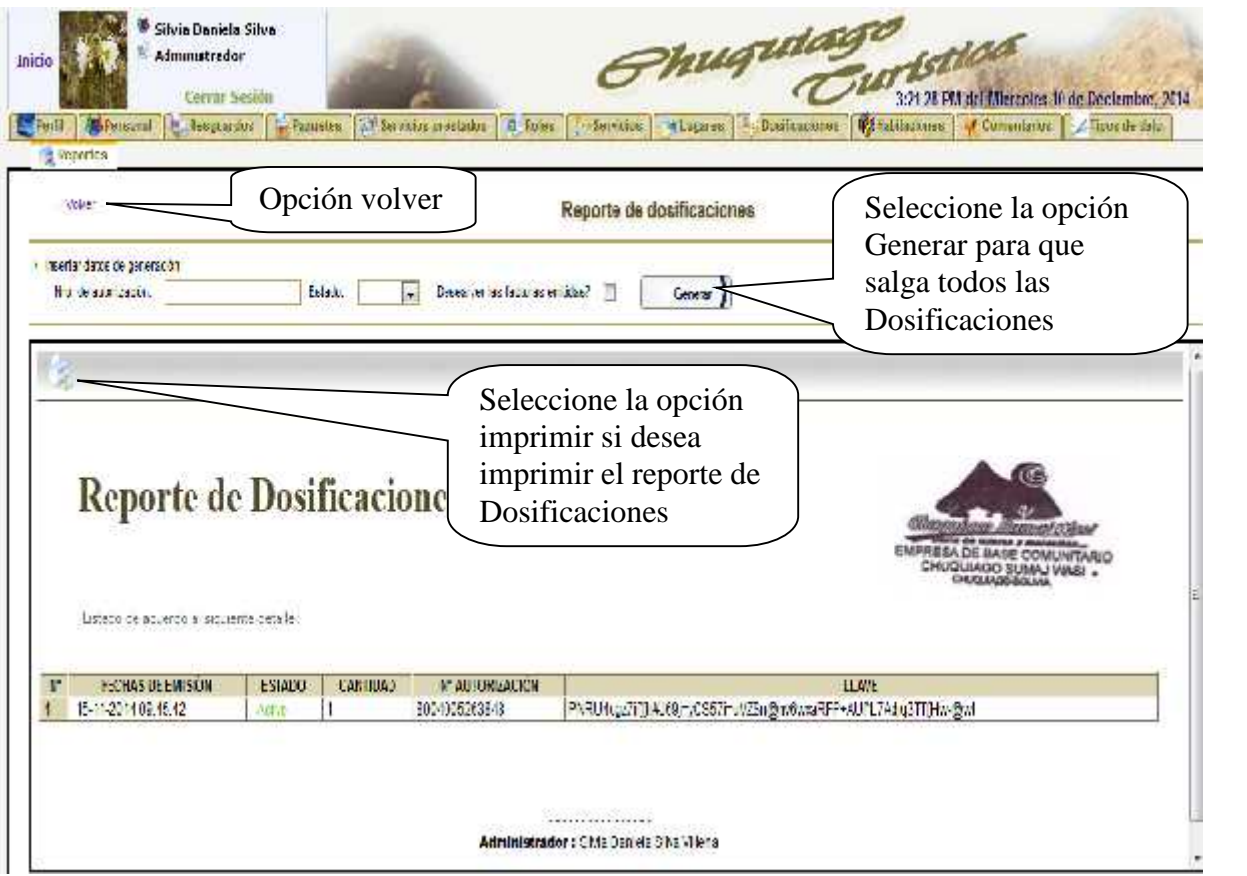

**Figura Nº 241.** Pantalla de Reportes de Dosificaciones

## II.12.3. **Prueba de Caja Blanca**

El objetivo de la prueba de software es descubrir errores, es ver una forma de ahorrar código, depurar iteración para contabilizar el mayor porcentaje del esfuerzo técnico del proceso de desarrollo de software.

Para ello existe una serie de herramienta que ayudan a verificar este tipo de pruebas en este caso para nuestro proyecto se ha utilizado la herramienta PMD

PMD es una herramienta de auditoría y verificación de código desarrollada por SourceForge.

PMD escanea el código Java y busca posibles problemas en potencia como pueden ser:

- Posibles bugs (sentencias try /catch/finally/switch vacias)
- Código muerto (variables locales, parámetros y métodos privados que no se usan)
- Código no óptimo (derroches en el uso de String/StringBuffer)
- Expresiones excesivamente complicadas (sentencias if innecesarias, implementaciones con bucles while )

• Código duplicado (código copiar-pegar que significa errores copiados-pegados)

# Reporte de Errores de PMD

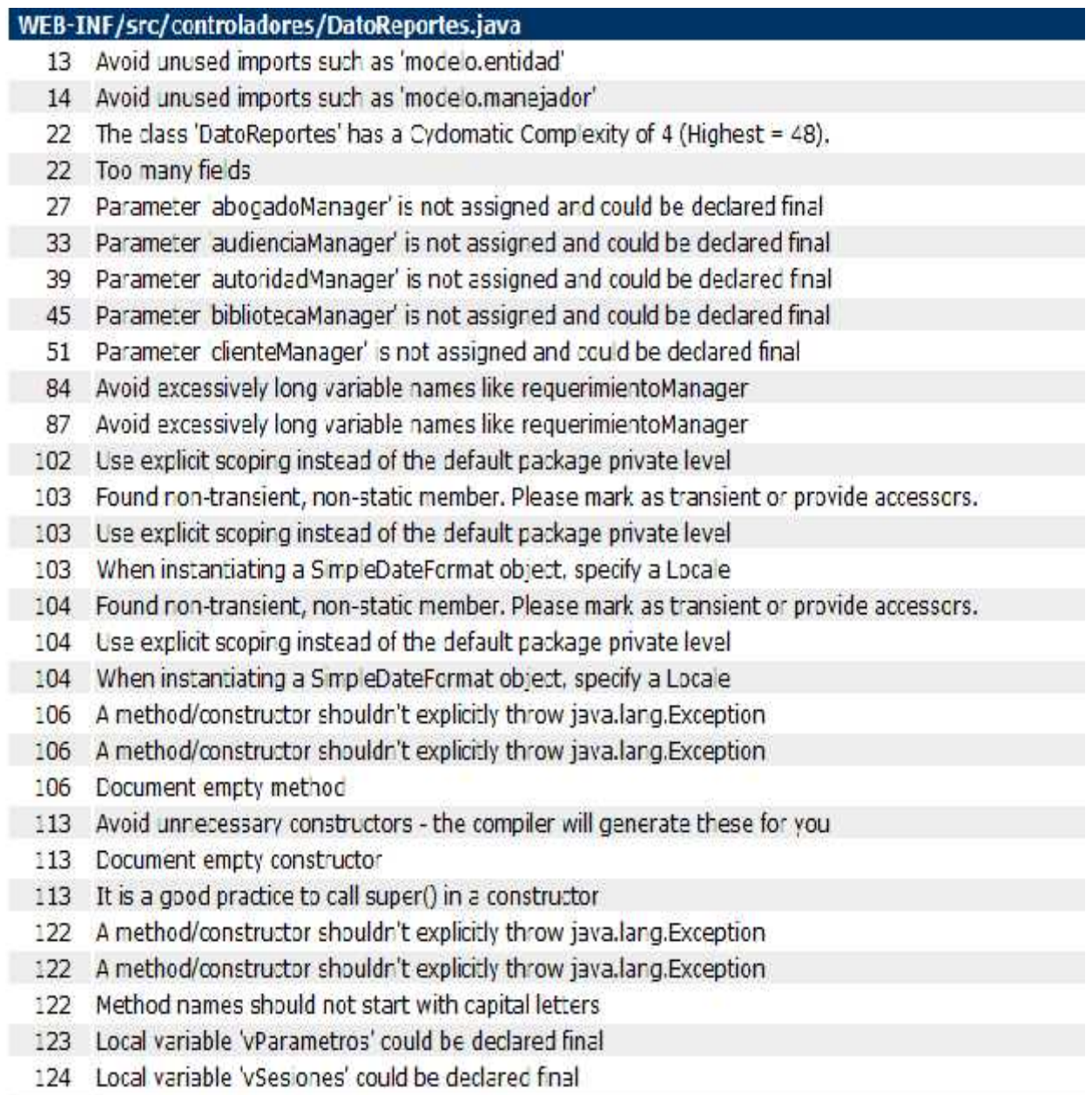

- 127 Local variable 'vCbjIngreso' could be declared final
- 129 A method should have only one exit point, and that should be the last statement in the method
- 132 Avoid printStackTrace(); use a logger call instead.
- 133 System.out.print is used
- 134 The String literal "mensaie" appears 9 times in this file: the first occurrence is on line 134
- 135 A method should have only one exit point, and that should be the last statement in the method
- 137 The String literal "RegistroInicial/partDricio" appears 6 times in this file; the first occurrence is on line 137
- 145 A method/constructor shouldn't explicitly throw java.lang.Exception
- 145 A method/constructor shouldn't explicitly throw java.lang.Exception.
- 145 Method names should not start with capital letters
- 146 Local variable 'vParametros' could be declared final
- 147 Local variable 'vSesiones' could be declared final
- 151 A method should have only one exit point, and that should be the last statement in the method
- 154 Avoid printStackTrace(); use a logger call instead.
- 155 System.out.print is used
- 157 A method should have only one exit point, and that should be the last statement in the method
- 167 A method/constructor shouldn't explicitly throw java.lang.Exception
- 167 A method/constructor shouldn't explicitly throw java.lang.Exception
- 167 Method names should not start with capital letters
- 173 A method should have only one exit point, and that should be the last statement in the method
- 176 Avoid printStackTrace(); use a logger call instead.
- 177 System.out.print is used
- 189 A method/constructor shouldn't explicitly throw java.lang.Exception
- 189 A method/constructor shouldn't explicitly throw java.lang.Exception
- 189 Method names should not start with capital letters
- 200 Avoid printStackTrace(); use a logger call instead.
- 201 System.out.print is used
- 214 Avoid really long methods.
- 214 Method names should not start with capital letters
- 214 The method 'FormInvolucrados' has a Cyclomatic Complexity of 48.
- 214 The method Form Involucradosi) has an NPath complexity of 92378885

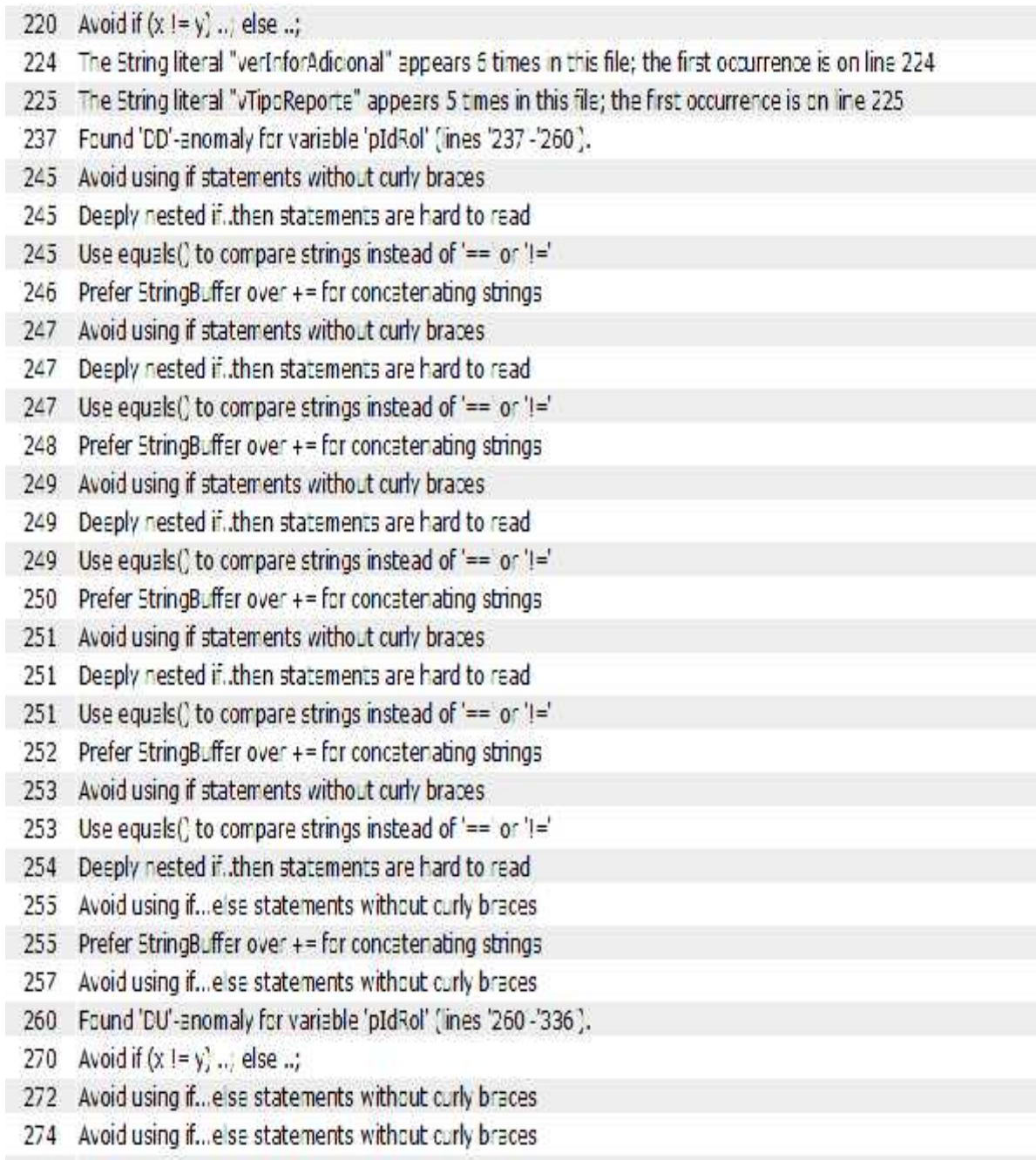

278 Avoid using if... else statements without curly braces

Figura Nº 242. Pantalla Reporte de Prueba Clase DatoReporte

# WEB-INF/src/controladores/RegistroInicial.java 3 Avoid unused imports such as java.ic' 13 Avoid unused imports such as modelo.entided' 14 Avoid unused imports such as modelo.manejador' 22 The dass 'RegistroInicial' has a Cydomatic Complexity of 3 (Highest = 12). 27 Parameter 'abogadoManager' is not assigned and could be declared final 33 Parameter 'ingresoManager' is not assigned and could be declared final 39 Parameter 'rolManager' is not assigned and could be declared final 42 Found non-transient, non-static member. Please mark as transient or provide accessors. 42 Use explicit scoping instead of the default package private level 44 A method/constructor shouldn't explicitly throw java.lang.Exception 44 A method/constructor shouldn't explicitly throw java.lang.Exception 44 Document empty method 51 Avoid unnecessary constructors - the compiler will generate these for you 51 Document empty constructor 51 It is a good practice to call super() in a constructor 58 A method/constructor shouldn't explicitly throw java.lang.Exception 58 A method/constructor shouldn't explicitly throw java.lang.Exception 58 Method names should not start with capital letters 58 Parameter 'request' is not assigned and could be declared final 58 Parameter 'response' is not assigned and could be declared final 59 Local variable 'vParametros' could be declared final 60 Avoid unused local variables such as vSesiones'. 60 Found 'DU'-anomaly for variable 'vSesiones' (lines '60'-72"). 60 Local variable 'vSesiones' could be declared final 63 Avoid using if statements without ourly braces 66 Avoid printStackTrace(); use a logger call instead. 67 System.cut.prnt is used 68 The String literal "mensaje" appears 12 times in this file; the first occurrence is on line 68 69 A method should have only one exit point, and that should be the last statement in the method 69 The String literal "RegistroInical/pantInicio" appears 9 times in this file; the first occurrence is on line 69

- 79 A method/constructor shouldn't explicitly throw java.lang.Exception
- 79 A method/constructor shouldn't explicitly throw java.lang.Exception
	- 79 Method names should not start with capital letters
- 80 Local variable 'vParametros' could be declared final
	- 81 Avoid unused local variables such as 'vSesiones'.
	- 81 Found 'DU -anomaly for variable 'vSesiones' (lines '81'-'159').
	- 81 Local variable 'vSesiones' could be declared final
	- 83 Local variable 'vCodigo' could be declared final
	- 87 Avoid if  $(x != y) ...$ ; else ..;
	- 91 This statement may have some unnecessary parentheses
	- 115 The String literal "pTipoDato" appears 4 times in this file; the first occurrence is on line 115
	- 117 Found 'DU anomaly for variable 'pTipoDato' (lines '117'-'159').
	- 120 Found 'DD -anomaly for variable 'vCbjDato' (lines '120'-123").
	- 120 Found 'DU -anomaly for variable 'vCbjDato' (lines '120'-159').
	- 122 Deeply nested if..then statements are hard to read
	- 122 Use equals() to compare strings instead of '==' or !='
	- 123 Avoid instantiating new objects inside loops
	- 125 Avoid instantiating new objects inside loops
	- 133 Avoid using if statements without curly braces
	- 133 Deeply nested if..then statements are hard to read
	- 133 Substitute calls to size() == 0 (or size() != 0) with calls to isEmpty()
	- 140 Found 'DU -anomaly for variable 'vUsuarioClave' (lines '140 -'159').
	- 143 A method should have only one exit point, and that should be the last statement in the method
	- 147 A method should have only one exit point, and that should be the last statement in the method
	- 152 Avoid printStackTrace(); use a logger call instead.
	- 153 System.out.print is used
	- 155 A method should have only one exit point, and that should be the last statement in the method
	- 168 A method/constructor shouldn't explicitly throw java.lang.Exception
	- 168 A method/constructor shouldn't explicitly throw java.lang.Exception
	- 168 Method names should not start with capital letters
	- 170 Found 'DU -anomaly for variable 'vSesiones' (lines '170'-'198').

Figura Nº 243. Pantalla Reporte de Prueba Clase RegistroInicial

# WEB-INF/src/controladores/RegistroServicios.java

- 3 Avoid unused imports such as java.io'
- 10 Avoid unused imports such as org.apache.commons.fileupload.Filettem'
- 10 Avoid unused imports such as lorg.apache.commons.fileupload.FileItem'
- 11 Avoid unused imports such as org.apache.commons.fileupload.FileItemFactory'
- 11 Avoid unused imports such as erg.apache.commons.fileupload.FileItemFactory'
- 12 Avoid unused imports such as org.apache.commons.fileupload.disk.DiskFileItemFactory'
- 12 Avoid unused imports such as org.apache.commons.fileupload.disk.DiskFileItemFactory'
- 13 Avoid unused imports such as lorg.apache.commons.fileupload.servlet.ServletFileUpload'
- 13 Avoid unused imports such as lorg.apache.commons.fileupload.servlet.ServletFileUpload'
- 27 Avoid really long classes.
- 27 The class 'RegistroServicios' has a Cydomatic Complexity of 4 (Highest = 24).
- 27 This class has too many methods, consider refactoring it.
- 32 Parameter 'abogadoManager' is not assigned and could be declared final
- 38 Parameter 'audienciaManager' is not assigned and could be declared final
- 44 Parameter 'autoridadManager' is not assigned and could be declared final
- 50 Parameter 'dienteManager' is not assigned and could be declared final
- 56 Parameter 'consultaManager' is not assigned and could be declared final
- 77 Avoid excessively long variable names lke requerimento Vanager
- 80 Avoid excessively long variable names like requerimento Vanager
- 83 Found non-transient, non-static member. Please mark as transient or provide accessors.
- 83 Use explicit scoping instead of the default package private level
- 84 Found non-transient, non-static member. Please mark as transient or provide accessors.
- 84 Use explicit scoping instead of the default package private level
- 84 When instantiating a SimpleDateFormat object, specify a Locale
- 85 Found non-transient, non-static member. Please mark as transient or provide accessors.
- 85 Use explicit scoping instead of the default package private level
- 85 When instantiating a SimpleDateFormat object, specify a Locale
- 87 A method/constructor shouldn't explicitly throw java.lang.Exception
- 94 Avoid unnecessary constructors the compiler will generate these for you
- 94 Document empty constructor
- 94 It is a good practice to call super() in a constructor
- 102 A method/constructor shouldn't explicitly throw java.lang.Exception
	- 102 A method/constructor shouldn't explicitly throw java.lang.Exception
	- 102 Method names should not start with capital letters
	- 103 Local variable 'vParametros' could be declared final
- 104 Local variable 'vSesiones' could be declared final
- 107 The String literal "vOb;Ingreso" appears 25 times in this file; the first occurrence is on line 107
- 110 Avoid using if statements without curly braces
- 110 The String iteral "vListClases" appears 16 times in this file; the first occurrence is on line 110
- 111 The String literal "true" appears 9 times in this file; the first occurrence is on line 111
- 115 Avoid if  $(x != y)$ .; else..;
- 116 Local variable 'vListProcesos' could be declared final
- 116 The String iteral "pCodgo" appears 10 times in this file; the first occurrence is on line 116
- 116 The String literal "pEstado" appears 20 times in this file; the first occurrence is on line 116
- 134 A method should have only one ext point, and that should be the last statement in the method
- 138 Avoid printStackTrace(); use a logger call nstead.
- 139 System.out.print is used
- 141 A method should have only one ext point, and that should be the last statement in the method
- 152 A method/constructor shouldn't explicitly throw java.lang.Exception
- 152 A method/constructor shouldn't explicitly throw java.lang.Exception
- 152 Method names should not start with capital letters
- 153 Local variable 'vParametros' could be declared final
- 154 Local variable 'vSesiones' could be declared final
- 150 Avoid if  $(x != y)$ ..; else...;
- 158 A method should have only one ext point, and that should be the last statement in the method
- 171 System.out.print is used
- 173 A method should have only one ext point, and that should be the last statement in the method
- 184 A method/constructor shouldn't explicitly throw java.lang.Exception
- 184 A method/constructor shouldn't explicitly throw java.lang.Exception
- 184 Method names should not start with capital letters
- 192 Avoid if  $(x != y)$  ..; else ..;
- 200 A method should have only one exit point, and that should be the last statement in the method
- 203 System.out.print is used
- 215 A method/constructor shouldn't explicitly throw lava.lang.Exception
- 215 A method/constructor shouldn't explicitly throw lava.lang. Exception
- 215 Method names should not start with capital letters
- 223 Avoid if  $(x != y)$ ..; else..;
- 234 System.out.print is used
- 247 Method names should not start with capital letters
- 254 Avoid if  $(x != y)$  ..; else ..;
- 265 System.out.print is used
- 309 Avoid really long methods.
- 309 The method 'AddProceso' has a Cydomatic Complexity of 18.
- 309 The method AddProceso() has an NPath complexity of 3140
- 317 Avoid using if statements without curly braces
- 327 Avoid using if...else statements without curly braces
- 329 Avoid using if...else statements without curly braces
- 333 Avoid using if statements without curly braces
- 333 Use equals() to compare strings instead of == or ' ='
- 337 Avoid using if statements without curly braces
- 337 Use equals() to compare strings instead of  $==$  or  $'=$
- 339 Avoid using if statements without curly braces
- 339 Use equals() to compare strings instead of  $==$  or  $'=$
- 344 Use equals() to compare strings instead of  $==$  or  $'=$
- 345 Avoid excessively long variable names like vListProcesoAutoridades
- 345 Avoid excessively long variable names like vObjProcesoautoridad
- 345 Found 'DD'-anomaly for variable 'vObjProcesoautoridac' (lines '346'-'347').
- 359 Found 'DU'-anomaly for variable 'pPara' (Ines '359'-'420).
- 79 A method/constructor shouldn't explicitly throw java.lang.Exception
- 79 A method/constructor shouldn't explicitly throw java.lang.Exception
	- 79 Method names should not start with capital letters
- 80 Local variable 'vParametros' could be declared final
	- 81 Avoid unused local variables such as 'vSesiones'.
	- 81 Found 'DU -anomaly for variable 'vSesiones' (lines '81'-'159').
	- 81 Local variable 'vSesiones' could be declared final
	- 83 Local variable 'vCodico' could be declared final
	- 87 Avoid if  $(x != y) ...$ ; else ..;
	- 91 This statement may have some unnecessary parentheses
	- 115 The String literal "pTipoDato" appears 4 times in this file; the first occurrence is on line 115
	- 117 Found 'DU -anomaly for variable 'dTipoDato' (Ines '117'-'159').
	- 120 Found 'DD -anomaly for variable 'vCbjDato' (lines '120'-123").
	- 120 Found 'DU -anomaly for variable 'vCbjDato' (lines '120'-159').
	- 122 Deeply nested if..then statements are hard to read
	- 122 Use equals() to compare strings instead of '==' or !='
	- 123 Avoid instantiating new objects inside loops
	- 125 Avoid instantiating new objects inside loops
	- 133 Avoid using if statements without curly braces
	- 133 Deeply nested if..then statements are hard to read
	- 133 Substitute calls to size() == 0 (or size() != 0) with calls to isEmpty()
	- 140 Found 'DU -anomaly for variable 'vUsuarioClave' (lines '140 -'159').
	- 143 A method should have only one exit point, and that should be the last statement in the method
	- 147 A method should have only one exit point, and that should be the last statement in the method
	- 152 Avoid printStackTrace(); use a logger call instead.
	- 153 System.out.print is used
	- 155 A method should have only one exit point, and that should be the last statement in the method
	- 168 A method/constructor shouldn't explicitly throw java.lang.Exception
	- 168 A method/constructor shouldn't explicitly throw java.lang.Exception
	- 168 Method names should not start with capital letters
	- 170 Found 'DU -anomaly for variable 'vSesiones' (lines '170'-'198').

Figura Nº 244. Pantalla Reporte de Clase RegistroServicios

# II.12.3.1. **Grafo de Flujo**

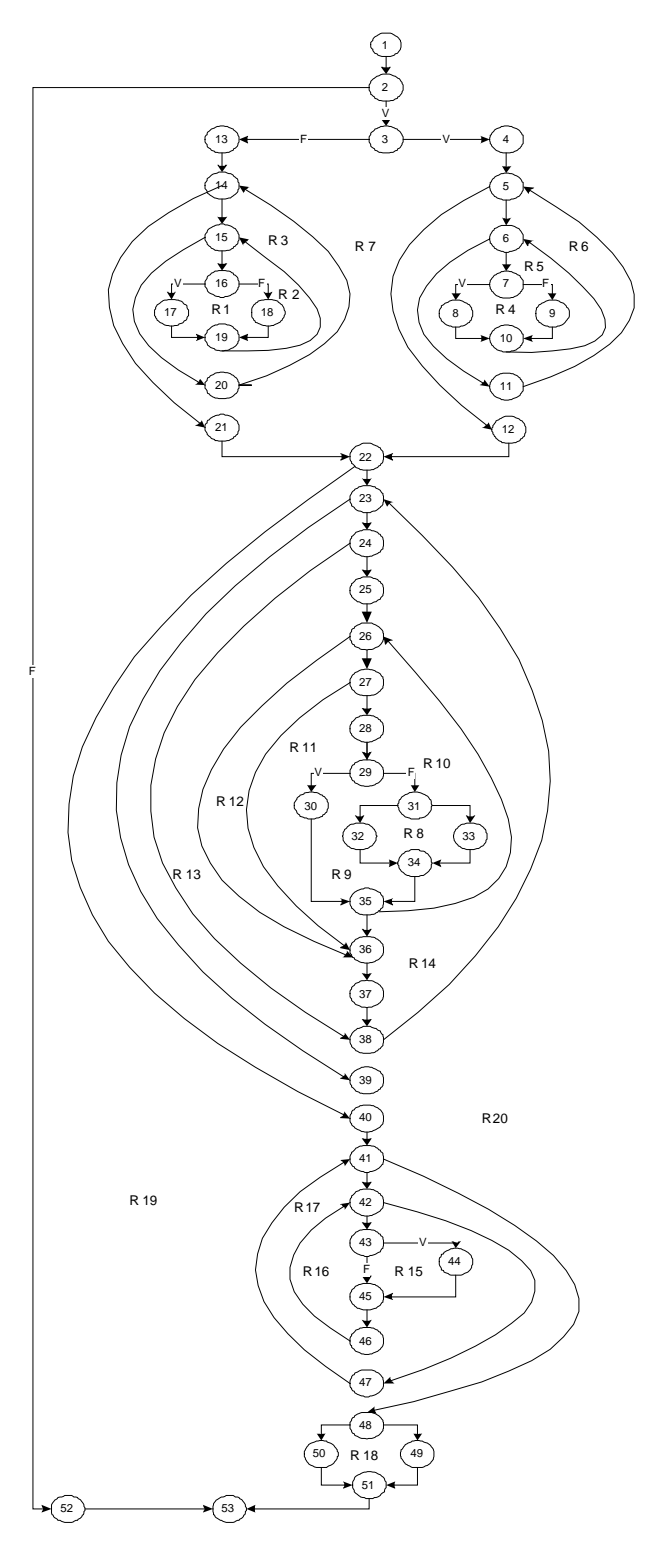

**Figura Nº 245.** Grafo de Flujo

#### II.12.3.2. **Complejidad Ciclomática**

- $V(G) = 20$  regiones
- $V(G) = 71 \text{ aristas} 53 \text{ nodos} + 2 = 20$
- V(g)= 19 nodos predicado + 1 = 20

#### II.12.3.3. **Caminos Linealmente Independientes**

Camino 1: 1-2-3-4-5-12-22-40-41-48-50-51-53

Camino 2: 1-2-3-4-5-6-11-5-12-22-40-41-42-43-51-53

Camino 3: 1-2-3-4-5-6-7-8-10-6-11-5-12-22-40-41-42-43-51-53

Camino 4: 1-2-3-4-5-6-7-9-10-6-11-5-12-22-40-41-48-50-51-53

Camino 5: 1-2-3-13-14-21-22-40-41-48-50-51-53

Camino 6: 1-2-3-13-14-15-20-14-21-22-40-41-48-50-51-53

Camino 7: 1-2-3-13-14-15-16-17-19-15-20-14-21-22-40-41-48-50-51-53

Camino 8: 1-2-3-13-14-15-16-18-19-15-20-14-21-22-40-41-48-50-51-53

Camino 9: 1-2-3-13-14-21-22-23-38-22-40-41-42-43-51-53

Camino 10: 1-2-3-13-14-21-22-23-24-38-23-38-22-39-40-47-49-50-53

Camino 11: 1-2 -3-13-14-21-22-23-24-25-26-36-37-38-23-39-22-40-41-48-50-51-53

Camino 12 : 1-2 -3-13-14-21-22-23-24-25-26-27-36-37-38-23-39-22-40-41-42-50-

51-53

Camino 13 : 1-2 -3-13-14-21-22-23-24-25-26-27-28-29-31-32-34-35-26-36-37-38-

23-39-22-40-41-42-50-51-53

Camino 14 : 1-2 -3-13-14-21-22-23-24-25-26-27-28-29-35-26-27-28-29-31-32-34- 35-26-36-37-38-23-39-22-40-41-42-50-51-53

Camino 15: 1-2 -3-13-14-21-22-23-24-25-26-27-28-29-31-33-34-35-26-36-37-38-23- 39-22-40-41-42-50-51-53

Camino 16: 1-2-3-13-14-21-22-23-24-25-26-27-28-30-32-33-34-25-35-37-23-38-22- 39-40-41-42-47-41-48-49-50-51-53

Camino 17: 1-2-3-13-14-21-22-23-24-25-26-27-28-30-32-33-34-25-35-37-23-38-22- 39-40-41-42-43-45-46-42-47-41-48-49-50-51-53

Camino 18: 1-2-3-13-14-21-22-23-24-25-26-27-28-30-32-33-34-25-35-37-23-38-22- 39-40-41-42-43-44-45-46-42-47-41-48-49-50-51-53 Camino 19: 1-2-3-13-14-21-22-23-24-25-26-27-28-30-32-33-34-25-35-37-23-38-22- 39-40-41-42-43-44-45-46-42-47-41-48-49-51-53 Camino 20: 1-2-52-53

II.12.3.4. **Casos de Prueba**

## **Caso de Prueba para el Camino 1:**

Valores de Entrada:

El valor calculado debe ser mayor al tamaño del texto Valor (por) = donde por  $>= m$ 

Cuando el valor de m (tamaño texto) sea mayor o igual a n (tamaño patrón)

Asigna a filas  $=$  m y columnas  $=$  n

Valor (i) = donde filas  $\langle i \rangle$  = 0 (nodo 5)

Valor (i) = donde filas  $\langle i \rangle$  = 0 (nodo 22)

Valor (i) = donde fmatriz  $\langle i \rangle$  i  $\langle 0 \rangle$  (nodo 41)

#### **Resultados Esperados:**

La diferencia entre el texto y el patrón sea mayor. Devuelve False

Nota: no se puede probar por si sola debe ser aprobada como parte de la prueba de los caminos 2,3,4, 10,11,13,15,16,17,18

## **Caso de Prueba para el Camino 2:**

Valores de Entrada:

El valor calculado debe ser mayor al tamaño del texto Valor (por) = mayor al tamaño del texto m Cuando el valor de m (tamaño texto) sea mayor o igual a n (tamaño patrón)

Asigna a filas  $= m y$  columnas  $= n$ Valor (i) = donde  $0 < i \le$  filas (nodo 5) Valor (j) = donde columnas  $\langle i \rangle$  (nodo 6) Valor (i) = donde i > filas (nodo 5) Valor (i) = donde filas  $\langle i \rangle$  i  $\langle 0 \rangle$  (nodo 22) Valor (i) = donde fmatriz  $\langle i \rangle$  (nodo 41)

#### **Resultados Esperados:**

Nota : no se puede probar por si sola debe ser aprobada como parte de la prueba de los caminos 3,4, 10,11,13,15,16,17,18

#### **Caso de Prueba para el Camino 3:**

Valores de Entrada:

Valor (por) = mayor al tamaño del texto m

Cuando el valor de m (tamaño texto) sea mayor o igual a n (tamaño patrón)

Asigna a filas  $=$  m y columnas  $=$  n

Valor (i) = donde  $0 < i <$  = filas 0 (nodo 5)

Valor (j)= donde  $0 < j <$  = columnas (nodo 6)

Donde el texto[i] sea igual a patrón [j]

Valor (j)= donde j> columnas

Valor (i) = donde i > filas

Valor (i) = donde filas  $\langle i \rangle$  (nodo 22)

Valor (i) = donde fmatriz  $\langle i \rangle$  (nodo 41)

Nota : no se puede probar por si sola debe ser aprobada como parte de la prueba de los caminos 4, 10,11,13,15,16,17,18

#### **Caso de Prueba para el Camino 4:**

Valor (por) = mayor al tamaño del texto m Cuando el valor de m (tamaño texto) sea mayor o igual a n (tamaño patrón) Asigna a filas  $=$  m y columnas  $=$  n Valor (i) = donde  $0 < i <$  = filas 0 (nodo 5) Valor (j)= donde  $0 < j <$  = columnas (nodo 6) Donde el texto[i] sea diferente al patrón [j] Valor (j)=donde  $j >$  columnas Valor (i) = donde i > filas Valor (i) = donde filas  $\langle i \rangle$  (nodo 22) Valor (i) = donde fmatriz  $\langle i \rangle$  (nodo 41)

Nota : no se puede probar por si sola debe ser aprobada como parte de la prueba de los caminos 10,11,13,15,16,17,18

#### **Caso de Prueba para el Camino 5:**

El valor calculado debe ser mayor al tamaño del texto Valor (por) = donde por  $>= m$ Cuando el valor de n (tamaño patrón) sea mayor o igual a m (tamaño texto) Asigna a filas  $=$  m y columnas  $=$  n Valor (i) = donde filas  $\lt i \lt 0$  (nodo 14) Valor (i) = donde filas  $\langle i \rangle$  = 0 (nodo 22) Valor (i) = donde fmatriz  $\langle i \rangle$  i  $\langle 0 \rangle$  (nodo 41) Resultados Esperados: La diferencia entre el texto y el patrón sea mayor al porcentaje. Devuelve False

Nota: no se puede probar por si sola debe ser aprobada como parte de la prueba de los caminos 6,7,8, 10,11,13,15,16,17,18

#### **Caso de Prueba para el Camino 6:**

El valor calculado debe ser mayor al tamaño del texto Valor (por) = donde por  $>= m$ Cuando el valor de n (tamaño patrón) sea mayor o igual a m (tamaño texto) Asigna a filas  $=$  m y columnas  $=$  n Valor (i) = donde  $0 < i \le$  filas (nodo 14) Valor (j)= donde columnas  $\langle i \rangle$  < 0 (nodo 15) Valor (i) = donde i > filas (14) Valor (i) = donde filas  $\langle i \rangle$  i  $\langle 0 \rangle$  (nodo 22) Valor (i) = donde fmatriz  $\langle i \rangle$  (nodo 41)

#### **Resultados Esperados:**

La diferencia entre el texto y el patrón es mayor. Devuelve False

Nota: no se puede probar por si sola debe ser aprobada como parte de la prueba de los caminos 7,8, 10,11,13,15,16,17,18

#### **Caso de Prueba para el Camino 7:**

El valor calculado debe ser mayor al tamaño del texto Valor (por) = donde por  $>= m$ 

Cuando el valor de n (tamaño patrón) sea mayor o igual a m (tamaño texto)

Asigna a filas  $=$  m y columnas  $=$  n

Valor (i) = donde  $0 < i \le$  filas (nodo 14)

Valor (j)= donde  $0 < j \le$  columnas (nodo 15)

Cuando Patrón[i] sea igual al Texto[j]

Valor (j) = donde j > columnas (nodo 15)

Valor (i)= donde i > filas (nodo 14)

Valor (i) = donde filas  $\langle i \rangle$  i  $\langle 0 \rangle$  (nodo 22)

Valor (i) = donde fmatriz  $\langle i \rangle$  i  $\langle 0 \rangle$  (nodo 41)

Resultados Esperados:

La diferencia entre el texto y el patrón es mayor. Devuelve False

Nota: no se puede probar por si sola debe ser aprobada como parte de la prueba de los caminos 10,11,13,15,16,17,18

#### **Caso de Prueba para el Camino 8:**

El valor calculado debe ser mayor al tamaño del texto Valor (por) = donde por  $>= m$ Cuando el valor de n (tamaño patrón) sea mayor o igual a m (tamaño texto) Asigna a filas  $=$  m y columnas  $=$  n Valor (i) = donde  $0 < i \le$  filas (nodo 14) Valor (j)= donde  $0 < j \le$  columnas (nodo 15) Cuando Patrón[i] sea diferente al Texto[j] Valor (j) = donde j > columnas (nodo 15) Valor (i) = donde i > filas (nodo 14) Valor (i) = donde  $0 < i \le$  filas (nodo 22) Valor (j) = donde columnas  $\langle i \rangle$  = 0 (nodo 23) Valor (i) = donde fmatriz  $\langle i \rangle$  (nodo 41) Resultados Esperados: La diferencia entre el texto y el patrón es mayor. Devuelve False

Nota: no se puede probar por si sola debe ser aprobada como parte de la prueba de los caminos 10,11,13,15,16,17,18

#### **Caso de Prueba para el Camino 9:**

El valor calculado debe ser mayor al tamaño del texto Valor (por) = donde por  $>= m$ Cuando el valor de n (tamaño patrón) sea mayor o igual a m (tamaño texto) Asigna a filas  $=$  m y columnas  $=$  n Valor (i) = donde  $0 < i \le$  filas (nodo 14) Valor (j)= donde  $0 < j \le$  columnas (nodo 15) Cuando Patrón[i] sea diferente al Texto[j] Valor (j)= donde j> columnas (nodo 15) Valor (i)= donde i > filas (nodo 14) Valor (i) = donde  $0 < i \le$  filas (nodo 22) Valor (j) = donde columnas  $\langle i \rangle$  (nodo 23) Valor (i) = donde i > filas (nodo 22) Valor (i) = donde fmatriz  $\langle i \rangle$  (nodo 41)

# **Resultados Esperados:**

La diferencia entre el texto y el patrón es mayor. Devuelve False

Nota: no se puede probar por si sola debe ser aprobada como parte de la prueba de los caminos 10,11,13,15,16,17,18

#### **Caso de Prueba para el Camino 10:**

El valor calculado debe ser mayor al tamaño del texto Valor (por) = donde por  $>= m$ Cuando el valor de n (tamaño patrón) sea mayor o igual a m (tamaño texto) Asigna a filas  $=$  m y columnas  $=$  n Valor (i) = donde  $0 < i \le$  filas (nodo 14) Valor (j)= donde  $0 < j \le$  columnas (nodo 15) Cuando Patrón[i] sea diferente al Texto[j] Valor (j) = donde j > columnas (nodo 15) Valor (i) = donde i > filas (nodo 16)

Valor (i) = donde  $0 < i \le$  filas (nodo 22)

Valor (j) = donde  $0 \le j \le$  columnas (nodo 23)

Cuando matriz[i][j] sea diferente de 1

Valor (j) = donde j > columnas (nodo 23)

Valor (i) = donde i > filas (nodo 22)

Valor (i) = donde fmatriz  $\langle i \rangle$  i  $\langle 0 \rangle$  (nodo 41)

Cuando el número de errores es mayor al porcentaje calculado

Valor (e) = donde  $e$  > porcentaje

Resultados Esperados:

La diferencia entre el texto y el patrón es mayor. Devuelve False

Nota: no se puede probar por si sola debe ser aprobada como parte de la prueba de los caminos 11, 13, 15, 16, 17,18

#### **Caso de Prueba para el Camino 11:**

El valor calculado debe ser mayor al tamaño del texto Valor (por) = donde por  $>= m$ Cuando el valor de n (tamaño patrón) sea mayor o igual a m (tamaño texto)

Asigna a filas  $=$  m y columnas  $=$  n

Valor (i) = donde  $0 < i \le$  filas (nodo 14)

Valor (j)= donde  $0 < j \le$  columnas (nodo 15)

Cuando Patrón[i] sea diferente al Texto[j]

Valor (j)= donde j> columnas (nodo 15)

Valor (i)= donde i > filas (nodo 14)

Valor (i) = donde  $0 < i \le$  filas (nodo 22)

Valor (j) = donde  $0 \le j \le$  columnas (nodo 23)

Cuando matriz[i][j] sea igual a 1

Valor (a)= donde a > filas nodo (26)

Valor (j)= donde columnas  $\langle i \rangle$  < 0 (nodo 23)

Valor (i)= donde filas  $\lt i \lt 0$  (nodo 22)

Valor (i) = donde fmatriz  $\langle i \rangle$  i  $\langle 0 \rangle$  (nodo 41)

Resultados Esperados:

La diferencia entre el texto y el patrón es mayor. Devuelve False

Nota: no se puede probar por si sola debe ser aprobada como parte de la prueba de los caminos 13, 15, 16, 17,18

#### **Caso de Prueba para el Camino 12:**

El valor calculado debe ser mayor al tamaño del texto Valor (por) = donde por  $>= m$ Cuando el valor de n (tamaño patrón) sea mayor o igual a m (tamaño texto) Asigna a filas  $=$  m y columnas  $=$  n Valor (i) = donde  $0 < i \le$  filas (nodo 14) Valor (j)= donde  $0 < j \le$  columnas (nodo 15) Cuando Patrón[i] sea diferente al Texto[j] Valor (j)= donde j > columnas (nodo 15) Valor (i)= donde i > filas (nodo 14) Valor (i) = donde  $0 < i \le$  filas (nodo 22) Valor (j) = donde  $0 < j \le$  columnas (nodo 23) Cuando matriz[i][j] sea igual a 1 Valor (x)= donde  $x \le$  filas (nodo 26) Valor (y)= donde y > columnas (nodo 27) Valor (x)= donde x > filas (nodo 26) Valor (j)= donde j > columnas (nodo 23) Valor (i)=donde i > filas (nodo 22) Valor (i) = donde fmatriz  $\langle i \rangle$  i  $\langle 0 \rangle$  (nodo 41)

#### **Resultados Esperados:**

La diferencia entre el texto y el patrón es mayor. Devuelve False

Nota: no se puede probar por si sola debe ser aprobada como parte de la prueba de los caminos 13, 15, 16, 17,18

#### **Caso de Prueba para el Camino 13:**

El valor calculado debe ser mayor al tamaño del texto Valor (por) = donde por  $>= m$ Cuando el valor de n (tamaño patrón) sea mayor o igual a m (tamaño texto) Asigna a filas  $=$  m y columnas  $=$  n

Valor (i) = donde  $0 < i \le$  filas (nodo 14)

Valor (j)= donde  $0 < j \le$  columnas (nodo 15)

Cuando Patrón[i] sea diferente al Texto[j]

Valor (i)= donde i > filas (nodo 14)

Valor (j)= donde j > columnas (nodo 14)

Valor (i) = donde  $0 < i \le$  filas (nodo 22)

Valor (j) = donde  $0 \le j \le$  columnas (nodo 23)

Valor (x)= donde  $x \le$  filas (nodo 26)

Valor (y) = donde  $y \le$  columnas (nodo 27)

Cuando matriz[i][j] sea diferente 1 (nodo 29)

Cuando x es igual de filas

Valor (y)= donde y > columnas (nodo 27)

Valor (j)=donde j > columnas (nodo 23)

Valor (i)= donde i > filas (nodo 22)

Valor (i) = donde fmatriz  $\langle i \rangle$  i  $\langle 0 \rangle$  (nodo 41)

Resultados Esperados:

La diferencia entre el texto y el patrón es mayor. Devuelve False

Nota: no se puede probar por si sola debe ser aprobada como parte de la prueba de los

caminos 15, 16, 17,18

#### **Caso de Prueba para el Camino 14:**

El valor calculado debe ser mayor al tamaño del texto Valor (por) = donde por  $>= m$ Cuando el valor de n (tamaño patrón) sea mayor o igual a m (tamaño texto) Asigna a filas  $=$  m y columnas  $=$  n Valor (i) = donde  $0 < i \le$  filas (nodo 14) Valor (j)= donde  $0 < j \le$  columnas (nodo 15) Cuando Patrón[i] sea diferente al Texto[j] Valor (i)= donde i > filas (nodo 14) Valor (j)= donde j > columnas (nodo 14) Valor (i) = donde  $0 < i \le$  filas (nodo 22)

Valor (j) = donde  $0 < j \le$  columnas (nodo 23) Valor (x)= donde  $x \le$  filas (nodo 26) Valor (y) = donde  $y \le$  columnas (nodo 27) Cuando matriz[i][j] es 1 (nodo 29) Valor (y)= donde y > columnas (nodo 27) Valor (j)=donde j > columnas (nodo 23) Valor (i)= donde i > filas (nodo 22) Valor (i) = donde fmatriz  $\langle i \rangle$  (nodo 41)

## **Resultados Esperados:**

La diferencia entre el texto y el patrón es mayor. Devuelve False

Nota: no se puede probar por si sola debe ser aprobada como parte de la prueba de los caminos 15, 16, 17,18

## **Caso de Prueba para el Camino 15:**

El valor calculado debe ser mayor al tamaño del texto Valor (por) = donde por  $>= m$ Cuando el valor de n (tamaño patrón) sea mayor o igual a m (tamaño texto) Asigna a filas  $=$  m y columnas  $=$  n Valor (i) = donde  $0 < i \le$  filas (nodo 14) Valor (j)= donde  $0 < j \le$  columnas (nodo 15) Cuando Patrón[i] sea diferente al Texto[j] Valor (i)= donde i > filas (nodo 14) Valor (j)= donde j > columnas (nodo 14) Valor (i) = donde  $0 < i \le$  filas (nodo 22) Valor (j) = donde  $0 < j \le$  columnas (nodo 23) Valor (x)= donde  $x \le$  filas (nodo 26) Valor (y)= donde y  $\le$  columnas (nodo 27) Cuando matriz[i][j] sea diferente 1 (nodo 29) Cuando x es diferente de filas Valor (y)= donde y > columnas (nodo 27) Valor (j)=donde j > columnas (nodo 23)

Valor (i)= donde i > filas (nodo 22)

Valor (i) = donde fmatriz  $\langle i \rangle$  i  $\langle 0 \rangle$  (nodo 41)

Resultados Esperados:

La diferencia entre el texto y el patrón es mayor. Devuelve False

Nota: no se puede probar por si sola debe ser aprobada como parte de la prueba de los caminos 16,17.18.

#### **Caso de Prueba para el Camino 16:**

El valor calculado debe ser mayor al tamaño del texto Valor (por) = donde por  $>= m$ Cuando el valor de n (tamaño patrón) sea mayor o igual a m (tamaño texto) Asigna a filas  $=$  m y columnas  $=$  n Valor (i) = donde  $0 < i \le$  filas (nodo 14) Valor (j)= donde  $0 < j \le$  columnas (nodo 15) Cuando Patrón[i] sea diferente al Texto[j] Valor (i)= donde i > filas (nodo 14) Valor (j)= donde j > columnas (nodo 14) Valor (i) = donde  $0 < i \le$  filas (nodo 22) Valor (j) = donde  $0 < j \le$  columnas (nodo 23) Valor (x)= donde  $x \le$  filas (nodo 26) Valor (y)= donde  $y \le$  columnas (nodo 27) Cuando matriz[i][j] sea diferente 1 (nodo 29) Cuando x es diferente de filas Valor (y) = donde y > columnas (nodo 27) Valor (j)=donde j > columnas (nodo 23) Valor (i)= donde i > filas (nodo 22) Valor (i) = donde  $0 < i \le$  fmatriz (nodo 41) Valor (k)= donde filas  $\lt k \lt 0$  (nodo 42) Valor (i)= donde i > fmatriz (nodo 41) **Resultados Esperados:**

La diferencia entre el texto y el patrón es mayor. Devuelve False
Nota: no se puede probar por si sola debe ser aprobada como parte de la prueba de los caminos 17,18

#### **Caso de Prueba para el Camino 17:**

El valor calculado debe ser mayor al tamaño del texto Valor (por) = donde por  $>= m$ Cuando el valor de n (tamaño patrón) sea mayor o igual a m (tamaño texto) Asigna a filas  $=$  m y columnas  $=$  n Valor (i) = donde  $0 < i \le$  filas (nodo 14) Valor (j)= donde  $0 < j \le$  columnas (nodo 15) Cuando Patrón[i] sea diferente al Texto[j] Valor (i)= donde i > filas (nodo 14) Valor (j)= donde j > columnas (nodo 14) Valor (i) = donde  $0 < i \le$  filas (nodo 22) Valor (j) = donde  $0 < j \le$  columnas (nodo 23) Valor (x)= donde  $x \leq f$ ilas (nodo 26) Valor (y)= donde  $y \le$  columnas (nodo 27) Cuando matriz[i][j] sea diferente 1 (nodo 29) Cuando x es diferente de filas Valor (y) = donde y > columnas (nodo 27) Valor (j)=donde j > columnas (nodo 23) Valor (i)= donde i > filas (nodo 22) Valor (i) = donde  $0 < i \le$  fmatriz (nodo 41) Valor (k)= donde  $0 < k \le$  filas (nodo 42) Cuando matos[i][aux] sea igual a k Valor (k)= donde k > filas (nodo 42) Valor (i)= donde i > fmatriz (nodo 41)

# **Resultados Esperados:**

La diferencia entre el texto y el patrón es mayor. Devuelve False

Nota: no se puede probar por si sola debe ser aprobada como parte de la prueba de los

caminos 18

#### **Caso de Prueba para el Camino 18:**

- El valor calculado debe ser mayor al tamaño del texto Valor (por) = donde por  $>= m$ 
	- Cuando el valor de n (tamaño patrón) sea mayor o igual a m (tamaño texto)

Asigna a filas  $=$  m y columnas  $=$  n

Valor (i) = donde  $0 < i \le$  filas (nodo 14)

Valor (j)= donde  $0 < j \le$  columnas (nodo 15)

Cuando Patrón[i] sea diferente al Texto[j]

Valor (i)= donde i > filas (nodo 14)

Valor (j)= donde j > columnas (nodo 14)

Valor (i) = donde  $0 < i \le$  filas (nodo 22)

Valor (j) = donde  $0 \le j \le$  columnas (nodo 23)

Valor (x)= donde  $x \le$  filas (nodo 26)

Valor (y) = donde  $y \le$  columnas (nodo 27)

Cuando matriz[i][j] sea diferente 1 (nodo 29)

Cuando x es diferente de filas

Valor (y)= donde y > columnas (nodo 27)

Valor (j)=donde j > columnas (nodo 23)

Valor (i)= donde i > filas (nodo 22)

Valor (i) = donde  $0 < i \le$  fmatriz (nodo 41)

Valor (k)= donde  $0 < k \le$  filas (nodo 42)

Cuando matPos[i][aux] sea diferente a k

Valor (k)= donde k > filas (nodo 42)

Valor (i)= donde i > fmatriz (nodo 41)

#### **Resultados Esperados:**

La diferencia entre el texto y el patrón es mayor. Devuelve False

#### **Caso de Prueba para el Camino 19:**

El valor calculado debe ser mayor al tamaño del texto Valor (por) = donde por  $>= m$ Cuando el valor de n (tamaño patrón) sea mayor o igual a m (tamaño texto) Asigna a filas  $=$  m y columnas  $=$  n

```
Valor (i) = donde 0 < i \le filas (nodo 14)
```

```
Valor (j)= donde 0 < j \le columnas (nodo 15)
```
Cuando Patrón[i] sea diferente al Texto[j]

Valor (i)= donde i > filas (nodo 14)

Valor (j)= donde j > columnas (nodo 14)

Valor (i) = donde  $0 < i \le$  filas (nodo 22)

Valor (j) = donde  $0 \le j \le$  columnas (nodo 23)

Valor (x)= donde  $x \le$  filas (nodo 26)

Valor (y) = donde  $y \le$  columnas (nodo 27)

Cuando matriz[i][j] sea diferente 1 (nodo 29)

Cuando x es diferente de filas

Valor (y)= donde y > columnas (nodo 27)

Valor (j)=donde j > columnas (nodo 23)

Valor (i)= donde i > filas (nodo 22)

Valor (i) = donde  $0 < i \le$  fmatriz (nodo 41)

Valor (k)= donde  $0 < k \le$  filas (nodo 42)

Cuando matPos[i][aux] sea diferente a k

Valor (k)= donde k > filas (nodo 42)

Valor (i)= donde i > fmatriz (nodo 41)

Resultados Esperados:

La diferencia entre el texto y el patrón es mayor. Devuelve True

#### **Caso de Prueba para el Camino 20:**

El valor calculado debe ser menor al tamaño del texto

```
Valor (por) = donde por \lt m
```
# **Resultados Esperados:**

El tamaño del texto es menor al número calculado entonces devuelve False.

El caso de prueba de caminos nos sirve para verificar la secuencia de instrucciones de procesos del código fuente; esta prueba nos ha ayudado a comprender o entender la secuencia que se sigue en un método.

# II.12.3.5. **PRUEBAS DE EJECUCION**

Se presenta un análisis de pruebas de ejecución del buscador respecto al tiempo de respuesta.

Los valores de entrada para la ejecución son:

- Tamaño del Patrón, medido en el número de caracteres
- Tamaño del Texto, medido en Kbytes
- Número de errores permitidos

Valores de salida:

- Número de resultados, cadenas emparejadas dado un error
- Tiempo de ejecución, medido en segundos y milisegundos

El comportamiento de los resultados obtenidos se muestra en la siguiente tabla:

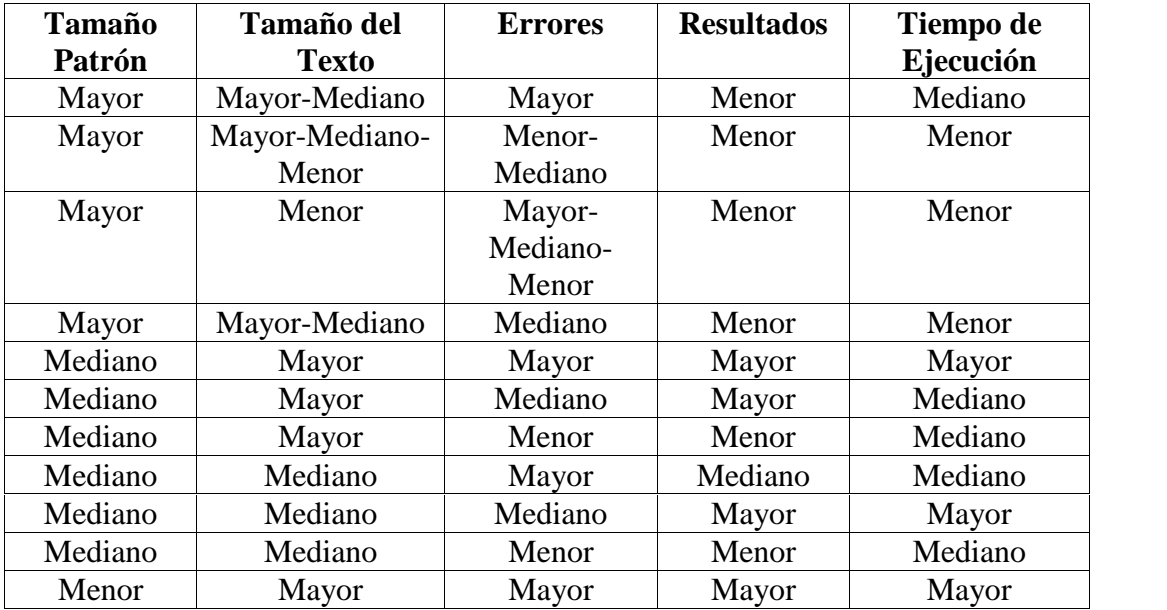

Dónde:

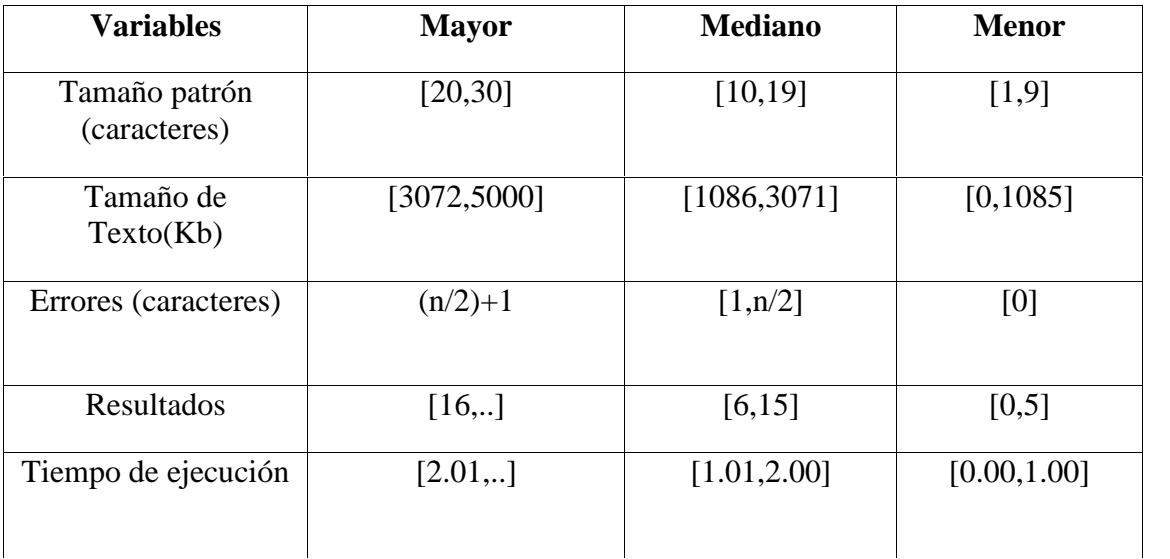

Concluyendo con las pruebas de Caja Blanca del sistema a las clases que la herramienta considera al evaluar; ha encontrado ciertos errores que de evitarse ayudarían a optimizar el uso de código fuente y que también, reducen el trabajo, esfuerzo que implica disminución de costos y trabajo.

La herramienta utilizada es recomendada para este tipo de pruebas y aunque su implementación puede llevar algo de tiempo para su ejecución, y de ser considerada para uso de algunos usuarios en futuros proyectos, se recomienda tener paciencia y conseguir una buena guía de dicha herramienta; en lo personal se la recomienda ya que es óptima, para la depuración de código a través de las pruebas de caja blanca.

# II.13. **Glosario**

# II.13.1. **Introducción**

Este documento recoge todos y cada uno de los términos manejados a lo largo de todo el proyecto de desarrollo de un sistema de gestión. Se trata de un diccionario informal de datos y definiciones de la nomenclatura que se maneja, de tal modo que se crea un estándar para todo el proyecto.

# II.13.2. **Propósito**

El propósito de este glosario es definir con exactitud y sin ambigüedad la tecnología manejada en el proyecto de desarrollo de un sistema de gestión. También sirve como guía de consulta para la clarificación de los puntos conflictivos o poco esclarecedores del proyecto.

# II.13.3. **Alcance**

El alcance del presente documento se extiende a todos los subsistemas definidos para la institución.

# II.14. **Términos**

# II.14.1. **Glosario de Términos**

II.14.1.1. **Acceso**

Ingreso al sistema por medio de un nombre de una cuenta y contraseña

# II.14.1.2. **Cerrar Sesión**

Cerrar el espacio restringido del sistema. Inhabilitar roles de usuario.

# II.14.1.3. **Iniciar Sesión**

Habilitar al usuario para trabajar en el la parte restringida del Sistema, de acuerdo a los roles que le corresponden a cada usuario.

# II.14.1.4. **Proceso**

Un proceso es un orden específico de actividades de trabajo, que se realizan en el tiempo, en lugares específicos con un principio, un fin y entradas y salidas claramente definidas. Es decir, una estructura cohesionada y coordinada adecuadamente para la acción

# II.14.1.5. **Proyecto**

Un proyecto es un esfuerzo temporal comprometido para crear un producto o servicio único. Temporal significa que tiene un inicio y fin, y único que el servicio o producto es diferente e identificable de otros similares.

#### II.14.1.6. **Seguridad**

Es una característica de cualquier sistema (informático o no) que nos indica que ese sistema está libre de todo peligro, daño o riesgo, y que es, en cierta manera, infalible.

# II.14.1.7. **Diagrama:**

Dibujo en el que se muestran las relaciones entre las diferentes partes de un conjunto o sistema.

# II.14.1.8. **Usabilidad**

La usabilidad es el rango en el cual un producto puede ser usado por unos usuarios específicos para alcanzar ciertas metas especificadas con efectividad, eficiencia y satisfacción en un contexto de uso especificado.

# II.14.1.9. **Tecnología:**

Conjunto de los instrumentos y procedimientos industriales de un determinado sector o producto.

#### II.14.1.10. **Transición:**

Acción y efecto de pasar de un modo de ser o estar a otro distinto.

# II.15. **MEDIOS DE VERIFICACIÓN**

I.1.1. **Medios de Verificación del Componente 1** Sistema Informático para el "Mejoramiento en la gestión de información turística de la Empresa de Base Comunitaria "Chuquiago Sumaj Wasi""

- $\checkmark$  Informe otorgado por la Gerente la Empresa de Base Comunitaria "Chuquiago Sumaj Wasi" de la Culminación de la Actividad denominada "Especificación de Requerimientos"
- $\checkmark$  Informe otorgado por la Gerente de la Empresa de Base Comunitaria "Chuquiago Sumaj Wasi" sobre la Culminación de la Actividad denominada "Análisis y Diseño del "SICTURS".

Chuquiago, 28 de Junio de 2013 Señores Docente de Taller III

# FEF: PROYECTO MEJORAMIENTO EN EL ÁREA DE TURISMO PARA LA EMPRESA DE BASE COMUNITARIA "CHUQUIAGO SUMAJ WASI"

De mi mayor consideración:

El motivo de la presente, es para hacerlo conocer que como Gerente General de la Empresa ""Chuquiago Sumaj Wasi" doy por aprobada la etapa de Especificación de Requerimientos del proyecto titulado Mejoramiento en el érea de turismo para la Empresa de Base Comunitaria "Chuquiago Sumaj Wasi" elaborado por la universitaria Silvia Lorena Eyzaguirre Gonzales que viene trabajando desde Marzo en esta tarea y la cual se le otorgó toda la información necesaria.

Habiendo revisado el documento titulado de la norma IEEE830, en compañía del tesista doy por aprobado los requerimientos que sean cumplidos por el sistema, que en opinión son acertadas a las necesidades de la empresa, pero sin dejar de lado futuras modificaciones que mejoren mi trabajo.

Sin otra particular, me despido de usted con las consideraciones más distinguidas. Atentamente:

amm camal class EMPRESA DE BASE COMUNITARIO CHUQUIAGO SUMAJ WASI **QIBJOLIAGO BOLIVE** Lic. Silvia Daniela Silva Villena Gerente General

Chuquiago, 16 de octubre de 2013 Señores Docente de Taller III

# FEF: PROYECTO MEJORAMIENTO EN EL ÁREA DE TURISMO PARA LA EMPRESA DE BASE COMUNITARIA "CHUQUIAGO SUMAJ WASI"

#### De mi mayor consideración:

El motivo de la presente, es para hacerlo conocer que como Gerente General de la Empresa ""Chuquiago Sumaj Wasi" doy por aprobada la etapa de Análisis y diseño del proyecto titulado Mejoramiento en el área de turismo para la Empresa de Base Comunitaria "Chuquiago Sumaj Wasi" elaborado por la universitaria Silvia Lorena Eyzaguirre Gonzales que viene trabajando desde Marzo en esta tarea y la cual se le otorgó toda la información necesaria.

Habiendo controlado la evolución de cada una de las pantallas diseñadas por el tesista doy por aprobado esta etapa del proyecto, Sin dejar de lado futuras modificaciones que manejen aún más la eficiencia del sistema al igual que mi trabajo.

Sin otra particular, me despido de usted con las consideraciones más distinguidas. Atentamente:

<u> Eamah (Barn)</u> EMPRESA DE BASE COMUNITARIO CHUQUIACO SUMAJ WASI Lic. Silvia Daniela Silva Villetia Gerente Général

# II.16. **Capacitación del Personal Involucrado**

#### II.16.1. **Introducción**

El objetivo del componente 2 es capacitar a los usuarios involucrados en el uso del sistema para brindar información sobre el área turística de la comunidad de Chuquiago.

Según el nivel de los mismos empleando métodos y medios de enseñanza-aprendizaje adecuado como vendría a ser la tecnología "la Inserción del uso de las TIC de las organizaciones" Con lo siguiente se pretende evitar errores y riesgos en el manejo del sistema y así poder sacar el máximo beneficio a dicho sistema.

I.1.2. **Propósito**: El propósito del proyecto es El: Mejoramiento en la gestión de información turística de la Empresa de Base Comunitaria "Chuquiago Sumaj Wasi" de la Comunidad de Chuquiago.

La capacitación en el uso del sistema informático al personal afectado por el proyecto se convierte en un componente fundamental para el logro del mismo.

El componente capacitación, se encamina hacia el siguiente objetivo: usar adecuadamente el Sistema "**SICTURS**", por todo el personal de la institución de la empresa explotando las fortalezas del mismo siendo el beneficiario del sistema.

La Capacitación será presencial dada la corta duración de la misma, la disponibilidad de ambientes, de materiales didácticos y la importancia de posibilitar que el alumno (usuario) reciba asesoramiento oportuno ante cualquier consulta.

#### II.16.2. **Contexto**

La Capacitación se desarrollará en dos partes: la primera parte tiene como objetivo que el personal a capacitar conozca en forma global los alcances y beneficios que el "**SICTURS**" aporta a la empresa así como los cambios positivos y responsabilidades que esto implica para la empresa.

Se realizarán actividades de capacitación personalizadas de acuerdo al rol que a cada uno le compete.

En este contexto el Capacitador confeccionó la Guía para Capacitación tomando en cuenta los diferentes niveles de preparación del usuario final.

El rol del capacitador estará en función a las categorías de los usuarios según el siguiente detalle:

#### **Nivel ejecutivo:**

 $\checkmark$  Se mostrará la importancia de la capacitación, objetivos y participación del personal seleccionado.

#### **Personal Técnico**

Se realizarán actividades de capacitación acorde a las siguientes categorías:

- $\checkmark$  Personal de soporte técnico al usuario final (si corresponde)
- $\checkmark$  Personal de administración de servicios (si corresponde)
- $\checkmark$  Personal de desarrollo (si corresponde)

#### **Usuarios Finales**

#### II.16.3. **Propuesta Pedagógica**

La propuesta pedagógica a utilizar dada las características de los usuarios del sistema "**SICTURS**", tendrá en cuenta sus particularidades, el rol que juega dentro de la empresa y niveles de conocimiento.

Los métodos de enseñanza a utilizar pondrán su énfasis principalmente en tres teorías de aprendizajes: la cognitiva, con su máximo exponente en el constructivismo, la colaborativa, fundamentalmente para ser explotada con intensidad en la formación del personal técnico y finalmente la significativa aunque también estará presente en la formación del personal de las categorías de nivel ejecutivo y de usuarios finales.

El aprendizaje colaborativo se entiende como el proceso en el que los alumnos aprenden mientras proponen y comparten ideas para resolver una tarea, favoreciéndose con el diálogo y la reflexión sobre las propuestas propias y las de sus compañeros.

Este punto sí podría enriquecerse con el uso de las tecnologías. Se trata por tanto de construir sistemas muy adaptables a los diferentes grupos de usuarios, en donde el soporte y la intervención no impongan un comportamiento prescriptivo. Desde el campo de la psicología, algunos autores, especialmente ligados a lo que se ha llamado la psicología socio-cultural, postulaban que aprender es una experiencia de carácter fundamentalmente social, en dónde el lenguaje juega un papel básico como herramienta de mediación no sólo entre profesor y alumno sino también entre compañeros.

El aprendizaje significativo porque el alumno tiene que incorporar los nuevos conocimientos en forma sustantiva en su estructura cognitiva. Esto se logra cuando el alumno relaciona los nuevos conocimientos con los anteriormente adquiridos; pero también es necesario que el alumno se interese por aprender lo que se le está mostrando. De esta forma el alumno no solo obtendrá resultados satisfactorios en un trabajo final, sino que será capaz de enfrentarse a diversas situaciones donde podrá aplicar los conocimientos adquiridos.

# II.16.3.1. **Ámbitos de Buenas Prácticas Tics**

A nivel de **infraestructura tecnológica**, su aseguramiento para el uso académico, así como la calidad de estos recursos son considerados buenas prácticas. En este sentido, los encargados capacitados en el uso de las TICs en la institución, ya sea a nivel de autoridad, técnico o administrativo deberán orientar su toma de decisiones hacia este tipo de procedimientos y hábitos.

Por su lado, una buena práctica a nivel de **proceso de aprendizaje** puede orientarse hacia los contenidos educativos en forma interdisciplinaria, o asegurar una modalidad participativa de los administradores, o entregar un material de apoyo tipo guía o instructivo para el uso de las tecnologías, entre otras.

# II.16.4. **Definición del público**

# **Para la Exposición**

Encargados del Área Administrativa- Chuquiago Sumaj Wasi.

# **Para la Demostración**

Personal administrativo de la Empresa.

# II.16.5. **Material para la Capacitación**

# **Para la Exposición**

La Empresa de Base Comunitaria "Chuquiago Sumaj Wasi" de Chuquiago tiene a una laptop para la capacitación.

# **Para la Demostración**

Manual de Instalación de "SICTURS"

Manual de Usuario.

#### II.16.6. **Costos y Recursos**

Los costos y recurso son expresados en el Anexo Nº 2 titulado "Cálculo del Presupuesto para el Componente 2".

#### II.16.7. **Contenidos de la Capacitación del Personal Involucrado**

A continuación se listan los contenidos detallados estructurados durante la exposición de la capacitación del personal involucrado de la Empresa de base comunitaria "Chuquiago Sumaj Wasi" de Chuquiago.

# II.16.7.1. **Plan de Clases**

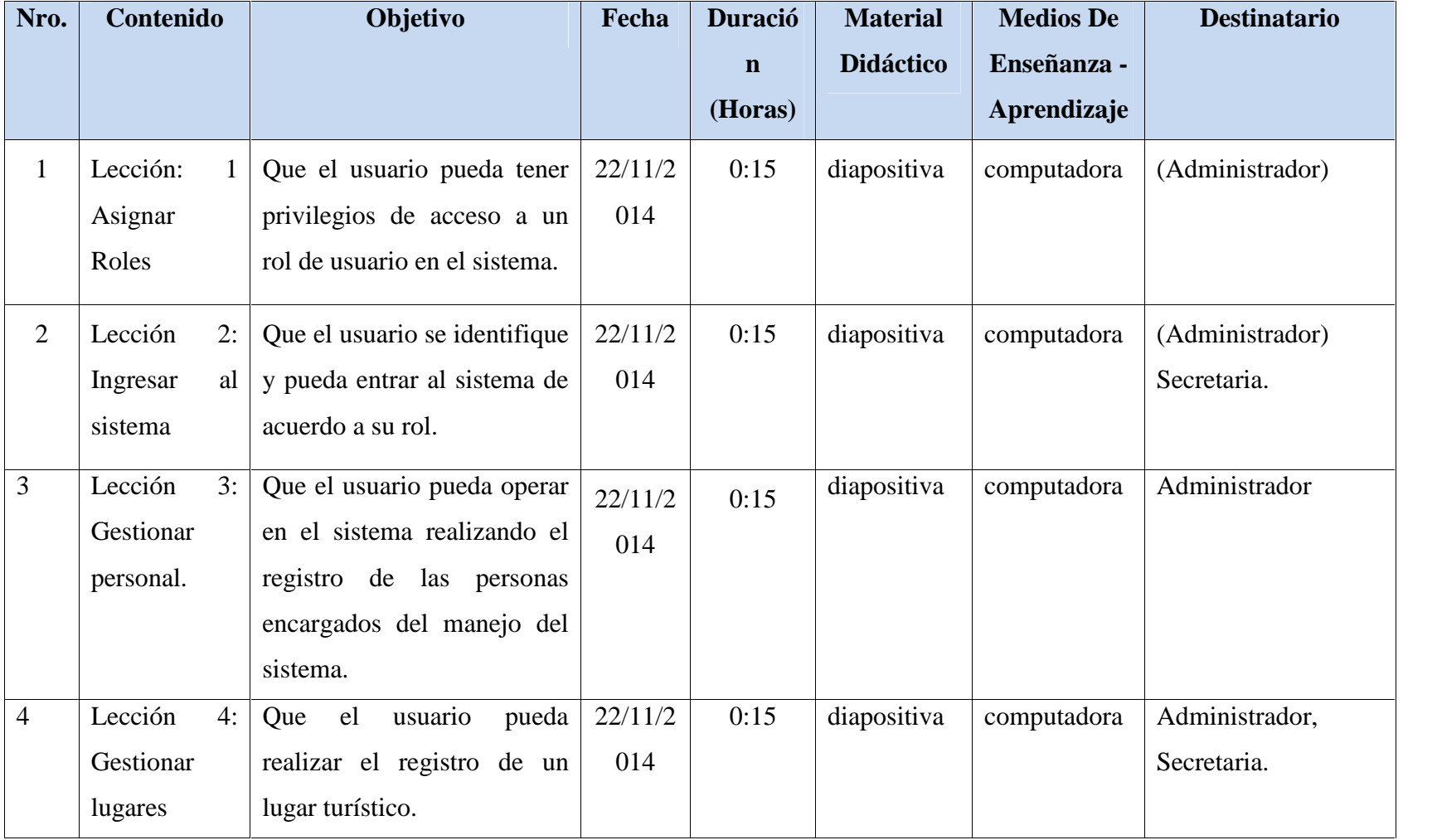

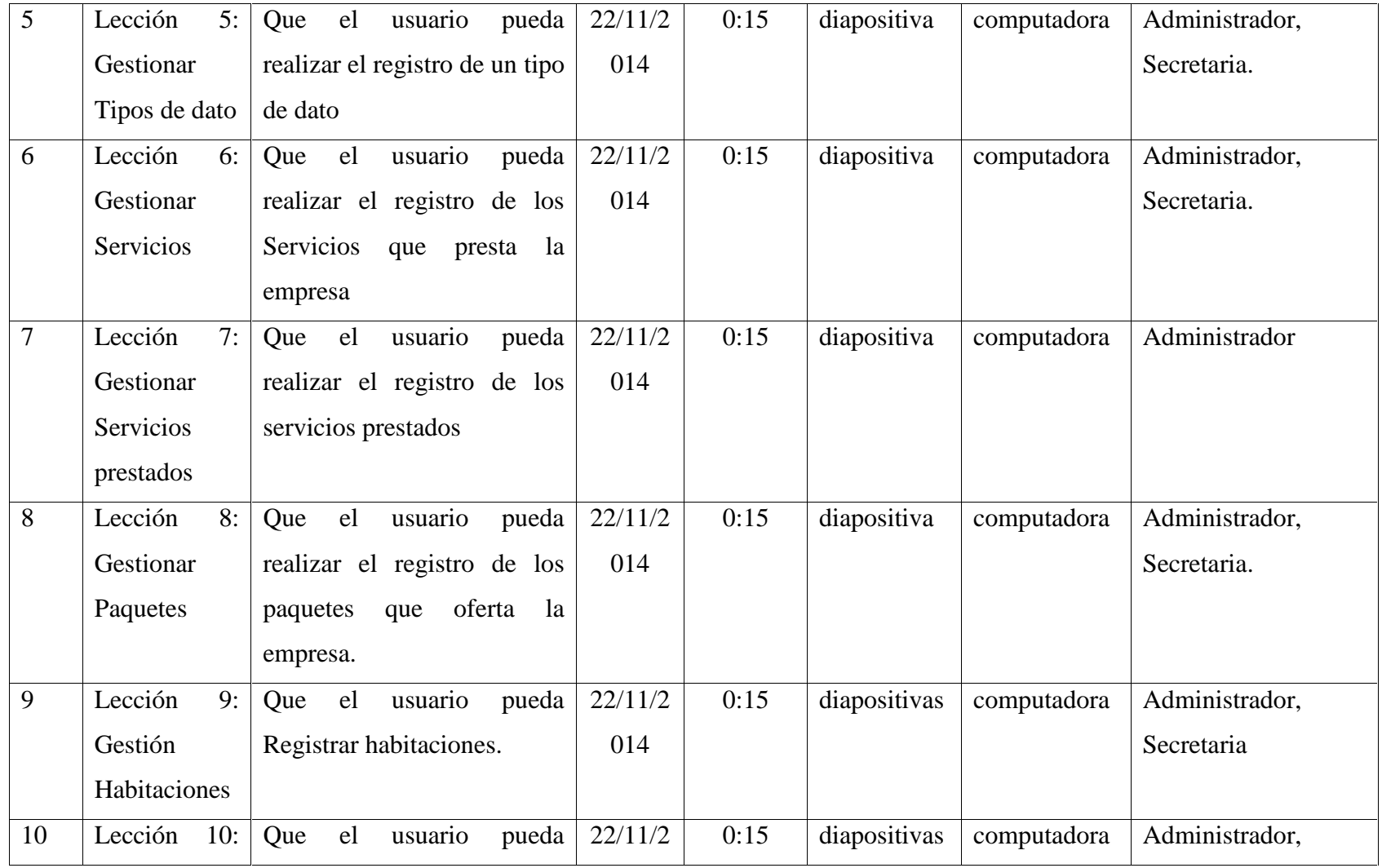

|    | Gestión                  | Registrar Comentarios.        | 014             |              |             | Secretaria.    |
|----|--------------------------|-------------------------------|-----------------|--------------|-------------|----------------|
|    | Comentarios              |                               |                 |              |             |                |
| 11 | Lección<br>11:           | usuario<br>pueda<br>Que<br>el | 22/11/2<br>0:15 | diapositivas | computadora | Administrador, |
|    | Gestión                  | Registrar Dosificaciones y    | 014             |              |             | Secretaria.    |
|    | Dosificacione            | emitir factura.               |                 |              |             |                |
|    | S<br>y                   |                               |                 |              |             |                |
|    | facturación              |                               |                 |              |             |                |
| 12 | 12:<br>Lección           | pueda<br>el<br>Que<br>usuario | 22/11/2<br>0:15 | diapositivas | computadora | Administrador, |
|    | Gestión                  | reportes<br>generar<br>V      | 014             |              |             | Secretaria.    |
|    | Reportes<br>$\mathbf{V}$ | resguardos de la base de      |                 |              |             |                |
|    | resguardos               | datos.                        |                 |              |             |                |

**Tabla Nº 126.** Plan de clases

#### II.16.8. **Medios de Verificación**

#### **Medios de verificación de componente 2:** "Capacitación del personal involucrado"

- Carta de solicitud para realizar la capacitación por la universitaria Silvia Lorena Eyzaguirre Gonzales.
- $\checkmark$  Informe otorgado por la Gerente de la empresa de Base Comunitaria "Chuquiago Sumaj Wasi" sobre la culminación de la "Capacitación".
- $\checkmark$  Informe otorgado por la Gerente de la Empresa de Base Comunitaria "Chuquiago Sumaj Wasi" sobre la culminación del desarrollo del proyecto titulado "Mejoramiento en la gestión de información turística de la Empresa de Base Comunitaria Chuquiago Sumaj Wasi".
- Reporte y Fotografías tomadas el día de la Presentación del Sistema SICTURS en el Acto que realizó la empresa.

Carta de solicitud para realizar la capacitación por la universitaria Silvia Lorena Eyzaguirre Gonzales.

> Chuquiago, 19 de Noviembre de 2014 Dra. Silvia Daniela Silva Villena

Gerente general

TARIO

Estimada Sra.:

Con el debido respeto me dirijo a usted como director del proyecto titulado Mejoramiento en la gestión de información turística de la empresa de base comunitaria "chuquiago sumaj wasi" haciéndole llegar el presente y solicitándole la predisposición para una capacitación del personal que desempeñan sus labores en determinada empresa ya que están involucrados con el proyecto mencionado, para su conocimiento el sistema fue terminado exitosamente, por lo tanto considero necesario dicha capacitación, para lo cual espero que ud. Fije fecha lo más antes posible.

REF: Capacitación

Me despido esperando una respuesta positiva y deseándole éxitos en sus labores que desempeña.

Atentamente

Univ. Silvia Lorena Eyzaguirre Gonzales **Director** 

Informe otorgado por la Gerente de la Empresa de Base Comunitaria "Chuquiago" Sumaj Wasi" sobre la culminación de la "Capacitación".

> Chuquiago, 22 de Noviembre de 2014 Señores: Docente de Taller III

> > REF: PROYECTO MEJORAMIENTO EN LA GESTION DE INFORMACION TURISTICA DE LA EMPRESA **BASE** DE COMUNITARIA "CHUQUIAGO SUMAJ WASI"

De mi mayor consideración:

El motivo de la presente, es para hacerlo conocer que la Srta. Silvia Lorena Eyzaguirre Gonzales, concluyo la capacitación en forma satisfactoria a nuestra necesidad del "SICTURS", Correspondiente al proyecto titulado Mejoramiento en la gestión de información de la empresa de base comunitaria "chuquiago sumaj wasi" elaborado por la mencionada Tesista.

Habiendo llevado un tiempo de 4 horas de capacitación en forma conjunta la gerencia y personal que trabaja en la empresa en la comunidad de Chuquiago 22 de Noviembre del 2014 a hrs 8:00 am.

Sin otra partícular, me despido de usted con las consideraciones más distinguidas. Atentamente:

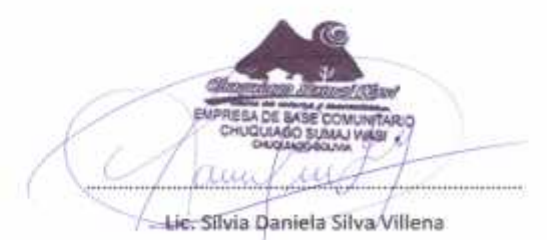

Gerente General

Informe otorgado por la Gerente de la Empresa de Base Comunitaria "Chuquiago" Sumaj Wasi" sobre la culminación del desarrollo del proyecto titulado "Mejoramiento en la gestión de información turística de la Empresa de Base Comunitaria Chuquiago Sumaj Wasi".

> Chuquiago, 22 de Noviembre de 2014 Señores: Docente de Taller III

#### FEF: PROYECTO MEJORAMIENTO EN LA GESTION DE INFORMACION TURISTICA DE LA EMPRESA DE BASE COMUNITARIA "CHUQUIAGO SUMAJ WASI"

De mi mayor consideración:

El motivo de la presente, es para darle a conocer que la Universitaria Silvia Lorena Eyzaguirre Gonzales ha cumplido con el requerimiento solicitado por la empresa del proyecto titulado Mejoramiento en la gestión de información de la empresa de base comunitaria "chuquiago sumaj wasi" planteado anteriormente.

Expresando así mi conformidad, el mismo que nos será muy útil para el control y gestión de información turística de la comunidad de chuquiago, como así también tener reportes según a nuestra necesidad, que esto nos facilitara un mejor ordenamiento de nuestras labores cotidianas.

Sin otra particular, me despido de usted con las consideraciones más distinguidas. Atentamente:

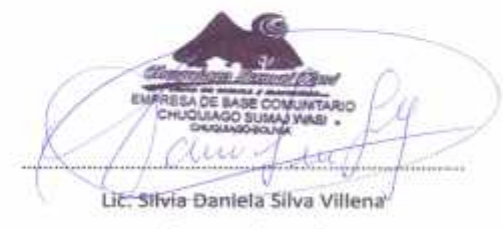

Gerente General

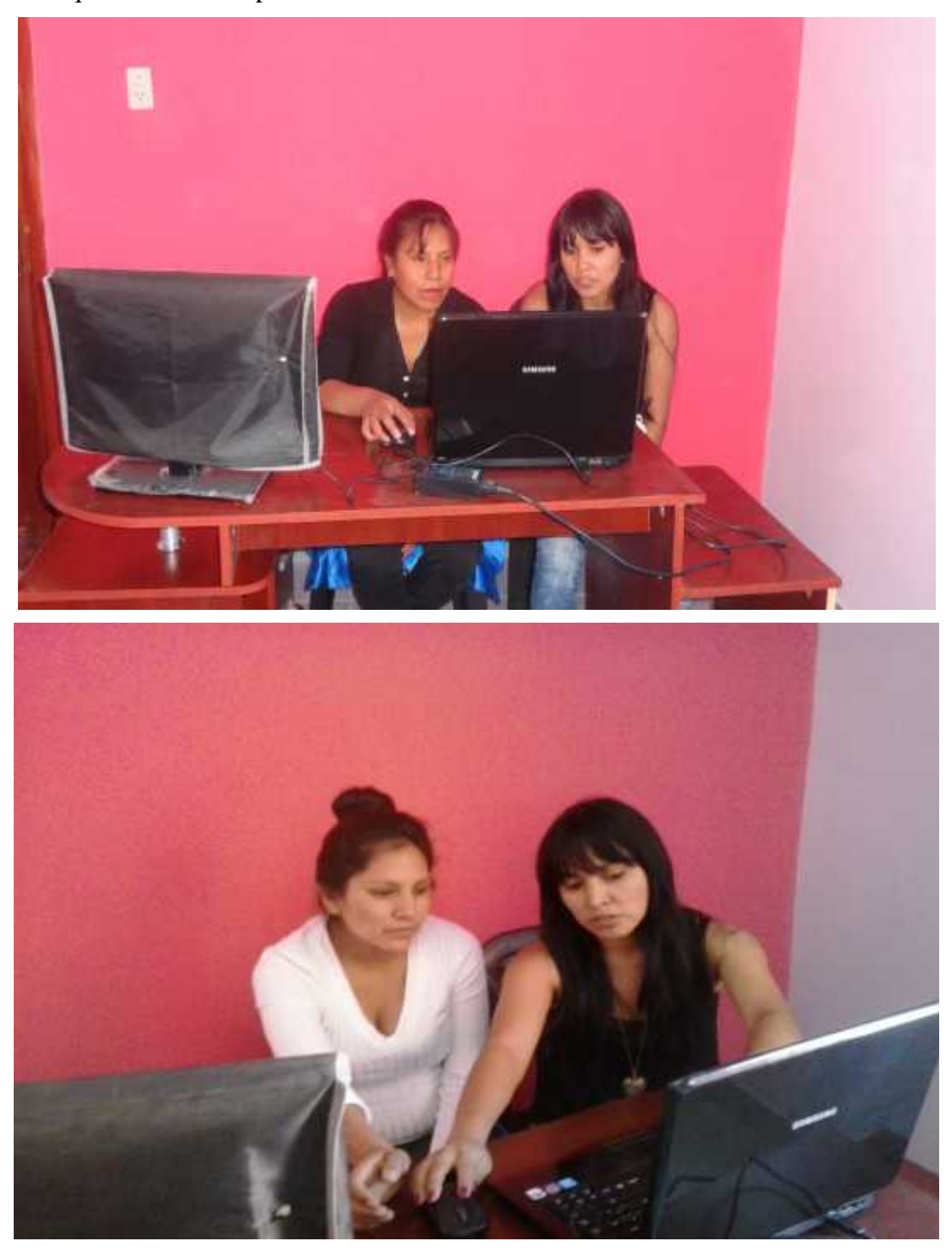

Reporte y Fotografías tomadas el día de la Presentación del Sistema SICTURS en el Acto que realizó la empresa.

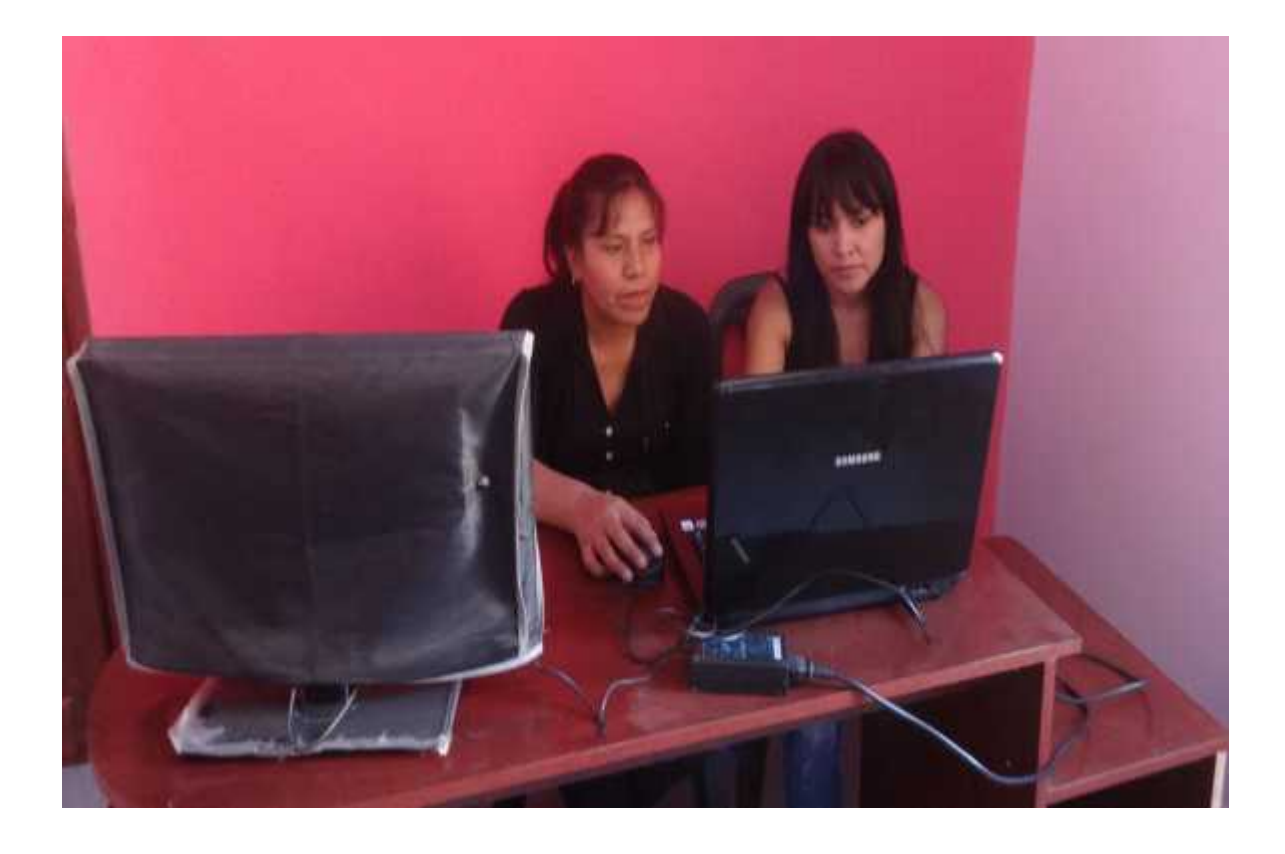

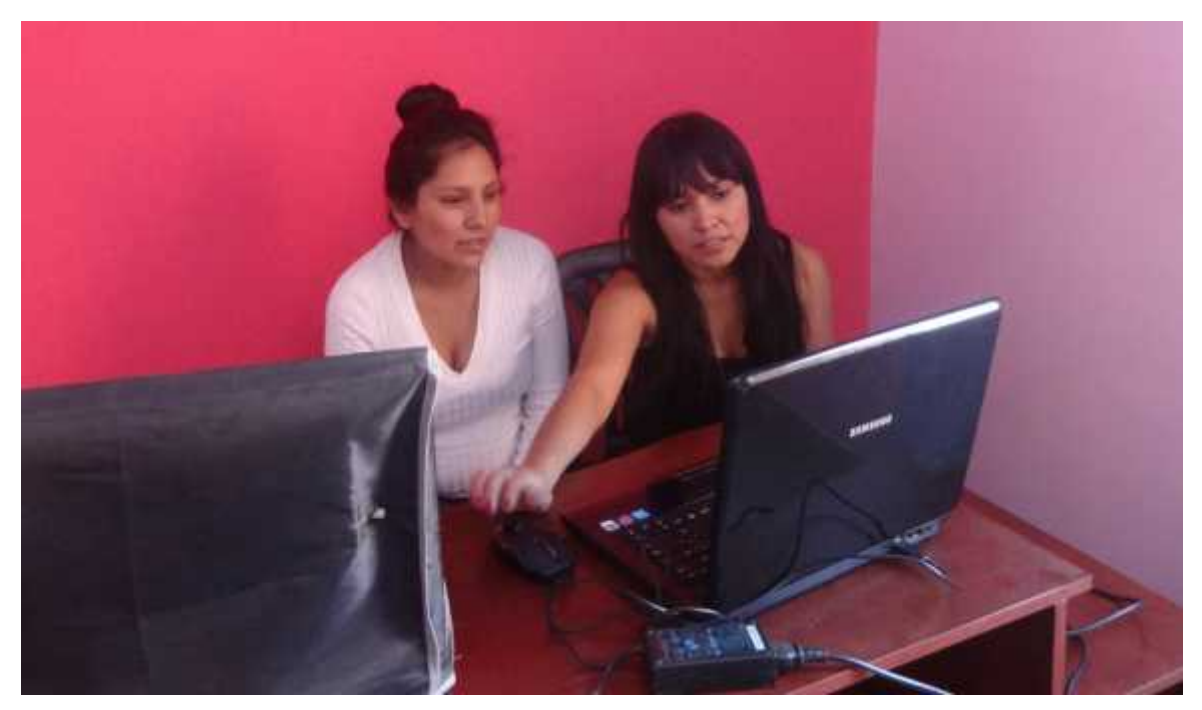

#### III **CONCLUSIONES Y RECOMENDACIONES**

#### III.1. **Conclusiones**

La necesidad de incorporar las TIC en las organizaciones es un hecho incuestionable, como también lo es el hecho de realizar esta inserción de manera responsable y siguiendo las normas de calidad inherentes a cada caso.

Siguiendo este concepto de responsabilidad informática, tres aspectos han sido claves en este proyecto, el primero está relacionado con la intención de informatizar para mejorar, por ello se plantea como propósito Mejoramiento en la gestión de información turística de la Empresa de Base Comunitaria "Chuquiago Sumaj Wasi", este propósito se logra a través de un sistema informático y un programa de capacitación efectivo. El segundo aspecto, tiene relación con la responsabilidad de enlazar las necesidades de los usuarios con la funcionalidad del sistema, y para formalizar este hecho, se han expresado estas necesidades bajo la norma IEEE-830. El tercer aspecto relevante en el proyecto, es el uso de las metodologías de desarrollo acompañadas con una herramienta CASE, puesto que permite tener un mejor control en todas las etapas del sistema, en este caso, se ha hecho uso de la metodología RUP, la herramienta Enterprise Architect Version 8.0.856.

Ahora bien si consideramos el primer aspecto de mejora se podría decir que se alcanzó el 75%, puesto que actualmente el sistema informático y el programa de capacitación se han hecho efectivos, pero todavía falta la actualización de las normativas vigentes y la inserción de nuevas funciones dentro de la empresa, además de la formulación de presupuestos para su implementación y sostenibilidad.

El marco lógico es una herramienta dinámica para la presentación de resultados finales, tiene el potencial de enfocar y hacer más eficiente el proceso de preparación del proyecto. La seguridad del sistema fue implementada a través de la restricción de módulos, donde los usuarios del sistema tienen roles y esto le permite acceder a determinados módulos.

El sistema emplea una interfaz de comunicación USB: dispositivos – PC asegurando que los datos enviados lleguen a su destino sin ningún tipo de conversión.

El ingreso al sistema se realiza mediante el rol, usuario y clave esto solo para Usuarios.

#### III.2. **Recomendaciones**

El fin del proyecto es coadyuvar con una adecuada gestión de la información, el sistema y el programa de capacitación, son parte sustancial para lograrlo. Sin embargo, se recomienda a la Empresa de Base Comunitaria "Chuquiago Sumaj Wasi". Este aspecto es vital, puesto que el manejo del sistema no debe ser de acuerdo a la voluntad de los funcionarios sino que deben estar establecidas todas las condiciones para su uso.

Si se toma en cuenta el cambio constante del personal que actualmente se realiza en las instituciones por distintos motivos, Se recomienda que ante cada cambio del personal que está destinado a ser usuario de "SICTURS", se le exija tener conocimiento sobre el manejo de la computadora y conozca sobre conceptos del Derecho laboral y además destinar responsables que se encarguen de capacitar al personal, esto para garantizar un manejo eficiente del sistema y el cumplimiento del fin.

Para incrementar el grado de seguridad es recomendable emplear un sistema de identificación, para ello se debe contar un hardware adecuado, que cumpla con los requerimientos y una base de datos con mayores ventajas que sea compatible con "SICTURS".